### **Oracle® Banking Platform**

Administrator Guide Release 2.7.1.1.0 F33669-01

September 2020

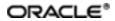

Oracle Banking Platform Administrator Guide, Release 2.7.1.1.0

F33669-01

Copyright © 2011, 2020 Oracle and/or its affiliates. All rights reserved.

This software and related documentation are provided under a license agreement containing restrictions on use and disclosure and are protected by intellectual property laws. Except as expressly permitted in your license agreement or allowed by law, you may not use, copy, reproduce, translate, broadcast, modify, license, transmit, distribute, exhibit, perform, publish or display any part, in any form, or by any means. Reverse engineering, disassembly, or decompilation of this software, unless required by law for interoperability, is prohibited.

The information contained herein is subject to change without notice and is not warranted to be error-free. If you find any errors, please report them to us in writing.

U.S. GOVERNMENT END USERS: Oracle programs, including any operating system, integrated software, any programs installed on the hardware, and/or documentation, delivered to U.S. Government end users are "commercial computer software" pursuant to the applicable Federal Acquisition Regulation and agency-specific supplemental regulations. As such, use, duplication, disclosure, modification, and adaptation of the programs, including any operating system, integrated software, any programs installed on the hardware, and/or documentation, shall be subject to license terms and license restrictions applicable to the programs. No other rights are granted to the U.S. Government.

This software or hardware is developed for general use in a variety of information management applications. It is not developed or intended for use in any inherently dangerous applications, including applications that may create a risk of personal injury. If you use this software or hardware in dangerous applications, then you shall be responsible to take all appropriate failsafe, backup, redundancy, and other measures to ensure its safe use. Oracle Corporation and its affiliates disclaim any liability for any damages caused by use of this software or hardware in dangerous applications.

Oracle and Java are registered trademarks of Oracle and/or its affiliates. Other names may be trademarks of their respective owners.

This software or hardware and documentation may provide access to or information on content, products and services from third parties. Oracle Corporation and its affiliates are not responsible for and expressly disclaim all warranties of any kind with respect to third-party content, products, and services. Oracle Corporation and its affiliates will not be responsible for any loss, costs, or damages incurred due to your access to or use of third-party content, products, or services.

# Contents

| Preface                                                                      | 21 |
|------------------------------------------------------------------------------|----|
| Audience                                                                     | 21 |
| Documentation Accessibility                                                  | 21 |
| Organization of the Guide                                                    | 21 |
| Related Documents                                                            | 22 |
| Conventions                                                                  | 23 |
| 1 Users Administration                                                       | 25 |
| 1.1 Creating Users in Oracle Identity Manager (OIM)                          | 25 |
| 1.2 Creating Roles in Oracle Identity Manager (OIM)                          | 29 |
| 1.3 Assigning Roles to Users in OIM                                          | 33 |
| 1.4 Locking Users in OIM                                                     | 37 |
| 1.5 Unlocking Users in OIM                                                   | 39 |
| 1.6 Resetting User Password in OIM                                           | 40 |
| 1.7 User Management Using the Admin Application                              | 44 |
| 1.8 Unlocking Users in Oracle WebLogic Server (OWS) Administration Console . | 51 |
| 1.9 Creation of first time user to access OBP                                | 56 |
| 2 Approvals Management                                                       | 61 |
| 2.1 Discretionary Pricing Assessment (DPA)                                   | 61 |
| 2.1.1 Setup Details                                                          | 61 |
| 2.1.1.1 Policy Setup in UI                                                   | 62 |
| 2.1.1.2 SOA Composer Rules Setup                                             | 67 |
| 2.1.1.3 SMS Setup                                                            | 78 |
| 2.1.2 Performing the Transaction                                             | 81 |
| 2.2 Discretionary Credit Assessment (DCA)                                    | 85 |

| 2.2.1 Setup Details                                   | 86  |
|-------------------------------------------------------|-----|
| 2.2.1.1 Policy Setup in UI                            |     |
| 2.2.1.2 SOA Composer Rules Setup                      |     |
| 2.2.1.3 SMS Setup                                     |     |
| 2.2.2 Performing the Transaction                      |     |
| 2.3 Enabling Worklist Authorization                   |     |
| 2.4 BPM Routing Rules Setup                           |     |
| 3 Defining Task Configuration Rules                   |     |
| 3.1 Important Rule Artifacts                          | 121 |
| 3.1.1 Rules Dictionary                                | 121 |
| 3.1.2 Decision Function                               |     |
| 3.1.3 Rulesets                                        | 123 |
| 3.2 Inputs to Decision Function                       | 123 |
| 3.2.1 Custom Input Attributes                         |     |
| 3.3 Output from Decision Function                     | 125 |
| 3.3.1 List of Configurable Attributes in Rule Outcome | 126 |
| 3.3.2 List of Functions to Set Rule Outcome           | 128 |
| 4 Data Management                                     |     |
| 4.1 Batch Execution                                   |     |
| 4.1.1 Database Backup                                 | 133 |
| 4.1.2 Navigate to End of Day Page                     | 133 |
| 4.1.3 Cutoff Category Execution                       | 134 |
| 4.1.4 End of Day (EOD) Category Execution             | 136 |
| 4.1.5 Internal System EOD Category Execution          | 138 |
| 4.1.6 Beginning of Day (BOD) Category Execution       | 141 |
| 4.1.7 Housekeeping Category Execution                 | 143 |

| 4.1.8 Alert Generation Category Execution                  | 145 |
|------------------------------------------------------------|-----|
| 4.2 Batch Exception Recovery                               | 147 |
| 5 Setting Up The Bank And Branch                           | 151 |
| 5.1 Common Services Day 0 Setup                            |     |
| 5.1.1 Core Maintenances                                    | 151 |
| 5.1.1.1 Head Office Setup                                  | 152 |
| 5.1.2 Currency Maintenances                                | 152 |
| 5.1.3 Calendar Maintenances                                | 152 |
| 5.2 Accounting Day 0 Setup                                 | 153 |
| 5.3 Product Manufacturing Day 0 Setup                      | 154 |
| 6 Setting Up Sales Offer Handoff                           | 157 |
| 6.1 Day Zero Setup (Configuration)                         | 157 |
| 6.1.1 Changes to be done in OBP                            | 157 |
| 6.1.2 Changes to be done in ODI                            | 158 |
| 7 Setting Up Product                                       |     |
| 7.1 Creating New Product                                   | 175 |
| 8 Setting Up Channels                                      |     |
| 8.1 Channel Setup                                          | 181 |
| 8.2 Front End Processing Interface (FEPI)                  |     |
| 8.2.1 Installation                                         |     |
| 8.2.2 ATM And POS Trace Logs                               |     |
| 8.2.3 module.channel or cz.module.channel enabling of logs |     |
| 8.2.4 Multiple Instances                                   |     |
| 9 Application Monitoring Using Administration Application  |     |
| 9.1 Dynamic Monitoring Service (DMS)                       |     |
| 9.1.1 Usage                                                |     |

| 9.1.2 Monitoring Application using the OPA001 page                                             | 186 |
|------------------------------------------------------------------------------------------------|-----|
| 9.1.2.1 Monitoring Application Performance (Fast path: OPA001)                                 | 186 |
| 9.1.2.1.1 Application Performance Summary                                                      | 186 |
| 9.1.2.1.2 Log Level                                                                            | 187 |
| 9.1.2.1.3 Application Performance                                                              | 187 |
| 9.2 Batch Performance Monitoring                                                               | 192 |
| 9.2.1 Use Cases                                                                                | 192 |
| 9.2.2 Monitoring Batch Performance Using OPA003 page                                           | 194 |
| 9.2.2.1 Monitor Batch Performance (Fast path: OPA003)                                          | 194 |
| 9.2.3 Histogram of Shell Attribute Comparison                                                  | 203 |
| 9.3 ODI Batch Handoff Monitoring                                                               | 203 |
| 10 Application Monitoring Using EM Plugin                                                      | 207 |
| 10.1 Monitoring Application Using EM Plugin                                                    | 207 |
| 10.1.1 Oracle Enterprise Manager (EM)                                                          | 207 |
| 10.1.2 UI                                                                                      | 208 |
| 10.1.3 Host                                                                                    | 210 |
| 10.1.4 SOA                                                                                     | 212 |
| 10.1.5 Security Stack (OID and OAM)                                                            | 212 |
| 10.1.6 Document Generation Outbound Components (Documaker, Oracle<br>Analytics Publisher, IPM) | 213 |
| 10.1.7 ATM and POS (Point Of Sales) Channels                                                   | 214 |
| 10.1.8 Outbound OFSAA call                                                                     | 214 |
| 10.1.9 Monitoring Views                                                                        | 214 |
| 10.1.9.1 Batch Monitoring                                                                      | 215 |
| 10.1.9.2 Application Monitoring                                                                | 217 |
| 10.1.9.2.1 Application Services                                                                | 217 |
| 10.1.9.2.2 User Interface                                                                      | 219 |

| 10.1.9.2.3 Origination User Interface                      |     |
|------------------------------------------------------------|-----|
| 10.1.9.2.4 Integration                                     | 223 |
| 11 Configuration Export-Import Operations                  |     |
| 11.1 Objective                                             |     |
| 11.2 Export                                                |     |
| 11.3 Import                                                | 227 |
| 11.4 Export All                                            | 227 |
| 11.5 Import All                                            |     |
| 11.6 Config Compare                                        |     |
| 11.7 Data Store Configuration                              | 231 |
| 11.7.1 DB Data Store                                       |     |
| 11.7.2 File Data Store                                     | 231 |
| 11.7.2.1 Configuration for Export                          |     |
| 11.7.2.2 Configuration for Import                          | 232 |
| 11.8 How to Export Records                                 | 232 |
| 11.8.1 Exporting Single Record                             |     |
| 11.8.2 Exporting All Records                               |     |
| 11.9 How to Import Records                                 |     |
| 11.9.1 Importing Single Record                             | 242 |
| 11.9.1.1 Using API Client                                  | 242 |
| 11.9.2 Importing All Records                               | 244 |
| 11.10 Configuration Comparison                             | 246 |
| 11.10.1 Compare Business Configuration (Fast Path: OPA005) | 246 |
| 11.10.2 Usage                                              | 247 |
| 11.11 Application Configuration                            | 249 |
| 11.11.1 Cache Configuration                                | 249 |

| 12 Batch Shells in OBP                                                                                                    |                   |
|----------------------------------------------------------------------------------------------------|-------------------|
| 12.1 Batch Shells Description                                                                                                    | 251               |
| 12.2 Batch Shells Execution Sequence                                                                                                    |                   |
| 13 Information Lifecycle Management (ILM)                                                                                                    |                   |
| 13.1 Configuration                                                                                                    |                   |
| 13.2 Installation                                                                                                    |                   |
| 13.2.1 Prepare Scripts                                                                                                    |                   |
| 13.2.2 Create Tablespace                                                                                                    |                   |
| 13.2.3 Create Partition Script                                                                                                    |                   |
| 13.2.4 Run Partition Script                                                                                                    |                   |
| 13.2.5 Create and Register ADO Policies based on Lifecycle Pattern                                                                                                    |                   |
| 13.2.6 Verify Registered ADO Policies                                                                                                    |                   |
| 13.3 Policy Execution                                                                                                    |                   |
|                                                                                                    |                   |
| 14 Transparent Data Encryption (TDE)                                                                                                    |                   |
| <b>14 Transparent Data Encryption (TDE)</b><br>14.1 Configuration                                                                                                    |                   |
|                                                                                                    |                   |
| 14.1 Configuration                                                                                                    | 298<br>298        |
| 14.1 Configuration                                                                                                    | 298<br>298<br>299 |
| <ul> <li>14.1 Configuration</li> <li>14.2 Installation</li> <li>14.2.1 Prepare Scripts to Encrypt Sensitive Data</li> </ul>                                                                                                    |                   |
| <ul> <li>14.1 Configuration</li> <li>14.2 Installation</li> <li>14.2.1 Prepare Scripts to Encrypt Sensitive Data</li> <li>14.2.2 Create TDE Keystore</li> </ul>                                                                                                    |                   |
| <ul> <li>14.1 Configuration</li> <li>14.2 Installation</li> <li>14.2.1 Prepare Scripts to Encrypt Sensitive Data</li> <li>14.2.2 Create TDE Keystore</li> <li>14.2.3 Edit sqlnet.ora file</li> </ul>                                                                                                    |                   |
| <ul> <li>14.1 Configuration</li> <li>14.2 Installation</li> <li>14.2.1 Prepare Scripts to Encrypt Sensitive Data</li> <li>14.2.2 Create TDE Keystore</li> <li>14.2.3 Edit sqlnet.ora file</li> <li>14.2.4 Run Created Alter Script</li> </ul>                                                                              |                   |
| <ul> <li>14.1 Configuration</li> <li>14.2 Installation</li> <li>14.2.1 Prepare Scripts to Encrypt Sensitive Data</li> <li>14.2.2 Create TDE Keystore</li> <li>14.2.3 Edit sqlnet.ora file</li> <li>14.2.4 Run Created Alter Script</li> <li>15 Masking Customer Private Data</li> </ul>                                    |                   |
| <ul> <li>14.1 Configuration</li> <li>14.2 Installation</li> <li>14.2.1 Prepare Scripts to Encrypt Sensitive Data</li> <li>14.2.2 Create TDE Keystore</li> <li>14.2.3 Edit sqlnet.ora file</li> <li>14.2.4 Run Created Alter Script</li> </ul> <b>15 Masking Customer Private Data</b> 15.1 Configuration                   |                   |
| <ul> <li>14.1 Configuration</li> <li>14.2 Installation</li> <li>14.2.1 Prepare Scripts to Encrypt Sensitive Data</li> <li>14.2.2 Create TDE Keystore</li> <li>14.2.3 Edit sqlnet.ora file</li> <li>14.2.4 Run Created Alter Script</li> </ul> <b>15 Masking Customer Private Data</b> 15.1 Configuration 15.2 Installation |                   |

| 16 Configure ODI for Inbound Document Upload             | . 306 |
|----------------------------------------------------------|-------|
| 17 Additional Recommendations                            | .310  |
| 17.1 SOA Related                                         | .310  |
| 17.1.1 Enable Auto Purge Job                             | . 310 |
| 17.1.2 Enable Lazy Loading                               | .310  |
| 17.2 BPM Worklist Related                                | 311   |
| 17.2.1 Disable Claim Action from Task Details Page       | . 311 |
| 17.2.2 Always Open Human Task Details in External Window | .312  |

# **List of Figures**

| Figure 1–1 Creating Users in OIM - Log in                              | 25 |
|------------------------------------------------------------------------|----|
| Figure 1–2 Creating Users in OIM - Manage Section                      | 26 |
| Figure 1–3 Creating Users in OIM - Click Create                        | 27 |
| Figure 1–4 Creating Users in OIM - Enter User Details                  |    |
| Figure 1–5 Enter User Details (Continued)                              | 29 |
| Figure 1–6 Creating Roles in OIM - Manage Section                      | 30 |
| Figure 1–7 Creating Roles in OIM - Click Create                        | 31 |
| Figure 1–8 Creating Roles in OIM - Enter Role Details                  |    |
| Figure 1–9 Creating Roles in OIM - Role Created Successfully           | 33 |
| Figure 1–10 Assigning Roles in OIM - Requesting Roles                  | 34 |
| Figure 1–11 Assigning Roles in OIM - Adding to Cart                    | 35 |
| Figure 1–12 Assigning Roles in OIM - Checkout Cart                     | 36 |
| Figure 1–13 Assigning Roles in OIM - Submit Cart                       | 37 |
| Figure 1–14 Locking Users in OIM                                       |    |
| Figure 1–15 User Locked Successfully                                   | 39 |
| Figure 1–16 Unlocking Users in OIM                                     | 40 |
| Figure 1–17 Resetting User Password in OIM                             | 41 |
| Figure 1–18 Resetting User Password in OIM - Manually or Auto-generate | 42 |
| Figure 1–19 Resetting User Password in OIM - New Password              | 43 |
| Figure 1–20 Password Reset Successfully                                | 44 |
| Figure 1–21 Adding a User                                              | 45 |
| Figure 1–22 Enter Mandatory Details                                    | 46 |
| Figure 1–23 Applying Changes                                           | 47 |
| Figure 1–24 Adding User to a Group                                     | 48 |

| Figure 1–25 Available and Assigned Roles            | 49 |
|-----------------------------------------------------|----|
| Figure 1–26 Adding User to Assigned Roles Table     |    |
| Figure 1–27 Save Changes                            | 51 |
| Figure 1–28 OWS Log in                              | 52 |
| Figure 1–29 base_domain                             | 53 |
| Figure 1–30 Security tab                            |    |
| Figure 1–31 Unlock User                             |    |
| Figure 1–32 User Successfully Unlocked              | 56 |
| Figure 1–33 Log in Oracle Fusion Middleware Control | 57 |
| Figure 1–34 Click Application Roles                 | 58 |
| Figure 1–35 Select Administrators Role              |    |
| Figure 1–36 Add Principal                           | 59 |
| Figure 2–1 Log in to OBP UI to Configure Policies   | 62 |
| Figure 2–2 Search for SM502 in Fast Path            | 63 |
| Figure 2–3 Policy Management                        | 64 |
| Figure 2–4 Enter Service for Policy Definition      | 64 |
| Figure 2–5 Effect of the Policy                     | 65 |
| Figure 2–6 Action of the Policy                     | 66 |
| Figure 2–7 Conditions of the Policy                 | 67 |
| Figure 2–8 Log in to SOA Composer                   | 68 |
| Figure 2–9 Find the Rules for Service               | 69 |
| Figure 2–10 Filter Rules                            | 70 |
| Figure 2–11 Searching Specific Process              | 71 |
| Figure 2–12 Creating the Rule                       | 72 |
| Figure 2–13 Selecting Rules File                    | 73 |
| Figure 2–14 Adding Attributes to the Rule File      | 74 |

| Figure 2–15 Adding Attributes to the Rule File                                            | 75  |
|-------------------------------------------------------------------------------------------|-----|
| Figure 2–16 Validating Rules File                                                         | 76  |
| Figure 2–17 Saving Rules File                                                             | 77  |
| Figure 2–18 Publishing Rules File                                                         | 78  |
| Figure 2–19 Search for Service Using Entire Service Name                                  | 79  |
| Figure 2–20 Select the Service to be Configured                                           | 80  |
| Figure 2–21 Severity Tab - Add Severity                                                   | 81  |
| Figure 2–22 Initiating Transaction                                                        | 82  |
| Figure 2–23 Fee Negotiation                                                               | 82  |
| Figure 2–24 Log in to Approval Worklist                                                   | 83  |
| Figure 2–25 Approve or Reject Work item                                                   | 84  |
| Figure 2–26 Viewing Status of Work item                                                   | 85  |
| Figure 2–27 Log in to OBP UI to Configure Policies                                        | 87  |
| Figure 2–28 Search for SM502 in Fast Path                                                 | 88  |
| Figure 2–29 Policy Management                                                             | 89  |
| Figure 2–30 Enter Service for Policy Definition                                           | 90  |
| Figure 2–31 Effect of the Policy                                                          | 91  |
| Figure 2–32 Action of the Policy                                                          | 92  |
| Figure 2–33 Conditions of the Policy                                                      | 93  |
| Figure 2–34 Search for Service Using Entire Service Name                                  | 94  |
| Figure 2–35 Select the Service to be Configured                                           | 95  |
| Figure 2–36 Approval Checks tab - MATRIX_AUTH                                             | 96  |
| Figure 2–37 Initiating Origination Task Flow                                              | 97  |
| Figure 2–38 Approving the Task                                                            | 98  |
| Figure 2–39 Select the Service to be Configured                                           | 99  |
| Figure 2–40 Search for Service using TASK CODE + Search text (in case of non Origination) | 100 |

| Figure 2–41 Approval Checks tab - Add Approval Checks           | 101 |
|-----------------------------------------------------------------|-----|
| Figure 2–42 Dual Control                                        |     |
| Figure 2–43 Add New Severity                                    |     |
| Figure 2–44 Save Severity Details                               | 104 |
| Figure 2–45 Update Severity and Save                            | 105 |
| Figure 2–46 Worklist App - Administration Link                  | 106 |
| Figure 2–47 Task Configuration                                  |     |
| Figure 2–48 Search Task Types                                   |     |
| Figure 2–49 Task Editing                                        | 109 |
| Figure 2–50 Configuring Rules - Edit Icon                       | 110 |
| Figure 2–51 Configuring Rules - Rules tab                       | 111 |
| Figure 2–52 Expand Rule                                         | 112 |
| Figure 2–53 Advanced Settings                                   | 113 |
| Figure 2–54 Rule Expansion                                      | 114 |
| Figure 2–55 Enabling Rule                                       | 115 |
| Figure 2–56 Adding New Row of Condition                         |     |
| Figure 2–57 Expanding Payload                                   | 117 |
| Figure 2–58 Selecting Fact                                      | 118 |
| Figure 2–59 Updating Fact Value                                 | 119 |
| Figure 2–60 Select Approver Group                               |     |
| Figure 3–1 SOA Composer - Open Rules Dictionary Browser         |     |
| Figure 3–2 SOA Composer – Selecting Rules Dictionary            |     |
| Figure 3–3 SOA Composer – Selecting Decision Function           |     |
| Figure 3–4 SOA Composer - Adding Rulesets to Decision Function  | 123 |
| Figure 3–5 SOA Composer - Viewing a ruleset                     | 123 |
| Figure 3–6 SOA Composer - Viewing inputs to a Decision Function | 124 |

| Figure 3–7 SOA Composer – Example Usage of Custom Attributes    | 125 |
|-----------------------------------------------------------------|-----|
| Figure 3–8 SOA Composer – Viewing Output of a Decision Function | 125 |
| Figure 3–9 SOA Composer – Example for adding Stage Participant  |     |
| Figure 3–10 SOA Composer – Example usage of custom attributes   | 128 |
| Figure 4–1 End of Day (Fast path:EOD10)                         | 134 |
| Figure 4–2 Cutoff Category - Not Started                        | 135 |
| Figure 4–3 Cutoff Category - Start                              | 135 |
| Figure 4–4 Cutoff Category - Complete                           | 136 |
| Figure 4–5 EOD Category - Not Started                           | 137 |
| Figure 4–6 EOD Category - Start                                 | 137 |
| Figure 4–7 EOD Category - In Progress                           | 138 |
| Figure 4–8 EOD Category - Complete                              | 138 |
| Figure 4–9 Internal System EOD Category - Not Started           | 139 |
| Figure 4–10 Internal System EOD Category - Start                | 140 |
| Figure 4–11 Internal System EOD Category - In Progress          | 140 |
| Figure 4–12 Internal System EOD Category - Complete             | 141 |
| Figure 4–13 BOD Category - Not Started                          | 142 |
| Figure 4–14 BOD Category - Started                              | 142 |
| Figure 4–15 BOD Category - In Progress                          | 143 |
| Figure 4–16 BOD Category - Completed                            | 143 |
| Figure 4–17 Housekeeping Category - Not Started                 | 144 |
| Figure 4–18 Housekeeping Category - In Progress                 | 145 |
| Figure 4–19 Housekeeping Category - Completed                   | 145 |
| Figure 4–20 Alert Generation Category - Not Started             | 146 |
| Figure 4–21 Alert Generation Category - In Progress             | 147 |
| Figure 4–22 Exception Details                                   | 148 |

| Figure 4–23 Exception Record Details                  | 149 |
|-------------------------------------------------------|-----|
| Figure 4–24 Exception record in Worklist application  |     |
| Figure 6–1 Repository Connection Information          | 159 |
| Figure 6–2 Physical Architecture - New Data Server    | 160 |
| Figure 6–3 Data Server - Definition                   | 161 |
| Figure 6–4 Data Server - JDBC                         | 161 |
| Figure 6–5 Create New Target Data Server              |     |
| Figure 6–6 New Physical Schema                        | 162 |
| Figure 6–7 Physical Schema - Definition               |     |
| Figure 6–8 Physical Schema - Target Data Server       | 164 |
| Figure 6–9 Physical Schema List                       |     |
| Figure 6–10 Logical Architecture - New Logical Schema | 165 |
| Figure 6–11 Logical Schema - Definition               |     |
| Figure 6–12 Physical Schema - Set Context             |     |
| Figure 6–13 New Model                                 |     |
| Figure 6–14 OBP_SRC Model - Definition                | 167 |
| Figure 6–15 OBP_SRC Model - Reverse Engineer          |     |
| Figure 6–16 OBI_DEMO_TARGET Model - Definition        |     |
| Figure 6–17 OBI_DEMO_TARGET Model - Reverse Engineer  |     |
| Figure 6–18 Click Reverse Engineer                    |     |
| Figure 6–19 OBP_SRC DB Tables                         |     |
| Figure 6–20 OBI_DEMO_TARGET DB Tables                 | 170 |
| Figure 6–21 New Variable                              | 170 |
| Figure 6–22 Variable - Definition                     | 171 |
| Figure 6–23 Variable - Refreshing                     | 171 |
| Figure 6–24 Project Settings                          | 172 |

| Figure 6–25 PKG_PM_SALES_OFFER_STG            |     |
|-----------------------------------------------|-----|
| Figure 6–26 PKG_PM_SALES_OFFER_STG Properties | 174 |
| Figure 6–27 Export the .csv File              |     |
| Figure 7–1 Log on to UCM                      | 175 |
| Figure 7–2 Sitemap                            |     |
| Figure 7–3 Administration - Product           |     |
| Figure 7–4 Products View                      |     |
| Figure 7–5 Product List                       |     |
| Figure 7–6 Product Activities                 |     |
| Figure 7–7 More Info - Select Category        |     |
| Figure 7–8 More Info - Select Type            |     |
| Figure 8–1 Transaction Message Flows          |     |
| Figure 9–1 Developers                         |     |
| Figure 9–2 IT Technical Staff                 |     |
| Figure 9–3 Monitoring Application Performance |     |
| Figure 9–4 Application Performance Summary    |     |
| Figure 9–5 Log Level                          |     |
| Figure 9–6 Alert State                        |     |
| Figure 9–7 Select Task Code                   |     |
| Figure 9–8 Selection of Desired Transaction   |     |
| Figure 9–9 Transaction Details                |     |
| Figure 9–10 Transaction Metrics               |     |
| Figure 9–11 Alert and Trend Details           |     |
| Figure 9–12 Failure Events                    |     |
| Figure 9–13 Developers                        |     |
| Figure 9–14 IT Technical Staff                |     |

| Figure 9–15 IT Technical Staff - Monitor Batch Stats                    | 193 |
|-------------------------------------------------------------------------|-----|
| Figure 9–16 Batch Performance Monitoring                                | 194 |
| Figure 9–17 Batch Performance Monitoring - Shell Details                | 194 |
| Figure 9–18 Batch Performance Monitoring - Relative Performance Summary | 195 |
| Figure 9–19 Shell Details                                               | 197 |
| Figure 9–20 Shell Details - DDA Standing Instructions                   | 197 |
| Figure 9–21 View of Batch Run                                           | 198 |
| Figure 9–22 Stream Based Shells                                         | 199 |
| Figure 9–23 Exception Log                                               | 199 |
| Figure 9–24 Report Based Shells                                         | 200 |
| Figure 9–25 Status of Report Based Shell                                | 201 |
| Figure 9–26 Exception Report                                            | 201 |
| Figure 9–27 Sample Report                                               | 202 |
| Figure 9–28 Exception Log Table                                         | 202 |
| Figure 9–29 Graphs                                                      | 203 |
| Figure 9–30 Input Parameters for Batch Handoff                          | 204 |
| Figure 9–31 Execution Unit                                              | 205 |
| Figure 9–32 Abort Statistics                                            | 205 |
| Figure 9–33 Failure Error Description                                   | 206 |
| Figure 10–1 Oracle Enterprise Manager                                   | 208 |
| Figure 10–2 UI Cluster in EM                                            | 209 |
| Figure 10–3 WebLogic Domain for UI                                      | 209 |
| Figure 10–4 Metrics Chart                                               | 210 |
| Figure 10–5 Host Cluster in EM                                          | 211 |
| Figure 10–6 Host Target in EM                                           | 211 |
| Figure 10–7 Metrics Chart                                               | 212 |

| Figure 10–8 Viewing Process List                                                                  | 212   |
|---------------------------------------------------------------------------------------------------|-------|
| Figure 10–9 OID WebLogic Domain                                                                   | 213   |
| Figure 10–10 Document Generation Status                                                           | 213   |
| Figure 10–11 Oracle Analytics Publisher Deployment                                                | 214   |
| Figure 10–12 EM Monitoring                                                                        | 214   |
| Figure 10–13 Web Monitoring                                                                       | . 214 |
| Figure 10–14 Database Server Info                                                                 | 215   |
| Figure 10–15 Batch Monitoring Status                                                              | 216   |
| Figure 10–16 Batch Configuration                                                                  | . 216 |
| Figure 10–17 WebLogic Service Info                                                                | 217   |
| Figure 10–18 Application Metrics of Application Services for all servers in cluster               | .218  |
| Figure 10–19 Application Metrics of Application Services for selected server                      | . 218 |
| Figure 10–20 Application Metric for all UI servers in cluster                                     | 220   |
| Figure 10–21 Application Metrics of UI components for selected server                             | . 220 |
| Figure 10–22 Application Metrics of Origination UI Components for all UI servers in cluster       | 222   |
| Figure 10–23 Application Metrics of Origination UI components for selected server                 | 222   |
| Figure 10–24 Application Metrics of all outbound services called from all host ser ers in cluster |       |
| Figure 10–25 Application Metrics of all outbound services called from selected server             | 224   |
| Figure 11–1 File Data Store                                                                       | 232   |
| Figure 11–2 Exported Data                                                                         | 241   |
| Figure 11–3 Exported Files                                                                        | 242   |
| Figure 11–4 Importing Data Using SOAP UI - Storing Response                                       | . 246 |
| Figure 11–5 Entity Comparison                                                                     | . 247 |
| Figure 11–6 Entity Comparison Results                                                             | 247   |

| Figure 11–7 Progress Bar                     | 248 |
|----------------------------------------------|-----|
| Figure 11–8 Comparison Details               | 248 |
| Figure 11–9 Attributes Difference            | 249 |
| Figure 13–1 Partition Script - SQL Statement | 295 |
| Figure 13–2 Utility Table Creation Script    | 296 |
| Figure 13–3 Verify ADO Policies              | 297 |
| Figure 16–1 Credentials                      | 307 |
| Figure 16–2 Example of premissions           | 307 |
| Figure 16–3 Connection details               | 308 |
| Figure 17–1 Auto Purge                       | 310 |
| Figure 17–2 Lazy Loading Settings            | 311 |
| Figure 17–3 Claim Action                     | 311 |
| Figure 17–4 Enable External Window option    | 312 |

# **List of Tables**

| Table 2–1 List of Functions for Fee Configuration                                | 61     |
|----------------------------------------------------------------------------------|--------|
| Table 2–2 List of Functions for UDM Configuration                                | 61     |
| Table 2–3 Facts Required for the MCD Approvals                                   | 85     |
| Table 9–1 Alert State                                                            | . 188  |
| Table 9–2 Category Details                                                       | . 195  |
| Table 9–3 Shell Details                                                          | 196    |
| Table 9–4 Stream Details                                                         | 198    |
| Table 9–5 Reports Table                                                          | 200    |
| Table 10–1 Notations in EM                                                       | 207    |
| Table 10–2 Details of the Application Metrics table of Application Services      | 218    |
| Table 10–3 Details of the Application Metrics table of UI Components             | 220    |
| Table 10–4 Details of the Application Metrics table of Origination UI Components | \$ 222 |
| Table 10–5 Details of the Application Metrics table of all Outbound Services     | 224    |
| Table 12–1 Batch Shell Descriptions                                              | . 251  |
| Table 12–2 Shell Execution Sequence                                              | 276    |
| Table 13–1 Values for ILM Configuration                                          | 292    |
| Table 14–1 TDE Configuration                                                     | 298    |
| Table 15–1 TDE Configuration                                                     | 302    |

## Preface

This guide describes how to administer the Oracle Banking Platform applications environment, including user administration, batch execution, DPA approvals, application monitoring, and bank, branch and channels setup.

Oracle recommends that you review its contents before installing, or working with the product.

This preface contains the following topics:

- Audience
- Documentation Accessibility
- Organization of the Guide
- Related Documents
- Conventions

### Audience

This guide is intended for the administrators of Oracle Banking Platform.

### **Documentation Accessibility**

For information about Oracle's commitment to accessibility, visit the Oracle Accessibility Program website at

http://www.oracle.com/us/corporate/accessibility/index.html

Access to Oracle Support

Oracle customers have access to electronic support through My Oracle Support. For information, visit http://www.oracle.com/us/corporate/accessibility/support/index.html#info or visit http://www.oracle.com/us/corporate/accessibility/support/index.html#trs if you are hearing impaired.

## Organization of the Guide

This document contains:

Chapter 1 Users Administration

This chapter describes all user management related activities to be performed by an administrator for Oracle Banking Platform.

#### Chapter 2 Approvals Management

This chapter describes Discretionary Pricing Assessment (DPA) approvals, manual credit decision approvals, worklist authorization related activities, and SOA Composer rules setup to be performed as an administrator.

Chapter 3 Defining Task Configuration Rules

This chapter describes various configurations that can be done for human tasks.

#### Chapter 4 Data Management

This chapter describes data related activities to be performed as an administrator.

#### Chapter 5 Setting Up The Bank And Branch

This chapter provides the process of setting up the bank and the branch commonly referred to as the Day 0 setups. It gives the details of the Administration User Interface (UI) offered by Oracle Banking Channels Bank User Experience, which the administrator can use to perform a bank and a branch setup.

#### Chapter 6 Setting Up Sales Offer Handoff

This chapter describes the sales offer handoff related activities to be performed as an administrator.

#### Chapter 7 Setting Up Product

This chapter describes the process of setting up the product. Products need to be configured manually from the Sales Offer Handoff file. The steps for manually adding Product in OCH are explained in this chapter.

#### Chapter 8 Setting Up Channels

This chapter describes the process of setting up the channels.

#### Chapter 9 Application Monitoring Using Administration Application

This chapter provides an overview on the various monitoring operations performed as an administrator using Administration application.

#### Chapter 10 Application Monitoring Using EM Plugin

This chapter provides an overview on the various monitoring operations performed as an administrator, using Enterprise Manger (EM) Plugin.

#### Chapter 11 Configuration Export-Import Operations

This chapter gives an insight to the Configuration Export-Import operations.

#### Chapter 12 Batch Shells in OBP

This chapter describes the batch shells used in Oracle Banking Platform and their execution sequence.

#### Chapter 13 Information Lifecycle Management (ILM)

This chapter describes the configuration, installation, and policy setup of Information Lifecycle Management (ILM).

#### Chapter 14 Transparent Data Encryption (TDE)

This chapter describes the configuration, installation, and policy setup of Transparent Data Encryption (TDE).

#### Chapter 15 Masking Customer Private Data

This chapter describes the configuration, installation, and policy setup to mask customer private data categories as sensitive or Personally Identifiable Information (PII).

#### Chapter 16 Configure ODI for Inbound Document Upload

This chapter provides the steps to configure ODI for Inbound Document Upload

Chapter 17 Additional Recommendations

This chapter provides specific recommendations to be considered for implementation:

### **Related Documents**

For more information, see the following documentation:

- For installation and configuration information, see the Oracle Banking Platform Localization Installation Guide Silent Installation guide.
- For a comprehensive overview of security for Oracle Banking, see the Oracle Banking Platform Security Guide.
- For the complete list of Oracle Banking licensed products and the Third Party licenses included with the license, see the Oracle Banking Platform Licensing Guide.
- For information related to customization and extension of Oracle Banking, see the Oracle Banking Platform Extensibility Guide for Host, SOA, and UI.
- For information on the functionality and features of the Oracle Banking product licenses, see the respective Oracle Banking Platform Functional Overview documents.
- For recommendations of secure usage of extensible components, see the Oracle Banking Platform Secure Development Guide.

## Conventions

The following text conventions are used in this document:

| Convention | Meaning                                                                                                    |
|------------|----------------------------------------------------------------------------------------------------|
| boldface   | Boldface type indicates graphical user interface elements associated with an action, or terms defined in text or the glossary.         |
| italic     | Italic type indicates book titles, emphasis, or placeholder variables for which you supply particular values.                          |
| monospace  | Monospace type indicates commands within a paragraph, URLs, code in examples, text that appears on the screen, or text that you enter. |

# **1 Users Administration**

This chapter describes all user management related activities to be performed by an administrator for the application.

## 1.1 Creating Users in Oracle Identity Manager (OIM)

This section explains the procedure to create users in Oracle Identity Manager (OIM).

#### To create users in OIM:

1. Log in to OIM with the User ID as **xelsysadm** and the relevant <Password>.

Figure 1–1 Creating Users in OIM - Log in

| ORACLE <sup>, Ide</sup> |                                 |                                                                                                    |  |  |  |  |
|-------------------------|---------------------------------|----------------------------------------------------------------------------------------------------|--|--|--|--|
|                         | Sign In                         | Sign in with your account User ID xelsysadm Password Sign in Forgot User Login? Forgot Password? New User Registration Track My Registration |  |  |  |  |
|                         |                                 |                                                                                                    |  |  |  |  |
|                         | r its affiliates. All rights re | served                                                                                                    |  |  |  |  |

2. Click **Users** under the Manage section.

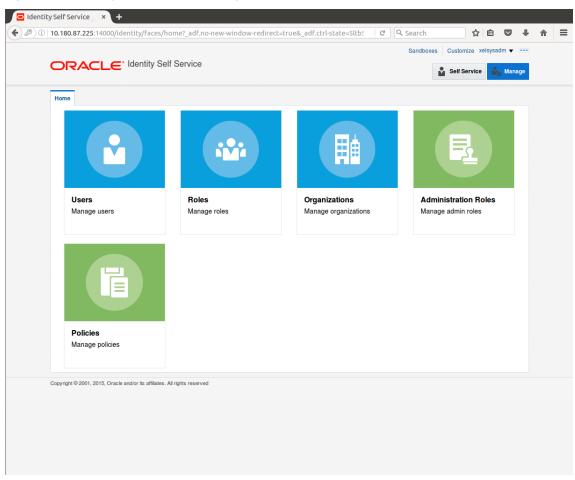

Figure 1–2 Creating Users in OIM - Manage Section

- 3. In the Search Users page, search for existing users. The Search Results appear.
- 4. Click Create in the Search Results section to create a new user.

|             |              | lentity/faces/hom                   | adino new    |               |                 |                     | C Q Search<br>Sandboxes |                 | svsadm 🔻 🗉 |
|-------------|--------------|-------------------------------------|--------------|---------------|-----------------|---------------------|-------------------------|-----------------|------------|
|             |              | <ul> <li>Identity Self S</li> </ul> | Service      |               |                 |                     | Gundboxe                |                 |            |
|             |              |                                     |              |               |                 |                     |                         | Self Service    | 🎝 Manag    |
| Home        | Users ×      |                                     |              |               |                 |                     |                         |                 |            |
|             |              |                                     |              |               |                 |                     |                         |                 |            |
| 🔓 U:        | sers         |                                     |              |               |                 |                     |                         |                 |            |
| Search      | Display Name | •                                   | Q Ad         | vanced        |                 |                     |                         |                 |            |
| Action      | ns 🔻 View 💌  | + Create / Op                       | en 🗘 Refresh | 🖙 🔛 Deta      | ach             |                     |                         |                 |            |
|             | User Login   | Display Name                        | First Name   | Last Name     | Organization    | Telephone<br>Number | E-mail                  | Identity Status | Account S  |
|             | HARRY        | Harry Potter                        | Harry        | Potter        | Xellerate Users |                     | Harry@gmail.com         | Active          | Unlocked   |
|             | OIMINTERNAL  | Internal User                       | OIMINTERNAL  | OIMINTERNAL   | Xellerate Users |                     |                         | Active          | Unlocked   |
|             | WEBLOGIC     | Weblogic User                       | WEBLOGIC     | WEBLOGIC      | Xellerate Users |                     |                         | Active          | Unlocked   |
|             | WEDEOGIO     |                                     |              |               |                 |                     |                         |                 |            |
| opyright (  | XELSYSADM    | System Adminis                      | -            | Administrator | Xellerate Users |                     | donotreply@ora          | Active          | Unlocked   |
| opyright (  | XELSYSADM    |                                     | -            | Administrator | Xellerate Users |                     | donotreply@ora          | Active          |            |
| opyright (  | XELSYSADM    |                                     | -            | Administrator | Xellerate Users |                     | donotreply@ora          | Active          | Unlocked   |
| opyright (  | XELSYSADM    |                                     | -            | Administrator | Xellerate Users |                     | donotreply@ora          | Active          | Unlocked   |
| opyright (  | XELSYSADM    |                                     | -            | Administrator | Xelierate Users |                     | donotreply@ora          | Active          | Unlocked   |
| opyright (  | XELSYSADM    |                                     | -            | Administrator | Xellerate Users |                     | donotreply@ora          | Active          | Unlocked   |
| opyright (  | XELSYSADM    |                                     | -            | Administrator | Xellerate Users |                     | donotreply@ora          | Active          | Unlocked   |
| opyright (  | XELSYSADM    |                                     | -            | Administrator | Xellerate Users |                     | donotreply@ora          | Active          | Unlocked   |
| lopyright ( | XELSYSADM    |                                     | -            | Administrator | Xellerate Users |                     | donotreply@ora          | Active          | Unlocked   |
| opyright (  | XELSYSADM    |                                     | -            | Administrator | Xellerate Users |                     | donotreply@ora          | Active          | Unlocked   |
| opyright (  | XELSYSADM    |                                     | -            | Administrator | Xellerate Users |                     | donotreply@ora          | Active          |            |
| opyright (  | XELSYSADM    |                                     | -            | Administrator | Xellerate Users |                     | donotreply@ora          | Active          |            |

Figure 1–3 Creating Users in OIM - Click Create

5. In the Create User page, enter the required user details.

| ntity Self Service ×          |                                            |                        |                 |                 |                    |     |   |
|-------------------------------|--------------------------------------------|------------------------|-----------------|-----------------|--------------------|-----|---|
| i) <b>10.180.87.225</b> :1400 | 00/identity/faces/home?_adf.no-new-window- | redirect=true&_adf.ctr | l-state=ry1k C  | Q Search        | ☆ 自 ♥              | ↓ 俞 | - |
|                               | E* Identity Self Service                   |                        |                 | Sandboxes Custo | mize xelsysadm 🔻 🚥 |     |   |
|                               |                                            |                        |                 | Self :          | Service 🎝 Manage   |     |   |
| Home Users x C                | create User ×                              |                        |                 |                 |                    |     |   |
| Create User                   |                                            |                        |                 | Submit Sav      | e As 🔻 Cancel      |     |   |
| ▲ Request Info                | ormation                                   |                        |                 |                 |                    |     |   |
| Effective Date                | ΰõ                                         |                        |                 |                 |                    |     |   |
|                               |                                            |                        |                 |                 |                    |     |   |
| Justification                 |                                            |                        |                 |                 |                    |     |   |
|                               |                                            |                        |                 |                 |                    |     |   |
|                               |                                            |                        |                 |                 |                    |     |   |
| ▲ Basic Informat              | tion                                       |                        |                 |                 |                    |     |   |
| First Name Cla                |                                            | Manager                |                 |                 | 0,                 |     |   |
| Middle Name                   |                                            | * Organization         | Xellerate Users |                 | 0                  |     |   |
| * Last Name Ke                | int                                        | * User Type            | Other           |                 |                    |     |   |
| E-mail                        |                                            | Display Name           |                 |                 |                    |     |   |
| Account Settin                | ngs                                        |                        |                 |                 |                    |     |   |
| User Login                    |                                            |                        |                 |                 |                    |     |   |
| Password * Confirm Password   |                                            | 0                      |                 |                 |                    |     |   |
| Account Effec                 |                                            |                        |                 |                 |                    |     |   |
| Start Date                    | i e                                        |                        |                 |                 |                    |     |   |
| End Date                      | tio                                        |                        |                 |                 |                    |     |   |
| ▲ Provisionina I              |                                            |                        |                 |                 |                    |     |   |

Figure 1–4 Creating Users in OIM - Enter User Details

| 0.180.87.225.14000/1021111 | .y/races/nome:_adr.no-new-wr | indow-redirect=true&_adf.ctrl-st | ate=ry1kı ♥ C Q Search | ☆ 🖻 💟 | 1 |
|----------------------------|------------------------------|----------------------------------|------------------------|-------|---|
| * Confirm Password         |                              |                                  |                        |       |   |
| Account Effective Date     | IS                           |                                  |                        |       |   |
| Start Date                 | 1.                           |                                  |                        |       |   |
| End Date                   | Ċ.                           |                                  |                        |       |   |
| Provisioning Dates         |                              |                                  |                        |       |   |
| Provisioning Date          | to                           |                                  |                        |       |   |
| Deprovisioning Date        | te                           |                                  |                        |       |   |
| Contact Information        |                              |                                  |                        |       |   |
| Telephone Number           |                              | Postal Address                   |                        |       |   |
| Home Phone                 |                              | Postal Code                      |                        |       |   |
| Fax                        |                              | PO Box                           |                        |       |   |
| Mobile                     |                              | State                            |                        |       |   |
| Pager                      |                              | Street                           |                        |       |   |
| Home Postal Address        |                              | Country                          |                        |       |   |
| Preferences                |                              |                                  |                        |       |   |
| Locale                     | +                            |                                  |                        |       |   |
| Timezone                   |                              |                                  |                        |       |   |
| Other Attributes           |                              |                                  |                        |       |   |
| Common Name                |                              | Locality Name                    |                        |       |   |
| Department Number          |                              | Initials                         |                        |       |   |
| Employee Number            |                              | Title                            |                        |       |   |
| Generation Qualifier       |                              |                                  |                        |       |   |
| Hire Date                  | Ċo                           |                                  |                        |       |   |

Figure 1–5 Enter User Details (Continued)

6. Click Submit.

On completion of this procedure the user gets created in OIM, and gets synced in OID.

## **1.2 Creating Roles in Oracle Identity Manager (OIM)**

This section explains the procedure to create roles in Oracle Identity Manager (OIM).

To create roles in OIM:

1. Click **Roles** under the Manage section.

Figure 1–6 Creating Roles in OIM - Manage Section

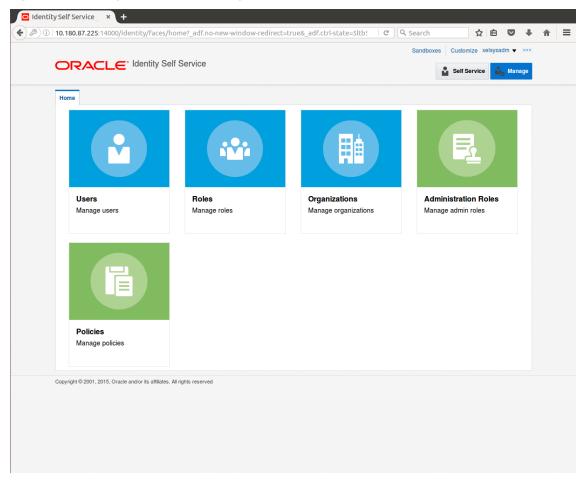

- 2. In the Search Roles page, search for existing roles. The Search Results appear.
- 3. Click **Create** in the Search Results section to create a new Role.

| Home Roles x                |                                                |
|-----------------------------|------------------------------------------------|
| Search Name                 | - Q Advanced                                   |
| Actions View V              | + Create / Open X Delete () Refresh 📴 🖺 Detach |
| Name                        | Role Description                               |
| 🏜 ALL USERS                 | Default role for all users                     |
| Administrators              | Administrators role for SOA                    |
| 📸 BIReportAd                | Administrators role for BI Publisher Reports   |
| OPERATORS                   | Operator role                                  |
| SELF OPER                   | Operator role for self registration            |
| SYSTEM AD.                  | System Administrator role for OIM              |
| opyright © 2001, 2015, Orac | le and/or its affiliates. All rights reserved  |

Figure 1–7 Creating Roles in OIM - Click Create

4. Fill the role details.

| , ,,                                                                              |                                                |               | ce eroca_concerts | state=5ltb! ~   C Q | Search       | ☆ 自 ♥               |
|-----------------------------------------------------------------------------------|------------------------------------------------|---------------|-------------------|---------------------|--------------|---------------------|
|                                                                                   |                                                |               |                   |                     | Sandboxes Cu | stomize xelsysadm 🔻 |
| ORACLE <sup>® Ident</sup>                                                         | ity Self Service                               |               |                   |                     | Se           | elf Service 🎎 Mana  |
| Home Roles × Create Role ×                                                        | ٤                                              |               |                   |                     |              | [                   |
| Create Role<br>This wizard walks you through the                                  | stops to croate a Polo                         |               |                   |                     |              |                     |
| Back                                                                              |                                                |               |                   |                     |              | Cancel Next         |
| Attributes                                                                        | Hierarchy                                      | Access Policy | Members           | Organizations       | Summary      | Cancel Next         |
|                                                                                   | TestFullAccess                                 |               |                   |                     |              |                     |
| Role E-mail                                                                       |                                                |               |                   |                     |              |                     |
|                                                                                   | TestFullAccess                                 |               |                   |                     |              |                     |
| Role E-mail                                                                       | TestFullAccess                                 |               |                   |                     |              |                     |
| Role E-mail<br>Role Description                                                   | TestFullAccess                                 | Q.            |                   |                     |              |                     |
| Role E-mail<br>Role Description                                                   | TestFullAccess                                 | Q.            |                   |                     |              |                     |
| Role E-mail<br>Role Description<br>* Owned By                                     | TestFullAccess<br>System Administrator         |               |                   |                     |              |                     |
| Role E-mail<br>Role Description<br>* Owned By<br>Catalog Attributes               | TestFullAccess<br>System Administrator<br>Role |               |                   |                     |              |                     |
| Role E-mail<br>Role Description<br>* Owned By<br>Catalog Attributes<br>* Category | TestFullAccess<br>System Administrator<br>Role |               |                   |                     |              |                     |

Figure 1–8 Creating Roles in OIM - Enter Role Details

5. Click Finish. The role is created successfully.

This role creates a group in OID.

While running the PIT (Policy Import tool), the Enterprise role (OIM role or OID group in this scenario) is mapped to the Application Role in OES.

|                                                      |                             |               |         |               | Sandboxes Cus | stomize xelsysadm 🔻 🗉                   |
|------------------------------------------------------|-----------------------------|---------------|---------|---------------|---------------|-----------------------------------------|
| ORACLE <sup>®</sup>                                  | lentity Self Service        |               |         |               | Se            | lf Service 🍂 Manag                      |
|                                                      |                             |               |         |               |               | , i i i i i i i i i i i i i i i i i i i |
| Home Roles x Create Ro                               | ole x                       |               |         |               |               |                                         |
| Create Role<br>This wizard walks you through         | the steps to create a Role. |               |         |               |               |                                         |
| Back                                                 | 0                           | 0             | 0       | 0             |               | Cancel Finish                           |
| Attributes                                           | Hierarchy                   | Access Policy | Members | Organizations | Summary       |                                         |
| Role E<br>Role Descri                                | TestFullAccess              |               |         |               |               |                                         |
|                                                      |                             |               |         |               |               |                                         |
|                                                      | d By System Administrator   | r             |         |               |               |                                         |
| Catalog Attribu                                      | ites                        |               |         |               |               |                                         |
| <ul> <li>Hierarchy</li> <li>Access Policy</li> </ul> |                             |               |         |               |               |                                         |
| Members                                              |                             |               |         |               |               |                                         |
| <ul> <li>Organizations</li> </ul>                    |                             |               |         |               |               |                                         |
|                                                      |                             |               |         |               |               |                                         |

Figure 1–9 Creating Roles in OIM - Role Created Successfully

## **1.3 Assigning Roles to Users in OIM**

This section explains how to assign roles to the user in OIM.

To assign a role to a user:

- 1. Log in to OIM.
- 2. Navigate to the Roles Tab under the User.
- 3. Click Request Roles.

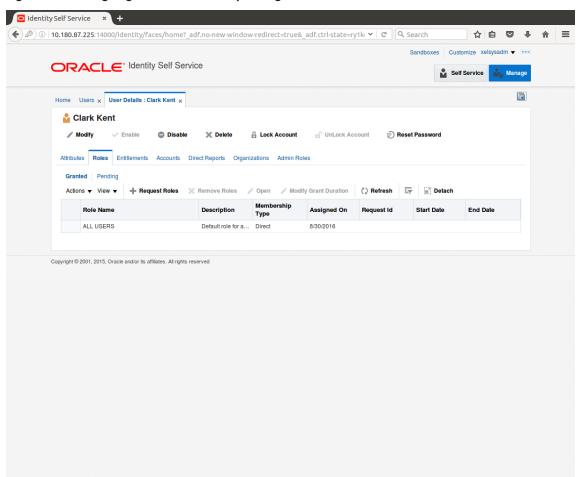

Figure 1–10 Assigning Roles in OIM - Requesting Roles

4. In the Catalog page, select the required role and click Add to Cart. The item gets added to the cart.

| Home Users 🗙 User Details : Clark Kent                    | × Role Access Request × |                 |                    | [                      |
|-----------------------------------------------------------|-------------------------|-----------------|--------------------|------------------------|
| Back                                                      |                         | Checkout Cancel | lext               | Cart 🛒<br>Clark Kent 👥 |
| Search Categories Sort By Display Nar                     | ne 🗸                    | - Ad            | d Selected to Cart |                        |
| Categories Sort By Display Nar                            | ccess                   |                 | d Selected to Cart |                        |
| Role (1)                                                  |                         |                 |                    |                        |
| Copyright © 2001, 2015, Oracle and/or its affiliates. All | rights reserved         |                 |                    |                        |

Figure 1–11 Assigning Roles in OIM - Adding to Cart

5. Click Checkout.

| Back                                                            | O Cancel Next                                         |                                              |
|-----------------------------------------------------------------|-------------------------------------------------------|----------------------------------------------|
| Add Access                                                      | Checkout                                              | Cart 🛒<br>Clark Kent 🎦                       |
| ch and select individual items from the Catalog tab. Sets of pr | e-bundled items commonly used in your organization ca | n be selected from the Request Profiles tab. |
| alog Request Profiles                                           | , , , ,                                               | ·                                            |
|                                                                 |                                                       |                                              |
| arch Keyword                                                    |                                                       |                                              |
| Search                                                          |                                                       |                                              |
|                                                                 |                                                       |                                              |
| ategories Sort By Display Name                                  | Add Selected                                          | to Cart                                      |
| Select All TestFullAccess<br>TestFullAccess                     | <b>0</b> + In                                         | Cart                                         |
| Role (1)                                                        |                                                       |                                              |
|                                                                 |                                                       |                                              |
| 2001, 2015, Oracle and/or its affiliates. All rights reserved   |                                                       |                                              |
| © 2001 2015 Oracle and/or its affiliates. All rights reserved   |                                                       |                                              |

Figure 1–12 Assigning Roles in OIM - Checkout Cart

6. In the Cart Details page, click Submit.

|               | 00/identity/faces/hom       | er_outito new-v    |                    |        | =ry1kı CQ | Search<br>Sandboxes Custon | hize xelsysadm ▼ | + 1 |
|---------------|-----------------------------|--------------------|--------------------|--------|-----------|----------------------------|------------------|-----|
| ORACL         | C Identity Self S           | ervice             |                    |        |           | Self S                     | ervice 🎎 Man     | ige |
| Home Users x  | User Details : Clark Kent 🗙 | Role Access Req    | uest ×             |        |           |                            | ĺ                |     |
|               | Back                        | Add Access         | Checkout           | Cancel | Next      |                            | Clark Kent 🎦     |     |
| Cart Details  |                             |                    |                    |        |           | Submit                     | Save As ▼        |     |
| ⊿ Request I   | nformation                  |                    |                    |        |           |                            |                  |     |
| Justification |                             |                    |                    |        |           |                            |                  |     |
| ✓ Cart Items  |                             |                    |                    |        |           |                            |                  |     |
| Display Name  | estFullAccess               |                    |                    |        |           |                            | X 0              |     |
|               | astFullAccess               |                    |                    |        |           |                            | ΧU               |     |
| Request Detai | Is TestFullAccess           |                    |                    |        |           |                            | Update           |     |
| Grant I       | Duration                    |                    |                    |        |           |                            |                  |     |
|               | Grant will be effective     | immediately upon r | request completion |        |           |                            |                  |     |
|               | Start Date                  | Ċ                  | End Date           |        | 5         |                            |                  |     |

Figure 1–13 Assigning Roles in OIM - Submit Cart

On completion of this procedure the role gets assigned to the user in OIM.

# 1.4 Locking Users in OIM

This section explains how to lock the user in OIM.

## To lock a user:

- 1. Log in to OIM.
- 2. Click Lock Account to lock a user.

A message appears, Are you sure you want to lock the account for the following user?

3. Click Lock.

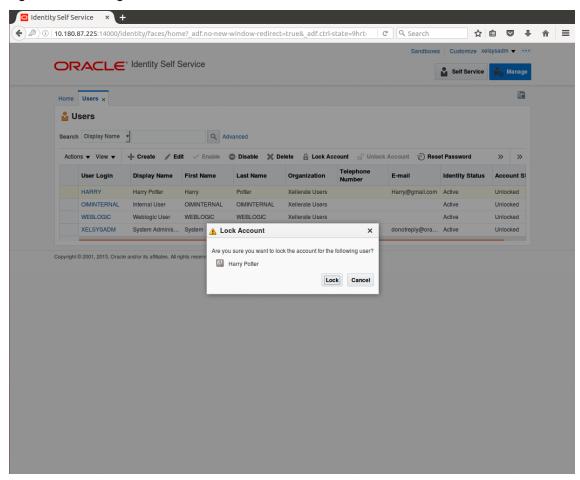

Figure 1–14 Locking Users in OIM

The user is locked successfully.

|                  |                 | Identity Self S                | Service                   |                       |                                    |              | Sandboxe        |              |                                        |
|------------------|-----------------|--------------------------------|---------------------------|-----------------------|------------------------------------|--------------|-----------------|--------------|----------------------------------------|
|                  | locked succes   |                                |                           |                       |                                    |              |                 | Self Service | 📩 Mana                                 |
| Home Use         | rs ×            |                                |                           |                       |                                    |              |                 |              | (                                      |
| 🔓 Users          | 8               |                                |                           |                       |                                    |              |                 |              |                                        |
| Search Dis       | play Name       | •                              | Q Ad                      | lvanced               |                                    |              |                 |              |                                        |
|                  |                 | 4                              |                           |                       |                                    |              |                 |              |                                        |
| Actions 🔻        | r Login         | Create  Ed Display Name        | it 🗸 Enable<br>First Name | Disable X D Last Name | Organization                       | Count C Unio | E-mail          | et Password  | >>>>>>>>>>>>>>>>>>>>>>>>>>>>>>>>>>>>>> |
|                  |                 |                                |                           |                       |                                    | Number       |                 |              |                                        |
| HAR              | INTERNAL        | Harry Potter<br>Internal User  | Harry                     | Potter                | Xellerate Users<br>Xellerate Users |              | Harry@gmail.com | Active       | Locked<br>Unlocked                     |
|                  | BLOGIC          | Weblogic User                  | WEBLOGIC                  | WEBLOGIC              | Xellerate Users                    |              |                 | Active       | Unlocked                               |
|                  | SYSADM          | System Adminis                 |                           | Administrator         | Xellerate Users                    |              | donotreply@ora  |              | Unlocked                               |
| opyright © 2001  | 1, 2015, Oracle | and/or its affiliates. All rig | ghts reserved             |                       |                                    |              |                 |              |                                        |
| opyright © 2001  | 1, 2015, Oracle | and/or its affiliates. All ri  | ghts reserved             |                       |                                    |              |                 |              |                                        |
| opyright © 2001  | 1, 2015, Oracle | and/or its affiliates. All rij | ghts reserved             |                       |                                    |              |                 |              |                                        |
| opyright © 2001  | 1, 2015, Oracle | and/or its affiliates. All rij | ghts reserved             |                       |                                    |              |                 |              |                                        |
| opyright © 2001  | 1, 2015, Oracle | and/or its affiliates. All rij | ghts reserved             |                       |                                    |              |                 |              |                                        |
| opyright © 2001  | 1, 2015, Oracle | and/or its affiliates. All rij | this reserved             |                       |                                    |              |                 |              |                                        |
| opyright © 2001  | 1, 2015, Oracle | and/or its affiliates. All rij | phis reserved             |                       |                                    |              |                 |              |                                        |
| opyright © 2001  | 1, 2015, Oracle | and/or its affiliates. All ri  | phis reserved             |                       |                                    |              |                 |              |                                        |
| ropyright © 2001 | 1, 2015, Oracle | and/or its affiliates. All ri  | phis reserved             |                       |                                    |              |                 |              |                                        |
| opyright © 2001  | 1, 2015, Oracle | and/or its affiliates. All ri  | phis reserved             |                       |                                    |              |                 |              |                                        |
| opyright © 2001  | I, 2015, Oracle | and/or its affiliates. All ri  | phts reserved             |                       |                                    |              |                 |              |                                        |

Figure 1–15 User Locked Successfully

# 1.5 Unlocking Users in OIM

This section explains how to unlock the user in OIM.

## To unlock a user:

- 1. Log in to OIM.
- 2. Click Unlock Account to unlock a user.

A message appears, Are you sure you want to Unlock these users?

3. Click Unlock.

| count unlocked suc |                                                                                                 | Service           |                                                                                                    |                                                                  |                                                                                                    |                                                                                                    |                                                                                                    |                                                                                                    |
|--------------------|-------------------------------------------------------------------------------------------------|-------------------|----------------------------------------------------------------------------------------------------|------------------------------------------------------------------|----------------------------------------------------------------------------------------------------|----------------------------------------------------------------------------------------------------|----------------------------------------------------------------------------------------------------|----------------------------------------------------------------------------------------------------|
| count unicence suc |                                                                                                 |                   |                                                                                                    |                                                                  |                                                                                                    |                                                                                                    | Self Service                                                                                                    | 🎝 Manage                                                                                                    |
| Users ×            |                                                                                                 |                   |                                                                                                    |                                                                  |                                                                                                    |                                                                                                    |                                                                                                    |                                                                                                    |
| sers               |                                                                                                 |                   |                                                                                                    |                                                                  |                                                                                                    |                                                                                                    |                                                                                                    |                                                                                                    |
|                    |                                                                                                 | 0.0               | harmond a                                                                                                    |                                                                  |                                                                                                    |                                                                                                    |                                                                                                    |                                                                                                    |
| Display Name       | 1                                                                                               | Q Ad              | lvanced                                                                                                    |                                                                  |                                                                                                    |                                                                                                    |                                                                                                    |                                                                                                    |
| ns 🔻 View 🔻        | + Create / Ed                                                                                   | lit 🗸 Enable      | Disable X D                                                                                                    | elete 🔒 Lock Ad                                                  | count 📄 Unio                                                                                                    | ck Account 🐑 Res                                                                                                    | et Password                                                                                                    | » »                                                                                                    |
| User Login         | Display Name                                                                                    | First Name        | Last Name                                                                                                    | Organization                                                     | Telephone<br>Number                                                                                                    | E-mail                                                                                                    | Identity Status                                                                                                    | Account St                                                                                                    |
| HARRY              | Harry Potter                                                                                    | Harry             | Potter                                                                                                    | Xellerate Users                                                  |                                                                                                    | Harry@gmail.com                                                                                                    | Active                                                                                                    | Unlocked                                                                                                    |
| OIMINTERNAL        | Internal User                                                                                   | OIMINTERNAL       | OIMINTERNAL                                                                                                    | Xellerate Users                                                  |                                                                                                    |                                                                                                    | Active                                                                                                    | Unlocked                                                                                                    |
| WEBLOGIC           | Weblogic User                                                                                   | WEBLOGIC          | WEBLOGIC                                                                                                    | Xellerate Users                                                  |                                                                                                    |                                                                                                    | Active                                                                                                    | Unlocked                                                                                                    |
| XELSYSADM          | System Adminis                                                                                  | System            | Administrator                                                                                                    | Xellerate Users                                                  |                                                                                                    | donotreply@ora                                                                                                    | Active                                                                                                    | Unlocked                                                                                                    |
|                    |                                                                                                 |                   |                                                                                                    |                                                                  |                                                                                                    |                                                                                                    |                                                                                                    |                                                                                                    |
|                    |                                                                                                 |                   |                                                                                                    |                                                                  |                                                                                                    |                                                                                                    |                                                                                                    |                                                                                                    |
|                    |                                                                                                 |                   |                                                                                                    |                                                                  |                                                                                                    |                                                                                                    |                                                                                                    |                                                                                                    |
|                    |                                                                                                 |                   |                                                                                                    |                                                                  |                                                                                                    |                                                                                                    |                                                                                                    |                                                                                                    |
|                    |                                                                                                 |                   |                                                                                                    |                                                                  |                                                                                                    |                                                                                                    |                                                                                                    |                                                                                                    |
|                    |                                                                                                 |                   |                                                                                                    |                                                                  |                                                                                                    |                                                                                                    |                                                                                                    |                                                                                                    |
|                    |                                                                                                 |                   |                                                                                                    |                                                                  |                                                                                                    |                                                                                                    |                                                                                                    |                                                                                                    |
|                    |                                                                                                 |                   |                                                                                                    |                                                                  |                                                                                                    |                                                                                                    |                                                                                                    |                                                                                                    |
|                    |                                                                                                 |                   |                                                                                                    |                                                                  |                                                                                                    |                                                                                                    |                                                                                                    |                                                                                                    |
|                    |                                                                                                 |                   |                                                                                                    |                                                                  |                                                                                                    |                                                                                                    |                                                                                                    |                                                                                                    |
|                    | Sers<br>Display Name<br>ns View V<br>User Login<br>HARRY<br>OMINTERNAL<br>WEBLOGIC<br>XELSYSADM | SerS Display Name | SerS Display Name Create Edit Enable User Login Display Name First Name HARRY Harry Potter HARRY Harry Potter HARRY WEBLOGIC Weblogic User WEBLOGIC | SerS Display Name Create Edit Edit Edit Edit Edit Edit Edit Edit | SerS Display Name Create Edit Edit Enable Disable Corganization HARRY Harry Poter Harry Poter Xellerate Users OMINTERNAL Internal User OIMINTERNAL OIMINTERNAL Xellerate Users WEBLOGIC Weblogic User WEBLOGIC WEBLOGIC Xellerate Users XELSYSADM System Adminis System Administrator Xellerate Users | SerS Display Name Create Creat | SerS Display Name  Advanced  Isser Login Display Name First Name Last Name Organization Telephone E-mail HARRY Harry Potter Harry Potter Xellerate Users Harry@gmail.com OMINTERNAL Internal User OMINTERNAL OMINTERNAL OMINTERNAL Xellerate Users XELSYSADM System Adminis System Administrator Xellerate Users donotrepty@ora | SerS Display Name Create Creat |

Figure 1–16 Unlocking Users in OIM

The user is unlocked successfully.

# 1.6 Resetting User Password in OIM

This section explains how to reset user password in OIM.

- 1. Log in to OIM.
- 2. Click **Reset Password** to reset a user password.

|                    |                                                                                                    |                                                                            |                                                                     |                                                                                                    |                                                                                                    | Sandboxes                                                                                                    | Customize xel                                                                                                    | sysadm 👻                                                                                                    |                                                                                                    |
|--------------------|----------------------------------------------------------------------------------------------------|----------------------------------------------------------------------------|---------------------------------------------------------------------|----------------------------------------------------------------------------------------------------|----------------------------------------------------------------------------------------------------|----------------------------------------------------------------------------------------------------|----------------------------------------------------------------------------------------------------|----------------------------------------------------------------------------------------------------|----------------------------------------------------------------------------------------------------|
| DRACLE             | Identity Self S                                                                                            | Service                                                                    |                                                                     |                                                                                                    |                                                                                                    |                                                                                                    | Self Service                                                                                                    | 📩 Mana                                                                                                    | ge                                                                                                    |
| ome Users x        |                                                                                                    |                                                                            |                                                                     |                                                                                                    |                                                                                                    |                                                                                                    |                                                                                                    | C                                                                                                    | 2                                                                                                    |
| Users              |                                                                                                    |                                                                            |                                                                     |                                                                                                    |                                                                                                    |                                                                                                    |                                                                                                    |                                                                                                    |                                                                                                    |
|                    | 1                                                                                                    | 0.1                                                                        |                                                                     |                                                                                                    |                                                                                                    |                                                                                                    |                                                                                                    |                                                                                                    |                                                                                                    |
| earch Display Name | <u> </u>                                                                                                   | Q, A                                                                       | ivanced                                                             |                                                                                                    |                                                                                                    |                                                                                                    |                                                                                                    |                                                                                                    |                                                                                                    |
| Actions  View      | 🕂 Create 🧪 Ed                                                                                              | it 🗸 Enable                                                                | ODisable X De                                                       | elete 🔒 Lock Ac                                                                                                    | count 📄 Unloc                                                                                                    | ck Account 🐑 Rese                                                                                                    | et Password                                                                                                    | » »                                                                                                    |                                                                                                    |
| User Login         | Display Name                                                                                               | First Name                                                                 | Last Name                                                           | Organization                                                                                                    | Telephone<br>Number                                                                                                    | E-mail                                                                                                    | Identity Status                                                                                                    | Account                                                                                                    | 51                                                                                                    |
| HARRY              | Harry Potter                                                                                               | Harry                                                                      | Potter                                                              | Xellerate Users                                                                                                    |                                                                                                    | Harry@gmail.com                                                                                                    | Active                                                                                                    | Unlocked                                                                                                    |                                                                                                    |
| OIMINTERNAL        | Internal User                                                                                              | OIMINTERNAL                                                                | OIMINTERNAL                                                         | Xellerate Users                                                                                                    |                                                                                                    |                                                                                                    | Active                                                                                                    | Unlocked                                                                                                    |                                                                                                    |
| WEBLOGIC           | Weblogic User                                                                                              | WEBLOGIC                                                                   | WEBLOGIC                                                            | Xellerate Users                                                                                                    |                                                                                                    |                                                                                                    | Active                                                                                                    | Unlocked                                                                                                    |                                                                                                    |
| XELSYSADM          | System Adminis                                                                                             | System                                                                     | Administrator                                                       | Xellerate Users                                                                                                    |                                                                                                    | donotreply@ora                                                                                                    | Active                                                                                                    | Unlocked                                                                                                    |                                                                                                    |
|                    |                                                                                                    |                                                                            |                                                                     |                                                                                                    |                                                                                                    |                                                                                                    |                                                                                                    |                                                                                                    |                                                                                                    |
|                    |                                                                                                    |                                                                            |                                                                     |                                                                                                    |                                                                                                    |                                                                                                    |                                                                                                    |                                                                                                    |                                                                                                    |
|                    |                                                                                                    |                                                                            |                                                                     |                                                                                                    |                                                                                                    |                                                                                                    |                                                                                                    |                                                                                                    |                                                                                                    |
|                    |                                                                                                    |                                                                            |                                                                     |                                                                                                    |                                                                                                    |                                                                                                    |                                                                                                    |                                                                                                    |                                                                                                    |
|                    |                                                                                                    |                                                                            |                                                                     |                                                                                                    |                                                                                                    |                                                                                                    |                                                                                                    |                                                                                                    |                                                                                                    |
|                    |                                                                                                    |                                                                            |                                                                     |                                                                                                    |                                                                                                    |                                                                                                    |                                                                                                    |                                                                                                    |                                                                                                    |
|                    |                                                                                                    |                                                                            |                                                                     |                                                                                                    |                                                                                                    |                                                                                                    |                                                                                                    |                                                                                                    |                                                                                                    |
|                    |                                                                                                    |                                                                            |                                                                     |                                                                                                    |                                                                                                    |                                                                                                    |                                                                                                    |                                                                                                    |                                                                                                    |
|                    |                                                                                                    |                                                                            |                                                                     |                                                                                                    |                                                                                                    |                                                                                                    |                                                                                                    |                                                                                                    |                                                                                                    |
|                    |                                                                                                    |                                                                            |                                                                     |                                                                                                    |                                                                                                    |                                                                                                    |                                                                                                    |                                                                                                    |                                                                                                    |
|                    |                                                                                                    |                                                                            |                                                                     |                                                                                                    |                                                                                                    |                                                                                                    |                                                                                                    |                                                                                                    |                                                                                                    |
|                    |                                                                                                    |                                                                            |                                                                     |                                                                                                    |                                                                                                    |                                                                                                    |                                                                                                    |                                                                                                    |                                                                                                    |
|                    | Actions View V<br>Users X<br>Actions View V<br>User Login<br>HARRY<br>OININTERNAL<br>WEBLOGIC<br>XELSYSADM | Users ×         Users         earch       Display Name         Juser Login | Actions View V Create Create Call Call Call Call Call Call Call Cal | Users ×         Users         Users         earch       Display Name         User Login       Display Name         HARRY       Harry Potter         HARRY       Harry Potter         OMINITERNAL       Internal User         OMINITERNAL       OMINITERNAL         WEBLOGIC       Weblogic User         XELSYSADM       System Adminis | Users ×         Users         Users         earch       Display Name         View ×       + Create         Earch       Display Name         User Login       Display Name         HARRY       Harry         HARRY       Harry         OMINITERNAL       Internal User         OMINITERNAL       Internal User         WEBLOGIC       Weblogic User         WEBLOGIC       Weblogic User         XELSYSADM       System Adminis | Users ×         Users         Users         earch       Display Name         Image: Construction       Image: Construction         Actions ✓ View ✓       Image: Construction         Image: Construction       Image: Construction         Viser Login       Display Name         First Name       Last Name         Image: Construction       Construction         HARRY       Harry         Potter       Xellerate Users         OMINTERNAL       Internal User         OMINTERNAL       OMINTERNAL         WEBLOGIC       WeBLOGIC         WEBLOGIC       WeBLOGIC         Xellerate Users         Xellerate Users         Xellerate Users         Xellerate Users         Xellerate Users         Xellerate Users         Xellerate Users         Xellerate Users         Xellerate Users         Xellerate Users         Xellerate Users | Users x         Users         Users         Users         earch       Display Name         Image: Construction       Image: Construction         View v       + Create         Image: Construction       Construction         View v       + Create         Image: Construction       Construction         Image: Construction       Display Name         Image: Construction       Display Name         Image: Construction       Display Name         Image: Construction       Display Name         Image: Construction       Display Name         Image: Construction       Display Name         Image: Construction       Display Name         Image: Construction       Display Name         Image: Construction       Display Name         Image: Construction       Display Name         Image: Construction       Display Name         Image: Construction       Construction         Image: Construction       Display Name         Image: Construction       Display Name         Image: Construction       Display Name         Image: Construction       Construction         Image: Construction       Construction         Image: C | Wisers x       Self Service         Users x       Visers         Clipplay Name       Advanced         Actions v View v       + Create       Edit       Enable       Disable       Advanced       Unlock Account       Unlock Account       Internal User       Identity Status         HARRY       Harry Potter       Harry       Potter       Kellerate Users       Harry@gmail.com       Active         OMINTERNAL       Internal User       OMINTERNAL       OMINTERNAL       Xellerate Users       Active         WEBLOGIC       WEBLOGIC       WEBLOGIC       Xellerate Users       donotreply@ora       Active         XeLSYSADM       System Adminis       System       Administrator       Xellerate Users       donotreply@ora       Active | Users x     Users x     Users x     Users x     Users x     Users x     Users x     Users x     Users x     Users x     Users x     Users x     Users x     User Login     Display Name     First Name     Last Name     Organization     Telephone   Number     HARRY     Harry Potter   Harry   Potter   Xellerate Users   Harry@gmail.com   Active   Unlocked   WEBLOGIC   WeBLOGIC   WEBLOGIC   WEBLOGIC   WEBLOGIC   WEBLOGIC   WeBLOGIC   WeBLOGIC   WeBLOGIC   WeBLOGIC   WeBLOGIC   WeBLOGIC   WeBLOGIC   WeBLOGIC   WeBLOGIC   WeBLOGIC   WeBLOGIC   WeBLOGIC    WeBLOGIC   WeBLOGIC   WeBLOGIC   WeBLOGIC   WeBLOGIC    WeBLOGIC   WeBLOGIC   WeBLOGIC      Administrator     Administrator     Administrator     Administrator     Administrator |

Figure 1–17 Resetting User Password in OIM

The **Reset Password** dialog box appears.

You can select either **Manually change the Password** option to change the password manually or select the **Auto-generate the password (Randomly generated)** option to enable auto generation of the password.

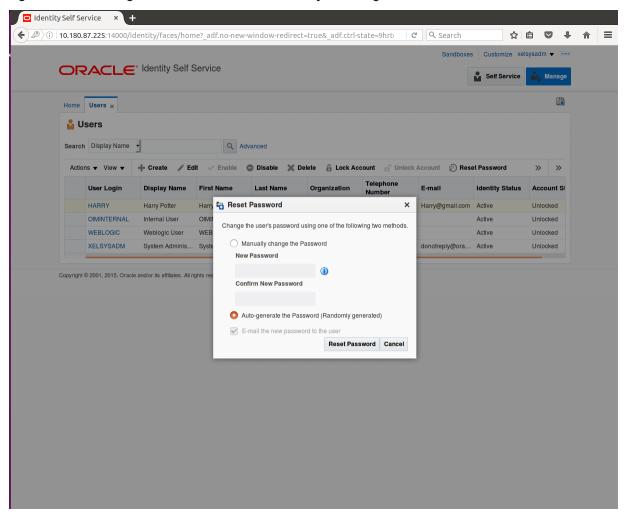

Figure 1–18 Resetting User Password in OIM - Manually or Auto-generate

3. If you select the **Manually change the Password** option, enter the new password in the **New Password** and the **Confirm New Password** fields.

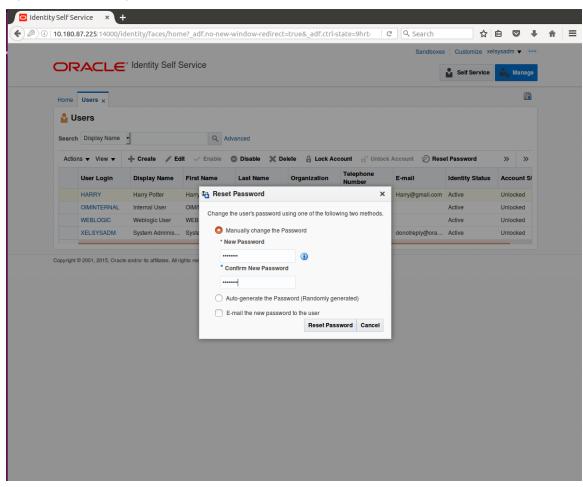

Figure 1–19 Resetting User Password in OIM - New Password

The user password is reset successfully.

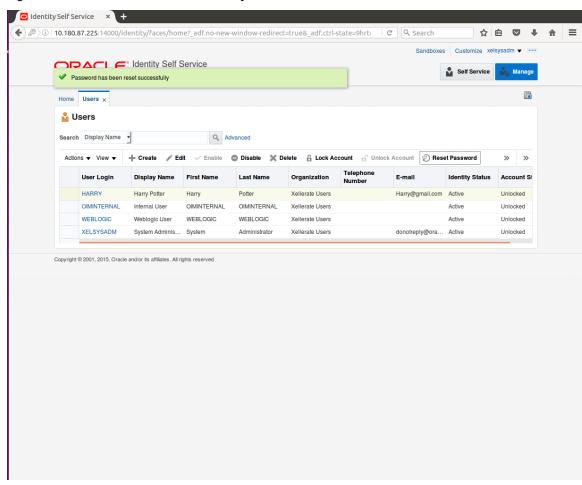

#### Figure 1–20 Password Reset Successfully

# **1.7 User Management Using the Admin Application**

The User Management screen is a quick start UI, provided to create initial users and verify the OBP installation.

https://<ui-server-name>:<ui-server-port>/com.ofss.fc.ui.view.admin/faces/admin.jspx

To create initial users and verify the installation, perform the below mentioned steps:

- 1. Click Security tab in View Admin.
- 2. Select User Management.
- 3. Click + icon to add a user.

|                | s://10.180.84.177:                                                                        |                                  |                                                                               |   |  |           |        |         |            |        |        |
|----------------|-------------------------------------------------------------------------------------------|----------------------------------|-------------------------------------------------------------------------------|---|--|-----------|--------|---------|------------|--------|--------|
|                |                                                                                           | ng Date 15-Jan-201€              | 6                                                                             |   |  | Fast Path |        | ۹)      | i) -       | weblog | ic -   |
| C <u>0</u> 1 × |                                                                                           |                                  |                                                                               |   |  |           |        |         |            |        |        |
| ser Manage     | ment                                                                                      |                                  |                                                                               |   |  |           | Print  | ~       | D <u>k</u> | Clear  | ×      |
| Search Fil     | lter                                                                                      |                                  |                                                                               |   |  |           |        |         |            |        |        |
| sername        |                                                                                           | <b>→</b>                         |                                                                               |   |  |           |        |         |            |        |        |
|                |                                                                                           |                                  |                                                                               |   |  |           |        |         |            |        |        |
| User Deta      | ils                                                                                       |                                  |                                                                               |   |  |           |        |         |            | H      | • >    |
| sername        | Target Unit                                                                               |                                  |                                                                               |   |  |           |        |         |            |        |        |
|                | ragivenit                                                                                 | Branch                           | Delete                                                                        |   |  |           |        |         |            |        |        |
| ⊌ User Deta    |                                                                                           | Branch                           | Delete                                                                        | _ |  |           | Edit A | pply ch | andes      | Assian | Bole   |
| l User Deta    | ils Form                                                                                  |                                  |                                                                               |   |  |           | Edit A | pply cf | anges      | Assign | n Role |
| ( User Deta    | ills Form<br>Username                                                                     | Preferre                         | ed Language                                                                   | _ |  |           | Edit A | pply cf | anges      | Assign | n Role |
| User Deta      | <b>ils Form</b><br>Username<br>First Name                                                 | Preferre                         | ed Language<br>Accrediation                                                   | _ |  |           | Edit A | pply cł | anges      | Assign | 1 Role |
| í User Deta    | ils Form<br>Username<br>First Name<br>Last Name                                           | Preferre                         | ed Language<br>Accrediation<br>Brand                                          |   |  |           | Edit A | pply cł | anges      | Assign | 1 Role |
| í User Deta    | ils Form<br>Username<br>First Name<br>Last Name<br>Email                                  | Preferre                         | ed Language<br>Accrediation<br>Brand<br>2FA Status                            |   |  |           | Edit A | pplyct  | anges      | Assign | 1 Role |
|                | ilis Form<br>Username<br>First Name<br>Last Name<br>Email<br>Password                     | Preferre                         | ed Language<br>Accrediation<br>Brand<br>2FA Status<br>m Nick Name             |   |  |           | Edit A | pply cł | anges      | Assign | 1 Role |
|                | ils Form<br>Username<br>First Name<br>Last Name<br>Email                                  | Preferre                         | ed Language<br>Accrediation<br>Brand<br>2FA Status<br>m Nick Name<br>Party Id |   |  |           | Edit A | pply cł | anges      | Assign | 1 Role |
|                | ilis Form<br>Username<br>First Name<br>Last Name<br>Email<br>Password<br>Confirm password | Preferro<br>Forur<br>Last Logged | ed Language<br>Accrediation<br>Brand<br>2FA Status<br>m Nick Name             |   |  |           | Edit A | pply cf | anges      | Assign | 1 Role |

## Figure 1–21 Adding a User

4. Enter the mandatory fields required for creating a user.

|                                                                                  | <b>c</b> .                                                   |             |                                                   |          | <br>Fast Path | 9            | ( <b>i</b> ) - | weblogi |     |
|----------------------------------------------------------------------------------|--------------------------------------------------------------|-------------|---------------------------------------------------|----------|---------------|--------------|----------------|---------|-----|
| BANKING PLATFORM                                                                 | .e Posting Date                                              | 9 15-Jan-20 | 016                                               |          | Fast Path     | 4            | <b>1</b> -     | weblogi | ) ~ |
| C <u>0</u> 1 ×                                                                   |                                                              |             |                                                   |          |               |              |                |         |     |
| ser Management                                                                   |                                                              |             |                                                   |          |               | 🖶 Print 🧹    | 0 <u>k</u>     | Clear   | ×   |
| Search Filter                                                                    |                                                              |             |                                                   |          |               |              |                |         |     |
| sername                                                                          | <b>→</b>                                                     |             |                                                   |          |               |              |                |         |     |
| User Details                                                                     |                                                              |             |                                                   |          |               |              |                | +       |     |
| sername Tar                                                                      | get Unit Bra                                                 | anch        | Delete                                            |          |               |              |                |         |     |
|                                                                                  |                                                              |             |                                                   |          |               |              |                |         |     |
| User Details For                                                                 | m                                                            |             |                                                   |          |               | Edit Apply o | changes        | Assign  | Ro  |
| ( User Details For                                                               |                                                              |             | Preferred Lanou                                   | age      |               | Edit Apply c | changes        | Assign  | Ro  |
|                                                                                  | Harry                                                        |             | Preferred Langu<br>Accredit                       |          |               | Edit Apply o | changes        | Assign  | Ro  |
| * Username                                                                       | Harry<br>Harry                                               |             | Accredia                                          |          |               | Edit Apply o | changes        | Assign  | Ro  |
| • Username<br>• First Name                                                       | Harry<br>Harry<br>Potter                                     | mc          | Accredia                                          | and      |               | Edit Apply d | changes        | Assign  | Ro  |
| Username     First Name     Last Name                                            | Harry<br>Harry<br>Potter<br>Harry@gmail.co                   | m           | Accredia                                          | atus     |               | Edit Apply c | changes        | Assign  | Ro  |
| • Username<br>• First Name<br>• Last Name<br>• Emai                              | Harry<br>Harry<br>Potter<br>Harry@gmail.co                   | m           | Accredia<br>Bi<br>2FA St<br>Forum Nick N          | atus     |               | Edit Apply c | changes        | Assign  | Ro  |
| • Username<br>• First Name<br>• Last Name<br>• Emai<br>• Password                | Harry<br>Harry<br>Potter<br>Harry@gmail.co                   |             | Accredia<br>Bi<br>2FA St<br>Forum Nick N          | and atus |               | Edit Apply c | changes        | Assign  | Ro  |
| Username     First Name     Last Name     Emai     Password     Confirm password | Harry<br>Harry<br>Potter<br>Harry@gmail.cc<br>Harry@gmail.cc | m           | - Accredia<br>Bi<br>2FA St<br>Forum Nick N<br>Par | and      |               | Edit Apply c | changes        | Assign  | Ro  |

#### Figure 1–22 Enter Mandatory Details

5. Click **Apply Changes** to save the user details locally.

|                                                                        |                                                     |                                 |                                                                 | aces/admin.jspx?_afrLoop=32073103220256! 🗸 🧟 🔍 Search 🔄 🖈 🖻 💟 |        |        |
|------------------------------------------------------------------------|-----------------------------------------------------|---------------------------------|-----------------------------------------------------------------|---------------------------------------------------------------|--------|--------|
|                                                                        |                                                     | g Date 15-Jan-201               | 16                                                              | Fast Path Q 3 ~                                               | weblog | ic -   |
| C <u>0</u> 1 ×                                                         |                                                     |                                 |                                                                 |                                                               |        |        |
| ser Manage                                                             | ment                                                |                                 |                                                                 | 🗇 Print 🗸 O <u>k</u> 🤞                                        | Clear  | ×      |
| Search Fil                                                             | ter                                                 |                                 |                                                                 |                                                               |        |        |
| Isername                                                               |                                                     | <b>→</b>                        |                                                                 |                                                               |        |        |
| User Deta                                                              | ils                                                 |                                 |                                                                 |                                                               | a.     | F 3    |
| sername                                                                | Target Unit                                         | Branch                          | Delete                                                          |                                                               |        |        |
| arry                                                                   | GLBL_BU_PB                                          | 1010                            |                                                                 |                                                               |        |        |
|                                                                        |                                                     |                                 |                                                                 |                                                               |        |        |
| User Deta                                                              | ils Form                                            |                                 |                                                                 | Edit Apply changes                                            | Assign | n Rol  |
| User Deta                                                              |                                                     | Prefer                          | rred Language                                                   | Edit Apply changes                                            | Assign | n Rol  |
|                                                                        | Harry                                               | Prefer                          | rred Language<br>Accrediation                                   | Edit Apply changes                                            | Assign | n Rol  |
| Username                                                               | Harry<br>Harry                                      | Prefer                          |                                                                 | Edit Apply changes                                            | Assign | n Rol  |
| Username<br>First Name<br>Last Name                                    | Harry<br>Harry                                      | Prefer                          | Accrediation                                                    | Edit Apply changes                                            | Assigr | n Rol  |
| Usemame<br>First Name<br>Last Name                                     | Harry<br>Harry<br>Potter<br>Harry@gmail.com         |                                 | Accrediation<br>Brand                                           | Edit Apply changes                                            | Assign | n Rol  |
| Username<br>First Name<br>Last Name<br>Email                           | Harry<br>Harry<br>Potter<br>Harry@gmail.com<br>1010 |                                 | Accrediation<br>Brand<br>2FA Status                             | Edit Apply changes                                            | Assign | n Role |
| Username<br>First Name<br>Last Name<br>Email<br>Home Branch<br>Manager | Harry<br>Harry<br>Potter<br>Harry@gmail.com<br>1010 | For                             | Accrediation<br>Brand<br>2FA Status<br>um Nick Name             | Edit Apply changes                                            | Assign | n Role |
| Username<br>First Name<br>Last Name<br>Email<br>Home Branch<br>Manager | Harry<br>Harry<br>Potter<br>Harry@gmail.com<br>1010 | Fon<br>Last Logge<br>2FA Inacti | Accrediation<br>Brand<br>2FA Status<br>um Nick Name<br>Party Id | Edit Apply changes                                            | Assign | n Rol  |

# Figure 1–23 Applying Changes

6. To add a user to a group, select the row containing the user and click **Assign Roles**.

|   | 🖸 Oracle Bank    | king Plat × +     | ŀ                  |                  |                                               |           |       |       |              |        |       |            |
|---|------------------|-------------------|--------------------|------------------|-----------------------------------------------|-----------|-------|-------|--------------|--------|-------|------------|
| ( | ) 🛈 🗞   https:   | //10.180.84.177:8 | 002/com.ofss.fc.u  | ıi.view.admin/fa | ces/admin.jspx?_afrLoop=32073103220256! 🗙 🛛 C | ९ Search  |       | ដ     | à 🛡          | Ŧ      | ⋒     | ≡          |
|   |                  |                   | g Date 15-Jan-2016 |                  |                                               | Fast Path |       | ٩     | <b>0</b> -   | weblog | ic 👻  |            |
|   | SEC <u>0</u> 1 × |                   |                    |                  |                                               |           |       |       |              |        |       |            |
|   | User Managen     | nent              |                    |                  |                                               |           | 🗐 Pri | nt 🗸  | O <u>k</u> 🥖 | Clear  | XE    | <u>tit</u> |
|   | Search Filt      | er                |                    |                  |                                               |           |       |       |              |        |       |            |
|   | Username         |                   | <b>→</b>           |                  |                                               |           |       |       |              |        |       |            |
|   | 🔺 User Detail    | s                 |                    |                  |                                               |           |       |       |              | н      | - ×   |            |
|   | Username         | Target Unit       | Branch             | Delete           |                                               |           |       |       |              |        |       |            |
|   | Harry            | GLBL_BU_PB        | 1010               | 0                |                                               |           |       |       |              |        |       |            |
|   |                  |                   |                    |                  |                                               |           |       |       |              |        |       |            |
|   |                  |                   |                    |                  |                                               |           |       |       |              |        |       | L          |
| ŀ |                  |                   |                    |                  |                                               |           |       |       |              |        |       |            |
|   | User Detail      | ls Form           |                    |                  |                                               |           | Edit  | Apply | changes      | Assign | Roles |            |
|   | Username         | Harry             | Preferre           | d Language       |                                               |           |       |       |              |        |       |            |
|   | First Name       | Harry             |                    | Accrediation     |                                               |           |       |       |              |        |       |            |
|   | Last Name        | Potter            |                    | Brand            |                                               |           |       |       |              |        |       |            |
|   |                  | Harry@gmail.com   |                    | 2FA Status       |                                               |           |       |       |              |        |       |            |
|   | Home Branch      | 1010              | Forum              | Nick Name        |                                               |           |       |       |              |        |       |            |
|   | Manager          |                   | Last Logged i      | Party Id         |                                               |           |       |       |              |        |       |            |
|   | Target Unit      | GLBL_BU_PB        | 2FA Inactive       |                  |                                               |           |       |       |              |        |       |            |
|   |                  |                   |                    | ve End Date      |                                               |           |       |       |              |        |       |            |
|   |                  |                   |                    |                  |                                               |           |       |       |              |        |       |            |
|   |                  |                   |                    |                  |                                               |           |       |       |              |        |       |            |

# Figure 1–24 Adding User to a Group

The available and assigned roles appear.

|                 | king Plat × |                  |                     |         |           |           |        |        |        |      | ~ ] [ ] |        |      |     |        |              | _        |        | ^        |
|-----------------|-------------|------------------|---------------------|---------|-----------|-----------|--------|--------|--------|------|---------|--------|------|-----|--------|--------------|----------|--------|----------|
|                 |             |                  | fc.ui.view.admin/fa | :es/adi | lmin.jspx | x?_afrLoo | op=320 | 073103 | 220256 | 6: 💙 | e la    | Search | 0    |     | ជ<br>0 | Ê            |          | ÷      | <b>^</b> |
|                 |             | ig Date 15-Jan-2 | 016                 |         |           |           |        |        |        |      |         | Fast   | Path |     | 4      | 9 1          | ) ~      | weblog | gic -    |
| EC <u>0</u> 1 × |             |                  |                     |         |           |           |        |        |        |      |         |        |      |     |        |              |          |        |          |
| ser Manage      | ment        |                  |                     |         |           |           |        |        |        |      |         |        |      | 官 P | int    | ✓ O <u>k</u> | <u>s</u> | Clear  | X        |
| Search Fil      | ter         |                  |                     |         |           |           |        |        |        |      |         |        |      |     |        |              |          |        |          |
| Isername        |             | <b>→</b>         |                     |         |           |           |        |        |        |      |         |        |      |     |        |              |          |        |          |
|                 |             | r                |                     |         |           |           |        |        |        |      |         |        |      |     |        |              |          |        |          |
| User Deta       | ils         |                  |                     |         |           |           |        |        |        |      |         |        |      |     |        |              |          |        | ÷        |
| sername         | Target Unit | Branch           | Delete              |         |           |           |        |        |        |      |         |        |      |     |        |              |          |        |          |
| arry            | GLBL_BU_PB  | 1010             |                     |         |           |           |        |        |        |      |         |        |      |     |        |              |          |        |          |
| <b>⊿</b> Groups |             |                  |                     |         |           |           |        |        |        |      |         |        |      |     |        |              |          |        |          |
| II Roles        |             | <                | Assigned R          | oles    |           |           |        |        |        |      |         |        |      |     |        |              |          |        |          |
| Role            |             | >                | Role                |         |           |           |        |        |        |      |         |        |      |     |        |              |          |        |          |
| TestFullAcces   | S           |                  | No data to di       | play.   |           |           |        |        |        |      |         |        |      |     |        |              |          |        |          |
|                 |             |                  |                     |         |           |           |        |        |        |      |         |        |      |     |        |              |          |        |          |
|                 |             |                  |                     |         |           |           |        |        |        |      |         |        |      |     |        |              |          |        |          |
|                 |             |                  |                     |         |           |           |        |        |        |      |         |        |      |     |        |              |          |        |          |
|                 |             |                  |                     |         |           |           |        |        |        |      |         |        |      |     |        |              |          |        |          |
|                 |             |                  |                     |         |           |           |        |        |        |      |         |        |      |     |        |              |          |        |          |
|                 |             |                  |                     |         |           |           |        |        |        |      |         |        |      |     |        |              |          |        |          |

Figure 1–25 Available and Assigned Roles

7. Select the group to add user and move it to the **Assigned Roles** table.

|                                         | ing Plat ×  |                 |                                     |                                        |            |           |                |          |                 |
|-----------------------------------------|-------------|-----------------|-------------------------------------|----------------------------------------|------------|-----------|----------------|----------|-----------------|
|                                         |             | 002/com.ofss    | .fc.ui.view.admin/fa                | es/admin.jspx?_afrLoop=32073103220256! | C Q Search | ☆         |                |          | <b>^</b>        |
|                                         |             | g Date 15-Jan-2 | 2016                                |                                        | Fast Path  | ٩         | <b>i</b> -     | weblogic | c ~ 🗉           |
| EC01 ×                                  |             |                 |                                     |                                        |            |           |                |          |                 |
| Jser Managem                            | ent         |                 |                                     |                                        |            | 🖶 Print 🧹 | ' O <u>k</u> 🔬 | Clear    | X E <u>x</u> it |
| Search Filte                            | er          |                 |                                     |                                        |            |           |                |          |                 |
| Username                                |             | +               |                                     |                                        |            |           |                |          |                 |
| User Details                            | 3           |                 |                                     |                                        |            |           |                |          | + ×             |
| Username                                | Target Unit | Branch          | Delete                              |                                        |            |           |                |          |                 |
| Harry                                   | GLBL_BU_PB  | 1010            |                                     |                                        |            |           |                |          |                 |
| Groups                                  |             |                 |                                     |                                        |            |           |                |          |                 |
| All Roles<br>Role<br>No data to display | y.          | <<br>>          | Assigned Ro<br>Role<br>TestFullAcce |                                        |            |           |                |          |                 |
|                                         |             |                 |                                     |                                        |            |           |                |          |                 |

Figure 1–26 Adding User to Assigned Roles Table

8. Click **Ok** to save the changes.

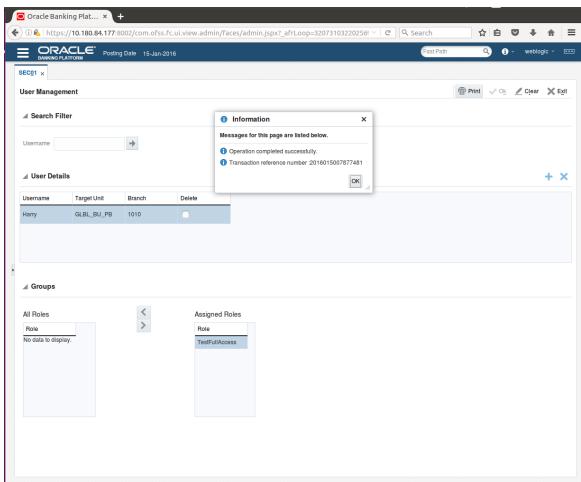

#### Figure 1–27 Save Changes

# 1.8 Unlocking Users in Oracle WebLogic Server (OWS) Administration Console

This section explains the procedure to unlock users in Oracle WebLogic Server (OWS) using Administration Console. If users unsuccessfully attempt to log in to a WebLogic Server instance for more than the configured number of retry attempts, they are locked out of further access. This procedure allows you to unlock locked users so that they can log in again.

To unlock a user in OWS:

1. Log in to OWS. The **Home Page** of OWS Administration Console appears.

# Figure 1–28 OWS Log in

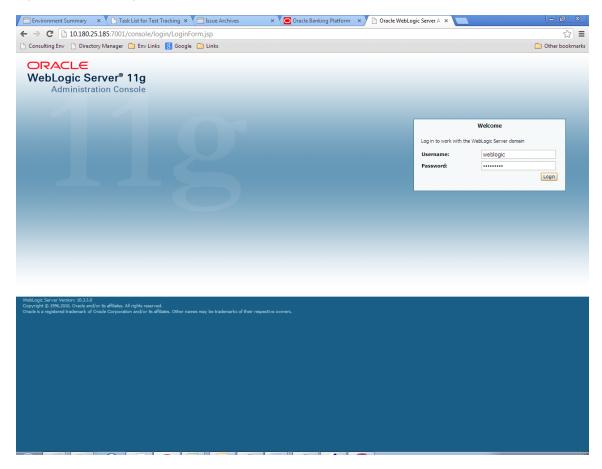

2. In the Domain Structure section, click the base\_domain link.

|                                            | Administration Console                                     |                                                                                           |                                            |
|--------------------------------------------|------------------------------------------------------------|-------------------------------------------------------------------------------------------|--------------------------------------------|
| ange Center                                | Home Log Out Preferences 🔤 Record Help                     | Q                                                                                         | Welcome, weblogic Connected to: base_c     |
| ew changes and restarts                    | Home                                                       |                                                                                           |                                            |
| k the Lock & Edit button to modify, add or | Home Page                                                  |                                                                                           |                                            |
| ete items in this domain.                  | - Information and Resources                                |                                                                                           |                                            |
| Lock & Edit                                |                                                            |                                                                                           |                                            |
| Release Configuration                      | Helpful Tools                                              | General Information                                                                       |                                            |
|                                            | Configure applications                                     | Common Administration Task Descriptions                                                   |                                            |
| nain Structure                             | Configure GridLink for RAC Data Source                     | <ul> <li>Read the documentation</li> </ul>                                                |                                            |
| domain                                     | Recent Task Status     Set your console preferences        | <ul> <li>Ask a question on My Oracle Support</li> <li>Oracle Guardian Overview</li> </ul> |                                            |
| base domain                                | Set your console preferences     Oracle Enterprise Manager | <ul> <li>Oracle Guardian Overview</li> </ul>                                              |                                            |
| Services                                   | <ul> <li>Oracle Enterprise Manager</li> </ul>              |                                                                                           |                                            |
| Security Realms                            | - Domain Configurations                                    | ***********                                                                               |                                            |
| nteroperability<br>Diagnostics             | Domain                                                     | Services                                                                                  | Interoperability                           |
| olagnostics                                | Domain                                                     | Messaging                                                                                 | WTC Servers                                |
|                                            |                                                            | JMS Servers                                                                               | Jolt Connection Pools                      |
|                                            | Environment                                                | <ul> <li>Store-and-Forward Agents</li> </ul>                                              |                                            |
|                                            | Servers                                                    | <ul> <li>JMS Modules</li> </ul>                                                           | Diagnostics                                |
|                                            | Clusters                                                   | <ul> <li>Path Services</li> </ul>                                                         | Log Files                                  |
|                                            | Virtual Hosts                                              | <ul> <li>Bridges</li> </ul>                                                               | Diagnostic Modules                         |
| w do I                                     | <ul> <li>Migratable Targets</li> </ul>                     | Data Sources                                                                              | Diagnostic Images                          |
| Search the configuration                   | Coherence Servers                                          | Persistent Stores                                                                         | Request Performance                        |
| Jse the Change Center                      | Coherence Clusters                                         | XML Registries                                                                            | Archives                                   |
| Record WLST Scripts                        | Machines                                                   | XML Entity Caches                                                                         | Context                                    |
| Change Console preferences                 | Work Managers                                              | <ul> <li>Foreign JNDI Providers</li> </ul>                                                | SNMP                                       |
| Monitor servers                            | <ul> <li>Startup And Shutdown Classes</li> </ul>           | Work Contexts                                                                             |                                            |
|                                            |                                                            | <ul> <li>jCOM</li> </ul>                                                                  | Charts and Graphs                          |
| stem Status                                | Your Deployed Resources                                    | Mail Sessions                                                                             | <ul> <li>Monitoring Dashboard P</li> </ul> |
| alth of Running Servers                    | Deployments                                                | FileT3                                                                                    |                                            |
|                                            |                                                            | • ATC •                                                                                   |                                            |
| Failed (0)<br>Critical (0)                 | Your Application's Security Settings                       |                                                                                           |                                            |
| Overloaded (0)                             | Security Realms                                            |                                                                                           |                                            |
| Warning (0)                                |                                                            |                                                                                           |                                            |
| OK (2)                                     |                                                            |                                                                                           |                                            |

#### Figure 1–29 base\_domain

10.180.25.185:7001/console/console\_portal?\_nfpb=true&\_pageLabel=DormainConfigGeneralPage&DormainConfigGeneralPartlethandle=com.bea.console.handlesJMXHandle%28"com.bea%3AName%3Dbase\_dormain%2CType%3DDorma...

3. In the **Settings for base\_domain** page that appears, click the **Security** tab.

#### Figure 1–30 Security tab

| Consulting Env C Directory Manager                                                                  |                                                                                                |                                                      | C Other book                                                                                                    |
|----------------------------------------------------------------------------------------------------|------------------------------------------------------------------------------------------------|------------------------------------------------------|----------------------------------------------------------------------------------------------------|
| hange Center                                                                                        | 🔒 Home Log Out Preferences 🔤 Record Help                                                       | Q                                                    | Welcome, weblogic Connected to: base_dom                                                                                                    |
| iew changes and restarts                                                                            | Home >base_domain                                                                              |                                                      |                                                                                                    |
| lick the Lock & Edit button to modify, add or                                                       | Settings for base_domain                                                                       |                                                      |                                                                                                    |
| elete items in this domain.                                                                         | Configuration Monitoring Control Security                                                      | Web Service Security Notes                           |                                                                                                    |
| Lock & Edit                                                                                         | General JTA JPA EJBs Web Ap                                                                    | tv- Tab Log Filters                                  |                                                                                                    |
| Release Configuration                                                                               | Click the Lock & Editbutton in the Change Center                                               | <u></u>                                              |                                                                                                    |
| main Structure                                                                                      | Save                                                                                           | to mouny the settings on this page.                  |                                                                                                    |
| Environment<br>Deployments<br>Services<br>Security Realms<br>Interoperability<br>Diagnostics        | A domain is a collection of WebLogic Server instance<br>domain.<br>* Indicates required fields | es that is managed by a single Administration Server | r. Use this page to configure administrative options that apply to all servers in the current                                                                                                    |
|                                                                                                    | * Name:                                                                                        | base_domain                                          | The name of this WebLogic Server domain. More Info                                                                                                    |
|                                                                                                    | Enable Administration Port                                                                     |                                                      | Specifies whether the domain-wide administration port should be enabled for<br>this WebLogic Server domain. Because the administration port uses SSL,<br>enabling the administration port request bht SSL must be configured for all<br>servers in the domain. More Info                                                                                                    |
| change Console preferences                                                                          | Administration Port:                                                                           | 9002                                                 | The common secure administration port for this WebLogic Server domain.<br>(Requires you to enable the administration port.) More Info                                                                                                    |
| Configure the domain-wide administration port<br>Archive configuration files<br>Disable the Console | node:                                                                                          | true                                                 | Specifies whether all servers in this domain run in production mode. Once<br>enabled, this can only be disabled in the admin server startup command<br>line. More Info                                                                                                    |
| ystem Status ealth of Running Servers Failed (0)                                                    | C 😤 Enable Exalogic Optimizations                                                              |                                                      | Specifies whether optimizations for Oracle Exalogic should be enabled.<br>Optimizations include improved thread management and request processing,<br>and reduced lock contention. This attribute should be enabled only when<br>configuring a WebLogic domain for Oracle Exalogic. For more information, see<br>"Enabling Exalogic-Specific Enhancements in Oracle WebLogic Server 11g<br>Release 1 (10.3.4)" in the Oracle Exalogic Deployment Guide. More Info |
| Critical (0)<br>Overloaded (0)<br>Warning (0)                                                       | 🗌 🕂 Enable Cluster Constraints                                                                 |                                                      | Specifies that deployments targeted to a cluster succeed only if all servers in<br>the cluster are running. More Info                                                                                                    |
| OK (2)                                                                                              | 🗌 🕂 Enable on-demand deployment of inte                                                        | rnal applications                                    | Specifies whether internal applications such as the console, uddi, wistestclient,<br>and uddiexplorer are deployed on demand (first access) instead of during<br>server startup. More Info                                                                                                    |
|                                                                                                    | 🗌 🚜 Enable Oracle Guardian Agent                                                               |                                                      | Specifies whether the Guardian Agent is deployed when starting servers in the<br>current domain. More Info                                                                                                    |
|                                                                                                    |                                                                                                |                                                      |                                                                                                    |
|                                                                                                    | - Advanced                                                                                     |                                                      |                                                                                                    |

- 4. Click the **Unlock User** tab.
- 5. In the Unlock User field, enter the User ID to unlock the user.

| Environment Summary × 🕒 Task                                                                                                    | List for Test Tracking 🗴 🔁 Issue Archives 🛛 🗴 🔁 Oracle Banking Platform 🛛 🖈 🕒 Security -                                                                                                    | base_domain - \ × 📃 🗖 🗵                                                                     |
|----------------------------------------------------------------------------------------------------|----------------------------------------------------------------------------------------------------|---------------------------------------------------------------------------------------------|
| ← → C 🗋 10.180.25.185:7001/c                                                                                                    | onsole/console.portal?_nfpb=true&_pageLabel=DomainUnlockUserPage&handle=com.bea.                                                                                                    | console.handles.JMXHandle%28"com.bea%3AName% 😭 🔳                                            |
| 🗋 Consulting Env 🗋 Directory Manager 🕻                                                                                                    | 🗅 Env Links 🚦 Google 🦳 Links                                                                                                    | 🗀 Other bookmarks                                                                           |
|                                                                                                    | Administration Console                                                                                                    | Q                                                                                           |
| Change Center                                                                                                    | 🕜 Home Log Out Preferences 🔤 Record Help                                                                                                    | Welcome, weblogic Connected to: base_domain                                                 |
| View changes and restarts                                                                                                    | Home >base_domain                                                                                                    |                                                                                             |
| Click the Lock & Edit button to modify, add or<br>delete items in this domain.                                                                          | Settings for base_domain                                                                                                    |                                                                                             |
| Lock & Edit                                                                                                    | Configuration Monitoring Control Security Web Service Security Notes                                                                                                    |                                                                                             |
| Release Configuration                                                                                                    | General Filter Unlock User Embedded LDAP Roles Policies                                                                                                    |                                                                                             |
| Domain Structure                                                                                                    | Save                                                                                                    |                                                                                             |
| base_domain<br>⊕ Environment<br>⊕ Services<br>⊕ Services<br>⊕ Interoperability<br>⊕ Diagnostics                                                         | If a user unsuccessfully attempts to log into a WebLogic Server instance more than the configured number of retry attem<br>This page allows you to unlock a locked user so that they can log in again. Unlock User: HardlikA | pts, they are locked out of further access.<br>Name of a specific user to unlock. More Info |
| How do I                                                                                                    | Save                                                                                                    |                                                                                             |
| Unlock user accounts     Set user lockout attributes                                                                                                    |                                                                                                    |                                                                                             |
|                                                                                                    |                                                                                                    |                                                                                             |
| System Status                                                                                                    |                                                                                                    |                                                                                             |
| Health of Running Servers                                                                                                    |                                                                                                    |                                                                                             |
| Failed (0)           Critical (0)           Overloaded (0)           Warning (0)           OK (2)                                                       |                                                                                                    |                                                                                             |
| WebLogic Server Version: 10.3.5.0<br>Copyright © 1996,2010, Oracle and/or its affiliates. All<br>Oracle is a registered trademark of Oracle Corporation | rights reserved.<br>and/or its affiliates. Other names may be trademarks of their respective owners.                                                                                                    |                                                                                             |

#### Figure 1–31 Unlock User

6. Click **Save.** The message *User successfully unlocked* appears.

| Environment Summary 🗙 🎦 Task                                                                                                    | List for Test Tracking 🗙 | Issue A                                          | rchives                      | ×                | Oracle Banki | ng Platform 💙 | <ul> <li>Becurity - base_dom</li> </ul>  | main - \ 🗙 📃    |                | - 0 ×                     |
|----------------------------------------------------------------------------------------------------|--------------------------|--------------------------------------------------|------------------------------|------------------|--------------|---------------|------------------------------------------|-----------------|----------------|---------------------------|
| ← → C 🗋 10.180.25.185:7001/c                                                                                                    | console/console.por      | tal?_nfpb=t                                      | rue&_pageLa                  | abel=Dom         | ainUnlockU   | serPage&ha    | ndle=com.bea.consol                      | e.handles.JMXHa | ndle%28"com.be | a%3AName%☆ 🚍              |
| 🗋 Consulting Env 📄 Directory Manager 🕻                                                                                                    | 🛅 Env Links 🛛 🛽 Googl    | e 📋 Links                                        |                              |                  |              |               |                                          |                 |                | 📋 Other bookmarks         |
|                                                                                                    | Administration Conso     | e                                                |                              |                  |              |               |                                          |                 |                | Õ                         |
| Change Center         View changes and restarts         Click the Lock & Edit button to modify, add or delete items in this domain.         Lock & Edit         Release Configuration         Domain Structure         base domain         ⊕ Environment         → Deployments         ⊕ Services         ⊕ Interoperability         ⊕ Delognostics                                                                                                    | Save                     | unlocked.<br>main<br>toring Contro<br>nlock User | ol Security<br>Embedded LDAP | gic Server insta | icies        |               | unber of retry attempts, they<br>Name of |                 | ner access.    | ionnected to: base_domain |
| How do L  Uhlock user accounts  Set user lociout attributes  System Status Health of Running Servers  Failed (0) Critical (0) Critical (0) Critica |                          | imes may be trad                                 | Hensarks of their rea        | spective owners  |              |               |                                          |                 |                |                           |

Figure 1–32 User Successfully Unlocked

On completion of this procedure the user gets unlocked in OWS.

# 1.9 Creation of first time user to access OBP

This section explains the procedure to create the first bank user having access to the application.

#### Note

Make the default authenticator as sufficient in host console and reorder it below OID Authenticator. Also change 'cn' attribute to 'uid' in the All Users Filter and User From Name Filter in OID Authenticator provider specific properties.

- Log in to OIM using the admin user *xelsysadm*. Create a new role in OIM as described in Section 1.2 Creating Roles in Oracle Identity Manager (OIM). For example, Developer. This creates a group in OID (Developer).
- 2. Log in to admin application using the weblogic user. Create a user as described in Section 1.7 User Management Using the Admin Application. For example, john.doe.

- 3. Add the user (john.doe) to the Developer.
- 4. Map the application role Administrators to the Enterprise Group Developer in EM (refer screenshots below). After doing this, the user should have access to all artifacts assigned to the 'Administrators' role. These access rights can be viewed in OES.

Figure 1–33 Log in Oracle Fusion Middleware Control

|                           | NTO<br>C <b>LE ENTERPRISE MAN</b><br>DN MIDDLEWARE CON |  |  |
|---------------------------|--------------------------------------------------------|--|--|
|                           |                                                        |  |  |
| * User Name<br>* Password |                                                        |  |  |
|                           |                                                        |  |  |

| X Oracle E X                                    | G http:rec X 🛛 🏄 http-                 | G 🗙 🗍 🗃 How to 🗄           | K                  | ter X 🛛 G web apj X 🗍 🚓 Tr                  | ansac 🗙 🌓 Micros 🕽  | x TRTrans X     | C Cł    | napter × ht    | tps://www.x | 🛛 Evironn 🗙 🕇 🔯 C    | DBP Do X 🗋 ui_d |              |                                 | - 0 ×                 |
|-------------------------------------------------|----------------------------------------|----------------------------|--------------------|---------------------------------------------|---------------------|-----------------|---------|----------------|-------------|----------------------|-----------------|--------------|---------------------------------|-----------------------|
| $\  \   \leftarrow \  \   \rightarrow \  \   G$ | ③ Not secure   10.180.26.              | .232:7001/em/faces/        | as-weblogic-v      | vebLogicDomainHome?type=w                   | eblogic_domain⌖     | =%2FDomain_ui_d | omain%2 | Fui_domain     |             |                      |                 | Q 🕁          | • 0 ja                          | 0:                    |
| 🔢 Apps D 🛛                                      | Diff Checker - Online <b>{O</b> Search | h 🧧 ADF Faces Rich         | Client {0 SI       | PL_grok 🙀 OBP Agile developme               | 🗋 masonryLayoutBeha | 🗶 confluence    | 🔀 Eviro | nment Details  | 📙 jpa 🧧 af: | table   Space Search | ejb 📙 weblogi   |              | » 📃 O                           | ther bookmarks        |
| ORACL                                           | E Enterprise Manager Fusion Mid        | deleware Control 12c       |                    |                                             |                     |                 |         |                |             |                      | ¥.              | WebLogic Dom | ain 🔻 weblog                    | jo v 🚥 ^              |
| Target Navig                                    | ation                                  | E                          |                    |                                             |                     |                 |         |                |             |                      |                 | 🍅 👻 🖂        | <ul> <li>Auto Refres</li> </ul> | h off V               |
| View v                                          |                                        | -                          |                    |                                             |                     |                 |         |                |             |                      |                 | Oct 3, 2     | 018 3:27:54 PM G                | rr+05:30 🖒            |
| Application D                                   |                                        | you own the edit session I | ock. To obtain the | lock, click "Lock and Edit" in the Change ( | Center menu.        |                 |         |                |             |                      |                 |              |                                 | ×                     |
| A The WebLogio Do                               |                                        |                            |                    |                                             |                     |                 |         |                |             |                      |                 |              |                                 |                       |
| Ad                                              | Home                                   |                            |                    |                                             |                     |                 |         |                |             |                      |                 |              |                                 |                       |
| ) to 🐰 (                                        | Monitoring                             | <b>&gt;</b>                |                    | AdminServer                                 |                     |                 |         |                |             |                      |                 |              |                                 |                       |
| Coherence     Metadata R                        | Diagnostics                            | •                          |                    | mum00cqq, in, oracle.com                    |                     |                 |         |                |             |                      |                 |              |                                 |                       |
|                                                 | Control                                | *                          | Listen Port        | 7001                                        |                     |                 |         |                |             |                      |                 |              |                                 |                       |
|                                                 | Logs                                   | •                          | SSL Listen Port    | 7002                                        |                     |                 |         |                |             |                      |                 |              |                                 |                       |
|                                                 | Environment                            | •                          |                    |                                             |                     |                 |         |                |             |                      |                 |              |                                 |                       |
|                                                 | Deployments<br>JDBC Data Sources       | 💢 Delete                   | Control +          |                                             |                     |                 |         |                |             |                      |                 |              |                                 |                       |
|                                                 | Messaging                              |                            |                    |                                             |                     |                 | Status  | Cluster        | Machine     | State                | Health          | Listen Port  | CPU<br>Usage (%)                | Heap<br>Usage<br>(MB) |
|                                                 | Cross Component Wiring                 | •                          |                    |                                             |                     |                 | +       |                |             | Running              | OK              | 7001         | 2.17                            | (MB)<br>1.620.77      |
|                                                 | Web Services                           | +                          |                    |                                             |                     |                 | -       | obpui_cluster1 | ui_machine1 | Running              | ok              | 8001         | 0.38                            | 3.470.92              |
|                                                 | Other Services                         | •                          |                    |                                             |                     |                 |         |                |             |                      |                 |              |                                 |                       |
|                                                 | Administration                         | •                          |                    |                                             |                     |                 |         |                |             |                      |                 |              |                                 |                       |
|                                                 | Refresh WebLogic Domein                |                            |                    |                                             |                     |                 |         |                |             |                      |                 |              |                                 |                       |
|                                                 | Security                               | Security Realm             | 5                  | ]                                           |                     |                 |         |                |             |                      |                 |              |                                 |                       |
|                                                 | JNDI Browser                           | Users and Grou             | ips                |                                             |                     |                 |         |                |             |                      |                 |              |                                 |                       |
|                                                 | System MBean Browser                   | Credentials                |                    |                                             |                     |                 |         |                |             |                      |                 |              |                                 |                       |
|                                                 | WebLogic Server Administration Conso   | ole Security Provid        | er Configuration   |                                             |                     |                 |         |                |             |                      |                 |              |                                 |                       |
|                                                 | Target Sitemap                         | Application Poli           | cies               |                                             |                     |                 |         |                |             |                      |                 |              |                                 |                       |
|                                                 | Target Information                     | Application Role           | 15                 |                                             |                     |                 |         |                |             |                      |                 |              |                                 |                       |
|                                                 |                                        | Keystore                   |                    |                                             |                     |                 |         |                |             |                      |                 |              |                                 |                       |
|                                                 |                                        | System Policies            |                    |                                             |                     |                 |         |                |             |                      |                 |              |                                 |                       |
|                                                 |                                        | Audit Registrati           | on and Policy      |                                             |                     |                 |         |                |             |                      |                 |              |                                 |                       |
|                                                 |                                        |                            |                    |                                             |                     |                 |         |                |             |                      |                 |              |                                 |                       |
|                                                 |                                        |                            |                    |                                             |                     |                 |         |                |             |                      |                 |              |                                 |                       |
|                                                 |                                        |                            |                    |                                             |                     |                 |         |                |             |                      |                 |              |                                 |                       |
|                                                 |                                        |                            |                    |                                             |                     |                 |         |                |             |                      |                 |              |                                 |                       |
|                                                 |                                        |                            |                    |                                             |                     |                 |         |                |             |                      |                 |              |                                 |                       |
|                                                 |                                        | Columns Hidden             | 33                 |                                             |                     |                 |         |                |             |                      |                 |              | Ser                             | vers 2 of 2           |
| 🚱 📋                                             | 📝 🐻 🙉                                  | 0                          |                    | 🕂 🕵 💽                                       | 1                   |                 |         | 8              |             | # 🛛 🙋 😐              | i 🖸 🛃 🕈 🦉 🕼     | s 🔒 🤻        | • P 12 4                        | 3:28 PM<br>10/3/2018  |

## Figure 1–34 Click Application Roles

Figure 1–35 Select Administrators Role

|                                             | e Manager Fusion Middleware Control 12c             |                                                                                                    | 🔣 WebLogic Domain 👻 🗤 weblogic 👻        |
|---------------------------------------------|-----------------------------------------------------|----------------------------------------------------------------------------------------------------|-----------------------------------------|
| ui domain O                                 |                                                     |                                                                                                    |                                         |
| ui_domain O                                 |                                                     |                                                                                                    | Oct 3, 2018 3:22:14 PM GMT+05:30        |
| main_ui_domain\ui_domain > Appl             | ication Roles                                       |                                                                                                    |                                         |
| plication Roles                             |                                                     |                                                                                                    |                                         |
| lication roles are the roles used by        |                                                     | cation. These roles are seeded by applications in single global policy store when the applications are registered. These are also application roles that are created in the context | of end users accessing the application. |
|                                             | WebLogic Domain, use the Oracle WebLogic Service    | sufy Provider                                                                                                    |                                         |
| Policy Store Provider                       |                                                     |                                                                                                    |                                         |
| Search                                      |                                                     |                                                                                                    |                                         |
| ect an application and enter a sear         | ch keyword for the role name to search for roles de | by this application. Use the application stripe to search if the application uses a stripe that is different from the application name.                                             |                                         |
|                                             | Application Stripe OBP                              | •                                                                                                    |                                         |
|                                             |                                                     |                                                                                                    |                                         |
|                                             | Role Name Starts With V                             | P                                                                                                    |                                         |
| ew 👻 🗑 Create 🖹 🕯                           | Create Like 🖉 Edit 💥 Delete                         |                                                                                                    | 📴 🔟 Detai                               |
|                                             |                                                     |                                                                                                    |                                         |
| Role Name                                   | Display Name                                        | escription                                                                                                    |                                         |
| OCS_PORTAL_USERS                            | OCS_PORTAL_USERS                                    | IS_PORTAL_USERS                                                                                                    |                                         |
| OffineRole                                  | OffineRole                                          | IneRole                                                                                                    |                                         |
| Individual-Broker                           | Individual-Broker                                   | Indust-Broker                                                                                                    |                                         |
| Individual-Introducer                       | Individual-Introducer                               | lvidual-Introducer                                                                                                    |                                         |
| Organisation-Broker                         | Organisation-Broker                                 | ganisation-Broker                                                                                                    |                                         |
| Organisation-Introducer                     | Organisation-Introducer                             | ganisation-Introducer                                                                                                    |                                         |
| ATM_Role                                    | ATM_Role                                            | M_Role                                                                                                    |                                         |
| POS_Role                                    | POS_Role                                            | (S_Role                                                                                                    |                                         |
| QualityAdministrator                        | QualityAdministrator                                | alityAdministrator                                                                                                    |                                         |
| Developer                                   | Developer                                           | veloper                                                                                                    |                                         |
| SystemAdministrators                        | SystemAdministrators                                | stern Administrators                                                                                                    |                                         |
| Administrators                              | Administrators                                      | ministrators                                                                                                    |                                         |
| CInCollectionAdmin                          | CinCollectionAdmin                                  | CollectionAdmin                                                                                                    |                                         |
| CInCollectorDialer                          | CinCollectorDialer                                  | ColectorDialer                                                                                                    |                                         |
| BusinessDirectBanker<br>CinCollectorErLstMd | BusinessDirectBanker<br>CinCollectorErLstMd         | sinessDirectBanker<br>ColectorEfLatMd                                                                                                    |                                         |
| OBPAdminReadonly                            | OBPAdminReadonly                                    | PAdminReadonly                                                                                                    |                                         |
| Customer                                    | Customer                                            | zoner<br>zoner                                                                                                    |                                         |
| CinCollectorErPmtMd                         | CinCollectorErPrntMd                                | ColectorEPmMd                                                                                                    |                                         |
| CinCollectorRecov                           | CinCollectorRecov                                   | CollectorRecov                                                                                                    |                                         |
| CinSupervisorCin                            | CinSupervisorCin                                    | SupervisorCin                                                                                                    |                                         |
| CinSupervisorRecov                          | CinSupervisorRecov                                  | SupervisorRecov                                                                                                    |                                         |
| CinManagerCin                               | CinManagerCin                                       | ManagerCin                                                                                                    |                                         |
| CinManagerRecov                             | CinManaperRecov                                     | ManagerRecov                                                                                                    |                                         |
| Global Business Services - Team             | Mem Global Business Services - Team Mem             | ball Business Services - Team Member                                                                                                    |                                         |
| ·                                           | ·                                                   |                                                                                                    |                                         |
|                                             |                                                     |                                                                                                    |                                         |
| Membership for Admini                       | strators                                            |                                                                                                    |                                         |
|                                             |                                                     |                                                                                                    |                                         |
|                                             | y Name Type De                                      | don .                                                                                                    |                                         |

# Figure 1–36 Add Principal

| Application Role : Administrators     Add Principal       Role : Density Role : Administrators     Add Principal       Density Role : Administrators     Add Principal       Density Role : Administrators     Search                                                                                                    |
|----------------------------------------------------------------------------------------------------|
| Rei (o Ensryne Roe) (o te Ensryne Roe) (o te ensryne and exploration date for a sale contain of the roles as members.                                                                                                    |
| Application tology         COB <sup>P</sup> Role Name         Add Principal           Dipoly Name         Add Principal           Dipoly Name         Add Principal           Dipoly Name         Add Principal           Dipoly Name         Specify Intel to search and select the application toles that you search to grade primitations to.           Beeningtoin         Administration                                                                                                    |
| Application Steps     Add Principal       Bible Name     Animitators       Dipular Name     Serving tracks and select the spolution roles that you sent to grant permissions to.       Description     Amministators                                                                                                    |
| Rile Name     Add Principal       Daplay Name     Association roles that you sent to grant permissions to.       Develoption     Association       Develoption     Association                                                                                                    |
| Aue Franceau<br>Depthy Neme Associations<br>Description Administrators<br>Description Administrators                                                                                                    |
| Description Administrators de Search                                                                                                    |
| Usecnpaon Administrative                                                                                                    |
|                                                                                                    |
| Type Group •                                                                                                    |
| Members Philippel Name of the mapped to same of groups defead in entropies LDMP sames of the role and the mapped to street of groups defead in entropies LDMP sames of the role and the mapped to street of the role and the mapped to street of the role and the mapped to street of the role and the mapped to street of the role and the mapped to street of the role and the mapped to street of the role and the mapped to street of the role and the mapped to street of the role and the mapped to street of the role and the mapped to street of the role and the role and t |
| Verv + Add X Data. Datab Display Name Sists With V                                                                                                    |
| Name Searched Principals Display Name Type                                                                                                    |
| Administrators Oroup Oroup                                                                                                    |
|                                                                                                    |
| Principal Dipply thank Description Developer One-On-Principal One-One-One-One-One-One-One-One-One-One-                                                                                                    |
| Liveradper Liveradper Cardop di Liveradper Cardop di Liveradper Carelo                                                                                                    |
|                                                                                                    |
| A Advanced Option                                                                                                    |
| Deak to entre protection and the instead of searching from above. This option can be used for advanced<br>searching from above searching to an above from above.                                                                                                    |
|                                                                                                    |
|                                                                                                    |
|                                                                                                    |
|                                                                                                    |
|                                                                                                    |
|                                                                                                    |
| OK Centel                                                                                                    |
| UN Lance                                                                                                    |
|                                                                                                    |
|                                                                                                    |
|                                                                                                    |
|                                                                                                    |
|                                                                                                    |
|                                                                                                    |
|                                                                                                    |
|                                                                                                    |
|                                                                                                    |

# **2 Approvals Management**

This chapter describes Discretionary Pricing Assessment (DPA) approvals, manual credit decision approvals, worklist authorization related activities, and SOA Composer rules setup to be performed as an administrator.

# 2.1 Discretionary Pricing Assessment (DPA)

This section explains the procedure for Discretionary Pricing Assessment (DPA) approvals.

# Overview

DPA can be configured for fee negotiations happening in an account during online transactions as well as for UDM. DPA service is to be called from the respective screens for DPA rule resolution and authorization functionality.

Fee can be configured in following list of modules and functions. DPA service will be called from the following screens:

| Sr.No | Function                                         |
|-------|--------------------------------------------------|
| 1     | Loan account configuration (New or Amend)        |
| 2     | CASA account configuration                       |
| 3     | Term deposit account configuration               |
| 4     | Overdraft account configuration (New or Account) |
| 5     | Origination or Application processing Fees       |

Table 2–1 List of Functions for Fee Configuration

Fee amount applicable for the event is displayed in the fee panel in the respective screens. If there is any negotiation (upward or downward) that happens in the fee panel, the relevant issues have been raised/postponed for the Patch set release.

UDM can be configured in following list of modules and functions. DPA service is called from the following screens:

Table 2–2 List of Functions for UDM Configuration

| Sr. No | Function                                         |
|--------|--------------------------------------------------|
| 1      | Loan account configuration (New or Amend)        |
| 2      | CASA account configuration                       |
| 3      | Term deposit account configuration               |
| 4      | Overdraft account configuration (New or Account) |

# 2.1.1 Setup Details

This section discusses the setup details required to configure the DPA services.

# 2.1.1.1 Policy Setup in UI

To initiate, the user needs to set up policies in UI for auto approval. This policy specifies which transactions with what data will be auto approved. When the data that is sent from the application matches the policy setup, the transaction is auto approved and if the policy is not matched, then the transaction goes for approval.

Following is the procedure to be followed during OBP UI policy setup:

1. Log in to the OBP UI as a valid user.

#### Figure 2–1 Log in to OBP UI to Configure Policies

| Cracle Banking Flatform X                                                               | 🖻 – Ø X                                |
|-----------------------------------------------------------------------------------------|----------------------------------------|
| ← → C A Not secure HMT55://10.180.33.251:8002/com.ofss.fc.ui.view/login.html            | ☆ :                                    |
|                                                                                         |                                        |
| Depaks_us Sign In . Ure Vihual Keyboard                                                 |                                        |
| V C : 2.5.0.2.0 Copyright 2011, 2016, Oracle and/or its affiliates. All rights reserved |                                        |
|                                                                                         |                                        |
|                                                                                         |                                        |
|                                                                                         |                                        |
|                                                                                         |                                        |
|                                                                                         |                                        |
|                                                                                         |                                        |
| 📲 ዶ © 🗮 💁 🗮 🖉 🚱 💁 📓 🎢 🖻 🔥 🖳 🖳 🧟                                                         | へ (1)) 記 自 902 AM<br>イロ) 記 目 4/21/2017 |

2. Enter SM502 in the fast path.

| Oracle Banking Platform ×                                                         | E -                                      | ø ×                 |
|-----------------------------------------------------------------------------------|------------------------------------------|---------------------|
| ← → C A Not secure   ₩75://10.180.33.251:8002/com.ofss.fc.ui.view/faces/main.jspx |                                          | ☆                   |
| EARKING PLATFORM Posting Date Apr 5, 2016                                         | sm502 🔍 🤸 🖌 🖌 Deepaks_us                 |                     |
| <b>#</b>                                                                          | Policy Management Fast Path              |                     |
| Map My Day                                                                        |                                          | Ģ                   |
| TI Insta Text 🛛 🛃 Cluick Serve                                                    |                                          |                     |
|                                                                                   | How do we predict this? Cash-O-Meter USD |                     |
|                                                                                   | This day last year                       |                     |
|                                                                                   | Total Transactions 0                     |                     |
|                                                                                   | Cash 0 20.0K 40.0K                       |                     |
| No data to display                                                                | Non-Cash 0 TIO.0K SO.0K In<br>Out        | 0.00                |
|                                                                                   | - Actual Day Today                       |                     |
|                                                                                   | Projected Day     Average Day            |                     |
| 5                                                                                 |                                          |                     |
|                                                                                   |                                          |                     |
| My Transactions                                                                   |                                          | Ģ                   |
| No Transactions Executed Today                                                    |                                          |                     |
|                                                                                   |                                          |                     |
|                                                                                   |                                          |                     |
|                                                                                   |                                          |                     |
|                                                                                   |                                          |                     |
|                                                                                   |                                          |                     |
|                                                                                   |                                          |                     |
|                                                                                   |                                          |                     |
|                                                                                   |                                          |                     |
|                                                                                   |                                          |                     |
| # A O 🔚 👩 🍬 🖉 👹 🗿 🐂 📓 🐠 📼 🚸 🖳 🚇 🧶                                                 | > ↓ ↓ ↓ ↓ ↓ ↓ ↓ ↓ ↓ ↓ ↓ ↓ ↓ ↓ ↓ ↓ ↓ ↓    | 9:04 AM<br>4/21/201 |

Figure 2–2 Search for SM502 in Fast Path

3. Click **Search.** The following screen appears.

Enter the service for which policy needs to be defined.

The service needs to be given as [Service\_ID]/FC\_PR\_FEE\_OVR or [Service\_ID]/FC\_PR\_UDM\_ OVR as shown above.

For example,

 $com.ofss.fc.appx.origination.service.lending.core.application.LendingApplicationServiceSpi.confirmStructureSolution/FC_PR_FEE_OVR$ 

## Figure 2–3 Policy Management

| Cracle Banking Platform X                                                         |               |             | 1              | - 6      | ×                    |
|-----------------------------------------------------------------------------------|---------------|-------------|----------------|----------|----------------------|
| ← → C A Not secure Https://10.180.33.251:8002/com.ofss.fc.ui.view/faces/main.jspx |               |             |                |          | ☆ :                  |
| BANKING FLATFORM Posting Date Apr 5, 2016                                         | Fast Path     | <u> </u>    | j - De         | epaks_us |                      |
| ★ SM502 ×                                                                         |               |             |                |          |                      |
| Policy Management                                                                 |               | Print       | √ ° <u>k</u> ₫ | Clear    | <b>X</b> E⊻it        |
| ⊿ Resource Name                                                                   |               |             |                |          |                      |
| Resource Inden FC_FR_FEE_OVR                                                      |               |             |                |          |                      |
| .⊿ Policy Table                                                                   |               |             |                |          |                      |
| View 🕶 🛨 🗶 🖾 Detach                                                               |               |             |                |          |                      |
| NAME Name                                                                         | EFFECT ACTION | DESCRIPTION | ROLES          | CONDIT   | TIONS                |
|                                                                                   |               |             |                |          |                      |
| # 2 C3 🖿 🥘 🍬 🧟 🖏 🚳 🐁 📓 🕷 🕾 🔕 📾 🦛 🔊                                                |               |             | ~ ¢            | ) 🗗 🖨    | 9:10 AM<br>4/21/2017 |

The following screen appears:

Figure 2–4 Enter Service for Policy Definition

| Cracle Banking Platform X                                                                                                    |           |        |             | ۲              | -                | a ×             |
|----------------------------------------------------------------------------------------------------|-----------|--------|-------------|----------------|------------------|-----------------|
| ← → C ▲ Not secure   μμτρ://10.180.33.251:8002/com.ofss.fc.ui.view/faces/main.jspx                                                        |           |        |             |                |                  | \$              |
| BARACLE Posting Date Apr 5, 2016                                                                                                    | Fast Path |        | 9 * *-      | <b>X 6</b> - 0 | eepaks_us        | • •             |
| ★ SM502 ×                                                                                                    |           |        |             |                |                  |                 |
| Policy Management                                                                                                    |           |        | ē           | Print  V O k   | 🖉 C <u>l</u> ear | 🗙 E <u>x</u> it |
| A Resource Name                                                                                                    |           |        |             |                |                  |                 |
| Resource com ofss.fc.appr.origination service lending.core.application.LendingApplicationServiceSpi.confirmStructureSolutionFC_PR_FEE_OVR |           |        |             |                |                  |                 |
| Resource Type SERVICE                                                                                                    |           |        |             |                |                  |                 |
|                                                                                                    |           |        |             |                |                  |                 |
| Policy Table                                                                                                    |           |        |             |                |                  |                 |
| View V + X 🖾 Detach NAME                                                                                                    | EFFECT    | ACTION | DESCRIPTION | ROLES          | CONDI            | ITIONS          |
| ADMINISTRATORS_OBP_APPX_ORIGINATION_SERVICE_LENDING_CORE_APPLICATION_LENDINGAPPLICATIONSERVICESPL_CONFIRMSTRUCTURESOLUTION_FC_PR_FEE_0 E  |           |        |             | Administrators |                  |                 |
|                                                                                                    |           |        |             |                |                  |                 |
|                                                                                                    |           |        |             |                |                  |                 |
| # P @ = 👩 🍬 🖉 👹 🚯 📓 📓 🕿 🚸 🖾 📾                                                                                                    |           |        |             | ~ 4            | ) 🗜 🛢            | 9:11 AM         |

4. Click the + sign if you need to add a new policy along with the Role for which the policy is to be enabled.

| <u> </u> | Oracle Sanking Platform X                                                                                                    |                             |             |             | *                    | - 0         | ×     |
|----------|----------------------------------------------------------------------------------------------------|-----------------------------|-------------|-------------|----------------------|-------------|-------|
| ←        | → C A Not secure HMPS://10.180.33.251:8002/com.ofss.fc.ui.view/faces/main.jspx                                                              |                             |             |             |                      |             | ☆ :   |
| 1        | Auxona r.A.iron Posting Date Apr 5, 2016                                                                                                    | Fast Path                   |             | <u> </u>    | × e - □              | eepaks_us 🗸 |       |
|          | ★ SM502 ×                                                                                                    |                             |             |             |                      |             |       |
|          | Policy Management                                                                                                    |                             |             | ē           | Print 🗸 O <u>k</u> 🤞 | Clear 🗙     | Exit  |
|          | ∡ Resource Name                                                                                                    |                             |             |             |                      |             |       |
|          | Resource com.ofss.fc.appx.origination.service.lending.core.application.LendingApplicationServiceSpl.confirmStructureSolution.FC_PR_FEE_OV   | /R                          |             |             |                      |             |       |
|          | Resource Type SERVICE                                                                                                    |                             |             |             |                      |             |       |
|          |                                                                                                    |                             |             |             |                      |             |       |
|          | A Policy Table                                                                                                    |                             |             |             |                      |             |       |
|          | View 👻 🕂 🔀 Delach NAME                                                                                                    | EFFECT                      | ACTION      | DESCRIPTION | ROLES                | CONDITIO    |       |
|          | NAME ADMINISTRATORS_OBP_APPX_ORIGINATION_SERVICE_LENDING_CORE_APPLICATION_LENDINGAPPLICATIONSERVICESPI_CONFIRMSTRUCTURESOLUTION_FC_PR_FEE_O |                             | PERFORM_WIT |             | Administrators       |             | 00    |
|          |                                                                                                    | •                           | •           |             |                      |             |       |
| E        |                                                                                                    | EFFECT_DENY<br>EFFECT_GRANT |             |             |                      |             |       |
|          |                                                                                                    | EFFECT_ORAN                 |             |             |                      |             |       |
|          |                                                                                                    |                             |             |             |                      |             |       |
|          |                                                                                                    |                             |             |             |                      |             |       |
|          |                                                                                                    |                             |             |             |                      |             |       |
|          |                                                                                                    |                             |             |             |                      |             |       |
|          |                                                                                                    |                             |             |             |                      |             |       |
|          |                                                                                                    |                             |             |             |                      |             |       |
|          |                                                                                                    |                             |             |             |                      |             |       |
|          |                                                                                                    |                             |             |             |                      |             |       |
|          |                                                                                                    |                             |             |             |                      |             |       |
|          | . p m 🐂 👩 🙇 🔊 👹 👩 🗽 📓 💉 📼 🔥 📾 🧑 🥪                                                                                                    |                             |             |             | A 1                  |             | 15 AM |

# Figure 2–5 Effect of the Policy

| Cracle Banking Platform X                                                                                                    |              |                                                               |              | ±              | -         | a >                                  |
|----------------------------------------------------------------------------------------------------|--------------|---------------------------------------------------------------|--------------|----------------|-----------|--------------------------------------|
| C A Not secure مجمع المحمد المحمد ا |              |                                                               |              |                |           | ☆                                    |
|                                                                                                    | Fast Path    |                                                               | 9 * *-       | X 0 ~          | Deepaks_u | <del>ع</del> - 8                     |
| SM502 X                                                                                                    |              |                                                               |              |                |           |                                      |
| Policy Management                                                                                                    |              |                                                               | ē            | Print 🗸 Oʻli   | 🖉 Clear   | $\pmb{\times} E_{\underline{X}} i t$ |
| A Resource Name                                                                                                    |              |                                                               |              |                |           |                                      |
| Resource com ofts fc.appr.origination.service.lending.core.application.LendingApplicationServiceSpi.comfrmStructureSolutionFC_PR_FEE_OVR<br>Resource Type SERVICE                                                                                                    |              |                                                               |              |                |           |                                      |
| ✓ Policy Table                                                                                                    |              |                                                               |              |                |           |                                      |
| NAME                                                                                                    | EFFECT       | ACTION                                                        | DESCRIPTION  | ROLES          | COND      | ITIONS                               |
| ADMINISTRATORS_OBP_APPX_ORIGINATION_SERVICE_LENDING_CORE_APPLICATION_LENDINGAPPLICATIONSERVICESPI_CONFIRMSTRUCTURESOLUTION_FC_PR_FEE_0                                                                                                    | EFFECT_GRANT | PERFORM_WIT                                                   | ADMINISTRATO | Administrators |           | 5                                    |
|                                                                                                    | •            | •                                                             |              |                |           |                                      |
|                                                                                                    |              | VIEW<br>SHOW_ENABLED<br>SHOW_VALUE<br>PERFORM<br>PERFORM_WITH |              |                |           |                                      |
| i A O 🛤 👩 🛶 🖉 🥨 💣 🗞 🧕 🏘 🖻 🚸 🕮 🦛 👼                                                                                                    |              |                                                               |              | ~              | 4) 門 🗐    | 9:15 A                               |

5. To add conditions, select the check box in the conditions column. This displays a collapsible section arrow in the first column. Click the arrow to display the conditions panel as shown below. Enter the conditions needed for the policy.

## Figure 2–6 Action of the Policy

| C A Not secure bttps://10.180.3  | 3.251:8002/ | com.of:    | ss.fc.ui.view/faces/main.j    | jspx                 |                 |                                                           |              |             |              |                    |              |
|----------------------------------|-------------|------------|-------------------------------|----------------------|-----------------|-----------------------------------------------------------|--------------|-------------|--------------|--------------------|--------------|
|                                  | Apr 5, 2016 |            |                               |                      |                 |                                                           | Fast Path    |             | 9 * *-       | X 0-               | Deepaks_us 🗸 |
| SM5 <u>0</u> 2 ×                 |             |            |                               |                      |                 |                                                           |              |             |              |                    |              |
| licy Management                  |             |            |                               |                      |                 |                                                           |              |             | ē            | Print 🗸 O <u>K</u> | 🖉 Clear 🗙    |
| Resource Name                    |             |            |                               |                      |                 |                                                           |              |             |              |                    |              |
|                                  | Resource c  | om.ofss    | .fc.appx.origination.service. | lending.core.applica | ition.LendingAp | oplicationServiceSpi.confirmStructureSolution/FC_PR_FEE_O | 'R           |             |              |                    |              |
|                                  | urce Type S |            |                               |                      |                 |                                                           |              |             |              |                    |              |
|                                  |             |            |                               |                      |                 |                                                           |              |             |              |                    |              |
| Policy Table                     |             |            |                               |                      |                 |                                                           |              |             |              |                    |              |
|                                  |             |            |                               |                      |                 |                                                           |              |             |              |                    |              |
| View 🔻 🕂 🗙 🗟 Detach              |             |            |                               |                      |                 |                                                           |              |             |              |                    |              |
|                                  |             |            |                               | NAME                 |                 |                                                           | EFFECT       | ACTION      | DESCRIPTION  | ROLES              | CONDITIO     |
| ADMINISTRATORS_OBP_APPX_ORIGINA  | ATION_SERVI | CE_LEI     | NDING_CORE_APPLICATI          | ION_LENDINGAPPL      | ICATIONSERVI    | ICESPI_CONFIRMSTRUCTURESOLUTION_FC_PR_FEE_0               | EFFECT_GRANT | PERFORM_WIT | ADMINISTRATO | Administrators     |              |
| LendingMatrix_BusinessUnit       | •           | = <b>T</b> | BUSINESS_UNIT                 | AND <b>*</b>         |                 | + ×                                                       |              |             |              |                    |              |
| LendingMatrix_ProductGroup       | ٠           | = •        | PRODUCT_GROUP                 | AND                  | +               | ×                                                         |              |             |              |                    |              |
| LendingMatrix_DepositAmountRange | ٠           | = •        | 100000                        | AND                  | +               | ×                                                         |              |             |              |                    |              |
| LendingMatrix_IndustryCode       | ٠           | = •        | ID10000                       | AND                  | +               | ×                                                         |              |             |              |                    |              |
|                                  |             |            |                               |                      |                 |                                                           |              |             |              |                    |              |
|                                  |             |            |                               |                      |                 |                                                           |              |             |              |                    |              |
|                                  |             |            |                               |                      |                 |                                                           |              |             |              |                    |              |
|                                  |             |            |                               |                      |                 |                                                           |              |             |              |                    |              |
|                                  |             |            |                               |                      |                 |                                                           |              |             |              |                    |              |
|                                  |             |            |                               |                      |                 |                                                           |              |             |              |                    |              |
|                                  |             |            |                               |                      |                 |                                                           |              |             |              |                    |              |
|                                  |             |            |                               |                      |                 |                                                           |              |             |              |                    |              |
|                                  |             |            |                               |                      |                 |                                                           |              |             |              |                    |              |
|                                  |             |            |                               |                      |                 |                                                           |              |             |              |                    |              |
|                                  |             |            |                               |                      |                 |                                                           |              |             |              |                    |              |

#### Figure 2–7 Conditions of the Policy

# 2.1.1.2 SOA Composer Rules Setup

After the rules are set up in UI, you must set up approval rules in SOA composer. These rules should cover all scenarios in which the transaction can come out without being auto approved at the policy level. Any transaction which does not trigger the rules at SOA Composer level is auto rejected.

The following procedure is performed during SOA Composer rules setup:

1. Log in to the SOA Composer application as a user with administrative privileges.

| BP DevOps 🛛 🗙 🗋 Sign In   | × Oracle Banking Pla × C OBP DevOps - You                      | × {0 Search × {0 Cross Reference: // × {0 Cross Reference: // × {0 Cross Reference: // × {0 Cross Reference: // × } | ice: / i × {0 Cross Reference: / i × 📫 🗕 🗗 |
|---------------------------|----------------------------------------------------------------|----------------------------------------------------------------------------------------------------|--------------------------------------------|
| C 🛈 Not secure   10.180.3 | 5.7:8001/soa/composer/faces/login                              |                                                                                                    | ž                                          |
|                           |                                                                |                                                                                                    |                                            |
|                           |                                                                |                                                                                                    |                                            |
|                           |                                                                |                                                                                                    |                                            |
|                           |                                                                |                                                                                                    |                                            |
|                           | 100 A                                                          |                                                                                                    |                                            |
|                           |                                                                | SIGN IN TO                                                                                                    |                                            |
|                           |                                                                | SOA COMPOSER                                                                                                    |                                            |
|                           |                                                                | SOA COMI COLIK                                                                                                    |                                            |
|                           |                                                                |                                                                                                    |                                            |
|                           |                                                                |                                                                                                    |                                            |
|                           |                                                                |                                                                                                    |                                            |
|                           |                                                                | weblogic                                                                                                    |                                            |
|                           |                                                                |                                                                                                    |                                            |
|                           |                                                                |                                                                                                    |                                            |
|                           |                                                                |                                                                                                    |                                            |
|                           |                                                                | Sign in                                                                                                    |                                            |
|                           |                                                                |                                                                                                    |                                            |
|                           |                                                                |                                                                                                    | ORACLE'                                    |
|                           |                                                                |                                                                                                    | ORACLE                                     |
| Copyright 2004, 2016, Ora | acle and/or its affiliates. All rights reserved. Accessibility |                                                                                                    |                                            |
|                           |                                                                |                                                                                                    |                                            |
|                           |                                                                |                                                                                                    |                                            |
|                           |                                                                |                                                                                                    |                                            |
|                           |                                                                |                                                                                                    |                                            |
|                           |                                                                |                                                                                                    |                                            |
|                           |                                                                |                                                                                                    |                                            |
|                           |                                                                |                                                                                                    |                                            |
| ntry.csv                  |                                                                |                                                                                                    | Show a                                     |

Figure 2-8 Log in to SOA Composer

2. In the **Filter** field in the left panel, enter the name of the rule for the service.

## For example:

HT\_LendingSpi\_ConfirmStructureSolutionRules.rules

| → C 0 10.180.35.7:8001/soa/composer/                  |                       | \$ |
|-------------------------------------------------------|-----------------------|----|
| ORACLE' SOA Composer                                  | Links 🔻 🛛 anonymous 👻 |    |
| + Create Session                                      |                       | G  |
|                                                       |                       |    |
|                                                       |                       |    |
| ployment View 🔻 🕥 📴                                   |                       |    |
| er Filter                                             |                       |    |
|                                                       |                       |    |
| SOA Infra                                             |                       |    |
| We composites                                         |                       |    |
| Metadata                                              |                       |    |
| ApplicationSummaryToMap;                              |                       |    |
| CaseManagementBaseDicti  CollateralBusinessIndicators |                       |    |
| ↔ CollateralDictionaryToCusto                         |                       |    |
| 4 CollateralSummaryToMappe                            |                       |    |
| 4 CollateralValuationSummary                          |                       |    |
| CommonHeaderToMapped/                                 |                       |    |
| CoreHeaderToSummaryHea                                |                       |    |
| CreditCardApplicationBusin                            |                       |    |
| CreditCardApplicationBusin                            |                       |    |
| CreditCardProductGroupBus                             |                       |    |
| DepositApplicationBusiness                            |                       |    |
| + DepositProductGroupBusine                           |                       |    |
| +                                                     |                       |    |
| Dictionary To Custom Attribute                        |                       |    |
| +<br>↓ DictionaryToCustomAttribute                    |                       |    |
| DynamicRouting.rules                                  |                       |    |
| ++ FacilitySummaryToMappedA                           |                       |    |
| - InsuranceApplicationBusine                          |                       |    |
| -1 InuranceApplicationBusines                         |                       |    |
| InvestmentApplicationBusin                            |                       |    |
| InvestmentProductGroupBus                             |                       |    |
| ++ LendingApplicationBusiness                         |                       |    |
| + LendingProductGroupBusin                            |                       |    |
| 555 OriginationProcessConfigura                       |                       |    |
|                                                       |                       |    |
| 35.7:8001/soa/composer/#                              |                       |    |

## Figure 2–9 Find the Rules for Service

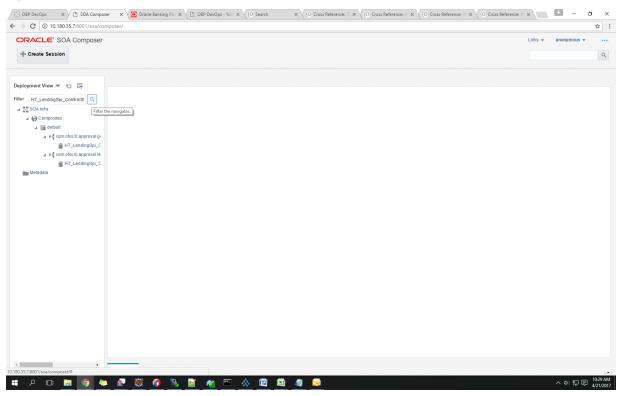

Figure 2–10 Filter Rules

3. Click the rules file present in the process beginning with name com.ofss.fc.approval.genericrulesapprovalspi.executeapprovalrules.

| → C ① 10.180.35.7:8001/soa/cor    | iposer/                                                                                                    | \$                  |
|-----------------------------------|----------------------------------------------------------------------------------------------------|---------------------|
| DRACLE' SOA Composer              |                                                                                                    | Links 👻 anonymous 👻 |
| + Create Session                  |                                                                                                    | (                   |
|                                   |                                                                                                    |                     |
| ployment View 🔻 🕥 🛱               | HT_LendingSpi_Confirm Structure SolutionRules.rules ×                                                                 | ii ✓ ■ = = 0 ×      |
| ter HT_LendingSpi_ConfirmSt Q     | 🚱 Rules 🗐 Value Sets 🚱 Globals 💕 Business Phrases 🕎 Tests 🔒 Translations Advanced >                                   | Actions 👻           |
| DA Infra                          | ModificationRules v View Properties                                                                                   |                     |
| Composites                        | Rules 🗠 🐨 By Type 💌 Rule Types                                                                                        |                     |
| default                           | Decision Table                                                                                                    |                     |
| HT_LendingSpi_Confirm             | more input conditions and then invoke a corresponding output action                                                   |                     |
| ▲ H com.ofss.fc.approval.lendings | Click + above to create a rule General If/Then Rule A rule that takes effect based on one or more of input conditions |                     |
| HT_LendingSpi_Confirms            |                                                                                                    |                     |
| tadata                            |                                                                                                    |                     |
|                                   |                                                                                                    |                     |
|                                   |                                                                                                    |                     |
|                                   |                                                                                                    |                     |
|                                   |                                                                                                    |                     |
|                                   |                                                                                                    |                     |
|                                   |                                                                                                    |                     |
|                                   |                                                                                                    |                     |
|                                   |                                                                                                    |                     |
|                                   |                                                                                                    |                     |
|                                   |                                                                                                    |                     |
|                                   |                                                                                                    |                     |
|                                   |                                                                                                    |                     |
|                                   |                                                                                                    |                     |
|                                   |                                                                                                    |                     |
|                                   |                                                                                                    |                     |
|                                   |                                                                                                    |                     |
|                                   |                                                                                                    |                     |

Figure 2–11 Searching Specific Process

4. Click the Create Session tab to modify the rules.

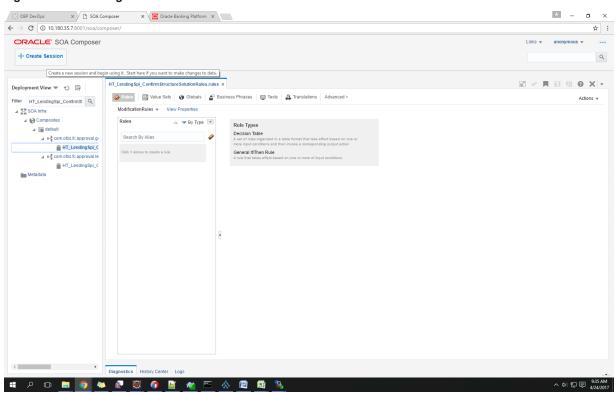

Figure 2–12 Creating the Rule

5. From the ModificationRules list, select the Common\_Ruleset option as shown below.

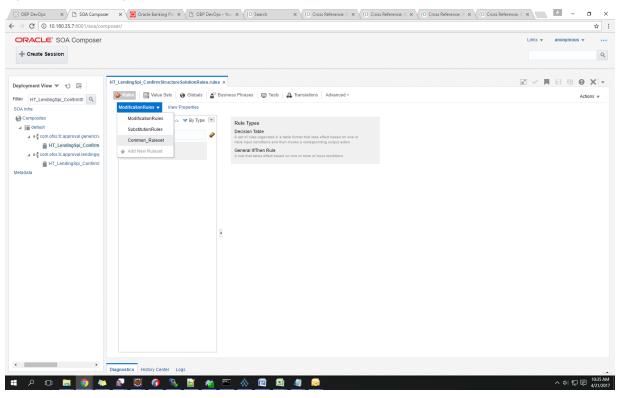

#### Figure 2–13 Selecting Rules File

6. Select the rule and add attributes to the rule.

Note

The rule being created must be Active rule.

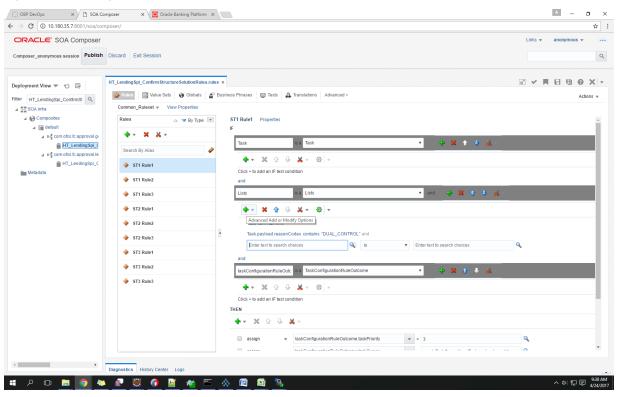

Figure 2–14 Adding Attributes to the Rule File

| CARCLE: SOA Compose   Provide the sector of the sector of the sector                                                                                                    | C 10.180.35.7:8001/soa/composer       | r/                                         |            |                                                       |                   | ŕ                   |
|----------------------------------------------------------------------------------------------------|---------------------------------------|--------------------------------------------|------------|-------------------------------------------------------|-------------------|---------------------|
| ployment View $ \ \ \ \ \ \ \ \ \ \ \ \ \ \ \ \ \ \ $                                                                                                    | RACLE' SOA Composer                   |                                            |            |                                                       |                   | Links v anonymous v |
| pipejmentini da segurado<br>pipejmentini da segurado<br>pipejmentini da segurado<br>piejmentini da segurado<br>piejmentini da seg | mposer_anonymous session Publish Disc | ard Exit Session                           |            |                                                       |                   |                     |
| pipejmentini da segurado<br>pipejmentini da segurado<br>pipejmentini da segurado<br>piejmentini da segurado<br>piejmentini da seg | HT                                    | endingSpi ConfirmStructureSolutionRules.ru | iles x     |                                                       |                   |                     |
| <pre>Millendingsuccentary Control (Linguisting Control (Linguisting Cont</pre>                                                                                                    | loyment View V 🕤 📑                    |                                            |            | s 🐼 Tests 🔒 Translations Advanced >                   |                   |                     |
| <pre>secondstate secondstate s</pre>                                                                                                    | T HT_LendingSpi_ConfirmSt Q           |                                            |            |                                                       |                   | 100010              |
| A i i g con obs C apprvalo     Metadata     A i i g con obs C apprvalo     Metadata     A i i g con obs C apprvalo     Metadata     A i i g con obs C apprvalo     A i i g con obs C apprvalo     A i i g con obs C apprvalo     A i i g con obs C apprvalo     A i i g con obs C apprvalo     A i i g con obs C apprvalo     A i i g con obs C apprvalo     A i i g con obs C apprvalo     A i i g con obs C apprvalo     A i i g con obs C apprvalo     A i i g con obs C apprvalo     A i g con obs C apprvalo     A i g con obs     A i g con obs     A i                                                                                                    |                                       | Rules 🗠 🔻 By Type 💌                        | ST1 Rule   | 1 Properties                                          |                   |                     |
| Search By Alas     Search By Alas     Still Rule1     Still Rule2     Still Rule3     Still Rule3     Still Ru                                                                                                    |                                       |                                            | IF         |                                                       |                   |                     |
| A ing connotes: a approvale                                                                                                    |                                       |                                            |            | is a Task                                             | • 🕹 🗶 🛧 🕹 🚜 -     |                     |
| Image: State in the state in the state in the                                                                                                    |                                       |                                            |            | • X & & X • & •                                       |                   |                     |
| <pre>stT Rule2 stT Rule2 stT Rule2 stT Rule2 stT Rule2 stT Rule2 stT Rule2 stT Rule2 stT Rule2 stT Rule2 stT Rule2 stT Rule2 stT Rule2 stT Rule2 stT Rule2 stT Rule2 stT Rule2 stT Rule2 stT Rule2 stT Rule2 stT Rule3 stT Rule3 s</pre>                                                                                                    |                                       | ST1 Rule1                                  | Click +    | to add an IF test condition                           |                   |                     |
| <td< td=""><td>_</td><td>ST1 Rule2</td><td>and</td><td></td><td></td><td></td></td<>                                                                                                    | _                                     | ST1 Rule2                                  | and        |                                                       |                   |                     |
| ST2 Rule2   ST2 Rule3   ST3 Rule1   ST3 Rule2   ST3 Rule3     Image: Star in ull and image: Star in ull and image: Star                                                                                                    |                                       | 🔶 ST1 Rule3                                | Lists      | is a Lists                                            | 🔹 and 🗣 🔀 🏠 🐇 🗸   |                     |
| ST2 Rule3     ST3 Rule2     ST3 Rule3     Image: Star Rule3     Image: Star Rule3     I                                                                                                    |                                       | ST2 Rule1                                  | 4          | - 🗙 🕆 😃 🐰 - 🕸 -                                       |                   |                     |
| <ul> <li>ST2 Rule3</li> <li>ST3 Rule3</li> <li>ST3 Rule3</li> <li>Task_payload businessUnit</li> <li>Iss to US_BU_PB</li> <li>US_BU_PB</li> <li>US_</li></ul>                                                                                                    |                                       | ST2 Rule2                                  | Та         | sk isnt null and                                      |                   |                     |
| ST3 Rule1     ST3 Rule2     ST3 Rule3       ST3 Rule3     ST3 Rule3     Stable>      Stable>      Stable>      Stable>       Stable>      Stable>      Stable>        Stable> <td></td> <td>ST2 Rule3</td> <td>• та</td> <td>sk.payload.reasonCodes contains "DUAL_CONTROL" and</td> <td></td> <td></td>                                                                                                    |                                       | ST2 Rule3                                  | • та       | sk.payload.reasonCodes contains "DUAL_CONTROL" and    |                   |                     |
| Image: ST3 Rule2     ST3 Rule2     ST3 Rule3     Image: ST3 Rule3     Image: ST3 Rule3 <td></td> <td></td> <td>Т</td> <td>ask.payload.businessUnit 🔍 is</td> <td>VS_BU_PB</td> <td><b>Q</b></td>                                                                                                    |                                       |                                            | Т          | ask.payload.businessUnit 🔍 is                         | VS_BU_PB          | <b>Q</b>            |
| Image: Starting and software in the start of the start of the sta                                                                                                    |                                       |                                            | and        |                                                       |                   |                     |
| • ▼ ※ ☆ ☆ ※ ▼           • ▼ ※ ☆ ☆ ▼             Click + to add an IF lest condition           THEN             • ▼ ※ ☆ ☆ ◇ ※ ▼           • ■ assign         • ▼ taskConfigurationRuleOutcome taskPrionity         • ▼ = 3                                                                                                    |                                       |                                            | taskCo     | nfigurationRuleOutc Is a TaskConfigurationRuleOutcome | • • • • • • • • • |                     |
| THEN         • • • * **       · · · · · · · · · · · · · · · · · · ·                                                                                                    |                                       | ST3 Rule3                                  | 4          | • X & J X • @ •                                       |                   |                     |
| • ▼ ※ ② ③ ▲ *             assign         • ▼             assign         • ▼                                                                                                    |                                       |                                            | Click +    | to add an IF test condition                           |                   |                     |
| assign v taskConfigurationRuleOutcome taskPriority v = 3                                                                                                    |                                       |                                            | THEN       |                                                       |                   |                     |
|                                                                                                    |                                       |                                            | <b>+</b> • | 🗙 G 🕂 😽 🖌 -                                           |                   |                     |
|                                                                                                    |                                       |                                            | as         | sign v taskConfigurationRuleOutcome.taskPriority      | v = 3             | ٩                   |
|                                                                                                    |                                       |                                            |            |                                                       |                   |                     |

Figure 2–15 Adding Attributes to the Rule File

7. Click Validate to validate the rules file.

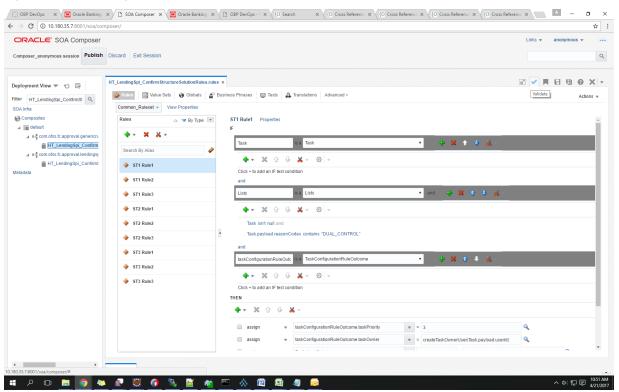

Figure 2–16 Validating Rules File

8. Click Save to save the rules.

|                                                 |                                                   |   |                                                                                                    | Links v anonymous v |
|-------------------------------------------------|---------------------------------------------------|---|----------------------------------------------------------------------------------------------------|---------------------|
| poser_anonymous session Publish                 | Discard Exit Session                              |   |                                                                                                    |                     |
| yment View ▼ €) EF<br>HT_LendingSpi_ConfirmSt Q | HT_Lending Spi_Confirm Structure SolutionRules.ru |   | trases 😡 Tests 🔒 Translations   Advanced >                                                                                                    | Save Changes in Ct  |
| nfra<br>composites<br>2011 default              | Common_Ruleset v View Properties           Rules  | Y | Rule1 Properties                                                                                                    |                     |
|                                                 | Search By Alias                                   | 4 | Task s Task • 🔹 🕹 🗶 🔶                                                                                                    | ¥ -                 |
| HT_LendingSpi_Confirms                          | ♦ ST1 Rule1                                       |   | ♣ ▼ ※ ☆ ☆ ※ ☆ ▼ Click + to add an IF test condition                                                                                                    |                     |
|                                                 | ST1 Rule2                                         |   | and and a second second s | 10                  |
|                                                 | ST1 Rule3                                         |   | Lists is a Lists • and 🔶 🎇 🛟                                                                                                    | - <del>66</del> -   |
|                                                 | ST2 Rule1     ST2 Rule2                           |   |                                                                                                    |                     |
|                                                 | ST2 Rule3                                         | 8 | Task.psr/full_all00                                                                                                    |                     |
|                                                 | 🔶 ST3 Rule1                                       |   | and<br>IaskConfigurationRuleOutc is a TaskConfigurationRuleOutcome 🔹 👍 💥 🏠 🦊                                                                                                    |                     |
|                                                 | 🔶 ST3 Rule2                                       |   |                                                                                                    | K <sup>™</sup>      |
|                                                 | 🔶 ST3 Rule3                                       | 1 |                                                                                                    |                     |
|                                                 |                                                   |   | ▶ ▼ 🗶 ☆ 🤣 ▼                                                                                                    |                     |
|                                                 |                                                   |   | assign v taskConfigurationRuleOutcome.taskPriority v = 3                                                                                                    | ٩                   |
|                                                 |                                                   |   | assign v taskConfigurationRuleOutcome.taskOwner v = createTaskOwnerUser(Task.payl                                                                                                    | load.userid)        |

# Figure 2–17 Saving Rules File

9. Click **Publish**to publish the rules once editing of rules is done.

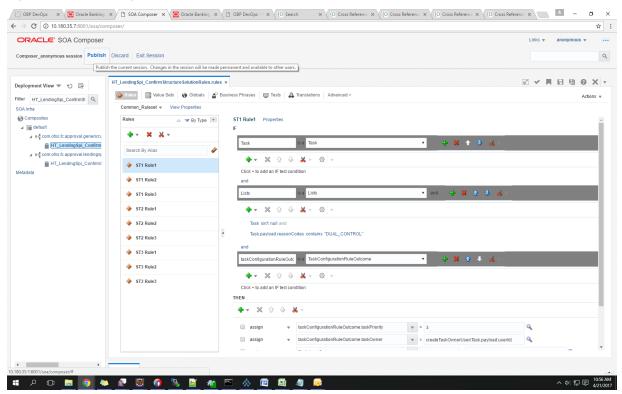

#### Figure 2–18 Publishing Rules File

# 2.1.1.3 SMS Setup

The user also needs to set up overridable exception for the application to send the transaction to worklist application. This can be achieved through the **Severity** tab in **Artifact Dependency Map (Fast Path: SM500)** page.

#### Note

The given procedure provides details on SMS setup for Fees. The same procedure can be followed for SMS Setup for UDM with UDM related details.

The following procedure is performed during SMS setup:

1. In the **Search Text** field, enter the service name.

For example, to search for a service, search text can be as follows:

 com.ofss.fc.appx.origination.service.lending.core.application.LendingApplicationServiceSpi.c onfirmStructureSolution

|                             | //10.180.6.118:8002/com.ofss.fc.ui.view/faces/                                                                                                    | nain.jspx                                                                                                    |           | ☆                        |
|-----------------------------|----------------------------------------------------------------------------------------------------|----------------------------------------------------------------------------------------------------|-----------|--------------------------|
|                             | sting Date 06-Oct-2016                                                                                                    |                                                                                                    | Fast Path | 🍳 🌴 💺 🗙 🐧 🗸 OFSSUser 🧸 🖂 |
| arty Context                | ★ \$M5 <u>0</u> 0 ×                                                                                                    |                                                                                                    |           |                          |
| earch by Name •             | Artifact Dependency Map                                                                                                    |                                                                                                    |           | 🖻 Print 🗙 Exit           |
| iteria X<br>Advanced Search | → ✓ Resource Search                                                                                                    | com.ofss.fc.appx.origination.service.lending.core.application.L<br>endingApplicationServiceSpi.confirmStructureSolution                                                                                                    |           |                          |
|                             | 3. Selecting items from suggest item list will re<br>4. For faster and finer searches, please use 'tas<br>5. For a combination of artifacts and general se- | Listôn, uson.<br>Listôn, uson.<br>Na faste al accurá verch<br>o cole supor do 1, CORPORTI DO 1000 (Listo) do 1, a cole supor do 1, a cole supor do 1, a col |           | ĺ                        |
|                             | OTHER<br>OTHER<br>Fide                                                                                                    |                                                                                                    |           |                          |
|                             | General Details Permissions A                                                                                                    | pproval Chacks Service Attributes Service Javadoc                                                                                                    |           |                          |
|                             |                                                                                                    |                                                                                                    |           |                          |

Figure 2–19 Search for Service Using Entire Service Name

2. Navigate to service node by following highlighted path (in grey color) and select the service node.

| > C A No                                                                                                    |                         |                                                                                                    |                                                                                        |                                                                                                    |                                                                                                    |                                                                                                    |                                                                                                    |                                                                                                    |                                                                                                    |                                                                                                    |                                                                                                    |
|----------------------------------------------------------------------------------------------------|-------------------------|----------------------------------------------------------------------------------------------------|----------------------------------------------------------------------------------------|----------------------------------------------------------------------------------------------------|----------------------------------------------------------------------------------------------------|----------------------------------------------------------------------------------------------------|----------------------------------------------------------------------------------------------------|----------------------------------------------------------------------------------------------------|----------------------------------------------------------------------------------------------------|----------------------------------------------------------------------------------------------------|----------------------------------------------------------------------------------------------------|
|                                                                                                    | secure   perps://10.160 | .33.251:8002/com.ol                                                                                               | ss.fc.ui.view/faces/mair                                                               | 1.jspx                                                                                                    |                                                                                                    |                                                                                                    |                                                                                                    |                                                                                                    |                                                                                                    |                                                                                                    |                                                                                                    |
|                                                                                                    |                         | Jan 31, 2016                                                                                                    |                                                                                        |                                                                                                    |                                                                                                    |                                                                                                    |                                                                                                    | Fast Path                                                                                                    | c                                                                                                    | ) * * X                                                                                              | (j - OFSSUser -                                                                                               |
| SM5 <u>0</u> 0 ×                                                                                                    |                         |                                                                                                    |                                                                                        |                                                                                                    |                                                                                                    |                                                                                                    |                                                                                                    |                                                                                                    |                                                                                                    |                                                                                                    |                                                                                                    |
| ifeet Denende                                                                                                    |                         |                                                                                                    |                                                                                        |                                                                                                    |                                                                                                    |                                                                                                    |                                                                                                    |                                                                                                    |                                                                                                    |                                                                                                    | n Print 🗙                                                                                                    |
| ifact Depende                                                                                                    |                         |                                                                                                    |                                                                                        |                                                                                                    |                                                                                                    |                                                                                                    |                                                                                                    |                                                                                                    |                                                                                                    |                                                                                                    | -B. Fund                                                                                                    |
|                                                                                                    |                         | -                                                                                                    |                                                                                        |                                                                                                    |                                                                                                    |                                                                                                    |                                                                                                    |                                                                                                    |                                                                                                    |                                                                                                    |                                                                                                    |
|                                                                                                    | Pm -                    | OTHER.page<br>com.ofss.fc.appx.origin<br>Origination -<br>FundingTableDetailAp<br>Refresh Pricing Fees<br>SERVICE | Party -                                                                                | com.ofss.fc.appx.confi<br>Config -<br>RootCompositeTempla<br>Delete Root Composite<br>Template<br>SERVICE       | com.ofss.fc.appx.pm.s<br>Pm -<br>ProdutManufacturing<br>Fetch All Active Products<br>SERVICE                       | com.ofss.fc.appx.party<br>Party -<br>IdentityVerificationHis<br>Update Identity<br>Verification History<br>SERVICE | com.ofss.fc.appx.party<br>Party -<br>PartyToAccountRelatio<br>Fetch Allowed Access<br>Channels For Account<br>SERVICE | com.ofss.fc.appx.accou<br>Account -<br>BundleinquiryApplicati<br>Fetch All Subscription<br>Details<br>SERVICE | com.ofss.fc.appx.party<br>Party -<br>BureauReportApplicati<br>Close Bureau Report<br>SERVICE                               | com.ofss.fc.appx.collec<br>Collection -<br>VendorAllocAlgListApp<br>Create<br>SERVICE                | com.ofss.fc.appx.ins.se<br>Ins -<br>PropertyInsuranceSimu<br>Save Selected Quote<br>SERVICE                   |
| om.ofss.fc.appx.pri<br>ricing -<br>ventPriceApplicatic<br>iet Compute Fee O<br>iharge Date<br>ERVICE                   | nS LoanScheduleSimulati | com.ofss.fc.appx.collec<br>Collection -<br>SupervisoryLogDtlAppl<br>Create<br>SERVICE                             | Sms -                                                                                  | com.ofss.fc.appx.resou<br>Resourceitem -<br>ResourceItemLinkageA<br>Delete Resource Item<br>Linkage<br>SERVICE  | com.ofss.fc.appx.party<br>Party -<br>ImageApplicationServi<br>Update Image<br>SERVICE                              | com.ofss.fc.appx.loan.s<br>Loan -<br>LoanScheduleConfigur<br>Get Current Stage For<br>Loan Stage<br>Configuration  | com.ofss.fc.appx.party<br>Party -<br>FatcaDetailsApplicatio<br>Reopen Fatca Details<br>SERVICE                        | com.ofss.fc.appx.td.ser<br>Td -<br>InvestmentSimulation<br>Fetch Frequencies For<br>Product<br>SERVICE        | com.ofss.fc.appx.ins.se<br>Ins -<br>InsuranceSimulationSu<br>Fetch By Version<br>SERVICE                                   | com.ofss.fc.appx.dda.s<br>Dda -<br>SweepOutInstructionA<br>Close Sweep Out<br>Instruction<br>SERVICE | com.ofss.fc.appx.origin<br>Origination -<br>LendingApplicationSer<br>Confirm Structure<br>Solution<br>SERVICE |
|                                                                                                    |                         |                                                                                                    |                                                                                        |                                                                                                    |                                                                                                    | SERVICE                                                                                                    |                                                                                                    | [                                                                                                    | SERVICE - Origination -                                                                                                    | LendingApplicationServ                                                                               | riceSpi Confirm Structure S                                                                                   |
| om.ofss.fc.appx.acc<br>account -<br>ateLockApplication<br>etch Valid Rate Loc<br>onfiguration For<br>account<br>ERVICE | Se MDMBatchIntegrationL | com.ofss.fc.appx.colle<br>Collection -<br>ValidateVictimPartyId<br>Read<br>SERVICE                                | com.ofss.fc.appx.collec<br>Collection -<br>ActionApplicationServi<br>Update<br>SERVICE | com.ofss.fc.appx.pricin<br>Pricing -<br>TransactionDetailsAna<br>Add Transaction Details<br>Analysis<br>SERVICE | com.ofss.fc.appx.loan<br>Loan -<br>LoanApplicationServic<br>Validate Loan Account<br>Configuration Step<br>SERVICE | com.ofss.fc.appx.party<br>Party -<br>FinancialStatementAp<br>Reopen Financial<br>Statement<br>SERVICE              | com.ofss.fc.appx.pricin<br>Pricing -<br>EventMaintenanceAppl<br>Inquire Event<br>SERVICE                              | com.ofss.fc.appx.party<br>Party -<br>PartyLastActivityApplic<br>Fetch Party Last Activity<br>SERVICE          | com.ofss.fc.appx.origin<br>Origination -<br>OriginationBundleAppli<br>Is Edit Submission<br>Required For Bundle<br>SERVICE | com.ofss.fc.appx.ops.s<br>Ops -<br>NounApplicationServic<br>Fetch Rollups<br>SERVICE                 | com.ofss.fc.appx.pc.bill<br>PC -<br>BillerCategoryApplicati<br>Import Andfetch Biller<br>Category<br>SERVICE  |
| View +                                                                                                    | X 日 📑 😫                 | Detach                                                                                                    | rvice Attributes Service                                                               | Javadoc                                                                                                    |                                                                                                    |                                                                                                    |                                                                                                    |                                                                                                    |                                                                                                    |                                                                                                    |                                                                                                    |
| Branch Code R                                                                                                    | ole ID                  | Cha                                                                                                    | nnel Id Reason Code                                                                    |                                                                                                    | SEVERITY                                                                                                    |                                                                                                    |                                                                                                    |                                                                                                    |                                                                                                    |                                                                                                    |                                                                                                    |
| 1000 A                                                                                                    | dministrators           | BRI                                                                                                    | FC_PR_UDM                                                                              | OVR                                                                                                    | OVERRIDE                                                                                                    |                                                                                                    |                                                                                                    |                                                                                                    |                                                                                                    |                                                                                                    | *                                                                                                    |
| 3000 A                                                                                                    | dministrators           | BRI                                                                                                    | FC_OR_AGN                                                                              | F_001                                                                                                    | IGNORE                                                                                                    |                                                                                                    |                                                                                                    |                                                                                                    |                                                                                                    |                                                                                                    | •                                                                                                    |
| 089999 A                                                                                                    | dministrators           | BRI                                                                                                    | FC_PR_UDM                                                                              | _OVR                                                                                                    | OVERRIDE                                                                                                    |                                                                                                    |                                                                                                    |                                                                                                    |                                                                                                    |                                                                                                    | •                                                                                                    |
| 3000 A                                                                                                    | dministrators           | BRI                                                                                                    | FC_PR_FEE_                                                                             | OVR                                                                                                    | OVERRIDE                                                                                                    |                                                                                                    |                                                                                                    |                                                                                                    |                                                                                                    |                                                                                                    | •                                                                                                    |
| ANY A                                                                                                    | dministrators           | BRI                                                                                                    | 1000                                                                                   |                                                                                                    | IGNORE                                                                                                    |                                                                                                    |                                                                                                    |                                                                                                    |                                                                                                    |                                                                                                    | •                                                                                                    |

Figure 2–20 Select the Service to be Configured

3. Click the **Severity** tab to maintain severity for the resource. Severity can be maintained using add row, delete, and save buttons in the toolbar.

| - OP'                                                                                        |                                                                                                    | E' putropote                                                                                                    | 1 04 0040                                                                           |                                                                                                    |                                                                                                    |                                                                                       |                                                                                                    |                                                                                                  |                                                                                                    |                                                                                          |                                                                                                    | _                                                                                                    |
|----------------------------------------------------------------------------------------------|----------------------------------------------------------------------------------------------------|----------------------------------------------------------------------------------------------------|-------------------------------------------------------------------------------------|----------------------------------------------------------------------------------------------------|----------------------------------------------------------------------------------------------------|---------------------------------------------------------------------------------------|----------------------------------------------------------------------------------------------------|--------------------------------------------------------------------------------------------------|----------------------------------------------------------------------------------------------------|------------------------------------------------------------------------------------------|----------------------------------------------------------------------------------------------------|----------------------------------------------------------------------------------------------------|
| BANKING PI                                                                                   | PLATFORM                                                                                                    | Posting Date                                                                                                    | Jan 31, 2016                                                                        |                                                                                                    |                                                                                                    |                                                                                       |                                                                                                    |                                                                                                  | Fast Path                                                                                              | C                                                                                        | ) <u>* * X</u>                                                                                       | () - OFSSUser -                                                                                               |
| \$M5 <u>0</u> 0                                                                              | ×                                                                                                    |                                                                                                    |                                                                                     |                                                                                                    |                                                                                                    |                                                                                       |                                                                                                    |                                                                                                  |                                                                                                    |                                                                                          |                                                                                                    |                                                                                                    |
| rtifact Depe                                                                                 | endency                                                                                                    | Мар                                                                                                    |                                                                                     |                                                                                                    |                                                                                                    |                                                                                       |                                                                                                    |                                                                                                  |                                                                                                    |                                                                                          |                                                                                                    | 會 Print 渊                                                                                                    |
| Collection -<br>CaseCentricActi<br>Update<br>SERVICE                                         | tionType                                                                                                    | Pm -<br>RewardApplicationSer<br>Add Reward<br>SERVICE                                                                                                    | Origination -<br>FundingTableDetailAp<br>Refresh Pricing Fees<br>SERVICE            | Party -<br>FinancialParameterAr<br>Close Financial<br>Parameter<br>SERVICE                                           | Config -<br>RootCompositeTempla<br>Delete Root Composite<br>Template<br>SERVICE                                | Pm -<br>ProductManufacturing<br>Fetch All Active Products<br>SERVICE                  | Party -<br>Identit/WerificationHis<br>Update Identity<br>Verification History<br>SERVICE                                     | Party -<br>PartyToAccountRelatio<br>Fetch Allowed Access<br>Channels For Account<br>SERVICE      | Account -<br>BundleInquiryApplicati<br>Petch All Subscription<br>Details<br>SERVICE                    | Party -<br>BureauReportApplicati<br>Close Bureau Report<br>SERVICE                       | Collection -<br>VendorAllocAlgListApp<br>Create<br>SERVICE                                           | Ins -<br>PropertyInsuranceSimu<br>Save Selected Quote<br>SERVICE                                              |
| com.ofss.fc.app:<br>Pricing -<br>EventPriceAppli<br>Get Compute Fe<br>Charge Date<br>SERVICE | icationS<br>ee On                                                                                                    | com.ofss.fc.appx.loan<br>Loan -<br>LoanScheduleSimulati<br>Simulate And Save<br>Repayment Schedule<br>SERVICE                                                                                                    | com.ofss.fc.appx.colle<br>Collection -<br>SupervisoryLogDtlApp<br>Create<br>SERVICE | Sms -                                                                                                    | com.ofss.fc.appx.resou<br>Resourceitem -<br>ResourceitemLinkageA<br>Delete Resource Item<br>Linkage<br>SERVICE | com.ofss.fc.appx.party<br>Party -<br>ImageApplicationServi<br>Update Image<br>SERVICE | com.ofss.fc.appx.loan.s<br>Loan -<br>LoanScheduleConfigur<br>Get Current Stage For<br>Loan Stage<br>Configuration<br>SERVICE | . com.ofss.fc.appx.party<br>Party -<br>FatcaDetailsApplicatio<br>Reopen Fatca Details<br>SERVICE | com.ofss.fc.appx.td.ser<br>Td -<br>InvestmentSimulation<br>Fetch Frequencies For<br>Product<br>SERVICE | com.ofss.fc.appx.ins.se<br>Ins -<br>InsuranceSimulationSu<br>Fetch By Version<br>SERVICE | com.ofss.fc.appx.dda.s<br>Dda -<br>SweepOutInstructionA<br>Close Sweep Out<br>Instruction<br>SERVICE | com.ofss.fc.appv.origin<br>Origination -<br>LendingApplicationSer<br>Confirm Structure<br>Solution<br>SERVICE |
| com.ofss.fc.app<br>Account -<br>RateLockApplica<br>Fetch Valid Rate                          | ationSe                                                                                                    | com.ofss.fc.appx.integ<br>Integration -<br>MDMBatchIntegrationL<br>Add M D M Batch                                                                                                    | com.ofss.fc.appx.colle<br>Collection -<br>ValidateVictimPartyId<br>Read             | com.ofss.fc.appx.colle<br>Collection -<br>ActionApplicationServ<br>Update                                            | Pricing -                                                                                                    | . com.ofss.fc.appx.loan<br>Loan -<br>LoanApplicationServic<br>Validate Loan Account   | com.ofss.fc.appx.party<br>Party -<br>FinancialStatementAp<br>Reopen Financial                                                | com.ofss.fc.appx.pricin<br>Pricing -<br>EventMaintenanceAppl<br>Inguire Event                    | com.ofss.fc.appx.party<br>Party -<br>PartyLastActivityApplic<br>Fetch Party Last Activity              | Origination -<br>OriginationBundleAppli                                                  | com.ofss.fc.appx.ops.s<br>Ops -<br>NounApplicationServic<br>Fetch Rollups                            | com.ofss.fc.appx.pc.bill<br>Pc -<br>BillerCategoryApplicati<br>Import Andfetch Biller                         |
| Configuration Fr<br>Account<br>SERVICE                                                       | For                                                                                                    | Integration Log<br>SERVICE                                                                                                    | SERVICE                                                                             | SËRVICE                                                                                                    | Analysis<br>SERVICE                                                                                            | Configuration Step<br>SERVICE                                                         | Statement                                                                                                    | SERVICE                                                                                          | SERVICE                                                                                                | Required For Bundle<br>SERVICE                                                           | SERVICE                                                                                              | Category<br>SERVICE                                                                                           |
| Account<br>SERVICE                                                                           | Is Permi                                                                                                    | Integration Log<br>SERVICE                                                                                                    | ecks Severity S<br>Detach                                                           | rvice Attributes Servi                                                                                               | Analysis<br>SERVICE                                                                                            | Configuration Step<br>SERVICE                                                         | Statement                                                                                                    |                                                                                                  |                                                                                                    | Required For Bundle                                                                      |                                                                                                    | Category<br>SERVICE                                                                                           |
| Account<br>SERVICE<br>General Details                                                        | Is Permi<br>+ X<br>a Role ID                                                                                                    | Integration Log<br>SERVICE                                                                                                    | ecks Severity S<br>Detach                                                           | rvice Attributes Servi                                                                                               | Analysis<br>SERVICE<br>28 Javadoc                                                                              | Configuration Step                                                                    | Statement                                                                                                    |                                                                                                  |                                                                                                    | Required For Bundle                                                                      |                                                                                                    | Category<br>SERVICE                                                                                           |
| Account<br>SERVICE                                                                           | Is Permi<br>+ X<br>Role ID<br>Adminis                                                                                                    | Integration Log<br>SERVICE<br>Nissions Approval Chr<br>C C C C C C C C C C C C C C C C C C C                                                                                                     | ecks Severity S<br>Detach                                                           | nvice Attributes Servi                                                                                               | Analysis<br>SERVICE<br>ce Javadoc                                                                              | SERVICE                                                                               | Statement                                                                                                    |                                                                                                  |                                                                                                    | Required For Bundle                                                                      |                                                                                                    | Category<br>SERVICE                                                                                           |
| Account<br>SERVICE<br>View v<br>Branch Code<br>1000<br>3000                                  | Is Permi<br>+ ×<br>Role ID<br>Adminis                                                                                                    | Integration Log<br>SERVICE<br>Itasions Approval Chr<br>Italian Italian<br>Italian<br>Italian           | ecks Severity S<br>Detach<br>Chu<br>BRI<br>BRI                                      | Invice Altributes Servi<br>Innel Id Reason Co-<br>In FC_PR_UD<br>I FC_OR_AG                                          | e<br>M_OVR<br>VT_001                                                                                           | Configuration Step<br>SERVICE<br>SEVERITY<br>OVERRIDE<br>IGNORE                       | Statement                                                                                                    |                                                                                                  |                                                                                                    | Required For Bundle                                                                      |                                                                                                    | Category<br>Service                                                                                           |
| Account<br>SERVICE<br>Seneral Details<br>View *<br>Branch Code<br>1000<br>3000<br>089999     | For<br>Is Permi<br>+ ×<br>Permi<br>Permi<br>Per | Integration Log<br>SERVICE<br>Approval Chr<br>Service<br>Service<br>S | ecks Severity S<br>Detach<br>BRI<br>BRI<br>BRI                                      | Invice Altributes Servi<br>Innel Id Reason Co-<br>I FC_PR_UD<br>I FC_PR_UD                                           | Analysis     SRVice     e     dvadoc  e d_OVR d_OVR d_OVR d_OVR                                                | Configuration Step<br>SERVICE<br>SEVERITY<br>OVERRIDE<br>IGNORE<br>OVERRIDE           | Statement                                                                                                    |                                                                                                  |                                                                                                    | Required For Bundle                                                                      |                                                                                                    | Category<br>Service                                                                                           |
| Account<br>SERVICE<br>View v<br>Branch Code<br>1000<br>3000                                  | For Permi<br>+ ×<br>Role ID<br>Adminis<br>Administ<br>Administ                                                                                                    | Integration Log<br>SERVICE<br>Itasions Approval Chr<br>Italian Italian<br>Italian<br>Italian           | ecks Severity S<br>Detach<br>Chu<br>BRI<br>BRI                                      | Invice Attributes Servi<br>meli de Reason Coo<br>I FC_PR_UD<br>I FC_OR_AG<br>I FC_PR_UD<br>I FC_PR_UD<br>I FC_PR_FEI | Analysis     SRVice     e     dvadoc  e d_OVR d_OVR d_OVR d_OVR                                                | Configuration Step<br>SERVICE<br>SEVERITY<br>OVERRIDE<br>IGNORE                       | Statement                                                                                                    |                                                                                                  |                                                                                                    | Required For Bundle                                                                      |                                                                                                    | Category<br>Service                                                                                           |

# Figure 2–21 Severity Tab - Add Severity

# 2.1.2 Performing the Transaction

Following procedure explains how to perform a transaction:

1. Log in to the application as teller user and initiate the transaction.

#### Figure 2–22 Initiating Transaction OBP DevOps - Your OBP X OBP DevOps X X ROBPR26-× 7 🗖 A ) C 🔺 No https://10.180.33.251: 0 Application Application Header Edit Application Branch 3010, Tran Product Variations Data Entry Branch 3010, Transaction ... . Lending Deposit Credit Card Insurance Bundles Investr Priority Normal Business CASA Group of Business CASA Group of Home Equity Line of Credit ( Groups Secured HELOC01) Channel Branch Submission Value Date Apr 5, 2016 Line of Credit MAN\_MoF - Product Group Personal CASA Group of Groups Secured Capture Date Apr 5, 2016 Group Name Not Applicable Personal CASA Group of Private Educational Loans Sourced by Banker REGCC Secured Overdraft Flexi Secured Overdraft Manufactured Group ... Selected Application Requests Secured Personal Loans Transaction Account Group of Groups Secured Overdraft Manufactured Group Unsecured Overdraft Manufactured Grou... 🗙 US ODLOC Product Group US Retail Checking Group US Retail Checking Group of Group Us... Unsecured Personal Loans Unsecured Overdraft Vehicle Loans Manufactured Grou...

```
Figure 2–23 Fee Negotiation
```

http://11.10.5.5.21.00//con.ots.fc.uvervappicator/\*

| CBP DevOps - Your OBP X 🛛 OBP DevOps X 🖓 [OB                  | PR26-7945] R2.6_T22 × V 💽 /                                                   | Application Form X                                             | BPM Worklist           | × 🖸 soa-infra (SO/  | Infrastruc 🗙 🔽 🖸       | Application Form | ×          |                                                                         |
|---------------------------------------------------------------|-------------------------------------------------------------------------------|----------------------------------------------------------------|------------------------|---------------------|------------------------|------------------|------------|-------------------------------------------------------------------------|
| ← → C ▲ Not secure   bttps://10.180.33.251:8002/com.ofss.fc.u | i.view.application/#                                                          |                                                                |                        |                     |                        |                  |            | ☆]:                                                                     |
|                                                               |                                                                               |                                                                | ation Form Posting Dat | e Apr 5, 2016       |                        | x   0 -          | Deepaks_us | *                                                                       |
|                                                               | Add New Account( for Unsection Basics                                         | red Manufactured OD Offer<br>Interest Fee:                     |                        | Insurance           | nstructions & Preferen | <b>COS</b>       |            |                                                                         |
|                                                               | View w 🔅 Detach                                                               |                                                                |                        |                     |                        |                  |            |                                                                         |
|                                                               | Event Name                                                                    | Base Price Name - ID                                           | Derivation Clause      | Fee Type            | Base Price Type        | Net Fee          | Actions    |                                                                         |
|                                                               | Fee charged for late bill<br>payment                                          | Bill Late Fee<br>BILLLATEFEE                                   |                        | Online              | Fixed                  | \$25.00 USD      | R I R      |                                                                         |
|                                                               | Bill Consolidation for bill<br>paid through Checking and<br>Savings           | Bill Payment US<br>-<br>Bill_Payment_Fees_US                   |                        | Online              | Fixed                  | \$0.20 USD       |            |                                                                         |
|                                                               | Bill payment from Checking<br>and Savings to Biller's GL                      | Bill Payment US<br>-<br>Bill_Payment_Fees_US                   |                        | Online              | Fixed                  | \$0.20 USD       |            |                                                                         |
|                                                               | Bill payment from Checking<br>and Savings to Biller's<br>Checking and Savings | Bill_Payment_Fees_US                                           |                        | Online              | Fixed                  | \$0.20 USD       |            |                                                                         |
|                                                               | Cash Deposit - Checking<br>and Savings                                        | DEPOSIT FEE ONLINE<br>EOP EOM CBBCA1<br>-<br>CS_CASH_DEPOSIT_4 |                        | Online              | Fixed                  | \$6.50 AUD       |            |                                                                         |
|                                                               | Negotiate Cheque Dep                                                          | sit US-ChqDep_Fees_U<br>Base Fee \$10.00 U                     |                        |                     |                        |                  |            |                                                                         |
|                                                               |                                                                               | * Negotiate Discour                                            | nt • \$1.00            | USD                 |                        |                  |            |                                                                         |
|                                                               | Recon                                                                         | puted Base Fee \$9.00 U                                        | SD Reset to Base Fee   |                     |                        |                  |            |                                                                         |
|                                                               |                                                                               | Net Fee \$9.00 U                                               | SD (Initial \$10.00)   |                     |                        |                  |            |                                                                         |
|                                                               |                                                                               | * Validity From Apr 5, 2                                       |                        | 2017 Se Apr 5, 2017 |                        |                  |            |                                                                         |
|                                                               |                                                                               | • Reason Test                                                  | •                      |                     |                        |                  |            |                                                                         |
|                                                               |                                                                               | * Remarks ok                                                   |                        |                     |                        |                  |            |                                                                         |
|                                                               |                                                                               | Document Upload                                                |                        |                     |                        |                  |            |                                                                         |
|                                                               |                                                                               |                                                                |                        | 9                   |                        |                  | Ok Cancel  |                                                                         |
|                                                               | 🞽 💿 🖉                                                                         | 10 📓 🔌                                                         |                        | <b>8</b>            |                        |                  |            | workspace <sup>29</sup> Oracle <sup>29</sup> 🔺 🏴 🐩 🔥 10.35 AM 4/20/2017 |

° 🔺 🏲 🛅 🌜 10:25 A

2. Log in to the approval worklist as approver user and open the work item.

| OBP DevOps                                | × BPM Worklist ×                               | : SOA Composer >                | K Oracle Banking Pla | form X                     | ≛ – Ø ×           |
|-------------------------------------------|------------------------------------------------|---------------------------------|----------------------|----------------------------|-------------------|
| $\leftrightarrow$ $\Rightarrow$ C A Not s | ecure   bttps://10.180.35.189:8002/in          | tegration/worklistapp/faces/log | gin.jspx             |                            | ☆ :               |
|                                           |                                                | 3                               |                      | SIGN IN TO<br>BPM WORKLIST |                   |
|                                           |                                                |                                 |                      | Login                      |                   |
| Cepyright © 2005, 2016, Ora               | ide andforits affiliates. All rights reserved. |                                 |                      |                            | ORACLE            |
| <u>ت</u> م 🖪                              | <b>=</b> 0 4 @ 3                               | o 📓 🕷 📼                         | × 🛯 🖬                | 8                          | へ 40) 記旨 (1948 AM |

Figure 2–24 Log in to Approval Worklist

3. You can either approve or reject the work item (approved here) after adding comments.

| /                                                                                                    | Vracle Banking Platform ×                                                                                                    | Application Form X BPM Worklist<br>tion/worklistapp/faces/home.jspx                                                                                                    | ×                                                                                                    |                                         |                          |                                                                             |                                                                                                    | <br>☆            |
|----------------------------------------------------------------------------------------------------|----------------------------------------------------------------------------------------------------|----------------------------------------------------------------------------------------------------|----------------------------------------------------------------------------------------------------|-----------------------------------------|--------------------------|-----------------------------------------------------------------------------|----------------------------------------------------------------------------------------------------|------------------|
| ORACLE: BPM Worklist                                                                                                    |                                                                                                    |                                                                                                    |                                                                                                    |                                         |                          |                                                                             | R k                                                                                                    | rish v           |
| Views 🕈 🖊 🛪 🛥                                                                                                    | Actions 🐨 🖾 🖾<br>Status 🗟 Title                                                                                                    | 🔍 💌 Me & My                                                                                                    | Group All V Assigned V                                                                                                    | ★ ▼                                     | Number                   | Creator                                                                     | Assigned                                                                                                    | Priority         |
| Inbox<br>My Tasks<br>Initiated Tasks<br>My Saff Tasks<br>Administrative Tasks<br>Verwes<br>Lue Seon<br>High Priority<br>Past Day<br>Past Work | Verity Applica     Structure Sol     Structure Sol     Verity Applica     Verity Applica     Verity Verity Ve | tion APP201020160002797 and Submission SUB2010.<br>ution of Lending Application APP201020160002797 and<br>ution of Lending Application APP201020160002792 and<br>submission SUB2010<br>on Manual Report. Nexhtar Valuer (Request Ref 0 101<br>ution of Lending Application APP20107016000701 and<br>Approval Required for Structure Solution<br>Authorizations FC_PR_Disbursement, Fee | 20160003564<br>Submission SUB201020160003564<br>I Submission SUB201020160003563<br>20160003593<br>0116000001565/SUB201020160003560<br>Submission SUB201020160003560<br>Libon (FC_PR_Disbursement_Feet | +LN_DISBURSEMENT_F Posting Date 01-Jan- | Ap<br>and I<br>Re        | 21<br>31<br>31<br>31<br>31<br>31<br>31<br>31                                | 2104/2017 621 PM<br>2104/2017 540 PM<br>2104/2017 540 PM<br>2104/2017 540 PM<br>2104/2017 151 PM<br>2104/2017 151 PM<br>2104/2017 1223 P.<br>2104/2017 1218 P | 3<br>3<br>3<br>3 |
| Past Ouarler<br>New Tasks                                                                                                    |                                                                                                    | Funds Table Outlay  Purchase or Cost Additional Parameters Bank Fees Misc Fees Misc Fees                                                                                                    | \$10,000.00<br>\$585.60<br>\$165.00                                                                                                    | Funds  Facility  Customer Contribution  | EXF Re<br>Cr<br>Es<br>Re | equest Information<br>eassign<br>eaate Subtask<br>icalate<br>enew<br>ispend |                                                                                                    |                  |
| 10.184.153.134.9002/workflow/com.obs.fc.wo                                                                                                    | rkflow.ui.StructureSolutionHuman                                                                                                    | Tashface/aditasi-flo                                                                                                    | <b>Ei</b> 🙍                                                                                                    |                                         |                          |                                                                             | <br>^ (ታ) ፻                                                                                                    | - cm 6:22 P      |

Figure 2–25 Approve or Reject Work item

4. View the status of the work item.

The initiator user can see the status of the work item from the **Work Item Inquiry (Fast path: WL001)** page (only for non origination task).

| WLQ01 ×  WLQ01 ×  ork Item Inquiry  ork List  Work Item Inquiry |                                                |                                                                             |                               |                                        |                                 |                                            |                                    | Fast Path                   | <u> </u>                    | ÷*·X0-                     | Deepaks_us 🗸 |
|-----------------------------------------------------------------|------------------------------------------------|-----------------------------------------------------------------------------|-------------------------------|----------------------------------------|---------------------------------|--------------------------------------------|------------------------------------|-----------------------------|-----------------------------|----------------------------|--------------|
| ork Item Inquiry<br>ork List                                    |                                                |                                                                             |                               |                                        |                                 |                                            |                                    |                             |                             |                            |              |
|                                                                 |                                                |                                                                             |                               |                                        |                                 |                                            |                                    |                             |                             |                            | 🖻 Print 🗙    |
| Work Item Inquiry                                               |                                                |                                                                             |                               |                                        |                                 |                                            |                                    |                             |                             |                            |              |
|                                                                 |                                                |                                                                             |                               |                                        |                                 |                                            |                                    |                             |                             |                            |              |
|                                                                 | From Posting Dat                               | e Apr 5, 2016 👸                                                             |                               |                                        |                                 |                                            | To Po                              | sting Date Apr 5, 201       | 6 🔯                         |                            |              |
|                                                                 | Account Numbe                                  | r                                                                           |                               |                                        |                                 |                                            | Referenc                           | e Number                    |                             |                            |              |
|                                                                 | Task Cod                                       | 3                                                                           |                               |                                        |                                 |                                            | E                                  | intered By                  |                             |                            |              |
|                                                                 | Party I                                        |                                                                             |                               |                                        |                                 |                                            | Transa                             | ction Type Please Se        | lect v                      |                            |              |
| _                                                               |                                                |                                                                             |                               |                                        |                                 |                                            |                                    |                             |                             |                            | Search Rese  |
| View 👻 📴 Detach                                                 |                                                |                                                                             |                               |                                        |                                 |                                            |                                    |                             |                             |                            | Search Rese  |
| View v 📴 😭 Detach                                               | Party ID                                       | Transaction Type                                                            | Task Code                     | Entered By                             | Final Approver ID               | Work Item Status                           | Nature of<br>Transaction           | Account Number              | Amoun                       | t Fee Amount               | Search Rese  |
| view v F 🐼 Detach                                               |                                                | Transaction Type<br>Financial Transaction                                   | Task Code<br>CASA005          | Entered By<br>Deepaks_us               | Final Approver ID               | Work Item Status<br>AUTO APPROVED          | Nature of<br>Transaction<br>Normal | Account Number<br>100022168 |                             |                            |              |
| View v F R Detach                                               | 000002518<br>0000002518                        | Financial Transaction                                                       | CASA005<br>CASA024            | Deepaks_us<br>Deepaks_us               | Final Approver ID<br>sdeepak_us | AUTO APPROVED<br>APPROVED                  | Transaction<br>Normal<br>Normal    | 100022168<br>100022168      | Amou<br>\$200.0             | 0 \$4.00                   |              |
| View v C C Detach                                               | 7 000002518<br>0 000002518<br>7 000002468      | Financial Transaction<br>Non Financial Transaction<br>Financial Transaction | CASA005<br>CASA024<br>CASA005 | Deepaks_us<br>Deepaks_us<br>Deepaks_us |                                 | AUTO APPROVED<br>APPROVED<br>AUTO APPROVED | Transaction Normal Normal Normal   | 100022168                   | Amour<br>\$200.0<br>\$500.0 | 0 \$4.00                   |              |
| Posting Date Work Item ID                                       | 7 000002518<br>0 000002518<br>7 000002468<br>8 | Financial Transaction                                                       | CASA005<br>CASA024            | Deepaks_us<br>Deepaks_us               |                                 | AUTO APPROVED<br>APPROVED                  | Transaction<br>Normal<br>Normal    | 100022168<br>100022168      | Amou<br>\$200.0             | 0 \$4.00<br>0 \$10.00<br>0 |              |

Figure 2–26 Viewing Status of Work item

# 2.2 Discretionary Credit Assessment (DCA)

This section explains steps in Discretionary Credit Decision approvals.

# Overview

In Origination workflow at Credit Assessment stage, user submits the submission to credit decision engine. If the credit decision status of the submission is Declined or Referred, then submission is moved to manual decision step. The user attached to Enterprise role having rights on Manual Decision Task can assess the credit decision engine recommendation, make the necessary changes and recommend for approval. The system checks whether the role to which user is attached has required authority to approve the task based on values of parameters in the task. If yes, the task is auto authorized. If the values are not within the limits attached to the role, the system checks the approval matrix to find the roles having the required authority to approve the transaction and route task to such roles for approval.

Facts Required for MCD Approvals

Following are the facts required for MCD approvals.

# Table 2–3 Facts Required for the MCD Approvals

| State                                 |
|---------------------------------------|
| Business Unit                         |
| Currency                              |
| Personal Aggregate Application Amount |

| Overall Aggregate Application Amount |
|--------------------------------------|
| Applicant Credit Card Limit          |
| Aggregate Credit Card Limit          |
| LTV Category Group 1                 |
| LTV Category Group 2                 |
| LTV Category Group 3                 |
| LTV Category Group 4                 |
| LTV Category Group 5                 |
| Overview Amount                      |
| Overview Percentage                  |

These are the facts required to maintain the rules for MCD in OES and SOA. The preconditions are:

- OES configurations
- Group creation in SOA
- Rules configuration in SOA

Scenario: Submission with Referred status and breaching OES configurations, hence transaction sent for approvals in SOA.

# 2.2.1 Setup Details

This section discusses the setup details required to configure the DCA services.

# 2.2.1.1 Policy Setup in UI

To initiate, the user needs to set up policies in UI for auto approval. This policy specifies which transactions with what data will be auto approved. When the data that is sent from the application matches the policy setup, the transaction is auto approved and if the policy is not matched, then the transaction goes for approval.

Following is the procedure to be followed during OBP UI policy setup:

1. Log in to the OBP UI as a valid user.

# Figure 2–27 Log in to OBP UI to Configure Policies

| Oracle Banking Platform ×                                                      | <u> </u>     |
|--------------------------------------------------------------------------------|--------------|
| ← → C ▲ Not secure   bttps://10.180.33.251:8002/com.ofss.fc.ui.view/login.html | <u></u>      |
| • • • • • • • • • • • • • • • • • • •                                          |              |
| ■ A © ■ 💿 🍬 R 😳 🐠 🤽 🖄 📓 👋 🖂 🗞                                                  | · ◆ ♥ 등 및 80 |

2. Enter SM502 in the fast path.

| C A Not secure   مراجعها / 10.180.33.251:8002/com.ofss.fc.ui.view/faces/main.jspx                               | \$                                         |
|----------------------------------------------------------------------------------------------------|--------------------------------------------|
| BANKING PLATFORM Posting Date Apr 5, 2016                                                                       | sm502 🤍 🤸 🐆 🗙 🛈 - Deepaks_us -             |
| F Contraction of the second second second second second second second second second second second second second | Policy Management Fast Path                |
| Map My Day                                                                                                    | 9                                          |
| TI Insta Text 🛛 👸 Quick Serve                                                                                   |                                            |
|                                                                                                    | How do we predict this? Cash-O-Meter USD   |
|                                                                                                    | This day last year                         |
|                                                                                                    | Total Transactions 0                       |
|                                                                                                    | Cash 0 20.0K 40.0K                         |
| No data to display                                                                                              | Non-Cash 0 10.0K 50.0K In 0.00<br>Out 0.00 |
|                                                                                                    | - Actual Day Today                         |
|                                                                                                    | Projected Day     Average Day              |
|                                                                                                    | — Avalaĝa Dak                              |
|                                                                                                    |                                            |
| My Transactions                                                                                                 | Q                                          |
| No Transactions Executed Today                                                                                  |                                            |
|                                                                                                    |                                            |
|                                                                                                    |                                            |
|                                                                                                    |                                            |
|                                                                                                    |                                            |
|                                                                                                    |                                            |
|                                                                                                    |                                            |
|                                                                                                    |                                            |
|                                                                                                    |                                            |
|                                                                                                    |                                            |

Figure 2–28 Search for SM502 in Fast Path

3. Click **Search.** The following screen appears.

Enter the service for which policy needs to be defined.

For example,

 $com.ofss.fc.appx.origination.service.lending.core.application.LendingApplicationServiceSpi.confirmS\ tructureSolution.$ 

| 😢 OBP DevOps x 🖉 Oracle Banking Pix x 🗈 SOA Composer x 🖉 OBP DevOps - You x (O Search x (O Cross Reference: // x (O Cross Reference: // x) | × {O Cross Re | eference: /F × {C | Cross Reference | e/F ×   | ±          | o ×                   |
|----------------------------------------------------------------------------------------------------|---------------|-------------------|-----------------|---------|------------|-----------------------|
| ← → C A Not secure   bttps://10.180.33.251:8002/com.ofss.fc.ui.view/faces/main.jspx                                                        |               |                   |                 |         |            | ☆ :                   |
|                                                                                                    | Fast Path     |                   | Q *, '          | k- Χ θ- | Deepaks_us | • •••                 |
| ★ WL001 × SM502 ×                                                                                                    |               |                   |                 |         |            |                       |
| Policy Management                                                                                                    |               |                   |                 | Fint V  | 🖉 Clear    | 🗙 E <sub>X</sub> it   |
| ⊿ Resource Name                                                                                                    |               |                   |                 |         |            |                       |
| Resource Type                                                                                                    |               |                   |                 |         |            |                       |
| ⊿ Policy Table                                                                                                    |               |                   |                 |         |            |                       |
| View - + X 🖾 Detach                                                                                                    |               |                   |                 |         |            |                       |
| NAME<br>No data to display.                                                                                                    | EFFECT        | ACTION            | DESCRIPTIC      | N ROLES | COND       | ITIONS                |
|                                                                                                    |               |                   |                 |         |            |                       |
| # / @ <u># 9 / # 2 00 00 10 10 10 10 10 10 10 10 10 10 10 </u>                                                                             |               |                   |                 | ,       | ~ 4) 戸 同   | 12:02 PM<br>4/21/2017 |

# Figure 2–29 Policy Management

The following screen appears:

| C A Not secure bitps:// |                                               |                                        | {O Cross Reference × {O Cross Reference × {O Cross Ref | ference 🗙 👋 {O Cros | s Reference 🗙 👋 | Summary of D∈ | ×                  | - 0         |
|-------------------------|-----------------------------------------------|----------------------------------------|--------------------------------------------------------|---------------------|-----------------|---------------|--------------------|-------------|
|                         | /10.180.33.251:8002/com.ofss.fc.ui.view/faces | s/main.jspx                            |                                                        |                     |                 |               |                    |             |
| BANKING PLATFORM        | ting Date Apr 5, 2016                         |                                        |                                                        | Fast Path           |                 | Q * * ·       | X 0 - D            | eepaks_us 🗸 |
| WL001 × SM502 ×         |                                               |                                        |                                                        |                     |                 |               |                    |             |
| icy Management          |                                               |                                        |                                                        |                     |                 | ē             | Print 🗸 O <u>k</u> | 🖉 Clear 🗙   |
| Resource Name           |                                               |                                        |                                                        |                     |                 |               |                    |             |
|                         |                                               |                                        |                                                        |                     |                 |               |                    |             |
|                         | Resource com.ofss.fc.appx.origination         | n.service.lending.core.application.Len | lingApplicationServiceSpi.confirmStructureSolution     |                     |                 |               |                    |             |
|                         | Resource Type SERVICE                         |                                        |                                                        |                     |                 |               |                    |             |
|                         |                                               |                                        |                                                        |                     |                 |               |                    |             |
| olicy Table             |                                               |                                        |                                                        |                     |                 |               |                    |             |
| ew 👻 🕂 🗙 🚊 Detach       |                                               |                                        |                                                        |                     |                 |               |                    |             |
|                         |                                               | NAME                                   |                                                        | EFFECT              | ACTION          | DESCRIPTION   | ROLES              | CONDITIO    |
| ADMINISTRATORS_OBP_APP> | _ORIGINATION_SERVICE_LENDING_CORE_AP          | PLICATION_LENDINGAPPLICATION           | SERVICESPI_CONFIRMSTRUCTURESOLUTION_PERFORM_GR         | EFFECT_GRANT        | PERFORM         | ADMINISTRATO  | Administrators     |             |
| AUTHENTICATED_ROLE_OBP  | _APPX_ORIGINATION_SERVICE_LENDING_COF         | RE_APPLICATION_LENDINGAPPLIC           | ATIONSERVICESPI_CONFIRMSTRUCTURESOLUTION_PERFOR        | EFFECT_GRANT        | PERFORM         | AUTHENTICATE  | authenticated-role |             |
|                         |                                               |                                        |                                                        |                     |                 |               |                    |             |
|                         |                                               |                                        |                                                        |                     |                 |               |                    |             |
|                         |                                               |                                        |                                                        |                     |                 |               |                    |             |
|                         |                                               |                                        |                                                        |                     |                 |               |                    |             |

Figure 2–30 Enter Service for Policy Definition

4. Click the + sign if you need to add a new policy along with the Role for which the policy is to be enabled. The rest of the fields are automatically populated.

| /1   | 3 OBP DevOps x / 🖸 Crass Reference X 10 Cross Reference X 10 Cross Refe | ference × {0 Cro            | ss Reference 🗙 🗸 | Summary of De | ×                    | - a ×                   |
|------|----------------------------------------------------------------------------------------------------|-----------------------------|------------------|---------------|----------------------|-------------------------|
| ~    | C A Not secure   https://10.180.33.251:8002/com.ofss.fc.ui.view/faces/main.jspx                                                                                                    |                             |                  |               |                      | ☆ :                     |
|      | E ORACLE Posting Date Apr 5, 2016                                                                                                    | Fast Path                   |                  | Q 🛧 😽 -       | X 0 - D              | eepaks_us 🗸 🚥           |
|      | ★ WLQ01 × SM502 ×                                                                                                    |                             |                  |               |                      |                         |
|      | Policy Management                                                                                                    |                             |                  | ē             | Print 🗸 O <u>k</u> 🔬 | 🗹 Clear 🗙 E <u>x</u> it |
|      | Resource Name                                                                                                    |                             |                  |               |                      |                         |
|      | Resource com ofss.fc.appx.origination.service lending.core.application.LendingApplicationServiceSpl confirmStructureSolution                                                                                                    |                             |                  |               |                      |                         |
|      | Resource Type SERVICE                                                                                                    |                             |                  |               |                      |                         |
|      |                                                                                                    |                             |                  |               |                      |                         |
|      | A Policy Table                                                                                                    |                             |                  |               |                      |                         |
|      | View - + 🗙 🗟 Detach                                                                                                    |                             |                  |               |                      |                         |
|      | NAME                                                                                                    | EFFECT                      | ACTION           | DESCRIPTION   | ROLES                | CONDITIONS              |
|      | ADMINISTRATORS_OBP_APPX_ORIGINATION_SERVICE_LENDING_CORE_APPLICATION_LENDINGAPPLICATIONSERVICESPI_CONFIRMSTRUCTURESOLUTION_PERFORM_GR                                                                                                    | EFFECT_GRANT                | PERFORM          | ADMINISTRATO  | Administrators       |                         |
|      | AUTHENTICATED_ROLE_OBP_APPX_ORIGINATION_SERVICE_LENDING_CORE_APPLICATION_LENDINGAPPLICATIONSERVICESPI_CONFIRMSTRUCTURESOLUTION_PERFOR                                                                                                    | EFFECT_GRANT                | PERFORM          | AUTHENTICATE  | authenticated-role   |                         |
| E    |                                                                                                    | •                           | ٠                |               |                      | -                       |
|      |                                                                                                    | EFFECT_DENY<br>EFFECT_GRANT |                  |               |                      |                         |
|      |                                                                                                    | circor_ordan                |                  |               |                      |                         |
|      |                                                                                                    |                             |                  |               |                      |                         |
|      |                                                                                                    |                             |                  |               |                      |                         |
|      |                                                                                                    |                             |                  |               |                      |                         |
|      |                                                                                                    |                             |                  |               |                      |                         |
|      |                                                                                                    |                             |                  |               |                      |                         |
|      |                                                                                                    |                             |                  |               |                      |                         |
|      |                                                                                                    |                             |                  |               |                      |                         |
|      |                                                                                                    |                             |                  |               |                      |                         |
|      |                                                                                                    |                             |                  |               |                      |                         |
|      |                                                                                                    |                             |                  |               |                      |                         |
| -    | I P 💷 📑 🧑 🍋 👰 🐯 🕜 🐁 🎽 🚿 📼 🚸 🙋 🌆 🧔 🛜                                                                                                    |                             |                  |               | <u>^ 1</u>           | ) 日日<br>(12:11 PM       |
| - 41 |                                                                                                    |                             |                  |               |                      | ◎ 🖓 🛡 4/21/2017         |

# Figure 2–31 Effect of the Policy

# Figure 2–32 Action of the Policy

| A Not secure Letters/10.180.33.251.8002/com.otds.f      Command FLATCHER      Posting Date Agr 5, 2016      WLQ01 × 5M502 ×      cy Management  Resource Name      Resource Type SERVICE  Policy Table  ev + X I Detach | our-verwy ruid exprimating paper                                                                       | FastPath          |                       |                | Y O → Do             | epaks_us -<br>Cjear X |
|----------------------------------------------------------------------------------------------------|----------------------------------------------------------------------------------------------------|-------------------|-----------------------|----------------|----------------------|-----------------------|
| WL01 × SM502 ×<br>cy Management<br>Resource Name<br>Resource com ots for<br>Resource Type SERVICE                                                                                                    | pps.origination service lending core application LendingApplicationServiceSpl confirmStructureSolution | FastPath          |                       |                |                      |                       |
| y Management<br>esource Name<br>Resource Type SERVICE<br>Olicy Table                                                                                                    | pps origination service lending sore application LendingApplicationServiceSpi confirmStructureSolution |                   |                       | 8              | Print 🗸 O <u>k</u> 🥖 | Clear 🗙               |
| esource Name<br>Resource com offs.fc.<br>Resource Type SERVICE                                                                                                    | pps.origination service lending.core application LendingApplicationServiceSpl.confirmStructureSolution |                   |                       | ē              | Print 🗸 O <u>k</u> 🥖 | Clear 🗙               |
| Resource com obs.tr.:<br>Resource Type SERVICE                                                                                                    | pps.origination.service.lending.core.application.LendingApplicationServiceSpl.confirmStructureSolution |                   |                       |                |                      |                       |
| Resource Type SERVICE                                                                                                    | pps origination service lending core application LendingApplicationServiceSpl confirmStructureSolution |                   |                       |                |                      |                       |
| Resource Type SERVICE                                                                                                    | yr o nginaeon serrina minang core ay pinaeon cenong appinaeon serrina syn commiser coare sonenon       |                   |                       |                |                      |                       |
| olicy Table                                                                                                    |                                                                                                    |                   |                       |                |                      |                       |
|                                                                                                    |                                                                                                    |                   |                       |                |                      |                       |
|                                                                                                    |                                                                                                    |                   |                       |                |                      |                       |
| w 🔻 🕂 🗶 🗒 Detach                                                                                                    |                                                                                                    |                   |                       |                |                      |                       |
|                                                                                                    |                                                                                                    |                   |                       |                |                      |                       |
|                                                                                                    | NAME                                                                                                   | EFFECT            | ACTION                | DESCRIPTION    | ROLES                | CONDITIC              |
|                                                                                                    | NG_CORE_APPLICATION_LENDINGAPPLICATIONSERVICESPI_CONFIRMSTRUCTURESOLUTION_PERFOR                       |                   | PERFORM               | ADMINISTRATO   | Administrators       |                       |
| AUTHENTICATED_ROLE_OBP_APPX_ORIGINATION_SERVICE_                                                                                                    | .ENDING_CORE_APPLICATION_LENDINGAPPLICATIONSERVICESPI_CONFIRMSTRUCTURESOLUTION_PI                      | RFOR EFFECT_GRANT | PERFORM               | AUTHENTICATE   | authenticated-role   |                       |
|                                                                                                    |                                                                                                    | •                 | •                     |                |                      | -                     |
|                                                                                                    |                                                                                                    |                   | VIEW<br>SHOW_ENABLE   | D              |                      |                       |
|                                                                                                    |                                                                                                    |                   | SHOW_VALUE<br>PERFORM | -              |                      |                       |
|                                                                                                    |                                                                                                    |                   |                       | HOUT_APPROVALS |                      |                       |

5. To add conditions, select the check box in the conditions column. This displays a collapsible section arrow in the first column. Click the arrow to display the conditions panel as shown below. Enter the conditions needed for the policy.

| w     | Construct Posting Date: Apr 5, 2016     S01 ×     SM502 ×                                                                           | Fast Path    |             |               |                      |            |
|-------|----------------------------------------------------------------------------------------------------|--------------|-------------|---------------|----------------------|------------|
|       | 201 × SM502 ×                                                                                                    |              |             | 9 * *         | <b>× 0</b> - D       | epaks_us 🗸 |
| icy M |                                                                                                    |              |             |               |                      |            |
|       | nagement                                                                                                    |              |             | ē             | Print 🗸 O <u>k</u> 🤞 | Clear 🗙 I  |
| Reso  | Irce Name                                                                                                    |              |             |               |                      |            |
|       | Resource com ofts fc appx origination service lending core application LendingApplicationServiceSpl confirmStructureSolution        |              |             |               |                      |            |
|       | Resource Type SERVICE                                                                                                    |              |             |               |                      |            |
|       |                                                                                                    |              |             |               |                      |            |
| Polic | Table                                                                                                    |              |             |               |                      |            |
| ew 🔻  | + X 🔐 Detach                                                                                                    |              |             |               |                      |            |
|       | NAME                                                                                                    | EFFECT       | ACTION      | DESCRIPTION   | ROLES                | CONDITIC   |
| AE    | VINISTRATORS_OBP_APPX_ORIGINATION_SERVICE_LENDING_CORE_APPLICATION_LENDINGAPPLICATIONSERVICESPI_CONFIRMSTRUCTURESOLUTION_PERFORM_GR | EFFECT_GRANT | PERFORM     | ADMINISTRATO  | Administrators       |            |
| A     | THENTICATED_ROLE_OBP_APPX_ORIGINATION_SERVICE_LENDING_CORE_APPLICATION_LENDINGAPPLICATIONSERVICESPI_CONFIRMSTRUCTURESOLUTION_PERFOR | EFFECT_GRANT | PERFORM     | AUTHENTICATE. | authenticated-role   |            |
| AI    | MINISTRATORS_OBP_APPX_ORIGINATION_SERVICE_LENDING_CORE_APPLICATION_LENDINGAPPLICATIONSERVICESPI_CONFIRMSTRUCTURESOLUTION_PERFORMWIT | EFFECT_GRANT | PERFORM_WIT | ADMINISTRATO. | . Administrators     |            |
|       |                                                                                                    |              |             |               |                      |            |
| nding | Mabix_ProductGroup • = • PRODUCT_GROUP AND • + X                                                                                    |              |             |               |                      |            |

# Figure 2–33 Conditions of the Policy

# 2.2.1.2 SOA Composer Rules Setup

For more information on setting up rules in SOA Composer, see Section 2.1.1.2 SOA Composer Rules Setup.

# 2.2.1.3 SMS Setup

The user also needs to enable matrix-based authorization for the DCA service. This can be done through the **Approval Checks** tab in **Artifact Dependency Map (Fast path: SM500)** page which is used for enabling approval.

The following procedure is performed during SMS setup:

 In the Search Text field, enter the service name. com.ofss.fc.appx.origination.service.lending.core.application.LendingApplicationServiceSpi.confirmS tructureSolution

|                        | 180.6.118:8002/com.ofss.fc.ui.view/faces/ma                                                                                                    | in.jspx                                                                                                    |             | \$                       |
|------------------------|----------------------------------------------------------------------------------------------------|----------------------------------------------------------------------------------------------------|-------------|--------------------------|
|                        | Date 06-Oct-2016                                                                                                    |                                                                                                    | Fast Path Q | ) 🛧 🛧 🗙 🚯 - OFSSUser - 🚥 |
| Pa <u>r</u> ty Context | ★ SM500 ×                                                                                                    |                                                                                                    |             |                          |
| Search by Name •       | Artifact Dependency Map                                                                                                    |                                                                                                    |             | rēl Print 🗙 Exit         |
| Criteria X >           | ▲ Resource Search                                                                                                    | com.ofss.fc.appx.origination.service.lending.core.application.L<br>endingApplicationServiceSpi.confirmStructureSolution                                                                                                    |             |                          |
|                        | <ol> <li>Selecting items from suggest item list will resul</li> <li>For faster and finer searches, please use 'task-o's. For a combination of artifacts and general searches's searches's sear</li></ol> | Human Marsenk.     Home, Jesses enter search text containing the resource description. [Example : 'deposit cash'     Home, and accurate search.     Home and accurate search.     Search 2014; COMPORENT: Exclusive Textures and and cashing and accurate search     otherways and CLOSEPTICE (ComPORENT: Exclusive) - 'CAMPORE'     Home and accurate search.     Home and accurate search.     Home a |             |                          |
|                        | ohea<br>onea<br>Auz                                                                                                    |                                                                                                    |             |                          |
|                        | General Details Permissions App                                                                                                    | roval Checks Service Attributes Service Javadoc                                                                                                    |             |                          |
|                        |                                                                                                    |                                                                                                    |             |                          |

Figure 2–34 Search for Service Using Entire Service Name

2. Navigate to service node by following highlighted path (in grey color) and select the service node.

|                   |                 | Posting Date | 06-Oct-2016                                                                                        |                                                                                                    |                                                                            |                                                                              |                                                                                                    |                                                                                                   |                                                                                                    | Fast Path                                                                                |                                                                                               | <u>م</u> *                                                                           | *- X 0                                                                                              | OFSSUser                                                                                       |
|-------------------|-----------------|--------------|----------------------------------------------------------------------------------------------------|----------------------------------------------------------------------------------------------------|----------------------------------------------------------------------------|------------------------------------------------------------------------------|----------------------------------------------------------------------------------------------------|---------------------------------------------------------------------------------------------------|----------------------------------------------------------------------------------------------------|------------------------------------------------------------------------------------------|-----------------------------------------------------------------------------------------------|--------------------------------------------------------------------------------------|----------------------------------------------------------------------------------------------------|------------------------------------------------------------------------------------------------|
| Pa <u>r</u> ty Co |                 |              | <u>€ SM500 ×</u>                                                                                   |                                                                                                    |                                                                            |                                                                              |                                                                                                    |                                                                                                   |                                                                                                    |                                                                                          |                                                                                               |                                                                                      |                                                                                                    |                                                                                                |
| earch by          | Name 🔻          |              | Artifact Depende                                                                                   | ency Map                                                                                                  |                                                                            |                                                                              |                                                                                                    |                                                                                                   |                                                                                                    |                                                                                          |                                                                                               |                                                                                      |                                                                                                    | 會 Print )                                                                                      |
| riteria           | Advanced Search | × →          | Lcm -<br>LimitsAccountApp<br>Validate Availment<br>Date For Disb<br>SERVICE                        | Account -<br>RateLockApplicati<br>Fetch Valid Rate<br>Lock Configuration<br>For Account<br>SERVICE        | Origination -<br>FundingTableDet<br>Refresh Pricing<br>Fees<br>SERVICE     | Party<br>FinancialParamet<br>Close Financial<br>Parameter<br>SERVICE         | Config -<br>RootCompositeTe<br>Delete Root<br>Composite<br>Template<br>SERVICE                         | Pm -<br>ProductManufactu.<br>Fetch All Active<br>Products<br>SERVICE                              | Party<br>IdentityVerificatio<br>Update Identity<br>Verification History<br>SERVICE                                 | Party -<br>PartyToAccountR<br>Fetch Allowed<br>Access Channels<br>For Account<br>SERVICE | Account -<br>BundleInquiryAppl<br>Fetch All<br>Subscription Details<br>SERVICE                | Party -<br>BureauReportApp<br>Close Bureau<br>Report<br>SERVICE                      | Ins -<br>InsuranceSimulati<br>Fetch By Version<br>SERVICE                                           | Origination -<br>OriginationBundle<br>Is Edit Submission<br>Required For<br>Bundle<br>SERVICE  |
|                   |                 |              | com.ofss.fc.appx<br>Collection -<br>CaseCentricActio<br>Update<br>SERVICE                          | com.ofss.fc.appx.l<br>Loan -<br>Loan ScheduleSim<br>Simulate And Save<br>Repayment<br>Schedule<br>SERVICE | com.ofss.fc.appx<br>Collection -<br>SupervisoryLogDtl<br>Create<br>SERVICE | com.ofss.fc.appx.s<br>Sms -<br>InternalUserMana<br>Maintain Users<br>SERVICE | com.ofss.fc.appxr<br>Resourceitem -<br>ResourceItemLink.<br>Delete Resource<br>Item Linkage<br>SERVICE | com.ofss.fc.appx<br>Party -<br>ImageApplication<br>Update Image<br>SERVICE                        | com.ofss.fc.appx.l<br>Loan -<br>LoanScheduleCon<br>Get Current Stage<br>For Loan Stage<br>Configuration<br>SERVICE | com.ofss.fc.appx<br>Party -<br>FatcaDetailsAppli<br>Reopen Fatca<br>Details<br>SERVICE   | com.ofss.fc.appx.t<br>Td -<br>InvestmentSimula<br>Fetch Frequencies<br>For Product<br>SERVICE | com.ofss.fc.appx<br>Collection -<br>VendorAllocAlgLi<br>Create<br>SERVICE            | com.ofss.fc.appx<br>Dda -<br>SweepOutInstruct<br>Close Sweep Out<br>Instruction<br>SERVICE          | com.ofss.fc.appx<br>Ops -<br>NounApplicationS<br>Fetch Rollups<br>SERVICE                      |
|                   |                 |              | com.ofss.fc.appx<br>Pricing -<br>EventPriceApplica<br>Get Compute Fee<br>On Charge Date<br>SERVICE | com.ofss.fc.appx.l<br>Integration -<br>MDMBatchIntegra<br>Add M D M Batch<br>Integration Log<br>SERVICE   | com.ofss.fc.appx<br>Collection -<br>ValidateVictimPa<br>Read<br>SERVICE    | com.ofss.fc.appx.c<br>Collection -<br>ActionApplication<br>Update<br>SERVICE | com.ofss.fc.appx<br>Pricing -<br>TransactionDetail<br>Add Transaction<br>Details Analysis<br>SERVICE   | com.ofss.fc.appxl<br>Loan -<br>LoanApplicationS<br>Validate Loan<br>Account<br>Configuration Step | com.ofss.fc.appx<br>Party -<br>FinancialStateme<br>Reopen Financial<br>Statement<br>SERVICE                        | com.ofss.fc.appx<br>Pricing -<br>EventMaintenanc<br>Inquire Event<br>SERVICE             | com.ofss.fc.appx<br>Party -<br>PartyLastActivityA<br>Fetch Party Last<br>Activity<br>SERVICE  | com.ofss.fc.appx.l<br>Ins -<br>PropertyInsuranc<br>Save Selected<br>Quote<br>SEDUTCE | com.ofss.fc.appx<br>Origination -<br>LendingApplicatio<br>Confirm Structure<br>Solution<br>Solution | com.ofss.fc.appx<br>Pc -<br>BillerCategoryApp<br>Import Andfetch<br>Biller Category<br>SEDVICE |
|                   |                 |              |                                                                                                    |                                                                                                    |                                                                            |                                                                              |                                                                                                    | SERVICE                                                                                           |                                                                                                    |                                                                                          | SERVICE - OI                                                                                  | rigination - Lending/                                                                | opplicationservices                                                                                 | pi Confirm Structure                                                                           |
|                   |                 |              | General Details                                                                                    | » 🛱                                                                                                    | roval Checks Ser                                                           | Service Att                                                                  | ributes Service J                                                                                      | ivadoc                                                                                            | SEVER                                                                                                    | TV                                                                                       |                                                                                               |                                                                                      |                                                                                                    |                                                                                                |
|                   |                 |              | Branch Code H                                                                                      | dministrators                                                                                             |                                                                            | BRN                                                                          | FC OR AGNT                                                                                             | 201                                                                                               | IGNOF                                                                                                    |                                                                                          |                                                                                               |                                                                                      |                                                                                                    |                                                                                                |
|                   |                 |              | 1000 A                                                                                             |                                                                                                    |                                                                            | 0                                                                            |                                                                                                    |                                                                                                   | 101101                                                                                                    |                                                                                          |                                                                                               |                                                                                      |                                                                                                    |                                                                                                |
|                   |                 |              |                                                                                                    | dministrators                                                                                             |                                                                            | BRN                                                                          | FC OR PD 00                                                                                            |                                                                                                   | IGNOE                                                                                                    | F                                                                                        |                                                                                               |                                                                                      |                                                                                                    | ,                                                                                              |
|                   |                 |              | 089999 A                                                                                           | dministrators                                                                                             |                                                                            | BRN                                                                          | FC_OR_PD_00                                                                                            |                                                                                                   | IGNOF                                                                                                    |                                                                                          |                                                                                               |                                                                                      |                                                                                                    | ,                                                                                              |
|                   |                 |              | 089999 A<br>3000 A                                                                                 | dministrators<br>dministrators<br>dministrators                                                           |                                                                            | BRN<br>BRN<br>BRN                                                            | FC_OR_PD_00                                                                                            |                                                                                                   | IGNOF                                                                                                    | RE                                                                                       |                                                                                               |                                                                                      |                                                                                                    |                                                                                                |
|                   |                 |              | 089999 A<br>3000 A<br>ANY A                                                                        | dministrators                                                                                             |                                                                            | BRN                                                                          |                                                                                                    | 11                                                                                                | IGNOF                                                                                                    | RE                                                                                       |                                                                                               |                                                                                      |                                                                                                    | •                                                                                              |

Figure 2–35 Select the Service to be Configured

3. Click the Approval Checks tab to maintain approval checks for the resource.

Select the **MATRIX\_AUTH** checkbox and save the record.

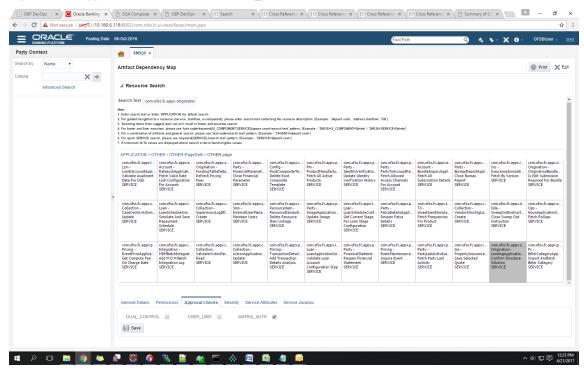

Figure 2–36 Approval Checks tab - MATRIX\_AUTH

# 2.2.2 Performing the Transaction

Following procedure explains how to perform a transaction:

1. Log in to the application as teller user and initiate an origination task flow such that the application goes for approvals.

| Not secure bttps://10.180.33.251:8002/com.ofss.fc.ui.view.application | faces/applicationForm?sid=SUB301020160003566&at=1       |                   | <b>ф</b> |
|-----------------------------------------------------------------------|---------------------------------------------------------|-------------------|----------|
|                                                                       | Form Posting Date Apr 5, 2016                           | Deepaks_us 🗸      |          |
| Submission Status                                                     |                                                         |                   |          |
| Processing Status Submission SU                                       | 3301020160003566 has been processed.                    |                   |          |
|                                                                       |                                                         |                   |          |
|                                                                       | d Group - Billing of \$200,000.00 for 2 years           |                   |          |
| Parties<br>Affiliates                                                 | Amrit Sarangi (00000220)<br>-                           |                   |          |
| Application ID<br>Borrowing Entity                                    | APP301020160002801<br>Amrit Sarangi -: BE20160010000067 |                   |          |
| Facility ID                                                           | FC20160960001761                                        |                   |          |
| Approved Amount                                                       | \$200,000.00                                            |                   |          |
| Decision Status<br>Approval Expiry Date                               | Approved<br>May 17, 2016                                |                   |          |
|                                                                       |                                                         |                   |          |
|                                                                       |                                                         |                   |          |
|                                                                       |                                                         |                   |          |
|                                                                       |                                                         |                   |          |
|                                                                       |                                                         |                   |          |
|                                                                       |                                                         |                   |          |
|                                                                       |                                                         |                   |          |
|                                                                       |                                                         |                   |          |
|                                                                       |                                                         |                   |          |
|                                                                       |                                                         |                   |          |
|                                                                       |                                                         |                   |          |
|                                                                       |                                                         |                   |          |
|                                                                       |                                                         | Track Application |          |
|                                                                       |                                                         | тискерунскиот     |          |
|                                                                       |                                                         |                   |          |
|                                                                       |                                                         |                   |          |
|                                                                       |                                                         |                   |          |
|                                                                       |                                                         |                   |          |
|                                                                       |                                                         |                   |          |
|                                                                       |                                                         |                   |          |

# Figure 2–37 Initiating Origination Task Flow

- 2. Log in to BPM worklist as the initiator user who initiated the origination process.
- 3. Select to approve the lending confirmStructureSolution task created for the user.

|                                                                                | racle Banking Pla                                                                                                    | atform X 🖸 App       | lication Form X                                                                        | × \                                  |                                                  |                                                                                            |                | ÷ _                                       | ٥        | × |
|--------------------------------------------------------------------------------|----------------------------------------------------------------------------------------------------|----------------------|----------------------------------------------------------------------------------------|--------------------------------------|--------------------------------------------------|--------------------------------------------------------------------------------------------|----------------|-------------------------------------------|----------|---|
| ← → C ▲ Not secure   bttps:/                                                   | /10.184.153.13                                                                                                    | 34:8002/integration/ | /worklistapp/faces/home.jspx                                                           |                                      |                                                  |                                                                                            |                |                                           | 1        | 2 |
| DRACLE' BPM Worklist                                                           |                                                                                                    |                      |                                                                                        |                                      |                                                  |                                                                                            |                | Radia k                                   | rish 🔻   |   |
| /iews 🕈 🥒 🗶 🛶                                                                  | Actions 👻                                                                                                    | I III                | <b>Q</b>                                                                               | e & My Group All 🔻 Assigned 🔻        | 1 E -                                            | Numl                                                                                       | er Creator     | Assigned                                  | Priority | ł |
| box                                                                            | ŧ                                                                                                    | Approval Required    | d for Structure Solution (FC_PR_Disburseme                                             | nt_Fee+LN_DISBURSEMENT_FEE_OVR,DU    | IAL_CONTROL,FC_PR_FEE_OVR) of Lending Applicatio | n 2033                                                                                     | 74 JS          | 21/04/2017 6:21 PM                        | 3 🔻      |   |
| My Tasks                                                                       |                                                                                                    | Verify Application / | APP201020160002797 and Submission SU                                                   | 3201020160003564                     |                                                  | 2033                                                                                       | 63 JS          | 21/04/2017 5:40 PM                        | 3        |   |
| Initiated Tasks                                                                | <b>E</b>                                                                                                    | Structure Solution   | of Lending Application APP2010201600027                                                | 97 and Submission SUB201020160003564 |                                                  | 2033                                                                                       | 62 JS          | 21/04/2017 5:40 PM                        | 3        |   |
| My Staff Tasks                                                                 | <b></b>                                                                                                    |                      | of Lending Application APP2010201600027                                                |                                      |                                                  |                                                                                            | 48 JS          | 21/04/2017 1:51 PM                        |          |   |
| Administrative Tasks                                                           | <b>B</b>                                                                                                    |                      | APP201020160002792 and Submission SU                                                   |                                      |                                                  |                                                                                            | 47 JS          | 21/04/2017 1:51 PM                        |          |   |
| ews                                                                            | <b>⊞</b>                                                                                                    |                      | anual Report - Nextstar Valuer [Request Ref<br>of Lending Application APP2010201600027 | # 0100116000001505/SUB2010201600035  | 50]                                              |                                                                                            | 46 JS<br>42 JS | 21/04/2017 12:23 P.<br>21/04/2017 12:18 P |          |   |
| High Promy<br>Past Day<br>Past Week<br>Past Month<br>Past Quarter<br>New Tasks | Approval Required for Structure Solution (FC_PR_Disbursement_Fee+L Authorizations FC_PR_Disbursement_Fee+LN_DISBURSEMENT_FEE_OVR/Fee neg Funds Table Outlay Funds Table |                      |                                                                                        |                                      | Funds                                            | s been negotated for Price Definition: Disbursement_Fee and Reject<br>Create Work Activity |                |                                           |          |   |
|                                                                                |                                                                                                    |                      | Purchase or Cost                                                                       | \$10,000.00                          | Facility                                         |                                                                                            | Escalate       |                                           |          |   |
|                                                                                |                                                                                                    |                      | Additional Parameters                                                                  |                                      | Customer Contribution                            |                                                                                            | Suspend        |                                           |          |   |
|                                                                                |                                                                                                    |                      | Bank Fees                                                                              | \$585.60                             |                                                  |                                                                                            | Suspenu<br>V   |                                           |          |   |
|                                                                                |                                                                                                    |                      | Misc Fees                                                                              | \$165.00                             |                                                  |                                                                                            | -              |                                           |          |   |

#### Figure 2–38 Approving the Task

The task goes to the approver user for approval. Log in as approver user to BPM Worklist.

You can either approve or reject the work item (approved here) after adding comments for non origination flows.

Once approved, the further task flows required for origination will be created for the initiator user.

# 2.3 Enabling Worklist Authorization

This section explains the steps in enabling Worklist authorization. Following are the steps:

# Step 1 Identify the Service Name

For example,

com.ofss.fc.appx.origination.service.lending.core.application.LendingApplicationServiceSpi.confirmStructur eSolution.

# Step 2 Enable Dual Authorization or/and adding other severity

Once the services are identified, follow the below steps to enable Dual Authorization and adding other severity.

- 1. Log in to the application.
- 2. Navigate to Artifact Dependency Map (Fast path: SM500) page.
- In the Search Text field, enter the service-name. com.ofss.fc.appx.origination.service.lending.core.application.LendingApplicationServiceSpi.confirmS tructureSolution

Navigate to service node by following highlighted path (in grey color) and select the service node.

| C A Not sec                                            | cure   bttps://10.180.                                       | 33.251:8002/com.ofss                                          | .fc.ui.view/faces/main                  | .jspx                                             |                                                |                                                     |                                                         |                                                                 |                                                               |                                                 |                                                           |
|--------------------------------------------------------|--------------------------------------------------------------|---------------------------------------------------------------|-----------------------------------------|---------------------------------------------------|------------------------------------------------|-----------------------------------------------------|---------------------------------------------------------|-----------------------------------------------------------------|---------------------------------------------------------------|-------------------------------------------------|-----------------------------------------------------------|
|                                                        | .E' Posting Date                                             | Jan 31, 2016                                                  |                                         |                                                   |                                                |                                                     |                                                         | Fast Path                                                       | Q                                                             | ) * *· X                                        | i - OFSSUser                                              |
| SM5 <u>0</u> 0 ×                                       |                                                              |                                                               |                                         |                                                   |                                                |                                                     |                                                         |                                                                 |                                                               |                                                 |                                                           |
| ifact Dependency                                       | у Мар                                                        |                                                               |                                         |                                                   |                                                |                                                     |                                                         |                                                                 |                                                               |                                                 | Print                                                     |
|                                                        |                                                              |                                                               |                                         |                                                   |                                                |                                                     |                                                         |                                                                 |                                                               |                                                 |                                                           |
| rch Text com.ofss.f                                    | c.appx.originatio                                            |                                                               |                                         |                                                   |                                                |                                                     |                                                         |                                                                 |                                                               |                                                 |                                                           |
| ter search text or Enter 'Al                           | PPLICATION for default search                                | <b>.</b>                                                      |                                         |                                                   |                                                |                                                     |                                                         |                                                                 |                                                               |                                                 |                                                           |
| lecting items from suggest                             | t item list will result in faster                            | and accurate search.                                          |                                         |                                                   | cash', 'address taskflow', 'OK')               |                                                     |                                                         |                                                                 |                                                               |                                                 |                                                           |
| a combination of artifacts                             | s and general search, please u                               | ise 'task-code+search text' patte                             | ern. (Example - 'CASA001+depo           |                                                   | PONENT+Delete' / 'SM126+SER                    | VICE+Delete')                                       |                                                         |                                                                 |                                                               |                                                 |                                                           |
|                                                        | dease use 'keyword(SERVICE)<br>displayed where search criter | +search text' pattern. (Example<br>ria found eligible values. | - 'SERVICE+deposit cash')               |                                                   |                                                |                                                     |                                                         |                                                                 |                                                               |                                                 |                                                           |
| PLICATION > OTHER                                      | R > OTHER-PageDefn >                                         | OTHER page                                                    |                                         |                                                   |                                                |                                                     |                                                         |                                                                 |                                                               |                                                 |                                                           |
| m.ofss.fc.appx.collec                                  | com.ofss.fc.appx.pm.s<br>Pm -                                | com.ofss.fc.appx.origin                                       | com.ofss.fc.appx.party                  | com.ofss.fc.appx.confi                            | com.ofss.fc.appx.pm.s<br>Pm -                  | com.ofss.fc.appx.party                              | com.ofss.fc.appx.party                                  | com.ofss.fc.appx.accou                                          |                                                               | com.ofss.fc.appx.collec                         | com.ofss.fc.appx.ins.se<br>Ins -                          |
| llection -<br>seCentricActionType                      | RewardApplicationSer                                         | Origination -<br>FundingTableDetailAp                         | Party -<br>FinancialParameterAp         | Config -<br>RootCompositeTempla                   | ProductManufacturing                           | Party -<br>IdentityVerificationHis                  | Party -<br>PartyToAccountRelatio                        | Account -<br>BundleInquiryApplicati                             | Party -<br>BureauReportApplicati                              | Collection -<br>VendorAllocAlgListApp           | PropertyInsuranceSimu.                                    |
| date<br>RVICE                                          | Add Reward<br>SERVICE                                        | Refresh Pricing Fees<br>SERVICE                               | Close Financial<br>Parameter<br>SERVICE | Delete Root Composite<br>Template<br>SERVICE      | Fetch All Active Products<br>SERVICE           | Update Identity<br>Verification History<br>SERVICE  | Fetch Allowed Access<br>Channels For Account<br>SERVICE | Fetch All Subscription<br>Details<br>SERVICE                    | Close Bureau Report<br>SERVICE                                | Create<br>SERVICE                               | Save Selected Quote<br>SERVICE                            |
|                                                        |                                                              |                                                               | SERVICE                                 | SERVICE                                           |                                                | SERVICE                                             | SERVICE                                                 | SERVICE                                                         |                                                               |                                                 |                                                           |
| m.ofss.fc.appx.pricin                                  | com.ofss.fc.appx.loan                                        | com.ofss.fc.appx.collec                                       | com.ofss.fc.appx.sms.s                  | com.ofss.fc.appx.resou                            | com.ofss.fc.appx.party                         | com.ofss.fc.appx.loan.s                             | com.ofss.fc.appx.party                                  | com.ofss.fc.appx.td.ser                                         | com.ofss.fc.appx.ins.se                                       | com.ofss.fc.appx.dda.s                          | com.ofss.fc.appx.origin                                   |
| cing -<br>entPriceApplicationS                         | Loan -<br>LoanScheduleSimulati                               | Collection -<br>SupervisoryLogDtlAppli                        | Sms -<br>InternalUserManagem            | Resourceitem -<br>ResourceitemLinkageA            | Party -<br>ImageApplicationServi               | Loan -<br>LoanScheduleConfigur                      | Party -<br>FatcaDetailsApplicatio                       | Td -<br>InvestmentSimulation                                    | Ins -<br>InsuranceSimulationSu                                | Dda -<br>SweepOutInstructionA                   | Origination -<br>LendingApplicationSer                    |
| t Compute Fee On<br>arge Date                          | Simulate And Save<br>Repayment Schedule                      | Create<br>SERVICE                                             | Maintain Users<br>SERVICE               | Delete Resource Item<br>Linkage                   | Update Image<br>SERVICE                        | Get Current Stage For<br>Loan Stage                 | Reopen Fatca Details<br>SERVICE                         | Fetch Frequencies For<br>Product                                | Fetch By Version<br>SERVICE                                   | Close Sweep Out<br>Instruction                  | Confirm Structure<br>Solution                             |
| RVICE                                                  | SERVICE                                                      |                                                               |                                         | SERVICE                                           |                                                | Configuration<br>SERVICE                            |                                                         | SERVICE                                                         |                                                               | SERVICE                                         | SERVICE                                                   |
| n.ofss.fc.appx.accou                                   | com.ofss.fc.appx.integ                                       | com.ofss.f SERVICE - C                                        | Collection - ValidateVictin             | nPartyIdApplicationServi                          | ceSpi Read appx.loan                           | com.ofss.fc.appx.party                              | com.ofss.fc.appx.pricin                                 | com.ofss.fc.appx.party                                          | com.ofss.fc.appx.origin                                       | com.ofss.fc.appx.ops.s                          | com.ofss.fc.appx.pc.bill.                                 |
| count -<br>iteLockApplicationSe<br>tch Valid Rate Lock | Integration -<br>MDMBatchIntegrationL<br>Add M D M Batch     | ValidateVictimPartyId<br>Read                                 | ActionApplicationServi                  | TransactionDetailsAna.<br>Add Transaction Details | LoanApplicationServic<br>Validate Loan Account | Party -<br>FinancialStatementAp<br>Reopen Financial | Pricing -<br>EventMaintenanceAppl<br>Inquire Event      | Party -<br>PartyLastActivityApplic<br>Fetch Party Last Activity | Origination -<br>OriginationBundleAppli<br>Is Edit Submission | Ops -<br>NounApplicationServic<br>Fetch Rollups | Pc -<br>BillerCategoryApplicati<br>Import Andfetch Biller |
| nfiguration For<br>count                               | Integration Log<br>SERVICE                                   | SERVICE                                                       | SERVICE                                 | Analysis<br>SERVICE                               | Configuration Step<br>SERVICE                  | Statement                                           | SERVICE                                                 | SERVICE                                                         | Required For Bundle<br>SERVICE                                | SERVICE                                         | Category<br>SERVICE                                       |
| RVICE                                                  | SERVICE                                                      |                                                               |                                         | SERVICE                                           | JEN VICE                                       | Service                                             |                                                         |                                                                 | SERVICE                                                       |                                                 | SERVICE .                                                 |
|                                                        |                                                              |                                                               |                                         |                                                   |                                                |                                                     |                                                         |                                                                 |                                                               |                                                 |                                                           |
|                                                        |                                                              |                                                               |                                         |                                                   |                                                |                                                     |                                                         |                                                                 |                                                               |                                                 |                                                           |
| neral Details Per                                      | missions Approval Cl                                         | necks Severity Serv                                           | ice Attributes Service                  | Javadoc                                           |                                                |                                                     |                                                         |                                                                 |                                                               |                                                 |                                                           |
|                                                        |                                                              |                                                               |                                         |                                                   |                                                |                                                     |                                                         |                                                                 |                                                               |                                                 |                                                           |
|                                                        | 1                                                            | Resource ID com.ofss.f                                        | c.appx.origination.servic               | e.lending.core.applicatio                         | n.LendingApplicationSe                         | rviceSpi.confirmStructure                           | eSolution                                               |                                                                 |                                                               |                                                 |                                                           |
|                                                        | Resource                                                     | Description Origination                                       | n - LendingApplicationSe                | erviceSpi Confirm Struct                          | ure Solution                                   |                                                     |                                                         |                                                                 |                                                               |                                                 |                                                           |
|                                                        | Re                                                           | source Type SERVICE                                           |                                         |                                                   |                                                |                                                     |                                                         |                                                                 |                                                               |                                                 |                                                           |
|                                                        |                                                              |                                                               |                                         |                                                   |                                                |                                                     |                                                         |                                                                 |                                                               |                                                 |                                                           |
|                                                        | m.ofss.fc.ui.view/faces/ma                                   |                                                               |                                         |                                                   |                                                |                                                     |                                                         |                                                                 |                                                               |                                                 |                                                           |

Figure 2–39 Select the Service to be Configured

| 🔀 OBP DexOps x V 🖸 Oracle Banking Platform X                                                                                                    | ≛ - ¤ ×                            |
|----------------------------------------------------------------------------------------------------|------------------------------------|
| ← → C ▲ Not secure مجتبط //10.180.33.251:8002/com.ofss.fc.ui.view/faces/main.jspx                                                                                                    | *                                  |
| BANGING FLATTORIN Posting Date Jan 31,2016                                                                                                    | Fast Path 🔍 🛧 🛧 🗙 🕥 - OFSSUser - 🚥 |
| ★ 5M5 <u>0</u> 0 ×                                                                                                    |                                    |
| Artifact Dependency Map                                                                                                    | 🖻 Print 🗙 Egit                     |
| Resource Search     CASA001+OK     CASA001+OK |                                    |
| CASA001<br>Cash Deposit<br>PAGE                                                                                                    |                                    |
| General Details Permissions Approval Checks Service Attributes Service Javadoc                                                                                                    |                                    |
|                                                                                                    |                                    |
|                                                                                                    |                                    |
| # A O = 🗑 🍬 R 🖾 😚 📓 🏘 🖻 🚸 🗐 🗞                                                                                                    | > 中記目 985 M                        |

Figure 2–40 Search for Service using TASK CODE + Search text (in case of non Origination)

4. Click the Approval Checks tab and add approval checks.

| = 0     |                 | te 06-Oct-2016                                                                                                    |                                                                                                    |                                                                                               |                                                                              |                                                                                                    |                                                                                                    |                                                                                                    | Fast Path                                                                                                    |                                                                                                    | Q 📩                                                                                   | *- X 0-                                                                                              | OFSSUser 🗸                                                                                                    |  |
|---------|-----------------|----------------------------------------------------------------------------------------------------|----------------------------------------------------------------------------------------------------|-----------------------------------------------------------------------------------------------|------------------------------------------------------------------------------|----------------------------------------------------------------------------------------------------|----------------------------------------------------------------------------------------------------|----------------------------------------------------------------------------------------------------|----------------------------------------------------------------------------------------------------|----------------------------------------------------------------------------------------------------|---------------------------------------------------------------------------------------|----------------------------------------------------------------------------------------------------|----------------------------------------------------------------------------------------------------|--|
| BAN     | KING PLATFORM   | <u>₩ SM500 ×</u>                                                                                                    |                                                                                                    |                                                                                               |                                                                              |                                                                                                    |                                                                                                    |                                                                                                    | rastrau                                                                                                    |                                                                                                    | <u> </u>                                                                              | * ^ U                                                                                                | 01000001                                                                                                    |  |
| arch by | Name •          | Artifact Depende                                                                                                    | nov Man                                                                                                    |                                                                                               |                                                                              |                                                                                                    |                                                                                                    |                                                                                                    |                                                                                                    |                                                                                                    |                                                                                       |                                                                                                    | 會 Print 🗙                                                                                                    |  |
| iteria  | × →             |                                                                                                    |                                                                                                    |                                                                                               |                                                                              |                                                                                                    |                                                                                                    |                                                                                                    |                                                                                                    |                                                                                                    |                                                                                       |                                                                                                    |                                                                                                    |  |
|         | Advanced Search | A Resource Sea                                                                                                    | arch                                                                                                    |                                                                                               |                                                                              |                                                                                                    |                                                                                                    |                                                                                                    |                                                                                                    |                                                                                                    |                                                                                       |                                                                                                    |                                                                                                    |  |
|         |                 | Note:<br>1. Enter search text or Ent<br>2. For guided navigation to<br>3. Selecting items from su<br>4. For faster and finer sea<br>5. For a combination of ant<br>6. For guide. SERVICE sea | Search Text con dots (c appc origination)  Include Control (Control (Contro) (Control (Control (Contro) (Contro) (Contre |                                                                                               |                                                                              |                                                                                                    |                                                                                                    |                                                                                                    |                                                                                                    |                                                                                                    |                                                                                       |                                                                                                    |                                                                                                    |  |
|         |                 | APPLICATION > 01                                                                                                    |                                                                                                    |                                                                                               |                                                                              |                                                                                                    |                                                                                                    |                                                                                                    |                                                                                                    |                                                                                                    |                                                                                       |                                                                                                    |                                                                                                    |  |
|         |                 | com.ofss.fc.appx.l<br>Lcm +<br>LimitsAccountAppl<br>Validate Availment<br>Date For Disb<br>SERVICE                                                                                           |                                                                                                    | com.ofss.fc.appx.o<br>Origination -<br>FundingTableDeta<br>Refresh Pricing<br>Fees<br>SERVICE |                                                                              | com.ofss.fc.appx.c<br>Config -<br>RootCompositeTe<br>Delete Root<br>Composite<br>Template<br>SERVICE   | com.ofss.fc.appx.p<br>Pm -<br>ProductManufactu<br>Fetch All Active<br>Products<br>SERVICE                       | com.ofss.fc.appx.p<br>Party -<br>IdentityVerificatio<br>Update Identity<br>Verification History<br>SERVICE          | com.ofss.fc.appx.p<br>Party -<br>PartyToAccountRe<br>Fetch Allowed<br>Access Channels<br>For Account<br>SERVICE | com.ofss.fc.appx.a<br>Account -<br>BundleInquiryAppl<br>Fetch All<br>Subscription Details<br>SERVICE | com.ofss.fc.appx<br>Party -<br>BureauReportAppl<br>Close Bureau<br>Report<br>SERVICE  | com.ofss.fc.appx.i<br>Ins -<br>InsuranceSimulati<br>Fetch By Version<br>SERVICE                      | com.ofss.fc.appx.o<br>Origination -<br>OriginationBundle.<br>Is Edit Submission<br>Required For Bund<br>SERVICE |  |
|         |                 | Con.ofss.fc.appx.c<br>Collection -<br>CaseCentricAction<br>Update<br>SERVICE                                                                                                    | com.ofss.fc.appx.l<br>Loan -<br>LoanScheduleSim<br>Simulate And Save<br>Repayment<br>Schedule<br>SERVICE                                                                                                    | com.ofss.fc.appx.c<br>Collection -<br>SupervisoryLogDtl<br>Create<br>SERVICE                  | com.ofss.fc.appx.s<br>Sms -<br>InternalUserMana<br>Maintain Users<br>SERVICE | com.ofss.fc.appx.r<br>Resourceitem -<br>ResourceItemLink<br>Delete Resource<br>Item Linkage<br>SERVICE | com.ofss.fc.appx.p.<br>Party -<br>ImageApplication<br>Update Image<br>SERVICE                                   | com.ofss.fc.appx.l<br>Loan -<br>LoanScheduleConf<br>Get Current Stage<br>For Loan Stage<br>Configuration<br>SERVICE | com.ofss.fc.appx.p<br>Party -<br>FatcaDetailsAppli<br>Reopen Fatca<br>Details<br>SERVICE                        | com.ofss.fc.appx.t<br>Td -<br>InvestmentSimula<br>Fetch Frequencies<br>For Product<br>SERVICE        | com.ofss.fc.appx.c<br>Collection -<br>VendorAllocAlgLis<br>Create<br>SERVICE          | com.ofss.fc.appx.d<br>Dda -<br>SweepOutInstruct<br>Close Sweep Out<br>Instruction<br>SERVICE         | com.ofss.fc.appx.o<br>Ops -<br>NounApplicationS.<br>Fetch Rollups<br>SERVICE                                    |  |
|         |                 | com.ofss.fc.appx.p<br>Pricing -<br>EventPriceApplica<br>Get Compute Fee<br>On Charge Date<br>SERVICE                                                                                         | com.ofss.fc.appx.i<br>Integration -<br>MDMBatchIntegrat<br>Add M D M Batch<br>Integration Log<br>SERVICE                                                                                                    | com.ofss.fc.appx.c<br>Collection -<br>ValidateVictimPar<br>Read<br>SERVICE                    | com.ofss.fc.appx.c<br>Collection -<br>ActionApplication<br>Update<br>SERVICE | com.ofss.fc.appx.p<br>Pricing -<br>TransactionDetail<br>Add Transaction<br>Details Analysis<br>SERVICE | com.ofss.fc.appx.l<br>Loan -<br>LoanApplicationSe.<br>Validate Loan<br>Account<br>Configuration Step<br>SERVICE | com.ofss.fc.appx.p<br>Party -<br>FinancialStateme<br>Reopen Financial<br>Statement<br>SERVICE                       | com.ofss.fc.appx.p<br>Pricing -<br>EventMaintenance<br>Inquire Event<br>SERVICE                                 | com.ofss.fc.appx.p<br>Party -<br>PartyLastActivityA<br>Fetch Party Last<br>Activity<br>SERVICE       | com.ofss.fc.appx.i<br>Ins -<br>PropertyInsurance<br>Save Selected<br>Quote<br>SERVICE | com.ofss.fc.appx.o<br>Origination -<br>LendingApplicatio<br>Confirm Structure<br>Solution<br>SERVICE | com.ofss.fc.appx.p.<br>Pc -<br>BillerCategoryApp.<br>Import Andfetch<br>Biller Category<br>SERVICE              |  |
|         |                 | General Details DUAL_CONTRO Save                                                                                                    |                                                                                                    | roval Checks Se                                                                               | verity Service Attr<br>MATRIX_AUTH                                           | ibutes Service Ja                                                                                      | vadoc                                                                                                    |                                                                                                    |                                                                                                    |                                                                                                    |                                                                                       |                                                                                                    |                                                                                                    |  |

Figure 2–41 Approval Checks tab - Add Approval Checks

# Step 3 Configure Severity

Enabling of dual authorization alone will not send the transaction for approval. Hence, we need to configure Severity for the identified service, to enable the call for approval workflow.

This can be configured from the Artifact Dependency Map (Fast path: SM500) page.

Follow the below steps to configure severity:

- 1. Log in to the application.
- 2. Navigate to the Artifact Dependency Map (Fast path: SM500) page.
- In the Search Text field, enter the service com.ofss.fc.appx.origination.service.lending.core.application.LendingApplicationServiceSpi.confirmS tructureSolution.
- 4. Ensure approval checks are added. If not, then configure the approval checks.

|                                                                                                    | Posting Date                                                                                                    | Jan 31, 2016                                                                                                    |                                                                                                    |                                                                                                    |                                                                                                    |                                                                                                    |                                                                                                    |                                                                                                    |                                                                                                    |                                                                                                    |                                                                                                    |
|----------------------------------------------------------------------------------------------------|----------------------------------------------------------------------------------------------------|----------------------------------------------------------------------------------------------------|----------------------------------------------------------------------------------------------------|----------------------------------------------------------------------------------------------------|----------------------------------------------------------------------------------------------------|----------------------------------------------------------------------------------------------------|----------------------------------------------------------------------------------------------------|----------------------------------------------------------------------------------------------------|----------------------------------------------------------------------------------------------------|----------------------------------------------------------------------------------------------------|----------------------------------------------------------------------------------------------------|
| SM500 ×                                                                                                    |                                                                                                    |                                                                                                    |                                                                                                    |                                                                                                    |                                                                                                    |                                                                                                    |                                                                                                    | Fast Path                                                                                                    | ٩                                                                                                    | * * <b>*</b> * *                                                                                     | ) - OFSSUser -                                                                                                |
|                                                                                                    |                                                                                                    |                                                                                                    |                                                                                                    |                                                                                                    |                                                                                                    |                                                                                                    |                                                                                                    |                                                                                                    |                                                                                                    |                                                                                                    |                                                                                                    |
| act Dependency N                                                                                                    | Мар                                                                                                    |                                                                                                    |                                                                                                    |                                                                                                    |                                                                                                    |                                                                                                    |                                                                                                    |                                                                                                    |                                                                                                    |                                                                                                    | 🖻 Print 📏                                                                                                    |
| Resource Search                                                                                                    |                                                                                                    |                                                                                                    |                                                                                                    |                                                                                                    |                                                                                                    |                                                                                                    |                                                                                                    |                                                                                                    |                                                                                                    |                                                                                                    |                                                                                                    |
| ch Text com.ofss.fc.a                                                                                                    | appx origination                                                                                                    |                                                                                                    |                                                                                                    |                                                                                                    |                                                                                                    |                                                                                                    |                                                                                                    |                                                                                                    |                                                                                                    |                                                                                                    |                                                                                                    |
| ecting items from suggest ite<br>faster and finer searches, pl<br>a combination of artifacts an<br>quick SERVICE search, plear | urce (service, taskflow, ui-co<br>tem list will result in faster a<br>blease use 'task-code+keywor<br>nd general search, please us | nd accurate search.<br>d[UI_COMPONENT/SERVICE](ig<br>e 'task-code+search text' patter<br>search text' pattern. (Example - | nore case)+search text' pattern<br>n. (Example - 'CASA001+deposi                                      | scription. (Example : 'deposit c<br>. (Example - 'SM126+UI_COMPI<br>t cash')                                     |                                                                                                    | CE+Delete')                                                                                                    |                                                                                                    |                                                                                                    |                                                                                                    |                                                                                                    |                                                                                                    |
| LICATION > OTHER >                                                                                                    | > OTHER-PageDefn > C                                                                                                    | THER.page                                                                                                    |                                                                                                    |                                                                                                    |                                                                                                    |                                                                                                    |                                                                                                    |                                                                                                    |                                                                                                    |                                                                                                    |                                                                                                    |
| llection - F<br>seCentricActionType F<br>date A                                                                                | com.ofss.fc.appx.pm.se<br>Pm -<br>RewardApplicationServ<br>Add Reward<br>SERVICE                                                   | com.ofss.fc.appx.origin<br>Origination -<br>FundingTableDetailApp<br>Refresh Pricing Fees<br>SERVICE                      | com.ofss.fc.appx.party<br>Party -<br>FinancialParameterApp<br>Close Financial<br>Parameter<br>SERVICE | com.ofss.fc.appx.config<br>Config -<br>RootCompositeTempla<br>Delete Root Composite<br>Template<br>SERVICE       | com.ofss.fc.appx.pm.se<br>Pm -<br>ProductManufacturingA<br>Fetch All Active Products<br>SERVICE                        | com.ofss.fc.appx.party<br>Party -<br>IdentityVerificationHist<br>Update Identity<br>Verification History<br>SERVICE          | com.ofss.fc.appx.party<br>Party -<br>PartyToAccountRelatio<br>Fetch Allowed Access<br>Channels For Account<br>SERVICE | com.ofss.fc.appx.accou<br>Account -<br>BundleInquiryApplicati<br>Fetch All Subscription<br>Details<br>SERVICE | com.ofss.fc.appx.party<br>Party -<br>BureauReportApplicati<br>Close Bureau Report<br>SERVICE                               | com.ofss.fc.appx.collec<br>Collection -<br>VendorAllocAlgListApp<br>Create<br>SERVICE                | com.ofss.fc.appx.ins.se<br>Ins -<br>PropertyInsuranceSimu<br>Save Selected Quote<br>SERVICE                   |
| cing - L<br>entPriceApplicationS L<br>t Compute Fee On S<br>arge Date F                                                        | com.ofss.fc.appx.loan.s<br>Loan -<br>LoanScheduleSimulatio<br>Simulate And Save<br>Repayment Schedule<br>SERVICE                   | com.ofss.fc.appx.collec<br>Collection -<br>SupervisoryLogDtlAppli<br>Create<br>SERVICE                                    | com.ofss.fc.appx.sms.s<br>Sms -<br>InternalUserManageme<br>Maintain Users<br>SERVICE                  | com.ofss.fc.appx.resou<br>ResourceItem<br>ResourceItemLinkageA<br>Delete Resource Item<br>Linkage<br>SERVICE     | com.ofss.fc.appx.party<br>Party -<br>ImageApplicationServi<br>Update Image<br>SERVICE                                  | com.ofss.fc.appx.loan.s<br>Loan -<br>LoanScheduleConfigur<br>Get Current Stage For<br>Loan Stage<br>Configuration<br>SERVICE | com.ofss.fc.appx.party<br>Party -<br>FatcaDetailsApplicatio<br>Reopen Fatca Details<br>SERVICE                        | com.ofss.fc.appx.td.ser<br>Td -<br>InvestmentSimulationA<br>Fetch Frequencies For<br>Product<br>SERVICE       | com.ofss.fc.appx.ins.se<br>Ins -<br>InsuranceSimulationSu<br>Fetch By Version<br>SERVICE                                   | com.ofss.fc.appx.dda.s<br>Dda -<br>SweepOutInstructionA<br>Close Sweep Out<br>Instruction<br>SERVICE | com.ofss.fc.appx.origin<br>Origination -<br>LendingApplicationSen<br>Confirm Structure<br>Solution<br>SERVICE |
| count - I<br>teLockApplicationSe M<br>tch Valid Rate Lock A<br>nfiguration For I                                               | com.ofss.fc.appx.integr<br>Integration -<br>MDMBatchintegrationL<br>Add M D M Batch<br>Integration Log<br>SERVICE                  | com.ofss.fc.appx.collec<br>Collection -<br>ValidateVictimPartyId<br>Read<br>SERVICE                                       | com.ofss.fc.appx.collec<br>Collection -<br>ActionApplicationServi<br>Update<br>SERVICE                | com.ofss.fc.appx.pricin<br>Pricing -<br>TransactionDetailsAnal<br>Add Transaction Details<br>Analysis<br>SERVICE | com.ofss.fc.appx.loan.a<br>Loan -<br>LoanApplicationService.<br>Validate Loan Account<br>Configuration Step<br>SERVICE | com.ofss.fc.appx.party<br>Party -<br>FinancialStatementApp<br>Reopen Financial<br>Statement<br>SERVICE                       | com.ofss.fc.appx.pricin<br>Pricing -<br>EventMaintenanceAppli<br>Inquire Event<br>SERVICE                             | com.ofss.fc.appx.party<br>Party -<br>PartyLastActivityApplic<br>Fetch Party Last Activity<br>SERVICE          | com.ofss.fc.appx.origin<br>Origination -<br>OriginationBundleAppli<br>Is Edit Submission<br>Required For Bundle<br>SERVICE | com.ofss.fc.appx.ops.s<br>Ops -<br>NounApplicationServic<br>Fetch Rollups<br>SERVICE                 | com.ofss.fc.appx.pc.bill<br>Pc -<br>BillerCategoryApplicati<br>Import Andfetch Biller<br>Category<br>SERVICE  |

#### Figure 2–42 Dual Control

5. Click the **Severity** tab and update the severity, if already maintained. Else, click **Add** button in the toolbar to add new row in the table.

| C 🔺                                                                                                    | Not sec | ure bttps://10.180.                                                                                              | 33.251:8002/com.o                                                                    | fss.fc.ui.vi                                    | iew/faces/main                                          | .jspx                                                                                                    |                                                                                                    |                                                    |                                                                                                    |                                                                                                    |                                                                                                    |                                                                                                    |                                                                                      |                                                                                                    |
|----------------------------------------------------------------------------------------------------|---------|----------------------------------------------------------------------------------------------------|--------------------------------------------------------------------------------------|-------------------------------------------------|---------------------------------------------------------|----------------------------------------------------------------------------------------------------|----------------------------------------------------------------------------------------------------|----------------------------------------------------|----------------------------------------------------------------------------------------------------|----------------------------------------------------------------------------------------------------|----------------------------------------------------------------------------------------------------|----------------------------------------------------------------------------------------------------|--------------------------------------------------------------------------------------|----------------------------------------------------------------------------------------------------|
| OR/                                                                                                    |         | E' Posting Date                                                                                                  | Jan 31, 2016                                                                         |                                                 |                                                         |                                                                                                    |                                                                                                    |                                                    |                                                                                                    |                                                                                                    | Fast Path                                                                                                    | Q                                                                                                    | ) * *· X                                                                             | 1 - OFSSUser                                                                                                  |
| SM500                                                                                                    | _       |                                                                                                    |                                                                                      |                                                 |                                                         |                                                                                                    |                                                                                                    |                                                    |                                                                                                    |                                                                                                    |                                                                                                    |                                                                                                    |                                                                                      |                                                                                                    |
| ifact Deper                                                                                                    | ndency  | Map                                                                                                    |                                                                                      |                                                 |                                                         |                                                                                                    |                                                                                                    |                                                    |                                                                                                    |                                                                                                    |                                                                                                    |                                                                                                    |                                                                                      | 一 Print )                                                                                                    |
| Cellection -<br>CaseCentricActionType<br>CaseCentricActionType<br>BERVICE<br>Com.ofts/Ecappu.epticin<br>Pricing -<br>berCharge Later<br>Charge Date<br>Descriptional Fee On<br>Charge Date<br>SerViceCentricationS<br>Petch Visile Rate Lock<br>Configuration For<br>Account |         | Pm<br>RewardApplicationSer<br>Add Reward<br>SERVICE                                                              | Origination -<br>FundingTableDetailAp<br>Refresh Pricing Fees<br>SERVICE             | Party -<br>Financ<br>Close I<br>Param<br>SERVIO | cial Parameter Ap<br>Financial<br>seter                 | Config<br>RootCompositeTempla<br>Delete Root Composite<br>Template<br>SERVICE                                   | Pm -<br>Product<br>Fetch A<br>SERVIC                                                                               | <br>tManufacturing<br>III Active Products<br>E     | IdentityVerificationHis<br>5 Update Identity<br>Verification History<br>SERVICE<br><br><br><br><br><br><br> | Party - Party - Alcount Relation<br>Party - Alcount Relation<br>Channels for Account<br>SERVICE<br>com.ofss.fc.appx.party<br>Party -<br>Party -<br>Party -<br>Party -<br>Party -<br>Party -<br>Reopen Fatca Details<br>SERVICE | Account<br>BundleInquiryApplicati<br>Fetch All Subscription<br>Details<br>SERVICE                                                                                                    | Party -<br>BureauReportApplicati<br>Close Bureau Report<br>SERVICE                                                         | Collection -<br>VendorAllocAlgListApp<br>Create<br>SERVICE                           | Ins -<br>PropertyInsuranceSimu<br>Save Selected Quote<br>SERVICE                                              |
|                                                                                                    |         | com.ofss.fc.appx.loan<br>Loan -<br>LoanScheduleSimulati<br>Simulate And Save<br>Repayment Schedule<br>SERVICE    | com.ofss.fc.appx.colle<br>Collection -<br>SupervisoryLogDtlAppl<br>Create<br>SERVICE | Sms -<br>li Interna                             | fss.fc.appx.sms.s<br>ialUserHanagem<br>ain Users<br>ICE | com.ofss.fc.appx.resou<br>Resourceitem -<br>ResourceitemLinkageA<br>Delete Resource Item<br>Linkage<br>SERVICE  | Party -                                                                                                    | ss.fc.appx.party<br>ApplicationServi<br>Image<br>E |                                                                                                    |                                                                                                    | denomination of the second second sec | . com.ofss.fc.appx.ins.se<br>Ins -<br>InsuranceSimulationSu<br>Fetch By Version<br>SERVICE                                 | Dda -                                                                                | com.ofss.fc.appx.origin<br>Origination -<br>LendingApplicationSer<br>Confirm Structure<br>Solution<br>SERVICE |
|                                                                                                    |         | com.ofss.fc.appx.integ<br>Integration -<br>MDMBatchIntegrationL<br>Add M D M Batch<br>Integration Log<br>SERVICE | com.ofss.fc.appx.colle<br>Collection -<br>ValidateVictimPartyId<br>Read<br>SERVICE   | Collect                                         | ApplicationServi                                        | com.ofss.fc.appx.pricin<br>Pricing -<br>TransactionDetailsAna<br>Add Transaction Details<br>Analysis<br>SERVICE | com.ofss.fc.appx.loan<br>Loan -<br>LoanApplicationServic<br>Validate Loan Account<br>Configuration Step<br>SERVICE |                                                    | com.ofss.fc.appx.party<br>Party -<br>FinancialStatementAp<br>Ropen Financial<br>Statement<br>SERVICE        | com.ofss.fc.appx.pricin<br>Pricing =<br>EventMaintenanceAppl<br>Inquire Event<br>SERVICE                                                                                                    | com.ofss.fc.appx.party<br>Party -<br>PartyLastActivityApplic<br>Petch Party Last Activity<br>SERVICE                                                                                                    | com.ofss.fc.appx.origin<br>Origination -<br>OriginationBundleAppli<br>Is Edit Submission<br>Required For Bundle<br>SERVICE | com.ofss.fc.appx.ops.s<br>Ops -<br>NounApplicationServic<br>Petch Rollups<br>SERVICE | com.ofss.fc.appx.pc.bill<br>Pc -<br>BillerCategoryApplicati<br>Import Andfetch Biller<br>Category<br>SERVICE  |
| neral Details<br>View 👻                                                                                                    |         | hissions Approval Ch                                                                                             | ecks Severity S<br>Detach                                                            | ervice Attril                                   | ibutes Service                                          | Javadoc                                                                                                    |                                                                                                    |                                                    |                                                                                                    |                                                                                                    |                                                                                                    |                                                                                                    |                                                                                      |                                                                                                    |
|                                                                                                    |         |                                                                                                    |                                                                                      |                                                 |                                                         |                                                                                                    |                                                                                                    |                                                    |                                                                                                    |                                                                                                    |                                                                                                    |                                                                                                    |                                                                                      |                                                                                                    |
| Iranch Code                                                                                                    |         |                                                                                                    |                                                                                      | annel Id                                        | Reason Code                                             |                                                                                                    | _                                                                                                    | SEVERITY                                           |                                                                                                    |                                                                                                    |                                                                                                    |                                                                                                    |                                                                                      |                                                                                                    |
| 2010                                                                                                    | Admir   | nistrators                                                                                                    | BF                                                                                   | RN                                              | 1000                                                    |                                                                                                    |                                                                                                    |                                                    |                                                                                                    |                                                                                                    |                                                                                                    |                                                                                                    |                                                                                      | •                                                                                                    |
| 000                                                                                                    | Admini  | istrators                                                                                                    | BRI                                                                                  | N                                               | FC_PR_UDM_                                              | OVR                                                                                                    |                                                                                                    | IGNORE<br>OVERRIDE                                 |                                                                                                    |                                                                                                    |                                                                                                    |                                                                                                    |                                                                                      |                                                                                                    |
| 000                                                                                                    | Admini  | istrators                                                                                                    | BRI                                                                                  | N                                               | FC_OR_AGNT                                              | _001                                                                                                    |                                                                                                    | NOTIFY<br>REJECT OV                                | ERRIDE                                                                                                    |                                                                                                    |                                                                                                    |                                                                                                    |                                                                                      |                                                                                                    |
| 89999                                                                                                    | Admini  | istrators                                                                                                    | BRI                                                                                  | N                                               | FC_PR_UDM_                                              | OVR                                                                                                    |                                                                                                    | OVERRIDE_L<br>OVERRIDE_R                           |                                                                                                    |                                                                                                    |                                                                                                    |                                                                                                    |                                                                                      |                                                                                                    |
| 000                                                                                                    | Admini  | istrators                                                                                                    | BRI                                                                                  | N                                               | FC_PR_FEE_C                                             | OVR                                                                                                    |                                                                                                    | OVERRIDE                                           |                                                                                                    |                                                                                                    |                                                                                                    |                                                                                                    |                                                                                      | ٣                                                                                                    |
| NY                                                                                                    | Admini  | istrators                                                                                                    | BRI                                                                                  | N                                               | 1000                                                    |                                                                                                    |                                                                                                    | IGNORE                                             |                                                                                                    |                                                                                                    |                                                                                                    |                                                                                                    |                                                                                      | ٣                                                                                                    |
|                                                                                                    |         |                                                                                                    |                                                                                      |                                                 |                                                         |                                                                                                    |                                                                                                    |                                                    |                                                                                                    |                                                                                                    |                                                                                                    |                                                                                                    |                                                                                      |                                                                                                    |

# Figure 2–43 Add New Severity

6. Enter the following details in the **Severity** tab.

| Branch Code | Branch code from which the transaction is to be performed.<br>Specify ANY to configure for all branches.<br>Example: 082991                                                                                                    |  |  |  |  |  |  |
|-------------|----------------------------------------------------------------------------------------------------|--|--|--|--|--|--|
| Role ID     | Security Role to which the user belongs and initiates the transaction.                                                                                                    |  |  |  |  |  |  |
| Channel ID  | Channels such as BRN, ATM, IB and so on, through which the transaction is performed.                                                                                                    |  |  |  |  |  |  |
| Reason Code | Select Reason Code 1000 normal approval flow.                                                                                                    |  |  |  |  |  |  |
|             | This field contains four values as detailed below:                                                                                                    |  |  |  |  |  |  |
|             | <ul> <li>Ignore: Allows transaction to complete without any<br/>authorization, that is Auto Authorization.</li> </ul>                                                                                                    |  |  |  |  |  |  |
|             | • <b>Override:</b> Transaction will be sent for Authorization.                                                                                                    |  |  |  |  |  |  |
| Severity    | <ul> <li>Notify: In this case, the task is not sent for authorization,<br/>but the user is expected to confirm the transaction for<br/>proceeding ahead. This option is not applicable in case of<br/>Dual Authorization.</li> </ul> |  |  |  |  |  |  |
|             | <ul> <li>Reject: System does not allow to proceed with<br/>transaction.</li> </ul>                                                                                                    |  |  |  |  |  |  |

To enable Dual Authorization, select **Override** option.

Note

If the Severity Configuration is already set up do not change it.

7. Save the newly added severity using the **Save**.

#### Figure 2–44 Save Severity Details

|                                                          | Not secure   bttps://10.180.                                                              |                                                             | inclose the synthesis in the                                                                                                    | doby.                                                                                |                                                                               |                    |                                                                                   |                                                      |                                                                                                    |                                                                                      |                                                                                                    |                                                                   |                                                                                    |  |
|----------------------------------------------------------|-------------------------------------------------------------------------------------------|-------------------------------------------------------------|----------------------------------------------------------------------------------------------------|--------------------------------------------------------------------------------------|-------------------------------------------------------------------------------|--------------------|-----------------------------------------------------------------------------------|------------------------------------------------------|----------------------------------------------------------------------------------------------------|--------------------------------------------------------------------------------------|----------------------------------------------------------------------------------------------------|-------------------------------------------------------------------|------------------------------------------------------------------------------------|--|
|                                                          | ATFORM Posting Date                                                                       | Jan 31, 2016                                                |                                                                                                    |                                                                                      |                                                                               |                    |                                                                                   |                                                      |                                                                                                    | Fast Path                                                                            | c                                                                                                    | ) <u>*</u> * · X                                                  | j - OFSSUser                                                                       |  |
| SM500 3                                                  | <                                                                                         |                                                             |                                                                                                    |                                                                                      |                                                                               |                    |                                                                                   |                                                      |                                                                                                    |                                                                                      |                                                                                                    |                                                                   |                                                                                    |  |
| act Deper                                                | ndency Map                                                                                |                                                             |                                                                                                    |                                                                                      |                                                                               |                    |                                                                                   |                                                      |                                                                                                    |                                                                                      |                                                                                                    |                                                                   | Print                                                                              |  |
| LICATION                                                 | • OTHER > OTHER-PageDefn > 0                                                              | OTHER.page                                                  |                                                                                                    | ſ                                                                                    |                                                                               | ormation           |                                                                                   | ×                                                    | 1                                                                                                    |                                                                                      |                                                                                                    |                                                                   |                                                                                    |  |
| ection -                                                 | collec com.ofss.fc.appx.pm.s<br>Pm -                                                      | com.ofss.fc.appx.origin<br>Origination -                    | Party -                                                                                                    | Config -                                                                             | Message                                                                       | es for this page a | are listed below.                                                                 |                                                      | .fc.appx.party                                                                                                    | Account -                                                                            | com.ofss.fc.appx.party<br>Party -                                                                             | com.ofss.fc.appx.collec<br>Collection -                           | Ins -                                                                              |  |
| eCentricActio<br>ate<br>VICE                             | onType RewardApplicationSer<br>Add Reward<br>SERVICE                                      | FundingTableDetailAp<br>Refresh Pricing Fees<br>SERVICE     | FinancialParameterAp<br>Close Financial<br>Parameter<br>SERVICE                                                                                                    | RootCompositeTempl<br>Delete Root Composi<br>Template<br>SERVICE                     |                                                                               |                    |                                                                                   | 33021                                                | ccountRelatio<br>owed Access<br>For Account                                                                                | BundleInquiryApplicati<br>Fetch All Subscription<br>Details<br>SERVICE               | BureauReportApplicati<br>Close Bureau Report<br>SERVICE                                                       | VendorAllocAlgListApp<br>Create<br>SERVICE                        | PropertyInsuranceSimu<br>Save Selected Quote<br>SERVICE                            |  |
| ofss.fc.appx                                             | .pricin com.ofss.fc.appx.loan                                                             | com.ofss.fc.appx.collec                                     | . com.ofss.fc.appx.sms.s                                                                                                    | com.ofss.fc.appx.reso                                                                |                                                                               |                    |                                                                                   | ок                                                   | .fc.appx.party                                                                                                    | com.ofss.fc.appx.td.ser                                                              | com.ofss.fc.appx.ins.se.                                                                                      | com.ofss.fc.appx.dda.s<br>Dda -                                   | com.ofss.fc.appx.origin.                                                           |  |
| ng -<br>htPriceApplic<br>Compute Feo<br>rge Date<br>VICE | Loan -<br>LoanScheduleSimulati<br>e On Simulate And Save<br>Repayment Schedule<br>SERVICE | Collection -<br>SupervisoryLogDtlAppli<br>Create<br>SERVICE | Sms -<br>InternalUserManagem<br>Maintain Users<br>SERVICE                                                                                                    | Resourceitem -<br>ResourceItemLinkageA<br>Delete Resource Item<br>Linkage<br>SERVICE | rceitem -<br>rceitemLinkageA ImageAppl<br>s Resource Item<br>le SERVICE<br>CE |                    | ImageApplicationServi LoanScheduleConfigur.<br>Update Image Get Current Stage For |                                                      | etailsApplicatio<br>Fatca Details<br>E                                                                                     | Td -<br>InvestmentSimulation<br>Fetch Frequencies For<br>Product<br>SERVICE          | Ins -<br>InsuranceSimulationSu<br>Fetch By Version<br>SERVICE                                                 | SweepOutInstructionA<br>Close Sweep Out<br>Instruction<br>SERVICE | Origination -<br>LendingApplicationSer<br>Confirm Structure<br>Solution<br>SERVICE |  |
| ount -                                                   |                                                                                           |                                                             | Icling - Loan - Icoan - Party - Pricing - Party - Pricing - Icoan - Icoan - Ic |                                                                                      |                                                                               |                    |                                                                                   | PartyLastActivityApplic<br>Fetch Party Last Activity | com.ofss.fc.appx.origin<br>Origination -<br>OriginationBundleAppli<br>Is Edit Submission<br>Required For Bundle<br>SERVICE | com.ofss.fc.appx.ops.s<br>Ops -<br>NounApplicationServic<br>Fetch Rollups<br>SERVICE | com.ofss.fc.appx.pc.bill.<br>Pc -<br>BillerCategoryApplicati<br>Import Andfetch Biller<br>Category<br>SERVICE |                                                                   |                                                                                    |  |
| eral Details<br>iew v                                    | + X 🗉 🔄 🔊                                                                                 | ecks Severity Sen<br>Detach                                 | vice Attributes Service                                                                                                    | Javadoc                                                                              |                                                                               | SEVERITY           |                                                                                   |                                                      |                                                                                                    |                                                                                      |                                                                                                    |                                                                   |                                                                                    |  |
| 010                                                      | Administrators                                                                            | BRN                                                         |                                                                                                    |                                                                                      |                                                                               | OVERRIDE           |                                                                                   |                                                      |                                                                                                    |                                                                                      |                                                                                                    |                                                                   |                                                                                    |  |
|                                                          | Administrators                                                                            | BRN                                                         | FC PR UDM                                                                                                    | OVR                                                                                  |                                                                               | OVERRIDE           |                                                                                   |                                                      |                                                                                                    |                                                                                      |                                                                                                    |                                                                   |                                                                                    |  |
| 00                                                       |                                                                                           | BRN                                                         | FC OR AGN                                                                                                    |                                                                                      |                                                                               |                    |                                                                                   |                                                      |                                                                                                    |                                                                                      |                                                                                                    |                                                                   |                                                                                    |  |
|                                                          | Administrators                                                                            |                                                             |                                                                                                    |                                                                                      |                                                                               | IGNORE<br>OVERRIDE |                                                                                   |                                                      |                                                                                                    |                                                                                      |                                                                                                    |                                                                   |                                                                                    |  |
| 00                                                       | Administrators<br>Administrators                                                          | BRN                                                         | FC PR UDM                                                                                                    |                                                                                      |                                                                               |                    |                                                                                   |                                                      |                                                                                                    |                                                                                      |                                                                                                    |                                                                   | •                                                                                  |  |

| > C 🔽                                                                                                    | Not secure bttps://10.180                                     | .33.251:8002/com.c                                                                  | ofss.fc.ui.vie  | w/faces/mair                                | ı.jspx                                                                                                    |                                      |          |                                                                                                    |                                                                                                    |                                                                                                    |                                                                                                    |                                                                                                    |                                                                                                    |        |
|----------------------------------------------------------------------------------------------------|---------------------------------------------------------------|-------------------------------------------------------------------------------------|-----------------|---------------------------------------------|----------------------------------------------------------------------------------------------------|--------------------------------------|----------|----------------------------------------------------------------------------------------------------|----------------------------------------------------------------------------------------------------|----------------------------------------------------------------------------------------------------|----------------------------------------------------------------------------------------------------|----------------------------------------------------------------------------------------------------|----------------------------------------------------------------------------------------------------|--------|
|                                                                                                    | ATFORM Posting Date                                           | e Jan 31, 2016                                                                      |                 |                                             |                                                                                                    |                                      |          |                                                                                                    |                                                                                                    | Fast Path                                                                                                    |                                                                                                    | <u> </u>                                                                                             | 🕻 🛈 - OFSS                                                                                                 | User 🗸 |
| SM500 3                                                                                                    | <                                                             |                                                                                     |                 |                                             |                                                                                                    |                                      |          |                                                                                                    |                                                                                                    |                                                                                                    |                                                                                                    |                                                                                                    |                                                                                                    |        |
| rtifact Deper                                                                                                  | idency Map                                                    |                                                                                     |                 |                                             |                                                                                                    |                                      |          |                                                                                                    |                                                                                                    |                                                                                                    |                                                                                                    |                                                                                                    | Prir                                                                                                    | nt 🗙   |
| PPLICATION >                                                                                                   | OTHER > OTHER-PageDefn >                                      | OTHER page                                                                          |                 |                                             |                                                                                                    |                                      |          |                                                                                                    |                                                                                                    |                                                                                                    |                                                                                                    |                                                                                                    |                                                                                                    |        |
| com.ofss.fc.appx<br>Collection -<br>CaseCentricActio<br>Update<br>SERVICE                                      | .colle com.ofss.fc.appx.pm.s<br>Pm -                          |                                                                                     | Party -         | fc.appx.party<br>ParameterAp<br>ancial<br>r | com.ofss.fc.appx.confi<br>Config -<br>RootCompositeTempla<br>Delete Root Composite<br>Template<br>SERVICE       | Pm -                                 |          | com.ofss.fc.appx.party<br>Party -<br>IdentityVerificationHis<br>Update Identity<br>Verification History<br>SERVICE | com.ofss.fc.appx.party<br>Party -<br>PartyToAccountRelatio<br>Fetch Allowed Access<br>Channels For Account<br>SERVICE | com.ofss.fc.appx.accou<br>Account -<br>BundleInquiryApplicati<br>Fetch All Subscription<br>Details<br>SERVICE | com.ofss.fc.appx.party<br>Party -<br>BureauReportApplicati<br>Close Bureau Report<br>SERVICE                             | com.ofss.fc.appx.colle<br>Collection -<br>VendorAllocAlgListAp<br>Create<br>SERVICE                  | com.ofss.fc.appx.ins.<br>Ins -<br>PropertyInsuranceSin<br>Save Selected Quote<br>SERVICE                   | n_     |
| com.ofss.fc.appx<br>Pricing -<br>EventPriceApplic<br>Get Compute Fee<br>Charge Date<br>SERVICE                 | Loan -<br>ation LoanScheduleSimulati                          | com.ofss.fc.appx.colle<br>Collection -<br>SupervisoryLogDtlApp<br>Create<br>SERVICE | Sms -           | fc.appx.sms.s<br>serManagem<br>Users        | com.ofss.fc.appx.resou<br>Resourceitem -<br>ResourceItemLinkage<br>Delete Resource Item<br>Linkage<br>SERVICE   | Party -                              |          | Loan -<br>ionServi LoanScheduleConfigur                                                                            | com.ofss.fc.appx.party<br>Party -<br>FatcaDetailsApplicatio<br>Reopen Fatca Details<br>SERVICE                        | com.ofss.fc.appx.td.ser<br>Td -<br>InvestmentSimulation<br>Fetch Frequencies For<br>Product<br>SERVICE        | com.ofss.fc.appx.ins.s<br>Ins -<br>InsuranceSimulationS<br>Fetch By Version<br>SERVICE                                   | com.ofss.fc.appx.dda.s<br>Dda -<br>SweepOutInstructionA<br>Close Sweep Out<br>Instruction<br>SERVICE | com.ofss.fc.appx.orig<br>Origination -<br>LendingApplicationSe<br>Confirm Structure<br>Solution<br>SERVICE |        |
| com.ofss.fc.appx<br>Account -<br>RateLockApplica<br>Fetch Valid Rate<br>Configuration Fo<br>Account<br>SERVICE | Integration -<br>MDMBatchIntegrationL<br>Lock Add M D M Batch | com.ofss.fc.appx.colle<br>Collection -<br>ValidateVictimPartyId<br>Read<br>SERVICE  | Collection      | fc.appx.colle                               | com.ofss.fc.appx.pricin<br>Pricing -<br>TransactionDetailsAna<br>Add Transaction Details<br>Analysis<br>SERVICE | Loan -<br>Ana LoanApplicationServic. |          | com.ofss.fc.appx.party<br>Party -<br>FinancialStatementAp<br>Reopen Financial<br>Statement<br>SERVICE              | com.ofss.fc.appx.pricin<br>Pricing -<br>EventMaintenanceAppl<br>Inquire Event<br>SERVICE                              | com.ofss.fc.appx.party<br>Party -<br>PartyLastActivityApplic<br>Fetch Party Last Activity<br>SERVICE          | com.ofss.fc.appx.origi<br>Origination -<br>OriginationBundleAppl<br>Is Edit Submission<br>Required For Bundle<br>SERVICE | com.ofss.fc.appx.ops.s<br>Ops -<br>NounApplicationServic<br>Fetch Rollups<br>SERVICE                 | com.ofss.fc.appx.pc.b<br>Pc -<br>BillerCategoryApplica<br>Import Andfetch Bille<br>Category<br>SERVICE     | st     |
| General Details                                                                                                |                                                               | necks Severity S<br>Detach                                                          | Service Attribu | ites Service                                | Javadoc                                                                                                    |                                      |          |                                                                                                    |                                                                                                    |                                                                                                    |                                                                                                    |                                                                                                    |                                                                                                    |        |
|                                                                                                    |                                                               |                                                                                     |                 |                                             |                                                                                                    |                                      |          |                                                                                                    |                                                                                                    |                                                                                                    |                                                                                                    |                                                                                                    |                                                                                                    |        |
| Branch Code                                                                                                    | Role ID                                                       | Ch                                                                                  | hannel Id       | Reason Code                                 |                                                                                                    |                                      | SEVERITY |                                                                                                    |                                                                                                    |                                                                                                    |                                                                                                    |                                                                                                    |                                                                                                    | _      |
| 2010                                                                                                    | Administrators                                                | В                                                                                   | BRN             | 1000                                        |                                                                                                    |                                      | IGNORE   |                                                                                                    |                                                                                                    |                                                                                                    |                                                                                                    |                                                                                                    |                                                                                                    | •      |
| 1000                                                                                                    | Administrators                                                | BR                                                                                  | RN              | FC_PR_UDM                                   | OVR                                                                                                    |                                      | OVERRIDE |                                                                                                    |                                                                                                    |                                                                                                    |                                                                                                    |                                                                                                    |                                                                                                    | ۲      |
| 3000                                                                                                    | Administrators                                                | BR                                                                                  | RN              | FC_OR_AGN                                   | _001                                                                                                    |                                      | IGNORE   |                                                                                                    |                                                                                                    |                                                                                                    |                                                                                                    |                                                                                                    |                                                                                                    | ٠      |
| 089999                                                                                                    | Administrators                                                | BR                                                                                  | RN              | FC_PR_UDM                                   | OVR                                                                                                    |                                      | OVERRIDE |                                                                                                    |                                                                                                    |                                                                                                    |                                                                                                    |                                                                                                    |                                                                                                    | ٠      |
| 3000                                                                                                    | Administrators                                                | BR                                                                                  | RN              | FC_PR_FEE_                                  | OVR                                                                                                    |                                      | OVERRIDE |                                                                                                    |                                                                                                    |                                                                                                    |                                                                                                    |                                                                                                    |                                                                                                    |        |

#### Figure 2–45 Update Severity and Save

# Step 4 Testing Approvals

Once the configurations are done, navigate to the screen for which approval is enabled. For more information on testing approvals in case of Lending Confirm Structure Solution, see Section 2.2.2 Performing the Transaction

# 2.4 BPM Routing Rules Setup

This section describes the steps and the screens required to configure BPM rules for approval. Same can be referred for configuring any other routing rules based on facts available in human task payload.

- 1. Log in to Worklist App using Weblogic / Weblogic1 [or any other user with administrators as role].
- 2. Click Administration link.

| Oracle Banking Platform    | 🗱 🗍 BPM Worklist                                | 🗱 🔁 Oracle Banking Platform                                                            | 🗙 🔂 🕂                       |                                    |                                                  |
|----------------------------|-------------------------------------------------|----------------------------------------------------------------------------------------|-----------------------------|------------------------------------|--------------------------------------------------|
| 10.180.84.98:8001/inte     | gration/worklistapp/faces/ho                    | me.jspx?_afrLoop=228914301904426&_afr                                                  | WindowMode=0&_adf 🖒 י       | 🖉 🕲 🔻 ty documenta                 | tion pdf download 🔍 🖖                            |
| Bookmarks 🔻 📄 APM 👻 📔      | UI 🔻 📄 Worklist 👻 📄 EM 🔻                        | NewSecEnv 🔻 📔 HOST_CONSOLE 🔻                                                           | 🗌 NGP Tracker 👻 JIRA 🛛      | Assignments                        |                                                  |
| RACLE BPM Workl            | ist                                             |                                                                                        | 🝓 Home Admi                 | nistration Reports Preferen        | nces Help Logout weblogic                        |
| lews -                     | 🕯 My Tasks(18) 🔻 🕂 🧪 💥                          | 🛛 🖾 Actions 🕶                                                                          | 🔍 👻 Me & My Gr              | oup 💌 Assigned 💌                   |                                                  |
|                            | Title                                           |                                                                                        |                             | Number Creator                     | Assigned Priority                                |
| inbox                      | PTP For Account Numbe                           |                                                                                        |                             | 201244 OFSSUser                    | Mar 10, 2014 11:53 / 3 💌                         |
| My Tasks (18)              | PTP For Account Numbe     PTP For Account Numbe |                                                                                        |                             | 201243 OFSSUser<br>201242 OFSSUser | Mar 10, 2014 11:12 / 3                           |
| Initiated Tasks            | PTP For Account Numbe     PTP For Account Numbe |                                                                                        |                             | 201242 OFSSUser<br>201241 OFSSUser | Mar 10, 2014 11:09 / 3<br>Mar 10, 2014 10:28 / 3 |
| Administrative Tasks       |                                                 | Lending Submission SUB854220180014838                                                  |                             | 201224 sasikumars                  | Mar 7, 2014 6:10 PM 3                            |
| liews                      |                                                 | r Application APP854220180013136 and Submissi                                          | on SUB854220180014838       | 201223 sasikumars                  | Mar 7, 2014 6:10 PM 3                            |
| Due Soon                   |                                                 | r Application APP854220180013133 and Submissi                                          | on SUB854220180014832       | 201218 Elangol                     | Mar 7, 2014 5:28 PM 3                            |
| High Priority              |                                                 | r Application APP854220180013130 and Submissi                                          |                             | 201215 Elangol                     | Mar 7, 2014 5:26 PM 3                            |
| Past Day                   |                                                 | lication APP854220180013131 and Submission SU                                          | JB854220180014831           | 201212 divyam                      | Mar 7, 2014 5:24 PM 3                            |
| Past Week                  |                                                 | Lending Submission SUB854220180014825<br>x Application APP854220180013129 and Submissi | 00 5118954220190014925      | 201203 OFSSUser<br>201202 OFSSUser | Mar 7, 2014 4:54 PM 3<br>Mar 7, 2014 4:54 PM 3   |
| Past Month                 | Serverine to structure of                       |                                                                                        | 101 SUBASE220118001184723   | 201202 10:55050                    |                                                  |
| Past Quarter               |                                                 | Please sele                                                                            | t a task to see the details |                                    |                                                  |
| -                          |                                                 |                                                                                        |                             |                                    |                                                  |
| New Tasks                  |                                                 |                                                                                        |                             |                                    |                                                  |
| ly Views                   |                                                 |                                                                                        |                             |                                    |                                                  |
| Agent Sourced Applications |                                                 |                                                                                        |                             |                                    |                                                  |
| Branch wise Applications   |                                                 |                                                                                        |                             |                                    |                                                  |
| Channel wise Applications  |                                                 |                                                                                        |                             |                                    |                                                  |
| Collateral Tasks           |                                                 |                                                                                        |                             |                                    |                                                  |
| Shared Views               |                                                 |                                                                                        |                             |                                    |                                                  |
|                            |                                                 |                                                                                        |                             |                                    |                                                  |
| Agent Sourced Applications |                                                 |                                                                                        |                             |                                    |                                                  |
| Branch wise Applications   |                                                 |                                                                                        |                             |                                    |                                                  |
| Channel wise Applications  |                                                 |                                                                                        |                             |                                    |                                                  |
| Collateral Tasks           |                                                 |                                                                                        |                             |                                    |                                                  |
|                            |                                                 |                                                                                        |                             |                                    |                                                  |
|                            |                                                 |                                                                                        |                             |                                    |                                                  |
|                            |                                                 |                                                                                        |                             |                                    |                                                  |
|                            |                                                 |                                                                                        |                             |                                    |                                                  |
|                            |                                                 |                                                                                        |                             |                                    |                                                  |
|                            |                                                 |                                                                                        |                             |                                    |                                                  |
|                            |                                                 |                                                                                        |                             |                                    |                                                  |
|                            |                                                 |                                                                                        |                             |                                    |                                                  |
|                            |                                                 |                                                                                        |                             |                                    |                                                  |
|                            |                                                 |                                                                                        |                             |                                    |                                                  |
|                            |                                                 |                                                                                        |                             |                                    |                                                  |
|                            |                                                 |                                                                                        |                             |                                    |                                                  |
|                            | 4                                               |                                                                                        |                             |                                    |                                                  |

Figure 2–46 Worklist App - Administration Link

3. Navigate to Task Configuration tab.

| BPM Worklist - Mozilla Firefo                                         | BPM Worklist            | 🗱 🖸 Oracle Banking Pla               | tform 🗱 🕂                |             | ·                | ()) Mic | on Mar 10 12 | 2.09.45   | Anno   |         | ÷               |
|-----------------------------------------------------------------------|-------------------------|--------------------------------------|--------------------------|-------------|------------------|---------|--------------|-----------|--------|---------|-----------------|
|                                                                       |                         | ministration.jspx?_afrLoop=22943     |                          | indowMod    | 1 () <b>- ()</b> |         | umentatior   | o odf dog | voload | Л       |                 |
|                                                                       |                         | NewSecEnv  HOST_CON                  |                          |             |                  |         |              | i pui uu  |        |         |                 |
| ORACLE BPM Work                                                       |                         |                                      |                          |             | Administration   |         | Droforoncos  | Halp      | ogout  | weblogi |                 |
| Administration Evidence S                                             |                         | Task Configuration                   | C M                      | nome A      | Autonistration   | Reports | Freierences  | neip i    | logout | webiogi |                 |
| Administration                                                        | Application Preferences | Task Configuration                   |                          |             |                  |         |              |           | Save   | Rever   | rt <del>-</del> |
| Application Preferences<br>V Flex Field Mapping<br>Public Flex Fields |                         |                                      |                          |             |                  |         |              |           |        |         |                 |
| Protected Flex Fields                                                 |                         | Login page realm label               | LABEL_LOGIN_REALM        |             |                  |         |              |           |        |         |                 |
|                                                                       |                         | Resource bundle                      | oracle.bpel.worklistapp. | resource.Wo | orklistResourceB | undle   |              |           |        |         |                 |
|                                                                       |                         | Use language settings of (           | Browser 🔿 Identity Pr    | ovider      |                  |         |              |           |        |         |                 |
|                                                                       |                         | User Name format (                   | 🔵 User Id 🖲 User Name    |             |                  |         |              |           |        |         |                 |
|                                                                       |                         | 1                                    | Branding And Skinning    |             |                  |         |              |           |        |         |                 |
|                                                                       |                         | Branding Logo                        | /afr/logo-oracle-red.png | )           |                  |         |              |           |        |         |                 |
|                                                                       |                         | Branding Title                       | LABEL_WORKLIST_TITL      | E           |                  |         |              |           |        |         |                 |
|                                                                       |                         | Choose a Skin                        | fusion                   |             |                  |         |              |           |        |         |                 |
|                                                                       |                         | Application customization class name |                          |             |                  |         |              |           |        |         |                 |
|                                                                       |                         | Map Task actions to an image         | ] →                      | 1           | -                |         |              |           |        |         |                 |
|                                                                       |                         | E                                    | ] →                      | 1           | •                |         |              |           |        |         |                 |
|                                                                       |                         | Flex Field INTEGER Display           | <b>S</b>                 |             |                  |         |              |           |        |         |                 |
|                                                                       |                         |                                      |                          |             |                  |         |              |           |        |         |                 |
|                                                                       |                         |                                      |                          |             |                  |         |              |           |        |         |                 |
|                                                                       |                         |                                      |                          |             |                  |         |              |           |        |         |                 |
|                                                                       |                         |                                      |                          |             |                  |         |              |           |        |         |                 |
|                                                                       |                         |                                      |                          |             |                  |         |              |           |        |         |                 |
|                                                                       |                         |                                      |                          |             |                  |         |              |           |        |         |                 |
|                                                                       |                         |                                      |                          |             |                  |         |              |           |        |         |                 |
|                                                                       |                         |                                      |                          |             |                  |         |              |           |        |         |                 |
|                                                                       |                         |                                      |                          |             |                  |         |              |           |        |         |                 |
|                                                                       |                         |                                      |                          |             |                  |         |              |           |        |         |                 |
|                                                                       |                         |                                      |                          |             |                  |         |              |           |        |         |                 |
|                                                                       | 2                       | on.jspx? afrLoop=2294394390503       |                          |             |                  |         |              |           |        |         |                 |

#### Figure 2–47 Task Configuration

4. Search the task by inputting the name of the task in the search bar. For example, HT\_LoanSpi\_ CreateAndConfigureLoanAccount or \*CreateAndConfigureLoan\* or \* PromiseToPay\*.

# Figure 2–48 Search Task Types

| Oracle Banking Platform                                | 🗱 🗍 BPM Worklist              | 🗱 🖸 Oracle Banking Platform                | <b>*</b>   |                                                                  |      |
|--------------------------------------------------------|-------------------------------|--------------------------------------------|------------|------------------------------------------------------------------|------|
| 10.180.84.98:8001/inte                                 | egration/worklistapp/faces/ac | dministration.jspx?_adf.ctrl-state=1d150ye | elve_47    | 🖙 👻 😵 ד ty documentation pdf download 🔍 🚽                        | 7    |
| Bookmarks 🔻 🚞 APM 👻 📔                                  | UI 👻 📄 Worklist 👻 📄 EM 👻      | 🔻 📄 NewSecEnv 🔻 📄 HOST_CONSOLE 🔻           | ONGP Track | ker 👻 JIRA 🗌 Assignments                                         |      |
| RACLE BPM Workl                                        | ist                           |                                            | 69         | Home Administration Reports Preferences Help Logout weblo        | ogic |
| dministration Evidence S                               | earch Approval Groups         | Task Configuration                         |            |                                                                  |      |
| Tasks to be configured                                 | 19 - B Task Rul               |                                            |            |                                                                  |      |
|                                                        |                               |                                            |            | Select a task type from the list of task types to view or edit t | ther |
| rch AndConfigureLoanAccount                            | Show -                        |                                            |            | Select a dark type from the list of dark types to view of each   | unci |
| ApplyHardshipReliefHumanTas                            | k ( Search task types         |                                            |            |                                                                  |      |
| ApprovalHumantask (1.0)                                |                               |                                            |            |                                                                  |      |
| CaptureValuationRequestDetai                           |                               |                                            |            |                                                                  |      |
| CaptureValuationRequestDetai                           | IsAmendment                   |                                            |            |                                                                  |      |
| ChangeRateHumantask (1.0)<br>ChangeTermHumanTask (1.0) |                               |                                            |            |                                                                  |      |
| CloseLoanAccountHumantask                              | (1.0)                         |                                            |            |                                                                  |      |
| CollAccountWriteOffHumanTas                            |                               |                                            |            |                                                                  |      |
| CollateralTitleSearchReportHu                          |                               |                                            |            |                                                                  |      |
| ConductMCDTask (1.0)                                   |                               |                                            |            |                                                                  |      |
| ConsolidateLoansHumanTask (                            | (1.0)                         |                                            |            |                                                                  |      |
| CreateConsumerCreditInsuran                            |                               |                                            |            |                                                                  |      |
| CreateGeneralInsuranceHuma                             |                               |                                            |            |                                                                  |      |
| CreateMortgageInsuranceHum                             | anTask (1.0)                  |                                            |            |                                                                  |      |
| CreateOfferHumanTask (1.0)                             |                               |                                            |            |                                                                  |      |
|                                                        |                               |                                            |            |                                                                  |      |
|                                                        |                               |                                            |            |                                                                  |      |
|                                                        |                               |                                            |            |                                                                  |      |
|                                                        |                               |                                            |            |                                                                  |      |
|                                                        |                               |                                            |            |                                                                  |      |
|                                                        |                               |                                            |            |                                                                  |      |
|                                                        |                               |                                            |            |                                                                  |      |
|                                                        |                               |                                            |            |                                                                  |      |
|                                                        |                               |                                            |            |                                                                  |      |
|                                                        |                               |                                            |            |                                                                  |      |
|                                                        |                               |                                            |            |                                                                  |      |
|                                                        |                               |                                            |            |                                                                  |      |
|                                                        |                               |                                            |            |                                                                  |      |
|                                                        |                               |                                            |            |                                                                  |      |
|                                                        |                               |                                            |            |                                                                  |      |
|                                                        |                               |                                            |            |                                                                  |      |
|                                                        |                               |                                            |            |                                                                  |      |
|                                                        |                               |                                            |            |                                                                  |      |
|                                                        |                               |                                            |            |                                                                  |      |
|                                                        |                               |                                            |            |                                                                  |      |
|                                                        |                               |                                            |            |                                                                  |      |
|                                                        |                               |                                            |            |                                                                  |      |

5. Click the result to open the task for editing.

| Figure | 2–49 | Task | Editing |
|--------|------|------|---------|
|--------|------|------|---------|

| BPM Worklist - Mozilla Firefox            | 📨 🍂 🐠 Mon Mar 10 12:14:59 👤 Anirban Dhar 🤾                                                                                                    |
|-------------------------------------------|----------------------------------------------------------------------------------------------------|
| Oracle Banking Platform 🗱 💭 BPM           | Worklist 🗱 🔁 Oracle Banking Platform 🗱 🙀                                                                                                    |
| I0.180.84.98:8001/integration/work        | listapp/faces/administration.jspx?_adf.ctrl-state=1d150yelve_47 🔅 😴 😢 🕇 ty documentation pdf download 🍳 🖖 🤮                                                                                                    |
| 🔤 Bookmarks 🔻 📄 APM 👻 📄 UI 👻 📄 Wor        | rklist 🔻 📄 EM 👻 📄 NewSecEnv 👻 📄 HOST_CONSOLE 👻 🗌 NGP Tracker 🛛 👻 JIRA 🗌 Assignments                                                                                                    |
| ORACLE BPM Worklist                       | 🥘 Home Administration Reports Preferences Help Logout weblogic 🧲                                                                                                    |
| Administration Evidence Search App        | roval Groups Task Configuration                                                                                                    |
| Tasks to be configured 🥒 🖓 🕞 💀            | Task Rules                                                                                                    |
| Search PAndConfigureLoanAccount () Show - | B HT_LoanSpi_CreateAndConfigureLoanAccount : Event Driven Configuration                                                                                                    |
| 🕅 HT_LoanSpi_CreateAndConfigureLoanAcce   | Task Aggregation None                                                                                                    |
|                                           | On Error Notify                                                                                                    |
|                                           | Allow all participants to invite other participants                                                                                                    |
|                                           | Allow participants to edit future participants                                                                                                    |
|                                           | Allow initiator to add participants Assignment and Routing Policy Enable auto claim                                                                                                    |
|                                           | Complete task when participant chooses Reject                                                                                                    |
|                                           | Enable early completion of parallel subtasks                                                                                                    |
|                                           | Complete parent tasks of early completing subtasks                                                                                                    |
|                                           | Separation and Escalation Policy                                                                                                    |
|                                           | Never Expire                                                                                                    |
|                                           |                                                                                                    |
|                                           | ⊻ Notification Settings                                                                                                    |
|                                           | Image: Second second second |
|                                           | Task Status Recipient Header                                                                                                    |
|                                           | Assign Assignees /<br>Complete Initiator / Make notifications secure (exclude details)                                                                                                    |
|                                           | Error Owner 🥒 🗌 Make notification actionable                                                                                                    |
|                                           | Send task attachments with email notifications Don't send multiple notifications for the same human task event                                                                                                    |
|                                           | Don't sena indiaple indiadadis for the same number dask event                                                                                                    |
|                                           |                                                                                                    |
|                                           |                                                                                                    |
|                                           | No reminders                                                                                                    |
|                                           | > Task Access                                                                                                    |
|                                           |                                                                                                    |
|                                           |                                                                                                    |
|                                           |                                                                                                    |
|                                           |                                                                                                    |
|                                           |                                                                                                    |
|                                           |                                                                                                    |
|                                           |                                                                                                    |

6. Click the Edit icon.

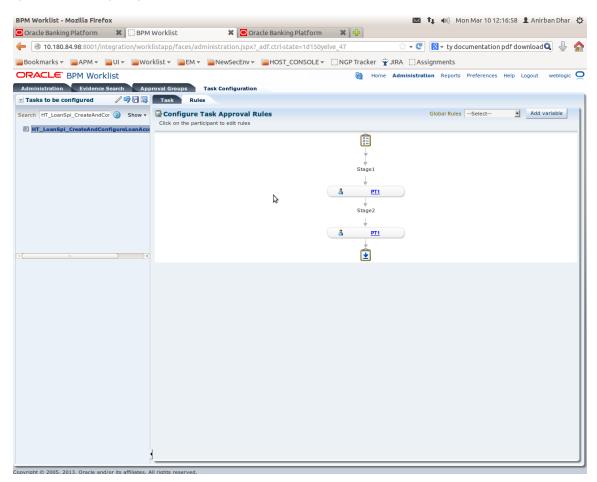

Figure 2–50 Configuring Rules - Edit Icon

- 7. Navigate to **Rules** tab for configuring rules.
- 8. Click participant to edit rule for that stage. For example, stage 1 -> PT1)

| Oracle Banking Platform 🛛 🗱 🗍 🗔 BPM   | Worklist 🖇                      | Cracle Banking Plat       | form 🗱 🖶              |                          |                                  |
|---------------------------------------|---------------------------------|---------------------------|-----------------------|--------------------------|----------------------------------|
| 10.180.84.98:8001/integration/work    | listapp/faces/administrati      | on.jspx?_adf.ctrl-state=1 | d150yelve_47          | 🖙 😴 🚷 🔻 ty do            | ocumentation pdf download 🔍 🐥    |
| Bookmarks 🔻 📄 APM 👻 📄 UI 👻 📄 Wor      | klist 🔻 📄 EM 👻 📄 NewS           | ecEnv 🔻 📔 HOST_CONS       | OLE 🔻 🗌 NGP Tracker 🖇 | JIRA Assignments         |                                  |
| RACLE BPM Worklist                    |                                 |                           | 🝓 Hom                 | e Administration Reports | Preferences Help Logout weblog   |
| dministration Evidence Search App     | roval Groups Task Conf          | iguration                 |                       |                          |                                  |
| Tasks to be configured 🥢 🗐 🗔 🔜        | Task Rules                      |                           |                       |                          |                                  |
| arch HT_LoanSpi_CreateAndCor 🕑 Show - | Back to the Participant Tree    |                           |                       |                          |                                  |
| HT_LoanSpi_CreateAndConfigureLoanAcc  |                                 |                           |                       |                          | Validate Ignore this participant |
|                                       | (x) Globals                     |                           |                       |                          |                                  |
|                                       | Ø Bucketsets                    | <pre>\$ ST1_PT1_RS</pre>  | View IF/THEN Rules    | 💠 👻 🗘 🌾 🕹 🕹              | 5 🗹 🖙                            |
|                                       | P Links                         | 💠 🗙 🗘 🖑 🚜 🗸               |                       |                          |                                  |
|                                       | Occision Functions Translations |                           |                       |                          |                                  |
|                                       |                                 | ≥ ¥ □ Rule1               | <b>S</b>              |                          | 2                                |
|                                       | Rulesets 👍 💥                    | > × Rule2                 | <b>S</b>              |                          |                                  |
|                                       | ò ST1_PT1_RS                    | > > Rule4                 |                       |                          |                                  |
|                                       | ModificationRules               |                           |                       |                          |                                  |
|                                       | SubstitutionRules               | > > Rule5                 | ٩                     |                          |                                  |
|                                       | ST2_PT1_RS                      | > × Rule3                 |                       |                          |                                  |
|                                       | ST3_PT1_RS                      |                           |                       |                          |                                  |
|                                       |                                 |                           |                       |                          |                                  |
|                                       |                                 |                           |                       |                          |                                  |
|                                       |                                 |                           |                       |                          |                                  |
|                                       |                                 |                           |                       |                          |                                  |
|                                       |                                 |                           |                       |                          |                                  |
|                                       |                                 |                           |                       |                          |                                  |
|                                       |                                 |                           |                       |                          |                                  |
|                                       |                                 | 4                         |                       |                          |                                  |
|                                       | Business Rule Validation        | - Log                     |                       |                          | -                                |
|                                       | Message                         |                           |                       | Dictionary Object        |                                  |
|                                       | No validation errors/warning    | s found!                  |                       |                          | )                                |
|                                       |                                 |                           |                       |                          |                                  |
|                                       |                                 |                           |                       |                          |                                  |
|                                       |                                 |                           |                       |                          |                                  |

Figure 2–51 Configuring Rules - Rules tab

9. Expand the **Rule** to configure. For example, Rule 5.

#### Figure 2–52 Expand Rule

| Oracle Banking Platform     | 🗱 🗍 BPM Worklist                | 🗱 🖸 Oracle Banking Pl            | atform 🗱 🖶            |                              |                                 |
|-----------------------------|---------------------------------|----------------------------------|-----------------------|------------------------------|---------------------------------|
| 10.180.84.98:8001/integ     | gration/worklistapp/faces/admi  | nistration.jspx?_adf.ctrl-state= | 1d150yelve_47         | 🗇 👻 😢 🛛 🕁 ty docun           | nentation pdf download 🔍 👃      |
| 300kmarks 🔻 📄 APM 👻 📄       | UI 🔻 🚞 Worklist 👻 📄 EM 👻 👔      | NewSecEnv 🔻 📔 HOST_CON           | ISOLE 🔻 🔅 NGP Tracker | ¥JIRA Assignments            |                                 |
| RACLE BPM Worklis           | st                              |                                  | 🔞 Hon                 | ne Administration Reports Pr | eferences Help Logout weblogic  |
| Iministration Evidence Se   | arch Approval Groups Ta         | sk Configuration                 |                       |                              |                                 |
| Tasks to be configured      | / 🧐 🗟 🛐 🛛 Task 🔹 Rules          |                                  |                       |                              |                                 |
| rch HT_LoanSpi_CreateAndCor | Back to the Participat          | at Tree                          |                       |                              |                                 |
| HT_LoanSpi_CreateAndConfi   | gureLoanAcco                    |                                  |                       | V                            | alidate Ignore this participant |
|                             | (x) Globals                     |                                  |                       |                              |                                 |
|                             | Bucketsets                      | ¥ ST1_PT1_RS                     | View IF/THEN Rules    | 💠 👻 🛛 🗇 🚺 1-5 of 5 💆         | 4                               |
|                             | P Links                         |                                  |                       |                              |                                 |
|                             | 🕀 Decision Func                 | tions                            |                       |                              |                                 |
|                             | 🚳 Translations                  | ≥ ¥ □ Rule1                      | <b>S</b>              |                              |                                 |
|                             | Rulesets                        |                                  | Control 1             |                              |                                 |
|                             | ST1_PT1_R                       |                                  |                       |                              |                                 |
|                             | ModificationRi                  | ≥ ≈ □ Rule4                      | <b>S</b>              |                              |                                 |
|                             | SubstitutionR                   |                                  | <b>S</b>              |                              |                                 |
|                             | ST2_PT1_RS                      | Expand                           |                       |                              |                                 |
|                             | ST3_PT1_RS                      | Expand Rule3                     | 2                     |                              |                                 |
|                             |                                 |                                  |                       |                              |                                 |
|                             |                                 |                                  |                       |                              |                                 |
|                             |                                 |                                  |                       |                              |                                 |
|                             |                                 |                                  |                       |                              |                                 |
|                             |                                 |                                  |                       |                              |                                 |
|                             |                                 |                                  |                       |                              |                                 |
|                             |                                 |                                  |                       |                              |                                 |
|                             |                                 |                                  |                       |                              |                                 |
|                             | △ ▼                             |                                  |                       |                              | -                               |
|                             | Business Rule V                 | lidation - Log                   |                       |                              |                                 |
|                             | Message<br>No validation errors | warnings found!                  |                       | Dictionary Object            |                                 |
|                             | (                               | narnings round.                  |                       |                              | ))                              |
|                             |                                 |                                  |                       |                              |                                 |
|                             |                                 |                                  |                       |                              |                                 |
|                             | 4                               |                                  |                       |                              |                                 |

10. Expand the **Advance Settings** panel.

| Oracle Banking Platform 🛛 🗱 🗍 BPM       | Worklist                                | Cracle Banking Platform         | * 🖶             |                    |                               |          |
|-----------------------------------------|-----------------------------------------|---------------------------------|-----------------|--------------------|-------------------------------|----------|
| 10.180.84.98:8001/integration/work      | istapp/faces/administrat                | ion.jspx?_adf.ctrl-state=1d150y | elve_47         | े • C              | ty documentation pdf download | Q 🕹 (    |
| Bookmarks 🔻 📄 APM 👻 📄 UI 👻 📄 Wor        | klist 🔻 📄 EM 👻 📄 New                    | SecEnv 🔻 📄 HOST_CONSOLE 🔻       | 🗌 NGP Tracker 👌 | JIRA CAssignme     | nts                           |          |
| DRACLE BPM Worklist                     |                                         |                                 | 🝓 Home          | Administration Re  | ports Preferences Help Logout | weblogic |
| Administration Evidence Search App      | oval Groups Task Con                    | figuration                      |                 |                    |                               |          |
| Tasks to be configured 🛛 🥒 🗐 🗔 🗔        | Task Rules                              |                                 |                 |                    |                               |          |
| earch HT_LoanSpi_CreateAndCor () Show - | Back to the Participant Tree            |                                 |                 |                    |                               |          |
| HT_LoanSpi_CreateAndConfigureLoanAcco   |                                         |                                 |                 |                    | Validate Ignore this par      | ticipant |
|                                         | (x) Globals                             |                                 |                 |                    |                               |          |
|                                         | (k) Bucketsets                          | ¥ ST1_PT1_RS Vie                | w IF/THEN Rules | <b>∔ - % </b> (⊐ 1 | -5 of 5 🔹 🖙                   |          |
|                                         | P Links                                 |                                 | _               |                    |                               |          |
|                                         | Decision Functions                      | 🕂 💥 🗘 🖓 🐰 🗸                     |                 |                    |                               |          |
|                                         | Translations                            | > × 🗌 Rule1                     | <b>S</b>        |                    |                               |          |
|                                         | Rulesets 🔒 😪                            |                                 |                 |                    |                               |          |
|                                         | Rulesets 👍 💥                            | ≥ ¥ □ Rule2                     | <b>6</b>        |                    |                               |          |
|                                         | ò ST1_PT1_RS                            | > × Rule4                       | <b>6</b>        |                    |                               |          |
|                                         | ModificationRules                       |                                 |                 |                    |                               |          |
|                                         | SubstitutionRules                       | ⊻ 🚡 🗆 Rule5                     | ۹.              |                    |                               | =        |
|                                         | ST2_PT1_RS                              | IF Show Advanced Setting        | s               |                    |                               |          |
|                                         | ST3_PT1_RS                              | ☆ 등 牀 ◄ 중 ◄                     |                 |                    |                               |          |
|                                         |                                         | Task                            |                 | 🔍 isn't            | null                          |          |
|                                         |                                         |                                 |                 |                    |                               |          |
|                                         |                                         | Task.payload.reasonCod          | 25              | 🔍 contains         | FC_PR"                        |          |
|                                         |                                         | THEN                            |                 |                    |                               |          |
|                                         |                                         |                                 |                 |                    |                               |          |
|                                         |                                         | יוסס ע איוד                     |                 |                    |                               |          |
|                                         |                                         | List Builder App                |                 |                    |                               |          |
|                                         |                                         | Response Type 🖲 R               |                 |                    |                               | -        |
|                                         |                                         | ]                               |                 |                    |                               | -        |
|                                         | Business Rule Validatio                 | n - Log                         |                 |                    |                               |          |
|                                         | Message<br>No validation errors/warning | is found!                       |                 | Dictionary Object  |                               |          |
|                                         | (1                                      |                                 |                 |                    | )                             | ))))     |
|                                         |                                         |                                 |                 |                    |                               |          |
|                                         |                                         |                                 |                 |                    |                               |          |
|                                         |                                         |                                 |                 |                    |                               |          |

#### Figure 2–53 Advanced Settings

#### Figure 2–54 Rule Expansion

| BPM Worklist - Mozilla Fire      |                                                                     | 🔯 🔹 🗤 Mon Mar 10 12:21:31 💄 Anirban Dhar                                                            | ψ   |
|----------------------------------|---------------------------------------------------------------------|----------------------------------------------------------------------------------------------------|-----|
| Oracle Banking Platform          | 🗱 🗍 BPM Worklist                                                    |                                                                                                    |     |
| 10.180.84.98:8001/               | integration/worklistapp/                                            | faces/administration.jspx?_adf.ctrl-state=1d150yelve_47 🔅 🛛 😋 😢 🕇 ty documentation pdf download 🔍 🐰 | n   |
| Bookmarks 🔻 📔 APM 🔻              | 📄 UI 🔻 📄 Worklist 🔻                                                 | 📄 EM 🔻 📄 NewSecEnv 🔻 📄 HOST_CONSOLE 🔻 🔅 NGP Tracker 👻 JIRA 🔅 Assignments                            |     |
| ORACLE' BPM Wor                  | rklist                                                              | 🝓 Home Administration Reports Preferences Help Logout weblogic                                      | : 0 |
| Administration Evidence          |                                                                     | Task Configuration                                                                                  |     |
| ✓ Tasks to be configured         |                                                                     |                                                                                                    |     |
| Search HT_LoanSpi_Create/        | lack to the Participant Tree                                        |                                                                                                    |     |
| 🕅 HT_LoanSpi_CreateAr            |                                                                     | Validate Grove this participant                                                                     |     |
|                                  | (x) Globals                                                         |                                                                                                    |     |
|                                  | Bucketsets                                                          | ST1_PT1_RS View IF/THEN Rules 🗹 💠 🗸 🌾 1-5 of 5 💆 🖒                                                  |     |
|                                  | Links Decision Functions                                            | 🚔 % 습 🕹 😹 🗸                                                                                         |     |
|                                  | Translations                                                        |                                                                                                    |     |
|                                  | Rulesets 斗 😪                                                        | × Rule5                                                                                             |     |
|                                  | Rulesets 🕂 💥                                                        | Description FC_PR with ApprovalGroup1                                                               |     |
|                                  | <pre>\$ \$ \$ \$ \$ \$ \$ \$ \$ \$ \$ \$ \$ \$ \$ \$ \$ \$ \$</pre> |                                                                                                    |     |
|                                  | ModificationRules                                                   | Effective Always                                                                                    |     |
|                                  | SubstitutionRules ST2_PT1_RS                                        | Date Date Compared Active Advanced Mode Tree Mode                                                   |     |
| (40                              | ST3_PT1_RS                                                          |                                                                                                    |     |
|                                  |                                                                     | IF                                                                                                  |     |
|                                  |                                                                     | ☆ 문· ₩   + @   +                                                                                    |     |
|                                  |                                                                     | Task 🔍 isn't 🗾 null 🔍 a                                                                             |     |
|                                  |                                                                     | Task.payload.reasonCodes                                                                            |     |
|                                  |                                                                     | ۵                                                                                                   |     |
|                                  |                                                                     | THEN                                                                                                |     |
|                                  |                                                                     | ♣   • ※ ☆ ♪ <b>※</b>   •                                                                            |     |
|                                  |                                                                     | List Builder Approval Group                                                                         |     |
|                                  |                                                                     | Response Type  Required PYI Approval Group Select                                                   |     |
|                                  |                                                                     | Allow empty groups True                                                                             |     |
|                                  |                                                                     | Rule Name "Rule5"                                                                                   |     |
|                                  |                                                                     | 🗌 retract + Task                                                                                    |     |
|                                  |                                                                     |                                                                                                    |     |
|                                  |                                                                     |                                                                                                    |     |
| 1                                |                                                                     |                                                                                                    |     |
| Copyright © 2005, 2013, Oracle a | nd/or its affiliates. All rights re                                 | eserved.                                                                                            | _   |

11. Click **Active** check box to enable a particular rule.

| acle Banking Platfor  | m 🕷         | BPM Worklis        | t            | 🗱 🔽 Or                          | acle Banking Platform  | × )     | <b></b>  |           |           |          |             |               |            |
|-----------------------|-------------|--------------------|--------------|---------------------------------|------------------------|---------|----------|-----------|-----------|----------|-------------|---------------|------------|
| 10.180.84.98:800      | 01/integrat | ion/worklistapp/   | faces/adn    | ninistration.jspx?              | _adf.ctrl-state=1d150y | elve_47 |          | ☆ ·       | ° C 🛽     | ⇒ ty doo | umentatior  | n pdf downloa | ad 🔍 🚽     |
| okmarks 👻 📄 APM       | 👻 📄 U I 🔻   | 📄 Worklist 🔻       | EM ▼         | NewSecEnv 🔻                     | HOST_CONSOLE 🔻         |         | Tracker  | ¥ JIRA    | Assign    | nents    |             |               |            |
| ACLE BPM W            | /orklist    |                    |              |                                 |                        |         | Hom      | ne Admin  | istration | Reports  | Preferences | Help Logou    | weblo      |
| ninistration Evid     | ence Search | Approval Gr        | oups         | ask Configuration               | 1                      |         |          |           |           |          |             |               |            |
| isks to be configured | Task        | Rules              |              |                                 |                        |         |          |           |           |          |             |               |            |
| h HT_LoanSpi_Create   | Back to the | e Participant Tree |              |                                 |                        |         |          |           |           |          |             |               |            |
| HT_LoanSpi_CreateA    |             |                    |              |                                 |                        |         |          |           |           |          | Validate    | Ignore this p | articipant |
|                       | (x) Glo     | bals               |              |                                 |                        |         |          |           |           |          |             |               |            |
|                       | 🌮 Bu        | cketsets           | ¥ ST1_P      | T1_RS                           | View IF/THEN Rules     | ♣ - >   | \$ 4     | 1-5 of 5  | - 🔿       |          |             |               |            |
|                       | ₿ Lin       |                    | <b>.</b>     | ☆ & <b>∦</b>  -                 |                        |         |          |           |           |          |             |               |            |
|                       | -           | cision Functions   | • • •        |                                 |                        |         |          |           |           |          |             |               |            |
|                       | 🦕 ira       | nslations          | <u>~</u> * ( | Rule5                           | ۹.                     |         |          |           |           |          |             |               |            |
|                       | Rules       | ets 👍 🗙            | Dese         | ription FC_PR wit               | th ApprovalGroup1      |         |          |           |           |          |             |               |            |
|                       | 🚳 ST        | 1_PT1_RS           |              |                                 |                        |         |          |           |           |          |             |               |            |
|                       | 🛞 Mo        | dificationRules    |              | ffective                        | -                      |         |          |           |           |          |             |               |            |
|                       |             | bstitutionRules    |              | Date Always                     | _                      |         |          |           |           |          |             |               |            |
|                       |             | 2_PT1_RS           |              | Priority Medium                 |                        | e       | 🗌 Adv    | anced Mod | e         |          | C Tree      | e Mode        |            |
|                       | 🧼 SI.       | 3_PT1_RS           | IF           |                                 |                        |         |          |           |           |          |             |               |            |
|                       |             |                    | <u>⊕</u> 5   | ×                               |                        |         |          |           |           |          |             |               |            |
|                       |             |                    |              |                                 |                        | Q       | isn't    | •         | null      |          |             |               | Q a        |
|                       |             |                    |              | Task.payload.reasor             | nCodes                 |         | contains |           | "FC PR"   |          |             |               |            |
|                       |             |                    |              |                                 |                        |         |          |           |           |          |             |               |            |
|                       |             |                    | THEN         | I                               |                        |         |          |           |           |          |             |               |            |
|                       |             |                    | -            | • 🗙 🕆 🕹 🚜                       | •                      |         |          |           |           |          |             |               |            |
|                       |             |                    |              | List Builder                    | Approval Group         |         |          |           |           |          |             |               |            |
|                       |             |                    |              |                                 | Required O FYI         |         |          |           |           |          |             |               |            |
|                       |             |                    |              | Approval Group                  |                        |         | •        |           |           |          |             |               |            |
|                       |             |                    |              | Allow empty groups<br>Rule Name |                        | _       |          |           |           |          |             |               |            |
|                       |             |                    | _            | retract • Task                  | Rules                  |         |          |           |           |          |             |               |            |
|                       |             |                    |              | Idsk Idsk                       |                        |         |          | <u></u>   |           |          |             |               |            |
|                       |             |                    | a            |                                 |                        |         |          |           |           |          |             |               |            |
|                       |             |                    |              |                                 |                        |         |          |           |           |          |             |               |            |

### Figure 2–55 Enabling Rule

12. Click the drop-down arrow to add a new row of condition and select **Simple Test**.

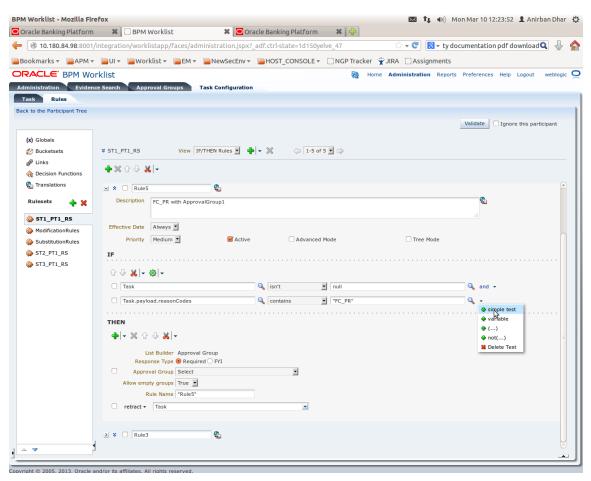

Figure 2–56 Adding New Row of Condition

13. Expand Task -> Payload and then select the fact.

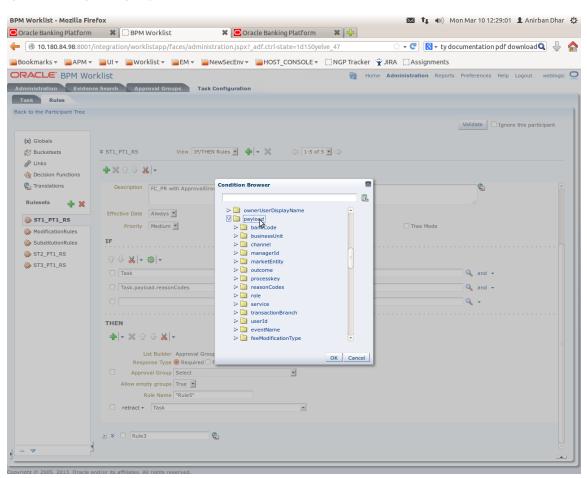

#### Figure 2–57 Expanding Payload

#### Figure 2–58 Selecting Fact

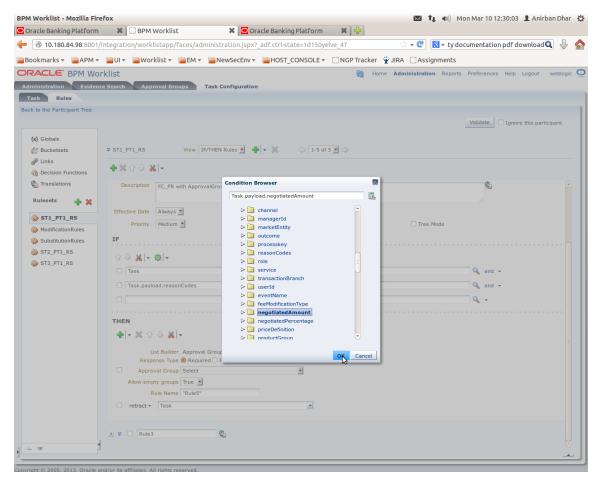

14. Update the fact value as per condition required for routing.

| ookmarks 👻 📄 APM 👻      | integration/worklistann/                                            |                                                               |             |                   |            |                   |                    |                    |
|-------------------------|---------------------------------------------------------------------|---------------------------------------------------------------|-------------|-------------------|------------|-------------------|--------------------|--------------------|
|                         | neegi delony worktiseuppy                                           | /faces/administration.jspx?_adf.ctrl-state=1d150              | elve_47     |                   |            | 🕶 🕑 🚺 🔻 ty d      | ocumentation pdf d | ownloa 🔍 🕹         |
|                         | 📔 UI 🔻 📄 Worklist 🔻                                                 | EM • NewSecEnv • HOST_CONSOLE                                 |             | P Tracker 🛭 👻 JI  | IRA [      | Assignments       |                    |                    |
| ACLE BPM Wor            | klist                                                               |                                                               |             | 🝓 Home 🖊          | Admin      | istration Reports | Preferences Help   | Logout weblogi     |
| ministration Evidenc    | e Search Approval Gro                                               | oups Task Configuration                                       |             |                   |            |                   |                    |                    |
| asks to be configured   |                                                                     |                                                               |             |                   |            |                   |                    |                    |
| ch HT_LoanSpi_Create/ B | ack to the Participant Tree                                         |                                                               |             |                   |            |                   |                    |                    |
| HT_LoanSpi_CreateAr     |                                                                     |                                                               |             |                   |            |                   | Validate Ignore    | e this participant |
|                         | (x) Globals                                                         |                                                               |             |                   |            | -                 |                    |                    |
|                         | C Bucketsets                                                        | ST1_PT1_RS     View IF/THEN Rules                             | <b>+</b>  - | × 🗘 1-5           | 5 of 5     | - =>              |                    |                    |
|                         | Links Decision Functions                                            | 🛖 💥 🔂 🖖 🐰 🗸                                                   |             |                   |            |                   |                    |                    |
|                         | Translations                                                        | Effective                                                     |             |                   |            |                   |                    |                    |
|                         | -                                                                   | Always 💌                                                      |             |                   |            |                   |                    |                    |
|                         | Rulesets 🕂 💥                                                        | Priority Medium 🗹 🥑 Act                                       | ve          | Advance           | ed Mode    | 2                 | Tree Mode          |                    |
|                         | ò ST1_PT1_RS                                                        | IF                                                            |             |                   |            |                   |                    |                    |
|                         | ModificationRules                                                   | û ⊕ ¥ - ∰ -                                                   |             |                   |            |                   |                    |                    |
|                         | SubstitutionRules                                                   | □ ✓ 💑   * 16/4   *                                            | 0           | isn't             | =1         | null              |                    | Q a                |
|                         | <pre>\$ \$ \$ \$ \$ \$ \$ \$ \$ \$ \$ \$ \$ \$ \$ \$ \$ \$ \$</pre> |                                                               |             |                   |            |                   |                    |                    |
|                         | W 313_FT1_K3                                                        | Task.payload.reasonCodes                                      |             | contains          |            | "FC_PR"           |                    | Q a                |
|                         |                                                                     | Task.payload.negotiatedAmount                                 | 4           | isn't             | •          | null              |                    | Q, a               |
|                         |                                                                     | Task.payload.negotiatedAmount                                 | 9           | same or less that | n <u>•</u> | 50000             |                    | ۹                  |
|                         |                                                                     | THEN                                                          |             |                   |            |                   |                    |                    |
|                         |                                                                     |                                                               |             |                   |            |                   |                    |                    |
|                         |                                                                     |                                                               |             |                   |            |                   |                    |                    |
|                         |                                                                     | List Builder Approval Group<br>Response Type   Required   FYI |             |                   |            | \$                |                    |                    |
|                         |                                                                     | Approval Group Select                                         |             | •                 |            | ~                 |                    |                    |
|                         |                                                                     | Allow empty groups True 💌                                     |             |                   |            |                   |                    |                    |
|                         |                                                                     | Rule Name "Rule5"                                             |             |                   |            |                   |                    |                    |
|                         |                                                                     | □ retract ▼ Task                                              |             | •                 |            |                   |                    |                    |
|                         |                                                                     |                                                               |             |                   |            |                   |                    |                    |
|                         |                                                                     | ≥ × 🗌 Rule3                                                   |             |                   |            |                   |                    |                    |
|                         | △ ▼                                                                 |                                                               |             |                   |            |                   |                    |                    |

#### Figure 2–59 Updating Fact Value

#### Note

Negotiated Amount should be multiplied by 10000. For example, if you want to set limit for \$5 negotiated amount, then in BPM rule you need to put fact value as 50000.

15. Select **Approver Group** from the option list. For example, select FEE\_APPROVER.

#### Figure 2–60 Select Approver Group

|                                 |                                                                                                    |           | ary of Security Rea                          |                     |                           |                         |                  |
|---------------------------------|----------------------------------------------------------------------------------------------------|-----------|----------------------------------------------|---------------------|---------------------------|-------------------------|------------------|
|                                 | /integration/worklistapp/faces/administratio                                                                                                    |           |                                              |                     | े <b>र C</b>              |                         | ۹ 🕹              |
|                                 | 📄 UI 🔻 📄 Worklist 🔻 📄 EM 👻 📄 NewSe                                                                                                    | ecEnv 🔻 📔 | HOST_CONSOLE -                               | 🗌 NGP Tra           | icker 🏆 JIRA 🗌 Assignment | S                       |                  |
| RACLE BPM Wo                    | rklist                                                                                                    |           |                                              | 62                  | Home Administration Repo  | orts Preferences Help I | Logout weblogic  |
| ministration Eviden             | ce Search Approval Groups Task Config                                                                                                    | iguration |                                              |                     |                           |                         |                  |
| ask Rules                       |                                                                                                    |           |                                              |                     |                           |                         |                  |
| k to the Participant Tree       |                                                                                                    |           |                                              |                     |                           |                         |                  |
|                                 |                                                                                                    |           |                                              |                     |                           | Validate Ignore         | this participant |
| (x) Globals                     |                                                                                                    |           |                                              |                     |                           |                         |                  |
| Ø Bucketsets                    | * ST1_PT1_RS View IF/THEN Rules                                                                                                    | es 🗾 💠 👻  | X 🗇 1-5 o                                    | 5 🗾 🖙               |                           |                         |                  |
| P Links                         | <b>-+</b> ≈ ☆ ↓ <del>×</del> -                                                                                                    |           |                                              |                     |                           |                         |                  |
| Occision Functions Translations |                                                                                                    |           |                                              |                     |                           |                         |                  |
|                                 | Description FC_PR with ApprovalGroup1                                                                                                    |           |                                              |                     |                           | <b>C</b>                | Î                |
| Rulesets 👍 💥                    |                                                                                                    |           |                                              |                     |                           |                         |                  |
| ò ST1_PT1_RS                    | Effective Date Always                                                                                                    |           |                                              |                     |                           |                         |                  |
| ModificationRules               | Priority Medium 🗾                                                                                                    | Active    | Advanced                                     | Mode                | Tree Mode                 |                         |                  |
| ò SubstitutionRules             | IF                                                                                                    |           |                                              |                     |                           |                         |                  |
| ST2_PT1_RS                      | **                                                                                                    |           |                                              |                     |                           |                         |                  |
|                                 |                                                                                                    |           |                                              |                     |                           |                         |                  |
| ST3_PT1_RS                      | ☆ 및 <mark>米</mark> + ↔                                                                                                    |           |                                              |                     |                           |                         |                  |
|                                 | ☆ & ¥ - ⊗ -<br>□ [Task                                                                                                    | ٩         | isn't                                        | Inull               |                           | 🔍 and 🕶                 |                  |
|                                 |                                                                                                    |           |                                              | ▼ null<br>▼ "FC_PR" |                           | Q₀ and →                |                  |
|                                 | Task                                                                                                    | Q         | contains                                     | _                   |                           |                         |                  |
|                                 | Task.payload.reasonCodes                                                                                                    | Q         | contains                                     | FC_PR"              |                           | 🔍 and 👻                 |                  |
|                                 | Task Task.payload.reasonCodes Task.payload.negotiatedAmount                                                                                                    | Q         | contains<br>isn't                            | FC_PR"              |                           | Q and ▼                 |                  |
|                                 | Task Task.payload.reasonCodes Task.payload.negotiatedAmount                                                                                                    | Q         | contains<br>isn't                            | FC_PR"              |                           | Q and ▼                 |                  |
|                                 | Task Task.payload.reasonCodes Task.payload.negotiatedAmount Task.payload.negotiatedAmount                                                                                                    | Q         | contains<br>isn't                            | FC_PR"              |                           | Q and ▼                 |                  |
|                                 | Task Task.payload.regotiatedAmount Task.payload.negotiatedAmount THEN                                                                                                    | Q         | contains<br>isn't                            | FC_PR"              |                           | Q and ▼                 |                  |
|                                 | □ Task         □ Task.payload.reasonCodes         □ Task.payload.negotiatedAmount         □ Task.payload.negotiatedAmount         ■ Task.payload.negotiatedAmount         ■ ThEN         ♣   < ※ ☆ ☆ &   <                                                                                                    | Q         | ↓ contains<br>↓ isn't<br>↓ same or less than | FC_PR"              |                           | Q and ▼                 |                  |
|                                 | □ Task         □ Task.payload.regotiatedAmount         □ Task.payload.negotiatedAmount         □ Task.payload.negotiatedAmount         ■ Then         ●   < ※ ۞ ۞ &   <                                                                                                    | Q         | contains<br>isn't                            | FC_PR"              | 6                         | Q and ▼                 |                  |
|                                 | □ Task         □ Task.payload.regotiatedAmount         □ Task.payload.negotiatedAmount         □ Task.payload.negotiatedAmount         ■ THEN         ▲   < ※ ↔ ↔ ▲   <                                                                                                    | Q         | ↓ contains<br>↓ isn't<br>↓ same or less than | FC_PR"              | 6                         | Q and ▼                 |                  |
|                                 | □ Task         □ Task.payload.regotiatedAmount         □ Task.payload.negotiatedAmount         □ Task.payload.negotiatedAmount         ■ THEN         ▲ ▼ ※ ☆ ♪ ※ ↓ ▼         List Builder Approval Group         Response Type ● Required ○ Y1         Approval Group         FEE_APPROVER         Allow empty groups         True ■         Rule Name "Rule5" | Q         | , contains<br>isn't<br>, same or less than   | FC_PR"              | ß                         | Q and ▼                 |                  |
|                                 | □ Task         □ Task.payload.regotiatedAmount         □ Task.payload.negotiatedAmount         □ Task.payload.negotiatedAmount         ■ THEN         ▲   < ※ ↔ ↔ ▲   <                                                                                                    | Q         | ↓ contains<br>↓ isn't<br>↓ same or less than | FC_PR"              | ß                         | Q and ▼                 |                  |

#### 16. Save and commit the rule and the task.

You can follow similar steps to configure rules on different stages. Ensure the desired rule is active. If no rule is evaluated, then the task will be auto rejected by workflow system.

# **3 Defining Task Configuration Rules**

Each human task in Origination business process has business rule associated with it. This business rule can be used to set various parameters for the task like SLA period, Assignees, task priority, task owner, STP configuration, and so on. Below sections illustrate the steps to configure such business rules.

# 3.1 Important Rule Artifacts

This section provides information about important rule artifacts.

## 3.1.1 Rules Dictionary

For each human task, a *<name>TaskConfigRules.rules* file is provided. For example, *VerifyApplicationTaskConfigRules.rules*. These rules dictionary files have to be used to configure attributes of the respective human task.

Rules dictionaries can be viewed and edited using Oracle SOA Composer. Oracle SOA composer can be accessed using http://<IP-of-SOA-server>:8001/soa/composer.

Figure 3–1 and Figure 3–2 illustrate the procedure of opening the rules dictionary for VerfiyApplicationTask.

Figure 3–1 SOA Composer - Open Rules Dictionary Browser

| Create Session  | nposer        |
|-----------------|---------------|
| Deployment View | Image: String |

Figure 3–2 SOA Composer – Selecting Rules Dictionary

|        | ACLE SOA Compose                    | er |
|--------|-------------------------------------|----|
| +      | Create Session                      |    |
|        |                                     |    |
| Deploy | yment View 🔻 🕥 📑                    |    |
| Filter | VerifyApplication Q                 |    |
| Infra  |                                     | 1  |
| ompos  | ites                                |    |
| 📰 defa | ault                                |    |
| ⊿ н    | com.ofss.fc.workflow.process.Verify | A  |
|        | TaskConfigBaseRules.rules           |    |
|        | 🎎 VerifyApplicationHT.task          |    |
|        | VerifyApplicationHTRules.rules      |    |
|        | VerifyApplicationHTRulesBase        |    |
|        | VerifyApplicationTaskConfigRu       | ŀ  |
| lata   |                                     |    |
|        |                                     |    |
|        |                                     |    |
|        |                                     |    |
|        |                                     |    |
|        |                                     |    |

## **3.1.2 Decision Function**

Configuration rules are written in Rulesets, which are executed through a Decision Function. In each rules dictionary a decision function is provided by the name of <name>TaskConfigurationRulesDecisionService.

Figure 3–3 SOA Composer – Selecting Decision Function

| CRACLE' SOA Composer     Create Session                                                                   |                                                                                                    |
|----------------------------------------------------------------------------------------------------|----------------------------------------------------------------------------------------------------|
| Deployment View V C Fr                                                                                    | VerifyApplicationTaskConfigRules.rules ×                                                                                                    |
| A Infra<br>(Composites<br>iiii default<br>iiiiiiiiiiiiiiiiiiiiiiiiiiiiiiiiiiii                            | Image: WerifyApplicationTaskConfig       Name       VerifyApplicationTaskConfigRulesDecisionService         Image: WerifyApplicationTaskSTPRul       Description         Image: Description       Rule Firing Limit       10000         Image: WerifyApplicationTaskStpRul       Image: Description       Image: Description                                                                                                    |
| ☆ VerifyApplicationHTRules.rul<br>출 VerifyApplicationHTRulesBa:<br>출 VerifyApplicationTaskConfi<br>tadata | Rulesets are on stack once     Tests     Tests |
|                                                                                                    | assert w new taskConfigurationRuleCutcome()                                                                                                    |

### 3.1.3 Rulesets

Each decision function executes one or more rulesets. This is where the rules are written. Any rulesets that are defined in the rules dictionary can be added to be used in a decision function.

Figure 3–4 illustrates addition or removal of rulesets from a decision function.

Figure 3–4 SOA Composer - Adding Rulesets to Decision Function

| OBP DevOps - Your OBP 🗙 🔀 OBP DevO | s X Y [OBPR26-4099] R2.6_Syst X C Application Form           | × V 🗅 soa-infra (SOA Infrastruc 🗙 V 🗅 BPM Worklist                               | × C SOA Composer ×                        |                                                               |
|------------------------------------|--------------------------------------------------------------|----------------------------------------------------------------------------------|-------------------------------------------|---------------------------------------------------------------|
| ← → C ① 10.180.87.63:8001/soa/com  | oser/faces/home?_adf.no-new-window-redirect=true             |                                                                                  |                                           | <b>☆</b> :                                                    |
| ORACLE' SOA Composer               |                                                              |                                                                                  |                                           | Links v ofssuser v                                            |
| + Create Session                   |                                                              |                                                                                  |                                           | ٩                                                             |
| Deployment View 🔻 🕁 🖙              | rifyApplicationTaskConfigRules.rules ×                       |                                                                                  |                                           | 2 ~ <b>H</b> E E <b>0 x</b> -                                 |
| Filter VerifyApplication Q         | 🚱 Rules 🛛 🗐 Value Sets 🛛 🚱 Globals 🔓 Business Phrases 🛛 😡 Te | sts   🚑 Translations   Advanced >   🔍 Explorer   🔢 Facts   🚸                     | Decision Properties de Links              | Actions +                                                     |
| )A Infra                           | PriorityAndOwnerRuleSet  View Properties                     |                                                                                  |                                           |                                                               |
| Composites                         | PriorityAndOwnerRuleSet ype V DefaultRule Prop               | erties                                                                           |                                           |                                                               |
| default                            | FirstStageAssignmentRuleSet                                  |                                                                                  |                                           |                                                               |
| TaskConfigBaseRules.rules          | SLARuleSet applicationSumma                                  | ryDTO is a applicationSummaryDTO                                                 |                                           |                                                               |
| VerifyApplicationHT.task           | CustomAttributesRuleSet Click + to add an                    | IF test condition                                                                |                                           |                                                               |
| VerifyApplicationHTRules.rul       | TaskSTPRuleSet and                                           | is a customAttributes                                                            |                                           |                                                               |
| VerifyApplicationHTRulesBar        | Add New Ruleset     Click + to add an                        |                                                                                  |                                           |                                                               |
| stadata                            | and                                                          |                                                                                  |                                           |                                                               |
|                                    | taskConfiguration                                            | RuleOutcome is a taskConfigurationRuleOutcome                                    |                                           |                                                               |
|                                    | Click + to add an                                            | IF test condition                                                                |                                           |                                                               |
|                                    | THEN                                                         |                                                                                  |                                           |                                                               |
|                                    | assign .                                                     | <pre>r taskConfigurationRuleOutcome.taskPriority = getTaskPriority(applica</pre> | tionSummaryDTO.header.priority)           |                                                               |
|                                    | assign                                                       | <pre>r taskConfigurationRuleOutcome.taskOwner = createTaskOwnerUser()</pre>      | applicationSummaryDTO.header.initiatedBy) |                                                               |
|                                    | <                                                            |                                                                                  |                                           | •                                                             |
|                                    |                                                              |                                                                                  |                                           |                                                               |
|                                    |                                                              |                                                                                  |                                           |                                                               |
|                                    |                                                              |                                                                                  |                                           |                                                               |
|                                    |                                                              |                                                                                  |                                           |                                                               |
|                                    |                                                              |                                                                                  |                                           |                                                               |
|                                    |                                                              |                                                                                  |                                           |                                                               |
|                                    |                                                              |                                                                                  |                                           |                                                               |
|                                    |                                                              |                                                                                  |                                           |                                                               |
|                                    |                                                              |                                                                                  |                                           |                                                               |
| 4                                  | agnostics History Center Logs                                |                                                                                  |                                           |                                                               |
|                                    |                                                              | 2 1 1 1 1                                                                        |                                           | workspace <sup>30</sup> Oracle <sup>30</sup> A 🏴 💭 🌜 10:00 AM |

Figure 3–5 shows what a ruleset looks like.

#### Figure 3–5 SOA Composer - Viewing a ruleset

| 🗞 Rules 📄 Value Sets 🕟 Globals 🔮         | 2 Business Phrases 🕎 Tests 🔒 Translations 🛛 Advanced > 🔍 Explorer 🛛 Facts 🚸 Decision Properties 🔗 Links         |
|------------------------------------------|----------------------------------------------------------------------------------------------------|
| PriorityAndOwnerRuleSet  View Properties |                                                                                                    |
| Rules 🗠 🔻 By Type 💌                      | DefaultRule Properties                                                                                          |
| Search By Alias                          |                                                                                                    |
| 🔶 DefaultRule                            | Click + to add an IF test condition                                                                             |
|                                          | and                                                                                                    |
|                                          | customAttributes is a customAttributes                                                                          |
|                                          | Click + to add an IF test condition                                                                             |
|                                          | and                                                                                                    |
|                                          | taskConfigurationRuleOutcome is a taskConfigurationRuleOutcome                                                  |
|                                          | Click + to add an IF test condition                                                                             |
|                                          | THEN                                                                                                    |
|                                          | assign v taskConfigurationRuleOutcome.taskPriority = getTaskPriority(applicationSummaryDTO.header.priority)     |
|                                          | assign v taskConfigurationRuleOutcome.taskOwner = createTaskOwnerUser(applicationSummaryDTO.header.initiatedBy) |
|                                          | 4                                                                                                    |

# **3.2 Inputs to Decision Function**

A decision function can take in data objects as input. The rulesets executed by the decision function then work on those inputs to create the output.

Figure 3–6 shows the inputs to a decision function. In this example, there are two input objects - customAttributes of type CustomAttributes and applicationSummaryDTO of type ApplicationSummaryDTO.

Figure 3–6 SOA Composer - Viewing inputs to a Decision Function

| VerifyApplicationTaskConfigRules.rule | s ×     |            |                 |               |                     |                 |            |                   |        |                  |             |  |
|---------------------------------------|---------|------------|-----------------|---------------|---------------------|-----------------|------------|-------------------|--------|------------------|-------------|--|
| 🚳 Rules 📑 Value Sets 🚯 Gi             | obals   | P Busin    | ness Phrases    | 🕎 Tests       | 🔒 Translations      | Advanced >      | Q Explorer | <b>II</b> ∖ Facts | 🏠 Deci | ision Properties | & Links     |  |
| VerifyApplicationTaskConfig           |         |            |                 |               |                     |                 |            |                   |        |                  |             |  |
| 🎪 VerifyApplicationTaskSTPRul.        |         |            | Name            | VerifyApplica | tionTaskConfigRule  | sDecisionServic | е          |                   |        |                  |             |  |
|                                       |         |            | Description     |               |                     |                 |            |                   |        |                  |             |  |
|                                       |         | Rule       | Firing Limit    | 10000         |                     |                 |            |                   |        |                  |             |  |
|                                       |         |            |                 | Make stat     | eless               |                 |            |                   |        |                  |             |  |
|                                       |         |            |                 | Rulesets      | are on stack once   | ?               |            |                   |        |                  |             |  |
|                                       |         |            | Tests           |               |                     |                 | •          |                   |        |                  |             |  |
|                                       | Initial | Actions    | Inputs O        | utputs Rule   | esets_& Decision Fu | nctions         |            |                   |        |                  |             |  |
|                                       |         | Accordio   | inputa          |               |                     | incuorită.      |            |                   |        |                  |             |  |
|                                       |         |            |                 |               |                     |                 |            | -                 |        |                  |             |  |
|                                       | •       |            | Name            |               |                     | Business T      |            |                   | ree    | List             | Description |  |
|                                       |         | -          | applicationSum  | imaryDTO      |                     | applicationS    | ummaryDTO  |                   | 4      |                  |             |  |
|                                       |         | <b>a</b> o | customAttribute | S             |                     | customAttrib    | utes       |                   | 4      |                  |             |  |
|                                       |         |            |                 |               |                     |                 |            |                   |        |                  |             |  |
|                                       |         |            |                 |               |                     |                 |            |                   |        |                  |             |  |
|                                       |         |            |                 |               |                     |                 |            |                   |        |                  |             |  |

In the example, the applicationSummaryDTO is used in the rules to determine the task priority and the task owner. This is illustrated in Figure 3–5.

### 3.2.1 Custom Input Attributes

CustomAttributes allow three types of attributes - text, number and date, for which, it has following members, respectively:

- CustomTextAttributeList
- CustomNumberAttributeList
- CustomDateAttributeList

Each of these members has a list of respective types,

- CustomTextAttribute
- CustomNumberAttribute
- CustomDateAttribute

All of these three thee types have a similar steps to configure rules structure and have two members:

- attributeName, of type String
- attributeValue, of type String, int or dateTime, respectively

The UML class diagram of the type CustomAttributes is shown in Figure 2-g. For details on dateTime, please refer http://www.w3.org/TR/xmlschema-2/#dateTime

To access the custom attributes passed as input to the decision service, following three functions are provided:

- getCustomTextAttribute(CustomAttributes customAttributes, String attributeName)
  - Return type String
- getCustomNumberAttribute(CustomAttributes customAttributes, String attributeName)
  - Return type int
- getCustomDateAttribute(CustomAttributes customAttributes, String attributeName)
  - Return type XMLGregorianCalendar

Figure 3–7 shows example usage of custom attributes.

```
Figure 3–7 SOA Composer – Example Usage of Custom Attributes
```

```
assign new 

String dummyCustomInputText = getCustomTextAttribute(customAttributes, "dummyCustomInputText")
assign 

dummyCustomInputText = dummyCustomInputText.toUpperCase()
addCustomTextAttribute(taskConfigurationRuleOutcome, "dummyCustomOutputText", dummyCustomInputText)
assign new 

int dummyCustomInputNumber = getCustomNumberAttribute(customAttributes, "dummyCustomInputNumber")
assign 

dummyCustomInputNumber = dummyCustomInputNumber + 7
addCustomNumberAttribute(taskConfigurationRuleOutcome, "dummyCustomOutputNumber", dummyCustomInputNumber)
assign new 

XMLGregorianCalendar dummyCustomInputDate = getCustomDateAttribute(customAttributes, "dummyCustomInputDate")
assign 

dummyCustomInputDate = XMLDate.add days to(dummyCustomInputDate, 1)
addCustomDateAttribute(taskConfigurationRuleOutcome, "dummyCustomOutputDate", dummyCustomInputDate)
```

# 3.3 Output from Decision Function

The output for all task configuration decision functions is of the type TaskConfigurationRuleOutcome. This object holds as its attributes, the parameters needed for task configuration. The values for its attributes are set using the rules in the rulesets.

Figure 3–8 shows output definition of decision function.

Figure 3–8 SOA Composer – Viewing Output of a Decision Function

| Ver | ifyApplica              | ationTaskConfigF                                                                              | Rules.rules | ×     |           |                |             |                              |              |                   |                  |      |                  |             |  |
|-----|-------------------------|-----------------------------------------------------------------------------------------------|-------------|-------|-----------|----------------|-------------|------------------------------|--------------|-------------------|------------------|------|------------------|-------------|--|
| 8   | Rules                   | Value Sets                                                                                    | 🚱 Glo       | bals  | P Bus     | siness Phrases | 🕎 Tests     | 🔒 Translation                | s Advanced > | <b>Q</b> Explorer | <b>II\</b> Facts | 🏠 D  | ecision Properti | ies 🔗 Links |  |
|     | 🎪 Verif                 | yApplicationTask                                                                              | kConfig     |       |           |                |             |                              |              |                   |                  |      |                  |             |  |
|     | 🚓 Verif                 | VerifyApplicationTaskSTPRul. Name VerifyApplicationTaskConfigRulesDecisionService Description |             |       |           |                |             |                              |              |                   |                  |      |                  |             |  |
|     |                         |                                                                                               |             |       |           |                |             |                              |              |                   |                  |      |                  |             |  |
|     | Rule Firing Limit 10000 |                                                                                               |             |       |           |                |             |                              |              |                   |                  |      |                  |             |  |
|     | Make stateless          |                                                                                               |             |       |           |                |             |                              |              |                   |                  |      |                  |             |  |
|     |                         |                                                                                               |             |       |           |                | Ruleset     | s are on stack onc           | . (2)        |                   |                  |      |                  |             |  |
|     |                         |                                                                                               |             |       |           | Tests          |             |                              |              | •                 |                  |      |                  |             |  |
|     |                         |                                                                                               |             | Initi | al Action | ns Inputs 🖸    | utputs Ru   | ulesets_& Decision           | Functions    |                   |                  |      |                  |             |  |
|     |                         |                                                                                               |             |       |           | Name           |             |                              | Business     | Туре              |                  | Tree | List             | Description |  |
|     |                         |                                                                                               |             |       | 🖻         | taskConfigurat | ionRuleOutc | taskConfigurationRuleOutcome |              |                   |                  |      |                  |             |  |
|     |                         |                                                                                               |             |       |           |                |             |                              |              |                   |                  |      |                  |             |  |

### 3.3.1 List of Configurable Attributes in Rule Outcome

The following human task attributes can be set in TaskConfigurationRuleOutcome object:

#### 1. Task Priority

The task priority can be set by assigning an integer value to the taskPriority attribute of the TaskConfigurationRuleOutcome object.For example, assign taskConfigurationRuleOutcome.taskPriority = 3

#### 2. Service Level Agreement (SLA)

SLA consists of taskExpirationDuration and taskDueDuration.

To set SLA for the human task:

- create a new Sla object using createSLA(String expirationDuration, String dueDuration)
- assign it to taskConfigurationRuleOutcome.sla

For example:

assign taskConfigurationRuleOutcome.sla = createSLA("P5D", "P1D")

expirationDuration and dueDuration are of the type xsd:duration encoded in String. The format of *xsd:duration is PnYnMnDTnHnMnS*.

P is a literal value that starts the expression

nY represents n years

nM represents n months

nD represents n days

T is a literal value that separates date and time

nH represents n hours

nM represents n minutes

nS represents n seconds

In the example, we have an expiration duration of 5 days and due duration of 1 day. As another example, duration of 1 Month 15 days are represented by "P1M15D"

For more details on the Duration type, please refer http://www.w3.org/TR/xmlschema-2/#duration

#### 3. Task Owner

Task owner can be set via following steps:

- create a new ParticipantSet object using createTaskOwnerUser(String ownerUser) or createTaskOwnerGroup(String ownerGroup)
- assign the new ParticipantSet object to taskOwner attribute of TaskConfigurationRuleOutcome

For example:

assign taskConfigurationRuleOutcome.taskOwner = createTaskOwnerUser("user1")

#### 4. Stage Participant

Stage participant attribute, stageParticipant is of the type StageParticipant and it consists of following members:

- participant: A ParticipantSet object that holds the participant users and groups.
- filter: A UserFilterCriteria object that holds one or more than one UserAttributeFilterCriteria on which the users will be filtered. A criteria has an attribute name, attributeName, the value of which would determine the filter outcome, the reference value, attributeValue and one operator, out of equals, greater than, less than and in, which decided the type of comparison to be made between the actual value of the attribute and the reference value.

Following steps are supposed to be followed for assigning the stageParticipant:

- Create a ParticipantSet using one of the following functions.
  - createParticipant(String groups, String users): ParticipantSet
  - createParticipantFromUsers(String users): ParticipantSet
  - createParticipantFromGroups(String groups): ParticipantSet
- Create a new UserFilterCriteria.
- Create UserAttributeFilterCriteria objects using CreateUserAttributeFilterCriteria(String attributeName, String attributeValue, UserAttributeFilterOperator operator) and add them to UserFitlerCriteria using addUserAttributeFilterCriteria(UserFilterCriteria filter, UserAttributeFilterCriteria attributeFilter)
- Create a new StageParticiant from the ParticipantSet and the UserFilterCriteria using the function createStageParticipant(ParticipantSet participant, UserFilterCriteria filter)
- Add StageParticipant to the TaskConfigurationRuleOutcome using addStageParticipant or addStageParticipantWithStageName

Figure 3–9 shows an example for assigning a StageParticipant.

#### Figure 3–9 SOA Composer – Example for adding Stage Participant

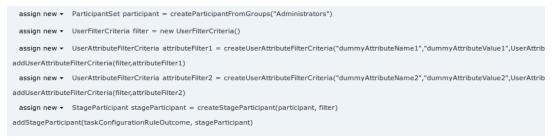

#### 5. Custom Output Attributes

Following methods may be used in order to add custom text, number or date attributes, respectively to the TaskConfigurationRuleOutcome:

- addCustomTextAttribute
- addCustomNumberAttribute
- addCustomDateAttribute

Figure 3–10 shows example usage of custom attributes.

Figure 3–10 SOA Composer – Example usage of custom attributes

 assign new < String dummyCustomInputText = getCustomTextAttribute(customAttributes, "dummyCustomInputText")</td>

 assign < dummyCustomInputText = dummyCustomInputText.toUpperCase()</td>

 addCustomTextAttribute(taskConfigurationRuleOutcome, "dummyCustomOutputText", dummyCustomInputText)

 assign new < int dummyCustomInputNumber = getCustomNumberAttribute(customAttributes, "dummyCustomInputNumber")</td>

 assign < dummyCustomInputNumber = dummyCustomInputNumber + 7</td>

 addCustomNumberAttribute(taskConfigurationRuleOutcome, "dummyCustomOutputNumber", dummyCustomInputNumber)

 assign new < XMLGregorianCalendar dummyCustomInputDate = getCustomDateAttribute(customAttributes, "dummyCustomInputDate")</td>

 assign < dummyCustomInputDate = XMLDate.add days to(dummyCustomInputDate, 1)</td>

 addCustomDateAttribute(taskConfigurationRuleOutcome, "dummyCustomOutputDate", dummyCustomInputDate)

## 3.3.2 List of Functions to Set Rule Outcome

Following functions are available to configure the TaskConfigurationRuleOutcome:

#### 1. getTaskPrioriy(String priority): int

The input to this function is a number as a String and it returns the number as int type. For example, variable1.priority has a value of 2 getTaskPriority(variable1.priority) will return 2.

This method can be used when assigning the TaskConfigurationRuleOutcome.taskPriority

 createSLA(String expirationDuration, String dueDuration): SIa This method takes as inputs the expiration duration and due duration as Strings written in xsd:duration format. Please refer to the description of xsd:duration in section 3.2.1 - 2 Service Level Agreement (SLA) for more details.

#### 3. createParticipantFromUsers(String users): ParticipantSet

Use this method to create ParticipantSet from a string containing user names separated with commas, that is, user1,user2,user3. The ParticipantSet can then be used as an input parameter to createStageParticipant function.

#### 4. createParticipantFromGroups(String groups): ParticipantSet

Use this method to create ParticipantSet from a string containing group names separated with commas, that is, group1,group2. The ParticipantSet can then be used as an input parameter to createStageParticipant function.

#### 5. createParticipant(String groups, String users): ParticipantSet

Use this method to create ParticipantSet containing users as well as groups. The first argument, groups, is a string containing group names separated with commas, that is, group1,group2, and the second argument, users, is a string containing user names separated with commas, that is,

user1,user2,user3. The ParticipantSet can then be used as an input parameter to createStageParticipant function.

#### 6. getCustomTextAttribute(CustomAttributes customAttributes,String attributeName): String

This method is used to fetch a text attribute from a CustomAttributes object. Its inputs are:

- customAttributes: the CustomAttributes object from which attribute is to be fetched.
- attributeName: string containing the name of attribute that is to be fetched.

It returns the value for the specified attribute as a String.

#### 7. getCustomNumberAttribute (CustomAttributes customAttributes, String attributeName): int

This method is used to fetch a number attribute from a CustomAttributes object. Its inputs are:

- customAttributes: the CustomAttributes object from which attribute is to be fetched
- attributeName: string containing the name of attribute that is to be fetched

It returns the value for the specified attribute as a int.

# 8. getCustomDateAttribute (CustomAttributes customAttributes,String attributeName ): XMLGregorianCalendar

This method is used to fetch a date attribute from a CustomAttributes object. Its inputs are:

- customAttributes: the CustomAttributes object from which attribute is to be fetched.
- attributeName: string containing the name of attribute that is to be fetched.

It returns the value for the specified attribute as an XMLGregorianCalendar.

XMLGregorianCalendar is the java representation for xml dateTime. For more information see, http://docs.oracle.com/javase/1.5.0/docs/api/javax/xml/datatype/XMLGregorianCalendar.html

# 9. createUserAttributeFilterCriteria (String attributeName,String attributeValue,UserAttributeFilterOperator operator): UserAttributeFilterCriteria

This method constructs a new UserAttributeFilterCriteria object using the given parameters. Its inputs are:

- attributeName: string containing name of the attribute on which the filter criteria is based on.
- attributeValue: string containing the reference value with which the actual value of the attribute is compared to.
- operator: userAttributeFilterOperator object specifying the operator to be used for comparison. The allowed values are GREATER\_THAN, LESS\_THAN, EQUALS and IN. Refer Figure 3-7 for the UML class diagram of UserAttributeFilterOperator and the related types.

# 10. addUserAttributeFilterCriteria (UserFilterCriteriauserFilterCriteria, UserAttributeFilterCriteria): UserFilterCriteria

This method adds a UserAttributeFilterCriteria object to the given UserFilterCriteria object. Its input are:

- userFilterCriteria: userFilterCriteria object to which the attribute filter criteria needs to be added.
- userAttributeFilterCriteria: userAttributeFilterCriteria object which needs to be added to userFilterCriteria. UserAttributeFilterCriteria can be created using the function createUserAttributeFilterCriteria.

#### 11. createStageParticipant (ParticipantSet participant,UserFilterCriteria userFilter): StageParticipant

This method is used to create a StageParticipant from ParticipantSet and a UserFilterCriteria, which are passed in as following parameters.

- participant: participantSet object which can be created using any of the three functions createParticipant, createParticipantFromUsers or createParticipantFromGroups.userFilter:
- userFilterCriteria object.

#### 12. addStageParticipant

# (TaskConfigurationRuleOutcometaskConfigurationRuleOutcome, StageParticipant stageParticipant): TaskConfigurationRuleOutcome

This method is used to add a StageParticipant to a TaskConfigurationRuleOutcome object.

- taskConfigurationRuleOutcome: taskConfigurationRuleOutcome to which the stage participant is to be added.
- stageParticipant: stageParticipant object which is added to taskConfigurationRuleOutcome. A StageParticipant can be created using createStageParticipant function

The function addStageParticipantWithStageName can also be used to the same task, and it also has the capability of setting the stage name.

#### 13. createTaskOwnerUser(String ownerUser): ParticipantSet

This method is used to create a ParticipantSet, that is suitable to be set to TaskConfigurationRuleOutcome.taskOwner, from a string containing the owner user name, for example, user1. The ParticipantSet can then be assigned to TaskConfigurationRuleOutcome.taskOwner.

#### 14. createTaskOwnerGroup(String ownerGroup): ParticipantSet

This method is used to create a ParticipantSet, that is suitable to be set to TaskConfigurationRuleOutcome.taskOwner, from a string containing the owner group name, for example, group1. The ParticipantSet can then be assigned to TaskConfigurationRuleOutcome.taskOwner.

# 15. addCustomTextAttribute (TaskConfigurationRuleOutcome ruleOutcome, String attrName,String attrValue): void

This method is used to add a custom text attribute to a TaskConfigurationRuleOutcome object. Its inputs are:

- ruleOutcome: the TaskConfigurationRuleOutcome object to which attribute is to be added.
- attrName: string containing the name of attribute that is to be added.

- attrValue: string containing the value of attribute that is to be added.
- 16. addCustomNumberAttribute(TaskConfigurationRuleOutcome ruleOutcome,String attrName,int attrValue): void

This method is used to add a custom number attribute to a TaskConfigurationRuleOutcome object. Its inputs are:

- ruleOutcome: the TaskConfigurationRuleOutcome object to which attribute is to be added.
- attrName: string containing the name of attribute that is to be added.
- attrValue: int containing the value of attribute that is to be added.

# 17. addCustomDateAttribute (TaskConfigurationRuleOutcome ruleOutcome, String attrName,XMLGregorianCalendar attrValue): void

This method is used to add a custom date attribute to a TaskConfigurationRuleOutcome object. Its inputs are:

- ruleOutcome: the TaskConfigurationRuleOutcome object to which attribute is to be added.
- attrName: string containing the name of attribute that is to be added.
- attrValue: XMLGregorianCalendar object containing the value of attribute that is to be added.

XMLGregorianCalendar is the java representation for xml dateTime. For more information see, http://docs.oracle.com/javase/1.5.0/docs/api/javax/xml/datatype/XMLGregorianCalendar.html

#### 18. addStageParticipantWithStageNam

# (TaskConfigurationRuleOutcometaskConfigurationRuleOutcome,StageParticipant stageParticipant,StringstageName): TaskConfigurationRuleOutcome

This method is has a similar function as that of addStageParticipant and is used to add a StageParticipant to a TaskConfigurationRuleOutcome object and also specify a stage name.

- taskConfigurationRuleOutcome: TaskConfigurationRuleOutcome to which the stage participant is to be added.
- stageParticipant: StageParticipant object which is added to taskConfigurationRuleOutcome. A StageParticipant can be created using createStageParticipant function.
- stageName: String containing the desired stage name.

# 4 Data Management

This chapter describes data related activities to be performed as an administrator.

# 4.1 Batch Execution

Batch Execution refers to bulk processing of records to perform business operations in real-time environment. Business operations include complex processing of large volumes of information, that is most efficiently processed with minimal or no user interaction using Batch Execution.

The batch process is run through the **End of Day (Fast path: EOD10)** page with a varied combination of category, job code and job type for a particular business day.

This section explains the steps involved in Batch Execution.

#### Note

To view the detailed procedure to be followed in the application page **End of Day (Fast Path: EOD10)**, see its context-sensitive help in the application.

### 4.1.1 Database Backup

Perform Database Backup before starting with the Batch Execution.

## 4.1.2 Navigate to End of Day Page

To navigate to the End of Day page:

- 1. Log in to the Admin Application.
- 2. Navigate to *End of Day* page either by entering the Fast path **EOD10** or through the menu **Administration > End of Day**.

Figure 4–1 End of Day (Fast path:EOD10)

| E ORACLE <sup>®</sup>               | Fast Path/Screen Name Q 🗏 🛧 Posting Date Jul 24, 2017 t3010 - E |   |
|-------------------------------------|-----------------------------------------------------------------|---|
| * E0D1 <u>0</u> ×                   |                                                                 |   |
| End of Day                          | Print 🗷 Clear 💥 E <u>x</u> it                                   |   |
| ✓ Category Details                  | ,                                                               | 1 |
| * Process Category                  | Category Status                                                 |   |
| Job Type                            | Process Date                                                    | 1 |
| Job Code 😡                          | Next Process Date                                               | 1 |
| Category Start Time                 | Category End Time                                               | 1 |
| Polling Interval                    | Last Refreshed Time                                             |   |
| ✓ Process                           | Q Restart Start Recover                                         |   |
| ✓ Shell Details                     | Ģ                                                               |   |
| Clear All Filters                   |                                                                 | l |
| View v The Export To Excel R Detach |                                                                 |   |

### 4.1.3 Cutoff Category Execution

This category marks the logical closure of business in the system to ensure that all online transactions during batch run get processed with the next process date.

To execute the Cutoff category:

1. Select the relevant Category Details as shown in the table below:

| Process Category | Cutoff    |
|------------------|-----------|
| Job Type         | GROUP     |
| Job Code         | BRN_GRP_1 |

2. Click the **Refresh** button. The rest of the **Category Details** and the **Process Details** appear.

Here, the Shell State is Not Started.

The Category Status is Fresh Start.

Figure 4–2 Cutoff Category - Not Started

|                             |             |         |          |                 |            |                  |        | Fast Path/Screen Name 🔍 🗏 📩              | Posti<br>Jul 2 | ng Date<br>4, 2017 t30 | 10 - 🚥            |
|-----------------------------|-------------|---------|----------|-----------------|------------|------------------|--------|------------------------------------------|----------------|------------------------|-------------------|
| TEOD10 ×                    |             |         |          |                 |            |                  |        |                                          |                |                        |                   |
| End of Day                  |             |         |          |                 |            |                  |        |                                          | Pr             | int 🧷 C <u>l</u> ea    | r 🗙 E <u>x</u> it |
| ✓ Category Details          |             |         |          |                 |            |                  |        |                                          |                |                        |                   |
| Process Category     Cutoff | ~           |         |          |                 |            |                  |        | Category Status Fresh Start              |                |                        |                   |
| • Job Type GROUP 🗸          |             |         |          |                 |            |                  |        | Process Date Jul 21, 2017                |                |                        |                   |
| * Job Code BRN_GRP_1        |             |         |          |                 |            |                  |        | Next Process Date Jul 24, 2017           |                |                        |                   |
| Category Start Time         |             |         |          |                 |            |                  |        | Category End Time                        |                |                        |                   |
| Polling Interval            |             |         |          |                 |            |                  |        | Last Refreshed Time 03-Apr-2018 11:55:55 |                |                        |                   |
| <sup>4</sup> Process        |             |         |          |                 |            |                  |        |                                          | Q Re           | start Start            | Recover           |
| A Shell Details             |             |         |          |                 |            |                  |        |                                          |                |                        | Ģ                 |
| Clear All Filters           |             |         |          |                 |            |                  |        |                                          |                |                        |                   |
| View 👻 彈 Export To Excel    |             |         |          |                 |            |                  |        |                                          |                |                        |                   |
|                             | ~           |         |          |                 |            |                  |        |                                          |                |                        |                   |
| Name of Shell               | Status      | Trend [ | Duration | No of<br>Aborts | Throughput | Total<br>Records | Status | Expected Completion Time                 |                |                        |                   |
| Cutoff Prologue             | Not Started | Trend ( | 00:00:00 |                 |            |                  |        |                                          |                |                        |                   |
| ¢                           |             |         |          |                 |            |                  |        |                                          |                |                        | >                 |
|                             |             |         |          |                 |            |                  |        |                                          |                |                        |                   |

- 3. Verify the **Process Date** and the **Next Process Date**.
- 4. Click the **Start** button to begin the execution.

Once the process starts the **Category Status** and the **Shell State** of currently running process display *In Progress.* 

Figure 4–3 Cutoff Category - Start

| E ORACLE°                      |                      |             |             |       |            |                 |                   |                  |        | Fast Path/Screen Name                  | 9   | E | <b>★</b> - | Posting Da<br>Jul 24, 201 | ite<br>17 t3010 |                 |
|--------------------------------|----------------------|-------------|-------------|-------|------------|-----------------|-------------------|------------------|--------|----------------------------------------|-----|---|------------|---------------------------|-----------------|-----------------|
| TEOD10 ×                       |                      |             |             |       |            |                 |                   |                  |        |                                        |     |   |            |                           |                 |                 |
| End of Day                     |                      |             |             |       |            |                 |                   |                  |        |                                        |     |   |            | Print                     | Z Clear         | 🗙 E <u>x</u> it |
| Category Details               |                      |             |             |       | 0 Info     | rmation         |                   |                  | ×      |                                        |     |   |            |                           |                 |                 |
|                                | Process Category     | Cutoff      | ~           |       | The catego | ory has starte  | ed. Logging Level | = WARNING        |        | Category Status Fresh Start            | ß   |   |            |                           |                 |                 |
|                                | * Job Type           | GROUP 🗸     |             |       |            |                 |                   | ок               |        | Process Date Jul 21, 2017              | 145 |   |            |                           |                 |                 |
|                                | * Job Code           | BRN_GRP_1 V |             |       |            |                 |                   |                  |        | Next Process Date Jul 24, 2017         |     |   |            |                           |                 |                 |
|                                | Category Start Time  |             |             |       |            |                 |                   |                  |        | Category End Time                      |     |   |            |                           |                 |                 |
|                                | Polling Interval     | $\sim$      |             |       |            |                 |                   |                  |        | Last Refreshed Time 03-Apr-2018 11:57: | 59  |   |            |                           |                 |                 |
| Process                        |                      |             |             |       |            |                 |                   |                  |        |                                        |     |   | c          | Restart                   | Start           | Recover         |
| ✓ Shell Details                |                      |             |             |       |            |                 |                   |                  |        |                                        |     |   |            |                           |                 | Ģ               |
| Clear All Filters              |                      |             |             |       |            |                 |                   |                  |        |                                        |     |   |            |                           |                 |                 |
| View 👻 🖑 Export To Exce        | el 🖙 🗟 Detach        |             |             |       |            |                 |                   |                  |        |                                        |     |   |            |                           |                 |                 |
|                                |                      |             | $\sim$      |       |            |                 |                   |                  |        |                                        |     |   |            |                           |                 |                 |
| Name of Shell                  |                      |             | Status      | Trend | Duration   | No of<br>Aborts | Throughput        | Total<br>Records | Status | Expected Completion Time               |     |   |            |                           |                 |                 |
| Cutoff Prologue                |                      |             | Not Started | Trend | 00:00:00   |                 |                   |                  |        |                                        |     |   |            |                           |                 |                 |
|                                |                      |             |             |       |            |                 |                   |                  |        |                                        |     |   |            |                           |                 |                 |
| https://mum00chi.in.oracle.com | 20162/com ofer fe ui |             | 1           |       |            |                 |                   |                  |        |                                        |     |   |            |                           |                 |                 |

5. On completion of the category, the **Category Status** and the **Shell State** of all the processes display *Completed.* 

Figure 4–4 Cutoff Category - Complete

|                                        |          |       |          |                 |            |                  |        | Fast Path/Screen Name 🔍 🗏 🛧              | Posting Date<br>Jul 24, 2017 | τ3010   | • •••   |
|----------------------------------------|----------|-------|----------|-----------------|------------|------------------|--------|------------------------------------------|------------------------------|---------|---------|
| fod10 ×                                |          |       |          |                 |            |                  |        |                                          |                              |         |         |
| End of Day                             |          |       |          |                 |            |                  |        |                                          | Print d                      | 🗉 Clear | 🗙 Exit  |
| ✓ Category Details                     |          |       |          |                 |            |                  |        |                                          |                              |         |         |
| * Process Category Cutoff              | $\sim$   |       |          |                 |            |                  |        | Category Status Completed                |                              |         |         |
| * Job Type GROUP 🗸                     |          |       |          |                 |            |                  |        | Process Date Jul 21, 2017                |                              |         |         |
| * Job Code BRN_GRP_1                   |          |       |          |                 |            |                  |        | Next Process Date Jul 24, 2017           |                              |         |         |
| Category Start Time 03-Apr-2018 11:58: | 1        |       |          |                 |            |                  |        | Category End Time 03-Apr-2018 11:58:11   |                              |         |         |
| Polling Interval                       |          |       |          |                 |            |                  |        | Last Refreshed Time 03-Apr-2018 11:58:20 |                              |         |         |
| ' ⊿ Process                            |          |       |          |                 |            |                  |        |                                          | Restart                      | Start   | Recover |
| ⊿ Shell Details                        |          |       |          |                 |            |                  |        |                                          |                              |         | Ģ       |
| Clear All Filters                      |          |       |          |                 |            |                  |        |                                          |                              |         |         |
| View 👻 🎢 Export To Excel               |          |       |          |                 |            |                  |        |                                          |                              |         |         |
|                                        | ~        |       |          |                 |            |                  |        |                                          |                              |         |         |
| Name of Shell                          | Status   | Trend | Duration | No of<br>Aborts | Throughput | Total<br>Records | Status | Expected Completion Time                 |                              |         |         |
| Cutoff Prologue                        | Complete | -     | 00:00:00 |                 | 0          | 0                |        |                                          |                              |         |         |
|                                        |          |       |          |                 |            |                  |        |                                          |                              |         |         |
|                                        |          |       |          |                 |            |                  |        |                                          |                              |         |         |

## 4.1.4 End of Day (EOD) Category Execution

This category performs the tasks required to mark closure of a business day in a bank. For example, value date cleaning, instruction expiry, auto disbursement instruction execution, bundle expiry, report generation and so on. Each task or transaction is performed by a shell in a predefined dependency and sequence.

To execute the End of Day category:

1. Select the relevant **Category Details** as shown in the table below:

| Process Category | End of Day |
|------------------|------------|
| Job Type         | GROUP      |
| Job Code         | BRN_GRP_1  |

2. Click the Refresh button. The rest of the Category Details and the Process Details appear.

Here, the Shell State is Not Started.

The Category Status is Fresh Start.

Figure 4–5 EOD Category - Not Started

| E ORACLE                               |             |       |          |                 |            |                  |        | Fast Path/Screen Name Q                  | Posting Date Jul 24, 2017 13010 |
|----------------------------------------|-------------|-------|----------|-----------------|------------|------------------|--------|------------------------------------------|---------------------------------|
| ★ EOD1 <u>0</u> ×                      |             |       |          |                 |            |                  |        |                                          |                                 |
| End of Day                             |             |       |          |                 |            |                  |        |                                          | Print 🧷 Clear 💥 Egit            |
| ✓ Category Details                     |             |       |          |                 |            |                  |        |                                          | ^                               |
| Process Category     End of Day        | ~           |       |          |                 |            |                  |        | Category Status Fresh Start              |                                 |
| * Job Type GROUP 🗸                     |             |       |          |                 |            |                  |        | Process Date Jul 21, 2017                | <b>₽</b>                        |
| * Job Code BRN_GRP_1                   | 1           |       |          |                 |            |                  |        | Next Process Date Jul 24, 2017           |                                 |
| Category Start Time                    |             |       |          |                 |            |                  |        | Category End Time                        |                                 |
| Polling Interval                       |             |       |          |                 |            |                  |        | Last Refreshed Time 03-Apr-2018 11:59:36 |                                 |
| Process                                |             |       |          |                 |            |                  |        |                                          | G Restart Start Recover         |
|                                        |             |       |          |                 |            |                  |        |                                          | G Restart Start Recover         |
| ⊿ Shell Details                        |             |       |          |                 |            |                  |        |                                          | Q                               |
| Clear All Filters                      |             |       |          |                 |            |                  |        |                                          |                                 |
| View 🔻 🍱 Export To Excel               |             |       |          |                 |            |                  |        |                                          |                                 |
|                                        | ~           |       |          |                 |            |                  |        |                                          |                                 |
| Name of Shell                          | Status      | Trend | Duration | No of<br>Aborts | Throughput | Total<br>Records | Status | Expected Completion Time                 |                                 |
| ➢ Reg CC Schedule Generation EOD Shell | Not Started | Trend | 00:00:00 |                 |            |                  |        |                                          | ^                               |
| Bundle Reports                         | Not Started | Trend | 00:00:00 |                 |            |                  |        |                                          |                                 |
|                                        |             |       |          |                 |            |                  |        |                                          | ~                               |

- 3. Verify the **Process Date** and the **Next Process Date**.
- 4. Click the **Start** button to begin the execution.

Once the process starts the **Category Status** and the **Shell State** of currently running process display *In Progress.* 

Figure 4–6 EOD Category - Start

|                                                                                                    |             |            |              |                 |                  |                  |        | Fast Path/Screen Name Q                  | ★ Posting Date<br>Jul 24, 2017 t3010 - ■ |
|----------------------------------------------------------------------------------------------------|-------------|------------|--------------|-----------------|------------------|------------------|--------|------------------------------------------|------------------------------------------|
| The second second secon |             |            |              |                 |                  |                  |        |                                          |                                          |
| End of Day                                                                                                    |             |            |              |                 |                  |                  |        |                                          | Print 🧷 Clear 💥 Exit                     |
| ✓ Category Details                                                                                                    |             |            | Inform       | nation          |                  | :                | ĸ      |                                          | ^                                        |
| * Process Category End of Day                                                                                                    | ~           |            | The category | has starte      | d. Logging Level | = WARNING        |        | Category Status Fresh Start              |                                          |
| • Job Type GROUP 🗸                                                                                                    |             |            |              |                 |                  | ок               |        | Process Date Jul 21, 2017                |                                          |
| Job Code BRN_GRP_1                                                                                                    |             |            |              |                 |                  |                  |        | Next Process Date Jul 24, 2017           |                                          |
| Category Start Time                                                                                                    |             |            |              |                 |                  |                  |        | Category End Time                        |                                          |
| Polling Interval                                                                                                    |             |            |              |                 |                  |                  |        | Last Refreshed Time 03-Apr-2018 12:00:42 |                                          |
| A Process                                                                                                    |             |            |              |                 |                  |                  |        |                                          | Q Restart Start Recover                  |
| ✓ Shell Details                                                                                                    |             |            |              |                 |                  |                  |        |                                          | Q                                        |
| Clear All Filters                                                                                                    |             |            |              |                 |                  |                  |        |                                          |                                          |
| View * 3 Export To Excel 📴 🔐 Detach                                                                                                    |             |            |              |                 |                  |                  |        |                                          |                                          |
|                                                                                                    | ~           |            |              |                 |                  |                  |        |                                          |                                          |
| Name of Shell                                                                                                    | Status      | Trend D    |              | No of<br>Aborts | Throughput       | Total<br>Records | Status | s Expected Completion Time               |                                          |
| Submission EOD Expiry Shell                                                                                                    | In Progress | - C        | 00:00:00     |                 | 0                | 0                | 0%     | 03-Apr-2018 08:00:41                     | ^                                        |
|                                                                                                    | Not Started | <b>-</b> 0 | 00:00:00     |                 | 0                | 0                | 0%     |                                          | ~                                        |
| https://mum00cbi.in.oracle.com:30162/com.ofss.fc.ui.view/faces/main.j                                                                                                    | spx#        |            |              |                 |                  |                  |        |                                          |                                          |

Figure 4–7 EOD Category - In Progress

|                                       |          |       |          |                 |            |                  |        | Fast Path/Screen Name Q                  | 目 ★· | Posting I<br>Jul 24, 2 | Date<br>017 t3010 | -      |
|---------------------------------------|----------|-------|----------|-----------------|------------|------------------|--------|------------------------------------------|------|------------------------|-------------------|--------|
| f EOD1 <u>0</u> ×                     |          |       |          |                 |            |                  |        |                                          |      |                        |                   |        |
| End of Day                            |          |       |          |                 |            |                  |        |                                          |      | Print                  | Z Clear           | 🗙 Exit |
| ✓ Category Details                    |          |       |          |                 |            |                  |        |                                          |      |                        |                   | ^      |
| * Process Category End of Day         | ~        |       |          |                 |            |                  |        | Category Status In Progress              |      |                        |                   |        |
| * Job Type GROUP 💙                    |          |       |          |                 |            |                  |        | Process Date Jul 21, 2017                |      |                        |                   |        |
| * Job Code BRN_GRP_1 V                |          |       |          |                 |            |                  |        | Next Process Date Jul 24, 2017           |      |                        |                   |        |
| Category Start Time 03-Apr-2018 12:00 | 40       |       |          |                 |            |                  |        | Category End Time                        |      |                        |                   |        |
| Polling Interval                      |          |       |          |                 |            |                  |        | Last Refreshed Time 03-Apr-2018 12:01:08 |      |                        |                   |        |
| ✓ Process                             |          |       |          |                 |            |                  |        |                                          | Ģ    | Restart                | Start Re          | cover  |
| ⊿ Shell Details                       |          |       |          |                 |            |                  |        |                                          |      |                        |                   | Ģ      |
| Clear All Filters                     |          |       |          |                 |            |                  |        |                                          |      |                        |                   |        |
| View 🔻 彈 Export To Excel 📴 🗟 Detach   |          |       |          |                 |            |                  |        |                                          |      |                        |                   |        |
|                                       | ~        |       |          |                 |            |                  |        |                                          |      |                        |                   |        |
| Name of Shell                         | Status   | Trend | Duration | No of<br>Aborts | Throughput | Total<br>Records | Status | Expected Completion Time                 |      |                        |                   |        |
| Insurance EOD Shell                   | Complete | -     | 00:00:00 |                 | 0          | 0                | 0%     |                                          |      |                        |                   | ^      |
| ▶ Processing of Reverse Sweep         | Complete | -     | 00:00:00 |                 | 0          | 0                | 0%     |                                          |      |                        |                   |        |
|                                       |          |       |          |                 |            |                  |        |                                          |      |                        |                   | ~      |

5. On completion of the category, the **Category Status** and the **Shell State** of all the processes display *Completed.* 

Figure 4–8 EOD Category - Complete

| E ORACLE <sup>®</sup>                            |          |            |                   |            |                  |        | Fast Path/Screen Name Q 🗏 🛧 - Posting Date 13010 - |     |
|--------------------------------------------------|----------|------------|-------------------|------------|------------------|--------|----------------------------------------------------|-----|
| fi EOD1 <u>0</u> ×                               |          |            |                   |            |                  |        |                                                    |     |
| End of Day                                       |          |            |                   |            |                  |        | Print Z Clear 🗙 E                                  | žit |
| ✓ Category Details                               |          |            |                   |            |                  |        |                                                    | ^   |
| * Process Category End of Day                    | ~        |            |                   |            |                  |        | Category Status Completed                          | L   |
| * Job Type GROUP 🗸                               |          |            |                   |            |                  |        | Process Date Jul 21, 2017                          | L   |
| Job Code BRN_GRP_1 V                             |          |            |                   |            |                  |        | Next Process Date Jul 24, 2017                     | L   |
| Category Start Time 03-Apr-2018 12:00:4          | 0        |            |                   |            |                  |        | Category End Time 03-Apr-2018 12:01:30             | L   |
| Polling Interval                                 |          |            |                   |            |                  |        | Last Refreshed Time 03-Apr-2018 12:02:05           |     |
| ▲ Process                                        |          |            |                   |            |                  |        | Q Restart Start Recover                            |     |
| ▲ Shell Details                                  |          |            |                   |            |                  |        | <i>θ</i>                                           |     |
| Clear All Filters                                |          |            |                   |            |                  |        |                                                    |     |
| View 👻 🎟 Export To Excel 📴 📰 Detach              |          |            |                   |            |                  |        |                                                    |     |
|                                                  | ~        |            |                   |            |                  |        |                                                    |     |
| Name of Shell                                    | Status   | Trend Dura | tion No of Aborts | Throughput | Total<br>Records | Status | Expected Completion Time                           |     |
| DD Instruction Rearrangement For Calender Change | Complete | - 00:0     | 0:00              | 0          | 0                |        | ^                                                  |     |
| Customer Value Date EOD Shell                    | Complete | - 00:0     | 0:00              | 0          | 0                |        |                                                    |     |
| PC Reports                                       | Complete | - 00:0     | 0:00              | 0          | 0                |        |                                                    | ~   |

## 4.1.5 Internal System EOD Category Execution

This category performs interest accrual, interest capitalisation, interest compounding, accounting balance verification, ledger balance verification and update and related reporting.

To execute the Internal System EOD category:

1. Select the relevant **Category Details** as shown in the table below:

| Process Category | Internal System<br>EOD |
|------------------|------------------------|
| Job Type         | GROUP                  |
| Job Code         | BRN_GRP_1              |

2. Click the Refresh button. The rest of the Category Details and the Process Details appear.

Here, the Shell State is Not Started.

The Category Status is Fresh Start.

| Figure 4–9 Internal S | vstem EOD | Category - Not | t Started |
|-----------------------|-----------|----------------|-----------|
| g                     | ,         |                |           |

|                                         |                   |          |                 |            |                  |        | Fast Path/Screen Name 9                  | <b>∃</b> ★· | Posting Da<br>Jul 24, 201 | te<br>7 t3010 |                 |
|-----------------------------------------|-------------------|----------|-----------------|------------|------------------|--------|------------------------------------------|-------------|---------------------------|---------------|-----------------|
| FOD10 ×                                 |                   |          |                 |            |                  |        |                                          |             |                           |               |                 |
| End of Day                              |                   |          |                 |            |                  |        |                                          |             | Print                     | Z Clear       | 🗙 E <u>x</u> it |
| ✓ Category Details                      |                   |          |                 |            |                  |        |                                          |             |                           |               | ^               |
| Process Category     Internal System EC | D                 |          |                 |            |                  |        | Category Status Fresh Start              |             |                           |               |                 |
| * Job Type GROUP 🗸                      |                   |          |                 |            |                  |        | Process Date Jul 21, 2017                |             |                           |               | - 11            |
| Job Code BRN_GRP_1                      |                   |          |                 |            |                  |        | Next Process Date Jul 24, 2017           |             |                           |               | - 11            |
| Category Start Time                     |                   |          |                 |            |                  |        | Category End Time                        |             |                           |               | - 11            |
| Polling Interval                        |                   |          |                 |            |                  |        | Last Refreshed Time 03-Apr-2018 12:03:09 |             |                           |               |                 |
| Process                                 |                   |          |                 |            |                  |        |                                          | Q I         | Restart S                 | tart Rec      | over            |
| ▲ Shell Details                         |                   |          |                 |            |                  |        |                                          |             |                           |               | Ģ               |
| Clear All Filters                       |                   |          |                 |            |                  |        |                                          |             |                           |               |                 |
| View 👻 💯 Export To Excel 📴 🔛 Detach     |                   |          |                 |            |                  | G      | 3                                        |             |                           |               |                 |
|                                         | ×                 |          |                 |            |                  |        |                                          |             |                           |               |                 |
| Name of Shell                           | Status Trend      | Duration | No of<br>Aborts | Throughput | Total<br>Records | Status | Expected Completion Time                 |             |                           |               |                 |
| Lending Account Statistics Shell        | Not Started Trend | 00:00:00 |                 |            |                  |        |                                          |             |                           |               | ^               |
| Account Action Internal EOD Shell       | Not Started Trend | 00:00:00 |                 |            |                  |        |                                          |             |                           |               |                 |
|                                         |                   |          |                 |            |                  |        |                                          |             |                           |               | ~               |

- 3. Verify the **Process Date** and the **Next Process Date**.
- 4. Click the **Start** button to begin the execution. Once the process starts the **Category Status** and the **Shell State** of currently running process display *In Progress.*

|                                     |             |       |                          |                 |                  |                  |        | Fast Path/Screen Name Q                  | E ★ - Posting Date<br>Jul 24, 2017 13010 - |
|-------------------------------------|-------------|-------|--------------------------|-----------------|------------------|------------------|--------|------------------------------------------|--------------------------------------------|
| rie EoD10 ×                         |             |       |                          |                 |                  |                  |        |                                          |                                            |
| End of Day                          |             |       |                          |                 |                  |                  |        |                                          | Print 🗷 Clear 🗙                            |
| ✓ Category Details                  |             |       | <ol> <li>Info</li> </ol> | rmation         |                  | :                | ×      |                                          |                                            |
| * Process Category Internal         | System EOD  |       | The catego               | ory has starte  | ed. Logging Leve | I = WARNING      | 6      | Category Status Fresh Start              |                                            |
| * Job Type GROUP                    | ~           |       |                          |                 |                  | ОК               |        | Process Date Jul 21, 2017                |                                            |
| * Job Code BRN_GF                   | ₽_1 ¥       |       |                          |                 |                  |                  |        | Next Process Date Jul 24, 2017           |                                            |
| Category Start Time                 |             |       |                          |                 |                  |                  |        | Category End Time                        |                                            |
| Polling Interval                    | >           |       |                          |                 |                  |                  |        | Last Refreshed Time 03-Apr-2018 12:04:21 |                                            |
| A Process                           |             |       |                          |                 |                  |                  |        |                                          | Q Restart Start Recover                    |
| ▲ Shell Details                     |             |       |                          |                 |                  |                  |        |                                          | c                                          |
| Clear All Filters                   |             |       |                          |                 |                  |                  |        |                                          |                                            |
| View 👻 🎟 Export To Excel 📴 🔝 Detach |             |       |                          |                 |                  |                  |        |                                          |                                            |
|                                     | ~           |       |                          |                 |                  |                  |        |                                          |                                            |
| Name of Shell                       | Status      | Trend | Duration                 | No of<br>Aborts | Throughput       | Total<br>Records | Status | Expected Completion Time                 |                                            |
| Party EOD Shell                     | In Progress |       | 00:00:00                 |                 | 0                | 0                | 0%     |                                          |                                            |
|                                     |             |       |                          |                 |                  |                  |        |                                          |                                            |

Figure 4–10 Internal System EOD Category - Start

Figure 4–11 Internal System EOD Category - In Progress

|                                                                                                    |             |       |          |                 |            |                  |        | Fast Path/Screen Name Q                  | ∎ ★ | Posting<br>Jul 24, | 2017 t3010 |                 |
|----------------------------------------------------------------------------------------------------|-------------|-------|----------|-----------------|------------|------------------|--------|------------------------------------------|-----|--------------------|------------|-----------------|
| FOD1 <u>0</u> ×                                                                                              |             |       |          |                 |            |                  |        |                                          |     |                    |            |                 |
| End of Day                                                                                                   |             |       |          |                 |            |                  |        |                                          |     | Prin               | t 🧷 Cjear  | 🗙 E <u>x</u> it |
| ✓ Category Details                                                                                           |             |       |          |                 |            |                  |        |                                          |     |                    |            | ^               |
| Process Category     Internal System E                                                                       | DD V        |       |          |                 |            |                  |        | Category Status In Progress              |     |                    |            |                 |
| • Job Type GROUP 🗸                                                                                           |             |       |          |                 |            |                  |        | Process Date Jul 21, 2017                |     |                    |            |                 |
| * Job Code BRN_GRP_1                                                                                         |             |       |          |                 |            |                  |        | Next Process Date Jul 24, 2017           |     |                    |            |                 |
| Category Start Time 03-Apr-2018 12:04                                                                        | 21          |       |          |                 |            |                  |        | Category End Time                        |     |                    |            |                 |
| Polling Interval                                                                                             |             |       |          |                 |            |                  |        | Last Refreshed Time 03-Apr-2018 12:04:33 |     |                    |            |                 |
| ⊿ Process                                                                                                    |             |       |          |                 |            |                  |        |                                          | C   | Restart            | Start R    | ecover          |
| ▲ Shell Details                                                                                              |             |       |          |                 |            |                  |        |                                          |     |                    |            | Ģ               |
| Clear All Filters                                                                                            |             |       |          |                 |            |                  |        |                                          |     |                    |            |                 |
| View 🔻 彈 Export To Excel 📴 🔛 Detach                                                                          |             |       |          |                 |            |                  |        |                                          |     |                    |            |                 |
|                                                                                                    | ~           |       |          |                 |            |                  |        |                                          |     |                    |            |                 |
| Name of Shell                                                                                                | Status      | Trend | Duration | No of<br>Aborts | Throughput | Total<br>Records | Status | Expected Completion Time                 |     |                    |            |                 |
| Interest Shell                                                                                               | In Progress | Ş     | 00:00:12 |                 | 26.03      | 94               | 0%     | 03-Apr-2018 08:04:33                     |     |                    |            | ^               |
| Accounting batch Verification Shell     https://mum00cbi.in.oracle.com:30162/com.ofss.fc.ui.view/faces/main. | Not Started | Trend | 00:00:00 |                 | -          | -                | -      | -                                        |     |                    |            | ~               |

5. On completion of the category, the **Category Status** and the **Shell State** of all the processes display *Completed.* 

Figure 4–12 Internal System EOD Category - Complete

| ≡ (        | DRACLE®                             |                      |          |       |          |                 |            |                  |        | (Fast Path/Screen Name 🔍 🗏 🛧 - Posting Date 3010 - |      |
|------------|-------------------------------------|----------------------|----------|-------|----------|-----------------|------------|------------------|--------|----------------------------------------------------|------|
| <u>*</u> E | DD1 <u>0</u> ×                      |                      |          |       |          |                 |            |                  |        |                                                    | _    |
| End        | of Day                              |                      |          |       |          |                 |            |                  |        | Print 🗷 Clear 💥                                    | Exit |
| ⊿ Ca       | tegory Details                      |                      |          |       |          |                 |            |                  |        |                                                    | ^    |
|            | * Process Category                  | Internal System EOE  | ~        |       |          |                 |            |                  |        | Category Status Completed                          | Ш    |
|            | * Job Type                          | GROUP 🗸              |          |       |          |                 |            |                  |        | Process Date Jul 21, 2017                          | Ш    |
|            | * Job Code                          | BRN_GRP_1 ~          |          |       |          |                 |            |                  |        | Next Process Date Jul 24, 2017                     | Ш    |
|            | Category Start Time                 | 03-Apr-2018 12:04:21 |          |       |          |                 |            |                  |        | Category End Time 03-Apr-2018 12:05:33             | Ш    |
|            | Polling Interval                    | ~                    |          |       |          |                 |            |                  |        | Last Refreshed Time 03-Apr-2018 12:05:33           | Ш    |
| Pr         | ocess                               |                      |          |       |          |                 |            |                  |        | Q Restart Start Recover                            |      |
| ⊿ Sh       | ell Details                         |                      |          |       |          |                 |            |                  |        | Q                                                  |      |
| Clear      | All Filters                         |                      |          |       |          |                 |            |                  |        |                                                    |      |
| View       | r 👻 🎵 Export To Excel 🛛 🕞 Detach    |                      |          |       |          |                 |            |                  |        |                                                    |      |
|            |                                     |                      | ~        |       |          |                 |            |                  |        |                                                    |      |
|            | Name of Shell                       |                      | Status   | Trend | Duration | No of<br>Aborts | Throughput | Total<br>Records | Status | Expected Completion Time                           |      |
| +          | Account Action Internal EOD Shell   |                      | Complete | -     | 00:00:00 |                 | 0          | 0                |        | ,                                                  | •    |
| -          | Interest Shell                      |                      | Complete | ÷     | 00:00:21 |                 | 26         | 94               |        |                                                    |      |
| •          | Accounting batch Verification Shell |                      | Complete | -     | 00-00-02 |                 | n          | n                |        |                                                    | ~    |

### 4.1.6 Beginning of Day (BOD) Category Execution

This category performs the tasks required for opening a business day in a bank. For example, standing instruction, sweepout instruction, loan account charging, periodic repayment instruction execution, period fee charging, and report generation. Each task or transaction is performed by a shell in a predefined dependency and sequence.

To execute the Beginning of Day category:

1. Select the relevant Category Details as shown in the table below:

| Process Category | Beginning of Day |
|------------------|------------------|
| Job Type         | GROUP            |
| Job Code         | BRN_GRP_1        |

2. Click the Refresh button. The rest of the Category Details and the Process Details appear.

Here, the Shell State is Not Started.

The Category Status is Fresh Start.

Figure 4–13 BOD Category - Not Started

|                                                |             |       |          |                 |            |                  |        | Fast Path/Screen Name         Q         Image: the strength of the strength of the strenge strength | •••    |
|------------------------------------------------|-------------|-------|----------|-----------------|------------|------------------|--------|----------------------------------------------------------------------------------------------------|--------|
| fi EOD1 <u>0</u> ×                             |             |       |          |                 |            |                  |        |                                                                                                    |        |
| End of Day                                     |             |       |          |                 |            |                  |        | Print 🗷 Clear 🕻                                                                                                    | C Exit |
| ✓ Category Details                             |             |       |          |                 |            |                  |        |                                                                                                    | ^      |
| * Process Category Beginning of Day            | ~           |       |          |                 |            |                  |        | Category Status Fresh Start                                                                                                    | Ш      |
| * Job Type GROUP                               |             |       |          |                 |            |                  |        | Process Date Jul 24, 2017                                                                                                    | -11    |
| Job Code                                       |             |       |          |                 |            |                  |        | Next Process Date Jul 27, 2017                                                                                                    | 11     |
| Category Start Time                            |             |       |          |                 |            |                  |        | Category End Time                                                                                                    | 11     |
| Polling Interval                               |             |       |          |                 |            |                  |        | Last Refreshed Time 03-Apr-2018 12:06:42                                                                                                    | 11     |
| Y ⊿ Process                                    |             |       |          |                 |            |                  |        | Q Restart Start Recov                                                                                                    | er     |
| ✓ Shell Details                                |             |       |          |                 |            |                  |        |                                                                                                    | Ģ      |
| Clear All Filters                              |             |       |          |                 |            |                  |        |                                                                                                    |        |
| View 👻 🎟 Export To Excel 📴 📰 Detach            |             |       |          |                 |            |                  |        |                                                                                                    |        |
|                                                | ~           |       |          |                 |            |                  |        |                                                                                                    |        |
| Name of Shell                                  | Status      | Trend | Duration | No of<br>Aborts | Throughput | Total<br>Records | Status | Expected Completion Time                                                                                                    |        |
| ➢ Reg CC Schedule Release BOD Shell            | Not Started | Trend | 00:00:00 |                 |            |                  |        |                                                                                                    | ^      |
| Business Transfer Periodic Execution BOD Shell | Not Started | Trend | 00:00:00 |                 |            |                  |        |                                                                                                    |        |
|                                                |             |       |          |                 |            |                  |        |                                                                                                    | ~      |

- 3. Verify the **Process Date** and the **Next Process Date**.
- 4. Click the **Start** button to begin the execution.

Once the process starts the **Category Status** and the **Shell State** of currently running process display *In Progress.* 

Figure 4–14 BOD Category - Started

|                                                                                                    |                                                                                    |                        |                       |                        | Fast Path/Screen Name Q                  | E 🛧 - Posting Date<br>Jul 24, 2017 t3010 - 🚥 |
|----------------------------------------------------------------------------------------------------|------------------------------------------------------------------------------------|------------------------|-----------------------|------------------------|------------------------------------------|----------------------------------------------|
| f EOD10 ×                                                                                                    |                                                                                    |                        |                       |                        |                                          |                                              |
| End of Day                                                                                                    |                                                                                    |                        |                       |                        |                                          | Print 🗷 Clear 🗙 Exit                         |
| ✓ Category Details                                                                                                    |                                                                                    | 0 Information          | 1                     | ×                      |                                          | ^                                            |
| * Process Category Beginning of Day                                                                                                   | ~                                                                                  | The category has start | ed. Logging Level = \ | WARNING                | Category Status Fresh Start              |                                              |
| * Job Type GROUP 🗸                                                                                                    |                                                                                    |                        |                       | ок                     | Process Date Jul 24, 2017                |                                              |
| Job Code BRN_GRP_1 V                                                                                                    |                                                                                    |                        |                       |                        | Next Process Date Jul 27, 2017           |                                              |
| Category Start Time                                                                                                    |                                                                                    |                        |                       |                        | Category End Time                        |                                              |
| Polling Interval                                                                                                    |                                                                                    |                        |                       |                        | Last Refreshed Time 03-Apr-2018 12:07:14 |                                              |
| ▲ Process                                                                                                    |                                                                                    |                        |                       |                        |                                          | Q Restart Start Recover                      |
| ▲ Shell Details                                                                                                    |                                                                                    |                        |                       |                        |                                          | Q                                            |
| Clear All Filters                                                                                                    |                                                                                    |                        |                       |                        |                                          |                                              |
| View 🔻 🎬 Export To Excel 😽 📰 Detach                                                                                                   |                                                                                    |                        |                       |                        |                                          |                                              |
|                                                                                                    | ×                                                                                  |                        |                       |                        |                                          |                                              |
| Name of Shell                                                                                                    | Status Trend I                                                                     | uration No of Aborts   | Throughput R          | Total<br>Records Statu | us Expected Completion Time              |                                              |
| Business Transfer Periodic Execution BOD Shell                                                                                        | In Progress 😑 🛛                                                                    | 0:00:00                | o 0                   | 0%                     |                                          | ^                                            |
| Payments Auto Credit Run BOD Shell                                                                                                    | Not Started 😐 🛛                                                                    | 0:00:00                | 0 0                   | 0 0%                   |                                          | v                                            |
| View *     Image: Export To Excel     Image: Export To Excel       Name of Shell       Business Transfer Periodic Execution B00 Shell | Status     Trend     I       In Progress     □     I       Not Started     □     I | 0:00:00 Aborts         | 0 0                   | Records Statu          | Expected Completion Time                 |                                              |

Figure 4–15 BOD Category - In Progress

|                                       |             |       |          |                 |            |                  |        | Fast Path/Screen Name Q                  | Postin<br>Jul 24 | g Date<br>2017 t301 | 0               |
|---------------------------------------|-------------|-------|----------|-----------------|------------|------------------|--------|------------------------------------------|------------------|---------------------|-----------------|
| fi EOD10 ×                            |             |       |          |                 |            |                  |        |                                          |                  |                     |                 |
| End of Day                            |             |       |          |                 |            |                  |        |                                          | Prir             | it 🗷 C <u>l</u> ear | 🗙 E <u>x</u> it |
| ✓ Category Details                    |             |       |          |                 |            |                  |        |                                          |                  |                     | ^               |
| * Process Category Beginning of Day   | ~           |       |          |                 |            |                  |        | Category Status In Progress              |                  |                     |                 |
| • Job Type GROUP 🗸                    |             |       |          |                 |            |                  |        | Process Date Jul 24, 2017                |                  |                     |                 |
| Job Code BRN_GRP_1 V                  |             |       |          |                 |            |                  |        | Next Process Date Jul 27, 2017           |                  |                     |                 |
| Category Start Time 03-Apr-2018 12:07 | 14          |       |          |                 |            |                  |        | Category End Time                        |                  |                     |                 |
| Polling Interval                      |             |       |          |                 |            |                  |        | Last Refreshed Time 03-Apr-2018 12:07:26 |                  |                     |                 |
| <sup>4</sup> Process                  |             |       |          |                 |            |                  |        |                                          | Q Restart        | Start F             | ecover          |
| ✓ Shell Details                       |             |       |          |                 |            |                  |        |                                          |                  |                     | Ģ               |
| Clear All Filters                     |             |       |          |                 |            |                  |        |                                          |                  |                     |                 |
| View 👻 ৃ Export To Excel              |             |       |          |                 |            |                  |        |                                          |                  |                     |                 |
|                                       | ~           |       |          |                 |            |                  |        |                                          |                  |                     |                 |
| Name of Shell                         | Status      | Trend | Duration | No of<br>Aborts | Throughput | Total<br>Records | Status | Expected Completion Time                 |                  |                     |                 |
| Untanking Adjustment Posting          | In Progress | ٠     | 00:00:12 |                 | 14.5       | 4                | 0%     | 03-Apr-2018 08:07:26                     |                  |                     | ^               |
| Customer Value Date BOD Shell         | Complete    | -     | 00:00:00 |                 | 0          | 0                | 0%     |                                          |                  |                     | ~               |

5. On completion of the category, the **Category Status** and the **Shell State** of all the processes display *Completed.* 

Figure 4–16 BOD Category - Completed

|                                          |                    |       |          |                                        |            |                  |                           | Fast Path/Screen Name Q E 🛧 - Posting Date Jul 24, 2017 t3010 - |       |  |
|------------------------------------------|--------------------|-------|----------|----------------------------------------|------------|------------------|---------------------------|-----------------------------------------------------------------|-------|--|
| f EOD10 ×                                |                    |       |          |                                        |            |                  |                           |                                                                 |       |  |
| End of Day                               |                    |       |          |                                        |            |                  |                           | Print Z Clear 🕻                                                 | (Exit |  |
| ✓ Category Details                       |                    |       |          |                                        |            |                  |                           |                                                                 | ^     |  |
| Process Category     Beginni             | ng of Day          |       |          |                                        |            |                  |                           | Category Status Completed                                       |       |  |
| * Job Type GROUP                         | * Job Type GROUP 🗸 |       |          |                                        |            |                  | Process Date Jul 24, 2017 |                                                                 |       |  |
| Job Code BRN_GRP_1                       |                    |       |          | Next Process Date Jul 27, 2017         |            |                  |                           |                                                                 |       |  |
| Category Start Time 03-Apr-2018 12:07:14 |                    |       |          | Category End Time 03-Apr-2018 12:07:35 |            |                  |                           |                                                                 |       |  |
| Polling Interval                         | $\sim$             |       |          |                                        |            |                  |                           | Last Refreshed Time 03-Apr-2018 12:08:29                        |       |  |
| ⊿ Process                                |                    |       |          |                                        |            |                  |                           | Q Restart Start Recov                                           | er    |  |
| ▲ Shell Details                          |                    |       |          |                                        |            |                  |                           |                                                                 | 0     |  |
| Clear All Filters                        |                    |       |          |                                        |            |                  |                           |                                                                 |       |  |
| View 👻 💬 Export To Excel                 |                    |       |          |                                        |            |                  |                           |                                                                 |       |  |
|                                          | ~                  |       |          |                                        |            |                  |                           |                                                                 |       |  |
| Name of Shell                            | Status             | Trend | Duration | No of<br>Aborts                        | Throughput | Total<br>Records | Status                    | Expected Completion Time                                        |       |  |
| Reg CC Schedule Release BOD Shell        | Complete           | -     | 00:00:00 |                                        | 0          | 0                |                           |                                                                 | ^     |  |
| ▶ Customer Value Date BOD Shell          | Complete           | -     | 00:00:00 |                                        | 0          | 0                |                           |                                                                 |       |  |
| Human Task EOD Resume Shell              | Complete           | -     | 00:00:00 |                                        | 0          | 0                |                           |                                                                 | ~     |  |

### 4.1.7 Housekeeping Category Execution

This category performs the tasks such as statement generation, alert generation, exposure tracking, offset benefit calculation, and facility closure.

To execute the Housekeeping category:

1. Select the relevant Category Details as shown in the table below:

| Process Category | Housekeeping |  |  |  |  |
|------------------|--------------|--|--|--|--|
| Job Type         | GROUP        |  |  |  |  |
| Job Code         | BRN_GRP_1    |  |  |  |  |

2. Click the Refresh button. The rest of the Category Details and the Process Details appear.

Here, the Shell State is Not Started.

The Category Status is Fresh Start.

|                                     |                  |            |                 |            |                  |        | Fast Path/Screen Name                    | . 🗉 1 | Posting<br>Jul 24, 1 | Date<br>2017 t3010 | ) ~             |
|-------------------------------------|------------------|------------|-----------------|------------|------------------|--------|------------------------------------------|-------|----------------------|--------------------|-----------------|
| f EOD10 ×                           |                  |            |                 |            |                  |        |                                          |       |                      |                    |                 |
| End of Day                          |                  |            |                 |            |                  |        |                                          |       | Print                | <u> </u>           | 🗙 E <u>x</u> it |
| ✓ Category Details                  |                  |            |                 |            |                  |        |                                          |       |                      |                    | ^               |
| * Process Category Housekeeping     | ~                |            |                 |            |                  |        | Category Status Fresh Start              |       |                      |                    |                 |
| * Job Type GROUP 🗸                  |                  |            |                 |            |                  |        | Process Date Jul 24, 2017                |       |                      |                    |                 |
| * Job Code BRN_GRP_1                |                  |            |                 |            |                  |        | Next Process Date Jul 27, 2017           |       |                      |                    |                 |
| Category Start Time                 |                  |            |                 |            |                  |        | Category End Time                        |       |                      |                    |                 |
| Polling Interval                    |                  |            |                 |            |                  |        | Last Refreshed Time 03-Apr-2018 12:09:14 |       |                      |                    |                 |
| Process                             |                  |            |                 |            |                  |        |                                          |       | G Restart            | Start Re           | cover           |
| ✓ Shell Details                     |                  |            |                 |            |                  |        |                                          |       |                      |                    | Ģ               |
| Clear All Filters                   |                  |            |                 |            |                  |        |                                          |       |                      |                    |                 |
| View 👻 💬 Export To Excel 📴 👾 Detach |                  |            |                 |            |                  |        |                                          |       |                      |                    |                 |
|                                     | ~                |            |                 |            |                  |        |                                          |       |                      |                    |                 |
| Name of Shell                       | Status Tren      | d Duration | No of<br>Aborts | Throughput | Total<br>Records | Status | Expected Completion Time                 | 6     |                      | *                  | Ψ.              |
| Facility Auto Closure Shell         | Not Started Tren | d 00:00:00 |                 |            |                  |        |                                          |       |                      |                    | ^               |
| Accounting Event History Shell      | Not Started Tren | d 00:00:00 |                 |            |                  |        |                                          |       |                      |                    |                 |
|                                     |                  |            |                 |            |                  |        |                                          |       |                      |                    | ~               |

- 3. Verify the Process Date and the Next Process Date.
- 4. Click the **Start** button to begin the execution.

Once the process starts the **Category Status** and the **Shell State** of currently running process display *In Progress.* 

Figure 4–18 Housekeeping Category - In Progress

|                                         |          |       |          |                 |            |                  |        | Fast Path/Screen Name 9                  | 🗏 🛧 - 🖁 | osting Date<br>I 24, 2017 t30 | 10 - 🚥             |
|-----------------------------------------|----------|-------|----------|-----------------|------------|------------------|--------|------------------------------------------|---------|-------------------------------|--------------------|
| FOD10 ×                                 |          |       |          |                 |            |                  |        |                                          |         |                               |                    |
| End of Day                              |          |       |          |                 |            |                  |        |                                          |         | Print Z Clea                  | ar 🗙 E <u>x</u> it |
| ✓ Category Details                      |          |       |          |                 |            |                  |        |                                          |         |                               | ^                  |
| Process Category Housekeeping           | ~        |       |          |                 |            |                  |        | Category Status In Progress              |         |                               |                    |
| * Job Type GROUP 🗸                      |          |       |          |                 |            |                  |        | Process Date Jul 24, 2017                |         |                               |                    |
| Job Code BRN_GRP_1                      |          |       |          |                 |            |                  |        | Next Process Date Jul 27, 2017           |         |                               |                    |
| Category Start Time 03-Apr-2018 12:1    | 0:03     |       |          |                 |            |                  |        | Category End Time                        |         |                               |                    |
| Polling Interval                        |          |       |          |                 |            |                  |        | Last Refreshed Time 03-Apr-2018 12:10:16 |         |                               | - 1                |
| ▲ Process                               |          |       |          |                 |            |                  |        |                                          | Q Re    | tart Start I                  | Recover            |
| ✓ Shell Details                         |          |       |          |                 |            |                  |        |                                          |         |                               | Ģ                  |
| Clear All Filters                       |          |       |          |                 |            |                  |        |                                          |         |                               |                    |
| View 👻 彈 Export To Excel 📴 📰 Detach     |          |       |          |                 |            |                  |        |                                          |         |                               |                    |
|                                         | ~        |       |          |                 |            |                  |        |                                          |         |                               |                    |
| Name of Shell                           | Status   | Trend | Duration | No of<br>Aborts | Throughput | Total<br>Records | Status | Expected Completion Time                 |         |                               |                    |
| Move driver table data to History table | Complete | Trend | 00:00:00 |                 | -          |                  | 0%     |                                          |         |                               | ^                  |
| Accounting Event History Shell          | Complete | Trend | 00:00:00 |                 | -          | -                | 0%     |                                          |         |                               | ÷                  |

5. On completion of the category, the **Category Status** and the **Shell State** of all the processes display *Completed.* 

Figure 4–19 Housekeeping Category - Completed

|                                                          |            |             |                 |            |                  |        | Fast Path/Screen Name Q                  | Posting Date<br>Jul 24, 2017 t3 | <b>010 -</b> E      |    |
|----------------------------------------------------------|------------|-------------|-----------------|------------|------------------|--------|------------------------------------------|---------------------------------|---------------------|----|
| f EOD10 ×                                                |            |             |                 |            |                  |        |                                          |                                 |                     |    |
| End of Day                                               |            |             |                 |            |                  |        |                                          | Print 🖉 Cl                      | ear 🗙 E <u>x</u> it | t  |
| ✓ Category Details                                       |            |             |                 |            |                  |        |                                          |                                 |                     | ^  |
| Process Category     Housekeeping                        | ~          | 5           |                 |            |                  |        | Category Status Completed                |                                 |                     | l  |
| * Job Type GROUP 🗸                                       |            |             |                 |            |                  |        | Process Date Jul 24, 2017                |                                 |                     | H  |
| * Job Code BRN_GRP_1                                     |            |             |                 |            |                  |        | Next Process Date Jul 27, 2017           |                                 |                     | l  |
| Category Start Time 03-Apr-2018 12:10:                   | 03         |             |                 |            |                  |        | Category End Time 03-Apr-2018 12:22:49   |                                 |                     | l  |
| Polling Interval                                         |            |             |                 |            |                  |        | Last Refreshed Time 03-Apr-2018 12:22:49 |                                 |                     | IJ |
| ▲ Process                                                |            |             |                 |            |                  |        |                                          | Q Restart Start                 | Recover             |    |
| ▲ Shell Details                                          |            |             |                 |            |                  |        |                                          |                                 | Ģ                   | 1  |
| Clear All Filters                                        |            |             |                 |            |                  |        |                                          |                                 |                     | l  |
| View 👻 🏂 Export To Excel 📴 🗟 Detach                      |            |             |                 |            |                  |        |                                          |                                 |                     |    |
|                                                          | ~          |             |                 |            |                  |        |                                          |                                 |                     | l  |
| Name of Shell                                            | Status Tre | nd Duration | No of<br>Aborts | Throughput | Total<br>Records | Status | Expected Completion Time                 |                                 |                     |    |
| Move driver table data to History table                  | Complete - | 00:00:00    |                 | 0          | 0                |        |                                          |                                 | ^                   | l  |
| ➢ Accounting Event History Shell                         | Complete = | 00:00:00    |                 | 0          | 0                |        |                                          |                                 |                     |    |
| http://www.weise.com/20162/com/ofer_fruit/icu/face/waisi |            |             |                 | -          |                  |        |                                          |                                 |                     | 1  |

### 4.1.8 Alert Generation Category Execution

This category is used to generate previously logged alerts.

To execute the Alert Generation category:

1. Select the relevant Category Details as shown in the table below:

| Process Category | Alerts Generation |
|------------------|-------------------|
| Job Type         | GROUP             |
| Job Code         | BRN_GRP_1         |

2. Click the Refresh button. The rest of the Category Details and the Process Details appear.

Here, the Shell State is Not Started.

The Category Status is Fresh Start.

|                                     |                   |          |                 |            |                  |        | Fast Path/Screen Name Q                  | E 🛧 - Posting Date Jul 24, 2017 13010 - 🚥 |
|-------------------------------------|-------------------|----------|-----------------|------------|------------------|--------|------------------------------------------|-------------------------------------------|
| f EOD10 ×                           |                   |          |                 |            |                  |        |                                          |                                           |
| End of Day                          |                   |          |                 |            |                  |        |                                          | Print 🧷 Clear 🗙 Exit                      |
| ✓ Category Details                  |                   |          |                 |            |                  |        |                                          | ^                                         |
| * Process Category Alert Generation | ~                 |          |                 |            |                  |        | Category Status Fresh Start              |                                           |
| • Job Type GROUP 💙                  |                   |          |                 |            |                  |        | Process Date Jan 1, 2016                 |                                           |
| Job Code BRN_GRP_1                  |                   |          |                 |            |                  |        | Next Process Date Jan 4, 2016            |                                           |
| Category Start Time                 |                   |          |                 |            |                  |        | Category End Time                        |                                           |
| Polling Interval                    |                   |          |                 |            |                  |        | Last Refreshed Time 03-Apr-2018 12:23:24 |                                           |
| ✓ Process                           |                   |          |                 |            |                  |        |                                          | Q Restart Start Recover                   |
| ▲ Shell Details                     |                   |          |                 |            |                  |        |                                          | Ģ                                         |
| Clear All Filters                   |                   |          |                 |            |                  |        |                                          |                                           |
| View 🔻 🎵 Export To Excel 📴 🛒 Detach |                   |          |                 |            |                  |        |                                          |                                           |
|                                     | ~                 |          |                 |            |                  |        |                                          |                                           |
| Name of Shell                       | Status Trend      | Duration | No of<br>Aborts | Throughput | Total<br>Records | Status | Expected Completion Time                 |                                           |
| Alert generation Shell              | Not Started Trend | 00:00:00 |                 |            |                  |        |                                          |                                           |
|                                     |                   |          |                 |            |                  |        |                                          | ~                                         |

- 3. Verify the Process Date and the Next Process Date.
- 4. Click the **Start** button to begin the execution.

Once the process starts the **Category Status** and the **Shell State** of currently running process display *In Progress.* 

Figure 4–21 Alert Generation Category - In Progress

|                                       |             |       |          |                 |            |                  |        | Fast Path/Screen Name Q                  | Post    | ing Date<br>4, 2017 t301 | 0               |
|---------------------------------------|-------------|-------|----------|-----------------|------------|------------------|--------|------------------------------------------|---------|--------------------------|-----------------|
| for EOD10 ×                           |             |       |          |                 |            |                  |        |                                          |         |                          |                 |
| End of Day                            |             |       |          |                 |            |                  |        |                                          | Pr      | int 🛛 🗷 C <u>l</u> ear   | 🗙 E <u>x</u> it |
| ✓ Category Details                    |             |       |          |                 |            |                  |        |                                          |         |                          | ^               |
| * Process Category Alert Generation   | $\sim$      |       |          |                 |            |                  |        | Category Status In Progress              |         |                          |                 |
| * Job Type GROUP 🗸                    |             |       |          |                 |            |                  |        | Process Date Jan 1, 2016                 |         |                          |                 |
| * Job Code BRN_GRP_1 V                |             |       |          |                 |            |                  |        | Next Process Date Jan 4, 2016            |         |                          |                 |
| Category Start Time 03-Apr-2018 12:23 | 51          |       |          |                 |            |                  |        | Category End Time                        |         |                          |                 |
| Polling Interval                      |             |       |          |                 |            |                  |        | Last Refreshed Time 03-Apr-2018 12:24:00 |         |                          | - 1             |
| Process                               |             |       |          |                 |            |                  |        |                                          | Q Resta | t Start R                | ecover          |
| ⊿ Shell Details                       |             |       |          |                 |            |                  |        |                                          |         |                          | Ģ               |
| Clear All Filters                     |             |       |          |                 |            |                  |        |                                          |         |                          |                 |
| View 👻 💬 Export To Excel              |             |       |          |                 |            |                  |        |                                          |         |                          |                 |
|                                       | ~           |       |          |                 |            |                  |        |                                          |         |                          |                 |
| Name of Shell                         | Status      | Trend | Duration | No of<br>Aborts | Throughput | Total<br>Records | Status | Expected Completion Time                 |         |                          |                 |
| Alert generation Shell                | In Progress | -     | 00:00:09 |                 | 276.32     | 84               | 0%     | 03-Apr-2018 08:24:00                     |         |                          |                 |
| Alert generation Shell Shell Details  | spx#        |       |          |                 |            |                  |        |                                          |         |                          | ~               |

5. On completion of the category, the **Category Status** and the **Shell State** of all the processes display *Completed.* 

|                                                                        |          |       |          |                 |            |                  |        | Fast Path/Screen Name 🔍 🗏 ★ - Posting Date Jul 24, 2017 t3010 - |      |
|------------------------------------------------------------------------|----------|-------|----------|-----------------|------------|------------------|--------|-----------------------------------------------------------------|------|
| fodi <u>o</u> ×                                                        |          |       |          |                 |            |                  |        |                                                                 |      |
| End of Day                                                             |          |       |          |                 |            |                  |        | Print 🧷 Clear 🗙                                                 | Exit |
| ✓ Category Details                                                     |          |       |          |                 |            |                  |        |                                                                 | ^    |
| Process Category Alert Generation                                      | ~        |       |          | 6               |            |                  |        | Category Status Completed                                       | L    |
| • Job Type GROUP 💙                                                     |          |       |          |                 |            |                  |        | Process Date Jan 1, 2016                                        |      |
| * Job Code BRN_GRP_1 🗸                                                 |          |       |          |                 |            |                  |        | Next Process Date Jan 4, 2016                                   |      |
| Category Start Time 03-Apr-2018 12:23:5                                | 1        |       |          |                 |            |                  |        | Category End Time 03-Apr-2018 12:24:11                          |      |
| Polling Interval                                                       |          |       |          |                 |            |                  |        | Last Refreshed Time 03-Apr-2018 12:24:58                        |      |
| ▲ Process                                                              |          |       |          |                 |            |                  |        | Q Restart Start Recove                                          | r    |
| ✓ Shell Details                                                        |          |       |          |                 |            |                  |        | c                                                               | 5    |
| Clear All Filters                                                      |          |       |          |                 |            |                  |        |                                                                 |      |
| View * 💬 Export To Excel 📴 🗟 Detach                                    |          |       |          |                 |            |                  |        |                                                                 |      |
|                                                                        | ~        |       |          |                 |            |                  |        |                                                                 |      |
| Name of Shell                                                          | Status   | Trend | Duration | No of<br>Aborts | Throughput | Total<br>Records | Status | Expected Completion Time                                        |      |
| Alert generation Shell                                                 | Complete | -     | 00:00:20 |                 | 276        | 84               |        |                                                                 |      |
| https://mum00cbi.in.oracle.com:30162/com.ofss.fc.ui.view/faces/main.js | px#      |       |          |                 |            |                  |        |                                                                 | ~    |

### 4.2 Batch Exception Recovery

Batch Exception Recovery refers to mechanism to allow support and business users perform actions on the records that were skipped during batch execution. During batch execution, if the number of failures due to business exception is less than pre-configured threshold, such records are skipped for future processing.

The batch exception recovery can be done using the Batch Exception Recovery (Fast Path: OPA007) page. It is recommended that user in support or operations role, checks this page after every batch processing is completed for any PENDING records.

This section explains the steps involved in Batch Exception Recovery.

Batch exception recovery actions can be broadly classified in two categories:

- Actions for Support/Operations user (Performed on Batch Exception Recovery page)
- Actions for Business user (Viewed in worklist application and actioned using OBP screens, data patches.)

In its entire life cycle, the batch exception record will go through the above mentioned actions starting with PENDING and ending with either IGNORED or REPROCESSED. Support or Operations user acts on exception record using the Batch Exception Recovery page.

To navigate to the Batch Exception Recovery page:

- 1. Log in to the Admin application.
- Navigate to Batch Exception Recovery page either by entering the Fast Path OPA007 or through the menu Administration > Batch Exception Recovery.
- 3. Select the relevant Category Details as shown in the following table:

| Branch Group Code | BRN_GRP_1  |
|-------------------|------------|
| Category          | End of Day |

4. Click OK. The Exception Details appear.

#### Figure 4–22 Exception Details

|                                                                                       | racle Banking Platform                                                                                                    |                                                                                                    | •                                                 |                                       | 1            |               |                           |              | 1                                |                                                              | 100                                  | _        | -               | 1000      | - 1 K      |              |          | -0- |
|---------------------------------------------------------------------------------------|----------------------------------------------------------------------------------------------------|----------------------------------------------------------------------------------------------------|---------------------------------------------------|---------------------------------------|--------------|---------------|---------------------------|--------------|----------------------------------|--------------------------------------------------------------|--------------------------------------|----------|-----------------|-----------|------------|--------------|----------|-----|
| A Inpulati                                                                            | 981942541012/com.of                                                                                                    | stcainiew/faces/                                                                                                    | ملافر ليوز بنيت                                   | op-18230428                           | 0.008, #1114 | towNedex18_st | httindowid-nullå,         | yd al-adu du | pthy,2                           |                                                              |                                      | 1        | 7 C 🚺 - Gog     | pir       | _          |              |          | 0-4 |
| RACLE                                                                                 | PostingCally 2                                                                                                    | 1-Jul-2026                                                                                                    |                                                   |                                       |              |               |                           |              |                                  |                                                              |                                      |          |                 | i •       | ж ъ        | ۰.           | OFSSU    | • • |
|                                                                                       |                                                                                                    |                                                                                                    | Account •                                         | Back Office 🔹                         | CASA 🕶       | Collection •  | Oreff Card •              | Insurance +  | LON .                            | Loan 🕶                                                       | Origination •                        | Party +  | Payment And Col | lection • | Term Depos | ۰.           | FutPub   |     |
| Offage7                                                                               |                                                                                                    |                                                                                                    |                                                   |                                       |              |               |                           |              |                                  |                                                              |                                      |          |                 |           |            |              |          |     |
| fich Exceptio                                                                         | n Recovery                                                                                                    |                                                                                                    |                                                   |                                       |              |               |                           |              |                                  |                                                              |                                      |          |                 |           |            |              |          |     |
|                                                                                       |                                                                                                    |                                                                                                    |                                                   |                                       |              |               |                           |              |                                  |                                                              |                                      |          |                 |           |            | <u>s</u> h n | et 🖌 Cyc | De  |
| Batch Detai                                                                           | is .                                                                                                    |                                                                                                    |                                                   |                                       |              |               |                           |              |                                  |                                                              |                                      |          |                 |           |            |              |          |     |
|                                                                                       | • 80                                                                                                    | nch-Group Code                                                                                                    | BRILGRP_1                                         |                                       |              |               |                           |              |                                  |                                                              |                                      | atopoy D | dofDay 💌        |           |            |              |          |     |
|                                                                                       |                                                                                                    |                                                                                                    |                                                   |                                       |              |               |                           |              |                                  |                                                              |                                      |          |                 |           |            |              |          | OK  |
|                                                                                       |                                                                                                    |                                                                                                    |                                                   |                                       |              |               |                           |              |                                  |                                                              |                                      |          |                 |           |            |              |          |     |
|                                                                                       | F                                                                                                    | iter to she                                                                                                    | wreproc                                           | essed rec                             | cords        |               |                           |              |                                  |                                                              |                                      |          |                 |           |            |              |          |     |
| / Exception (                                                                         |                                                                                                    | iter to sho                                                                                                    | owreproc                                          | essed rec                             | cords        |               |                           |              |                                  |                                                              |                                      |          |                 |           |            |              |          |     |
| 4 Exception C                                                                         |                                                                                                    | Rer to she                                                                                                    | owreproc                                          | essed rec                             | cords        |               | Cu                        | rent state   | ofexcep                          | tion re                                                      | ecord                                |          |                 |           |            |              |          |     |
| i Exception (                                                                         |                                                                                                    |                                                                                                    | owreproc                                          | essed rec                             | cords        |               | Cu                        | rent state   | of excep                         | rtion re                                                     | ecord                                |          |                 |           |            |              |          |     |
|                                                                                       |                                                                                                    | 4                                                                                                    | эмтергос                                          | essed rec                             | cords        |               | Cu                        | rent state   | ofexcep                          | tion re                                                      | ecord                                |          |                 |           |            |              |          |     |
|                                                                                       | betails                                                                                                    | 4                                                                                                    | омтергос                                          | essed rec                             | cords        |               | cu                        | rent state   | of excep                         | tion re                                                      | ecord                                |          |                 |           |            |              |          |     |
| 2 Export To Exc                                                                       | el Chose Reprocesse                                                                                                    | 4                                                                                                    | Error Code                                        | essed rec                             |              | Dest          | Cu                        | rent state   | of excep                         | tion re                                                      | ecord                                |          |                 |           |            |              |          |     |
| 2 Export To Exc                                                                       | el Chose Reprocesse                                                                                                    | Records                                                                                                    |                                                   |                                       | 6m/          |               | -                         | rent state   | of excep                         | ation re                                                     | ecord                                |          |                 |           |            |              |          |     |
| ig Expect To Exc<br>Subgery<br>Ind of Exp                                             | Details                                                                                                    | Electrical<br>Data Run<br>N250721                                                                                     | Eror Code                                         | Module                                | Env          |               | NUM NOTED                 | rent state   | of excep                         | tion re                                                      | ecord                                |          |                 |           |            |              |          |     |
| ② ExportTo Exc<br>Callegory<br>End of Day                                             | Details                                                                                                    | Electrical<br>Data Run<br>N250721                                                                                     | Eror Code<br>2875                                 | Module                                | Env          | ofasteta.     | NUM NOTED                 | rent state   | of excep                         | ption re                                                     | ecord                                |          |                 |           |            |              |          |     |
| 2 Expert To Exc<br>Salling ony<br>India of Day<br>India of Day                        | Details                                                                                                    | Racords<br>Sale Run<br>ROSET211<br>ROSET21                                                                            | Error Code<br>2875<br>2875                        | Madule<br>Lill<br>Lill                | 6m/<br>0%    | utu teta      | Adam<br>NSSORD<br>PENDING |              | of excep                         | ation re                                                     | ecord                                |          |                 |           |            |              |          |     |
| ⊋ ExportToExc<br>Callegory<br>End of Day<br>End of Day                                | Details<br>Details<br>Deal Colors<br>Limbs And Colors<br>Limbs And Colors<br>Limbs And Colors                                                                                                    | Sale Run<br>Sale Run<br>SIZSET771<br>SIZSET771                                                                        | Error Code<br>2875<br>2875                        | Madule<br>Lill<br>Lill                | 6m/<br>0%    | utu teta      | Adam<br>NSSORD<br>PENDING |              |                                  | ntion re                                                     |                                      |          |                 |           |            |              |          |     |
| Depart To Exc<br>Selegary<br>Ind of Day<br>Ind of Day                                 | Details                                                                                                    | Records                                                                                                    | Envr Code<br>2075<br>2075                         | Madule<br>Lill<br>Lill                | 6m/<br>0%    | utu teta      | Adam<br>NSSORD<br>PENDING |              | Band                             |                                                              | 42991                                |          |                 |           |            |              |          |     |
| 2 Depart To Dace<br>allegary<br>ne of Day<br>Ne of Day                                | etails<br>Inve Reposes<br>Deal<br>Deal<br>Dea | Records<br>Date Run<br>10260721<br>SIZE0721<br>SIZE0721<br>SIZE0721                                                   | Envr Code<br>2075<br>2075                         | Madule<br>Lill<br>Lill                | 6m/<br>0%    | utu teta      | Adam<br>NSSORD<br>PENDING |              | Band                             | h Code da                                                    | 42991                                |          |                 |           |            |              |          |     |
| 2 Expert to Exc<br>depoy<br>to def Day<br>to def Day                                  | etails<br>InterReprocess<br>InterReprocess<br>Units And Col                                                                                                    | Racodi<br>Date Run<br>N250721<br>B260721<br>And Collateral<br>Collaterals Batch<br>6                                  | Error Code<br>2075<br>2075<br>2075                | Lindule<br>Lin<br>Lin<br>Error Refere | 6m/<br>0%    | utu teta      | Adam<br>NSSORD<br>PENDING |              | Dianch<br>S<br>Lastigoda         | h Code da                                                    | 82994<br>M<br>015-06-24 15-28        | 02       |                 |           |            |              |          |     |
| 2 Equat To Exc<br>Setupor<br>Interat Day<br>Interat Day<br>Interat Day<br>Interations | beau     beau                                                                                                    | Racords<br>Date Run<br>2020/271<br>8258/271<br>8258/271<br>And Collaters<br>Collaters Batch<br>6<br>Kwas not found fo | Error Code<br>2075<br>2075<br>dis Batch with<br>h | Lindule<br>Lin<br>Lin<br>Error Refere | 6m/<br>0%    | utu teta      | Adam<br>NSSORD<br>PENDING |              | Drand<br>1<br>Lastigdan<br>Error | h Code (8)<br>Module (8)<br>Ie Time (8)                      | 42091<br>M<br>015-06-04 15-28<br>675 | -02      |                 |           |            |              |          |     |
| Depart to Dec<br>Company<br>tors of Day<br>Dec of Day<br>All Exception 1<br>Deception | Avails                                                                                                    | Racords<br>Date Run<br>2020/271<br>8258/271<br>8258/271<br>And Collaters<br>Collaters Batch<br>6<br>Kwas not found fo | Error Code<br>2075<br>2075<br>dis Batch with<br>h | Lindule<br>Lin<br>Lin<br>Error Refere | 6m/<br>0%    | utu teta      | Adam<br>NSSORD<br>PENDING |              | Drand<br>1<br>Lastigdan<br>Error | h Code da<br>Notale Li<br>In Time 21<br>r Code 21<br>Adon Pi | 42091<br>M<br>015-06-04 15-28<br>675 | -02      |                 |           |            |              |          |     |

5. Select an exception record. The additional details such as Stack Trace and Comments appear. One of the important attributes is Recommended Action for the operator.

Figure 4–23 Exception Record Details

|               | Pasting Data (Et-Jan-)                                                                                                    | 2016        |               |             |                    |                                                  |               |                                                                             |                                               |         |                       | 1 × × 5 5      | - OFSIGURE  |    |
|---------------|----------------------------------------------------------------------------------------------------|-------------|---------------|-------------|--------------------|--------------------------------------------------|---------------|-----------------------------------------------------------------------------|-----------------------------------------------|---------|-----------------------|----------------|-------------|----|
|               |                                                                                                    | Accest •    | Back Office   | • CASA      | • Collection •     | Credit Card • Insur                              | no • 10       | · Lost ·                                                                    | Organition •                                  | Party + | Payment And Collector | · Tem Depent · | FactPath    |    |
| -             |                                                                                                    |             |               |             |                    |                                                  |               |                                                                             |                                               |         |                       |                |             |    |
| n Exception P | Recovery                                                                                                    |             |               |             |                    |                                                  |               |                                                                             |                                               |         |                       |                |             |    |
|               |                                                                                                    |             |               |             |                    |                                                  |               |                                                                             |                                               |         |                       |                | Paul 🥜 Cpur |    |
| of Day        | Account Level Accel C                                                                                                    | 20101234    | .NP. 107      | 10          | com after 8, Party | work batch avoighter Batch                       | framework .   | PENDING                                                                     |                                               |         |                       |                |             |    |
| of Day A      | Account Level Accel Cl.                                                                                                    | 20101231 40 | MP_007        | NP .        | com after 8, harry | work halds a copilor late                        | dames F y     | rention                                                                     | record                                        | detai   | le.                   |                |             |    |
| r0ay A        | Account Level Accel (1                                                                                                    | 20181231 40 | JAP           | 1.0         | com after 9, hans  | work batch anception Batch                       | strafever.    | PENDING                                                                     |                                               | ciccai  |                       |                |             |    |
| r0au A        | Account Level Accel Co.                                                                                                    | 20151234 40 | NP.307        | 1.0         | con after 8, frame | with batch avception Batch                       | Manager and a | PENDING                                                                     |                                               |         |                       |                |             |    |
|               |                                                                                                    |             |               |             |                    |                                                  |               |                                                                             |                                               |         |                       |                |             |    |
| r0au A        | Account Level Accel () .<br>Account Level Accel () .                                                                                                    | 2010/221    | JNP.337       | 5 5         | con also 3, have   | erot bath e-ceptor bat<br>erot bath e-ceptor bat |               | PENDING                                                                     | _                                             |         |                       |                |             |    |
| rDey A        |                                                                                                    | 2010/221    | JNP.337       | v           | con also 3, have   | erent hantet an capitor Bart                     |               |                                                                             | _                                             | 、       |                       |                |             |    |
| rDes A        | Account Level Accel () .                                                                                                    | 2010/221    | JNP.337       | v           | con also 3, have   | erent hantet an capitor Bart                     |               |                                                                             | 100                                           | ١       |                       |                |             |    |
| rDay A        | Account Level Accel () .                                                                                                    | 20101231 PC | un jur        | v           | con also 3, have   | erent hantet an capitor Bart                     |               | PENDING                                                                     |                                               | ١       |                       |                |             |    |
| Ous A         | Account Level Accel ().                                                                                                    | 20101231 PC | un jur        | v           | con also 3, have   | erent hantet an capitor Bart                     |               | PENDING<br>Branch Code                                                      |                                               |         |                       |                |             |    |
| rDey A        | Account Level Accel Cl.                                                                                                    | 20101221 PC | unification o | v           | con also 3, have   | erent hantet an capitor Bart                     |               | PENCING<br>Branch-Colle<br>Medule<br>Last Updale Time                       |                                               |         |                       |                |             |    |
| Cher A        | Account Level Account Le<br>Instary for Account Le<br>Instary End of Day<br>Druft Account Level A<br>an Run 31:12-2015                                                                                                    | 20101221 PC | unification o | v           | con also 3, have   | erent hantet an capitor Bart                     |               | PENDING<br>Branch Code<br>Minture<br>LearUpdate Time<br>Draw Code           | NP<br>2015-01-16.04.3                         |         |                       | dedaction      | for on      |    |
| Cher A        | Account Level Accel ().<br>Immary for Account Le<br>Import End of Day<br>Immil Account Level A<br>Immil Account Level A<br>Immil Account Level A                                                                                                    | 20101221 PC | unification o | ut Erver fo | con also 3, have   | erent hantet an capitor Bart                     | farmant.      | PENDING<br>Branch Code<br>Minture<br>LearUpdate Time<br>Draw Code           | NP<br>2015-01-16.04.3<br>FC_NP_202            |         | ecommen               | dedactior      | 1 for ope   | 1  |
| rDay A        | Account Level Accel ().<br>Image Net Account Level<br>Image State Account Level A<br>Image State Account Level Account Level A<br>Image State Account Level Account Level Account Level Account Account Level Account Account Accou                                                                                                    | 2015/231 PC | astication r  | ut Erver fo | con also 3, have   | erent hantet an capitor Bart                     | farmant.      | PENDING<br>Branch Code<br>Module<br>Last Updale Time<br>Error Code<br>Actor | NP<br>2015-01-16.04.3<br>PC_NP_032<br>PDIDING |         | ecommen               | ded action     | 1 for ope   | 11 |
| rDay A        | Account (and Acad C).<br>Intrary for Account (an<br>integer) End of Dec<br>Time Account (and Ac<br>Account (and Ac<br>Account (and Ac<br>Account (and Acad<br>Account (and Acad<br>Account (and Acad<br>Acad<br>Account (and Acad<br>Acad<br>Account (and Acad<br>Acad<br>Ac | 2015/231 PC | astication r  | ut Erver fo | con also 3, have   | erent hantet an capitor Bart                     | farmenat.     | PENDING<br>Branch Code<br>Modula<br>Cast'Optide Time<br>Error Code<br>Adam  | NP<br>2015-01-16.04.3<br>PC_NP_032<br>PDIDING |         | ecommen               | ded action     | 1 for ope   |    |
| Poly A        | Account (and Acad C).<br>Intrary for Account (an<br>integer) End of Dec<br>Time Account (and Ac<br>Account (and Ac<br>Account (and Ac<br>Account (and Acad<br>Account (and Acad<br>Account (and Acad<br>Acad<br>Account (and Acad<br>Acad<br>Account (and Acad<br>Acad<br>Ac | 2015/231 PC | astication r  | ut Erver fo | con also 3, have   | erent hantet an capitor Bart                     | farmenat.     | PENDING<br>Branch Code<br>Modula<br>Cast'Optide Time<br>Error Code<br>Adam  | NP<br>2015-01-16.04.3<br>PC_NP_032<br>PDIDING |         | ecommen               | ded action     | 1 for ope   |    |

6. Check the Stack Trace and Comments. It is recommended that if the current action on an exception record is PENDING and there are no Comments, click Assign to create a task for business user to take appropriate corrective actions on the exception record. Also, look for the Recommended Action. By looking at the Stack Trace, if the support or operator users find a similar previous incident, they can capture the same in the Incident Number field as shown in the above figure.

#### Note

It is mandatory to capture valid meaningful Comments while performing any action on the exception record.

Business user acts on exception record using the Worklist Application

To navigate to the Worklist page:

- 1. Log in to Worklist application.
- 2. All the exception records with action as ASSIGNED will appear as a task in the worklist. Select the task to act on.

|                                                                                                    | 8001, fintegration/workfistapp, faces, froma jups", afd, oop = 743471012964120158, aft Windowkho<br>3 per 🗋 nef 🕒 68F Der-Ope 📓 Offic Decesion Fac. 📓 ADF Faces Fach Cite. 👘 graf. 🗋 Deeboy Winag<br>18                                                                                                    |                                                                                                    |
|----------------------------------------------------------------------------------------------------|----------------------------------------------------------------------------------------------------|----------------------------------------------------------------------------------------------------|
|                                                                                                    | In Table11 → → X Mass + S B   Q + (0.11) (and 1)     In Table 21 → X Mass + S B   Q + (0.11) (and 1)     In Table 21 → X + S + S + S + S + S + S + S + S + S +                                                                                                    | Human task for business<br>Judget and Judget and Judget a |
| n Skand Ha<br>Tanke (20) April 100<br>Sand Tanin Banch en<br>Sand Tanin Cabend en<br>sonstanter Tanin Cabend en<br>Sand Tanin Cabend en<br>Sand Tanin Cabend en<br>Sand Cabend en<br>Sand Cabend en<br>Sand Cabend en<br>Sand Cabend en<br>Sand Cabend en<br>Sand Cabend en<br>Sand Cabend en<br>Sand Cabend en<br>Sand Cabend en<br>Sand Cabend en<br>Sand Sand En<br>Sand Sand En<br>Sand Sand En<br>Sand Sand Sand Sand Sand Sand Sand Sand | In Each De 10 (10 (10))<br>Foundation Language Annual Annual An<br>Annual Annual Annual Annual Annual Annual Annual Annual Annual Annual Annual Annual Annual Annual Annual Annual Annual Annual Annual Annual Annual Annual Annual Annual Annual Annual Annual Annual Annual Annual Annual Annual Annual Annu | Les tables for a Michol St Michol St<br>Benderic de Roll Roll (1997)<br>Les and State (1997)<br>Recommended Action August (1997)<br>Recommended Action August (1997)                                                                                                    |
| - Tanka                                                                                                    | 4 All Ten Tels                                                                                                    | The state of the state of the s   |
|                                                                                                    | Connext                                                                                                    | Sector States and Sector States of Association                                                                                                    |
|                                                                                                    | The Advance Servership and<br>searching.<br>Converse<br>Internation Bank of<br>Toge 1<br>Faulty (p. 1                                                                                                    |                                                                                                    |
|                                                                                                    | Control to OP323am (2018) - un-2015/02113 of (1453-23)<br>represent<br>Connent                                                                                                    | Salpet represent                                                                                                    |

Figure 4–24 Exception record in Worklist application

- 3. Click Claim to claim the task.
- 4. Check the Stack Trace, Batch Data, Incident Number and Comments.
- 5. Perform appropriate actions using application screens, data patches.
- 6. Capture comments in Comments section. These comments will be used by the support user to further act on the exception record.
- 7. Select the mandatory Recommended Action for the support or operator user.
- 8. Click Done to complete the task. The exception record moves into PENDING state and will be visible to the support user to take further action.

#### Note

It is mandatory to capture valid meaningful Comments while performing any action on the exception record.

# **5 Setting Up The Bank And Branch**

This chapter provides the process of setting up the bank and the branch commonly referred to as the Day 0 setups. It gives the details of the Administration User Interface (UI) offered by Oracle Banking Channels Bank User Experience, which the administrator can use to perform a bank and a branch setup.

## 5.1 Common Services Day 0 Setup

The Common Services setup includes the following sections.

### 5.1.1 Core Maintenances

Core Entity Services seek to define the broad parameters within which the rest of the application functions. The service defines the bank, the various modules of the application that the bank may want to introduce, the languages and the time zones it operates in, the core parameters and structures of its various branches. The core entity services are also used by each of the different modules, and provide a variety of support functions to them.

The following Core Maintenances must be completed as a part of bank and branch setup:

- Bank Codes (Fast path: CS01)
- Business Group (Fast path: CS02)
- Bank Parameters (Fast path: CS03)
- Branch Parameters (Fast path: CS06)
- Country Codes (Fast path: CS09)
- Financial Cycle (Fast path: CS10)
- Define Payment Calender Codes (Fast path: CS15)
- Reason Codes (Fast path: CS16)
- State Codes (Fast path: CS17)
- Verification Category (Fast path: CS21)
- Verification Type (Fast path: CS22)
- Verification Checklist Policy (Fast path: CS23)
- Purpose Codes (Fast path: CS24)
- Bank Policy (Fast path: CS26)
- Bank Policy Deviation Definition (Fast path: CS39)
- Risk Category Maintenance (Fast path: CS41)
- Risk Code Maintenance (Fast path: CS42)
- Mitigant Code Maintenance (Fast path: CS43)

Note

To view the detailed procedure for each application page, see its context sensitive help in the application.

#### 5.1.1.1 Head Office Setup

The Head Office branch creation is currently being done via seed data where the Branch Type is HO. Branch Type is a seed table with fixed values for all applicable branch types, that is uploaded to the application from the backend. After the creation of Head Office branch through seed data, you can proceed to create other branches from the application where the Branch Type is shown as a LOV (excluding HO).

The process to set up a head office branch is as follows:

- 1. Create a new bank code in the application through the page Bank Codes (Fast path: CS01).
- 2. Set up the new bank parameters through the page Bank Parameters (Fast path: CS03).
- 3. Modify the seed data for Branch Type to include the new bank code as HO and run the seed. Currently the seed will be for Bank Code 08. The head office branch is created via this seed data.
- 4. Proceed to create the other branches through the application using the page **Branch Parameters (Fast Path: CS06)**, that includes all branch types other than HO.

Note

To view the detailed procedure for each application page, see its context-sensitive help in the application.

#### **5.1.2 Currency Maintenances**

The Currency Services are a part of the common services of Oracle Banking Platform and serve to record and retrieve the various currency related information.

The following Currency Maintenances must be completed as a part of bank and branch setup:

- Currency Codes (Fast path: CY01)
- Amount Text (Fast path: CY02)
- Currency Pairs (Fast path: CY03)
- Currency Branch Parameters (Fast path: CY04)
- Currency Denomination (Fast path: CY05)
- Currency Rate Types (Fast path: CY06)
- Exchange Rates (Fast path: CY07)

#### Note

To view the detailed procedure for each application page, see its context-sensitive help in the application.

#### 5.1.3 Calendar Maintenances

The calendar services are embedded in the common services and serve to record and retrieve the various holidays of the bank in a calendar year.

The following Calendar Maintenances must be completed as a part of bank and branch setup:

- Holiday Rule Maintenance (Fast Path: CAL01)
- Calendar Type Maintenance (Fast Path: CAL02)
- Adhoc Calendar Maintenance (Fast path: CAL03)

#### Note

To view the detailed procedure for each application page, see its context-sensitive help in the application.

### 5.2 Accounting Day 0 Setup

The Accounting module is supported by Module Accounting, Domain Accounting, and Accounting Services.

- Module Accounting handles transaction initiation, raises accounting event, and updates the customer account balances and Overdraft limits, and invokes account services.
- Domain Accounting provides the services such as input, authorize, delete, and reverses to the modules to enable the module to initiate appropriate action on the transactions. Domain accounting also validates data and lookup accounting template, builds domain entries, and performs currency conversions.
- Accounting Services pick up the entries formed by the domain accounting and perform GAAP accounting, netting, currency position, Inter Branch entries, tanking of unauthorized transactions, suspense posting, generation of P&L entries for year end, and hand off data to product ledger.

The following Accounting maintenances must be completed as a part of bank and branch setup:

- Define System Defined Elements (Fast path: AS013)
- Define Accounting Configuration (Fast path: AS001)
- GAAP Summary (Fast path: AS005)
- Define Bank Parameter (Fast path: AS002)
- Define Branch Parameter (Fast path: AS003)
- Define SDE Range (Fast path: AS012)
- System Defined Elements Class Summary (Fast path: AS011)
- Define Accounting Ledger (Fast path: AS009)
- Define Accounting Ledger (Additional) Details (Fast path: AS010)
- Define Accounting Ledger Group (Fast path: AS008)
- Define Inter Branch Parameters (Fast path: AS006)
- Define Product Group Accounting Entry Template (Fast path: AS014)
- Define Product Accounting Template (Fast path: AS015)
- Define Domain Category Accounting Template (Fast path: AS016)
- Define Product Group Role Mapping (Fast path: AS017)
- Define Product Account Role Mapping (Fast path: AS018)

- Define Domain Role Mapping (Fast path: AS019)
- Define Event Accounting Class (Fast path: AS020)

#### Note

To view the detailed procedure for each application page, see its context-sensitive help in the application.

### 5.3 Product Manufacturing Day 0 Setup

Product Manufacturing is a flexible and competent framework for defining products. It has list of tasks to be performed for defining a new product. Each task should be completed parallel or sequentially by respective departments in a bank. It can be mandatory, conditional or non mandatory. Product Manufacturing is complete if the respective mandatory tasks are complete.

#### Prerequisites

Following are the prerequisites for Product Manufacturing Day 0 Maintenances:

- Asset Classification (AC) Plans Maintenance (Fast path: NP002)
- Common Services: Purpose Code, Currency Code, Calendar Maintenance, Bank Policy
- Accounting Template Maintenance
- Facility Category (Fast path: LCMS53)
- Collateral Category
- DMS maintenance: Document Type Definition (Fast path: CNM01), Document Category Definition (Fast path: CNM02), Document Policy Definition (Fast path: CNM03)
- Risk Indicators Impacts Cross-Reference (Fast path: ACCT010)
- Global Parameter (Fast path: LCM48)
- LTV Matrix (Fast path: LCM52)
- Rate Chart Maintenance (Fast path: PR004)
- Index/Margin Index Code Definition (Fast path: PR005)
- Price Policy Chart Maintenance (Fast path: PR007)
- Price Definition (Fast path: PR006)
- Charge Attribute Definition (Fast path: PR008)
- Tier Criteria Definition (Fast path: PR009)
- Price Benefit Chart (Fast path: PR015)

#### **Day 0 Maintenances**

The following Product Manufacturing Maintenances must be completed as part of bank and branch set up:

- Define Party Bank Policy (Fast path: PI314)
- Define CASA Bank Policy (Fast path: PM002)
- Define TD Bank Policy (Fast path: PM003)
- Define Loan Bank Policy (Fast path: PM004)

- Define Bundle Bank Policy (Fast path: PM005)
- Define Hardship Relief Policy (Fast path: PM006)
- Define Statement Policy (Fast Path: PM007)
- Define Dormancy Policy (Fast path: PM008)
- Define Credit Policy (Fast path: PM009)
- Define Product Group
- Define Interest Rule (Fast path: PM011)
- Define TD Interest Payout Plan (Fast path: PM012)
- Define CASA Product
- Define Loan Product
- Define TD Product
- Define Credit Card Product
- Define Investment Product
- Define Insurance Product
- Define Product Interest Linkage (Fast path: PM017)
- Link Dependent Offers (Fast path: PM018)
- Define Bonus Interest Parameters (Fast path: PM019)
- Define CASA Offer
- Define TD Offer
- Define Loan Offer
- Define Credit Card Offer
- Define Investment Offer
- Define Insurance Offer
- Installment Rule Details (Fast path: PM058)
- Loan Schedule Type (Fast path: PM059)
- Define Campaigns (Fast path: PM024)
- Link Offers for Principal Offset Facility (Fast path: PM025)
- Define Offer Bundle (Fast path: PM026)
- Define Transaction Restriction (Fast path: PM027)
- Define Domain Category Settlement Mode (Fast path: PM030)
- Define Product Settlement Mode (Fast path: PM031)
- Define Affinity (Fast path: PM042)
- Define Question Sets (Fast path: PM046)

Note

To view the detailed procedure for each application page, see its context-sensitive help in the application.

# 6 Setting Up Sales Offer Handoff

This chapter describes the sales offer handoff related activities to be performed as an administrator.

## 6.1 Day Zero Setup (Configuration)

This section explain the day zero setup required for setting up the sales offer handoff.

### 6.1.1 Changes to be done in OBP

Following are the steps:

1. ODI has two schemas, namely, one for source and another for target. Source schema is the schema of the DB to which the OBP HOST is connected. The following tables are to be created in target schema:

FLX\_PM\_SALES\_OFFER\_STG FLX\_PM\_SALES\_OFFER\_STG\_H FLX\_PM\_CC\_SALES\_OFFER\_STG FLX\_PM\_CC\_SALES\_OFFER\_STG\_H FLX\_PM\_CS\_SALES\_OFFER\_STG FLX\_PM\_TD\_SALES\_OFFER\_STG FLX\_PM\_TD\_SALES\_OFFER\_STG\_H FLX\_PM\_LN\_SALES\_OFFER\_STG\_H FLX\_PM\_LN\_SALES\_OFFER\_STG\_H

- 2. Following configuration is needed in the source schema tables:
  - a. UPDATE FLX\_FW\_CONFIG\_VAR\_B SET PROP\_VALUE = '10.180.4.60' WHERE PROP\_ ID = 'odi.server.name'; (where '10.180.4.60' is the HOST IP of ODI Agent i.e. ip of the server on which odi is installed).
  - b. UPDATE FLX\_FW\_CONFIG\_VAR\_B SET PROP\_VALUE = '15101' WHERE PROP\_ID = 'odi.server.port'; (where '15101' is the port number of ODI Agent).
  - c. UPDATE FLX\_FW\_CONFIG\_ALL\_B SET PROP\_VALUE = 'WORKREP' WHERE PROP\_ID = 'WORK\_REPOSITORY'; (where 'WORKREP' is the name of work repository).
  - d. INSERT INTO FLX\_FW\_ENUM\_REPRESENTATIONS (ENUM\_FQN,ENUM\_ VALUE,USER\_LOCALE,ENUM\_NAME,ENUM\_REPRESENTATION,ORDINAL\_ NUMBER,CREATED\_BY,CREATION\_DATE,LAST\_UPDATED\_BY,LAST\_UPDATED\_ DATE,OBJECT\_STATUS\_FLAG,OBJECT\_VERSION\_NUMBER) VALUES ('com.ofss.fc.enumeration.ProcessCategoryType','17','en\_us','PMU\_SALES\_OFFER','Sales Offer Handoff Shell',0,'OFSSUSER',TO\_TIMESTAMP('SYSDATE,'DD-MON-RR HH.MI.SSXFF AM'),'OFSSUSER',TO\_TIMESTAMP('SYSDATE ','DD-MON-RR HH.MI.SSXFF AM'),'A',1);

- e. UPDATE FLX\_FW\_CONFIG\_ALL\_B SET PROP\_VALUE = 'SUPERVISOR' WHERE PROP\_ID = 'ODI\_USER\_NAME; (where 'SUPERVISOR' is password for master repository).
- f. UPDATE FLX\_FW\_CONFIG\_ALL\_B SET PROP\_VALUE = 'SUNOPSIS' WHERE PROP\_ID = 'ODI\_USER\_PASSWORD'; (where 'SUNOPSIS' is password for master repository).
- g. INSERT INTO FLX\_DI\_ETL\_JOB\_DEFINITION (CREATED\_BY, CREATION\_DATE, LAST\_UPDATED\_BY, LAST\_UPDATED\_DATE, EXECUTION\_UNIT, BATCH\_ CATEGORY, EXECUTION\_UNIT\_DESC, IS\_ENABLED, JOB\_FREQUENCY) VALUES ('Admin', TO\_DATE('10-05-2013', 'dd-mm-yyyy'), 'Admin', TO\_DATE('10-05-2013', 'dd-mmyyyy'), 'PKG\_PM\_SALES\_OFFER\_STG', 17, '', 1, 1);

### 6.1.2 Changes to be done in ODI

Following are the steps:

#### Step 1 Connect to Repository

To connect to a repository:

- 1. Click Connect to Repository.
- 2. Enter the following details:
  - Password for SUPERVISOR is SUNOPSIS. Its corresponding configuration is given in source schema in Day Zero Setup changes in OBP in source schema tables as given in step e and f. This same username and password needs to be configured on OBP HOST weblogic server console under appConnector.
  - Password for Database Connection: welcome1

Figure 6–1 Repository Connection Information

| Login Name:    | ODI_PMU                                    | evelop  |
|----------------|--------------------------------------------|---------|
| User:          | SUPERVISOR                                 | dmini   |
| Password:      | •••••                                      | -       |
| Database Conne | ction (Master Repository)                  |         |
| User:          | ODIPMU_ODI_REPO                            |         |
| Password:      | •••••                                      |         |
| Driver List:   | Oracle jDBC Driver 🔹 🔍                     | II Onli |
| Driver Name:   | oracle.jdbc.OracleDriver                   |         |
| URL:           | jdbc:oracle:thin:@10.180.4.60:1521/PD8460A | 7, 201  |
| Work Repositor | У                                          | 1,200   |
| 🔘 Master Rej   | ository Only                               |         |
| Work Report    | sitory WORKREP                             |         |
| Default Conne  | ction                                      |         |
| <u>H</u> elp   | Test OK Cancel                             |         |

#### Step 2 Physical Architecture

To generate a physical architecture:

- 1. Navigate to Topology tab -> Physical Architecture -> Technologies -> Oracle.
- 2. Right-click and select the **New Data Server** option.

Figure 6–2 Physical Architecture - New Data Server

| signer Operator Topology × Security                 |        |       | 🕐 Start Page 🐣 |                    |            |
|-----------------------------------------------------|--------|-------|----------------|--------------------|------------|
|                                                     |        | - 🌆 - |                |                    |            |
| Physical Architecture                               |        |       |                |                    | EGRAT      |
| 🖶 🕛 Informix                                        |        | -     |                | <b>V</b>           |            |
| 🗄 📴 Ingres                                          |        |       |                |                    |            |
| 🖶 🔁 Interbase                                       |        |       |                |                    | Learn &    |
| ₽ JAX-WS                                            |        |       |                |                    |            |
| iie 🕞 JMS Queue<br>iie 🕞 JMS Queue XML              |        |       |                | him out a block    |            |
| ⊕ 😈 JMS Queue XML<br>⊕ 🕞 JMS Topic                  |        |       |                | What's New         | Fea        |
| E [] JMS Topic XML                                  |        |       |                | Release Notes      |            |
| B-G Java BeanShell                                  |        |       |                | Release Notes      | Get        |
| 🗄 🕞 JavaScript                                      |        |       |                | Training Resources |            |
| B-0 Jython                                          |        |       |                | Training Resources | Cre        |
| 🗄 🕞 LDAP                                            |        | 0     |                |                    | Wo         |
| 🗄 🕛 Microsoft Access                                |        |       |                |                    |            |
| Microsoft Excel                                     |        |       |                |                    | Cri<br>a T |
| Microsoft SQL Server                                |        |       |                |                    | aı         |
| æ~ <mark>] MySQL</mark><br>∎ <mark>]</mark> NetRexx |        |       |                |                    | Cre        |
| • Netezza                                           |        |       |                |                    | cre        |
| E- ODI Tools                                        |        |       |                |                    | Cre        |
| - OWB Runtime Repository                            |        |       |                |                    | cit        |
| 🗊 🕞 Operating System                                |        |       |                |                    |            |
| - Oracle                                            |        |       |                |                    |            |
| Den Open                                            |        |       |                |                    | All        |
|                                                     |        |       |                |                    |            |
| B-B Da B New                                        |        |       |                | Show on Startup    |            |
| Duplicate Selection                                 |        |       |                |                    |            |
| Delete     Oracle                                   | Delete |       |                |                    |            |
| 🗊 🦳 Oracle 💕 New Data Server                        |        |       |                |                    |            |
| Oracle     Datatypes <u>Reverse-Engineering</u>     |        |       |                |                    |            |
| Oracle                                              | d      |       |                |                    |            |
| 🗄 🗍 Parado Import                                   | •      |       |                |                    |            |
| Brig Export                                         |        |       |                |                    |            |
| Postgr     Group are with Export File               |        |       |                |                    |            |
| B - C Progre Expand                                 |        |       |                |                    |            |
| B. SAP At<br>G SAP JayOllapse                       |        |       |                |                    |            |

3. In the **Definition** tab of that data server, enter the data server name, connection username and password of the DB.

For your source data server, the name should be OBP\_SRC. The target data server name can be of your choice.

Figure 6–3 Data Server - Definition

| • | 3 Start Page Start Page OBP_1<br>Test Connection                            | SRC ···                                                                                        |  |  |  |  |  |
|---|-----------------------------------------------------------------------------|------------------------------------------------------------------------------------------------|--|--|--|--|--|
|   | Definition<br>JDBC                                                          | 🔵 Data Server                                                                                  |  |  |  |  |  |
|   | On Connect/Disconnect<br>Datasources<br>Version<br>Privileges<br>Flexfields | Name: OBP_SRC Instance / dblink (Data Server): Connection User: R26PMU Password:               |  |  |  |  |  |
|   |                                                                             | JNDI Connection Array Fetch Size: 30 Batch Update Size: 30 Degree of Parallelism for Target: 1 |  |  |  |  |  |

4. In the **JDBC** tab, enter the details as shown in Figure 6–4.

Click Test Connection. Select Physical agent as Local and click OK.

Figure 6–4 Data Server - JDBC

| Definition            |                                       |                                                                    |  |  |
|-----------------------|---------------------------------------|--------------------------------------------------------------------|--|--|
| DBC                   | JDBC Driver: oracle.jdbc.OracleDriver |                                                                    |  |  |
| On Connect/Disconnect | JDBC URL:                             | jdbc:oracle:thin:@OBPDB-RAC-CLUSTER-SCAN.in.oracle.com:1521/PDBPMU |  |  |
| Datasources           |                                       |                                                                    |  |  |
| /ersion               |                                       |                                                                    |  |  |
| Privileges            | Properties                            |                                                                    |  |  |
| lexfields             |                                       |                                                                    |  |  |

5. Repeat the above steps to make a new target data server.

Figure 6–5 Create New Target Data Server

|       | 🛛 📆 OBP_SRC.R26PMU 👘 🕤 OBL_DEMO_TARGET 🐣           |                                                                                |  |  |  |  |  |
|-------|----------------------------------------------------|--------------------------------------------------------------------------------|--|--|--|--|--|
| - 🎽 🕶 | Test Connection                                    |                                                                                |  |  |  |  |  |
|       | Definition                                         |                                                                                |  |  |  |  |  |
| -     | JDBC                                               | 🗇 Data Server                                                                  |  |  |  |  |  |
|       | On Connect/Disconnect                              | Name: OBI_DEMO_TARGET                                                          |  |  |  |  |  |
|       | Datasources<br>Version<br>Privileges<br>Flexfields | Instance / dblink (Data Server):                                               |  |  |  |  |  |
|       |                                                    |                                                                                |  |  |  |  |  |
| 0     |                                                    | Connection                                                                     |  |  |  |  |  |
|       |                                                    | User: OBI_DEMO                                                                 |  |  |  |  |  |
|       |                                                    | Password: ••••••                                                               |  |  |  |  |  |
|       |                                                    | JNDI Connection                                                                |  |  |  |  |  |
|       |                                                    | Array Fetch Size: 30 Batch Update Size: 30 Degree of Parallelism for Target: 1 |  |  |  |  |  |
|       |                                                    |                                                                                |  |  |  |  |  |

6. Right-click source data server and select New Physical Schema.

Figure 6–6 New Physical Schema

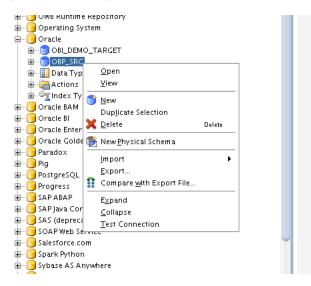

7. Select the schema and work schema of the data server which you just created.

| Definition         | 💕 Physical Schema (Da                                                 | ical Schema [Data Server: OBP_SRC]                                  |                                                                                                    |  |
|--------------------|-----------------------------------------------------------------------|---------------------------------------------------------------------|----------------------------------------------------------------------------------------------------|--|
| Context<br>Version | Name:                                                                 | OBP_SRC.R26PML                                                      |                                                                                                    |  |
| Privileges         | Schema (Schema):                                                      | R26PMU                                                              |                                                                                                    |  |
| Flexfields         | Schema (Work Schema):                                                 |                                                                     |                                                                                                    |  |
|                    | Default                                                               |                                                                     |                                                                                                    |  |
|                    |                                                                       |                                                                     |                                                                                                    |  |
|                    | Work Tables Prefix                                                    |                                                                     |                                                                                                    |  |
|                    | Errors: E\$_ Loading: C\$_ Integration: I\$_ Temporary Indexes: DX\$_ |                                                                     |                                                                                                    |  |
|                    | Journalizing elements                                                 | prefixes                                                            |                                                                                                    |  |
|                    | Datastores: J\$                                                       | Views: J                                                            | /\$ Triggers: T\$                                                                                                    |  |
|                    | Dilamina Dulas                                                        |                                                                     |                                                                                                    |  |
|                    | Naming Rules                                                          |                                                                     |                                                                                                    |  |
|                    | Character Encoding:                                                   |                                                                     | BASE38                                                                                                    |  |
|                    | Local Object Mask:                                                    |                                                                     | %SCHEMA.%OBJECT<br>%SCHEMA.%OBJECT@%DSERVER<br>%SCHEMA.%OBJECT PARTITION(%PARTITION)<br>%SCHEMA.%OBJECT SUBPARTITION(%PARTITION) |  |
|                    | Remote Object Mask                                                    |                                                                     |                                                                                                    |  |
|                    | Partition Mask:                                                       |                                                                     |                                                                                                    |  |
|                    | Sub-Partition Mask:                                                   |                                                                     |                                                                                                    |  |
|                    | Local Sequence Mask                                                   | c                                                                   | %SCHEMA.%OBJECT.nextval                                                                                                    |  |
|                    | Remote Sequence Ma                                                    |                                                                     | SCHEMA.%OBJECT.nextval@%DSERVER                                                                                                  |  |
|                    |                                                                       |                                                                     |                                                                                                    |  |
|                    | Local Sequence Curr                                                   |                                                                     | %SCHEMA.%OBJECT.currval                                                                                                    |  |
|                    | Remote Sequence Cu                                                    | Remote Sequence Current Value Mask: %SCHEMA.%OBJECT.currval@%DSERVE |                                                                                                    |  |

Figure 6–7 Physical Schema - Definition

8. Perform the same steps for target source and select the schema of target data server.

Figure 6–8 Physical Schema - Target Data Server

|            | 😤 obp_src.rz6pmu × 👹 obi_demo_target.obi_demo 🐣 |                                                                       |                  |                                          |  |  |  |
|------------|-------------------------------------------------|-----------------------------------------------------------------------|------------------|------------------------------------------|--|--|--|
| <b>•</b> • | Definition                                      | Physical Schema [Data Server: OBI_DEMO_TARGET]                        |                  |                                          |  |  |  |
|            | Context                                         |                                                                       |                  |                                          |  |  |  |
| 1          | Version                                         | Name:                                                                 | DBI_DEMO_TARG    | ET.OBI_DEMO                              |  |  |  |
|            | Privileges<br>Flexfields                        | Schema (Schema):                                                      | DBI_DEMO         |                                          |  |  |  |
|            | . I CARLOND                                     | Schema (Work Schema):                                                 | DBI_DEMO         |                                          |  |  |  |
|            |                                                 | Default                                                               |                  |                                          |  |  |  |
|            |                                                 | Work Tables Prefix                                                    |                  |                                          |  |  |  |
|            |                                                 | Errors: E\$_ Loading: C\$_ Integration: I\$_ Temporary Indexes: IX\$_ |                  |                                          |  |  |  |
|            |                                                 | Journalizing elements prefixes                                        |                  |                                          |  |  |  |
|            |                                                 | Datastores: J\$ Views: JV\$ Triggers: T\$                             |                  |                                          |  |  |  |
|            |                                                 | Naming Rules                                                          |                  |                                          |  |  |  |
|            |                                                 |                                                                       | ۶<br>            |                                          |  |  |  |
|            |                                                 | Character Encoding:                                                   |                  | BASE38                                   |  |  |  |
|            |                                                 | Local Object Mask:                                                    |                  | %SCHEMA,%OBJECT                          |  |  |  |
|            |                                                 | Remote Object Mask:                                                   |                  | %SCHEMA.%OBJECT@%DSERVER                 |  |  |  |
|            |                                                 | Partition Mask:                                                       |                  | %SCHEMA.%OBJECT PARTITION(%PARTITION)    |  |  |  |
|            |                                                 | Sub-Partition Mask:                                                   |                  | %SCHEMA.%OBJECT SUBPARTITION(%PARTITION) |  |  |  |
|            |                                                 | Local Sequence Mask:                                                  |                  | %SCHEMA.%OBJECT.nextval                  |  |  |  |
|            |                                                 | Remote Sequence Mas                                                   | k:               | %SCHEMA.%OBJECT.nextval@%DSERVER         |  |  |  |
|            |                                                 | Local Sequence Currer                                                 | nt Value Mask:   | %SCHEMA.%OBJECT.currval                  |  |  |  |
| U          |                                                 | Remote Sequence Curr                                                  | rent Value Mask: | %SCHEMA.%OBJECT.currval@%DSERVER         |  |  |  |
|            |                                                 |                                                                       |                  |                                          |  |  |  |
|            |                                                 |                                                                       |                  |                                          |  |  |  |

Figure 6–9 Physical Schema List

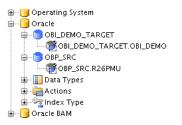

#### Step 3 Logical Architecture

To generate a logical architecture:

- 1. Navigate to Topology tab -> Logical Architecture -> Technologies -> Oracle.
- 2. Right-click and select the New Logical Schema option.

| Designer Operator                                                                                                    | Topology ×               | Security |        |     |            | Ę |
|----------------------------------------------------------------------------------------------------|--------------------------|----------|--------|-----|------------|---|
| 62                                                                                                    |                          |          |        |     | <u>- M</u> | 1 |
| 🗄 Physical Architecture                                                                                                    |                          |          |        |     |            | ľ |
| ± Contexts                                                                                                    |                          |          |        | M . | •          |   |
| 🖃 Logical Architecture                                                                                                    |                          |          |        |     |            |   |
|                                                                                                    |                          |          |        |     | -          |   |
| 🗄 🥛 In-Memory Engi                                                                                                    | ne                       |          |        |     |            |   |
| 🗈 📴 Informix                                                                                                    |                          |          |        |     |            |   |
| 🗄 🦳 Ingres                                                                                                    |                          |          |        |     |            |   |
| ⊞… 📁 Interbase<br>⊞… 📔 JAX-WS                                                                                                    |                          |          |        |     |            |   |
| IMS Queue                                                                                                    |                          |          |        |     |            |   |
| Ims Queue XML                                                                                                    |                          |          |        |     |            |   |
| 🖶 🥛 JMS Topic                                                                                                    |                          |          |        |     |            |   |
| 🗈 🧻 JMS Topic XML                                                                                                    |                          |          |        |     |            |   |
| 🕀 📔 Java BeanShell                                                                                                    |                          |          |        |     |            |   |
| 🗄 [ JavaScript                                                                                                    |                          |          |        |     |            |   |
| 🕀 🔁 Jython                                                                                                    |                          |          |        |     |            |   |
|                                                                                                    |                          |          |        |     |            |   |
| Microsoft Excel                                                                                                    | 2                        |          |        |     |            |   |
| Microsoft SQL Se                                                                                                    | erver                    |          |        |     |            |   |
|                                                                                                    |                          |          |        |     |            |   |
| 🕀 🥛 NetRexx                                                                                                    |                          |          |        |     |            |   |
| 🕀 🧊 Netezza                                                                                                    |                          |          |        |     |            |   |
| 🕀 📔 ODI Tools                                                                                                    |                          |          |        |     |            |   |
| 🕀 📔 OWB Runtime Re                                                                                                    |                          |          |        |     |            |   |
| 🔒 🦳 Operating System                                                                                                    | m                        |          |        |     |            |   |
| in the second second se |                          |          |        | ]   |            |   |
| ⊡ View                                                                                                    |                          |          |        |     |            |   |
|                                                                                                    |                          |          |        |     |            |   |
| 🚛 👔 问 <u>N</u> ew                                                                                                    |                          |          |        |     |            |   |
| Duplicate                                                                                                    | Selection                |          |        |     |            |   |
| ⊕ 🕞 c X Delete                                                                                                    |                          |          | Delete |     |            |   |
| 🕀 🐨 🔽 C 📸 New Logic                                                                                                    | al <u>S</u> chema        |          |        |     |            |   |
|                                                                                                    | <u>R</u> everse-Engine   | ering    |        |     |            |   |
|                                                                                                    |                          |          | •      |     |            |   |
| ■ 📃 P <u>E</u> xport                                                                                                    |                          |          |        |     |            |   |
| ⊕ □ P     € Compare:     ⊕ □ P                                                                                                    | <u>w</u> ith Export File |          |        |     |            |   |
| ⊞ P<br>⊕ ि S Expand                                                                                                    |                          |          |        |     |            |   |
| ⊕ 👩 SOllapse                                                                                                    |                          |          |        |     |            |   |
| B GAS (deprecated                                                                                                    | )                        |          |        | 1   |            | 0 |

Figure 6–10 Logical Architecture - New Logical Schema

3. In the **Definition** tab of that logical schema, enter the name.

For your source logical schema, the name should be OBP\_SRC.

4. Set its context to its corresponding physical schema.

Figure 6–11 Logical Schema - Definition

| U | OBP_SRC                  | ×.               |                  |
|---|--------------------------|------------------|------------------|
| • | Definition<br>Privileges | 🔂 Logical Schema |                  |
|   | Flexfields               | Name: OBP_SRC    |                  |
|   |                          | Context          | Physical Schemas |
|   |                          | Global           | OBP_SRC.R26PMU   |
|   |                          |                  |                  |

5. Open the physical schema. Under its context tab, set its context to this logical schema.

Figure 6–12 Physical Schema - Set Context

|   | 👼 OBP_SRC                | × 👹 OBP_SRC.R26PMU 🐣 |                           |
|---|--------------------------|----------------------|---------------------------|
| • | Definition<br>Context    |                      |                           |
| * | Version                  | Context<br>Global    | Logical Schema<br>OBP_SRC |
| I | Privileges<br>Flexfields |                      |                           |
|   |                          |                      |                           |

The architecture is now complete.

#### Step 4 Creating Model

To create a model:

1. Navigate to Designer tab -> Models.

Click the symbol on its upper right corner and select New Model.

```
Figure 6–13 New Model
```

|                                           | <u>R</u> un <u>H</u> elp<br><b> </b>                                                                                                    |
|-------------------------------------------|----------------------------------------------------------------------------------------------------|
| Designer × Operator   Topology   Security | □ → OBP_SRC × ↓ → OBP_SRC × ↓ → OBP_SRC × ↓ → OBP_SRC ×                                                                                                    |
| ± Projects<br>글 Models                    | Cefinition  Cefinition  Reverse Engineer                                                                                                    |
| ₽                                         | New Model Folder     New Model     New Model     Import Model Folder     Import Model Folder     Import Model     Version Browser Model Folders     Version Browser Model |
|                                           | Version                                                                                                    |

2. In the **Definition** tab, name the source model as OBP\_SRC. Target model name can be of your choice.

3. Select **Technology** as Oracle and select the corresponding **Logical Schema**.

Figure 6–14 OBP\_SRC Model - Definition

| Reverse Engineer 🛷 Check     | Model Generate ar | nd Deploy Data Services                        |  |
|------------------------------|-------------------|------------------------------------------------|--|
| finition                     | C Madal           |                                                |  |
| verse Engineer               | 🔚 Model           |                                                |  |
| elective Reverse-Engineering | Name:             | OBP_SRC                                        |  |
| ontrol                       | Code:             | OBP_SRC                                        |  |
| burnalizing                  |                   |                                                |  |
| ournalized Tables            | Technology:       | Oracle                                         |  |
| ervices                      | Logical Schema:   | OBP_SRC                                        |  |
| larkers                      | Action Group:     |                                                |  |
| 1emo                         |                   | <generic action=""></generic>                  |  |
| fersion (                    | Default Folder:   |                                                |  |
| rivileges                    |                   | Display the Metadata changes in the Model tree |  |
| lexfields                    | Description:      |                                                |  |
|                              |                   |                                                |  |
|                              |                   |                                                |  |
|                              |                   |                                                |  |

Figure 6–15 OBP\_SRC Model - Reverse Engineer

|             | BOBP_SRC ×                    |                                           |  |  |  |  |
|-------------|-------------------------------|-------------------------------------------|--|--|--|--|
| <b>Å.</b> - | 🔞 Reverse Engineer 🔗 Check    | Model Generate and Deploy Data Services   |  |  |  |  |
|             | Definition                    |                                           |  |  |  |  |
|             | Reverse Engineer              |                                           |  |  |  |  |
|             | Selective Reverse-Engineering | Context: Global                           |  |  |  |  |
|             | Control                       | Types of objects to reverse-engineer      |  |  |  |  |
|             | Journalizing                  |                                           |  |  |  |  |
|             | Journalized Tables            | Table View Queue System Table Table Alia: |  |  |  |  |
|             | Services                      | Mask: %                                   |  |  |  |  |
|             | Markers                       |                                           |  |  |  |  |
|             | Memo                          | Characters to Remove from Table Alias:    |  |  |  |  |
|             | Version                       | Table Alias maximum length: 35            |  |  |  |  |
|             | Privileges                    |                                           |  |  |  |  |
|             | Flexfields                    |                                           |  |  |  |  |
|             |                               |                                           |  |  |  |  |

4. Repeat the steps for the other model.

Figure 6–16 OBI\_DEMO\_TARGET Model - Definition

| efinition                                       | 🔚 Model         |                                                |
|-------------------------------------------------|-----------------|------------------------------------------------|
| everse Engineer<br>elective Reverse-Engineering | Name:           | OBI_DEMO_TARGET                                |
| ontrol<br>ournalizing                           | Code:           | OBI_DEMO_TARGET                                |
| ournalized Tables                               | Technology:     | Oracle                                         |
| ervices<br>arkers                               | Logical Schema: |                                                |
| emo                                             | Action Group:   | <generic action=""></generic>                  |
| ersion<br>rivileges<br>exfields                 | Default Folder: | Display the Metadata changes in the Model tree |

Figure 6–17 OBI\_DEMO\_TARGET Model - Reverse Engineer

| Definition<br>Reverse Engineer                           | Standard Customized                                                   |              |
|----------------------------------------------------------|-----------------------------------------------------------------------|--------------|
| Selective Reverse-Engineering<br>Control<br>Journalizing | Context: Global Types of objects to reverse-engineer Table View Oueue | System Table |
| Journalized Tables<br>Services<br>Markers                | Mask:<br>Characters to Remove from Table Alias:                       | %            |
| Memo<br>Version<br>Privileges                            | Table Alias maximum length:                                           | 35           |

- 5. In the **Reverse Engineer** tab, select the Standard option.
- 6. From the **Context** list select the value as Global.
- 7. In the Types of objects to reverse-engineer section, select the **Table** check box.
- 8. Click **Reverse Engineer.** This will take a few minutes.

Figure 6–18 Click Reverse Engineer

| Definition<br>Reverse Engineer                                                                                        | 🔚 Model                                                                              |                                                              |
|----------------------------------------------------------------------------------------------------|--------------------------------------------------------------------------------------|--------------------------------------------------------------|
| elective Reverse-Engineering<br>Control<br>ournalizing<br>ournalized Tables<br>Services<br>Markers<br>Markers<br>Memo | Name:<br>Code:<br>Technology:<br>Logical Schema:<br>Action Group:<br>Default Folder: | OBP_SRC OBP_SRC Oracle OBP_SRC <generic action=""></generic> |
| Privileges<br>Flexfields                                                                                              | Description:                                                                         | Display the Metadata changes in the Model tree               |

9. Expand the model that you have generated. You can see all the tables of your DB under it.

Figure 6–19 OBP\_SRC DB Tables

| OBP_SRC     OBP_SRC     OBP_SRC     OBP_SRC     OBP_SRC     OBP_SRC     OBP_SRC     OBP_SRC     OBP_SCOLLATERALDEDUPE_IDX\$I     OR\$COLLATERALDEDUPE_IDX\$K     OR\$COLLATERALDEDUPE_IDX\$R     OR\$COLLATERALDEDUPE_IDX\$R     OR\$FLX_FW_CONFIG_ALL_B_N1\$I     OR\$FLX_FW_CONFIG_ALL_B_N1\$I     OR\$FLX_FW_CONFIG_ALL_B_N1\$I                                                                                                    |
|----------------------------------------------------------------------------------------------------|
| Contraction     Contraction     Contracti |
| Contraction of the second second |
|                                                                                                    |
| DR\$COLLATERALDEDUPE_IDX\$K     DR\$COLLATERALDEDUPE_IDX\$N     DR\$COLLATERALDEDUPE_IDX\$N     DF DR\$COLLATERALDEDUPE_IDX\$R     DF DR\$FLX_FW_CONFIG_ALL_B_N1\$I                                                                                                    |
| DR\$COLLATERALDEDUPE_IDX\$N     DR\$COLLATERALDEDUPE_IDX\$R     DR\$COLLATERALDEDUPE_IDX\$R     DR\$FLX_FW_CONFIG_ALL_B_N1\$I                                                                                                    |
| 🖬 💭 DR\$COLLATERALDEDUPE_IDX\$R<br>🖶 💭 DR\$FLX_FW_CONFIG_ALL_B_N1\$I                                                                                                    |
| DR\$FLX_FW_CONFIG_ALL_B_N1\$I                                                                                                    |
| - <u>-</u>                                                                                                    |
| 🖶 🔚 DR\$IDX_FLX_AC_TRN_PARTY_SMRY\$I                                                                                                    |
|                                                                                                    |
| 🖶 🔚 DR\$IDX_FLX_AC_TRN_PARTY_SMRY\$K                                                                                                    |
| 🖮 归 DR\$IDX_FLX_AC_TRN_PARTY_SMRY\$N                                                                                                    |
| 🖶 🔚 DR\$IDX_FLX_AC_TRN_PARTY_SMRY\$R                                                                                                    |
| 🖮 🔚 DR\$IDX_FLX_CS_AUDIT_SMRY\$I                                                                                                    |
| 🖶 🔚 DR\$IDX_FLX_CS_AUDIT_SMRY\$K                                                                                                    |
| 🖮 🔚 DR\$IDX_FLX_CS_AUDIT_SMRY\$N                                                                                                    |
| 🖶 🔚 DR\$IDX_FLX_CS_AUDIT_SMRY\$R                                                                                                    |
| 🖮 🔚 DR\$IDX_FLX_DD_FIN_SMRY\$I                                                                                                    |
| 🖶 🔚 DR\$IDX_FLX_DD_FIN_SMRY\$K                                                                                                    |
| 🖮 🔚 DR\$IDX_FLX_DD_FIN_SMRY\$N                                                                                                    |
| 🖶 归 DR\$IDX_FLX_DD_FIN_SMRY\$R                                                                                                    |
| 🖶 归 DR\$IDX_FLX_DD_NON_FIN_SMRY\$I                                                                                                    |
| 🗄 🥅 DDŘIDV, ELV, DD, MAN, EIN, CNDVŘK                                                                                                    |

Figure 6–20 OBI\_DEMO\_TARGET DB Tables

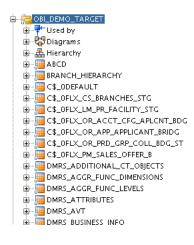

Step 5 Creating Global Variables

To create global variables:

- 1. Navigate to Designer tab -> Global Objects.
- 2. Right-click on Global Variables and select New Variable.

Figure 6–21 New Variable

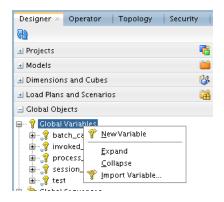

3. Enter the following values:

Name: batch\_category Datatype: Numeric Keep History: No Default Value: 17

Figure 6–22 Variable - Definition

| 💡 batch_cat | egory ×        |                |
|-------------|----------------|----------------|
| Definition  |                |                |
| Refreshing  | 🦪 Variable     |                |
| History     | Name:          | batch_category |
| Markers     | Datatype:      | Numeric        |
| Memo        | Datatype.      | Indificite     |
| Version     | Keep History:  | No History     |
| Privileges  | Secure Value:  |                |
|             | Default Value: | 17             |
|             | Description:   |                |

4. In the Refreshing tab, from the Schema list select the OBP\_SRC schema.

In the Select Query section, enter "select 17 from dual".

Figure 6–23 Variable - Refreshing

| batch_cat  | egory ×             |
|------------|---------------------|
| <b>.</b>   |                     |
| Definition | Schema: OBP_SRC 🗸   |
| Refreshing | Scheine.            |
| History    | Select Query:       |
| Markers    | select 17 from dual |
| Memo       |                     |
| Version    |                     |
| Privileges |                     |
|            |                     |
|            |                     |
|            |                     |

5. Create global variable invoked\_scenario with the following values in the Definition tab:

Name: invoked\_scenario Datatype: Alphanumeric Keep History: No

In the Refreshing tab, enter the following values:

Schema: OBP\_SRC Query: "SELECT '<%=odiRef.getPackage("PACKAGE\_NAME")%>' from dual".

6. Create global variable process\_date with the following values in the Definition tab:

Name: process\_date Datatype: Alphanumeric Keep History: No

In the Refreshing tab, enter the following values:

Schema: OBP\_SRC Query: "select '12345' from dual".

7. Create global variable session\_id with the following values in the Definition tab:

Name: session\_id Datatype: Numeric Keep History: No

In the Refreshing tab, enter the following values:

Schema: OBP\_SRC Query: "SELECT <%=odiRef.getSession("SESS\_NO")%> from dual".

#### Step 6 Projects Required in ODI

Modify the projects, scenarios, package, mappings of PMU-SALES-OFFER and OBP-MONITORING.

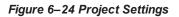

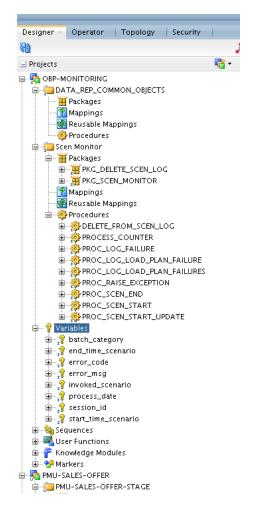

The package PKG\_PM\_SALES\_OFFER\_STAGE is the main package which is called from the OBP HOST and is configured in Day Zero Setup changes in OBP in source schema tables as given in step g.

Figure 6-25 PKG\_PM\_SALES\_OFFER\_STG

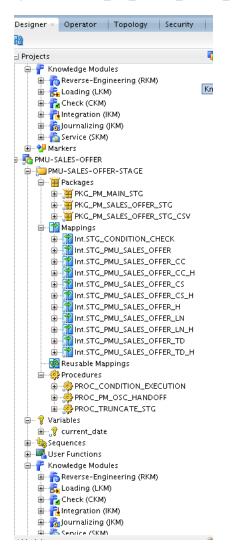

#### Step 7 CSV File Generation and Exporting it to Required Server

The procedure is as follows:

1. As seen in Figure 6–26, in the Properties section, in the General tab, the value mentioned in the **Target File** parameter is the path where the csv file New\_Package.csv is generated.

Similarly, you must also enter the jdbc and other related parameter details of your target schema.

| e Edit Yiew Search ODI Tools Window Team<br>? 🗃 🗃 🔍 🍇 🕨 🔹 🍓 🆓 🔹 🌄 🛀 |                                                                                                    |                                          |                                   |
|---------------------------------------------------------------------|----------------------------------------------------------------------------------------------------|------------------------------------------|-----------------------------------|
|                                                                     |                                                                                                    |                                          |                                   |
|                                                                     |                                                                                                    |                                          |                                   |
| signer × Operator   Topology   Security                             | 💿 ③ Start Page × 💥 PKG_PM_SALES_                                                                                                    | _OFFER_STC 🐣 👔 Int.STC_PMU_SALES_OFFER 🗧 |                                   |
|                                                                     | 🙏 • 📘 🔜 🖦 🖦 🔁 🗃 🖽 😏 🖻                                                                                                    | ● ※ 昌 切 ▲                                |                                   |
| rojects 📑 🖥                                                         | Toolbox                                                                                                    | 7                                        |                                   |
|                                                                     | A.      A.      A |                                          | IN STC FMU SALE. IN STC FMU SALE. |
| ibal Objects                                                        | 😂 SAP                                                                                                    | SQL Query select txt from (              |                                   |
|                                                                     | 🗁 Utilities                                                                                                    | 4                                        |                                   |
| abels 😽 -                                                           | 2 Overview Diagram                                                                                                    |                                          |                                   |
| Messages - Log Variables                                            | 2 Overheid Diegram                                                                                                    |                                          |                                   |
| Messages - Log Variables                                            |                                                                                                    |                                          | 🔒 SUPERVISOR 🍕 ODIPMU_ODI_REPO 🔩  |

Figure 6–26 PKG\_PM\_SALES\_OFFER\_STG Properties

2. As shown in Figure 6–27, the New\_Package.csv file is being sent to ofss312987.in.oracle.com where rsmohite is the username of the machine in the director /scratch/.

#### Figure 6–27 Export the .csv File

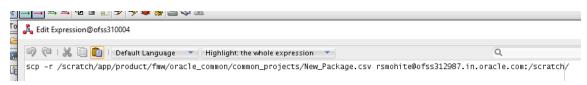

# **7 Setting Up Product**

This chapter describes the process of setting up the product. Products need to be configured manually from the Sales Offer Handoff file. The steps for manually adding Product in OCH are explained in this chapter.

## 7.1 Creating New Product

This section explains the procedure to set up Product for OBP as Asset or Liability.

Following are the steps to configure new Product in OCH:

1. Log on to the UCM application (Siebel Universal Customer Master) with following credentials:

User ID: sadmin

Password: sadmin

Figure 7–1 Log on to UCM

| SWETS=1507615007369&SW | EPreLd=1                                              |             | - C S |
|------------------------|-------------------------------------------------------|-------------|-------|
|                        | User ID<br>sadmin<br>Password                         | L.E.        | ]     |
|                        | Remember my User ID<br>Login<br>Siebel Universal Cust | omer Master |       |
|                        | Accessibility                                         |             |       |
|                        | HTML5 Browser Compatibili                             | ty          |       |
|                        | XHR2: Fail<br>Placeholder Text: Fail<br>History: Fail |             |       |

2. Navigate to Site Map.

#### Figure 7–2 Sitemap

| -                    |                                |          |          |           |               |          |          |          | - Constant State |
|----------------------|--------------------------------|----------|----------|-----------|---------------|----------|----------|----------|------------------|
| >                    | ttp://ofss3131325.in. <b>c</b> | racle.co | m:7777/  | ucm_enu   | /start.swe?SW | ECmd=Log | jin&SWEP | L=1&SRN= | &SWETS=15076     |
| Siebel Universa      | l Customer ×                   | _        | _        | _         | _             |          | _        | _        |                  |
| 🔳 Home               |                                | File     | Edit     | View      | Navigate      | Query    | Tools    | Help     |                  |
| Q (€                 | ) 🔗 🗄 🔒 🖣                      |          |          |           |               |          |          |          |                  |
|                      | Site Map                       |          |          |           |               |          |          |          |                  |
|                      |                                |          |          |           |               |          |          |          |                  |
|                      |                                |          |          |           |               |          |          |          |                  |
| Home<br>Welcome Back | Siebel Administra              | tor. Too | lay is N | londay, C | )ctober 09, 2 | 017.     |          |          |                  |
| My Househ            | olds                           |          |          |           |               |          |          |          |                  |
|                      |                                |          |          |           |               |          |          |          |                  |
|                      |                                |          |          |           |               |          |          |          |                  |
|                      |                                |          |          |           |               |          |          |          |                  |
|                      |                                |          |          |           |               |          |          |          |                  |

3. Click the Administration - Product link.

Figure 7–3 Administration - Product

| <ul> <li>Administration - Incentive Compensation</li> </ul> |
|-------------------------------------------------------------|
| Administration - Insurance                                  |
| Administration - Integration                                |
| Administration - Market Development Funds                   |
| Administration - Partner                                    |
| Administration - Personalization                            |
| Administration - Pricing                                    |
| <u>Administration - Product</u>                             |
| Administration - Resolution Documents                       |
| Administration - Runtime Events                             |
| Administration - Sales Quota                                |
| Administration - Scheduling                                 |

4. Navigate to the Products view.

Figure 7–4 Products View

| ( >) ( http://ofss3131325.in.oracle.com:7777/ucm_                                                                                                    | _enu/star | t.swe?SV | VECmd= |
|----------------------------------------------------------------------------------------------------|-----------|----------|--------|
| Product Administration: N ×                                                                                                    |           | _        |        |
| Administration - Pro ORACLE                                                                                                    | File      | Edit     | View   |
|                                                                                                    |           |          |        |
| Products   Product:                                                                                                    |           |          |        |
| Aggregate     Component     Component     User Interface     Versions     Products     Bundle Product     Category     Collateral     Images     Key Features     Literature     News |           |          |        |
| <ul> <li>Eligibility and Compatibility Rules</li> </ul>                                                                                                    |           |          |        |
| Asset Membership Cardinality     Eligibility                                                                                                    |           |          |        |
| Product Compatibility                                                                                                    |           |          |        |
| <ul> <li>Product Line Compatibility</li> </ul>                                                                                                    |           |          |        |

5. In the **Products** list, add a new record and complete the necessary fields.

Provide the following details:

- Name: Name of the Product. Eg: OBP Product
- Type: Product (Should be mentioned as is)
- Product Type: Fin Account (Should be mentioned as is)
- Description

Figure 7–5 Product List

|                                       |                |                    |                  |                |                    |                |                |                                        |             |        |   |        |          |             |            | • ×                   |
|---------------------------------------|----------------|--------------------|------------------|----------------|--------------------|----------------|----------------|----------------------------------------|-------------|--------|---|--------|----------|-------------|------------|-----------------------|
|                                       |                |                    | e?SWECmd=GotoVie | w&SWEView=1SS+ | Product+Administra | tion+View&SWER | F=1&SWEHo=ofss | 3131440.in.oracle.com&SWEBU=1&SWEA     | lp ≠ C Sear | ch     |   |        |          |             | P-         | <b>↑</b> ★ ☆          |
| Product Administration: OBP P.        |                |                    |                  | _              |                    | _              | _              |                                        | _           | _      | _ | _      | -        |             |            |                       |
| Administration - Pro                  |                | LE' File Ec        | dit View Navi    | gate Query     | Tools Help         |                |                |                                        |             |        |   |        | <u>_</u> | * All Pro N | 4 9        | <b>P</b> 0 <b>2</b>   |
| Q ⊕ ⊉ ₺ % III □<br>Products ▼ Product | ● ₩            |                    |                  |                |                    |                |                |                                        |             |        |   |        |          |             |            |                       |
|                                       |                |                    |                  |                |                    |                |                |                                        |             |        |   |        |          |             |            |                       |
| Products                              |                |                    |                  |                |                    |                |                |                                        |             |        | + | - 0    | ۹        | ф 3-        | - 16 of 17 | <ul> <li>^</li> </ul> |
| Update Commerce App                   | Release        | Synchronize        |                  | ~              |                    | •              |                |                                        |             |        |   |        |          |             |            |                       |
| Name Part #                           | T) Product     | ts:Release UCt Typ | e Description    | Product Line   | Product Class      | Locked Flag    | Locked By      | Check Eligibility Inclusive Eligibilit | Revision    | Status | 1 | rendor | Billab   | le Flag     | Report     | t Header              |
| Customer Note SEBLRSVNP1              |                |                    |                  |                |                    |                |                |                                        |             |        |   |        |          |             |            |                       |
| Penalty Charges                       | Product        |                    | Penalty Charges  |                |                    |                |                |                                        |             | Active |   |        |          |             |            |                       |
| PS Generic Veh                        | Product        | Vehicle            |                  |                |                    |                |                |                                        |             |        |   |        |          |             |            |                       |
| Write-in Event                        | Product        | Event Order Iter   | n                |                |                    |                |                |                                        |             |        |   |        |          |             |            |                       |
| Write-in Menu I                       | Product        | Menu Item          |                  |                |                    |                |                |                                        |             |        |   |        |          |             |            |                       |
| Write-in Menu                         | Product        | Menu Per Perso     | n                |                |                    |                |                |                                        |             |        |   |        |          |             |            |                       |
| Write-in Packag                       | Product        | Package Each       |                  |                |                    |                |                |                                        |             |        |   |        | 2        |             |            |                       |
| Write-in Packag                       | Product        | Package Item P     |                  |                |                    |                |                |                                        |             |        |   |        |          |             |            |                       |
| Write-in Packag                       | Product        | Package Per Pe     |                  |                |                    |                |                |                                        |             |        |   |        |          |             |            |                       |
| Transportation Trans                  | Transportation | Transportation     |                  |                |                    |                |                |                                        |             |        |   |        |          |             |            |                       |
| OBP Product                           | Product        | Fin Account        | New Asset Pro    |                |                    |                | SADMIN         |                                        |             |        |   |        |          |             |            |                       |
| CASA001                               | Product        | Fin Account        |                  |                |                    |                |                |                                        |             |        |   |        |          |             |            |                       |
| NCS007                                | Asset          | Fin Account        | Reward Saver     |                |                    |                |                |                                        |             | Active |   |        | 2        |             |            | _                     |
| TestProduct                           | Product        | Fin Account        | To test Accoun   |                |                    |                |                |                                        |             |        |   |        |          |             |            |                       |
|                                       |                |                    |                  |                |                    | P              | ( 44 HP HI     |                                        |             |        |   |        |          |             |            |                       |
| More Info 🔻                           |                |                    |                  |                |                    |                |                |                                        |             |        |   |        |          |             |            |                       |
|                                       |                |                    |                  |                |                    |                |                |                                        |             |        |   |        |          |             |            |                       |
|                                       |                |                    |                  |                |                    |                |                |                                        |             | +      | Ô | ۹      | •        | 13 of 17    | • • •      | <ul> <li></li> </ul>  |
| Product + OBP Pro                     | duct D         | roduct Type: Fin   | Account          |                | rganization: Defau | t Orozoit 📼    |                | Orderable: 🗹                           |             |        |   |        |          |             |            |                       |
|                                       |                | Status:            |                  |                | roduct Line:       | at organiz 💿   |                | Bundle:                                |             |        |   |        |          |             |            |                       |
| Description: New Ass                  | et 🗘           | Status.            |                  |                | 100000 Lante.      | 80             |                | purvie.                                |             |        |   |        |          |             |            |                       |

6. Step off the record. Press Ctrl + S to save the record.

- 7. From the list, select the newly created product record. Click Release.
- 8. In the More Info Applet, navigate to the first occurrence of **More Info** in the list.
- 9. In the subsequent page, navigate to the first occurrence of More Info in the Product Activities list.

Figure 7–6 Product Activities

| Penalty Charges                                                                         | Product                            | Penalty Charges  |
|-----------------------------------------------------------------------------------------|------------------------------------|------------------|
| PS Generic Veh                                                                          | Product                            | Vehicle          |
| Write-in Event                                                                          | Product                            | Event Order Item |
| Write-in Menu I                                                                         | Product                            | Menu Item        |
| Write-in Menu                                                                           | Product                            | Menu Per Person  |
| Write-in Packag                                                                         | Product                            | Package Each     |
| Write-in Packag                                                                         | Product                            | Package Item P   |
| Write-in Packag                                                                         | Product                            | Package Per Pe   |
| Transportation Trans                                                                    | Transportation                     | Transportation   |
| Activity T Product Activity T More Info<br>Name More Info<br>Product Info<br>Splication | Fourth Le<br>dications<br>Workflow | vel View Bar     |
| Fees and C                                                                              | onditions                          |                  |

10. From the **Category** list select the value as Asset or Liability.

Figure 7–7 More Info - Select Category

|                                    |                                |                       | SWECmd=GotoView& | SWEView=LS+Product+Admin | sistration+Detail+View | %SWERF=1&SWEHo=ofss3131440.in.oracle.com&S | WEBU=1 ▼ C S |
|------------------------------------|--------------------------------|-----------------------|------------------|--------------------------|------------------------|--------------------------------------------|--------------|
| Product Administrat Administration |                                | RACLE' File Edi       | t View Navigat   | e Query Tools Hel        |                        |                                            | _            |
|                                    |                                |                       | t view Navigat   | e query roois Hei        | ,                      |                                            |              |
| Products V Pr                      |                                |                       |                  |                          |                        |                                            |              |
| OBP Produ                          | uct                            |                       |                  |                          |                        |                                            |              |
| Product                            | OBP Product                    | Product Type: Fin A   | ccount 🔽         | Organization:            | Default Organiz. 📧     | Orderable: 🗹                               |              |
| Description                        | New Asset                      | Status:               | ~                | Product Line:            | 88                     | Bundle:                                    |              |
|                                    | Product Desc                   |                       |                  | Unit of Measure:         | ~                      | Customizable:                              |              |
| Payment Type                       | ~                              |                       |                  | Structure Type:          | None                   | Track as Asset:                            |              |
|                                    |                                |                       |                  | Structure Type.          |                        | HOLK OF ASSEL                              |              |
| More Info V                        | lore Info 🔻                    |                       |                  |                          |                        |                                            |              |
|                                    |                                |                       |                  |                          |                        |                                            |              |
|                                    |                                |                       |                  |                          |                        |                                            |              |
| Parent:                            | 30                             | Start:                |                  | Price Type:*             | One-Time 💙             | Unique Assets: 🗖                           |              |
| Organization:                      | Pension                        | End:                  | 02               | Sample Cost:             | ٢                      | Requires Approval: 🗖                       |              |
| Profit Rank:                       | Asset                          | spproval #:           |                  | Promo Cost:              | 3                      | >1 Barcode:                                |              |
| Level:                             | Liability                      | proval Org:           | ~                | WAC:                     | (9)                    | Orderable: 🗹                               |              |
| Rollup Level:                      | Life & Annuity                 | Product Administratio | n Detail 🗸 🗸     | IMS Id:                  |                        | Sales Product: 🗹                           |              |
| Root                               | Personal Lines                 | Insurance U/M:        | ~                | NDC #:                   |                        | Service Product:                           |              |
| Barcode:                           | Service                        | oses/Unit:            |                  | Manufacturer:            |                        | Resource:                                  |              |
| Unique Id:                         | Transaction<br>Group Insurance | e Unit Size:          |                  | Part # Method:           | ~                      | Bundle:                                    |              |
| Expression:                        | Individual Healt               | ~                     |                  | Vendor:                  |                        | Taxable:                                   |              |
| Lot #                              | Derivative                     | Qtv:                  |                  | Vendor Part #:           |                        | Disable Discount:                          |              |
| Short Days:                        | Currency                       | Region:               |                  | Lead Time:               | [                      | Compensable:                               |              |
| Boute Used:                        | Commodity                      |                       |                  | Equivalent(s):           |                        | OTC Product:                               |              |
| Category:                          | Commercial Ins                 | Global Id:            |                  | Ship Carrier:            |                        | Pre-1938:                                  |              |
| Thumbnail:                         |                                |                       | 1.1700           |                          | · · · ·                | Auto Explode:                              |              |
|                                    |                                |                       | 1-17DA           | Shipping Via:            | · · · · · ·            |                                            |              |
| Image:                             |                                | Division (SAP):       |                  | Model #:                 |                        | Track as Asset: 🗹                          |              |
| Type:                              | ~                              |                       |                  | Catalog #:               |                        | Leaf Level:                                |              |

11. From the **Type** list, select the appropriate value.

Figure 7–8 More Info - Select Type

| lucts   Product  BP Product                   |                           |                  |            |                                |                   |                    |    | 1 | 8 | ٩ | 0 |   |
|-----------------------------------------------|---------------------------|------------------|------------|--------------------------------|-------------------|--------------------|----|---|---|---|---|---|
| Joi moduci                                    |                           |                  |            |                                |                   |                    |    |   |   |   |   |   |
| Product:                                      | BP Product                | Product Type: Fi | in Account | Organization:                  | Default Organiz 🗟 | Orderable:         | 2  |   |   |   |   |   |
| Description: Ne                               | ew Asset                  | Status:          | ~          | Product Line:                  | 3                 | Bundle:            |    |   |   |   |   |   |
| Pr                                            | roduct Desc V             | Part #:          |            | Unit of Measure:               | ~                 | Customizable:      |    |   |   |   |   |   |
| Payment Type:                                 | ~                         |                  |            | Structure Type:                | None              | Track as Asset:    | ×. |   |   |   |   |   |
| e Info 🛛 🔻 More                               | e Info 🔻                  |                  |            |                                |                   |                    |    |   |   |   |   |   |
|                                               |                           |                  |            |                                |                   |                    |    |   |   |   |   |   |
|                                               |                           |                  |            |                                |                   |                    |    |   | + | Ô | ۹ | 1 |
| Parent:                                       |                           | Sta              | ert 🛛 🔘    | Price Type:                    | One-Time 🗸        | Unique Assets: 🗆   |    |   |   |   |   |   |
| Organization: Def                             | ault Organiz 📧            | Er               |            |                                | 0                 | Requires Approval: |    |   |   |   |   |   |
| Profit Rank: L                                |                           | Approval         |            | Promo Cost                     |                   | >1 Barcode:        |    |   |   |   |   |   |
|                                               | Guarantee                 | Approval O       |            | WAC:                           |                   | Orderable: 🗹       |    |   |   |   |   |   |
| Rollup Level:                                 | CASA                      | Frequenc         | ey:        | IMS Id:                        |                   | Sales Product: 🗹   |    |   |   |   |   |   |
| Court I                                       | :SA<br>Retail Deposit     | U/               | M: 🗸       | NDC#                           |                   | Service Product:   |    |   |   |   |   |   |
|                                               | ietaii Deposit<br>DDA     | Doses/Ur         | vit:       | Manufacturer:                  |                   | Resource:          |    |   |   |   |   |   |
|                                               | avings/MMA                | Unit Siz         | ze:        | Part # Method:                 | ~                 | Bundle:            |    |   |   |   |   |   |
| Expression: C                                 |                           | Units/Ca:        | se:        | Vendor:                        | 3                 | Taxable:           |    |   |   |   |   |   |
|                                               | nvestments<br>Credit Card |                  | ty:        | Vendor Part #:                 |                   | Disable Discount:  |    |   |   |   |   |   |
| Lot #:                                        | oredit Card               | Regio            | an: 🗸      | Lead Time:                     |                   | Compensable: 🗹     |    |   |   |   |   |   |
| c                                             |                           | si               | te:        | Equivalent(s):                 |                   | OTC Product:       |    |   |   |   |   |   |
| Short Days:                                   | ksset Finance             |                  |            |                                |                   | Pre-1938:          |    |   |   |   |   |   |
| Short Days: L<br>Route Used: A<br>Category: R | Retirement                | Global           | Id:        | Ship Carrier:                  | ~                 | PTE-1938.          |    |   |   |   |   |   |
| Short Days: L<br>Route Used: A<br>Category: F |                           | Global           |            | Ship Carrier:<br>Shipping Via: | ×                 | Auto Explode:      |    |   |   |   |   |   |

12. Press Ctrl+S to save the record.

# 8 Setting Up Channels

This chapter describes the process of setting up the channels.

# 8.1 Channel Setup

This section explains the procedure to set up channels for OBP. The Figure 8–1 gives an overview of the transaction message flows.

#### Figure 8–1 Transaction Message Flows

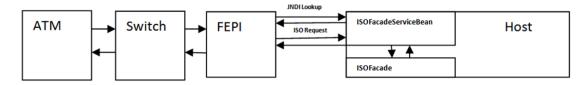

The Channels setup involves three main steps as follows:

#### Step 1 Front End Processing Interface (FEPI) Application Installation

Install the FEPI application on the host server as a separate application, which will listen to any incoming request from the switch. There is separate FEPI application for ATM and POS.

#### Step 2 ATM or POS Bank Parameter Maintenance (Fast Path: ATM001)

Log in to Oracle Banking Platform and define the Bank Level parameters for ATM transactions using the **ATM** or **POS Bank Parameter Maintenance page (Fast Path: ATM001)**.

Following are some useful definitions of fields used in this page:

- **Originating Branch:** The originating branch code refers to the branch through which the ATM transactions of Remote On-us would be routed to respective branches.
- ATM Offline Limit: The offline limit is in turn maintained operationally in the Switch. When the ATM is offline, the offline limit is compared with the balance in the PBF file. The amount that is lower on comparison that is, either the PBF balance or the Switch limit is permitted for withdrawal. This functionality of comparison will be only for On-us transactions.
- Institution ID: Each code uniquely identifies the bank in the network. Institution ID is allotted by the central bank of the country, or the body that governs payment systems in the country.
- Institution Name: The name of the institution.
- Holds Applicable:
  - ATM Debit Hold, POS Debit Hold: It is applicable for marking hold on debit instructions. Rather than direct debiting the account, hold will be marked and then later after some time amount is debited from account.

- **ATM Credit Hold:** It is applicable for marking hold on credit instructions.Rather than direct crediting the account, hold will be marked and then later after some time amount is credited to account.
- **ATM Offline Hold:** It is applicable once ATM becomes online. Rather than direct debiting the account, hold will be marked and then later after some time amount is debited from account.
- Forwarder Institution ID: It identifies the network or Institution forwarding the request or advice message in an interchange system. Forwarder Institution ID is allotted by the central bank or the governing body for non-branch channels to Master Card, VISA, cash net. In case of tie-up, other bank's Acquirer Institution ID will be Forwarder Institution ID.
- Forwarder Cash GL: This GL account will be credited or debited for remote-on us transactions and off-us transactions done through the Bank's ATM.
- Forwarder Fee GL: This GL account will be credited for the transactions performed by other bank's customers through ATM, owned and managed by our bank.

#### Note

To view the detailed procedure for **ATM or POS Bank Parameter Maintenance page (Fast Path: ATM001)**, see its context-sensitive help in the application.

#### Step 3 ATM or POS Terminal Setup (Fast Path: ATM002)

Set up individual ATM or POS terminal for the bank for transactions using the ATM or POS Terminal Setup (Fast Path: ATM002) page.

Following are some useful definitions of fields used in this page:

- **Card Acceptor Terminal ID:** User inputs the code which uniquely identifies a terminal at the card acceptor location. It is maintained for both ATM and POS machines.
- Acquirer Institution ID: Identifies the acquirer institution ID associated with the ATM/ POS terminal.
- Forwarder Institution Supported: Identifies the forwarder Institution ID to be supported for this ATM/POS terminal.
- Branch Code: The originating branch code refers to the branch through which the ATM transactions would be routed to respective branches. Originating Branch handles Cash Funding (To/ From ATM) and Cheque Deposited at ATM.
- **POS Terminal GL:** This GL account will be credited or debited for cash transactions done through the Bank's POS terminal.
- ATM Cash GL: This GL account will be credited or debited for cash transactions done through the Bank's ATM terminal by the bank customers.

#### Note

To view the detailed procedure for **ATM or POS Terminal Setup** (Fast Path: ATM002), see its context-sensitive help in the application.

# 8.2 Front End Processing Interface (FEPI)

This section contains information related to FEPI.

## 8.2.1 Installation

FEPI is installed in the same location as OBP (/scratch/app/product/fmw/obpinstall/obp). Following are the steps for FEPI installation:

- 1. Create a directory structure for FEPI similar to the OBP environment.
- 2. Change the paths in FEPI start scripts as per the environment, **start\_fepi\_atm.sh** and **start\_fepi\_ pos.sh** at /fepi/scripts.
- 3. Change the following property values in **channels\_atm.properties** and **channels\_pos.properties** as per the environment:
  - BANK\_CODE: Indicates the bank code

For example, BANK\_CODE=335

LISTENER\_PORT: The port number on which FEPI server accepts incoming ISO message requests.

For example, LISTENER\_PORT=9999

 COMMAND\_PORT: The port number on which FEPI server accepts command message. (Note: Need to specify an available valid port number, so that FEPI starts; it is a feature of native code and currently no messages are sent)

For example, COMMAND\_PORT=9998

FNDI.FJ.java.naming.provider.url: The IP address and port number on which WebLogic accepts requests

For example, FNDI.FJ.java.naming.provider.url=t3://10.180.9.108:7001

4. Start ATM and POS FEPI; On prompt enter WebLogic Log in credentials.

For example, **\$ sh start\_fepi\_atm.sh** 

5. After running the start\_fepi\_\*.sh, it will prompt for password. This password is the same as the admin password on Weblogic server.

## 8.2.2 ATM And POS Trace Logs

The Trace logs are available in logs folder, for example, /fepi/logs.

Additionally **fepi-console** and **fepi-ofss** logs are also stored at the above location for ATM and POS FEPI server.

## 8.2.3 module.channel or cz.module.channel enabling of logs

This is not related to FEPI, and these logs (host logs) are controlled by logging.xml of the WebLogic server.

To understand the logging mechanism, see the OEM Diagnosibility details at http://docs.oracle.com/cd/E25054\_01/doc.1111/e24473/diagnosability\_adminuser.htm.

### 8.2.4 Multiple Instances

Currently there are two instances of FEPI, they are ATM and POS. Each instance has a set of individual files along with the common shared files.

For example, for the ATM FEPI server:

| File Name               | Description                |
|-------------------------|----------------------------|
| channels_atm.properties | Configuration file         |
| fepi_atm.logging.xml    | Logging configuration file |
| start_fepi_atm.sh       | Start script               |
| stop_fepi_atm.sh        | Stop script                |

# 9 Application Monitoring Using Administration Application

This chapter provides an overview on the various monitoring operations performed as an administrator using Administration application.

# 9.1 Dynamic Monitoring Service (DMS)

The aim is to monitor different channels involved in performing transactions with OBP. The monitoring parameters consists of channels, services, trends (current behavior of execution), and time metrices. The monitoring is performed by DMS (Dynamic Monitoring Service).

#### What is DMS?

The Oracle Dynamic Monitoring Service (DMS) provides a set of Java APIs that measure and report performance metrics, trace performance and provide a context correlation service for Fusion Middleware and other Oracle products. Along with the APIs, DMS provides interfaces to enable application developers, support analysts, system administrators, and others to measure application-specific performance information.

## 9.1.1 Usage

The usage of DMS is defined by the role of the user. Based on their roles, users can either take part in configuration of services for DMS or monitor the statistics collected via DMS.

#### **Developers**

These are the set of people who configure the monitoring services that are the part of OBP system. The configuration can be made either for available services or for new services.

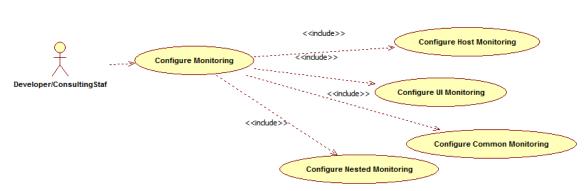

#### Figure 9–1 Developers

#### IT Technical Staff

This consists of set of people who monitor the DMS statistics generated for the service. With the help of various metrics generated they can analyze the behaviour of the target service. For example, 'time taken to execute' service could indicate need of optimization of the service.

#### Figure 9–2 IT Technical Staff

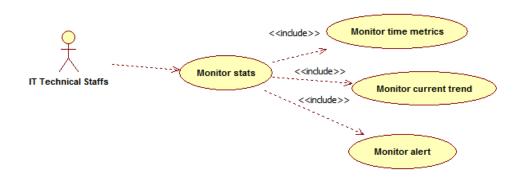

# 9.1.2 Monitoring Application using the OPA001 page

Once DMS statistics are captured for a particular channel and transactions involving it, it requires a UI representation to understand the statistics in a readable form so that one can analyse the behaviour. The monitoring activities are mainly carried out by IT Technical staff.

#### 9.1.2.1 Monitoring Application Performance (Fast path: OPA001)

This page gives the monitoring statistics of different channels and the transactions occurring through it. It gives the time metric of the transactions, trend of the current transactions, and alert for the channel.

| Figure | 9-3 | Monitor | ring App | olication | Performance | e |
|--------|-----|---------|----------|-----------|-------------|---|
|        |     |         |          |           |             | • |

|      |                                                 |                                              |                                                     |                                                                                                    |                                         |        |                                                                                                    |                                                                                                |                                |                                  |                                           |                                   |                                               |                              |                                                                                 |                      | 🚔 Prir    | * 🗳  |
|------|-------------------------------------------------|----------------------------------------------|-----------------------------------------------------|----------------------------------------------------------------------------------------------------|-----------------------------------------|--------|----------------------------------------------------------------------------------------------------|------------------------------------------------------------------------------------------------|--------------------------------|----------------------------------|-------------------------------------------|-----------------------------------|-----------------------------------------------|------------------------------|---------------------------------------------------------------------------------|----------------------|-----------|------|
| f Mo | nitor App                                       | plication Perfor                             | mance                                               |                                                                                                    |                                         |        |                                                                                                    |                                                                                                |                                |                                  |                                           |                                   |                                               |                              |                                                                                 |                      |           |      |
| 4 40 | plication P                                     | Performance Sum                              | mao/                                                |                                                                                                    |                                         |        |                                                                                                    |                                                                                                |                                |                                  |                                           |                                   | 0.                                            | Dafaad                       |                                                                                 | 2015 11:40:12 AM     |           | 1    |
| 100  | plication P                                     | enormance Sun                                | mary                                                |                                                                                                    |                                         |        |                                                                                                    |                                                                                                |                                |                                  |                                           |                                   | Pa                                            | ige keiresr                  | ied 27-May-                                                                     | 2015 11:40:12 AM     | GMT+05:30 |      |
|      |                                                 |                                              |                                                     |                                                                                                    |                                         | 🕜 Bra  | nch 🛛 🕄 ATM                                                                                                    | <li>Internet ()</li>                                                                           | Mobile                         |                                  |                                           |                                   |                                               |                              |                                                                                 |                      |           |      |
|      |                                                 |                                              |                                                     |                                                                                                    |                                         |        |                                                                                                    |                                                                                                |                                |                                  |                                           |                                   |                                               |                              |                                                                                 |                      |           |      |
| Арі  | plication P                                     | Performance                                  |                                                     |                                                                                                    |                                         |        |                                                                                                    |                                                                                                |                                |                                  |                                           |                                   |                                               |                              |                                                                                 |                      |           |      |
|      |                                                 |                                              |                                                     |                                                                                                    |                                         |        |                                                                                                    |                                                                                                |                                |                                  |                                           |                                   |                                               |                              |                                                                                 |                      |           |      |
|      |                                                 |                                              |                                                     |                                                                                                    |                                         |        |                                                                                                    |                                                                                                |                                |                                  |                                           |                                   |                                               |                              |                                                                                 |                      |           |      |
|      |                                                 |                                              |                                                     | AI Transactions                                                                                                    | ▼ For E                                 | Branch |                                                                                                    |                                                                                                |                                |                                  |                                           |                                   |                                               |                              |                                                                                 |                      |           |      |
|      |                                                 | Event To Event                               | • • »                                               |                                                                                                    | ▼ For I                                 | Branch |                                                                                                    |                                                                                                |                                |                                  |                                           |                                   |                                               |                              |                                                                                 |                      |           |      |
| View | • 🛛                                             | Export To Excel                              | 9 🛦 »                                               |                                                                                                    | • For I                                 | Branch |                                                                                                    |                                                                                                |                                |                                  |                                           |                                   |                                               |                              |                                                                                 |                      |           |      |
| View | • 9                                             | Export To Excel                              | 9 🛦 »                                               |                                                                                                    | • For B                                 | Branch |                                                                                                    |                                                                                                |                                |                                  |                                           |                                   |                                               |                              |                                                                                 |                      |           |      |
| View | •                                               | Export To Excel                              | 9 🛦 »                                               |                                                                                                    | • For E                                 | Branch |                                                                                                    |                                                                                                |                                |                                  | Time in n                                 | nilliseconds                      |                                               | Transact                     | tion Count                                                                      | Am                   | nount     |      |
|      | • 😥 I                                           | Export To Excel (                            | ❶ ▲ ≫<br>Layer                                      |                                                                                                    | Task Code                               |        | Alert Event Time                                                                                                    | Trend Reference Queue                                                                          | Last Alert User                | Average                          | Time in n<br>Max                          | nilliseconds<br>Min               | Total                                         | Transact                     |                                                                                 | Am<br>Debit          |           | Cred |
| lert |                                                 |                                              |                                                     | Detach                                                                                                    |                                         | Trend  |                                                                                                    | Trend Reference Queue<br>4147, 5047, 3252, 3984,                                               |                                | Average<br>4,563                 |                                           |                                   |                                               |                              |                                                                                 |                      |           |      |
|      | Channel                                         | Module                                       | Layer                                               | C Detach                                                                                                    | Task Code                               | Trend  | 27-May-2015 11:39:37                                                                                                 |                                                                                                | arun                           | -                                | Max                                       | Min                               | 36,501                                        | Success                      | Failure                                                                         |                      |           | Cred |
| Vert | Channel<br>Branch                               | Module                                       | Layer<br>Spi                                        | Detach      Transaction  Perform Auto Decision                                                                                                    | Task Code                               | Trend  | 27-May-2015 11:39:37<br>27-May-2015 10:46:53                                                                         | 4147, 5047, 3252, 3984,                                                                        | arun                           | 4,563                            | Max<br>6,463<br>19,078                    | Min<br>2,880                      | 36,501<br>58,167                              | Success<br>8                 | Failure<br>0                                                                    |                      |           |      |
| lert | Channel<br>Branch<br>Branch                     | Module<br>ORIGINATION<br>TD                  | Layer<br>Spi<br>Backing Bean                        | Detach      Transaction      Perform Auto Decision      Mored Payin_UI                                                                                                    | Task Code                               | Trend  | 27-May-2015 11:39:37<br>27-May-2015 10:46:53                                                                         | 4147, 5047, 3252, 3984,<br>881, 936, 2143, 2616, 6816<br>6739, 2380, 1740, 758, 1              | arun                           | 4,563 4,155                      | Max<br>6,463<br>19,078                    | Min<br>2,880<br>881               | 36,501<br>58,167<br>35,936                    | Success<br>8<br>14           | Failure<br>0<br>0                                                               |                      |           |      |
| Jert | Channel<br>Branch<br>Branch<br>Branch           | Module<br>ORIGINATION<br>TD<br>PARTY         | Layer<br>Spi<br>Backing Bean<br>Spi                 | Detach     Transaction      Perform Auto Decision      Mied Payn _ UI      Add Or Update Party Financial Profile                                                                             | Task Code<br>-<br>TD002<br>-            | Trend  | 27-May-2015 11:39:37<br>27-May-2015 10:46:53<br>27-May-2015 11:39:21<br>27-May-2015 10:39:16                         | 4147, 5047, 3252, 3984,<br>881, 936, 2143, 2616, 6816<br>6739, 2380, 1740, 758, 1              | arun<br>-<br>arun<br>-         | 4,563<br>4,155<br>3,993          | Max<br>6,463<br>19,078<br>11,972          | Min<br>2,880<br>881<br>758        | 36,501<br>58,167<br>35,936<br>3,185           | Success<br>8<br>14<br>9      | Failure<br>0<br>0<br>0                                                          | Debit<br>-<br>-<br>- |           |      |
| lert | Channel<br>Branch<br>Branch<br>Branch<br>Branch | Module<br>ORIGINATION<br>TD<br>PARTY<br>CASA | Layer<br>Spi<br>Backing Bean<br>Spi<br>Backing Bean | Perform Auto Decision      Perform Auto Decision      Mend Payar, UI      Add CU Update Aptr Pranacal Profile      Add Scu Update Aptr Pranacal Profile      Add Scu Update Accounts Save_UI | Task Code<br>-<br>TD002<br>-<br>CASA037 | Trend  | 27-May-2015 11:39:37<br>27-May-2015 10:46:53<br>27-May-2015 11:39:21<br>27-May-2015 10:39:16<br>27-May-2015 11:36:01 | 4147, 5047, 3252, 3984,<br>881, 936, 2143, 2616, 6816<br>6739, 2380, 1740, 758, 1<br>465, 2720 | arun<br>•<br>arun<br>•<br>arun | 4,563<br>4,155<br>3,993<br>1,593 | Max<br>6,463<br>19,078<br>11,972<br>2,720 | Min<br>2,880<br>881<br>758<br>465 | 36,501<br>58,167<br>35,936<br>3,185<br>56,535 | Success<br>8<br>14<br>9<br>2 | Failure           0           0           0           0           0           0 | Debit<br>-<br>-<br>- |           |      |

The overall page can be subdivided in to 3 sub parts on the basis of information they provide:

#### 9.1.2.1.1 Application Performance Summary

This section gives the information about the different channels of OBP through which transactions are taking place. The information is about the health and active channels. The Refresh Button on top of this section gets the latest (refreshed) metrics.

#### Figure 9–4 Application Performance Summary

| ∡ Application Performance Summary | Page Refreshed 27-May-2015 11:40:12 AM GMT+05:30                                                                                                    | 69 |
|-----------------------------------|----------------------------------------------------------------------------------------------------|----|
|                                   | Image: Second second second |    |

Following are the few notification about the channels:

- Denotes transactions not present for the channel
- Denotes normal status that is, the number of alerts are less than the specified limit
- Denotes warning status that is, the number of alerts are in the warning range
- Denotes critical status that is, number of alerts exceeds the limit

#### 9.1.2.1.2 Log Level

This section gives logger level information for the host and UI server.

#### Figure 9–5 Log Level

Ja Log Level

#### 9.1.2.1.3 Application Performance

This section gives the metrics for the transaction. Metrics include timing, alert, trending information. Certain filters can be applied over the metric table. Initially only 100 (Initial page size which is configurable) transactions are displayed. To display all the transactions, click the ALL button.

#### Trend

Indicates trending of execution timings of transaction. It is calculated by algorithm namely, Exponential Moving Average where if the execution time goes above the specified limit which is calculated by adding average execution time of the transaction and allowed limit (varies logarithmically to execution time); the transaction is considered as trending upwards and vice-versa for downwards trend.

However, if the execution time is with the range, trend is considered as neutral.

#### Alert

Indicates alerting state of the transaction. A transaction is given weight based on its properties namely, transaction type, timing category and module. The weight gives the offset allowed for transaction execution time. If the current transaction time is greater than average transaction time + offset, it is marked as alert. Initially it is marked as 'Critical' and after sometime the state is marked as 'Warning'.

#### Figure 9–6 Alert State

|     |         | erformance Sum  | mary         |                                          |              |                         |                      | Branch 3 ATM               | 1 Intern        | et 🛛    | Mobile    |            |        |         |            |        | Pa     | je Refreshe        | d 27-May         | -2015 11:40:12 AM | GMT+05:30           |
|-----|---------|-----------------|--------------|------------------------------------------|--------------|-------------------------|----------------------|----------------------------|-----------------|---------|-----------|------------|--------|---------|------------|--------|--------|--------------------|------------------|-------------------|---------------------|
|     |         |                 |              | · Al • ·                                 | Transactions | <ul> <li>For</li> </ul> | Branch               |                            |                 |         |           |            |        |         |            |        |        |                    |                  |                   |                     |
| ew  | • 🗟 🗉   | Export To Excel | ⊎ <b>▲</b> » | 🖙 🔡 Detach                               |              |                         |                      |                            |                 |         |           |            |        |         |            |        |        |                    |                  |                   |                     |
|     |         |                 |              |                                          |              |                         |                      |                            |                 |         | Time in r | nillsecond | is .   | Transac | tion Count | Amount |        |                    |                  |                   |                     |
| 1   | Channel | Module          | Layer        | Transaction                              | Task Code    | Trend                   | Alert Event Time     | Trend Reference Queue      | Last Alert User | Average | Max       | Min        | Total  | Success | Failure    | Debit  | Credit | Trend<br>Reference | Nested<br>Status | Alert ECID        | Service             |
|     | Branch  |                 | Spi          | Perform Auto Decision                    |              |                         |                      | 4147, 5047, 3252, 3984,    |                 | 4,563   | 6,463     | 2,880      | 38,501 | 8       | 0          |        |        | 6,457              | NA               | ffa7b029b61303    | CreditDecisionAppl  |
|     | Branch  | TD              | Backing Bean | Mixed Payin _ U                          | TD002        | ٠                       | 27-May-2015 10:46:53 | 881, 936, 2143, 2616, 6816 | •               | 4,155   | 19,078    | 881        | 58,167 | 14      | 0          |        |        | 0,810              | NA               | 9dfdeddo72dae     | backing.MixedPayi   |
|     | Branch  | PARTY           | Spi          | Add Or Update Party Financial<br>Profile |              | ٠                       | 27-May-2015 11:39:21 | 6739, 2380, 1740, 758, 1   | arun            | 3.993   | 11,972    | 758        | 35,938 | 9       | 0          |        |        | 11,972             | NA               | ffa7b029b81303    | PartyFinancialProfi |
|     | Branch  | CASA            | Backing Bean | Alternate Accounts Save _ UI             | CASA037      |                         | 27-May-2015 10:39:16 | 485, 2720                  | ÷               | 1,593   | 2,720     | 405        | 3,185  | 2       | 0          |        |        | 2,720              | NA               | 9dfdeddo72dae     | AlternateAccounts   |
|     | Branch  | ACCOUNT         | Spi          | Recommend Bundles                        | WL000        |                         | 27-May-2015 11:38:01 | 424, 901, 399, 1103, 1927  | arun            | 1,528   | 10,281    | 308        | 58,535 | 37      | 0          |        |        | 1,927              | NA               | 9dfdeddc72dae     | BundleRecommend     |
|     | Branch  | CONTENT         | Spi          | Deliver And Save Documents               | OR247        |                         | 27-May-2015 10:38:39 | 1308, 1359, 1420, 1303,    | asavant         | 1,515   | 2,339     | 1,303      | 10,602 | 7       | 2          |        |        | 2,339              | NA               | 9d35854d4414a     | OutboundDocumen     |
|     | Branch  | ORIGINATION     | Spi          | Submit Create Offer                      | OR223        |                         | 27-May-2015 10:40:22 | 1025, 1271, 1170, 1288,    | asavant         | 1,382   | 2,008     | 972        | 9,637  | 7       | 0          |        |        | 2,008              | NA               | 9d35654d4414a     | LendingOfferApplic  |
| •   | Branch  | ORIGINATION     | Spi          | Execute Policies And Create<br>Linkages  |              | ٠                       | 27-May-2015 11:39:40 | 1398, 1421, 1025, 748, 2   | arun            | 1,352   | 2.320     | 748        | 10.817 | 8       | 0          |        |        | 2.320              | NA               | ffa7b029b81303    | CreditDecisionAppl  |
|     | Branch  | ORIGINATION     | Spi          | Construct Offer Document Linkage<br>DTO  | OR247        | ٠                       | 27-May-2015 10:38:40 | 1010, 1070, 926, 886, 1294 | asavant         | 1,002   | 1,294     | 828        | 7,015  | 7       | 0          |        |        | 1,294              | NA               | 9d35554d4414a     | LendingOfferApplic  |
|     | Branch  | ORIGINATION     | Spi          | Inquire Detailed Application             | OR223        | ٠                       | 27-May-2015 10:39:26 | 383, 343, 333, 618, 3891   | asavant         | 603     | 3.891     | 332        | 18,270 | 27      | 0          |        |        | 3.891              | NA               | 9d35854d4414a     | BaseApplicationSe   |
| Log |         |                 |              |                                          |              | -                       |                      |                            |                 |         |           |            |        |         |            |        |        |                    |                  |                   |                     |

The table below explains each column of the table present in the given snapshot.

| Table 9–1 Alert State | Table | 9–1 | Alert | State |
|-----------------------|-------|-----|-------|-------|
|-----------------------|-------|-----|-------|-------|

| Sr.<br>no. | Column Name              | Description                                                                                                    |
|------------|--------------------------|----------------------------------------------------------------------------------------------------|
| 1          | Alert                    | Alert state of the transaction<br>Valid Values: BLANK: No alert, Warning: Alert in past (default 5 minutes),<br>Critical: Alerted Transaction |
| 2          | Channel                  | Channel through which the transaction occurred<br>Valid Values: Branch, ATM, and POS.                                                         |
| 3          | Module                   | Application module of which transaction is a part                                                                                             |
| 4          | Layer                    | Configured Noun generation layer. Backing Bean for UI and Spi and App Service for Host.                                                       |
| 5          | Transaction              | Name of the transaction                                                                                                    |
| 6          | Task Code                | Task code of the application page by which the transaction was triggered                                                                      |
| 7          | Trend                    | Trending of transaction<br>Valid Values: Upwards, Downwards, Neutral                                                                          |
| 8          | Alert Event Time         | Time at which last alert occurred for the transaction                                                                                         |
| 9          | Trend Reference<br>Queue | Execution time of last n transactions (n=5)                                                                                                   |
| 10         | Last Alert User          | Teller who performed the last alerted transaction                                                                                             |
| 11         | Average Time             | Average execution time                                                                                                    |
| 12         | Max Time                 | Maximum time of execution of the transaction                                                                                                  |

| Sr.<br>no. | Column Name                | Description                                       |
|------------|----------------------------|---------------------------------------------------|
| 13         | Min Time                   | Minimum time of execution of the transaction      |
| 14         | Total Time                 | Total time of execution                           |
| 15         | Success Count              | Number of times transaction executed successfully |
| 16         | Failure Count              | Number of times transaction failed.               |
| 17         | Debit Amount               | Amount debited after transaction                  |
| 18         | Credit Amount              | Amount credited after transaction                 |
| 19         | Trend Reference            | Execution time of last transaction                |
| 20         | Nested Status              | Nested Status                                     |
| 21         | Alert ECID                 | ECID of the last alerted transaction              |
| 22         | Service                    | Service name of the transaction                   |
| 23         | Completed<br>Operations    | Number of completed transactions                  |
| 24         | Active Threads             | Active Threads                                    |
| 25         | Max Active<br>Threads      | Maximum active threads                            |
| 26         | Host                       | Host name                                         |
| 27         | Process                    | Process Name                                      |
| 28         | Server Name                | Server name                                       |
| 29         | App Root Type              | Root type of noun                                 |
| 30         | Failure Security<br>Event  | Failure due to security error                     |
| 31         | 2FA Event                  | Authentication error                              |
| 32         | Failure Database<br>Event  | Failure due to database error                     |
| 33         | Failure Technical<br>Event | Failure due to technical error                    |
| 34         | Failure Outbound<br>Event  | Failure due to outbound call (call outside OBP)   |

One can select any of the task code which opens a popup with information about that task code only.

#### Figure 9–7 Select Task Code

| IG PL | ATFORM       | Posting Date   | a ST-Aug | -2016   |                    |                 |                                       |         |          |               |              |         | i                         | ▼ ×         | F4 74         | <ul> <li>amrit</li> </ul> | •      |
|-------|--------------|----------------|----------|---------|--------------------|-----------------|---------------------------------------|---------|----------|---------------|--------------|---------|---------------------------|-------------|---------------|---------------------------|--------|
|       | Account 👻    | Back Office    | , CA     | SA 🗸 🤇  | Collection 👻 C     | redit Card 🔻    | Insurance 👻 LCM                       | ▼ Loa   | י ד      | Origination 🔻 | Party        | ▼ Pa    | ayment And Collection 👻   | Term Deposi | t 🔻 Fas       | t Path                    |        |
| ŀ     | OPA001 ×     |                |          |         |                    |                 |                                       |         |          |               |              |         |                           | _           |               |                           |        |
|       |              |                |          |         |                    |                 |                                       |         |          |               |              |         |                           | ×           |               |                           |        |
| nito  | or Applicati | ion Performanc | e        | OR22    | 3                  |                 |                                       |         |          |               |              |         |                           |             |               |                           |        |
|       |              |                |          |         |                    |                 |                                       |         |          |               |              |         |                           |             |               | 🚔 Print                   | 🙁 Exit |
|       |              |                |          | View 🔻  | E 🗐 Det            | ach             |                                       |         |          |               |              |         |                           |             |               |                           |        |
|       |              |                |          | Channel | Module             | Layer           | Transaction                           | Average | Max      | Min           | Success      | Failure | Trend Reference Queue     |             |               |                           | _      |
| ert   | Channel      | Module         | Laver    | Branch  | ORIGINATION        | Spi             | Submit Create<br>Offer                | 1,362   | 2,006    | 972           | 7            | 0       | 1025, 1271, 1170, 1288, 2 |             | in millisecor | nds                       |        |
| CIL   | Channer      | Wodule         | Layer    | Branch  | ORIGINATION        | Spi             | Inquire Detailed<br>Application       | 603     | 3,891    | 332           | 27           | 0       | 383, 343, 333, 618, 3891  | e Max       | Min           | Total                     | SI     |
| 2     | Branch       | ORIGINATION    | Spi      | Branch  | ORIGINATION        | Spi             | Fetch Application                     | 319     | 860      | 206           | 25           | 0       | 206. 375. 307. 320. 525   | 3,891       | 332           | 16,270                    | 27 *   |
| Δ     | Branch       | SMS            | App Se   |         |                    |                 | Approval Data                         |         |          |               |              |         |                           | 1,523       | 146           | 16,796                    | 31     |
| Δ     | Branch       | PRICING        | Spi      | Branch  | ORIGINATION        | Spi             | Documents                             | 148     | 701      | 39            | 27           | 0       | 63, 145, 169, 306, 701    | 893         | 140           | 1,033                     | 2      |
| 4     | Branch       | ORIGINATION    | Spi      | Branch  | ORIGINATION        | Spi             | Fetch Offer Expiry<br>For Application | 112     | 249      | 74            | 13           | 0       | 100, 96, 84, 81, 249      | 860         | 206           | 7,980                     | 25     |
|       | Branch       | WORKLIST       | Spi      | Branch  | COMMON             | Spi             | Fetch State                           | 45      | 256      | 23            | 137          | 0       | 157, 79, 243, 256, 106    | 711         | 59            | 7,974                     | 3€     |
|       | Branch       | WORKLIST       | Spi      | •       |                    |                 |                                       |         |          |               | 1            |         |                           | , 698       | 19            | 5,503                     | 35     |
|       | Branch       | ORIGINATION    | Spi      |         |                    |                 |                                       |         |          |               |              |         |                           | 562         | 51            | 1,215                     | 8      |
| 7     | Branch       | ORIGINATION    | Spi      |         |                    |                 |                                       |         |          |               |              |         | OK Can                    | 701         | 39            | 3,988                     | 27     |
|       | Branch       | ORIGINATION    | Spi      |         |                    |                 |                                       |         |          |               |              |         |                           | 587         | 64            | 1,175                     | 8      |
| 4     | Branch       | ORIGINATION    | Spi      |         | Fetch Offer Expiry | For Application | OR223                                 | 27-1    | 1ay-2015 | 10:39:28 10   | 0, 96, 84, 8 | 1, 249  | asavant 1                 | 12 249      | 74            | 1,450                     | 12 -   |

#### **Detailed Transaction View**

This section gives the detailed view of a selected transaction. The desired transaction can be selected from the table (metric table). Click on any row to display a detailed view of the transaction.

Figure 9–8 Selection of Desired Transaction

|                                      |                    |              |                                 |                 |         |             |                |                        |         |            | Print | 🛛 Ex |
|--------------------------------------|--------------------|--------------|---------------------------------|-----------------|---------|-------------|----------------|------------------------|---------|------------|-------|------|
| Inquire Detailed Application (Spi OR | IGINATION OR2      | 23)          |                                 |                 |         |             |                |                        |         |            |       |      |
|                                      | erver Name         | Tread        | Trend Reference Queue           | Last Alert User | Average | Max         | Min            | Active                 | Transac | tion Count |       |      |
|                                      | erver ivame        | Trend        | Trend Reference Queue           | Last Alert User | Average | Max         | Min            | Threads                | Success | Failure    |       |      |
|                                      | ost_Server         |              | 383, 343, 333, 618, 3891        | asavant         | 603     | 3,891       | 332            | 0                      | 27      | 0          |       |      |
| ▲ Transaction Details<br>Ch          | annel BRN          |              |                                 |                 | ⊿ Tra   | nsaction Me | trics          | Average 60             | 3       |            |       | ^    |
|                                      | annel BRN          |              |                                 |                 | Î.      |             |                | Average 60:<br>Max 3.8 |         |            |       | Î    |
| Se                                   | rvice BaseApplica  | ationServic  | eSpi.inquireDetailedApplication | n               |         |             |                | Min 33                 | 2       |            |       |      |
| Transa                               | ction Inquire Deta | illed Applic | ation                           |                 | -       |             |                | Success 27             |         |            |       | -    |
| Alert and Trend Details              |                    |              |                                 |                 | ⊿ Fai   | lure Events |                |                        |         |            |       |      |
| Last Ale                             | tUser asavant      |              |                                 |                 |         |             | Failure Secu   | rity Event 0           |         |            |       | Â    |
| Alert Even                           | t Time 27-May-20   | 15 10:39:2   | 5                               |                 |         |             | 2              | FA Event 0             |         |            |       | - 1  |
|                                      | Queue 383. 343. 3  |              |                                 |                 |         |             | Failure Databa |                        |         |            |       |      |

Figure 9–9 Transaction Details

| ◢ Transaction Details |                                                      |
|-----------------------|------------------------------------------------------|
| Channel               | BRN                                                  |
| Task Code             | OR223                                                |
| Service               | BaseApplicationServiceSpi.inquireDetailedApplication |
| Transaction           | Inquire Detailed Application                         |
|                       |                                                      |
| App Root Type         | Transaction                                          |
|                       | Transaction<br>ofss3121059.in.oracle.com             |
|                       | ofss3121059.in.oracle.com                            |
| Host<br>Server Name   | ofss3121059.in.oracle.com                            |

Figure 9–10 Transaction Metrics

| Transaction Metrics  |         |
|----------------------|---------|
| Average              | 603     |
| Max                  | × 3,891 |
| Mir                  | n 332   |
| Success              | \$ 27   |
| Success 27           |         |
| Failure 0            |         |
| Active Threads 0     |         |
| Max Active Threads 1 |         |
|                      |         |

Figure 9–11 Alert and Trend Details

| ▲ Alert and Trend Details |                                                             |
|---------------------------|-------------------------------------------------------------|
| Last Alert User           | asavant                                                     |
| Alert Event Time          | 27-May-2015 10:39:26                                        |
| Trend Reference Queue     | 383, 343, 333, 618, 3891                                    |
| Alert ECID                | 9d35654d4414a931:-6e0ab1f:14d8b6681e1:-8000-00000000000d612 |
|                           |                                                             |
|                           |                                                             |

#### Figure 9–12 Failure Events

| Failure Events          |   |  |
|-------------------------|---|--|
| Failure Security Event  | 0 |  |
| 2FA Event               | 0 |  |
| Failure Database Event  | 0 |  |
| Failure Technical Event | 0 |  |
| Failure Outbound Event  | 0 |  |

#### Configurations

The below mentioned configurations can be made in DMSConfig.properties:

- Channel Status: Number of alerts for which the channel shows 'Critical and 'Warning' status can be configured
- Alert Status: The time after which a 'Critical' alert changes to 'Warning' is configurable
- Initial Page Size: Every time host data is fetched only rows equal to page size are displayed. The
  page size is configurable

These configurations can be made in DMSConfig.properties.

# 9.2 Batch Performance Monitoring

Most of the enterprise applications would require bulk processing of records to perform business operations in real time environments. These business operations include complex processing of large volumes of information that is most efficiently processed with minimal or no user interaction. Such operations would typically include time based events (for example, month-end calculations, notices or correspondence), periodic application of complex business rules processed repetitively across very large data sets (for example, rate adjustments). Batch monitoring includes monitoring of all such batch processes. These batch processes generate huge statistics, which needs to be monitored in order to understand and improve its performance. OPA003 page is used to monitor these processes in detail along various metrices like duration, throughput, aborts, and so on.

## 9.2.1 Use Cases

The overall use cases for the whole Batch monitoring operation are divided into two units on the basis of actor that works over batch monitoring operations. The different actors along with their use cases are as below:

#### Developers

These are the set of people who configure the monitoring services that are the part of OBP system. The configuration can be made in the properties file BatchStatistics.properties. Configuration include the number of previous batch runs to be considered for calculation for monitored metrics.

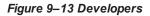

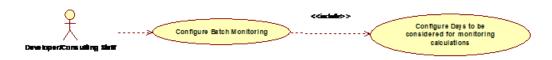

#### **IT Technical Staff**

This consists of set of people who monitor the Batch statistics generated during the batch run.

#### Figure 9–14 IT Technical Staff

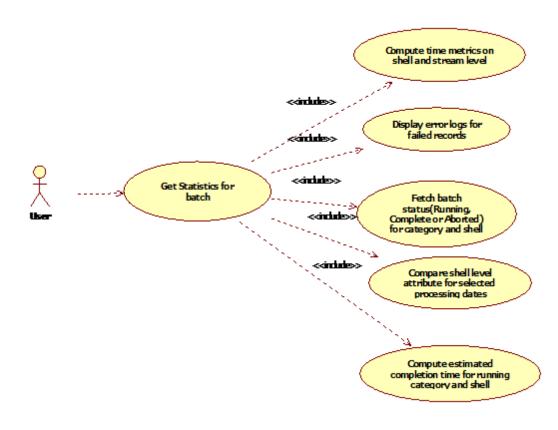

Figure 9–15 IT Technical Staff - Monitor Batch Stats

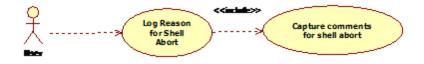

# 9.2.2 Monitoring Batch Performance Using OPA003 page

Once batch starts it needs UI representation to easily understand and interpret the batch stats. By monitoring these stats, one can understand the bottle necks of the batch process and hence can work in a way to improve batch performance.

#### 9.2.2.1 Monitor Batch Performance (Fast path: OPA003)

This page takes category, job code, job type, and processing date as input and provides monitoring stats for shells running for selected category.

Figure 9–16 Batch Performance Monitoring

| OPA003 x                |                                   |                                 |          |                   |                |                   |                  |
|-------------------------|-----------------------------------|---------------------------------|----------|-------------------|----------------|-------------------|------------------|
| Monitor Batch Performan | ce                                |                                 |          |                   |                |                   |                  |
|                         |                                   |                                 |          |                   | 🚔 Print 🧹      | o <u>k</u> ∳ ci   | lear 🖪 Exi       |
|                         |                                   |                                 | Re       | fresh Time 01-Jun | -2015 10:06:48 | AM GMT+05<br>Auto |                  |
| S                       | elect Category Beginning of Day 🔻 |                                 | Job Type | GROUP             |                | Refresh           | •                |
| • Pr                    | ocessing Date 31-Mar-2017 📮 🗊     |                                 | Job Code | BRN_GRP_1         |                |                   |                  |
|                         |                                   |                                 |          | 🛋 Adhoc Gene      | rate and View  | v                 |                  |
|                         |                                   |                                 |          |                   | Generate       | Document          | View<br>Document |
| A Batch Summary         |                                   |                                 |          |                   |                |                   |                  |
| Category Name           | BEGINING OF DAY                   | Start Time 29 May 2015 14:05:37 |          | Wait Time         | 00:20:20       |                   |                  |
| Status                  | COMPLETE                          | End Time 29 May 2015 14:44:06   |          | Execution Time    | 00:18:09       |                   |                  |
| # of Aborts             | 2                                 |                                 |          | Time Taken        | 00:38:29       |                   |                  |

Figure 9–17 Batch Performance Monitoring - Shell Details

| a Sł          | nell Details                                 |          |       |          |              |            |               |        |                          | ଜ |  |  |
|---------------|----------------------------------------------|----------|-------|----------|--------------|------------|---------------|--------|--------------------------|---|--|--|
| Cleai<br>View | r All Filters                                |          |       |          |              |            |               |        |                          |   |  |  |
|               |                                              | •        |       |          |              |            |               |        |                          |   |  |  |
|               | Name of Shell                                | State    | Trend | Duration | No of Aborts | Throughput | Total Records | Status | Expected Completion Time |   |  |  |
| Þ             | DDA Standing Instruction BOD Shell           | Complete | -     | 00:00:04 |              | 0          | 0             |        |                          |   |  |  |
| Þ             | DDA Sweepout Instruction BOD Shell Default L | Complete | -     | 00:00:00 |              | 0          | 0             |        |                          |   |  |  |
| Þ             | DDA Sweepout Instruction BOD Shell Non Defa  | Complete | -     | 00:00:00 |              | 0          | 0             |        |                          |   |  |  |
| Þ             | Account Settlement Payout BOD Shell          | Complete | 4     | 00:00:00 |              | 0          | 0             |        |                          |   |  |  |
| •             | Split Loan Account Opening BOD Shell         | Complete | 4     | 00:00:20 |              | 7776       | 1             |        |                          |   |  |  |
| Þ             | Loan Action due BOD shell                    | Complete | 4     | 00:28:35 | 1            | 1180       | 508           |        |                          |   |  |  |
| Þ             | Loan Post Action due BOD shell               | Complete | -     | 00:00:02 |              | 0          | 0             |        |                          |   |  |  |
| b.            | CASA BOD Reports                             | Complete |       | 00:00:00 |              | 0          | 0             |        |                          |   |  |  |

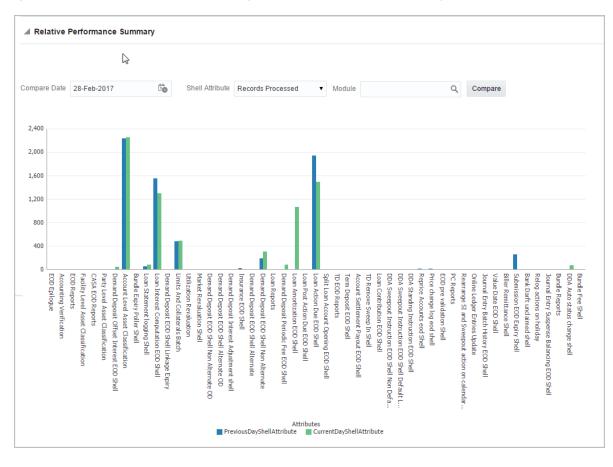

Figure 9–18 Batch Performance Monitoring - Relative Performance Summary

The batch statistics are monitored at different levels as follows:

- Category Level
- Shell Level
- Record level

#### **Category Details**

The parameter monitored at category level as given as below:

| Attribute Name | Description                                                                              |
|----------------|------------------------------------------------------------------------------------------|
| Category Name  | Name of category for example, EOD (End Of Day)                                           |
| Status         | Indicates status of selected category. Valid Values: COMPLETE, RUNNING, ABORTED.         |
| Start Time     | Indicates start time of category. The time is represented in DD-MM-YYYY hh:mm:ss format. |
| End Time       | Indicates end time of category. The time is represented in DD-MM-YYYY hh:mm:ss format.   |

#### Table 9–2 Category Details

| Attribute Name               | Description                                                                                                    |
|------------------------------|----------------------------------------------------------------------------------------------------|
| Wait Time                    | It is the time for which category is in Aborted state. Wait time for category denotes the time for which batch was halted.                                                                                                    |
| Execution Time               | It the time for which category is in Running state.                                                                                                    |
| Number Of Aborts             | Indicates number of times category was aborted.                                                                                                    |
| Total Time                   | It is the total time taken by category to complete. Time taken for category is summation of wait and execution time.                                                                                                    |
| Estimated Completion<br>Time | It is the predicted time for category completion. This time is calculated based<br>on number of incomplete and pending shells for the current running category.<br>The averaged value of previous run duration is considered for calculating<br>estimated time. Similar calculation is done for estimating completion time for<br>shell. This attribute is displayed only during batch run. It is not displayed once<br>batch is complete |
| Time Status                  | The status of category (that is, delayed or early) denotes whether category is running slow or fast. This value is calculated based on average of historical data. This attribute is displayed only during batch run. It is not displayed once batch is complete                                                                                                    |

#### Shell Details

This level displays statistics of all shells corresponding to selected category. The parameters monitored at shell level are given below:

| Attribute Name              | Description                                                                                                    |
|-----------------------------|----------------------------------------------------------------------------------------------------|
| Name of shell               | Represents name of shell                                                                                                    |
| Trend                       | Valid Values: UPWARD, DOWNWARD, NEUTRAL. It denotes the trend based on historical data for time required by shells to complete.                                                                                                    |
| Status                      | Valid Values: Complete, Running, Aborted, Not Started. Indicates status of shell                                                                                                    |
| Duration                    | It is the time required by shell to complete.                                                                                                    |
| Start Time                  | Indicates start time of shell. The time is represented in DD-MM-YYYY hh:mm:ss format.                                                                                                    |
| End Time                    | Indicates the time at which shell is completed. The time is represented in DD-MM-YYYY hh:mm:ss format.                                                                                                    |
| Wait Time                   | It is the time for which shell is in aborted state.                                                                                                    |
| Expected Completion<br>Time | Indicates the estimated time for a shell to complete.                                                                                                    |
| Failed Records              | Number of failed records for a shell                                                                                                    |
| Records Processed           | Number of records processed in a shell                                                                                                    |
| Number of Streams           | Number of streams denote number of processes running in parallel for a shell.<br>On proper analysis of historical data of stream count, number of records and<br>duration for particular shell one can optimize throughput for it. |

#### Table 9–3 Shell Details

| Attribute Name | Description                                                                           |
|----------------|---------------------------------------------------------------------------------------|
| Throughput     | It is the average processing time for one record. Throughput is denoted in millisecs. |

#### Figure 9–19 Shell Details

| 8 |
|---|
|   |
|   |
|   |
|   |
|   |
| A |
|   |
|   |
|   |
|   |
|   |
|   |
|   |
|   |

Figure 9–20 Shell Details - DDA Standing Instructions

| JDA Standing Instruction BOD   | Shell Details                         |              |          |
|--------------------------------|---------------------------------------|--------------|----------|
|                                |                                       |              |          |
| Module Code                    | DD Wait Time                          | Pending Time | 00:00:00 |
| Number of Streams              | 1 No of Aborts                        | commentCount | 0        |
| Start Time                     | 2015-05-06 18:28:45 Records Processed |              |          |
| End Time                       | 2015-05-06 18:28:45 Failed Records    | 0            |          |
|                                | > Shell Notes                         |              |          |
| + Add New Note                 |                                       |              |          |
| No items to display            |                                       |              |          |
| ▲ DDA Standing Instruction BOD | Shell Stream Details                  |              |          |
| Clear All Fiters               |                                       |              |          |
| View 🔻 🗋 Export To Excel 📴     | 🔐 Detach                              |              | •        |

Note

Note the following:

Trend for a particular shell is decided based on comparison of time statistics (that is, current run time and historical data for previous batch runs). Number of previous batch run to be considered is configurable. It is configured in the property file that is, (BatchStatistics.properties). The trend and other estimated time seems more realistic if number of previous run days configured in property file are more.  Trend gives an idea whether a particular shell is running fast or slow compared to previous runs though it is important to consider number of records being processed in that shell.

The following figure shows the view displayed during batch run. Few extra parameters like estimated completion time for shell and category are monitored during batch run.

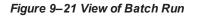

|              | hell Details                                      |             |       |          |              |            |               |        |      |                          | • 🔊 |
|--------------|---------------------------------------------------|-------------|-------|----------|--------------|------------|---------------|--------|------|--------------------------|-----|
| Clea<br>View | r All Filters<br>r 👻 📓 Export To Excel 🔤 🛒 Detach |             |       |          |              |            |               |        |      |                          |     |
|              |                                                   | •           |       |          |              |            |               |        |      |                          |     |
|              | Name of Shell                                     | State       | Trend | Duration | No of Aborts | Throughput | Total Records | Status |      | Expected Completion Time |     |
| •            | DDA Standing Instruction BOD Shell                | Complete    | -     | 00:00:03 |              | 0          | 0             | 0%     | 100% |                          | ^   |
| •            | DDA Sweepout Instruction BOD Shell Default L      | Complete    | -     | 00:00:00 |              | 0          | 0             | 0%     | 100% |                          |     |
| ÷            | DDA Sweepout Instruction BOD Shell Non Defa       | Complete    | -     | 00:00:00 |              | 0          | 0             | 0%     | 100% |                          |     |
| •            | Account Settlement Payout BOD Shell               | Complete    | ÷     | 00:00:21 |              | 238        | 1             | 0%     | 100% |                          |     |
| ÷            | Split Loan Account Opening BOD Shell              | Complete    | ٠     | 00:00:20 |              | 11,390     | 1             | 0%     | 100% |                          |     |
| •            | Loan Action due BOD shell                         | In Progress | Ş     | 00:17:02 |              | 1,280.85   | 859           | 0%     | 100% | 02-Jun-2015 14:38:00     |     |
| +            | Loan Post Action due BOD shell                    | Not Started | -     | 00:00:00 |              | 0          | 0             | 0%     | 100% |                          |     |

#### **Comments Table**

Comments Table is rendered based on row click of shell details table.

- In case of batch abort, it is important to know the reason behind abort and how that is fixed. Comments table serves this purpose as one can log the details regarding fix and reason behind shell abort. Multiple comments can be captured for particular shell.
- Also one can query historical data for comments. The historical data of comments can be used to analyse the reason behind failure of particular shell.

#### Stream Details Table

Stream Details table is rendered based on row click of shell details table.

| Table 9–4 Stream Detai |
|------------------------|
|------------------------|

| Attribute Name  | Description                                                                         |
|-----------------|-------------------------------------------------------------------------------------|
| Stream Number   | Indicates the number of a stream in which the record is being processed             |
| First Row       | Indicates the start sequence number of a record, processing in a particular stream. |
| Last Row        | Indicates the end sequence number of a record, processing in a particular stream.   |
| Duration        | It is the time required for stream to complete.                                     |
| Status          | Valid Values: COMPLETED, RUNNING. It indicates the status of selected stream        |
| Processed Count | Number of records processed in a stream                                             |
| Server Name     | Name of a server running the stream                                                 |

#### Figure 9–22 Stream Based Shells

| 🚽 Loan Acti                                                                    | ion due BOD shell I                                                                                       | Notes             |                                      |                   |                     |                          |              |                                |                       |  |
|--------------------------------------------------------------------------------|----------------------------------------------------------------------------------------------------|-------------------|--------------------------------------|-------------------|---------------------|--------------------------|--------------|--------------------------------|-----------------------|--|
| + Add New No                                                                   | ote                                                                                                    |                   |                                      |                   |                     |                          |              |                                |                       |  |
|                                                                                | Cr                                                                                                    |                   | m (USER) on 27/05                    | /2015 at 14:38:45 |                     |                          |              |                                | Subject patch applied |  |
|                                                                                |                                                                                                    |                   | applied                              |                   |                     |                          |              |                                |                       |  |
|                                                                                | C                                                                                                    | comment           |                                      |                   |                     |                          |              |                                |                       |  |
|                                                                                | Interna                                                                                                   | I to Bank 🗸       |                                      |                   |                     |                          |              |                                |                       |  |
| Reply 0                                                                        |                                                                                                    | Stage 2           |                                      |                   |                     |                          |              |                                |                       |  |
| керіу 🕨 и                                                                      | 1                                                                                                    |                   |                                      |                   |                     |                          |              |                                |                       |  |
|                                                                                |                                                                                                    |                   |                                      |                   |                     |                          |              |                                |                       |  |
|                                                                                |                                                                                                    |                   |                                      |                   |                     |                          |              |                                |                       |  |
| 🔺 Loan Acti                                                                    | ion due BOD shell \$                                                                                      | Stream Details    |                                      |                   |                     |                          |              |                                |                       |  |
|                                                                                |                                                                                                    | Stream Details    |                                      |                   |                     |                          |              |                                |                       |  |
| Clear All Filters                                                              | s                                                                                                    |                   |                                      |                   |                     |                          |              |                                |                       |  |
| Clear All Filters                                                              | s                                                                                                    | Stream Details    |                                      |                   |                     |                          |              |                                |                       |  |
| Clear All Filters                                                              | s                                                                                                    |                   |                                      |                   |                     |                          |              |                                |                       |  |
| Clear All Filters                                                              | s<br>B Export To Excel                                                                                    |                   |                                      | Duration          | Status              | Processed Count          | Failed Count | Server Name                    |                       |  |
| Clear All Filters<br>View 🔻 😰                                                  | s<br>B Export To Excel                                                                                    | 🚰 📄 Detach        |                                      | Duration<br>1,681 | Status<br>COMPLETED | Processed Count<br>1,266 | Failed Count | Server Name<br>obphost_server1 |                       |  |
| Clear All Filters<br>View 👻 😥<br>Stream Number                                 | s<br>g Export To Excel<br>r First Row                                                                     | P Detach          | Current Row                          |                   |                     |                          |              |                                |                       |  |
| Clear All Filters<br>View V 😨<br>Stream Number                                 | s<br>g Export To Excel<br>r First Row                                                                     | Last Row          | Current Row                          |                   | COMPLETED           |                          |              |                                |                       |  |
| Clear All Filters<br>View V 😨<br>Stream Number                                 | s<br>g Export To Excel g<br>r First Row<br>1                                                              | Last Row          | Current Row                          |                   |                     |                          |              |                                |                       |  |
| Clear All Filters<br>View V 😨<br>Stream Number                                 | s<br>g Export To Excel g<br>r First Row<br>1                                                              | Last Row          | Current Row                          |                   | COMPLETED           |                          |              |                                |                       |  |
| Clear All Filters<br>View View View<br>Stream Number                           | s<br>g Export To Excel<br>r First Row<br>1<br>ion due BOD shell I                                         | Last Row          | Current Row                          | 1,681             | COMPLETED           |                          |              |                                |                       |  |
| Clear All Filters                                                              | s<br>B Export To Excel<br>r<br>First Row<br>1<br>1<br>1<br>1<br>1<br>1<br>1<br>1<br>1<br>1<br>1<br>1<br>1 | Last Row<br>1,269 | Current Row<br>1270                  | 1,681             | COMPLETED           | 1,266                    | 0            |                                |                       |  |
| Clear All Filters<br>View V R<br>Stream Number<br>1<br>Loan Action<br>FrorCode | a Export To Excel                                                                                         | Last Row<br>1.269 | Current Row<br>1270<br>BranchGroupCo | 1,681             | COMPLETED           | 1,266<br>SummaryText     | 0            |                                |                       |  |

Note

Shells are categorized into two types that is, Stream based shells and Report based shells. Figure 9–22 displays the view for stream based shells.

#### **Exception Log**

On row click of the driver level details, it pops up a window showing the stack trace of failed records if present. One can analyze and know the reason behind the failure of that particular record.

#### Figure 9–23 Exception Log

| DRACLE'                                                                                                    | Posting Date                                                                                                    | 28-Feb-2017                                                                                                    |                                                                                                    |                                                                                              |                                                                                                    |                                                                                                    |                                                                                                    |                                                                                   |                                                                                   |                                                                                                    |                                                                   |                                                                                            | i                                     | • × 4                                           | *            | bhakti           | n 🔻 .       |
|----------------------------------------------------------------------------------------------------|----------------------------------------------------------------------------------------------------|----------------------------------------------------------------------------------------------------|----------------------------------------------------------------------------------------------------|----------------------------------------------------------------------------------------------|----------------------------------------------------------------------------------------------------|----------------------------------------------------------------------------------------------------|----------------------------------------------------------------------------------------------------|-----------------------------------------------------------------------------------|-----------------------------------------------------------------------------------|----------------------------------------------------------------------------------------------------|-------------------------------------------------------------------|--------------------------------------------------------------------------------------------|---------------------------------------|-------------------------------------------------|--------------|------------------|-------------|
|                                                                                                    |                                                                                                    | Account 🔻                                                                                                    | Back Office 🔻                                                                                                    | CASA 🔻                                                                                       | Collection 🔻                                                                                                    | Credit Card 🔻                                                                                                    | Insurance 🔻                                                                                                    | LCM 🔻                                                                             | Loan 🔻                                                                            | Origination <b>v</b>                                                                                      | Party 🔻                                                           | Payment And Colle                                                                          | ction 🔻                               | Term Deposit                                    | F            | ast Path         |             |
| OPA <u>0</u> 03 ×                                                                                                    |                                                                                                    |                                                                                                    |                                                                                                    |                                                                                              |                                                                                                    |                                                                                                    |                                                                                                    |                                                                                   |                                                                                   |                                                                                                    |                                                                   |                                                                                            |                                       |                                                 |              |                  |             |
| Monitor Batch Perf                                                                                                    | ormance                                                                                                    |                                                                                                    |                                                                                                    |                                                                                              |                                                                                                    |                                                                                                    |                                                                                                    |                                                                                   |                                                                                   |                                                                                                    |                                                                   |                                                                                            |                                       |                                                 |              |                  |             |
|                                                                                                    |                                                                                                    |                                                                                                    |                                                                                                    |                                                                                              |                                                                                                    |                                                                                                    |                                                                                                    |                                                                                   |                                                                                   |                                                                                                    |                                                                   |                                                                                            |                                       | 🚔 Print                                         | ✓ O <u>k</u> | 🤣 C <u>l</u> ear | 🔀 Exit      |
|                                                                                                    |                                                                                                    |                                                                                                    |                                                                                                    |                                                                                              |                                                                                                    |                                                                                                    |                                                                                                    |                                                                                   |                                                                                   |                                                                                                    |                                                                   |                                                                                            |                                       |                                                 |              |                  | _           |
| ofs fc domain account<br>ofs fc domain account<br>ofs fc domain account<br>ofs fc domain Joan acc<br>ofs fc app Joan insurar<br>m ofs fc app Joan insu<br>ofs fc domain Joan acc<br>ofs fc domain Joan acc | ting.da.service.A<br>.service.da.Acco<br>counting.service<br>nce.LoanInsurai<br>irance.LoanInsu<br>tion.executor.Lo | AccountingTempla<br>ountingEventAppli<br>a.LoanAccounting<br>nceApplication.up<br>iranceApplication.<br>anActionExecutor | ateFetcher.generate<br>icationService.raise<br>Service.raiseAccou<br>odateAndRaiseAccou<br>processChangeInli<br>r.executeAction(Los | AccountingC<br>AndProcessA<br>ntingEvent(Le<br>puntingForNer<br>nsuranceAmo<br>inActionExect | ontainerFromTem<br>ccountingEventin<br>banAccountingSer<br>wPremium(LoanIr<br>untOnReviewDate<br>utor.java:228) at c | plate(Accounting Te<br>BatchMode(Accoun<br>vice.java:105) at co<br>suranceApplication<br>e(LoanInsuranceAp<br>om.ofss.fc.domain.li | mplateFetcher.jav<br>tingEventApplicat<br>m.ofss.fc.app.loar<br>1.java:4043) at cor<br>plication.java:434<br>pan.action.executo | a:34) at com<br>ionService.ja<br>i.insurance.L<br>n.ofss.fc.app.<br>1) at com.ofs | ofss.fc.domai<br>va:1709) at c<br>paninsuranci<br>oan.insuranci<br>s.fc.app.loan. | in accounting da.s<br>com ofss fc app ada<br>eApplication raise/<br>ce.LoanInsurance/<br>account CCIRevie | apter.impl.loa<br>Accounting(Lo<br>Application.up<br>wApplication | n.LoanAccountingAda<br>oanInsuranceApplicati<br>pdateInsuranceBalanc<br>process(CCIReviewA | pter.raise/<br>on.java:91<br>esAndRai | AccountingEvent(L<br>19) at<br>seAccounting(Loa | .oanAcc      | ountingAdap      | ter.java:6  |
| Relative Perform                                                                                                    | nance Summ                                                                                                    | lary                                                                                                    |                                                                                                    |                                                                                              |                                                                                                    |                                                                                                    |                                                                                                    |                                                                                   |                                                                                   |                                                                                                    |                                                                   |                                                                                            |                                       |                                                 |              |                  |             |
| BUILD_DATE=2015-05-0<br>14. Host IP : 10.180.4.12                                                                                                    | 25                                                                                                    | : PDBT14 = (DES<br>are Limited. All ric                                                                                  |                                                                                                    | RESS = (PRO                                                                                  | TOCOL = TCP)(H                                                                                                    | OST = OBPDB-RAC                                                                                                    | -CLUSTER-SCAN                                                                                                    | l.in.oracle.co                                                                    | m)(PORT = 1                                                                       | 521)) (CONNECT                                                                                            | _DATA = (SE                                                       | RVER = DEDICATED)                                                                          | (SERVICI                              | E_NAME = PDBT1                                  | 4) ) ). DI   | B Details : t14  | lrd/t14rd ( |

**Reports Table** 

For Report based shells different parameters related to report processing are monitored. The monitored parameters are given below:

| Attribute Name  | Description                                                                                                |
|-----------------|----------------------------------------------------------------------------------------------------|
| Report Id       | ID to uniquely identify report                                                                             |
| Report Type     | Report                                                                                                    |
| Type Of Report  | Indicates type of reports. Reports are classified based on category.                                       |
| Processing Date | Indicates processing date of report.                                                                       |
| Status          | Indicates the status of the report. Valid Values: DONE, PENDING, RUNNING, ABORTED.                         |
| Error Message   | Error message represents the reason for report failure. No message is displayed in case of successful run. |

#### Figure 9–24 Report Based Shells

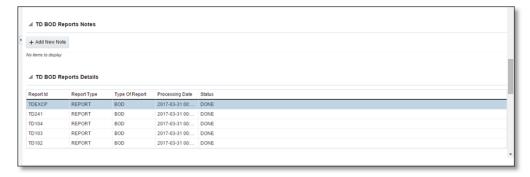

The status of report based shell during batch run is shown in Figure 9-25:

Figure 9–25 Status of Report Based Shell

| Monitor Batch       | Performance       |                   |                 |            |                              |             |            |         |   |  |                |          |      |         |      |
|---------------------|-------------------|-------------------|-----------------|------------|------------------------------|-------------|------------|---------|---|--|----------------|----------|------|---------|------|
|                     |                   |                   |                 |            |                              |             |            |         |   |  |                | 44 Print | V Ok | 🤌 Cjear | B D  |
|                     |                   |                   |                 |            |                              |             |            |         |   |  |                | -        |      |         | -    |
|                     |                   |                   |                 |            |                              | U76         | 100        |         |   |  |                |          |      |         | _    |
| BOD Rep             | orts              | Com               | plete Trend 00  | 00:00      |                              | 0%          | 100        |         |   |  |                |          |      |         | - 11 |
|                     |                   |                   | ogress Trend 00 |            |                              | 0.0         | 100        |         |   |  |                |          |      |         | _    |
| BOD Epil            | logue             | In Pr             | ogress Trend 00 | :00:09     |                              |             |            |         |   |  |                |          |      |         | -    |
| 4                   |                   |                   |                 |            |                              |             |            |         |   |  |                |          |      |         | P.   |
|                     |                   |                   |                 |            |                              |             |            |         |   |  |                |          |      |         |      |
| . BOD Epilo         | que Shell Details |                   |                 |            |                              |             |            |         |   |  |                |          |      |         |      |
|                     | -                 |                   |                 |            |                              |             |            |         |   |  |                |          |      |         |      |
|                     |                   |                   |                 |            |                              |             |            |         |   |  |                |          |      |         |      |
|                     |                   | Aodule Code EO    |                 |            |                              |             |            | Time -  |   |  | Desides Tes    |          |      |         |      |
|                     |                   | aboune Code EO    |                 |            |                              |             | 140        | 11110 - |   |  | Pending Time - |          |      |         |      |
|                     | Number            | r of Streams -    |                 |            |                              |             | No of      | borts   |   |  | commentCount 0 |          |      |         |      |
|                     |                   | Start Time 2015-0 | 0-02 14:38:10   |            |                              |             | ecords Pro | essed - |   |  |                |          |      |         |      |
|                     |                   |                   |                 |            |                              |             |            |         |   |  |                |          |      |         |      |
|                     |                   | End Time          |                 |            |                              |             | Failed R   | cords - |   |  |                |          |      |         |      |
|                     |                   |                   |                 |            |                              |             |            |         |   |  |                |          |      |         |      |
| ( DOD C-1)-         |                   |                   |                 |            |                              |             |            |         |   |  |                |          |      |         |      |
| M BOD Epilo         | gue Shell Notes   |                   |                 |            |                              |             |            |         |   |  |                |          |      |         |      |
| + Add New Not       |                   |                   |                 |            |                              |             |            |         |   |  |                |          |      |         |      |
|                     |                   |                   |                 |            |                              |             |            |         |   |  |                |          |      |         |      |
| No /tems to display | (                 |                   |                 |            |                              |             |            |         |   |  |                |          |      |         |      |
|                     |                   |                   |                 |            |                              |             |            |         |   |  |                |          |      |         |      |
| Report Id           | Report Type       | Type Of Report    | Processing Date | Status     |                              |             |            |         |   |  |                |          |      |         |      |
| X_ADVICE            | REPORT            | BOD               | 2017-04-15 00:  | FAILED     |                              |             |            |         |   |  |                |          |      |         |      |
| TDEXOP              | REPORT            | BOD               | 2017-04-15 00:  |            |                              |             |            |         |   |  |                |          |      |         |      |
| D241                | REPORT            | BOD               | 2017-04-15 00:  |            |                              |             |            |         |   |  |                |          |      |         |      |
| D104<br>D103        | REPORT            | BOD<br>BOD        | 2017-04-15 00:  | FAILED     |                              |             |            |         |   |  |                |          |      |         |      |
| TD103<br>TD102      | REPORT            | BOD               | 2017-04-15 00:  |            |                              |             |            |         |   |  |                |          |      |         |      |
| INS08               | REPORT            | 800               | 2017-04-15 00:  |            |                              |             |            |         |   |  |                |          |      |         |      |
|                     |                   |                   |                 |            |                              |             |            |         |   |  |                |          |      |         |      |
|                     |                   |                   |                 |            |                              |             |            |         |   |  |                |          |      |         |      |
| . BOD Epilo         | gue Error Desc    |                   |                 |            |                              |             |            |         | 2 |  |                |          |      |         |      |
|                     |                   |                   |                 |            |                              |             |            |         |   |  |                |          |      |         |      |
| View 🕶              | Detach            |                   |                 |            |                              |             |            |         |   |  |                |          |      |         |      |
| ErrorCode           | ProcessResult     | BranchCode        | BranchGroupCoo  | e RunCount | ErrorDesc                    | SummaryText |            |         |   |  |                |          |      |         |      |
| 4                   | 4                 | 1010              | BRN_GRP_1       | 1          | javax.xml.ws.soap.SOAPFaultE |             |            |         |   |  |                |          |      |         |      |
| 4                   | 4                 | 1010              | BRN_GRP_1       | 1          | javax.xml.ws.soap.SOAPFaultE |             |            |         |   |  |                |          |      |         |      |
| 4                   | 4                 | 1010              | BRN_GRP_1       | 1          | javax.xml.ws.soap.SOAPFaultE |             |            |         |   |  |                |          |      |         |      |
| 4                   | 4                 | 1010              | BRN_GRP_1       | 1          | javax.xml.ws.soap.SOAPFaultE |             |            |         |   |  |                |          |      |         |      |
| 4                   | 4                 | 1010              | BRN_GRP_1       | 1          | javax.xml.ws.soap.SOAPFaultE |             |            |         |   |  |                |          |      |         |      |

#### **Exception Report**

On click of Generate Document, it generates a report for aborted shells with information like Abort count and exception log.

Figure 9–26 Exception Report

| ↔ OPA <u>0</u> 03 ×              |                                   |                      |                     |                          |                  |
|----------------------------------|-----------------------------------|----------------------|---------------------|--------------------------|------------------|
|                                  | 1 Information ×                   |                      |                     |                          |                  |
| Monitor Batch Performance        | Documents generated successfully. |                      |                     | 🚔 Print 🗸 Ok 🤌 Cl        | ear 🖪 Exit       |
|                                  | ок                                |                      | Refresh Time 01-Jun | -2015 10:06:48 AM GMT+05 | 30 🝓 🕯           |
|                                  |                                   |                      |                     | Auto<br>Refresh          | •                |
| Select Category Beginning of Day | •                                 | Job Type             | GROUP               |                          |                  |
| * Processing Date 31-Mar-2017    | <b>a a</b>                        | Job Code             | BRN_GRP_1           |                          |                  |
|                                  |                                   |                      | ⊿ Adhoc Gene        | rate and View            |                  |
|                                  |                                   |                      |                     | Generate Document        | View<br>Document |
| ⊿ Batch Summary                  |                                   |                      |                     |                          |                  |
| Category Name BEGINING OF DAY    | Start Time                        | 29 May 2015 14:05:37 | Wait Time           | 00:20:20                 |                  |
| Status COMPLETE                  | End Time                          | 29 May 2015 14:44:06 | Execution Time      | 00:18:09                 |                  |
| # of Aborts 2                    |                                   |                      | Time Taken          | 00:38:29                 | Ŧ                |

The different parameter monitored at shell level and exception logs for all aborted shells are part of exception report. Figure 9–27 displays sample report for a particular shell.

#### Figure 9–27 Sample Report

|                                                                                 |                               |                                               | BATCH EXC                                                                                                    | CEPTION REPORT                                                                                                    | Jah Tura - CROUT                                                                                                    |
|---------------------------------------------------------------------------------|-------------------------------|-----------------------------------------------|----------------------------------------------------------------------------------------------------|----------------------------------------------------------------------------------------------------|----------------------------------------------------------------------------------------------------|
| ank :10 EMERALD_BU                                                              |                               |                                               |                                                                                                    |                                                                                                    | Job Type : GROUF                                                                                                    |
| ranch : 1010                                                                    |                               |                                               |                                                                                                    |                                                                                                    | Job Code: BRN_GRP_                                                                                                    |
| νρ. ID :                                                                        |                               |                                               |                                                                                                    |                                                                                                    | Report Date : 15-04-201                                                                                                    |
| BOD Epilogue                                                                    |                               |                                               |                                                                                                    |                                                                                                    |                                                                                                    |
| Start Time :                                                                    | 2-Jun-2015 9:                 | 08 AM                                         | End Time :                                                                                                    | 2-Jun-2015 9:13 AM                                                                                                    |                                                                                                    |
| <b>Records Skipped :</b>                                                        |                               |                                               | Duration :                                                                                                    | 00:05:18                                                                                                    |                                                                                                    |
| Number of Aborts :                                                              | 1                             |                                               | Wait Time :                                                                                                    | 00:05:08                                                                                                    |                                                                                                    |
| Abort Time                                                                      | Res                           | tart Time                                     | ÷                                                                                                    | Abort Duration                                                                                                    |                                                                                                    |
| Abort Time<br>2-Jun-2015 9:08 AM                                                |                               |                                               |                                                                                                    | Abort Duration<br>00:05:08                                                                                                    |                                                                                                    |
| 2-Jun-2015 9:08 AM<br>Exception Summary                                         | 2-Jun-2                       | tart Time<br>015 9:13 AM                      |                                                                                                    |                                                                                                    | Error Description                                                                                                    |
| 2-Jun-2015 9:08 AM                                                              |                               | tart Time                                     | Error Code<br>Time Of Last Upp<br>javax.xml.ws.soa<br>oracle.xdo.webse                                                                                                    | 00:05:08<br>date : 2015-06-02 14:38:11.411<br>p.SOAPFaultException:<br>ervice.exception.AccessDeniedException:                                                                                                    | Error Description<br>javax.xml.ws.soap.SOAPFaultException:<br>oracle.xdo.webservice.exception.AccessDeni<br>edException: java.lang.SecurityException:                                                 |
| 2-Jun-2015 9:08 AM<br>Exception Summary<br>Report Name<br>Maturities Due Report | 2-Jun-2<br>Report ID<br>TD102 | tart Time<br>015 9:13 AM<br>Module Code<br>TD | Error Code<br>Time Of Last Up<br>javax.xml.vs.soa<br>oracle.xdo.webs<br>java.lang.Securit<br>invalid username                                                                                  | 00:05:08<br>date : 2015-06-02 14:38:11.411<br>p.SOAPFaultException:<br>ervice.exception.AccessDeniedException:<br>yException: Failed to log into BI Publisher:<br>or password.                                                                                                    | javax.xml.ws.soap.SOAPFaultException:<br>oracle.xdo.webservice.exception.AccessDeni<br>edException: java.lang.SecurityException:<br>Failed to log into BI Publisher: invalid<br>username or password. |
| 2-Jun-2015 9:08 AM<br>Exception Summary<br>Report Name                          | 2-Jun-2                       | tart Time<br>1015 9:13 AM<br>Module Code      | Error Code<br>Time Of Last Up<br>javax.xml.vs.soa<br>java.lang.Securit<br>invaild username<br>Time Of Last Up<br>javax.xml.vs.soa<br>oracle.xdo.webs;<br>java.lang.Securit<br>invaild username | 00:05:08<br>date : 2015-06-02 14:38:11.411<br>p.SOAPFaultException:<br>ervice.exception.AccessDeniedException:<br>yexception: Failed to log into BI Publisher:<br>or password.<br>date : 2015-06-02 14:38:11.374<br>p.SOAPFaultException:<br>ervice.exception.AccessDeniedException:<br>yexception: Failed to log into BI Publisher: | javax.xml.ws.soap.SOAPFaultException:<br>oracle.xdo.webservice.exception.AccessDeni<br>edException: java.lang.SecurityException:<br>Failed to log into BI Publisher: invalid                          |

#### Exception Log Table

The figure below provides the details of the exception log.

#### Figure 9–28 Exception Log Table

| ERROR CODE                                                                                                    | ERROR DESCRIPTION                                                                                                    | SUMMARY |
|----------------------------------------------------------------------------------------------------|----------------------------------------------------------------------------------------------------|---------|
| kException: An error<br>occurred in batch<br>process.862-8203-0444-<br>6360                                                                                                    |                                                                                                    |         |
| Time Of Last Update :<br>2013-09-11 11:28:51.438<br>Error reference Number<br>:802-8182-2552-7227Error<br>msg :An error occurred in<br>batch process Error cause<br>:com.ofss.fc.framework.batc<br>h.exception. BatchFramewor<br>KException: An error<br>occurred in batch<br>process.862-8182-2552-<br>7227 | com ofss fc.framework.batch.exception.BatchFrameworkException: An error occurred in batch<br>process.<br>at com.ofss.fc.framework.batch.process.BatchProcess.execute(BatchProcess.java:910)<br>at<br>com.ofss.fc.framework.batch.process.RecoverableBatchProcess.executeBatch(RecoverableB<br>atchProcess.java:432)<br>at<br>com.ofss.fc.framework.batch.process.RecoverableBatchProcess.processBatch(RecoverableB<br>atchProcess.java:432) |         |
| Time Of Last Update :<br>2013-09-11 11:28:53.868<br>Error reference Number<br>:862-8206-5767-2044Error<br>msg :An error occurred in<br>batch process.Error cause<br>:com.ofss.fc.framework.batc<br>h.exception.BatchFramewor<br>kException: An error<br>occurred in batch<br>process.862-8206-5767-<br>2044  | com ofss fc.framework.batch.exception.BatchFrameworkException: An error occurred in batch<br>process.<br>at com ofss.fc.framework.batch.process.BatchProcess.execute(BatchProcess.java:910)<br>at ocm ofss.fc.framework.batch.process.RecoverableBatchProcess.executeBatch(RecoverableB<br>atchProcess.java:432)<br>at<br>com ofss.fc.framework.batch.process.RecoverableBatchProcess.processBatch(RecoverableB<br>atchProcess.java:432)    |         |

# 9.2.3 Histogram of Shell Attribute Comparison

This section provides graphical view for comparing shell attributes for any two selected dates. The processing date, shell attribute and module name are taken as input to this table. The output is displayed as bar graph in which X axis represents the name of the shell and Y axis denotes value of shell attribute. For each shell two records are displayed, these records corresponds to the dates for which the data is being compared.

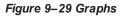

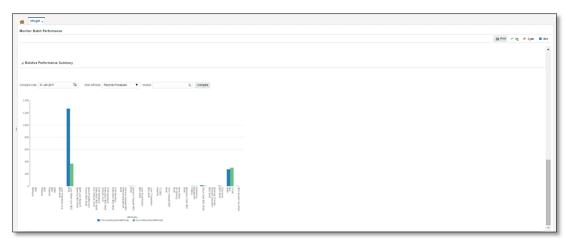

# 9.3 ODI Batch Handoff Monitoring

This section provides, top package level execution details for monitoring of ODI handoff. The input for these details are category ID, branch group code, branch group type, and processing date.

Figure 9–30 describes the input parameters for the batch handoff monitoring and the shell details like name of shell, start time, end time, number of aborts.

Figure 9–30 Input Parameters for Batch Handoff

|      | tor Batch Performa                                                              | ance                         |                    |                      |                              |                                     |         |              |             |              |             |                 |       |          |
|------|---------------------------------------------------------------------------------|------------------------------|--------------------|----------------------|------------------------------|-------------------------------------|---------|--------------|-------------|--------------|-------------|-----------------|-------|----------|
|      |                                                                                 |                              |                    |                      |                              |                                     |         |              |             | Ē            | Print 🗸     | 0 <u>k</u> 🤣    | Clear | × E      |
|      |                                                                                 |                              |                    |                      |                              |                                     |         | P            | ofroch Timo | 02 Jun 20    | 15 11:12:34 | AM OMT.         | 05-20 | ଜ        |
|      |                                                                                 |                              |                    |                      |                              |                                     |         | R.           | enesii time | 03-5011-20   |             |                 |       |          |
|      |                                                                                 |                              | _                  | _                    |                              |                                     |         |              |             |              |             | Auto<br>Refresh | Off   | <b>`</b> |
|      |                                                                                 | Select Category              | Analytics Batch Di | -                    |                              |                                     |         | Job Type     | GROUP       |              |             |                 |       |          |
|      |                                                                                 | Processing Date              | 15-Dec-2016        | <b>1</b>             |                              |                                     |         | Job Code     | BRN_GRF     | _1 Q         |             |                 |       |          |
|      |                                                                                 |                              |                    |                      |                              |                                     |         |              | Adho        | c Genera     | te and Viev | w               |       |          |
|      |                                                                                 |                              |                    |                      |                              |                                     |         |              |             |              |             |                 |       |          |
|      |                                                                                 |                              |                    |                      |                              |                                     |         |              |             |              | Generate    | Document        |       |          |
|      |                                                                                 |                              |                    |                      |                              |                                     |         |              |             |              |             |                 | Doc   | ument    |
| ⊿ B  | atch Summary                                                                    |                              |                    |                      |                              |                                     |         |              |             |              |             |                 |       |          |
|      |                                                                                 |                              |                    |                      |                              |                                     |         |              |             |              |             |                 |       |          |
|      | Category Nam                                                                    | e Analytics Batch            | h Data Hand-off    |                      | Start Time                   | 28 May 2015 16:1                    | 1:19    |              | W           | ait Time 🛛 🕻 | 2:29:36     |                 |       |          |
|      |                                                                                 |                              |                    |                      |                              |                                     |         |              |             |              |             |                 |       |          |
|      | Statu                                                                           | IS ABORTED                   |                    |                      | Estimated Completion<br>Time | 03 Jun 2015 11:27                   | 7:34 *  |              | Elapse      | ed Time 1    | 139:01:15   |                 |       |          |
|      | Statu<br># of Abort                                                             | ABORTED                      |                    |                      | Time                         | 03 Jun 2015 11:27<br>DELAYED BY 835 |         |              | Elapse      | ed Time 1    | 139:01:15   |                 |       |          |
|      | # of Abort                                                                      | ABORTED                      |                    |                      | Time                         |                                     |         |              | Elapse      | ed Time 1    | 139:01:15   |                 |       |          |
|      |                                                                                 | ABORTED                      |                    |                      | Time                         |                                     |         |              | Elapse      | ed Time 1    | 139:01:15   |                 |       | জি       |
| 3    | # of Abort                                                                      | ABORTED                      |                    |                      | Time                         |                                     |         |              | Elaps       | ed Time 1    | 139:01:15   |                 |       | ଜ        |
| 3    | # of Abort<br>hell Details<br>r All Filters                                     | ts ABORTED                   | Detach             |                      | Time                         |                                     |         |              | Elapse      | ed Time 1    | 139:01:15   |                 |       | ଜ        |
| Clea | # of Abort<br>hell Details<br>r All Filters                                     | ts ABORTED                   | Detach             |                      | Time                         |                                     |         |              | Elapse      | ed Time 1    | 139:01:15   |                 |       | ଜ        |
| Clea | # of Abort<br>hell Details<br>r All Filters<br>v                                | IS ABORTED<br>IS 12<br>Excel | Detach             | Duration             | Time                         |                                     |         | Status       |             |              | 139:01:15   | e               |       | ଜ        |
| Clea | # of Abort<br>hell Details<br>r All Filters<br>v V R Export To<br>Name of Shell | Excel                        | Detach             | Duration<br>00:00:00 | Time<br>Status               | DELAYED BY 835                      | 56 mins | Status<br>0% |             |              |             | e               |       | હ્ય      |
| Clea | # of Abort<br>hell Details<br>r All Filters<br>v                                | Excel                        | Detach             |                      | Time<br>Status               | DELAYED BY 835                      | 56 mins |              | E           |              |             | e               |       | दि       |

#### **Execution Unit**

On click of the analytics data Handoff shell, the below table is shown with the execution unit (top level package) level details:

This table contains the following attributes:

- Execution unit name
- Start time of execution of the execution unit
- End time of execution of the execution unit
- Number of aborts of the execution unit
- Duration of execution of the execution unit
- Service provider for ETL process (ODI)
- Execution status of the execution unit, that is, complete, running, and aborted
- Records processed at the stage level in ETL process

#### Figure 9–31 Execution Unit

| , many acc Data mana-o                                                                                                    | )ff Details                                                                                                    |                                                                                                    |                                                                                                    |                                                                                                    |                                                                                                    |                                                                                             |                   |  |
|----------------------------------------------------------------------------------------------------|----------------------------------------------------------------------------------------------------|----------------------------------------------------------------------------------------------------|----------------------------------------------------------------------------------------------------|----------------------------------------------------------------------------------------------------|----------------------------------------------------------------------------------------------------|---------------------------------------------------------------------------------------------|-------------------|--|
| Module Code                                                                                                    | ום                                                                                                    | Wa                                                                                                    | it Time -                                                                                                    |                                                                                                    |                                                                                                    | Pending Time -                                                                              |                   |  |
| Number of Streams                                                                                                    |                                                                                                    | No of                                                                                                    | Aborts                                                                                                    |                                                                                                    |                                                                                                    | commentCount 0                                                                              |                   |  |
| Start Time                                                                                                    | 2015-05-28 16:11:19                                                                                                    | Records Pro                                                                                                    | cessed -                                                                                                    |                                                                                                    |                                                                                                    |                                                                                             |                   |  |
| End Time                                                                                                    |                                                                                                    | 5-8-4 D                                                                                                    |                                                                                                    |                                                                                                    |                                                                                                    |                                                                                             |                   |  |
| End Time                                                                                                    | 2015-05-28 16:12:26                                                                                                    | Failed R                                                                                                    | ecords -                                                                                                    |                                                                                                    |                                                                                                    |                                                                                             |                   |  |
|                                                                                                    |                                                                                                    |                                                                                                    |                                                                                                    |                                                                                                    |                                                                                                    |                                                                                             |                   |  |
| Analytics Data Hand-O                                                                                                    | off Notes                                                                                                    |                                                                                                    |                                                                                                    |                                                                                                    |                                                                                                    |                                                                                             |                   |  |
|                                                                                                    |                                                                                                    |                                                                                                    |                                                                                                    |                                                                                                    |                                                                                                    |                                                                                             |                   |  |
|                                                                                                    |                                                                                                    |                                                                                                    |                                                                                                    |                                                                                                    |                                                                                                    |                                                                                             |                   |  |
| Add New Note                                                                                                    |                                                                                                    |                                                                                                    |                                                                                                    |                                                                                                    |                                                                                                    |                                                                                             |                   |  |
| Add New Note                                                                                                    |                                                                                                    |                                                                                                    |                                                                                                    |                                                                                                    |                                                                                                    |                                                                                             |                   |  |
|                                                                                                    | Start Time                                                                                                    | End Time                                                                                                    | No Of<br>Aborts                                                                                                    | Duration                                                                                                    | Service Provider                                                                                                    | Execution Status                                                                            | Records Processed |  |
| ecution Unit                                                                                                    |                                                                                                    |                                                                                                    |                                                                                                    | Duration<br>00:01:07                                                                                                    | Service Provider ODI_SERVICE_PROVIDER                                                                                                    | Execution Status                                                                            | Records Processed |  |
| ecution Unit                                                                                                    | FACES 28-May-2015 16:12:2                                                                                                    | 7 28-May-2015 16:13:34                                                                                                    | Aborts                                                                                                    |                                                                                                    |                                                                                                    |                                                                                             | Records Processed |  |
| ecution Unit<br>Kg_LN_CONTRACT_INTERF<br>KG_ACCOUNT_RATE_TIERS                                                                                                    | FACES 28-May-2015 16:12:2                                                                                                    | 7 28-May-2015 16:13:34<br>6 28-May-2015 16:12:41                                                                                                    | Aborts<br>0                                                                                                    | 00:01:07                                                                                                    | ODI_SERVICE_PROVIDER                                                                                                    | С                                                                                           | Records Processed |  |
| Contract_Interf<br>Contract_Interf<br>Contract_Interf<br>Contract_Interf<br>Contract_Interf<br>Contract                                                                                      | FACES 28-May-2015 16:12:2<br>S 28-May-2015 16:12:2                                                                                                    | 7         28-May-2015 16:13:34           6         28-May-2015 16:12:41           6         28-May-2015 18:05:03                                                                                                    | Aborts<br>0<br>0                                                                                                    | 00:01:07<br>00:00:15                                                                                                    | ODI_SERVICE_PROVIDER<br>ODI_SERVICE_PROVIDER                                                                                                    | C<br>C                                                                                      | Records Processed |  |
| ecution Unit<br>GG_LN_CONTRACT_INTERF<br>GG_ACCOUNT_RATE_TIERS<br>(G_AS_ACCOUNT_ENTRY<br>KG_TD_INTERFACES                                                                                    | FACES 28-May-2015 16:12:2<br>S 28-May-2015 16:12:2<br>28-May-2015 16:12:2                                                                                                    | 28-May-2015 16:13:34           6         28-May-2015 16:12:41           6         28-May-2015 18:05:03           3         28-May-2015 18:34:17                                                                                                    | Aborts 0 0 1                                                                                                    | 00:01:07<br>00:00:15<br>01:52:37                                                                                            | ODI_SERVICE_PROVIDER<br>ODI_SERVICE_PROVIDER<br>ODI_SERVICE_PROVIDER                                                                                                 | C<br>C<br>C                                                                                 | Records Processed |  |
| ecution Unit<br>GLN_CONTRACT_INTERF<br>(Q_ACCOUNT_RATE_TIERS<br>G_AS_ACCOUNT_ENTRY<br>(G_TD_INTERFACES<br>(Q_FM_INTERFACES                                                                   | FACES         28-May-2015 16:12:2           S         28-May-2015 16:12:2           28-May-2015 16:12:2         28-May-2015 16:12:2           28-May-2015 16:12:2         28-May-2015 16:12:2           28-May-2015 16:12:1         28-May-2015 16:12:2 | 28-May-2015 16:13:34           6         28-May-2015 16:12:41           6         28-May-2015 18:05:03           3         28-May-2015 18:34:17           3         28-May-2015 16:12:32                                                                                                    | Aborts 0 0 1 1 1                                                                                                    | 00:01:07<br>00:00:15<br>01:52:37<br>02:21:54                                                                                | ODI_SERVICE_PROVIDER<br>ODI_SERVICE_PROVIDER<br>ODI_SERVICE_PROVIDER<br>ODI_SERVICE_PROVIDER                                                                         | C<br>C<br>C<br>C                                                                            | Records Processed |  |
| ecution Unit<br>Go_LN_CONTRACT_INTERF<br>(G_AS_ACCOUNT_RATE_TIERS<br>G_TD_INTERFACES<br>(G_PM_INTERFACES<br>GG_PARTY_FIN_INTERFACES                                                          | FACES         28-May-2015 16:12:2           S         28-May-2015 16:12:2           28-May-2015 16:12:2         28-May-2015 16:12:2           28-May-2015 16:12:2         28-May-2015 16:12:2           28-May-2015 16:12:1         28-May-2015 16:12:2 | 28-May-2015 16:13:34           6         28-May-2015 16:12:41           6         28-May-2015 18:05:03           3         28-May-2015 18:34:17           3         28-May-2015 16:12:32           8         28-May-2015 16:12:27                                                                                                    | Aborts 0 0 1 1 0 0 0 0 0 0 0 0 0 0 0 0 0 0 0                                                                                                    | 00:01:07<br>00:00:15<br>01:52:37<br>02:21:54<br>00:00:19                                                                    | ODI_SERVICE_PROVIDER<br>ODI_SERVICE_PROVIDER<br>ODI_SERVICE_PROVIDER<br>ODI_SERVICE_PROVIDER<br>ODI_SERVICE_PROVIDER                                                 | C<br>C<br>C<br>C<br>C<br>C<br>C<br>C<br>C                                                   | Records Processed |  |
| Kecution Unit<br>KG_LN_CONTRACT_INTERF<br>KG_ACCOUNT_RATE_TIERS<br>KG_AS_ACCOUNT_ENTRY<br>KG_TD_INTERFACES<br>KG_PM_INTERFACES                                                               | FACES         28-May-2015 16:12:2           S         28-May-2015 16:12:2           28-May-2015 16:12:2         28-May-2015 16:12:2           28-May-2015 16:12:1         28-May-2015 16:12:1           28-May-2015 16:12:1         28-May-2015 16:11:5 | 28-May-2015         16:13:34           6         28-May-2015         16:12:41           6         28-May-2015         18:05:03           3         28-May-2015         18:04:03           28-May-2015         16:12:32         28-May-2015           8         28-May-2015         16:12:27           5         28-May-2015         16:12:38                           | Aborts           0           1           1           0           0           0                                                                                                 | 00:01:07           00:00:15           01:52:37           02:21:54           00:00:19           00:00:29                     | ODI_SERVICE_PROVIDER<br>ODI_SERVICE_PROVIDER<br>ODI_SERVICE_PROVIDER<br>ODI_SERVICE_PROVIDER<br>ODI_SERVICE_PROVIDER<br>ODI_SERVICE_PROVIDER                         | C<br>C<br>C<br>C<br>C<br>C<br>C<br>C<br>C<br>C<br>C<br>C<br>C<br>C<br>C<br>C<br>C<br>C<br>C | Records Processed |  |
| + Add New Note<br>xecution Unit<br>KG_LN_CONTRACT_INTERF<br>KG_ACCOUNT_ENTRY<br>KG_D_INTERFACES<br>KG_PM_INTERFACES<br>KG_PARTY_FIN_INTERFACES<br>KG_OR_INTERFACES<br>KG_MITIOANT_INTERFACES | FACES 28-May-2015 16.12.2<br>S 28-May-2015 16.12.2<br>28-May-2015 16.12.2<br>28-May-2015 16.12.2<br>28-May-2015 16.12.2<br>28-May-2015 16.11.5<br>28-May-2015 16.11.5<br>28-May-2015 16.11.5                                                            | 7         28-May-2015 16:13:34           6         28-May-2015 16:12:41           6         28-May-2015 18:05:03           3         28-May-2015 18:34:17           3         28-May-2015 18:12:32           8         28-May-2015 16:12:32           8         28-May-2015 16:12:27           5         28-May-2015 16:12:32           3         28-May-2015 16:12:49 | Aborts           0           1           1           0           0           0           0           0           0           0           0           0           0           0 | 00:01:07           00:00:15           01:52:37           02:21:54           00:00:19           00:00:29           00:00:043 | ODI_SERVICE_PROVIDER<br>ODI_SERVICE_PROVIDER<br>ODI_SERVICE_PROVIDER<br>ODI_SERVICE_PROVIDER<br>ODI_SERVICE_PROVIDER<br>ODI_SERVICE_PROVIDER<br>ODI_SERVICE_PROVIDER | C<br>C<br>C<br>C<br>C<br>C<br>C<br>C<br>C<br>C<br>C<br>C<br>C<br>C<br>C<br>C<br>C<br>C<br>C | Records Processed |  |

#### **Abort Statistics**

On click of aborted execution unit, the below table is shown with the abort details like run count, the actual error description, and summary of the exception containing the interface name for which the exception occurred.

| Eiguro | 0 22 | Abort | Statistics |
|--------|------|-------|------------|
| riyure | 3-3Z | ADUIL | Statistics |

|               |               |               |              |          |                  |                 |                   | Print | 🗸 O <u>K</u> 🤌 C <u>l</u> ea | ar 🖪 Ex |
|---------------|---------------|---------------|--------------|----------|------------------|-----------------|-------------------|-------|------------------------------|---------|
|               |               |               |              |          |                  |                 |                   |       |                              |         |
| xecution Unit | Start Time    | End Time      | No Of Aborts | Duration | Service Provider | Execution Statu | Records Processed |       |                              |         |
| KG_TD_INTE    | 28-May-2015 1 | 28-May-2015 1 | 1            | 02:21:54 | ODI_SERVICE      | С               |                   |       |                              | -       |
| KG_PM_INTE    | 28-May-2015 1 | 28-May-2015 1 | 0            | 00:00:19 | ODI_SERVICE      | С               |                   |       |                              |         |
| KG_PARTY_F    | 28-May-2015 1 | 28-May-2015 1 | 0            | 00:00:29 | ODI_SERVICE      | С               |                   |       |                              |         |
| KG_PI_INTER   | 28-May-2015 1 | 28-May-2015 1 | 0            | 00:00:43 | ODI_SERVICE      | С               |                   |       |                              |         |
| KG_OR_INTE    | 28-May-2015 1 | 28-May-2015 1 | 0            | 00:00:56 | ODI_SERVICE      | С               |                   |       |                              |         |
| KG_MITIGAN    | 28-May-2015 1 | 28-May-2015 1 | 0            | 00:00:49 | ODI_SERVICE      | С               |                   |       |                              |         |
| KG_LN_INTE    | 28-May-2015 1 | 28-May-2015 1 | 0            | 00:00:49 | ODI_SERVICE      | С               |                   |       |                              |         |
| KG_GL_INTE    | 28-May-2015 1 | 28-May-2015 1 | 0            | 00:00:11 | ODI_SERVICE      | С               |                   |       |                              |         |
| KG_FACILITY   | 28-May-2015 1 | 28-May-2015 1 | 0            | 00:00:41 | ODI_SERVICE      | С               |                   |       |                              |         |
| KG_DDA_INT    | 28-May-2015 1 | 28-May-2015 1 | 1            | 01:54:50 | ODI_SERVICE      | с               |                   |       |                              |         |

On click of the error description table, the error description message appears as shown in Figure 9–33:

| Sector Batch Performance         Print V Os V Clex I           VKG_GR_INTERFACES         24-Jun-2014 1 24-Jun-2014 1 1         00.00.04         ODL_SERVICE_PROVIDER         A           VKG_UNITIGANIT_INTERFACES         24-Jun-2014 1 24-Jun-2014 1 1         00.00.05         ODL_SERVICE_PROVIDER         A           VKG_UNITIGANIT_INTERFACES         24-Jun-2014 1 24-Jun-2014 1 1         00.00.05         ODL_SERVICE_PROVIDER         A           VKG_UNITIGANIT_INTERFACES         24-Jun-2014 1 24-Jun-2014 1 1         00.00.05         ODL_SERVICE_PROVIDER         A           VKG_GL_INTERFACES         24-Jun-2014 1 24-Jun-2014 1 1         00.00.04         ODL_SERVICE_PROVIDER         A           VKG_GL_INTERFACES         24-Jun-2014 1 25-Jun-2014 1 25-Jun-2014 0 2         13.43.42         ODL_SERVICE_PROVIDER         A           VKG_GDA_INTERFACES         24-Jun-2014 1 25-Jun-2014 0 2         13.43.39         ODL_SERVICE_PROVIDER         A                                                                                                    | RING PLATFORM Posting Date 21-Fe                                       | 0-2017 Head Office, AUD, OFSSUser Last Log | in 25-Jun-2014 09:04:21 AM                               |                                                | Business       | Unit CEP Business Unit 🔹 🏰 📍 | 100       |
|----------------------------------------------------------------------------------------------------|------------------------------------------------------------------------|--------------------------------------------|----------------------------------------------------------|------------------------------------------------|----------------|------------------------------|-----------|
| Distor Batch Performance         Imit ✓ Og ✓ Clex I           N0_OR_NTERFACES         24-Jun-2014 1.         24-Jun-2014 1.         000004         ODU_SERVICE_PROVIDER A           N0_OR_NTERFACES         24-Jun-2014 1.         24-Jun-2014 1.         000005         ODU_SERVICE_PROVIDER A           N0_OR_NTERFACES         24-Jun-2014 1.         24-Jun-2014 1.         000005         ODU_SERVICE_PROVIDER A           N0_OR_NTERFACES         24-Jun-2014 1.         24-Jun-2014 1.         000005         ODU_SERVICE_PROVIDER A           N0_OR_NTERFACES         24-Jun-2014 1.         25-Jun-2014 0.         2         13:43:42         ODU_SERVICE_PROVIDER A           N0_OUT_NTERFACES         24-Jun-2014 1.         25-Jun-2014 0.         2         13:43:39         ODU_SERVICE_PROVIDER A           N0_OUT_NTERFACES         24-Jun-2014 1.         25-Jun-2014 0.         2         13:43:39         ODU_SERVICE_PROVIDER A           N0_OUT_NTERFACES         24-Jun-2014 1.         25-Jun-2014 0.         2         13:43:39         ODU_SERVICE_PROVIDER A           N0_OUT_NTERFACES         24-Jun-2014 1.         24-Jun-2014 1.         1         00015         OU_SERVICE_PROVIDER A           N0_OUT_RTERFACES         24-Jun-2014 1.         24-Jun-2014 1.         1         00015         OU_SERVICE_PROVIDER A           N0                                                                                                    | ount * Back Office * CASA * C                                          | ollection * Credit Card * LCM * Loan *     | Origination * Party * Pi                                 | ayment And Collection *                        | Term Deposit * | Refe 🚸 🕺 FastPath 🚃          |           |
| WG_CR_RTERFACES     24-Jun-2014 1.     24-Jun-2014 1.     1     00.004     OCL_SERVICE_PROVIDER     A       WG_SUTIGANT_INTERFACES     24-Jun-2014 1.     24-Jun-2014 1.     1     00.005     OCL_SERVICE_PROVIDER     A       WG_CU_RTERFACES     24-Jun-2014 1.     24-Jun-2014 1.     1     00.005     OCL_SERVICE_PROVIDER     A       WG_U_RTERFACES     24-Jun-2014 1.     24-Jun-2014 1.     1     00.005     OCL_SERVICE_PROVIDER     A       WG_GU_RTERFACES     24-Jun-2014 1.     24-Jun-2014 1.     2     13.43.42     OCL_SERVICE_PROVIDER     A       WG_CURT_INTERFACES     24-Jun-2014 1.     25-Jun-2014 0.     2     13.43.42     OCL_SERVICE_PROVIDER     A       WG_CURT_INTERFACES     24-Jun-2014 1.     25-Jun-2014 0.     2     13.43.39     OCL_SERVICE_PROVIDER     A       WG_CURT_INTERFACES     24-Jun-2014 1.     24-Jun-2014 1.     1     10.00.15     OCL_SERVICE_PROVIDER     A       Verie *     ImatchCode     BranchGreepCode BunComt     ImatchCode     BranchGreepCode BunComt     ImatchCode     ImatchCode     ImatchCode       2     2     0000000     BRU_GRP_1     0     ImatchCode     ImatchCode     ImatchCode     ImatchCode                                                                                                    | CRYTER A                                                               |                                            |                                                          |                                                |                |                              |           |
| ND_UNTGRANT_INTERFACES       24-Jun-2014 1.       24-Jun-2014 1.       1       00.005       ODL/SERVICE_PROVIDER       A         ND_UNTERFACES       24-Jun-2014 1.       24-Jun-2014 1.       1       00.005       ODL/SERVICE_PROVIDER       A         ND_UNTERFACES       24-Jun-2014 1.       24-Jun-2014 1.       1       00.005       ODL/SERVICE_PROVIDER       A         ND_UNTERFACES       24-Jun-2014 1.       25-Jun-2014 0.       2       13.43.42       ODL/SERVICE_PROVIDER       A         ND_OUT_INTERFACES       24-Jun-2014 1.       25-Jun-2014 0.       2       13.43.42       ODL/SERVICE_PROVIDER       A         ND_OUT_INTERFACES       24-Jun-2014 1.       25-Jun-2014 0.       2       13.43.39       ODL/SERVICE_PROVIDER       A         ND_OUTS_INTERFACES       24-Jun-2014 1.       24-Jun-2014 1.       1       10.01.15       ODL/SERVICE_PROVIDER       A         Veri *       Imatch       Imatch       Imatch       Imatch       Imatch       Imatch         Veri *       Imatch       Imatch       Imatch       Imatch       Imatch       Imatch       Imatch       Imatch         2       080000       BRIL_GRP_1       0       Imatch       Imatch       Imatch       Imatch       Imatch       Ima                                                                                                    | onitor Batch Performance                                               |                                            |                                                          |                                                |                | int Print ✓ Og               | 🕈 Clear 🛯 |
| NG_UL_INTERFACES       24-Jun-2014 1       24-Jun-2014 1       1       00.005       OD_BERINCE_PROVIDER       A         NG_GU_RITERFACES       24-Jun-2014 1       24-Jun-2014 1       1       00.0014       OD_SERINCE_PROVIDER       A         NG_GU_RITERFACES       24-Jun-2014 1       25-Jun-2014 1       2       13.43.42       OD_SERINCE_PROVIDER       A         NG_COLUTY_INTERFACES       24-Jun-2014 1       25-Jun-2014 1       2       13.43.39       OD_SERINCE_PROVIDER       A         NG_COLUTY_INTERFACES       24-Jun-2014 1       24-Jun-2014 1       1       00.015       OD_SERINCE_PROVIDER       A         NG_COLUTY_INTERFACES       24-Jun-2014 1       24-Jun-2014 1       1       00.015       OD_SERINCE_PROVIDER       A         View •       Imach       Imach       Imach       Imach       Imach       Imach         2       000000       BRIL_GRP_1       0       Imach       Imach       Imach       Imach         2       000000       BRIL_GRP_1       0       Imach       Imach       Imach       Imach       Imach         2       000000       BRIL_GRP_1       0       Imach       Imach       Imach       Imach       Imach         <                                                                                                    |                                                                        | 24-Jun-2014 1 24-Jun-2014 1 1              |                                                          |                                                | A              |                              |           |
| NG_GU_INTERFACES     24-Jun-2014 1     1     00.004     OD_SERVICE_PROVIDER     A       NG_FACUITY_INTERFACES     24-Jun-2014 1     2     13.43.42     OD_SERVICE_PROVIDER     A       NG_COL_INTERFACES     24-Jun-2014 1     2     13.43.23     OD_SERVICE_PROVIDER     A       NG_COL_INTERFACES     24-Jun-2014 1     2     13.43.24     OD_SERVICE_PROVIDER     A       NG_COL_INTERFACES     24-Jun-2014 1     2     13.43.29     OD_SERVICE_PROVIDER     A                                                                                                    |                                                                        |                                            |                                                          |                                                | A              |                              |           |
| NO_FACULTY_INTERFACES       24-Jun-2014 1.       2       13.43.42       OD_BERINCE_PROVIDER       A         NO_EDA_INTERFACES       24-Jun-2014 1.       2       13.43.33       OD_BERINCE_PROVIDER       A         NO_EDUST_INTERFACES       24-Jun-2014 1.       2       13.43.33       OD_BERINCE_PROVIDER       A         NO_EDUST_INTERFACES       24-Jun-2014 1.       24.Jun-2014 1.       0.0015       OD_BERINCE_PROVIDER       A         NO_EDEACH       Image: Another and Another and Ano |                                                                        | 24-Jun-2014 1 24-Jun-2014 1 1              |                                                          |                                                | A              |                              |           |
| NO_ECA_INTERFACES       24-Jun-2014 125-Jun-2014 02       13.43.39       OD_ERRICE_PROVIDER       A         NO_CUST_INTERFACES       24-Jun-2014 124-Jun-2014 11       00.015       OD_ERRICE_PROVIDER       A         View       Image: Detach       Image: Detach                                                                                                    |                                                                        | 24-Jun-2014 1 24-Jun-2014 1 1              |                                                          |                                                | A              |                              |           |
| NO_CUST_INTERFACES 24-Jun-2014 1 24-Jun-2014 1 1 00 00 15 ODL/SERVICE_PROVIDER A                                                                                                    |                                                                        | 24-Jun-2014 1 25-Jun-2014 0 2              |                                                          |                                                | *              |                              |           |
| View ♥ Cotach ErrorCode ProcessResult BranchCroupCode RunCourt 2 2 0080000 BRNLGRP_1 0 Failure at tet STG_TD_IAASTER. Check Operator loss at 2014-06-24 19:22:01.6 for tuffer exits Cot Cancel                                                                                                    | KG_DDA_INTERFACES                                                      | 24-Jun-2014 1 25-Jun-2014 0 2              |                                                          |                                                | *              |                              |           |
| ErrorCole Processiliesuit BranchCole BranchGroupCode NunCount<br>2 2 069090 BRN_GRP_1 0<br>Failure<br>at rdST-G_TD_MASTER. Check Operator logs<br>at 2014-05-24 19:22:01:0 for further details.<br>ICK Canon                                                                                                    | PKG_CUST_INTERFACES                                                    | 24-Jun-2014 1 24-Jun-2014 1 1              | 00.00.15 ODL                                             | SERVICE_PROVIDER                               | A              |                              |           |
|                                                                                                    | ErrorCode ProcessResult E                                              | 000000 BRN_GRP_1 0 F4                      | Int.STG_TD_MASTER. Check<br>2014-05-24 19:22:01.0 for fu | k Operator logs<br>ither details.              |                |                              |           |
|                                                                                                    | ErrorCode ProcessResult E                                              | 000000 BRN_GRP_1 0 F4                      | Int.STG_TD_MASTER. Check<br>2014-05-24 19:22:01.0 for fu | k Operator logs<br>ether details.<br>K. Cancel | etail for inte | erface                       |           |
|                                                                                                    | ErrorCode ProcessResult E                                              | 000000 BRN_GRP_1 0 F4                      | Int.STG_TD_MASTER. Check<br>2014-05-24 19:22:01.0 for fu | k Operator logs<br>ether details.<br>K. Cancel | etail for inte | erface                       |           |
| Relative Performance Summary                                                                                                    | ErrorCade Processilesuit I                                             | 000000 BRN_GRP_1 0 F4                      | Int.STG_TD_MASTER. Check<br>2014-05-24 19:22:01.0 for fu | k Operator logs<br>ether details.<br>K. Cancel | etail for int  | erface                       |           |
|                                                                                                    | ErrorCode Processiliesuit E<br>2 2 2 0<br>Relative Performance Summary | NODODO BRN_GRP_1 0 f                       | int 510_10_UNSTER Check<br>2014-05-24 19 22 01 0 for fu  | Concel                                         | etail for int  | erface                       |           |
|                                                                                                    | ErrorCode Processiliesuit E<br>2 2 2 0<br>Relative Performance Summary | NODODO BRN_GRP_1 0 f                       | int 510_10_UNSTER Check<br>2014-05-24 19 22 01 0 for fu  | Concel                                         | etail for int  | erface                       |           |
| Relative Performance Summary ompare Date (14Feb-2017 (%) Shell Athrbute (Records Processed ) Module (Censue)                                                                                                    | ErrorCode Processiliesuit E<br>2 2 2 0<br>Relative Performance Summary | NODODO BRN_GRP_1 0 f                       | int 510_10_UNSTER Check<br>2014-05-24 19 22 01 0 for fu  | Concel                                         | etail for inte | erface                       |           |

# **10 Application Monitoring Using EM Plugin**

This chapter provides an overview on the various monitoring operations performed as an administrator, using Enterprise Manger (EM) Plugin.

# **10.1 Monitoring Application Using EM Plugin**

Once DMS statistics are captured for a particular channel and transactions involving in it, it requires a UI representation to understand the stats in a readable form so that one can analyze the behavior. The monitoring activities are mainly carried out by IT Technical staff.

# 10.1.1 Oracle Enterprise Manager (EM)

Oracle Enterprise Manager is the application where all the monitoring data exists. It includes server and machines status and performance and also OBP monitoring statistics.

All the servers are monitored by EM including Host, UI, SOA, and so on.

We have a view corresponding to every environment containing all the components which include outbound components.

Some notations in EM are provided below:

| •  | Indicates component is down           |
|----|---------------------------------------|
| •  | Indicates component is up and running |
| 8  | Indicates alerts                      |
| ۸  | Indicates warnings                    |
| 16 | Indicates metric collection error     |
| *  | Indicates healthy status              |

Table 10–1 Notations in EM

The following figure shows the environment view in Oracle Enterprise Manager:

#### Figure 10–1 Oracle Enterprise Manager

| Services                       |                                                                                   |        |             |     |          |       |     |     |     |       | Auto Re                                                                      | fresh Off  | $\sim$ | Page  | Refres | hed Nov | 1, 2017 5:04 | 31 PM IST 🐧 |
|--------------------------------|-----------------------------------------------------------------------------------|--------|-------------|-----|----------|-------|-----|-----|-----|-------|------------------------------------------------------------------------------|------------|--------|-------|--------|---------|--------------|-------------|
| Services Features              |                                                                                   |        |             |     |          |       |     |     |     |       |                                                                              |            |        |       |        |         |              |             |
| Type ALL 🗸 Name                | 36                                                                                | 🔍 Adva | nced Search |     |          |       |     |     |     |       |                                                                              |            |        |       |        |         |              |             |
| View 👻 🎽 Create 👻 🗙 Remo       | we                                                                                |        |             |     |          |       |     |     |     |       |                                                                              |            |        |       |        |         |              |             |
| Name                           | Service<br>Level Incidents<br>Agreement<br>Type Status Availability Status System |        | System      | Key | Compo    | nents |     |     | Key | Tests |                                                                              |            |        |       |        |         |              |             |
|                                |                                                                                   |        |             | ~   |          |       |     | man | Us  | age   |                                                                              | Status     |        | Incid | ents   |         | Statue       | Monitori    |
|                                |                                                                                   |        |             |     | <b>•</b> | •     | 3 🔺 |     | 8   |       | •                                                                            | Status     | •      | 8     | ▲      |         | tatus E      | Beacons     |
| OBP_SMOKEPROD261_SOA_Service   | Generic Service                                                                   | +      | Tests       | -   | -        |       |     | -   | -   |       | /SMOKEPROD261_SOA_mum00aba_in_oracle_c<br>/base_domain/soa_server1/soa-infra | n/a        | 0      | 0     | 0      | 0       | <b>1</b> 1   | 1           |
| OBP_SMOKEPROD261_HOST_Service  | Generic Service                                                                   | +      | Tests       | -   | -        |       |     | -   | -   |       | /SMOKEPROD261_HOST_ofss3121179_in_oracle<br>/host_domain                     | n/a        | 0      | 0     | 0      | 0       | <b>1</b> 1   | 1           |
| OBP_SMOKEPROD261_Monitoring_Se | Generic Service                                                                   | +      | System      | -   | -        |       |     | -   | -   |       | OBP_SMOKEPROD261_Monitoring_System                                           | <b>1</b>   | 0      | 0     | 0      | 0       | n/a          | 0           |
| OBP_SMOKEPROD261_UI_Service    | Generic Service                                                                   | +      | Tests       | -   | -        |       |     | -   | -   |       | /SMOKEPROD261_UI_ofss310490_in_oracle_co<br>/ui_domain                       | n/a        | 0      | 0     | 0      | 0       | <b>1</b> 1   | 1           |
| OBP_SMOKEPROD261_OID_Service   | Generic Service                                                                   | +      | Tests       | ×.  |          |       |     | -   | -   |       | /SMOKEPROD261_OID_ofss3121155_in_oracle<br>/IDMDomain                        | n/a        | 0      | 0     | 0      | 0       | <b>1</b> 1   | 1           |
| OBP_SMOKEPROD261_View          | Aggregate Service                                                                 | +      | Sub         | -   | -        |       |     | -   | -   |       | n/a                                                                          | <b>†</b> 5 | 0      | 0     | 0      | 0       | n/a          | 0           |

The views in the above figure include UI, Host, and SOA servers.

Security Stacks components such as OAAM, OID, OES, outbound components such as Oracle Analytics Publisher (formerly known as Business Intelligence Publisher), IPM, Documaker, ATM and POS channels are also part of the environment view.

Each component can be further explored for details by clicking on the links provided for them.

## 10.1.2 UI

For UI, all the managed servers created under Weblogic cluster can be monitored. EM provides the following information for UI Cluster:

- Active Session about all Managed Servers
- CPU Usage
- Heap Usage
- Request Processing Time

|       |                                     | ise Manager Cloud | I Control 13c |              |        |           |       |       | iterprise 🔻 | <u> </u> | 🔶 Ea                          | vorites 🔻 (       | Histor | ·• 🔅     | <u>S</u> etup ▼ | 0             | SYS            | SMAN 🔻 🚥          |
|-------|-------------------------------------|-------------------|---------------|--------------|--------|-----------|-------|-------|-------------|----------|-------------------------------|-------------------|--------|----------|-----------------|---------------|----------------|-------------------|
|       | obpui_cluster                       | 0                 |               |              |        |           |       |       |             |          |                               |                   |        |          |                 |               | 📕 ofss3105     | 524.in.oracle.com |
| t=    | NebLogic Cluster 👻                  | Startup           | Shutdown      | 🗧 Create Bla | ackout | 🕞 End Bla | ckout |       |             |          |                               |                   |        |          | Page Refr       | eshed Nov 3   | , 2017 4:17:26 | Б АМ GMT 🕥        |
| Serve | r Performance                       |                   |               |              |        |           |       |       |             |          |                               |                   | ^ N    | letric F | Palette         |               |                |                   |
| Past  | 2 hours                             |                   |               |              |        |           |       |       | Da          | 2 hours  | 15 minutes                    | ▶ Slider @        |        | 1 Targe  | ts              |               |                |                   |
|       | Lindaro                             |                   |               |              |        |           |       |       |             |          |                               | _                 |        | View 🔻   | Search          |               |                | 9                 |
| Charl | Set Default 🗸 Sav                   | e Chart Set View  | v Compare V   |              |        |           |       |       |             |          | Hide Me                       | tric Palette      |        |          | 🔄 obpui_c       | luster1       |                |                   |
|       |                                     | _                 |               |              |        |           |       |       |             |          | Availability                  |                   |        |          | 🕨 🤮 Clus        | stered Applic | cation Deployn | nent (2)          |
|       | 02:20 AM 02:30<br>November 03, 2017 | 02:40 02:5        | 50 03:00      | 03:10        | 03:20  | 03:30     | 03:40 | 03:50 | 04:00       | 04:10    |                               |                   |        | 2        | 🕨 🔚 obp         | ui_server1    |                |                   |
|       | 10                                  |                   |               |              |        |           |       |       |             | /        | ×                             | en sert s         |        | F        | Related         | Targets       |                |                   |
|       | 2 5                                 |                   |               |              |        |           |       |       |             |          | Active S                      | essions           |        | ∉ Metric | :s 占 obp        | ui_server1    |                |                   |
|       | 1.5                                 |                   |               |              |        |           |       |       |             |          | ×                             |                   | 8      | View 🔻   | Search          |               |                | Q                 |
|       | 1.0<br>0.5                          |                   |               |              |        |           |       |       | _           |          | ■ obpui_s<br>Usage (*         | erver1: CPU<br>%) |        | ×.       | Certificat      | e Monitoring  |                | ^                 |
|       | 4,000                               |                   |               |              |        |           |       |       |             |          |                               |                   |        | . ⊢ i    | Connecti        | on Pool Metri | ics By Server  |                   |
| Æ     | 2,000                               |                   |               |              |        |           |       |       |             |          | × eobpui_s                    | erver1:           |        |          | Datasour        |               |                |                   |
| Σ     | 2,000                               |                   |               |              |        |           |       |       |             |          | Heap Us                       | age (MB)          |        |          | EJB Cach        |               |                |                   |
|       | 02:20 AM 02:30<br>November 03, 2017 | 02:40 02:5        | 50 03:00      | 03:10        | 03:20  | 03:30     | 03:40 | 03:50 | 04:00       | 04:10    |                               |                   | -      |          | EJB Pool        |               | ics By Server  |                   |
|       | 150                                 |                   |               |              |        |           |       | _     |             |          | × obpui s                     | erver1:           |        |          | JMS Dest        |               |                |                   |
| 1     | 50                                  |                   | ~ ~           |              |        |           |       |       | ~~          |          | obpui_s<br>Request<br>Time (m | Processing<br>s)  |        |          | JMS Metr        |               |                |                   |
|       | . 30                                |                   | ~             |              |        |           |       |       | -           |          |                               |                   | ~      | F        | JMS Serv        | er Metrics    |                | ~                 |

#### Figure 10–2 UI Cluster in EM

UI is hosted on WebLogic domain, so the EM target of UI machine is WebLogic domain. EM gives the following information for UI:

- Server Performance Statistics
- Up/Down Status
- List of deployed applications
- Incidents or Alerts; if any

The following figure displays the WebLogic domain for UI.

#### Figure 10–3 WebLogic Domain for UI

|                                                                                                    | e Ma | anager Cloud Control 13c                                                                                                    | Interprise ▼ (③] Iargets ▼       ★ Eavorites ▼ (④ History ▼       ☆ Setup ▼       ▲ SYSMAN ▼ |
|----------------------------------------------------------------------------------------------------|------|----------------------------------------------------------------------------------------------------|----------------------------------------------------------------------------------------------|
| ui_domain 🚯                                                                                                |      |                                                                                                    | ets310524 in oracle com                                                                      |
| 🔄 🦉 WebLogic Domain 👻                                                                                      | •    | Startup Shutdown                                                                                                    | D Page Refreshed Nov 3, 2017 4:21:28 AM GNT 🕥                                                |
| Summary                                                                                                    |      | General                                                                                                    |                                                                                              |
| Administration Server<br>Administration Server<br>Nov 2, 2017 10:55:32 AM GMT<br>WebLogic Domain Refreshed | Þ    | Administration Server<br>Administration Server Host<br>Listen Port<br>SSL Listen Port<br>WebLogic Domain Refreshed<br>Version | ofss316524 in oracle.com<br>7001<br>7002                                                     |
| 2 up                                                                                                    | •    | Domain Home<br>JRF<br>Monitoring and Diagnostics                                                                              |                                                                                              |
| Clusters                                                                                                   | •    | Incidents<br>Descendant Target Incidents<br>Configuration Changes                                                             | 0                                                                                            |
| Deployments                                                                                                |      | Diagnostic Findings<br>Support Workbench Problems                                                                             |                                                                                              |
| · · ·                                                                                                    |      |                                                                                                    |                                                                                              |

The performance metric includes metrics like CPU Utilization, Memory Utilization, Active Sessions and are default metrics provided by EM.

The following figure displays the metrics chart.

#### Figure 10–4 Metrics Chart

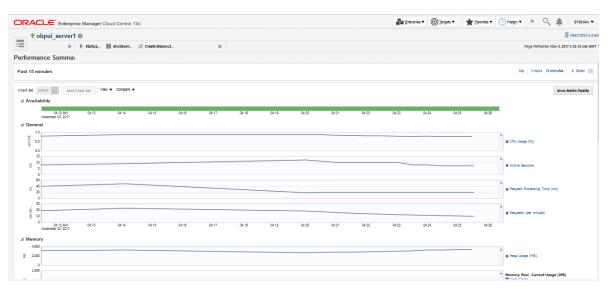

## 10.1.3 Host

For Host, all the managed servers created under Weblogic cluster can be monitored. EM provides the following information for Host Cluster:

- Active Session about all Managed Servers
- CPU Usage
- Heap Usage
- Request Processing Time

#### Figure 10–5 Host Cluster in EM

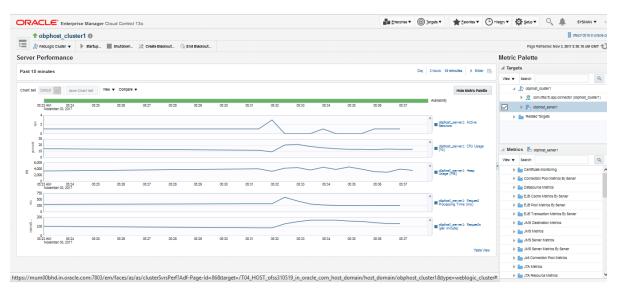

Similar to UI, Host is also deployed on WebLogic domain and has similiar metrics like UI. The following figure displays the host target in EM.

Figure 10–6 Host Target in EM

|                                      | e Manager Cloud Control 13c |                                                            | Enterprise V | <u> </u> | ★ <u>Eavorites</u> ▼ | History V | Setu        | ्र्        | SYSMAN V               |
|--------------------------------------|-----------------------------|------------------------------------------------------------|--------------|----------|----------------------|-----------|-------------|------------|------------------------|
| host_domain 🚯                        |                             |                                                            |              |          |                      |           |             |            | ofss310519.in.oracle.o |
| * *                                  | ▶ Startup ≫                 |                                                            |              |          |                      | 0         | Page Refres | ned Nov 3, | 2017 5:59:34 AM GMT 👈  |
| Summary                              | General                     |                                                            |              |          |                      |           |             |            |                        |
| AdminServer<br>Administration Server | Administration Server       | AdminServer                                                |              |          |                      |           |             |            |                        |
| Nov 2. 2017 10:57:42 AM GMT          | Administration Server Host  | ofss310519.in.oracle.com                                   |              |          |                      |           |             |            |                        |
| WebLogic Domain Refreshed            | Listen Port                 | 7001                                                       |              |          |                      |           |             |            |                        |
|                                      | SSL Listen Port             |                                                            |              |          |                      |           |             |            |                        |
| Servers                              |                             | Nov 2, 2017 10:57:42 AM GMT                                |              |          |                      |           |             |            |                        |
| -                                    |                             | 12.2.1.2.0                                                 |              |          |                      |           |             |            |                        |
| <b>2</b> Up                          |                             | /scratch/app/product/fmw/user_projects/domains/host_domain |              |          |                      |           |             |            |                        |
|                                      | JRF                         | Full                                                       |              |          |                      |           |             |            |                        |
|                                      | Monitoring and Diagnostics  |                                                            |              |          |                      |           |             |            |                        |
| Clusters                             | Incidents                   | 0                                                          |              |          |                      |           |             |            |                        |
|                                      | Descendant Target Incidents | <b>O</b> 1                                                 |              |          |                      |           |             |            |                        |
| <b>1</b> Up                          | Configuration Changes       | 46                                                         |              |          |                      |           |             |            |                        |
| l up                                 | Diagnostic Findings         | ۰ 0                                                        |              |          |                      |           |             |            |                        |
|                                      | Support Workbench Problems  | s 0                                                        |              |          |                      |           |             |            |                        |
| Deployments                          |                             |                                                            |              |          |                      |           |             |            |                        |
| opioj mento                          |                             |                                                            |              |          |                      |           |             |            |                        |
| 1 Down                               | •                           |                                                            |              |          |                      |           |             |            |                        |
| <b>8</b> Up                          |                             |                                                            |              |          |                      |           |             |            |                        |
| -                                    |                             |                                                            |              |          |                      |           |             |            |                        |

The following figure displays the metric charts.

#### Figure 10–7 Metrics Chart

| אאת      |                          | E' Enterp              | rise Ma    | nager Cl | oud Cont | rol 13c |              |        |             |       |       |       |       |       |       |       |       |       | a ga  | ergeneral * |       |       | The second | . 0   | · · · · · · · · · · · · · · · · · · · | 🛟 Setup 🕇         | ~\ ÷              | SYSMAN            |
|----------|--------------------------|------------------------|------------|----------|----------|---------|--------------|--------|-------------|-------|-------|-------|-------|-------|-------|-------|-------|-------|-------|-------------|-------|-------|------------|-------|---------------------------------------|-------------------|-------------------|-------------------|
| 1        | t obpl                   | host_serv              | ver1 0     |          |          |         |              |        |             |       |       |       |       |       |       |       |       |       |       |             |       |       |            |       |                                       |                   |                   | dtss310519.in/    |
|          | - WebLog                 | io Server 💌            | )⊨ star    | up       | Shutdown | _ ≫ c   | reate Blacks | out. 🕞 | End Blackov | ıt    |       |       |       |       |       |       |       |       |       |             |       |       |            |       |                                       | Page Re           | streshed Nov 3, 2 | 017 5:19:57 AM GI |
| erfor    | mance                    | e Summa                | iry        |          |          |         |              |        |             |       |       |       |       |       |       |       |       |       |       |             |       |       |            |       |                                       |                   |                   |                   |
| ast 2    | hours                    |                        |            |          |          |         |              |        |             |       |       |       |       |       |       |       |       |       |       |             |       |       |            |       |                                       | Day 2 hr          | ours 15 minutes   | i 🕨 Silder 🟥      |
|          | t Default                |                        | e Chart Se | View     | ▼ Compa  | are 🔻   |              |        |             |       |       |       |       |       |       |       |       |       |       |             |       |       |            |       |                                       |                   | Sho               | w Metric Palette  |
| a Av     | 03:20 AM                 |                        | 03:30      | 03:35    | 03:40    | 03:45   | 03:50        | 03:55  | 04:00       | 04:05 | 04:10 | 04:15 | 04:20 | 04:25 | 04:30 | 04:35 | 04:40 | 04:45 | 04:50 | 04:55       | 05:00 | 05:05 | 05:10      | 05:15 |                                       |                   |                   |                   |
| í Ge     | neral                    |                        |            |          |          |         |              |        |             |       |       |       |       |       |       |       |       |       |       |             |       |       |            |       |                                       |                   |                   |                   |
| percent. | 5.0<br>2.5               |                        |            |          |          |         |              |        |             |       |       |       |       |       |       |       |       |       |       |             |       |       |            |       | ×                                     | CPU Usage (%)     |                   |                   |
|          | 2                        |                        |            |          |          |         |              |        |             |       |       |       |       |       |       |       |       |       |       |             |       |       |            |       | ×                                     |                   |                   |                   |
| -        | § 1                      |                        |            |          |          |         |              |        |             |       |       |       |       |       |       |       |       |       |       |             |       |       |            |       |                                       | Active Sessions   |                   |                   |
|          | 600                      |                        |            |          |          |         |              |        |             |       |       |       |       |       |       | _     |       |       |       |             |       |       |            |       | ×                                     |                   |                   |                   |
| SII (    | 400<br>200               |                        |            |          |          |         |              |        |             |       |       |       |       |       |       |       |       |       |       |             |       |       |            |       |                                       | Request Processin | ng Time (ms)      |                   |
|          | 0                        |                        |            |          |          |         |              |        |             |       |       |       |       |       |       | _     |       |       | _     |             |       |       |            |       | ×                                     |                   |                   |                   |
| operati  | 0.05                     |                        |            |          |          |         |              |        |             |       |       |       |       |       |       |       |       |       |       |             |       |       |            |       | 112                                   | Requests (per mir | nute)             |                   |
|          | 0.00<br>03.20 AM<br>Nove | 03:25<br>mber 03, 2017 | 03:30      | 03:35    | 03:40    | 03:45   | 03:50        | 03:55  | 04:00       | 04:05 | 04:10 | 04:15 | 04:20 | 04:25 | 04:30 | 04:35 | 04:40 | 04:45 | 04:50 | 04:55       | 05:00 | 05:05 | 05:10      | 05:15 |                                       |                   |                   |                   |
| Me       | mory                     |                        |            |          |          |         |              |        |             |       |       |       |       |       |       |       |       |       |       |             |       |       |            |       |                                       |                   |                   |                   |
|          | 5,000                    |                        |            |          |          |         |              |        |             |       |       |       |       |       |       |       |       |       |       |             |       |       |            |       | ×                                     |                   |                   |                   |
|          | 2,000                    |                        |            |          |          |         |              |        |             |       |       |       |       |       |       |       |       |       |       |             |       |       |            |       | - 1                                   | Heap Usage (MB)   |                   |                   |
|          | 1.0                      |                        |            |          |          |         |              |        |             |       |       |       |       |       |       |       |       |       |       |             |       |       |            |       |                                       |                   |                   |                   |

# 10.1.4 SOA

SOA server is deployed on WebLogic domain where the SOA processes are deployed.

The process list can be seen in the list of deployed applications. The other metrics remain same as for WebLogic domain in EM. The following figure displays the process list.

Figure 10–8 Viewing Process List

| RACLE' Enterprise Manager Cloud Control 13c                                                                                                    | Enterprise V | <u>_</u>                                            | rgets 🔻                                                 | Eavorites                                               | • 🕒                                                 | Hist <u>o</u> ry ▼                           | <b>Ø</b> <u>s</u>                                                                                                    | tup 🔻 🔍                                      | <b>A</b>   :                                            | SYSMAN V                                                                                                 |
|----------------------------------------------------------------------------------------------------|--------------|-----------------------------------------------------|---------------------------------------------------------|---------------------------------------------------------|-----------------------------------------------------|----------------------------------------------|----------------------------------------------------------------------------------------------------|----------------------------------------------|---------------------------------------------------------|----------------------------------------------------------------------------------------------------|
| ↑ soa-infra (soa_server1) 0                                                                                                    |              |                                                     |                                                         |                                                         |                                                     |                                              |                                                                                                    |                                              | 💂 ofssi                                                 | 3121918.in.ora                                                                                           |
| 👫 SOA Infrastructure 🔻 🕨 Startup 📗 Shutdown 🔆 Create Blackout 🗠 End Blackout                                                                                                    |              |                                                     |                                                         |                                                         |                                                     | (                                            |                                                                                                    | Page Refreshed I                             | Nov 3, 2017 6                                           | :05:10 AM GM                                                                                             |
| Deployed Composites     Dehydration Store Performance Faults and Rejected Messages Error Hospital                                                                                                    |              |                                                     |                                                         |                                                         |                                                     |                                              |                                                                                                    |                                              |                                                         |                                                                                                    |
| Composite Table of SOA Composites deployed on the SOA Infra. To trace a instance, select a Composite and click 'Trace instance' arch     Q      polyment Details     For Trace Instance     Export Composite                                                                                                    |              |                                                     |                                                         |                                                         |                                                     |                                              |                                                                                                    |                                              | Com                                                     | posite Heat N                                                                                            |
|                                                                                                    |              |                                                     |                                                         |                                                         |                                                     | SOA Com                                      | ponent Ro                                                                                                    | llup                                         |                                                         |                                                                                                    |
|                                                                                                    |              |                                                     |                                                         |                                                         |                                                     |                                              |                                                                                                    |                                              |                                                         |                                                                                                    |
| Composite                                                                                                    |              | Status                                              | Messages<br>(per<br>minute)                             | Errors<br>(per<br>minute)                               | Error<br>Rate<br>(%)                                | System<br>Faults                             | Business<br>Faults                                                                                                    | Recoverable<br>Faults                        | WS<br>Policy<br>Violations                              | Instances                                                                                                |
| Composite                                                                                                    |              | Status                                              | (per                                                    | (per                                                    | Rate                                                |                                              |                                                                                                    | Faults                                       | Policy                                                  | Instances                                                                                                |
| -                                                                                                    |              |                                                     | (per<br>minute)                                         | (per<br>minute)                                         | Rate<br>(%)                                         | Faults                                       | Faults<br>0                                                                                                    | Faults<br>0                                  | Policy<br>Violations                                    | Instances                                                                                                |
| 내 defaulticom ofts fa approval submissionfinancialspi_submitfinancialcapture [1.0]<br>내일 defaulticom ofts fa approval oreditisectisionspi_waivecollateralvaluation [1.0]                                                                                                    |              | 1                                                   | (per<br>minute)<br>0.00                                 | (per<br>minute)<br>0.00                                 | Rate<br>(%)<br>0.00                                 | Faults<br>0                                  | Faults<br>0                                                                                                    | Faults<br>0<br>0                             | Policy<br>Violations<br>0                               | Instances                                                                                                |
| -<br>•∰ default/com ofis fo approval submissionfinancialspi_submittinancialcapture (1.0)                                                                                                    |              | <b>†</b>                                            | (per<br>minute)<br>0.00<br>0.00                         | (per<br>minute)<br>0.00<br>0.00                         | Rate<br>(%)<br>0.00<br>0.00                         | Faults<br>0                                  | Faults<br>0<br>0                                                                                                    | Faults<br>0<br>0<br>0                        | Policy<br>Violations<br>0<br>0                          | Instances                                                                                                |
| Image: Stand Stand |              | 1<br>1<br>1                                         | (per<br>minute)<br>0.00<br>0.00                         | (per<br>minute)<br>0.00<br>0.00<br>0.00                 | Rate<br>(%)<br>0.00<br>0.00<br>0.00                 | Faults<br>0<br>0                             | Faults<br>0<br>0<br>0                                                                                                    | Faults<br>0<br>0<br>0<br>0                   | Policy<br>Violations<br>0<br>0<br>0<br>0                | Instances                                                                                                |
| 역 defaulticom oftis fic approval submissionfinencialispi_submittinancialcopture [1.0]<br>약 defaulticom oftis fic approval cedificacionepi_valvecoltatean/autation [1.0]<br>약 defaulticom oftis fic workflow process: CapturePartyFinencials [1.0]<br>약 defaulticom oftis fic workflow process: StructureDepositSolution [1.0]<br>약 defaulticom oftis fic workflow process: StructureDepositSolution [1.0]                                                                                                    |              | 1<br>1<br>1<br>1                                    | (per<br>minute)<br>0.00<br>0.00<br>0.00                 | (per<br>minute)<br>0.00<br>0.00<br>0.00                 | Rate<br>(%)<br>0.00<br>0.00<br>0.00                 | Faults<br>0<br>0<br>0                        | Faults           0           0           0           0           0           0           0           0           0           0 | Faults<br>0<br>0<br>0<br>0<br>0              | Policy<br>Violations<br>0<br>0<br>0<br>0                | Instances                                                                                                |
| defaulticom ofts fc approval submissionfinancialspi_submitfinancialcapture [1.0]           Mig defaulticom ofts fc approval ceditidecisionpi_walvecoltateatralutation [1.0]           Mig defaulticom ofts fc workflow process. Capture Party Financials [1.0]           Mig defaulticom ofts fc workflow process. ProcessLoanRollower [1.0]           Mig defaulticom ofts fc workflow process. ProcessLoanRollower [1.0]           Mig defaulticom ofts fc workflow process. ProcessLoanRollower [1.0]           Mig defaulticom ofts fc workflow process. ProcessCould CardApplication [1.0]           Mig defaulticom ofts fc workflow process. ProcessCreditCardApplication [1.0]                                                                                                    |              | 1<br>1<br>1<br>1<br>1<br>1<br>1                     | (per<br>minute)<br>0.00<br>0.00<br>0.00<br>0.00         | (per<br>minute)<br>0.00<br>0.00<br>0.00<br>0.00         | Rate<br>(%)<br>0.00<br>0.00<br>0.00<br>0.00<br>0.00 | Faults 0 0 0 0 0 0 0 0 0 0 0 0 0 0 0 0 0 0 0 | Faults 0 0 0 0 0 0 0 0 0 0 0 0 0 0 0 0 0 0 0                                                                                   | Faults 0 0 0 0 0 0 0 0 0 0 0 0 0 0 0 0 0 0 0 | Policy<br>Violations<br>0<br>0<br>0<br>0<br>0<br>0<br>0 | Instances<br>()<br>()<br>()<br>()<br>()<br>()<br>()<br>()<br>()<br>()<br>()<br>()<br>()                  |
| Mill default/com.ofts fc.approval submissionfinancialspL_submitfinancialcapture [1.0]           Mill default/com.ofts fc.approval ceditidecisionpic_waivecollateralvaluation [1.0]           Mill default/com.ofts fc.ucoffice.process CapturePertyFinancials [1.0]           Mill default/com.ofts fc.ucoffice.process ProcessLeanRollove [1.0]           Mill default/com.ofts fc.ucoffice.process ProcessLeanRollove [1.0]                                                                                                    |              | 1<br>1<br>1<br>1<br>1<br>1<br>1<br>1<br>1<br>1<br>1 | (per<br>minute)<br>0.00<br>0.00<br>0.00<br>0.00<br>0.00 | (per<br>minute)<br>0.00<br>0.00<br>0.00<br>0.00<br>0.00 | Rate<br>(%)<br>0.00<br>0.00<br>0.00<br>0.00<br>0.00 | Faults 0 0 0 0 0 0 0 0 0 0 0 0 0 0 0 0 0 0 0 | Faults 0 0 0 0 0 0 0 0 0 0 0 0 0 0 0 0 0 0 0                                                                                   | Faults 0 0 0 0 0 0 0 0 0 0 0 0 0 0 0 0 0 0 0 | Policy<br>Violations<br>0<br>0<br>0<br>0<br>0<br>0<br>0 | Instances<br>0<br>0<br>0<br>0<br>0<br>0<br>0<br>0<br>0<br>0<br>0<br>0<br>0<br>0<br>0<br>0<br>0<br>0<br>0 |

# 10.1.5 Security Stack (OID and OAM)

OID and OAM are also deployed as WebLogic domain.

#### Figure 10–9 OID WebLogic Domain

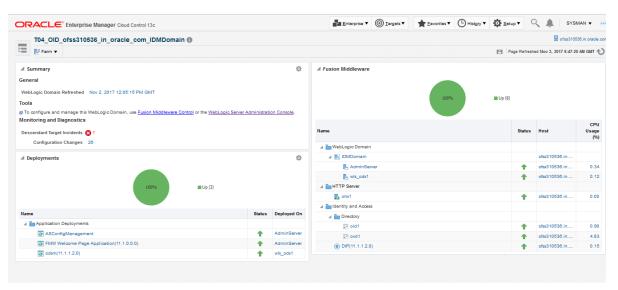

# 10.1.6 Document Generation Outbound Components (Documaker, Oracle Analytics Publisher, IPM)

These are not part of the application, but we monitor these so as to detect the cause of failure in case the document generation fails at any point of time.

A webservice is invoked for generating the documents from the application with Oracle Analytics Publisher (formerly known as Business Intelligence Publisher) as well as Documaker. From EM, we check whether that webservice is up and running or not, which gives the status of these components. The following figure displays the status from EM.

#### Figure 10–10 Document Generation Status

| OBP_T12_BIP_Service       | Generic Service | T |
|---------------------------|-----------------|---|
| OBP_T12_Documaker_Service | Generic Service | T |
| OBP_T12_HOST_Service      | Generic Service | T |
| OBP_T12_IPM_Service       | Generic Service | 1 |

Oracle Analytics Publisher is also deployed on WebLogic domain.

Figure 10–11 Oracle Analytics Publisher Deployment

| RACLE' Enterpri                                                                   | e Manager Cloud Control 13c                   | Enterprise V 🔘 Targets V 🛧 Favorites V 🕒 H | list <u>o</u> ry ▼ | o Setup ▼         | ₿. I         | SYSM      | AN 👻 🛛        |
|-----------------------------------------------------------------------------------|-----------------------------------------------|--------------------------------------------|--------------------|-------------------|--------------|-----------|---------------|
| bi_domain 🚯                                                                       |                                               |                                            |                    |                   | 💂 ofs        | 312112    | 3.in.oracle.o |
| WebLogic Domain 🔻                                                                 | Startup Shutdown                              |                                            | 0                  | Page Refreshed No | ov 3, 2017 1 | 2:51:56 F | м бит 🐔       |
| ummary                                                                            | Deployments                                   |                                            |                    |                   |              |           |               |
| 1 Admin Server                                                                    | View  View View View View View View View View |                                            |                    |                   |              |           |               |
| Administration Server<br>lov 3, 2017 12:47:00 PM GMT<br>WebLogic Domain Refreshed | Name                                          |                                            | Status             | Deployed On       |              | Incider   |               |
|                                                                                   | Application Deployments                       |                                            |                    |                   |              |           |               |
| ervers                                                                            | adminservice(11.1.1)                          |                                            |                    |                   | 0            | 0         | 0 0           |
|                                                                                   | ⊿ 🤮 adminservice(11.1.1)                      |                                            | 1                  | bi_cluster        | 0            | 0         | 0 0           |
| 2 up                                                                              | adminservice(11.1.1)                          |                                            | 1                  | bi_server1        | 0            | 0         | 0 0           |
|                                                                                   | 🖌 🏤 analytics                                 |                                            |                    |                   | 0            | 0         | 0 0           |
|                                                                                   | A 👷 analytics                                 |                                            | 1                  | bi_cluster        | 0            | 0         | 0 0           |
| lusters                                                                           | analytics                                     |                                            | 1                  | bi_server1        | 0            | 0         | 0 0           |
|                                                                                   | ssyncadminservice(11.1.1)                     |                                            |                    |                   | 0            | 0         | 0 0           |
| <b>1</b> Up                                                                       | ▶ ▲ A asyncadminservice(11.1.1)               |                                            | 1                  | bi_cluster        | 0            | 0         | 0 0           |
| Up Up                                                                             | asyncadminservice(11.1.1)                     |                                            | 1                  | bi_server1        | 0            | 0         |               |
|                                                                                   | ▲ Mile bi-actions                             |                                            |                    |                   | 0            | 0         | 0 0           |
|                                                                                   | A Stations                                    |                                            | 1                  | bi_cluster        | 0            | 0         | 0 0           |
| eployments                                                                        | bi-actions                                    |                                            | 1                  | bi_server1        | 0            | 0         | 0 0           |
|                                                                                   | ▲ ﷺ biadminservlet(11.1.1)                    |                                            |                    |                   | 0            | 0         | 0 0           |
| 44 up                                                                             | ▲ S biadminservlet(11.1.1)                    |                                            | 1                  | bi_cluster        | 0            | 0         | 0 0           |

## 10.1.7 ATM and POS (Point Of Sales) Channels

ATM and POS work on socket listener mechanism.

So, for them to be up and running the port on which they listen should be up. In EM, to monitor these channels, check if the port is listening.

The following figure displays the status from EM.

Figure 10–12 EM Monitoring

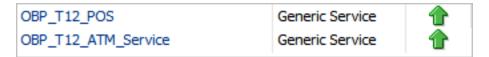

## 10.1.8 Outbound OFSAA call

The application calls OFSAA for calculation of economic cost. This is done through a webservice.

To monitor this, check if the webservice is up and running.

#### Figure 10–13 Web Monitoring

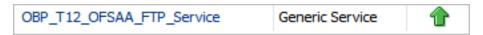

## **10.1.9 Monitoring Views**

Monitoring views show the batch and application performance statistics along with server performance history. It consists of Batch Monitoring and Application Monitoring tabs, which show detailed view of batch performance and application performance statistics along with the server performance statistics on which they are running.

#### 10.1.9.1 Batch Monitoring

Batch Monitoring shows detailed view for host and database server performance charts along with batch performance statistics.

The batch performance statistics are the details of the categories run in the application. The date for which category details are shown is the last run date. The categories include EOD, CutOff, Internal System EOD and BOD.

To get the details of a particular category, select it from the combo box. This will display the list of shells in the category in the table below. From the table, select the desired shell, the shell details provides the stream details of the selected shell.

|                                                                   | ORACLE Enterprise Manager Cloud Control 13c         |                        |              |            |              | Eavorites C    | list <u>o</u> ry • 🚺 Setup | • • • #               | SYSMAN V          |  |  |
|-------------------------------------------------------------------|-----------------------------------------------------|------------------------|--------------|------------|--------------|----------------|----------------------------|-----------------------|-------------------|--|--|
| OBP_T04_VIEW ()                                                   |                                                     |                        |              |            |              |                |                            | ۵.                    | mum00bhd.in.oraol |  |  |
| OBP View 🔻                                                        |                                                     |                        |              |            |              |                | Page                       | Refreshed Nov 4, 2017 | 7 11:19:42 AM IST |  |  |
|                                                                   |                                                     |                        |              |            |              |                |                            |                       |                   |  |  |
| Summary                                                           | Application Services User Interface Origination Use | r Interface Integratio | Batch Monito | ring       |              |                |                            |                       |                   |  |  |
| Status<br>Current Status T Up<br>Up Since Nov 2, 2017 6:37 pm IST |                                                     |                        |              |            |              |                |                            |                       |                   |  |  |
|                                                                   | shellName                                           | duration               | noOfAborts   | throughput | totalRecords | processedCo    | startTime                  | endTime               |                   |  |  |
| Availability % 100.0%                                             | ac_action_relog_sh                                  | 00:00:00               | 0            | 0          | 0            | 0              | 03-nov-2017 10:16          | 03-nov-2017 10:16     | -                 |  |  |
| ······                                                            | ac_bundle_exp_poller                                | 00:00:00               | 0            | 0          | 0            | 0              | 03-nov-2017 16:47          | 03-nov-2017 16:47     |                   |  |  |
|                                                                   | ac_bundle_fee_shell                                 | 00:00:03               | 0            | 206        | 14           | 14             | 03-nov-2017 10:16          | 03-nov-2017 10:18     |                   |  |  |
|                                                                   | ac_stl_pyt_eod_shell                                | 00:00:00               | 0            | 0          | 0            | 0              | 03-nov-2017 10:16          | 03-nov-2017 10:16     |                   |  |  |
|                                                                   | as_eod_check                                        | 00:00:00               | 0            | 0          | 0            | 0              | 03-nov-2017 16:47          | 03-nov-2017 16:47     |                   |  |  |
|                                                                   | dd_auto_statuschange                                | 00:00:00               | 0            | 0          | 0            | 0              | 03-nov-2017 10:16          | 03-nov-2017 10:16     |                   |  |  |
|                                                                   | dd_eod_action1                                      | 00:00:15               | 9            | 78         | 193          | 193            | 03-nov-2017 16:45          | 03-nov-2017 16:45     |                   |  |  |
|                                                                   | dd_eod_action2                                      | 00:00:00               | 0            | 0          | 0            | 0              | 03-nov-2017 16:46          | 03-nov-2017 16:46     |                   |  |  |
|                                                                   | dd_eod_action3                                      | 00:00:00               | 0            | 0          | 0            | 0              | 03-nov-2017 16:46          | 03-nov-2017 16:48     |                   |  |  |
|                                                                   | dd_eod_action4                                      | 00:00:00               | 0            | 332        | 2            | 2              | 03-nov-2017 16:46          | 03-nov-2017 16:46     |                   |  |  |
|                                                                   | dd_eod_action5                                      | 00:00:00               | 0            | 0          | 0            | 0              |                            | 03-nov-2017 16:47     |                   |  |  |
|                                                                   |                                                     |                        |              |            |              |                |                            |                       |                   |  |  |
|                                                                   | shellName streamNumber streamFir                    | stRow 1  streamCurr    | entR stream  | nLastRow   | duration     | processedCount | serverName                 | dbinstanceName        |                   |  |  |
|                                                                   | Demand Deposit EC 1 1                               | 194                    | 193          |            | 15           | 193            | obphost_server1            | COBPB2                |                   |  |  |
|                                                                   |                                                     |                        |              |            |              |                |                            |                       |                   |  |  |
|                                                                   |                                                     |                        |              |            |              |                |                            |                       |                   |  |  |

#### Figure 10–14 Database Server Info

The streams can run in different servers. To get the details of the performance of the server in which the stream is executed, select the stream. The charts below gives the performance summary of the server in which the stream is executed and the database performance.

The following figure displays the status from EM.

#### Figure 10–15 Batch Monitoring Status

|            |                                             |                   |   |                  |               |          |                |                 | 📃 mum00                         |  |
|------------|---------------------------------------------|-------------------|---|------------------|---------------|----------|----------------|-----------------|---------------------------------|--|
| •_T04_VIEW |                                             |                   |   |                  |               |          |                | Pr              | age Refreshed Nov 4, 2017 11:19 |  |
|            |                                             |                   |   |                  |               |          |                |                 |                                 |  |
|            | shellName                                   | streamNumber      |   | ▲ streamCurrentR | streamLastRow | duration | processedCount | serverName      | dbinstanceName                  |  |
|            | Demand Deposit E                            | C 1               | 1 | 194              | 193           | 15       | 193            | obphost_server1 | COBPB2                          |  |
|            |                                             |                   |   |                  |               |          |                |                 |                                 |  |
|            |                                             |                   |   |                  |               |          |                |                 |                                 |  |
|            |                                             |                   |   |                  |               |          |                |                 |                                 |  |
|            |                                             |                   |   |                  |               |          |                |                 |                                 |  |
|            |                                             |                   |   |                  |               |          |                |                 |                                 |  |
|            |                                             |                   |   |                  |               |          |                |                 |                                 |  |
|            |                                             |                   |   |                  |               |          |                |                 |                                 |  |
|            | d DB CPU Utiliza                            | tion(%)           |   |                  |               |          |                |                 |                                 |  |
|            | a0                                          |                   |   |                  |               |          |                |                 |                                 |  |
|            |                                             |                   |   |                  | No Data       |          |                |                 |                                 |  |
|            | 40                                          |                   |   |                  |               |          |                |                 | 100                             |  |
|            |                                             |                   |   |                  |               |          |                |                 |                                 |  |
|            | •                                           |                   |   |                  |               |          |                |                 |                                 |  |
|            | •                                           | n(%) 📕 High 🔳 Low |   |                  |               |          |                |                 |                                 |  |
|            | •                                           |                   |   |                  |               |          |                |                 |                                 |  |
|            | a DB CPU Utilizatio                         |                   |   |                  |               |          |                |                 |                                 |  |
|            | a DB CPU Utilizatio                         |                   |   |                  | Nr: Oata      |          |                |                 |                                 |  |
|            | DB CPU Utilizatic     M Host CPU Utilizatic |                   |   |                  | No Data       |          | 200            |                 |                                 |  |

#### Figure 10–16 Batch Configuration

| ORACLE' Enterprise Manager Cloud | Control 13c                            | Enterprise V | <u> </u> | ★ <u>Favorites</u> ▼ | History <b>•</b> | Setup V | ् 🌲              | SYSMAN V              |
|----------------------------------|----------------------------------------|--------------|----------|----------------------|------------------|---------|------------------|-----------------------|
| ↑ OBP_T04_VIEW ●                 |                                        |              |          |                      |                  |         | 1                | mum00bhd.in.oracle.o  |
| 🗒 OBP View 🔻                     |                                        |              |          |                      |                  | Page Re | freshed Nov 4, 2 | 017 11:19:42 AM IST 👈 |
|                                  | Old Heap Free After GC(%)              |              |          |                      |                  |         |                  |                       |
|                                  | ▲ DB Active Sessions                   |              |          |                      |                  |         |                  |                       |
|                                  |                                        |              |          |                      |                  |         |                  |                       |
|                                  | 48                                     | No Data      |          |                      |                  |         |                  |                       |
|                                  |                                        |              |          |                      |                  |         |                  |                       |
|                                  | Active Sessions Using CPU              |              |          |                      |                  |         |                  |                       |
|                                  | ▲ Host Open JDBC Connections           |              |          |                      |                  |         |                  |                       |
|                                  | 4                                      |              |          |                      |                  |         |                  | -                     |
|                                  | 2                                      | No Data      |          |                      |                  |         |                  |                       |
|                                  | 15:00                                  |              |          | 16:00                |                  |         |                  |                       |
|                                  | Open JDBC Connections     High     Low |              |          |                      |                  |         |                  |                       |
|                                  | Host Active Threads                    |              |          |                      |                  |         |                  |                       |
|                                  |                                        | No Data      | _        |                      |                  |         |                  |                       |
|                                  | Active Threads                         |              |          | 16:00                |                  |         |                  |                       |
|                                  | High                                   |              |          |                      |                  |         |                  |                       |
|                                  | Low                                    |              |          |                      |                  |         |                  |                       |
|                                  | # DB ThroughPut                        |              |          |                      |                  |         |                  |                       |

Figure 10–17 WebLogic Service Info

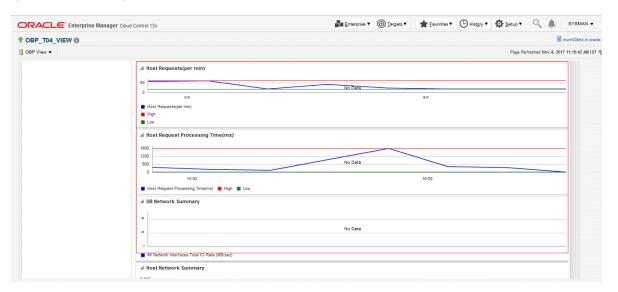

#### **10.1.9.2** Application Monitoring

Application Monitoring shows detailed view of UI and host clusters and servers.

There are four separate tabs, namely Application Services, User Interface, Origination User Interface, and Integration.

#### 10.1.9.2.1 Application Services

This section provides performance metrics for all application services executed on Host Server. Metrics include timing, alert, trending information, and so on.

For cluster details, click the Show Cluster Details link.

Click CLUSTER to view application metrics for the servers present in the HOST cluster. User can export the application metric data by clicking the Export To Excel button.

| DRACLE' Enterprise Manager Clou  | ud Control 13c                                                                                                    |                                                      |                                                                 |                                               |                                              |                                           | <u>Enterpris</u>                 | se • 🔘                                             | Eargets V | + Eavorites                                                 | • 🕒 Hist                      | <u>ery</u> ▼ 🔅                                                                                        | Setup V                                                                                        | ्र 🌲 🛙 🖻                                                                                          | SYSMAN .    |
|----------------------------------|----------------------------------------------------------------------------------------------------|------------------------------------------------------|-----------------------------------------------------------------|-----------------------------------------------|----------------------------------------------|-------------------------------------------|----------------------------------|----------------------------------------------------|-----------|-------------------------------------------------------------|-------------------------------|----------------------------------------------------------------------------------------------------|------------------------------------------------------------------------------------------------|---------------------------------------------------------------------------------------------------|-------------|
| OBP_T04_VIEW                     |                                                                                                    |                                                      |                                                                 |                                               |                                              |                                           |                                  |                                                    |           |                                                             |                               |                                                                                                    |                                                                                                | 🗏 mur                                                                                             | m00bhd.in.o |
| OBP View 🔻                       |                                                                                                    |                                                      |                                                                 |                                               |                                              |                                           |                                  |                                                    |           |                                                             |                               |                                                                                                    | Page Refres                                                                                    | hed Nov 4, 2017 11                                                                                | :19:42 AM I |
|                                  |                                                                                                    |                                                      |                                                                 |                                               |                                              |                                           |                                  |                                                    |           |                                                             |                               |                                                                                                    |                                                                                                |                                                                                                   |             |
| ▲ Summary                        | Application Services                                                                                                    | User Interface                                       | Originatio                                                      | n User Interfa                                | ce Integra                                   | tion Batch                                | Monitoring                       |                                                    |           |                                                             |                               |                                                                                                    |                                                                                                |                                                                                                   |             |
|                                  | reprinted of the second                                                                                                    |                                                      |                                                                 |                                               |                                              |                                           |                                  |                                                    |           |                                                             |                               |                                                                                                    |                                                                                                |                                                                                                   |             |
| Status<br>Current Status 1 Lin   | Show Cluster Details                                                                                                    |                                                      |                                                                 |                                               |                                              |                                           |                                  |                                                    |           |                                                             |                               |                                                                                                    |                                                                                                |                                                                                                   |             |
| Up Since Nov 2, 2017 6:37 pm IST |                                                                                                    |                                                      |                                                                 |                                               |                                              |                                           | SERVER                           |                                                    |           |                                                             |                               |                                                                                                    |                                                                                                |                                                                                                   |             |
| Availability % 100.0%            | ► 🗀 CLUSTER                                                                                                    |                                                      |                                                                 |                                               |                                              |                                           |                                  |                                                    |           |                                                             |                               |                                                                                                    |                                                                                                |                                                                                                   |             |
| realizability is 100.010         |                                                                                                    |                                                      |                                                                 |                                               |                                              |                                           |                                  |                                                    |           |                                                             |                               |                                                                                                    |                                                                                                |                                                                                                   |             |
|                                  |                                                                                                    |                                                      |                                                                 |                                               |                                              |                                           |                                  |                                                    |           |                                                             |                               |                                                                                                    |                                                                                                |                                                                                                   |             |
|                                  |                                                                                                    |                                                      |                                                                 |                                               |                                              |                                           |                                  |                                                    |           |                                                             |                               |                                                                                                    |                                                                                                |                                                                                                   |             |
|                                  | Export To Excel                                                                                                    |                                                      |                                                                 |                                               |                                              |                                           |                                  |                                                    |           |                                                             |                               |                                                                                                    |                                                                                                |                                                                                                   |             |
|                                  | Name                                                                                                    | Channel                                              | TaskC                                                           | AvgTi                                         | MaxTi                                        | MinTime                                   | Succe                            | Alert                                              | AlertU    | Trend                                                       | Trend                         | Transa                                                                                                | Serve                                                                                          | Actual                                                                                            |             |
|                                  | Fetch Purchase Propertie                                                                                                    | BRN                                                  | OR232                                                           | 96.7                                          | 165                                          | 56                                        | 10                               | false                                              |           | 73, 165, 77                                                 | UPWARDS                       | Transaction                                                                                           | obphost_se                                                                                     | LendingAp                                                                                         |             |
|                                  | Fetch Credit Restriction L                                                                                                    | BRN                                                  | WL000                                                           | 76                                            | 94                                           | 58                                        | 2                                | false                                              |           | 94.58                                                       | DOWNWAR                       | Transaction                                                                                           | obphost_se                                                                                     | Con ditt Disate                                                                                   |             |
|                                  | Feich Gredit Restriction L                                                                                                    | Diate                                                |                                                                 |                                               | 0.1                                          | 00                                        | 2                                |                                                    |           | 01,00                                                       | Dominia                       | manipalotron                                                                                          | obpriost_se                                                                                    | Creditikestr                                                                                      |             |
|                                  | Fetch Associated Party                                                                                                    | BRN                                                  | WL000                                                           | 103                                           | 189                                          | 17                                        | 2                                | false                                              |           | 189, 17                                                     | DOWNWAR                       |                                                                                                    |                                                                                                | AssociatedF =                                                                                     |             |
|                                  |                                                                                                    |                                                      |                                                                 | 103<br>434                                    |                                              |                                           |                                  | false<br>false                                     |           |                                                             |                               |                                                                                                    | obphost_se                                                                                     |                                                                                                   |             |
|                                  | Fetch Associated Party                                                                                                    | BRN<br>BRN                                           | WL000                                                           |                                               | 189                                          | 17                                        | 2                                |                                                    |           | 189, 17                                                     |                               | Transaction                                                                                           | obphost_se<br>obphost_se                                                                       | AssociatedF =                                                                                     |             |
|                                  | Fetch Associated Party<br>Inquire DD Transactions                                                                                                    | BRN<br>BRN                                           | WL000<br>ACCT003                                                | 434                                           | 189<br>434                                   | 17<br>434                                 | 2                                | false                                              |           | 189, 17<br>434                                              | DOWNWAR                       | Transaction<br>Transaction                                                                            | obphost_se<br>obphost_se<br>obphost_se                                                         | AssociatedF =<br>StatementI                                                                       |             |
|                                  | Fetch Associated Party<br>Inquire DD Transactions<br>Fetch Purchase Propertie                                                                                                    | BRN<br>BRN<br>BRN<br>BRN                             | WL000<br>ACCT003<br>WL000                                       | 434<br>58.5                                   | 189<br>434<br>62                             | 17<br>434<br>55                           | 2<br>1<br>2                      | false<br>false                                     |           | 189, 17<br>434<br>62, 55                                    | DOWNWAR                       | Transaction<br>Transaction<br>Transaction                                                             | obphost_se<br>obphost_se<br>obphost_se<br>obphost_se                                           | AssociatedF<br>StatementI<br>Submission                                                           |             |
|                                  | Fetch Associated Party<br>Inquire DD Transactions<br>Fetch Purchase Propertie<br>Fetch Account Details                                                                                  | BRN<br>BRN<br>BRN<br>BRN                             | WL000<br>ACCT003<br>WL000<br>ACCT003                            | 434<br>58.5<br>87                             | 189<br>434<br>62<br>87                       | 17<br>434<br>55<br>87                     | 2<br>1<br>2<br>1                 | false<br>false<br>false                            |           | 189, 17<br>434<br>62, 55<br>87                              | DOWNWAR                       | Transaction<br>Transaction<br>Transaction<br>Transaction                                              | obphost_se<br>obphost_se<br>obphost_se<br>obphost_se<br>obphost_se                             | Associated F<br>Statementl<br>Submission<br>DDAInquiry                                            |             |
|                                  | Fetch Associated Party<br>Inquire DD Transactions<br>Fetch Purchase Propertie<br>Fetch Account Details<br>Fetch Account Configura                                                       | BRN<br>BRN<br>BRN<br>BRN<br>BRN                      | WL000<br>ACCT003<br>WL000<br>ACCT003<br>WL000                   | 434<br>58.5<br>87<br>1457                     | 189<br>434<br>62<br>87<br>1457<br>92         | 17<br>434<br>55<br>87<br>1457             | 2<br>1<br>2<br>1<br>1            | false<br>false<br>false<br>false                   |           | 189, 17<br>434<br>62, 55<br>87<br>1457<br>92                | DOWNWAR                       | Transaction<br>Transaction<br>Transaction<br>Transaction<br>Transaction                               | obphost_se<br>obphost_se<br>obphost_se<br>obphost_se<br>obphost_se<br>obphost_se               | Associated F<br>Statement<br>Submission<br>DDAInquiry<br>OverdraftAc                              |             |
|                                  | Fetch Associated Party<br>Inquire DD Transactions<br>Fetch Purchase Propertie<br>Fetch Account Details<br>Fetch Account Configure<br>Fetch Related Parties                              | BRN<br>BRN<br>BRN<br>BRN<br>BRN                      | WL000<br>ACCT003<br>WL000<br>ACCT003<br>WL000<br>WL000          | 434<br>58.5<br>87<br>1457<br>92               | 189<br>434<br>62<br>87<br>1457<br>92         | 17<br>434<br>55<br>87<br>1457<br>92       | 2<br>1<br>2<br>1<br>1<br>1       | false<br>false<br>false<br>false<br>false          |           | 189, 17<br>434<br>62, 55<br>87<br>1457<br>92                | DOWNWAR                       | Transaction<br>Transaction<br>Transaction<br>Transaction<br>Transaction<br>Transaction                | obphost_se<br>obphost_se<br>obphost_se<br>obphost_se<br>obphost_se<br>obphost_se               | Associated F<br>StatementI<br>Submission<br>DDAInquiry<br>OverdraftAc<br>PartyDraftA              |             |
|                                  | Fetch Associated Party<br>Inquire DD Transactions<br>Fetch Purchase Propertie<br>Fetch Account Details<br>Fetch Account Configura<br>Fetch Related Parties<br>Fetch Settlement Instruct | BRN<br>BRN<br>BRN<br>BRN<br>BRN<br>BRN<br>BRN<br>BRN | WL000<br>ACCT003<br>WL000<br>ACCT003<br>WL000<br>WL000<br>WL000 | 434<br>58.5<br>87<br>1457<br>92<br>305.592592 | 189<br>434<br>62<br>87<br>1457<br>92<br>1020 | 17<br>434<br>55<br>87<br>1457<br>92<br>77 | 2<br>1<br>2<br>1<br>1<br>1<br>27 | false<br>false<br>false<br>false<br>false<br>false |           | 189, 17<br>434<br>62, 55<br>87<br>1457<br>92<br>287, 201, 2 | DOWNWAR<br>NEUTRAL<br>UPWARDS | Transaction<br>Transaction<br>Transaction<br>Transaction<br>Transaction<br>Transaction<br>Transaction | obphost_se<br>obphost_se<br>obphost_se<br>obphost_se<br>obphost_se<br>obphost_se<br>obphost_se | Associated F<br>Statement<br>Submission<br>DDAInquiry<br>OverdraftAc<br>PartyDraftA<br>Settlement |             |

Figure 10–18 Application Metrics of Application Services for all servers in cluster

Expand CLUSTER to get a list of all the servers.

Each server can be further selected to get the details at the server level. On clicking the server, the application metrics are displayed in the table as shown in the following figure.

Figure 10–19 Application Metrics of Application Services for selected server

| RACLE' Enterprise Manager Clou   | d Control 13c                                                                                                    |                                                                    |                                                                      |                                                                          |                                                                                                    | 4                                                                                                    | <u>E</u> nterprise                                                          | • (0)                                                              | argets 🔻 | * Eavorites                                                                                                    | • 🕒 Hist                                                                             | ery 🕶 🖸                                                                                                    | <u>S</u> etup ▼                                                                                              | ्र 🌲                                                                                                    | SYSMAN ¥          |
|----------------------------------|----------------------------------------------------------------------------------------------------|--------------------------------------------------------------------|----------------------------------------------------------------------|--------------------------------------------------------------------------|----------------------------------------------------------------------------------------------------|----------------------------------------------------------------------------------------------------|-----------------------------------------------------------------------------|--------------------------------------------------------------------|----------|----------------------------------------------------------------------------------------------------|--------------------------------------------------------------------------------------|----------------------------------------------------------------------------------------------------|----------------------------------------------------------------------------------------------------|----------------------------------------------------------------------------------------------------|-------------------|
| OBP_T04_VIEW                     |                                                                                                    |                                                                    |                                                                      |                                                                          |                                                                                                    |                                                                                                    |                                                                             |                                                                    |          |                                                                                                    |                                                                                      |                                                                                                    |                                                                                                    |                                                                                                    | mum00bhd.in.ora   |
| OBP View 🔻                       |                                                                                                    |                                                                    |                                                                      |                                                                          |                                                                                                    |                                                                                                    |                                                                             |                                                                    |          |                                                                                                    |                                                                                      |                                                                                                    | Page Refres                                                                                                  | hed Nov 4, 2017                                                                                                    | 7 11:19:42 AM IST |
|                                  |                                                                                                    |                                                                    |                                                                      |                                                                          |                                                                                                    |                                                                                                    |                                                                             |                                                                    |          |                                                                                                    |                                                                                      |                                                                                                    |                                                                                                    |                                                                                                    |                   |
| ▲ Summary                        | Application Services                                                                                                    | Jser Interface                                                     | Originatio                                                           | n User Interfac                                                          | e Integration                                                                                                    | Batch Mo                                                                                                    | onitoring                                                                   |                                                                    |          |                                                                                                    |                                                                                      |                                                                                                    |                                                                                                    |                                                                                                    | -                 |
| Status                           | Show Cluster Details                                                                                                    |                                                                    |                                                                      |                                                                          |                                                                                                    |                                                                                                    |                                                                             |                                                                    |          |                                                                                                    |                                                                                      |                                                                                                    |                                                                                                    |                                                                                                    |                   |
| Current Status 👚 Up              |                                                                                                    |                                                                    |                                                                      |                                                                          |                                                                                                    |                                                                                                    | SERVER                                                                      |                                                                    |          |                                                                                                    |                                                                                      |                                                                                                    |                                                                                                    |                                                                                                    |                   |
| Up Since Nov 2, 2017 6:37 pm IST | V CLUSTER                                                                                                    |                                                                    |                                                                      |                                                                          |                                                                                                    |                                                                                                    |                                                                             |                                                                    |          |                                                                                                    |                                                                                      |                                                                                                    |                                                                                                    |                                                                                                    |                   |
| Availability % 100.0%            | /T04_HOST_ofss3                                                                                                    | 10519_in_ora                                                       | cle_com_hos                                                          | t_domain/host                                                            | _domain/obpho                                                                                                    | st_server1                                                                                                    |                                                                             |                                                                    |          |                                                                                                    |                                                                                      |                                                                                                    |                                                                                                    |                                                                                                    |                   |
|                                  |                                                                                                    |                                                                    |                                                                      |                                                                          |                                                                                                    |                                                                                                    |                                                                             |                                                                    |          |                                                                                                    |                                                                                      |                                                                                                    |                                                                                                    |                                                                                                    |                   |
|                                  |                                                                                                    |                                                                    |                                                                      |                                                                          |                                                                                                    |                                                                                                    |                                                                             |                                                                    |          |                                                                                                    |                                                                                      |                                                                                                    |                                                                                                    |                                                                                                    |                   |
|                                  | Export To Excel                                                                                                    |                                                                    |                                                                      |                                                                          |                                                                                                    |                                                                                                    |                                                                             |                                                                    |          |                                                                                                    |                                                                                      |                                                                                                    |                                                                                                    |                                                                                                    |                   |
|                                  |                                                                                                    |                                                                    |                                                                      |                                                                          |                                                                                                    |                                                                                                    |                                                                             |                                                                    |          |                                                                                                    |                                                                                      |                                                                                                    |                                                                                                    |                                                                                                    |                   |
|                                  | Name                                                                                                    | Channel                                                            | TaskC                                                                | AvgTi                                                                    | MaxTi                                                                                                    | tinTime S                                                                                                    | Succe                                                                       | Alert                                                              | AlertU   | Trend                                                                                                    | Trend                                                                                | Transa                                                                                                    | Serve                                                                                                    | Actual                                                                                                    |                   |
|                                  | Name<br>Fetch Credit Restriction L                                                                                                    |                                                                    | TaskC<br>WL000                                                       | AvgTi<br>76                                                              |                                                                                                    |                                                                                                    |                                                                             | Alert                                                              | AlertU   | Trend<br>94, 58                                                                                                   | Trend<br>DOWNWAR                                                                     | Transa<br>Transaction                                                                                                    |                                                                                                    | Actual<br>CreditRestri                                                                                                    | •                 |
|                                  |                                                                                                    |                                                                    |                                                                      |                                                                          | 94 8                                                                                                    | 58                                                                                                    | 2 f                                                                         |                                                                    | AlertU   |                                                                                                    |                                                                                      |                                                                                                    | obphost_se                                                                                                   |                                                                                                    | -                 |
|                                  | Fetch Credit Restriction L                                                                                                    | BRN<br>BRN                                                         | WL000                                                                | 76                                                                       | 94 §<br>189 î                                                                                                    | 17                                                                                                    | 2 f<br>2 f                                                                  | alse                                                               | AlertU   | 94, 58                                                                                                    | DOWNWAR<br>DOWNWAR                                                                   | Transaction                                                                                                    | obphost_se<br>obphost_se                                                                                     | CreditRestri                                                                                                    |                   |
|                                  | Fetch Credit Restriction L<br>Fetch Associated Party                                                                                                    | BRN<br>BRN<br>BRN                                                  | WL000<br>WL000                                                       | 76<br>103                                                                | 94 5<br>189 1<br>201 5                                                                                                    | 58<br>17<br>57                                                                                                    | 2 f<br>2 f<br>3 t                                                           | alse<br>alse                                                       |          | 94, 58<br>189, 17                                                                                                 | DOWNWAR<br>DOWNWAR                                                                   | Transaction<br>Transaction                                                                                                    | obphost_se<br>obphost_se<br>obphost_se                                                                       | CreditRestri<br>AssociatedF                                                                                                    | •                 |
|                                  | Fetch Credit Restriction L<br>Fetch Associated Party<br>Fetch Title Search Sumn                                                                                                    | BRN<br>BRN<br>BRN<br>BRN                                           | WL000<br>WL000<br>OR241                                              | 76<br>103<br>128                                                         | 94 5<br>189 1<br>201 5<br>103 5                                                                                                    | 18<br>17<br>57<br>59                                                                                                    | 2 f<br>2 f<br>3 t<br>6 f                                                    | alse<br>alse<br>rue                                                |          | 94, 58<br>189, 17<br>126, 57, 20                                                                                  | DOWNWAR<br>DOWNWAR<br>UPWARDS<br>NEUTRAL                                             | Transaction<br>Transaction<br>Transaction                                                                                                    | obphost_se<br>obphost_se<br>obphost_se<br>obphost_se                                                         | CreditRestri<br>AssociatedF<br>CollateralT                                                                                     |                   |
|                                  | Fetch Credit Restriction L<br>Fetch Associated Party<br>Fetch Title Search Sumn<br>Fetch Product Group Det                                                                                                    | BRN<br>BRN<br>BRN<br>BRN<br>BRN                                    | WL000<br>WL000<br>OR241<br>OR232                                     | 76<br>103<br>128<br>83                                                   | 94 §<br>189 1<br>201 §<br>103 §<br>3292 1                                                                                                    | 17<br>17<br>19<br>15                                                                                                    | 2 f<br>2 f<br>3 t<br>6 f<br>145 f                                           | alse<br>ialse<br>rue<br>ialse                                      |          | 94, 58<br>189, 17<br>126, 57, 20<br>85, 86, 59,<br>21, 16, 16,                                                    | DOWNWAR<br>DOWNWAR<br>UPWARDS<br>NEUTRAL                                             | Transaction<br>Transaction<br>Transaction<br>Transaction<br>Transaction                                                                            | obphost_se<br>obphost_se<br>obphost_se<br>obphost_se<br>obphost_se                                           | CreditRestri<br>AssociatedF<br>CollateralT<br>ProductMar                                                                       | •                 |
|                                  | Fetch Credit Restriction L<br>Fetch Associated Party<br>Fetch Title Search Sumn<br>Fetch Product Group Det<br>Fetch All Applicable Doc                                                                                    | BRN<br>BRN<br>BRN<br>BRN<br>BRN                                    | WL000<br>WL000<br>OR241<br>OR232<br>WL000                            | 76<br>103<br>128<br>83<br>56.5103448                                     | 94 8<br>189 1<br>201 8<br>103 8<br>3292 1<br>350 7                                                                                                    | 17<br>17<br>15<br>15<br>15                                                                                                    | 2 f<br>2 f<br>3 t<br>6 f<br>145 f<br>3 f                                    | alse<br>ialse<br>rue<br>ialse<br>ialse                             |          | 94, 58<br>189, 17<br>126, 57, 20<br>85, 86, 59,<br>21, 16, 16,                                                    | DOWNWAR<br>DOWNWAR<br>UPWARDS<br>NEUTRAL<br>NEUTRAL                                  | Transaction<br>Transaction<br>Transaction<br>Transaction<br>Transaction                                                                            | obphost_se<br>obphost_se<br>obphost_se<br>obphost_se<br>obphost_se<br>obphost_se                             | CreditRestri<br>AssociatedF<br>CollateralT<br>ProductMar<br>DocumentIr                                                         |                   |
|                                  | Fetch Credit Restriction L<br>Fetch Associated Party<br>Fetch Title Search Sumn<br>Fetch Product Group Det<br>Fetch All Applicable Doc<br>Fetch Hierarchy For Cate                                                        | BRN<br>BRN<br>BRN<br>BRN<br>BRN<br>BRN                             | WL000<br>WL000<br>OR241<br>OR232<br>WL000<br>WL000                   | 76<br>103<br>128<br>83<br>58.5103448<br>168                              | 94 8<br>189 1<br>201 8<br>103 8<br>3292 1<br>350 7<br>60 6                                                                                                    | 18<br>17<br>17<br>15<br>15<br>15<br>16<br>10                                                                                                    | 2 f<br>2 f<br>3 t<br>6 f<br>145 f<br>3 f<br>1 f                             | alse<br>ialse<br>rue<br>ialse<br>ialse<br>ialse                    |          | 94, 58<br>189, 17<br>126, 57, 20<br>85, 86, 59,<br>21, 16, 16,<br>350, 79, 75<br>60                               | DOWNWAR<br>DOWNWAR<br>UPWARDS<br>NEUTRAL<br>NEUTRAL                                  | Transaction<br>Transaction<br>Transaction<br>Transaction<br>Transaction<br>Transaction                                                             | obphost_se<br>obphost_se<br>obphost_se<br>obphost_se<br>obphost_se<br>obphost_se                             | CreditRestri<br>AssociatedF<br>CollateralT<br>ProductMai<br>Documentli<br>LookupHier                                           | Ξ                 |
|                                  | Fetch Credit Restriction L<br>Fetch Associated Party<br>Fetch Title Search Sumn<br>Fetch Product Group Det<br>Fetch All Applicable Doc<br>Fetch Hierarchy For Cate<br>Fetch By Version                                    | BRN<br>BRN<br>BRN<br>BRN<br>BRN<br>BRN<br>BRN<br>BRN<br>BRN        | WL000<br>WL000<br>OR241<br>OR232<br>WL000<br>WL000<br>LCM07          | 76<br>103<br>128<br>83<br>56.5103448<br>168<br>60                        | 94 8<br>189 1<br>201 8<br>103 8<br>3292 1<br>350 7<br>60 6<br>240 4                                                                                                    | 58 55<br>59 55<br>50 55<br>50 50<br>51 51<br>51 51<br>51<br>51 51<br>51<br>51<br>51<br>51<br>51<br>51<br>51<br>51<br>51<br>51<br>51<br>51<br>5 | 2 f<br>2 f<br>3 t<br>8 f<br>145 f<br>3 f<br>1 f<br>25 f                     | ialse<br>iulse<br>iulse<br>ialse<br>ialse<br>ialse                 |          | 94, 58<br>189, 17<br>126, 57, 20<br>85, 86, 59,<br>21, 18, 18,<br>350, 79, 75<br>60<br>145, 123, 9                | DOWNWAR<br>DOWNWAR<br>UPWARDS<br>NEUTRAL<br>NEUTRAL<br>DOWNWAR                       | Transaction<br>Transaction<br>Transaction<br>Transaction<br>Transaction<br>Transaction<br>Transaction                                              | obphost_se<br>obphost_se<br>obphost_se<br>obphost_se<br>obphost_se<br>obphost_se<br>obphost_se               | CreditRestri<br>AssociatedF<br>CollateralT<br>ProductMai<br>Documentli<br>LookupHier<br>CollateralC                            | =                 |
|                                  | Fetch Credit Restriction L<br>Fetch Associated Party<br>Fetch Title Search Summ<br>Fetch Product Group Det<br>Fetch All Applicable Doc<br>Fetch Hierarchy For Cate<br>Fetch By Version<br>Search                          | BRN<br>BRN<br>BRN<br>BRN<br>BRN<br>BRN<br>BRN<br>BRN<br>BRN<br>BRN | WL000<br>WL000<br>OR241<br>OR232<br>WL000<br>WL000<br>LCM07<br>PI028 | 76<br>103<br>128<br>83<br>56.5103448<br>168<br>60<br>97.52               | 94 &<br>189 1 201  201  201 3292 1 350 1 240  4 98 1                                                                                                    | 58 57 57 57 57 57 57 57 57 57 57 57 57 57                                                                                                    | 2 f<br>2 f<br>3 t<br>6 f<br>145 f<br>1 15 f<br>25 f<br>7 f                  | ialse<br>ialse<br>ialse<br>ialse<br>ialse<br>ialse<br>ialse        |          | 94, 58<br>189, 17<br>126, 57, 20<br>85, 86, 59,<br>21, 18, 18,<br>350, 79, 75<br>60<br>145, 123, 9                | DOWNWAR<br>DOWNWAR<br>UPWARDS<br>NEUTRAL<br>DOWNWAR<br>UPWARDS<br>UPWARDS            | Transaction<br>Transaction<br>Transaction<br>Transaction<br>Transaction<br>Transaction<br>Transaction<br>Transaction                               | obphost_se<br>obphost_se<br>obphost_se<br>obphost_se<br>obphost_se<br>obphost_se<br>obphost_se<br>obphost_se | CreditRestri<br>AssociatedF<br>CollateralT<br>ProductMai<br>DocumentI<br>LookupHier<br>CollateralC<br>DocumentA                | Ξ                 |
|                                  | Fetch Credit Restriction L<br>Fetch Associated Party<br>Fetch Title Search Summ<br>Fetch Product Group Det<br>Fetch All Applicable Doc<br>Fetch Hierarchy For Cate<br>Fetch By Version<br>Search<br>Fetch Submission Summ | BRN<br>BRN<br>BRN<br>BRN<br>BRN<br>BRN<br>BRN<br>BRN<br>BRN<br>BRN | WL000<br>WL000<br>OR241<br>OR232<br>WL000<br>UCM07<br>PI028<br>WL000 | 76<br>103<br>128<br>83<br>56.5103448<br>168<br>60<br>97.52<br>337.571428 | 94         8           189         1           201         8           103         8           3292         1           350         7           60         6           240         4           498         1           13638         2 | 58 57 55 57 55 50 50 50 50 50 50 50 50 50 50 50 50                                                                                                    | 2 f<br>2 f<br>3 t<br>6 f<br>145 f<br>1 45 f<br>1 1 f<br>25 f<br>7 f<br>18 f | ialse<br>ialse<br>rue<br>ialse<br>ialse<br>ialse<br>ialse<br>ialse |          | 94, 58<br>189, 17<br>126, 57, 20<br>85, 86, 59,<br>21, 16, 16,<br>350, 79, 75<br>60<br>145, 123, 9<br>168, 233, 3 | DOWNWAR<br>DOWNWAR<br>UPWARDS<br>NEUTRAL<br>NEUTRAL<br>DOWNWAR<br>UPWARDS<br>UPWARDS | Transaction<br>Transaction<br>Transaction<br>Transaction<br>Transaction<br>Transaction<br>Transaction<br>Transaction<br>Transaction<br>Transaction | obphost_se<br>obphost_se<br>obphost_se<br>obphost_se<br>obphost_se<br>obphost_se<br>obphost_se<br>obphost_se | CreditRestri<br>AssociatedF<br>CollateralT<br>ProductMai<br>DocumentII<br>LookupHier<br>CollateralC<br>DocumentP<br>Submission | Ξ                 |

The following table explains each column of the table present in the given snapshot:

Table 10–2 Details of the Application Metrics table of Application Services

| Sr. No. | Column Name | Description                              |
|---------|-------------|------------------------------------------|
| 1       | Name        | Logical name of the application services |

| Sr. No. | Column Name           | Description                                                                                                    |
|---------|-----------------------|----------------------------------------------------------------------------------------------------|
| 2       | Channel               | Channel through which the transaction occurred Valid Values: Branch, ATM, and POS.                                                |
| 3       | Task Code             | Task code of the application page by which the transaction<br>was triggered.<br>Application module of which transaction is a part |
| 4       | Average Time          | Average execution time of the application service                                                                                 |
| 5       | Max Time              | Maximum time of execution of the application service                                                                              |
| 6       | Min Time              | Minimum time of execution of the application service                                                                              |
| 7       | Success Count         | Number of times application service executed successfully                                                                         |
| 8       | Alert                 | Alert state of the application service                                                                                            |
| 9       | Alert User            | Teller who performed the last alerted transaction                                                                                 |
| 10      | Trend Reference Queue | Execution time of last n transactions (n=5)                                                                                       |
| 11      | Trend                 | Trending of transaction<br>Valid Values: Upwards, Downwards, Neutral                                                              |
| 12      | Transaction Type      | Maximum time of execution of the transaction                                                                                      |
| 13      | Server Name           | Server name                                                                                                    |
| 14      | Actual Service Name   | Service name of the transaction                                                                                                   |

#### 10.1.9.2.2 User Interface

This section provides performance metrics for all major UI components executed on UI Server. Metrics include timing, alert, trending information, and so on.

For cluster details, click the Show Cluster Details link.

Click CLUSTER to view application metrics for the servers present in the UI cluster. User can export the application metric data by clicking the Export To Excel button.

Figure 10–20 Application Metric for all UI servers in cluster

| RACLE' Enterprise Manager Cloud                           | d Control 13c                                  |                 |              |         |           | P Ente      | erprise 🔻 | O Targets | • 🔺   | <u>F</u> avorites ▼ | History | • 🗘 🛚      | etup 🔻 🤇    | ्र            | SYSMAN ¥           |
|-----------------------------------------------------------|------------------------------------------------|-----------------|--------------|---------|-----------|-------------|-----------|-----------|-------|---------------------|---------|------------|-------------|---------------|--------------------|
| OBP_T04_VIEW ()                                           |                                                |                 |              |         |           |             |           |           |       |                     |         |            |             | ş             | mum00bhd.in.ora    |
| DBP View 🔻                                                |                                                |                 |              |         |           |             |           |           |       |                     |         |            | Page Refres | hed Nov 4, 20 | 17 11:19:42 AM IST |
|                                                           |                                                |                 |              |         |           |             |           |           |       |                     |         |            |             |               |                    |
| Summary                                                   | Application Services User Interface            | Drigination Use | er Interface | Integra | tion Bate | h Monitorin | D         |           |       |                     |         |            |             |               | <u> </u>           |
| Status                                                    | Show Cluster Details                           |                 |              |         |           |             |           |           |       |                     |         |            |             |               |                    |
| Current Status 🕈 Up                                       |                                                |                 |              |         |           | SERVE       | R         |           |       |                     |         |            |             |               |                    |
| Up Since Nov 2, 2017 6:37 pm IST<br>Availability % 100.0% | ► 🗀 CLUSTER                                    |                 |              |         |           |             |           |           |       |                     |         |            |             |               |                    |
|                                                           |                                                |                 |              |         |           |             |           |           |       |                     |         |            |             |               |                    |
|                                                           |                                                |                 |              |         |           |             |           |           |       |                     |         |            |             |               |                    |
|                                                           |                                                |                 |              |         |           |             |           |           |       |                     |         |            |             |               |                    |
|                                                           | Export To Excel                                |                 |              |         |           |             |           |           |       |                     |         |            |             |               |                    |
|                                                           | Export To Excel                                | Chan            | Task         | AvgT    | MaxT      | MinTi       | Succ      | Alert     | Alert | Tren                | Tren    | Tran       | Serv        | Actual Se     |                    |
|                                                           | Name<br>CollateralCategoryPreferanceMnt.update | BRN             | LCM07        | 15937   | 15937     | 15937       | Succ      | false     | Alert | 15937               | Tren    | Transactio | obpui_ser   | Collateral    | Cate               |
|                                                           | Name                                           | BRN             |              | 15937   |           |             | _         |           | Alert |                     | Tren    | Transactio |             | Collateral    | Cate               |
|                                                           | Name<br>CollateralCategoryPreferanceMnt.update | BRN             | LCM07        | 15937   | 15937     | 15937       | 1         | false     | Alert | 15937               | Tren    | Transactio | obpui_ser   | Collateral    | Cate               |
|                                                           | Name<br>CollateralCategoryPreferanceMnt.update | BRN             | LCM07        | 15937   | 15937     | 15937       | 1         | false     | Alert | 15937               | Tren    | Transactio | obpui_ser   | Collateral    | Cate               |
|                                                           | Name<br>CollateralCategoryPreferanceMnt.update | BRN             | LCM07        | 15937   | 15937     | 15937       | 1         | false     | Alert | 15937               | Tren    | Transactio | obpui_ser   | Collateral    | Cate               |
|                                                           | Name<br>CollateralCategoryPreferanceMnt.update | BRN             | LCM07        | 15937   | 15937     | 15937       | 1         | false     | Alert | 15937               | Tren    | Transactio | obpui_ser   | Collateral    | Cate               |
|                                                           | Name<br>CollateralCategoryPreferanceMnt.update | BRN             | LCM07        | 15937   | 15937     | 15937       | 1         | false     | Alert | 15937               | Tren    | Transactio | obpui_ser   | Collateral    | Cate               |
|                                                           | Name<br>CollateralCategoryPreferanceMnt.update | BRN             | LCM07        | 15937   | 15937     | 15937       | 1         | false     | Alert | 15937               | Tren    | Transactio | obpui_ser   | Collateral    | Cate               |
|                                                           | Name<br>CollateralCategoryPreferanceMnt.update | BRN             | LCM07        | 15937   | 15937     | 15937       | 1         | false     | Alert | 15937               | Tren    | Transactio | obpui_ser   | Collateral    | Caste              |

Expand CLUSTER to get a list of all the servers. Each server can be further selected to get the details at the server level. On clicking the server, the application metrics are displayed in the table as shown in the following figure.

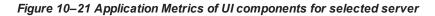

| RACLE' Enterprise Manager Cloud  | d Control 13c                                                 |                        |               |            | Enterp       | prise 🔻 🤇 | Iargets | 1     | avorites <b>v</b> | Histo | v D     | <u>S</u> etup ▼ | < ₽              | SYSI   |
|----------------------------------|---------------------------------------------------------------|------------------------|---------------|------------|--------------|-----------|---------|-------|-------------------|-------|---------|-----------------|------------------|--------|
| BP_T04_VIEW                      |                                                               |                        |               |            |              |           |         |       |                   |       |         |                 | 💂 m              | im00bi |
| 3P View ▼                        |                                                               |                        |               |            |              |           |         |       |                   |       |         | Page Refre      | shed Nov 4, 2017 | 1:19:4 |
|                                  |                                                               |                        |               |            |              |           |         |       |                   |       |         |                 |                  |        |
| Summary                          | Application Services User Interface C                         | Drigination User Inter | ace Integra   | tion Batch | n Monitoring |           |         |       |                   |       |         |                 |                  | ^      |
| Status                           | Show Cluster Details                                          |                        |               |            |              |           |         |       |                   |       |         |                 |                  |        |
| rrrent Status 🕇 Up               |                                                               |                        |               |            | SERVER       | ۶         |         |       |                   |       |         |                 |                  |        |
| Up Since Nov 2, 2017 6:37 pm IST | V CLUSTER                                                     |                        |               |            |              |           |         |       |                   |       |         |                 |                  |        |
| vailability % 100.0%             | /T04_UI_ofss310524_in_oracle_com                              | n_ui_domain/ui_don     | ain/obpui_ser | er1        |              |           |         |       |                   |       |         |                 |                  |        |
|                                  | Export To Excel                                               |                        |               |            |              |           |         |       |                   |       |         |                 |                  |        |
|                                  | Export To Excel Name CollisteralCategoryPreferanceMint.update | Chan Task<br>BRN LCM   | AvgT          | MaxT       | MinTi        | Succ      | Alert   | Alert | Tren<br>15937     | Tren  | Tran    | Serv            | Actual Se        |        |
|                                  | Name                                                          |                        | 7 15937       |            |              |           |         | Alert |                   | Tren  | Transac | tic obpui_se    |                  |        |
|                                  | Name<br>CollateralCategoryPreferanceMnt.update                | BRN LCM                | 7 15937       | 15937      | 15937        | 1         | false   | Alert | 15937             | Tren  | Transac | tic obpui_se    | r CollateralCate |        |
|                                  | Name<br>CollateralCategoryPreferanceMnt.update                | BRN LCM                | 7 15937       | 15937      | 15937        | 1         | false   | Alert | 15937             | Tren  | Transac | tic obpui_se    | r CollateralCate |        |
|                                  | Name<br>CollateralCategoryPreferanceMnt.update                | BRN LCM                | 7 15937       | 15937      | 15937        | 1         | false   | Alert | 15937             | Tren  | Transac | tic obpui_se    | r CollateralCate |        |
|                                  | Name<br>CollateralCategoryPreferanceMnt.update                | BRN LCM                | 7 15937       | 15937      | 15937        | 1         | false   | Alert | 15937             | Tren  | Transac | tic obpui_se    | r CollateralCate |        |
|                                  | Name<br>CollateralCategoryPreferanceMnt.update                | BRN LCM                | 7 15937       | 15937      | 15937        | 1         | false   | Alert | 15937             | Tren  | Transac | tic obpui_se    | r CollateralCate |        |
|                                  | Name<br>CollateralCategoryPreferanceMnt.update                | BRN LCM                | 7 15937       | 15937      | 15937        | 1         | false   | Alert | 15937             | Tren  | Transac | tic obpui_se    | r CollateralCate |        |
|                                  | Name<br>CollateralCategoryPreferanceMnt.update                | BRN LCM                | 7 15937       | 15937      | 15937        | 1         | false   | Alert | 15937             | Tren  | Transac | tic obpui_se    | r CollateralCate |        |

The following table explains each column of the table present in the given snapshot:

Table 10–3 Details of the Application Metrics table of UI Components

| Sr. No. | Column Name | Description                                    |
|---------|-------------|------------------------------------------------|
| 1       | Name        | Logical name of the UI component               |
| 2       | Channel     | Channel through which the transaction occurred |

| Sr. No. | Column Name           | Description                                                                                                    |
|---------|-----------------------|----------------------------------------------------------------------------------------------------|
|         |                       | Valid Values: Branch, ATM, and POS                                                                                                |
| 3       | Task Code             | Task code of the application page by which the transaction<br>was triggered.<br>Application module of which transaction is a part |
| 4       | Average Time          | Average execution time of UI component                                                                                            |
| 5       | Max Time              | Maximum time of execution of the UI component                                                                                     |
| 6       | Min Time              | Minimum time of execution of the UI component                                                                                     |
| 7       | Success Count         | Number of times UI component executed successfully                                                                                |
| 8       | Alert                 | Alert state of the UI component                                                                                                   |
| 9       | Alert User            | Teller who performed the last alerted transaction                                                                                 |
| 10      | Trend Reference Queue | Execution time of last n transactions (n=5)                                                                                       |
| 11      | Trend                 | Trending of transaction<br>Valid Values: Upwards, Downwards, Neutral                                                              |
| 12      | Transaction Type      | Type of transaction                                                                                                    |
| 13      | Server Name           | UI Server name                                                                                                    |
| 14      | Actual Service Name   | Actual name of UI component                                                                                                    |

### 10.1.9.2.3 Origination User Interface

This section provides performance metrics for rendering all multistep train taskflows. The metrics capture the time taken for entering and exiting a particular step of the application form. If there are any host calls made to persist data before leaving a step or to fetch data from host server before entering a step, these metrics encapsulate those timings. Metrics include timing, alert, trending information, and so on.

For cluster details, click the Show Cluster Details link.

Click CLUSTER to view application metrics for the servers present in the UI cluster. User can export the application metric data by clicking the Export To Excel button.

| DRACLE' Enterprise Manager Clou  | d Control 13c                                                                                                    |                                                             |                                  |                                                               |                                                         |                                                    | Enterpris                                            | se • ()                                                                                | Largets V | <b>E</b> avorites                                                      | • Оны                                    | 20 T                                                                                                    | Setup V                                                                                                    | ~ ÷                                                                                                    | SYSMAN                                                                                       |
|----------------------------------|----------------------------------------------------------------------------------------------------|-------------------------------------------------------------|----------------------------------|---------------------------------------------------------------|---------------------------------------------------------|----------------------------------------------------|------------------------------------------------------|----------------------------------------------------------------------------------------|-----------|------------------------------------------------------------------------|------------------------------------------|----------------------------------------------------------------------------------------------------|----------------------------------------------------------------------------------------------------|----------------------------------------------------------------------------------------------------|----------------------------------------------------------------------------------------------|
| OBP_T04_VIEW                     |                                                                                                    |                                                             |                                  |                                                               |                                                         |                                                    |                                                      |                                                                                        |           |                                                                        |                                          |                                                                                                    |                                                                                                    |                                                                                                    | 📕 mum00bhd.in.                                                                               |
| OBP View 🔻                       |                                                                                                    |                                                             |                                  |                                                               |                                                         |                                                    |                                                      |                                                                                        |           |                                                                        |                                          |                                                                                                    | Page Refre                                                                                                    | shed Nov 4, 2                                                                                                    | 2017 11:19:42 AM                                                                             |
|                                  |                                                                                                    |                                                             |                                  |                                                               |                                                         |                                                    |                                                      |                                                                                        |           |                                                                        |                                          |                                                                                                    |                                                                                                    |                                                                                                    |                                                                                              |
| ▲ Summary                        | Application Services Us                                                                                                    | ser Interface                                               | Originatio                       | n User Interfa                                                | e Integra                                               | tion Batch                                         | Monitoring                                           |                                                                                        |           |                                                                        |                                          |                                                                                                    |                                                                                                    |                                                                                                    | -                                                                                            |
| Status                           | Show Cluster Details                                                                                                    |                                                             |                                  |                                                               |                                                         |                                                    |                                                      |                                                                                        |           |                                                                        |                                          |                                                                                                    |                                                                                                    |                                                                                                    |                                                                                              |
| Current Status 🏦 Up              |                                                                                                    |                                                             |                                  |                                                               |                                                         |                                                    | SERVER                                               |                                                                                        |           |                                                                        |                                          |                                                                                                    |                                                                                                    |                                                                                                    |                                                                                              |
| Up Since Nov 2, 2017 6:37 pm IST | E CLUSTER                                                                                                    |                                                             |                                  |                                                               |                                                         |                                                    |                                                      |                                                                                        |           |                                                                        |                                          |                                                                                                    |                                                                                                    |                                                                                                    |                                                                                              |
| Availability % 100.0%            |                                                                                                    |                                                             |                                  |                                                               |                                                         |                                                    |                                                      |                                                                                        |           |                                                                        |                                          |                                                                                                    |                                                                                                    |                                                                                                    |                                                                                              |
|                                  |                                                                                                    |                                                             |                                  |                                                               |                                                         |                                                    |                                                      |                                                                                        |           |                                                                        |                                          |                                                                                                    |                                                                                                    |                                                                                                    |                                                                                              |
|                                  |                                                                                                    |                                                             |                                  |                                                               |                                                         |                                                    |                                                      |                                                                                        |           |                                                                        |                                          |                                                                                                    |                                                                                                    |                                                                                                    |                                                                                              |
|                                  |                                                                                                    |                                                             |                                  |                                                               |                                                         |                                                    |                                                      |                                                                                        |           |                                                                        |                                          |                                                                                                    |                                                                                                    |                                                                                                    |                                                                                              |
|                                  | Export To Excel                                                                                                    |                                                             |                                  |                                                               |                                                         |                                                    |                                                      |                                                                                        |           |                                                                        |                                          |                                                                                                    |                                                                                                    |                                                                                                    |                                                                                              |
|                                  | Export To Excel                                                                                                    | Channel                                                     | TaskC                            | AvgTi                                                         | MaxTi                                                   | MinTime                                            | Succe                                                | Alert                                                                                  | AlertU    | Trend                                                                  | Trend                                    | Trans                                                                                                    | Serve                                                                                                    | Actual                                                                                                    |                                                                                              |
|                                  | L                                                                                                    | Channel                                                     | TaskC                            | AvgTi<br>1057.54545                                           |                                                         | MinTime<br>26                                      | Succe<br>11                                          | Alert                                                                                  | AlertU    | Trend<br>33, 69, 28,                                                   | Trend<br>DOWNWAR                         |                                                                                                    |                                                                                                    |                                                                                                    | St 🔺                                                                                         |
|                                  | Name                                                                                                    |                                                             | TaskC                            |                                                               |                                                         |                                                    |                                                      |                                                                                        | AlertU    |                                                                        |                                          |                                                                                                    | obpui_serve                                                                                                    | Applicant                                                                                                    |                                                                                              |
|                                  | Name<br>Applicant StepExit                                                                                                    | BRN                                                         | OR097                            | 1057.54545                                                    | 11118                                                   | 28                                                 | 11                                                   | false                                                                                  | AlertU    | 33, 69, 28,                                                            |                                          | Transaction                                                                                                    | obpui_servi<br>obpui_servi                                                                                                    | Applicant<br>BasicStep                                                                                                    | H.                                                                                           |
|                                  | Name<br>Applicant StepExit<br>Basic BeforeStepEntry                                                                                                    | BRN<br>BRN<br>BRN                                           |                                  | 1057.54545<br>3                                               | 11118<br>3                                              | 26<br>3                                            | 11                                                   | false<br>false                                                                         | AlertU    | 33, 69, 28,<br>3                                                       |                                          | Transaction<br>Transaction                                                                                           | obpui_serve<br>obpui_serve<br>obpui_serve                                                                                           | Applicant<br>BasicStep<br>BasicStep                                                                                            | 64.<br>64.                                                                                   |
|                                  | Name<br>Applicant StepExit<br>Basic BeforeStepEntry<br>Basic BeforeStepExit                                                                                                    | BRN<br>BRN<br>BRN<br>BRN                                    | OR097                            | 1057.54545<br>3<br>633                                        | 11118<br>3<br>633                                       | 26<br>3<br>633                                     | 11<br>1<br>1                                         | false<br>false<br>false                                                                | AlertU    | 33, 69, 28,<br>3<br>633                                                |                                          | Transaction<br>Transaction<br>Transaction                                                                            | obpui_serve<br>obpui_serve<br>obpui_serve<br>obpui_serve                                                                            | Applicant<br>BasicStep<br>BasicStep<br>Financial                                                                               | ifi<br>Ifi                                                                                   |
|                                  | Name<br>Applicent StepExit<br>Basic BeforeStepEntry<br>Basic BeforeStepExit<br>FinancialProfileTrainFinl                                                                                                    | BRN<br>BRN<br>BRN<br>BRN                                    | OR097                            | 1057.54545<br>3<br>633<br>0                                   | 11118<br>3<br>633<br>0                                  | 28<br>3<br>633<br>0                                | 11<br>1<br>1<br>1                                    | false<br>false<br>false<br>false                                                       | AlertU    | 33, 69, 28,<br>3<br>633<br>0                                           |                                          | Transaction<br>Transaction<br>Transaction<br>Transaction<br>Transaction                                              | obpui_serve<br>obpui_serve<br>obpui_serve<br>obpui_serve<br>obpui_serve                                                             | Applicant<br>BasicStep<br>BasicStep<br>Financial<br>StructureS                                                                 | HL<br>HL<br>Ph<br>So                                                                         |
|                                  | Name<br>Applicant StepExit<br>Basic BeforeStepEntry<br>Basic BeforeStepExit<br>FinancialProfileTrainFinl<br>StructureSolution StepEx                                                                                                | BRN<br>BRN<br>BRN<br>BRN<br>BRN<br>BRN                      | OR097<br>OR097                   | 1057.54545<br>3<br>633<br>0<br>800                            | 11118<br>3<br>633<br>0<br>800                           | 28<br>3<br>633<br>0<br>800                         | 11<br>1<br>1<br>1<br>1                               | false<br>false<br>false<br>false<br>false                                              | AlertU    | 33, 69, 28,<br>3<br>633<br>0<br>800                                    | DOWNWAR                                  | Transaction<br>Transaction<br>Transaction<br>Transaction<br>Transaction                                              | obpui_serve<br>obpui_serve<br>obpui_serve<br>obpui_serve<br>obpui_serve<br>obpui_serve                                              | Applicant<br>BasicStep<br>BasicStep<br>Financial<br>Structures<br>FundingS                                                     | HH<br>HH<br>Bh<br>So<br>te                                                                   |
|                                  | Name<br>Applicant StepExit<br>Basic BeforeStepEntry<br>Basic BeforeStepExit<br>FinancialProfileTrainFinl<br>StructureSolution StepEx<br>Funding BeforeStepExit                                                                      | BRN<br>BRN<br>BRN<br>BRN<br>BRN<br>BRN                      | OR097<br>OR097                   | 1057.54545<br>3<br>633<br>0<br>800<br>1211.5                  | 11118<br>3<br>633<br>0<br>800<br>2176                   | 26<br>3<br>633<br>0<br>800<br>247                  | 11<br>1<br>1<br>1<br>1<br>2                          | false<br>false<br>false<br>false<br>false<br>false                                     | AlertU    | 33, 69, 28,<br>3<br>633<br>0<br>800<br>2176, 247                       | DOWNWAR                                  | Transaction<br>Transaction<br>Transaction<br>Transaction<br>Transaction<br>Transaction                               | obpui_serve<br>obpui_serve<br>obpui_serve<br>obpui_serve<br>obpui_serve<br>obpui_serve                                              | Applicant<br>BasicStep<br>BasicStep<br>Financial<br>StructureS<br>FundingS<br>Instruction                                      | HL<br>HL<br>Sio<br>Sio<br>Sis                                                                |
|                                  | Name<br>Applicant StepExit<br>Basic BeforeStepEntry<br>Basic BeforeStepExit<br>FinancialProfileTrainFinl<br>StructureSolution StepEy<br>Funding BeforeStepExit<br>Instructions BeforeStepExit                                       | BRN<br>BRN<br>BRN<br>BRN<br>BRN<br>BRN<br>BRN               | OR097<br>OR097                   | 1057.54545<br>3<br>633<br>0<br>800<br>1211.5<br>6             | 11118<br>3<br>633<br>0<br>800<br>2178<br>6              | 28<br>3<br>633<br>0<br>800<br>247<br>6             | 11<br>1<br>1<br>1<br>1<br>2<br>1                     | false<br>false<br>false<br>false<br>false<br>false<br>false                            | AlertU    | 33, 69, 28,<br>3<br>633<br>0<br>800<br>2176, 247<br>6                  | DOWNWAR                                  | Transaction<br>Transaction<br>Transaction<br>Transaction<br>Transaction<br>Transaction<br>Transaction                | obpui_serve<br>obpui_serve<br>obpui_serve<br>obpui_serve<br>obpui_serve<br>obpui_serve<br>obpui_serve<br>obpui_serve                | Applicant<br>BasicStep<br>Financial<br>StructureS<br>FundingS<br>Instruction<br>FeesStep                                       | 644<br>PPA<br>300<br>1145<br>HB =                                                            |
|                                  | Name<br>Applicant StepExit<br>Basic BeforeStepExit<br>FinancialProfileTrainFinl<br>StructureSolution StepEx<br>Funding BeforeStepExit<br>Instructions BeforeStepExit<br>Fees StepEntry                                              | BRN<br>BRN<br>BRN<br>BRN<br>BRN<br>BRN<br>BRN<br>BRN        | OR097<br>OR097                   | 1057.54545<br>3<br>633<br>0<br>800<br>1211.5<br>6<br>0        | 111118<br>3<br>633<br>0<br>800<br>2176<br>6<br>0        | 28<br>3<br>633<br>0<br>800<br>247<br>6<br>0        | 11<br>1<br>1<br>1<br>1<br>2<br>1<br>1<br>1           | false<br>false<br>false<br>false<br>false<br>false<br>false<br>false<br>false          | AlertU    | 33, 69, 28,<br>3<br>633<br>0<br>800<br>2176, 247<br>6<br>0             | DOWNWAR                                  | Transaction<br>Transaction<br>Transaction<br>Transaction<br>Transaction<br>Transaction<br>Transaction<br>Transaction | obpui_serve<br>obpui_serve<br>obpui_serve<br>obpui_serve<br>obpui_serve<br>obpui_serve<br>obpui_serve<br>obpui_serve                | Applicant<br>BasicStep<br>Financial<br>StructureS<br>FundingS<br>Instruction<br>FeesStep<br>FundingS                           | HL<br>HL<br>So<br>So<br>So<br>So<br>So                                                       |
|                                  | Name<br>Applicant StepExit<br>Basic BeforeStepExity<br>Basic BeforeStepExit<br>FinancaliProfile TrainFint<br>StructureSolution StepEy<br>Funding BeforeStepExit<br>Instructions BeforeStepEy<br>Fees StepEntry<br>Funding StepEntry | BRN<br>BRN<br>BRN<br>BRN<br>BRN<br>BRN<br>BRN<br>BRN<br>BRN | OR097<br>OR097<br>OR097<br>OR097 | 1057.54545<br>3<br>633<br>0<br>800<br>1211.5<br>6<br>0<br>272 | 111118<br>3<br>633<br>0<br>800<br>2176<br>6<br>0<br>438 | 28<br>3<br>633<br>0<br>800<br>247<br>6<br>0<br>108 | 11<br>1<br>1<br>1<br>1<br>2<br>1<br>1<br>1<br>2<br>2 | false<br>false<br>false<br>false<br>false<br>false<br>false<br>false<br>false<br>false | AlertU    | 33, 69, 28,<br>3<br>633<br>0<br>800<br>2176, 247<br>6<br>0<br>438, 106 | DOWNWAR<br>DOWNWAR<br>DOWNWAR<br>DOWNWAR | Transaction<br>Transaction<br>Transaction<br>Transaction<br>Transaction<br>Transaction<br>Transaction<br>Transaction | obpui_servi<br>obpui_servi<br>obpui_servi<br>obpui_servi<br>obpui_servi<br>obpui_servi<br>obpui_servi<br>obpui_servi<br>obpui_servi | Applicant<br>BasicStep<br>BasicStep<br>Financial<br>Structures<br>FundingS<br>Instruction<br>FeesStep<br>FundingS<br>Individua | HA<br>HA<br>Ph<br>So<br>So<br>So<br>So<br>So<br>So<br>So<br>So<br>So<br>So<br>So<br>So<br>So |

Figure 10–22 Application Metrics of Origination UI Components for all UI servers in cluster

Expand 'CLUSTER' to get a list of all the servers. Each server can be further selected to get the details at the server level. On clicking the server, the application metrics are displayed in the table as shown in the following figure.

Figure 10–23 Application Metrics of Origination UI components for selected server

| RACLE <sup>®</sup> Enterprise Manager Clou |                                                                                                    |                                                                    |                                                                           |                                                            |                                                        |                                                      |                                                 |                                                                                        |        |                                                                                       |                  |                                                                                                    |                                                                                                    |                                                                                                    |
|--------------------------------------------|----------------------------------------------------------------------------------------------------|--------------------------------------------------------------------|---------------------------------------------------------------------------|------------------------------------------------------------|--------------------------------------------------------|------------------------------------------------------|-------------------------------------------------|----------------------------------------------------------------------------------------|--------|---------------------------------------------------------------------------------------|------------------|----------------------------------------------------------------------------------------------------|----------------------------------------------------------------------------------------------------|----------------------------------------------------------------------------------------------------|
| OBP_T04_VIEW 🚯                             |                                                                                                    |                                                                    |                                                                           |                                                            |                                                        |                                                      |                                                 |                                                                                        |        |                                                                                       |                  |                                                                                                    |                                                                                                    | 📃 mum(                                                                                                    |
| OBP View V                                 |                                                                                                    |                                                                    |                                                                           |                                                            |                                                        |                                                      |                                                 |                                                                                        |        |                                                                                       |                  |                                                                                                    | Page Refres                                                                                                    | hed Nov 4, 2017 11:1                                                                                      |
|                                            |                                                                                                    |                                                                    |                                                                           |                                                            |                                                        |                                                      |                                                 |                                                                                        |        |                                                                                       |                  |                                                                                                    |                                                                                                    |                                                                                                    |
| Summary                                    | Application Services Us                                                                                                    | ser Interface                                                      | Origination U                                                             | User Interfac                                              | e Integrati                                            | ion Batch Me                                         | onitoring                                       |                                                                                        |        |                                                                                       |                  |                                                                                                    |                                                                                                    |                                                                                                    |
| Status                                     | Show Cluster Details                                                                                                    |                                                                    |                                                                           |                                                            |                                                        |                                                      |                                                 |                                                                                        |        |                                                                                       |                  |                                                                                                    |                                                                                                    |                                                                                                    |
| Current Status 🕇 Up                        |                                                                                                    |                                                                    |                                                                           |                                                            |                                                        |                                                      | SERVER                                          |                                                                                        |        |                                                                                       |                  |                                                                                                    |                                                                                                    |                                                                                                    |
| Up Since Nov 2, 2017 6:37 pm IST           | V CLUSTER                                                                                                    |                                                                    |                                                                           |                                                            |                                                        |                                                      |                                                 |                                                                                        |        |                                                                                       |                  |                                                                                                    |                                                                                                    |                                                                                                    |
| Availability % 100.0%                      | /T04_UI_ofss31052                                                                                                    | 24_in_oracle                                                       | _com_ui_domai                                                             | in/ui_domair                                               | /obpui_serve                                           | er1                                                  |                                                 |                                                                                        |        |                                                                                       |                  |                                                                                                    |                                                                                                    |                                                                                                    |
|                                            | Export To Excel                                                                                                    |                                                                    |                                                                           |                                                            |                                                        |                                                      |                                                 |                                                                                        |        |                                                                                       |                  |                                                                                                    |                                                                                                    |                                                                                                    |
|                                            | Export To Excel                                                                                                    | Channel                                                            | TaskC A                                                                   | AvgTi                                                      | MaxTi                                                  | MinTime S                                            | Succe                                           | Alert                                                                                  | AlertU | Trend                                                                                 | Trend            | Trans                                                                                                    | Serve                                                                                                    | Actual                                                                                                    |
|                                            |                                                                                                    | Channel                                                            |                                                                           | AvgTi<br>1057.54545                                        |                                                        |                                                      | Succe                                           | Alert                                                                                  | AlertU | Trend<br>33, 69, 28,                                                                  | Trend<br>DOWNWAR |                                                                                                    |                                                                                                    | Actual                                                                                                    |
|                                            | Name                                                                                                    |                                                                    |                                                                           |                                                            |                                                        | 28                                                   |                                                 |                                                                                        | AlertU |                                                                                       |                  |                                                                                                    | obpui_servi                                                                                                    |                                                                                                    |
|                                            | Name<br>Applicant StepExit                                                                                                    | BRN                                                                |                                                                           | 1057.54545                                                 | 11118                                                  | 26<br>3                                              | 11                                              | false                                                                                  | AlertU | 33, 69, 28,                                                                           |                  | Transaction                                                                                                    | obpui_servi<br>obpui_servi                                                                                                 | ApplicantSt *                                                                                             |
|                                            | Name<br>Applicant StepExit<br>Basic BeforeStepEntry                                                                                                    | BRN<br>BRN<br>BRN                                                  | OR097                                                                     | 1057.54545<br>3                                            | 11118<br>3                                             | 26<br>3<br>633                                       | 11                                              | false<br>false                                                                         | AlertU | 33, 69, 28,<br>3                                                                      |                  | Transactior<br>Transactior                                                                                                    | obpui_servi<br>obpui_servi<br>obpui_servi                                                                                  | ApplicantSt                                                                                               |
|                                            | Name<br>Applicant StepExit<br>Basic BeforeStepEntry<br>Basic BeforeStepExit                                                                                                    | BRN<br>BRN<br>BRN<br>BRN                                           | OR097 0<br>OR097 0                                                        | 1057.54545<br>3<br>833                                     | 11118<br>3<br>633                                      | 28<br>3<br>633<br>0                                  | 11<br>1<br>1                                    | false<br>false<br>false                                                                | AlertU | 33, 69, 28,<br>3<br>633                                                               |                  | Transactior<br>Transactior<br>Transactior                                                                                           | obpui_serv<br>obpui_serv<br>obpui_serv<br>obpui_serv                                                                       | ApplicantSt *<br>BasicStepHi<br>BasicStepHi                                                               |
|                                            | Name<br>Applicant StepExit<br>Basic BeforeStepEntry<br>Basic BeforeStepExit<br>FinancialProfileTrainFin                                                                                                    | BRN<br>BRN<br>BRN<br>BRN<br>BRN                                    | OR097 (<br>OR097 (<br>OR097 (                                             | 1057.54545<br>3<br>633<br>0                                | 11118<br>3<br>633<br>0                                 | 28<br>3<br>633<br>0<br>800                           | 11<br>1<br>1<br>1                               | false<br>false<br>false<br>false                                                       | AlertU | 33, 69, 28,<br>3<br>633<br>0                                                          | DOWNWAR          | Transaction<br>Transaction<br>Transaction<br>Transaction<br>Transaction                                                             | obpui_serw<br>obpui_serw<br>obpui_serw<br>obpui_serw<br>obpui_serw                                                         | ApplicantSt<br>BasicStepH<br>BasicStepH<br>FinancialPn                                                    |
|                                            | Name           Applicant StepExit           Basic BeforeStepEntry           Basic BeforeStepExit           FinancialProfileTrainFin           StructureSolution StepE:                                      | BRN<br>BRN<br>BRN<br>BRN<br>BRN<br>BRN                             | OR097 0<br>OR097 0<br>OR097 0                                             | 1057.54545<br>3<br>633<br>0<br>800                         | 11118<br>3<br>633<br>0<br>800                          | 28<br>3<br>633<br>0<br>800<br>205                    | 11<br>1<br>1<br>1<br>1                          | false<br>false<br>false<br>false<br>false                                              | AlertU | 33, 69, 28,<br>3<br>633<br>0<br>800                                                   | DOWNWAR          | Transaction<br>Transaction<br>Transaction<br>Transaction<br>Transaction                                                             | obpui_serw<br>obpui_serw<br>obpui_serw<br>obpui_serw<br>obpui_serw<br>obpui_serw                                           | ApplicantSt *<br>BasicStepHi<br>BasicStepHi<br>FinancialPn<br>StructureSo                                 |
|                                            | Name<br>Applicant StepExit<br>Basic BeforeStepExit<br>Basic BeforeStepExit<br>FinancialProfileTrainFin<br>StructureSolution StepE:<br>Funding BeforeStepExit                                                | BRN<br>BRN<br>BRN<br>BRN<br>BRN<br>BRN                             | OR097 (<br>OR097 (<br>OR097 (<br>OR097 (<br>OR097 (<br>)                  | 1057.54545<br>3<br>633<br>0<br>800<br>876                  | 11118<br>3<br>633<br>0<br>800<br>2176                  | 28<br>3<br>633<br>0<br>800<br>205<br>6               | 11<br>1<br>1<br>1<br>1<br>1<br>3                | false<br>false<br>false<br>false<br>false<br>false                                     | AlertU | 33, 69, 28,<br>3<br>633<br>0<br>800<br>2176, 247,                                     | DOWNWAR          | Transactior<br>Transactior<br>Transactior<br>Transactior<br>Transactior<br>Transactior                                              | obpui_serw<br>obpui_serw<br>obpui_serw<br>obpui_serw<br>obpui_serw<br>obpui_serw<br>obpui_serw                             | ApplicantSt  BasicStepHi BasicStepHi FinancialPn StructureSo FundingSte                                   |
|                                            | Name<br>Applicant StepExit<br>Basic BeforeStepEntry<br>Basic BeforeStepExit<br>FinancialProfileTrainFin<br>StructureSolution StepE:<br>Funding BeforeStepExit<br>Instructions BeforeStepE                   | BRN<br>BRN<br>BRN<br>BRN<br>BRN<br>BRN<br>BRN                      | OR097 0<br>OR097 0<br>OR097 0<br>OR097 0<br>0                             | 1057.54545<br>3<br>633<br>0<br>800<br>876<br>6             | 11118<br>3<br>633<br>0<br>800<br>2176<br>6             | 28 3<br>3 633 6<br>800 6<br>205 6<br>0 6             | 11<br>1<br>1<br>1<br>1<br>3<br>1                | false<br>false<br>false<br>false<br>false<br>false<br>false                            | AlertU | 33, 69, 28,<br>3<br>633<br>0<br>800<br>2176, 247,<br>6                                | DOWNWAR          | Transaction<br>Transaction<br>Transaction<br>Transaction<br>Transaction<br>Transaction<br>Transaction<br>Transaction                | obpui_serw<br>obpui_serw<br>obpui_serw<br>obpui_serw<br>obpui_serw<br>obpui_serw<br>obpui_serw                             | ApplicantSt  BasicStepHi BasicStepHi FinancialPn StructureSo FundingSte InstructionsS                     |
|                                            | Name<br>Applicant StepExit<br>Basic BeforeStepEntry<br>Basic BeforeStepExit<br>FinancialProfileTrainFin<br>StructureSolution StepE:<br>Funding BeforeStepExit<br>Instructions BeforeStepE<br>Fees StepEntry | BRN<br>BRN<br>BRN<br>BRN<br>BRN<br>BRN<br>BRN<br>BRN<br>BRN        | OR097 4<br>OR097 4<br>OR097 4<br>OR097 4<br>OR097 4<br>OR097 4            | 1057.54545<br>3<br>633<br>0<br>800<br>876<br>6<br>0        | 11118<br>3<br>633<br>0<br>800<br>2176<br>6<br>0        | 28 3<br>3 633 0<br>800 0<br>205 6<br>0 1<br>106 3    | 11<br>1<br>1<br>1<br>1<br>3<br>1<br>1<br>1      | false<br>false<br>false<br>false<br>false<br>false<br>false<br>false                   | AlertJ | 33, 69, 28,<br>3<br>633<br>0<br>800<br>2176, 247,<br>6<br>0                           | DOWNWAR          | Transaction<br>Transaction<br>Transaction<br>Transaction<br>Transaction<br>Transaction<br>Transaction<br>Transaction<br>Transaction | obpui_serw<br>obpui_serw<br>obpui_serw<br>obpui_serw<br>obpui_serw<br>obpui_serw<br>obpui_serw<br>obpui_serw               | ApplicantSt  BasicStepHi BasicStepHi FinancialPn StructureSo FundingSte InstructionsS FeesStepHa          |
|                                            | Name<br>Applicant StepExit<br>Basic BeforeStepEnty<br>Basic BeforeStepExit<br>FinancialProfileTrainFin<br>StructureSolution StepE:<br>Funding BeforeStepE<br>Fees StepEnty<br>Funding StepEnty              | BRN<br>BRN<br>BRN<br>BRN<br>BRN<br>BRN<br>BRN<br>BRN<br>BRN<br>BRN | OR097 0<br>OR097 0<br>OR097 0<br>OR097 1<br>OR097 1<br>OR097 1<br>OR097 1 | 1057.54545<br>3<br>833<br>0<br>800<br>876<br>6<br>0<br>233 | 11118<br>3<br>633<br>0<br>800<br>2176<br>6<br>0<br>438 | 28 3<br>3 633 0<br>800 0<br>205 6<br>0 106 1<br>47 3 | 11<br>1<br>1<br>1<br>1<br>3<br>1<br>1<br>3<br>3 | false<br>false<br>false<br>false<br>false<br>false<br>false<br>false<br>false<br>false | AlertU | 33, 69, 28,<br>3<br>633<br>0<br>800<br>2176, 247,<br>6<br>0<br>438, 106, 1<br>144, 47 | DOWNWAR          | Transaction<br>Transaction<br>Transaction<br>Transaction<br>Transaction<br>Transaction<br>Transaction<br>Transaction<br>Transaction | obpui_serw<br>obpui_serw<br>obpui_serw<br>obpui_serw<br>obpui_serw<br>obpui_serw<br>obpui_serw<br>obpui_serw<br>obpui_serw | ApplicantSt  BasicStepH BasicStepH FinancialPn StructureSo FundingSte InstructionsS FeesStepHa FundingSte |

The following table explains each column of the table present in the given snapshot:

Table 10–4 Details of the Application Metrics table of Origination UI Components

| Sr. No. | Column Name | Description                                            |
|---------|-------------|--------------------------------------------------------|
| 1       | Name        | Logical name of the multistep train taskflow component |

| Sr. No. | Column Name           | Description                                                                                                    |
|---------|-----------------------|----------------------------------------------------------------------------------------------------|
| 2       | Channel               | Channel through which the transaction occurred<br>Valid Values: Branch, ATM, and POS.                                             |
| 3       | Task Code             | Task code of the application page by which the transaction<br>was triggered.<br>Application module of which transaction is a part |
| 4       | Average Time          | Average execution time                                                                                                    |
| 5       | Max Time              | Maximum time of execution of the multistep train taskflow component                                                               |
| 6       | Min Time              | Minimum time of execution of the multistep train taskflow component                                                               |
| 7       | Success Count         | Number of times multistep train taskflow component executed successfully                                                          |
| 8       | Alert                 | Alert state of the multistep train taskflow component                                                                             |
| 9       | Alert User            | Teller who performed the last alerted transaction                                                                                 |
| 10      | Trend Reference Queue | Execution time of last n transactions (n=5)                                                                                       |
| 11      | Trend                 | Trending of transaction<br>Valid Values: Upwards, Downwards, Neutral                                                              |
| 12      | Transaction Type      | Type of transaction                                                                                                    |
| 13      | Server Name           | UI Server name                                                                                                    |
| 14      | Actual Service Name   | Actual name of multistep train taskflow component                                                                                 |

#### 10.1.9.2.4 Integration

This section provides performance metric for all outbound services called from Host Server. Metrics include timing, alert, trending information, and so on.

For cluster details, click the Show Cluster Details link.

Click CLUSTER to view application metrics for the servers present in the HOST cluster. User can export the application metric data by clicking the Export To Excel button.

| DRACLE Enterprise Manager Clo                             | ud Control 13c                                                         |               |             |                               |             |                | <u>E</u> nterprise | • • 0 1       | argets 🔻 | Eavorites <b>•</b> | (L) Histor         | • 🗘 🔤                                     | tup 🔻 🔍                                | SYSMA                             |
|-----------------------------------------------------------|------------------------------------------------------------------------|---------------|-------------|-------------------------------|-------------|----------------|--------------------|---------------|----------|--------------------|--------------------|-------------------------------------------|----------------------------------------|-----------------------------------|
| OBP_T04_VIEW                                              |                                                                        |               |             |                               |             |                |                    |               |          |                    |                    |                                           |                                        | 📒 mum00bhd.                       |
| OBP View 🔻                                                |                                                                        |               |             |                               |             |                |                    |               |          |                    |                    | 1                                         | Page Refreshed                         | Nov 4, 2017 11:19:42              |
|                                                           |                                                                        |               |             |                               |             |                |                    |               |          |                    |                    |                                           |                                        |                                   |
| ▲ Summary                                                 | Application Services Us                                                | ser Interface | Origination | User Interface                | Integration | Batch M        | onitoring          |               |          |                    |                    |                                           |                                        |                                   |
| Status                                                    | Show Cluster Details                                                   |               |             |                               |             | _              |                    |               |          |                    |                    |                                           |                                        |                                   |
| Current Status 🕇 Up                                       |                                                                        |               |             |                               |             |                | SERVER             |               |          |                    |                    |                                           |                                        |                                   |
| Up Since Nov 2, 2017 6:37 pm IST<br>Availability % 100.0% | CLUSTER                                                                |               |             |                               |             |                |                    |               |          |                    |                    |                                           |                                        |                                   |
|                                                           |                                                                        |               |             |                               |             |                |                    |               |          |                    |                    |                                           |                                        |                                   |
|                                                           |                                                                        |               |             |                               |             |                |                    |               |          |                    |                    |                                           |                                        |                                   |
|                                                           |                                                                        |               |             |                               |             |                |                    |               |          |                    |                    |                                           |                                        |                                   |
|                                                           | Export To Excel                                                        |               |             |                               |             |                |                    |               |          |                    |                    |                                           |                                        |                                   |
|                                                           | Name                                                                   | Channel       | TaskC       | AvgTime                       | MaxTi       | MinTime        | Succe              | Alert         | AlertU   | TrendR             | TrendE             |                                           |                                        |                                   |
|                                                           |                                                                        |               | -           | -                             |             |                |                    | -             | rucito   |                    |                    |                                           |                                        | Actual                            |
|                                                           | CommonSecurityManage                                                   |               |             | 9.11089448                    |             | 0              | 6134               | false         | /ucrto   | 1, 2, 2, 1, 1      |                    | Transaction                               | obphost_se                             | CommonSe                          |
|                                                           | CommonSecurityManage<br>CommonSecurityManage<br>Generate Set Of Docume | BRN           |             | 9.11069448<br>0<br>5976.85714 | 0           | 0<br>0<br>4127 | 8134<br>0<br>14    | -             | rishika  | 1, 2, 2, 1, 1      |                    | Transaction<br>Transaction                |                                        | CommonSe<br>CommonSe              |
|                                                           | CommonSecurityManage                                                   | BRN<br>BRN    |             | 0                             | 0<br>10267  | 0              | 0                  | false         |          | 1, 2, 2, 1, 1      | NEUTRAL<br>UPWARDS | Transaction<br>Transaction                | obphost_se<br>obphost_se<br>obphost_se | CommonSe<br>CommonSe<br>Documaker |
|                                                           | CommonSecurityManage<br>Generate Set Of Docume                         | BRN<br>BRN    |             | 0<br>5976.85714               | 0<br>10267  | 0<br>4127      | 0<br>14            | false<br>true |          | 1, 2, 2, 1, 1      | NEUTRAL<br>UPWARDS | Transaction<br>Transaction<br>Transaction | obphost_se<br>obphost_se<br>obphost_se | CommonSe<br>CommonSe<br>Documaker |
|                                                           | CommonSecurityManage<br>Generate Set Of Docume                         | BRN<br>BRN    |             | 0<br>5976.85714               | 0<br>10267  | 0<br>4127      | 0<br>14            | false<br>true |          | 1, 2, 2, 1, 1      | NEUTRAL<br>UPWARDS | Transaction<br>Transaction<br>Transaction | obphost_se<br>obphost_se<br>obphost_se | CommonSe<br>CommonSe<br>Documaker |
|                                                           | CommonSecurityManage<br>Generate Set Of Docume                         | BRN<br>BRN    |             | 0<br>5976.85714               | 0<br>10267  | 0<br>4127      | 0<br>14            | false<br>true |          | 1, 2, 2, 1, 1      | NEUTRAL<br>UPWARDS | Transaction<br>Transaction<br>Transaction | obphost_se<br>obphost_se<br>obphost_se | CommonSe<br>CommonSe<br>Documaker |
|                                                           | CommonSecurityManage<br>Generate Set Of Docume                         | BRN<br>BRN    |             | 0<br>5976.85714               | 0<br>10267  | 0<br>4127      | 0<br>14            | false<br>true |          | 1, 2, 2, 1, 1      | NEUTRAL<br>UPWARDS | Transaction<br>Transaction<br>Transaction | obphost_se<br>obphost_se<br>obphost_se | CommonSe<br>CommonSe<br>Documaker |
|                                                           | CommonSecurityManage<br>Generate Set Of Docume                         | BRN<br>BRN    |             | 0<br>5976.85714               | 0<br>10267  | 0<br>4127      | 0<br>14            | false<br>true |          | 1, 2, 2, 1, 1      | NEUTRAL<br>UPWARDS | Transaction<br>Transaction<br>Transaction | obphost_se<br>obphost_se<br>obphost_se | CommonSe<br>CommonSe<br>Documaker |
|                                                           | CommonSecurityManage<br>Generate Set Of Docume                         | BRN<br>BRN    |             | 0<br>5976.85714               | 0<br>10267  | 0<br>4127      | 0<br>14            | false<br>true |          | 1, 2, 2, 1, 1      | NEUTRAL<br>UPWARDS | Transaction<br>Transaction<br>Transaction | obphost_se<br>obphost_se<br>obphost_se | CommonSe<br>CommonSe<br>Documaker |

Figure 10–24 Application Metrics of all outbound services called from all host servers in cluster

Expand it to get a list of all the servers. Each server can be further selected to get the details at the server level. On clicking the server, the application metrics are displayed in the table as shown in the following figure.

Figure 10–25 Application Metrics of all outbound services called from selected server

| DRACLE' Enterprise Manager Cloud | d Control 13c                                  |               |               |                |             |              | <u>Enterprise</u> | • 01          | argets 🔻 | 🚖 <u>F</u> avorites 🔻     | Histor  | <b>▼ \$</b> ≥ | etup ▼ O       | <b>A</b> S      | SMAN 1     |
|----------------------------------|------------------------------------------------|---------------|---------------|----------------|-------------|--------------|-------------------|---------------|----------|---------------------------|---------|---------------|----------------|-----------------|------------|
| OBP_T04_VIEW                     |                                                |               |               |                |             |              |                   |               |          |                           |         |               |                | 🗐 mum           | 00bhd.in.c |
| OBP View 🔻                       |                                                |               |               |                |             |              |                   |               |          |                           |         |               | Page Refreshed | Nov 4, 2017 11: | 19:42 AM   |
|                                  |                                                |               |               |                |             |              |                   |               |          |                           |         |               |                |                 |            |
| ▲ Summary                        | Application Services Us                        | ser Interface | Origination   | User Interface | Integratio  | n Batch M    | onitoring         |               |          |                           |         |               |                | -               |            |
| Status                           | Show Cluster Details                           |               |               |                |             |              |                   |               |          |                           |         |               |                |                 |            |
| Current Status 🏦 Up              |                                                |               |               |                |             |              | SERVER            |               |          |                           |         |               |                |                 |            |
| Up Since Nov 2, 2017 6:37 pm IST | V DOLUSTER                                     |               |               |                |             |              |                   |               |          |                           |         |               |                |                 |            |
| Availability % 100.0%            | /T04_HOST_ofss3                                | 10519_in_o    | racle_com_hos | st_domain/host | _domain/obp | host_server1 |                   |               |          |                           |         |               |                |                 |            |
|                                  |                                                |               |               |                |             |              |                   |               |          |                           |         |               |                |                 |            |
|                                  |                                                |               |               |                |             |              |                   |               |          |                           |         |               |                |                 |            |
|                                  | Export To Excel                                |               |               |                |             |              |                   |               |          |                           |         |               |                |                 |            |
|                                  | Name                                           | Channel       | TaskC         | AvgTime        | MaxTi       | MinTime      | Succe             | Alert         | AlertU   | TrendR                    | TrendE  | Transa        | Server         | Actual          |            |
|                                  | CommonSecurityManage                           | BRN           |               | 9.01911132     | 2580        | 0            | 6279              | false         |          | 1, 1, 0, 30,              | DOWNWAR | Transaction   | obphost_se     | CommonSe        |            |
|                                  |                                                |               |               | 0              | 0           | 0            | 0                 |               |          |                           |         | Transaction   | obphost_se     | CommonSe        |            |
|                                  | CommonSecurityManage                           | BRN           |               | •              |             |              |                   |               |          |                           |         |               |                |                 |            |
|                                  | CommonSecurityManage<br>Generate Set Of Docume |               |               | 5976.85714     |             | 4127         | 14                | true          | rishika  | 4138, 7190                | UPWARDS | Transaction   | obphost_se     | Documaker       |            |
|                                  |                                                | BRN           |               |                | 10267       | 4127<br>10   | 14<br>7           | true<br>false | rishika  | 4138, 7190<br>23, 29, 39, |         |               | obphost_se     |                 |            |
|                                  | Generate Set Of Docume                         | BRN           |               | 5976.85714     | 10267       |              |                   |               | rishika  |                           |         |               |                |                 |            |
|                                  | Generate Set Of Docume                         | BRN           |               | 5976.85714     | 10267       |              |                   |               | rishika  |                           |         |               |                |                 |            |
|                                  | Generate Set Of Docume                         | BRN           |               | 5976.85714     | 10267       |              |                   |               | rishika  |                           |         |               |                |                 |            |
|                                  | Generate Set Of Docume                         | BRN           |               | 5976.85714     | 10267       |              |                   |               | rishika  |                           |         |               |                |                 |            |
|                                  | Generate Set Of Docume                         | BRN           |               | 5976.85714     | 10267       |              |                   |               | rishika  |                           |         |               |                |                 |            |
|                                  | Generate Set Of Docume                         | BRN           |               | 5976.85714     | 10267       |              |                   |               | rishika  |                           |         |               |                |                 |            |
|                                  | Generate Set Of Docume                         | BRN           |               | 5976.85714     | 10267       |              |                   |               | rishika  |                           |         |               |                |                 |            |

The following table explains each column of the table present in the given snapshot:

Table 10–5 Details of the Application Metrics table of all Outbound Services

| Sr. No. | Column Name | Description                                                                        |
|---------|-------------|------------------------------------------------------------------------------------|
| 1       | Name        | Logical name of the Outbound services                                              |
| 2       | Channel     | Channel through which the transaction occurred Valid Values: Branch, ATM, and POS. |

| Sr. No. | Column Name           | Description                                                                                                    |
|---------|-----------------------|----------------------------------------------------------------------------------------------------|
| 3       | Task Code             | Task code of the application page by which the transaction<br>was triggered.<br>Application module of which transaction is a part |
| 4       | Average Time          | Average execution time                                                                                                    |
| 5       | Max Time              | Maximum time of execution of the outbound service                                                                                 |
| 6       | Min Time              | Minimum time of execution of the outbound service                                                                                 |
| 7       | Success Count         | Number of times outbound service executed successfully                                                                            |
| 8       | Alert                 | Alert state of the outbound service                                                                                               |
| 9       | Alert User            | Teller who performed the last alerted transaction                                                                                 |
| 10      | Trend Reference Queue | Execution time of last n transactions (n=5)                                                                                       |
| 11      | Trend                 | Trending of transaction<br>Valid Values: Upwards, Downwards, Neutral                                                              |
| 12      | Transaction Type      | Maximum time of execution of the transaction                                                                                      |
| 13      | Server Name           | Server name                                                                                                    |
| 14      | Actual Service Name   | Service name of the transaction                                                                                                   |

# **11 Configuration Export-Import Operations**

This chapter gives an insight to the Configuration Export-Import operations.

## 11.1 Objective

Config operations include exporting business configurations, from one environment, to DB or file and importing these configurations in another environment, thus replicating the entire data with the golden copy.

Compare Business Configurations (OPA005) page provides the UI to compare the entities present in two environments on the basis of the data attributes.

Suppose R1 is an environment where the teller has maintained an entity, say currency AUD and in R2 environment the teller wants the exact copy of R1. The Import Export operations allows the user to export a single entity or all entities of a taskcode and can replicate the working environment with the exported version of data very effectively.

The overall Config operations are divided into five parts, each part representing an operation with its specific functionality. The user has the option to invoke any of the operation to get the required work done.

## 11.2 Export

This operation aims at exporting a business configuration of a taskcode to the configured location. It stores the serializable response of the entity. When export operation is invoked, data gets exported to the database or file as per configuration.

This operation can be carried out as a webservice call for the Export operation of the specific taskcode whose page level configuration has not been done.

## 11.3 Import

This operation aims at replicating the entity of target environment with exported data from a source environment. It retrieves the serializable response of the entity from database or file as per configuration and de-serializes the response to replicate the entity in target environment. When import operation is performed, it fetches the response from the source environment database and inserts/updates in the target environment.

## 11.4 Export All

This operation aims at exporting all the entities of a given taskcode. So that the same can be replicated in other environment. It is carried out through a web service call, by invoking the fetchAllAndExport method of ExportImportApplicationService. The request parameters are sessionContext, taskCode.

### Export Request

Export request xml is provided below:

```
- <soapenv:Envelope xmlns:soapenv="http://
schemas.xmlsoap.org/soap/envelope/"
xmlns:exp="http://eximp.service.ops.app.fc.ofss.com/ExportImportAp
plicationService" xmlns:con="http:// context.app.fc.ofss.com"
xmlns:exc="http://exception.infra.fc.ofss.com">
```

```
<soapenv:Header />
- <soapenv:Body>
- <exp:fetchAllAndExportExportImport>
- <exp:sessionContext>
<con:bankCode>48</con:bankCode>
<con:businessUnit>MODELBANK</con:businessUnit>
<con:channel>BRN</con:channel>
<con:marketEntity>MODEL01</con:marketEntity>
<con:postingDateText>20130228000000</con:postingDateText>
<con:targetUnit>MODELBANK</con:targetUnit>
<con:transactionBranch>8542</con:transactionBranch>
<con:userId>OFSSUser</con:userId>
</exp:sessionContext>
<exp:taskCode>PM031</exp:taskCode>
</exp:fetchAllAndExportExportImport>
</soapenv:Body>
</soapenv:Envelope>
```

#### **Export Response**

Once this service is invoked with the above request, it fetches the configVersionNo of the exported data in response which is the version number with which Export All was performed.

```
- <S:Envelope xmlns:S="http://schemas.xmlsoap.org/soap/envelope/">
- <S:Body>
- <ns11:fetchAllAndExportExportImportResponse
xmlns:ns11="http://eximp.service.ops.app.fc.ofss.com/ExportImportA
pplicationService" xmlns:ns10="http://fact.enumeration.fc.ofss.com"
xmlns:ns9="http://enumeration.fc.ofss.com"
xmlns:exceptioninfra="http://exception.infra.fc.ofss.com"
xmlns:datatype="http://datatype.fc.ofss.com"
xmlns:contextapp="http://context.app.fc.ofss.com"
xmlns:dtocoreseedopsapp="http://dto.core.seed.ops.app.fc.ofss.com"
xmlns:dtocommondomainframework="http://dto.common.domain.framework
.fc.ofss.com"
xmlns:errorvalidationinfra="http://error.validation.infra.fc.ofss.
com" xmlns:opsapp="http://ops.app.fc.ofss.com"
xmlns:responseservice="http://response.service.fc.ofss.com">
- <ns11:return>
<responseservice:configVersionId>104</responseservice:configVersio
nId>
- <responseservice:status>
<responseservice:errorCode>0</responseservice:errorCode>
<responseservice:extendedReply />
<responseservice:internalReferenceNumber>2016075018875027</respons
eservice:internalReferenceNumber>
<responseservice:isOverriden>false</responseservice:isOverriden>
```

```
<responseservice:isServiceChargeApplied>false</responseservice:isS
erviceChargeApplied>
- <responseservice:postingDate>
<datatype:dateString>20130228000000</datatype:dateString>
<datatype:month>2</datatype:month>
<datatype:monthDate>228</datatype:monthDate>
<datatype:monthDateTime>228000000</datatype:monthDateTime>
<datatype:timestamp>2013-02-28T00:00:00+05:30</datatype:timestamp>
<datatype:year>2013</datatype:year>
</responseservice:postingDate>
<responseservice:replyCode>0</responseservice:replyCode>
<responseservice:replyText>Operation completed
successfully.</responseservice:replyText>
<responseservice:spReturnValue>0</responseservice:spReturnValue>
</responseservice:status>
</ns11:return>
</ns11:fetchAllAndExportExportImportResponse>
</S:Body>
</S:Envelope>
```

The user can import the required data based on this version number.

## 11.5 Import All

This operation aims at importing the record for the given taskCode and configVersionNo in the target environment. This method fetches the exported record based on versionNo and taskCode and tries to update if the records exist, else create the new records.

This is carried out by making a web service call to importAll method of ExportImportApplicationService with taskCode, versionNo as input. The request and response xml are as attached.

#### **Import Request**

```
- <soapenv:Envelope
xmlns:soapenv="http://schemas.xmlsoap.org/soap/envelope/"
xmlns:exp="http://eximp.service.ops.app.fc.ofss.com/ExportImportAp
plicationService" xmlns:con="http://context.app.fc.ofss.com"
xmlns:exc="http://exception.infra.fc.ofss.com">
<soapenv:Header />
- <soapenv:Body>
- <exp:importAllExportImport>
- <exp:sessionContext>
<con:bankCode>48</con:bankCode>
<con:businessUnit>MODELBANK</con:businessUnit>
<con:channel>BRN</con:channel>
<con:marketEntity>MODEL01</con:marketEntity>
<con:postingDateText>20130228000000</con:postingDateText>
<con:targetUnit>MODELBANK</con:targetUnit>
<con:transactionBranch>8542</con:transactionBranch>
<con:userId>OFSSUser</con:userId>
</exp:sessionContext>
```

```
<exp:taskCode>PM031</exp:taskCode>
<exp:versionNo>104</exp:versionNo>
</exp:importAllExportImport>
</soapenv:Body>
</soapenv:Envelope>
```

#### Import Respose

```
- <S:Envelope xmlns:S="http://schemas.xmlsoap.org/soap/envelope/">
- <S:Body>
- <ns5:importAllExportImportResponse
xmlns="http://enumeration.fc.ofss.com"
xmlns:ns2="http://fact.enumeration.fc.ofss.com"
xmlns:ns3="http://context.app.fc.ofss.com"
xmlns:ns4="http://exception.infra.fc.ofss.com"
xmlns:ns5="http://eximp.service.ops.app.fc.ofss.com/ExportImportAp
plicationService"
xmlns:ns6="http://dto.common.domain.framework.fc.ofss.com"
xmlns:ns7="http://datatype.fc.ofss.com"
xmlns:ns8="http://ops.app.fc.ofss.com"
xmlns:ns9="http://response.service.fc.ofss.com"
xmlns:ns10="http://error.validation.infra.fc.ofss.com"
xmlns:ns11="http://dto.core.config.app.fc.ofss.com">
- <ns5:return>
<ns9:errorCode>0</ns9:errorCode>
<ns9:extendedReply />
<ns9:internalReferenceNumber>2012132010145535</ns9:internalReferen
ceNumber>
<ns9:isOverriden>false</ns9:isOverriden>
<ns9:isServiceChargeApplied>false</ns9:isServiceChargeApplied>
- <ns9:postingDate>
<ns7:month>4</ns7:month>
<ns7:monthDate>425</ns7:monthDate>
<ns7:monthDateTime>425000000</ns7:monthDateTime>
<ns7:timestamp>2012-04-25T00:00:00+05:30</ns7:timestamp>
<ns7:year>2012</ns7:year>
</ns9:postingDate>
<ns9:replyCode>0</ns9:replyCode>
<ns9:replyText>Operation completed successfully.</ns9:replyText>
<ns9:spReturnValue>0</ns9:spReturnValue>
</ns5:return>
</ns5:importAllExportImportResponse>
</S:Body>
</S:Envelope>
```

## 11.6 Config Compare

This operation is used to compare Domain Objects, with same key, for a given taskCode. It aims at comparing the entities from two databases which are termed as TO and FROM database. The comparison is

such as it contains following information:

Present only in TO database (presently working environment)

Present only in FROM database (configurable DB environment)

Present in both, but data is different

In the whole set of operations, Export and Import can be performed either by screen or by webservice. For performing import using DB datastore, the reference DataSource needs to be configured in the target environment (the reference datasource is initially configured at the time of installation), which points to the data base where export has been performed. For ExportAll and ImportAll there is a common service ExportImportApplicationService which have the operation to perform the duties.

## 11.7 Data Store Configuration

The Data Store for Config operations can be configured to either Database or File. The user has the option to choose any one of the two data store configurations. The exported response will be stored in database or file as per this configuration.

### 11.7.1 DB Data Store

This configuration stores the exported data to database. For using this configuration, following changes have to be made:

1. In FLX\_FW\_CONFIG\_ALL\_B table, maintain DataSourceType=File

select \*from flx\_fw\_config\_all\_b where category\_id='DataSourceDestination' and prop\_ id='DataSourceType'

#### Note

No separate configuration is required for export and import in case of DB Data Store.

#### 11.7.2 File Data Store

This configuration stores the exported data to file. For using this configuration, following changes have to be made:

1. In FLX\_FW\_CONFIG\_ALL\_B table, maintain DataSourceType=FILE.

select \* from flx\_fw\_config\_all\_b where category\_id='DataSourceDestination' and prop\_ id='DataSourceType'

2. Set the location of system property **fc.io.dir** in **setDomainEnv.sh** to a valid directory.

#### Figure 11–1 File Data Store

| 2  | /sc  | ratcl | /app/j | orod | uct/f | mw/      | user_   | proje | ects/  | /doma      | ains/            | host     | _dom  | ain/b | in/se | etDomainEnv.sh - OCH_HOST_10.180.5.23   |
|----|------|-------|--------|------|-------|----------|---------|-------|--------|------------|------------------|----------|-------|-------|-------|-----------------------------------------|
| I  | , le |       |        | Ж    | Ē     | $\times$ | (a)     | l in  | Ω.     | <i>4</i> 4 | <b>pa</b><br>A≯B | <u>ب</u> | •     | •     |       | ;                                       |
|    |      |       |        |      |       |          |         |       |        |            |                  |          |       |       |       |                                         |
|    |      |       |        |      |       |          |         |       |        |            |                  |          |       |       |       |                                         |
|    |      |       |        |      |       |          |         |       |        |            |                  |          |       |       |       |                                         |
|    | er   | 1.000 |        | Tec  |       | 1.5      | 'l - «' |       | F.a. 1 | io di      | · /              |          | at ah | /     | /==== | oduct/fmw/obpinstall/obp/Export Import" |
| le | -91. | rogr  | rrors  | 100  | onse  | )Tet     | Iag)    | - 0.  | 10.1   | 10.01      | LT=/             | SCL      | auch  | / app | /pro  | Sauce/Imw/Obbinstall/Obb/Export_Import  |
|    |      |       |        |      |       |          |         |       |        |            |                  |          |       |       |       |                                         |
|    |      |       |        |      |       |          |         |       |        |            |                  |          |       |       |       |                                         |
|    |      |       |        |      |       |          |         |       |        |            |                  |          |       |       |       |                                         |

### **11.7.2.1 Configuration for Export**

The configuration for export requires the following changes:

1. Set **ExportLoggingPath** variable in **FLX\_FW\_CONFIG\_ALL\_B** to the directory where the exported files are needed to be stored. This is relative path with respect to **fc.io.dir/runarea/BusinessUnit**.

select \* from flx\_fw\_config\_all\_b where category\_id='DataSourceDestination' and prop\_ id='ExportLoggingPath'.

If **fc.io.dir** is set to /scratch/app/product/fmw/obpinstall/obp/Export\_Import, **ExportLoggingPath** is set to **export** and **business unit** is **DEMO\_BANK**, then the files will be stored at /scratch/app/product/fmw/obpinstall/obp/Export\_Import/runarea/DEMO\_BANK/export.

#### 11.7.2.2 Configuration for Import

The configuration for import requires the following changes:

1. Set **ImportLoggingPath** variable in **FLX\_FW\_CONFIG\_ALL\_B** to the directory from where the exported response has to imported.

select \* from flx\_fw\_config\_all\_b where category\_id='DataSourceDestination' and prop\_ id='ImportLoggingPath'

/scratch/app/product/fmw/obpinstall/obp/Export\_Import/runarea/DEMO\_BANK/export will be set as **ImportLoggingPath** in our case.

## 11.8 How to Export Records

Export Operations can be performed using screen or webservice. This operation can be used to export either a single record or multiple records based on the requirement.

In case of DB Data Store, exported data is stored in **flx\_ops\_config\_data\_item** and for File Data Store, exported files are generated at the path specified for export configuration. For more information, see Chapter 11.7 Data Store Configuration.

### 11.8.1 Exporting Single Record

This operation is used to export single record of an entity.

Let us assume the configuration is done for **DATABASE**, so the data gets stored in **flx\_ops\_config\_data\_ item** table of the source database. The entity inquiry response gets stored as a serialized byte into the database.

Export operation can be carried out as a webservice call for the export operation of the specific taskcode. A single record of business configuration can be exported using the service **<BusinessConfiguration>ApplicationService**, which provides a **'fetch<BusinessConfiguration>AndExport**' method.

The request parameters to this service are:

- SessionContext
- <BusinessConfiguration>DTO Representing the key of the record to be exported.

In response of the service call, it returns '**configVersionNo**'. This 'configVersionNo' will be used to import this record into the target environment.

Sample request and response are as follows:

#### **Export Single Request**

```
- <soapenv:Envelope
xmlns:soapenv="http://schemas.xmlsoap.org/soap/envelope/"
xmlns:act="http://action.service.ep.app.fc.ofss.com/ActivityEventA
ctionApplicationService" xmlns:con="http://context.app.fc.ofss.com"
xmlns:exc="http://exception.infra.fc.ofss.com"
xmlns:dto="http://dto.common.domain.framework.fc.ofss.com"
xmlns:dat="http://datatype.fc.ofss.com"
xmlns:act1="http://action.dto.ep.app.fc.ofss.com"
xmlns:rule="http://rule.action.dto.ep.app.fc.ofss.com"
xmlns:sub="http://subscriber.action.dto.ep.app.fc.ofss.com">
<soapenv:Header />
- <soapenv:Body>
- <act:fetchActivityEventActionAndExportActivityEventAction>
- <!-- Optional:
-->
- <act:sessionContext>
<con:bankCode>08</con:bankCode>
<con:businessUnit>OBP BU</con:businessUnit>
<con:channel>BRN</con:channel>
<con:marketEntity>SUN01</con:marketEntity>
<con:postingDateText>20130228000000</con:postingDateText>
<con:targetUnit>OBP BU</con:targetUnit>
<con:transactionBranch>089999</con:transactionBranch>
<con:userId>OFSSUser</con:userId>
</act:sessionContext>
- <!-- Optional:
-->
- <act:activityEventActionDTO>
```

```
- <act1:keyDTO>
- <!-- Optional:
-->
<act1:actionId>A</act1:actionId>
- <!-- Optional:
-->
<actl:activityId>com.ofss.fc.domain.lcm.batch.service.BatchCovenan
tService.processNotificationForCompliance</act1:activityId>
- <!-- Optional:
-->
<act1:eventId>LM STATUS COV</act1:eventId>
</act1:keyDTO>
</act:activityEventActionDTO>
</act:fetchActivityEventActionAndExportActivityEventAction>
</soapenv:Body>
</soapenv:Envelope>
```

#### **Export Single Response**

```
- <S:Envelope xmlns:S="http://schemas.xmlsoap.org/soap/envelope/">
- <S:Header>
<work:WorkContext
xmlns:work="http://oracle.com/weblogic/soap/workarea/">r00ABXdWABx
3ZWJsb2dpYy5hcHAub2JwLXdlYnNlcnZpY2VzAAAA1gAAACN3ZWJsb2dpYy53b3JrY
XJlYS5TdHJpbmdXb3JrQ29udGV4dAAJMi4yLjAuMC4wAAA=</work:WorkContext>
</S:Header>
- <S:Body>
<ns14:fetchActivityEventActionAndExportActivityEventActionResponse
xmlns:ns14="http://action.service.ep.app.fc.ofss.com/ActivityEvent
ActionApplicationService"
xmlns:ns13="http://ep.enumeration.fc.ofss.com"
xmlns:ns12="http://enumeration.fc.ofss.com"
xmlns:exceptioninfra="http://exception.infra.fc.ofss.com"
xmlns:validationdtoapp="http://validation.dto.app.fc.ofss.com"
xmlns:ruleactiondtoepapp="http://rule.action.dto.ep.app.fc.ofss.co
m" xmlns:datatype="http://datatype.fc.ofss.com"
xmlns:contextapp="http://context.app.fc.ofss.com"
xmlns:dtocommondomainframework="http://dto.common.domain.framework
.fc.ofss.com"
xmlns:errorvalidationinfra="http://error.validation.infra.fc.ofss.
com" xmlns:actiondtoepapp="http://action.dto.ep.app.fc.ofss.com"
xmlns:responseservice="http://response.service.fc.ofss.com"
xmlns:userdtosmsapp="http://user.dto.sms.app.fc.ofss.com"
xmlns:subscriberactiondtoepapp="http://subscriber.action.dto.ep.ap
p.fc.ofss.com">
- <ns14:return>
<responseservice:configVersionId>187</responseservice:configVersio
nId>
```

```
- <responseservice:status>
<responseservice:errorCode>0</responseservice:errorCode>
<responseservice:extendedReply />
<responseservice:internalReferenceNumber>2016305031622005</respons
eservice:internalReferenceNumber>
<responseservice:isOverriden>false</responseservice:isOverriden>
<responseservice:isServiceChargeApplied>false</responseservice:isS
erviceChargeApplied>
- <responseservice:postingDate>
<datatype:dateString>20130228000000</datatype:dateString>
</responseservice:postingDate>
<responseservice:replyCode>0</responseservice:replyCode>
<responseservice:replyText>Operation completed
successfully.</responseservice:replyText>
<responseservice:spReturnValue>0</responseservice:spReturnValue>
</responseservice:status>
- <actiondtoepapp:activityEventActionDTO>
```

<dtocommondomainframework:auditSequence>1</dtocommondomainframewor
k:auditSequence>

<dtocommondomainframework:createdBy>ArvindKu</dtocommondomainframe
work:createdBy>

```
- <dtocommondomainframework:creationDate>
```

<datatype:dateString>20130809000000</datatype:dateString>

```
</dtocommondomainframework:creationDate>
```

```
<dtocommondomainframework:generatedPackageId>false</dtocommondomai
nframework:generatedPackageId>
```

```
<dtocommondomainframework:lastUpdatedBy>OFSSUser</dtocommondomainf
ramework:lastUpdatedBy>
```

```
- <dtocommondomainframework:lastUpdatedDate>
```

```
<datatype:dateString>20140721162124</datatype:dateString>
```

```
</dtocommondomainframework:lastUpdatedDate>
```

```
<dtocommondomainframework:version>2</dtocommondomainframework:vers
ion>
```

```
<actiondtoepapp:alertName>Covenant Status
Complied</actiondtoepapp:alertName>
```

- <actiondtoepapp:alertTemplate>

<dtocommondomainframework:auditSequence>1</dtocommondomainframework:auditSequence>

<dtocommondomainframework:generatedPackageId>false</dtocommondomai
nframework:generatedPackageId>

```
<dtocommondomainframework:version>1</dtocommondomainframework:vers
ion>
- <actiondtoepapp:keyDTO>
<actiondtoepapp:id>1</actiondtoepapp:id>
</actiondtoepapp:keyDTO>
<actiondtoepapp:importance>CRITICAL</actiondtoepapp:importance>
<actiondtoepapp:language>ENG</actiondtoepapp:language>
<actiondtoepapp:name>Email Template</actiondtoepapp:name>
<actiondtoepapp:urgency>HIGH</actiondtoepapp:urgency>
</actiondtoepapp:alertTemplate>
<actiondtoepapp:alertType>MANDATORY</actiondtoepapp:alertType>
- <actiondtoepapp:decisionAgent>
```

<dtocommondomainframework:auditSequence>1</dtocommondomainframework:auditSequence>

<dtocommondomainframework:generatedPackageId>false</dtocommondomai
nframework:generatedPackageId>

```
<dtocommondomainframework:version>1</dtocommondomainframework:vers
ion>
```

```
- <ruleactiondtoepapp:keyDTO>
```

```
<ruleactiondtoepapp:id>0</ruleactiondtoepapp:id>
```

```
</ruleactiondtoepapp:keyDTO>
```

```
- <ruleactiondtoepapp:rule>
```

<dtocommondomainframework:auditSequence>1</dtocommondomainframework:auditSequence>

```
<dtocommondomainframework:generatedPackageId>false</dtocommondomai
nframework:generatedPackageId>
```

```
<dtocommondomainframework:version>1</dtocommondomainframework:vers
ion>
```

```
<ruleactiondtoepapp:description>Invokes the default
rule</ruleactiondtoepapp:description>
<ruleactiondtoepapp:keyDTO />
<ruleactiondtoepapp:name>defaultRule</ruleactiondtoepapp:name>
```

```
<ruleactiondtoepapp:ruleClass>com.ofss.fc.domain.ep.service.action
.rule.DefaultRuleHandler</ruleactiondtoepapp:ruleClass>
```

```
<ruleactiondtoepapp:ruleEngine>INTERNAL</ruleactiondtoepapp:ruleEngine>
```

```
</ruleactiondtoepapp:rule>
```

```
</actiondtoepapp:decisionAgent>
```

```
- <actiondtoepapp:expiryDate>
```

<datatype:dateString>20991231000000</datatype:dateString>

```
</actiondtoepapp:expiryDate>
<actiondtoepapp:isConditional>false</actiondtoepapp:isConditional>
<actiondtoepapp:isRetryAllowed>true</actiondtoepapp:isRetryAllowed>
<actiondtoepapp:isTransactional>false</actiondtoepapp:isTransactio</pre>
nal>
- <actiondtoepapp:keyDTO>
<actiondtoepapp:actionId>A</actiondtoepapp:actionId>
<actiondtoepapp:activityId>com.ofss.fc.domain.lcm.batch.service.Ba
tchCovenantService.processNotificationForCompliance</actiondtoepap
p:activityId>
<actiondtoepapp:eventId>LM STATUS COV</actiondtoepapp:eventId>
</actiondtoepapp:keyDTO>
<actiondtoepapp:maxRetryCount>2</actiondtoepapp:maxRetryCount>
- <actiondtoepapp:recipientMessageTemplates>
<dtocommondomainframework:auditSequence>1</dtocommondomainframewor</pre>
k:auditSequence>
<dtocommondomainframework:generatedPackageId>false</dtocommondomai</pre>
nframework:generatedPackageId>
<dtocommondomainframework:version>1</dtocommondomainframework:vers</pre>
ion>
<subscriberactiondtoepapp:amount>0</subscriberactiondtoepapp:amoun
t >
<subscriberactiondtoepapp:bankerType>NA</subscriberactiondtoepapp:
bankerType>
<subscriberactiondtoepapp:conditional>false</subscriberactiondtoep
app:conditional>
- <subscriberactiondtoepapp:decisionAgent>
<dtocommondomainframework:auditSequence>1</dtocommondomainframewor</pre>
k:auditSequence>
<dtocommondomainframework:generatedPackageId>false</dtocommondomai</pre>
nframework:generatedPackageId>
<dtocommondomainframework:version>1</dtocommondomainframework:vers</pre>
ion>
- <ruleactiondtoepapp:keyDTO>
<ruleactiondtoepapp:id>0</ruleactiondtoepapp:id>
</ruleactiondtoepapp:keyDTO>
- <ruleactiondtoepapp:rule>
```

```
<dtocommondomainframework:auditSequence>1</dtocommondomainframewor
k:auditSequence>
```

<dtocommondomainframework:generatedPackageId>false</dtocommondomai
nframework:generatedPackageId>

<dtocommondomainframework:version>1</dtocommondomainframework:vers
ion>
<ruleactiondtoepapp:description>Invokes the default
rule</ruleactiondtoepapp:description>
<ruleactiondtoepapp:keyDTO />
<ruleactiondtoepapp:name>defaultRule</ruleactiondtoepapp:name>

<ruleactiondtoepapp:ruleClass>com.ofss.fc.domain.ep.service.action .rule.DefaultRuleHandler</ruleactiondtoepapp:ruleClass>

<ruleactiondtoepapp:ruleEngine>INTERNAL</ruleactiondtoepapp:ruleEn gine> </ruleactiondtoepapp:rule> </subscriberactiondtoepapp:decisionAgent>

- <subscriberactiondtoepapp:keyDTO>

<subscriberactiondtoepapp:actionId>A</subscriberactiondtoepapp:actionId>

```
<subscriberactiondtoepapp:activityId>com.ofss.fc.domain.lcm.batch.
service.BatchCovenantService.processNotificationForCompliance</sub
scriberactiondtoepapp:activityId>
```

<subscriberactiondtoepapp:destinationType>EMAIL</subscriberactiond toepapp:destinationType> <subscriberactiondtoepapp:eventId>LM\_STATUS\_ COV</subscriberactiondtoepapp:eventId> <subscriberactiondtoepapp:messageTemplateId>LCM\_Covenant status is Complied</subscriberactiondtoepapp:messageTemplateId>

```
<subscriberactiondtoepapp:subscriberType>PARTY</subscriberactiondt
oepapp:subscriberType>
```

```
<subscriberactiondtoepapp:subscriberValue>CUSTOMER</subscriberacti
ondtoepapp:subscriberValue>
</subscriberactiondtoepapp:keyDTO>
```

```
<subscriberactiondtoepapp:recipientType>INTERNAL</subscriberaction
dtoepapp:recipientType>
</actiondtoepapp:recipientMessageTemplates>
</actiondtoepapp:activityEventActionDTO>
</ns14:return>
```

```
</nsl4:fetchActivityEventActionAndExportActivityEventActionRespons
e>
</S:Body>
</S:Envelope>
```

### 11.8.2 Exporting All Records

This operation is used to export all the entities of a given task code. The exported package can then be replicated into the target environment. All records of a Business configuration entity can be exported using the **FetchAllAndExport** method of **ExportImportApplicationService**.

The request parameters to this service are:

- SessionContext
- TaskCode

A 'configVersionNo' is returned in the response. This 'configVersionNo' will be used as an identifier to trigger an import into the target environment.

Sample request and response are as follows:

#### **Export All Request**

```
- <soapenv:Envelope
xmlns:soapenv="http://schemas.xmlsoap.org/soap/envelope/"
xmlns:exp="http://eximp.service.ops.app.fc.ofss.com/ExportImportAp
plicationService" xmlns:con="http://context.app.fc.ofss.com"
xmlns:exc="http://exception.infra.fc.ofss.com">
<soapenv:Header />
- <soapenv:Body>
- <exp:fetchAllAndExportExportImport>
- <!-- Optional:
-->
- <exp:sessionContext>
<con:bankCode>08</con:bankCode>
<con:businessUnit>OBP BU</con:businessUnit>
<con:channel>BRN</con:channel>
<con:marketEntity>SUN01</con:marketEntity>
<con:postingDateText>20130228000000</con:postingDateText>
<con:targetUnit>OBP BU</con:targetUnit>
<con:transactionBranch>089999</con:transactionBranch>
<con:userId>OFSSUser</con:userId>
</exp:sessionContext>
<exp:taskCode>AL04</exp:taskCode>
</exp:fetchAllAndExportExportImport>
</soapenv:Body>
</soapenv:Envelope>
```

#### **Export All Response**

- <S:Envelope xmlns:S="http://schemas.xmlsoap.org/soap/envelope/">
- <S:Header>

```
<work:WorkContext
xmlns:work="http://oracle.com/weblogic/soap/workarea/">r00ABXdWABx
3ZWJsb2dpYy5hcHAub2JwLXdlYnNlcnZpY2VzAAAA1gAAACN3ZWJsb2dpYy53b3JrY
XJlYS5TdHJpbmdXb3JrQ29udGV4dAAJMi4yLjAuMC4wAAA=</work:WorkContext>
</S:Header>
- <S:Body>
- <ns13:fetchAllAndExportExportImportResponse
xmlns:ns13="http://eximp.service.ops.app.fc.ofss.com/ExportImportA
pplicationService" xmlns:ns12="http://ops.enumeration.fc.ofss.com"
xmlns:ns11="http://fact.enumeration.fc.ofss.com"
xmlns:ns10="http://enumeration.fc.ofss.com"
xmlns:exceptioninfra="http://exception.infra.fc.ofss.com"
xmlns:validationdtoapp="http://validation.dto.app.fc.ofss.com"
xmlns:datatype="http://datatype.fc.ofss.com"
xmlns:contextapp="http://context.app.fc.ofss.com"
xmlns:dtocoreseedopsapp="http://dto.core.seed.ops.app.fc.ofss.com"
xmlns:dtocommondomainframework="http://dto.common.domain.framework
.fc.ofss.com"
xmlns:errorvalidationinfra="http://error.validation.infra.fc.ofss.
com" xmlns:opsapp="http://ops.app.fc.ofss.com"
xmlns:responseservice="http://response.service.fc.ofss.com">
- <ns13:return>
<responseservice:configVersionId>186</responseservice:configVersio
nId>
- <responseservice:status>
<responseservice:errorCode>0</responseservice:errorCode>
<responseservice:extendedReply />
<responseservice:internalReferenceNumber>2016305031622003</respons
eservice:internalReferenceNumber>
<responseservice:isOverriden>false</responseservice:isOverriden>
<responseservice:isServiceChargeApplied>false</responseservice:isS
erviceChargeApplied>
- <responseservice:postingDate>
<datatype:dateString>20130228000000</datatype:dateString>
</responseservice:postingDate>
<responseservice:replyCode>0</responseservice:replyCode>
<responseservice:replyText>Operation completed
successfully.</responseservice:replyText>
<responseservice:spReturnValue>0</responseservice:spReturnValue>
</responseservice:status>
</ns13:return>
</ns13:fetchAllAndExportExportImportResponse>
</S:Body>
</S:Envelope>
```

In case of DB Data Store, exported data is stored in **flx\_ops\_config\_data\_item** and for File Data Store, exported files are generated at the path specified for export configuration. For more information, see Chapter 11.7 Data Store Configuration.

|                                                                                                    |                                     | à 68. Mi ^.<br>≩ ?                                                  |                                                                                                    | 🔒 🔒 ष 🦷                              | D: 🕞 🕀                                      |                                     |          |
|----------------------------------------------------------------------------------------------------|-------------------------------------|---------------------------------------------------------------------|----------------------------------------------------------------------------------------------------|--------------------------------------|---------------------------------------------|-------------------------------------|----------|
| · 수 - 서 수 신<br>lobjects                                                                                    |                                     | <b>š</b> ?                                                          |                                                                                                    |                                      |                                             | 1                                   |          |
|                                                                                                    | SQL Output St                       |                                                                     |                                                                                                    |                                      |                                             |                                     |          |
| objects 💌                                                                                                  |                                     | atistics                                                            |                                                                                                    |                                      |                                             |                                     |          |
|                                                                                                    |                                     |                                                                     |                                                                                                    |                                      |                                             |                                     |          |
|                                                                                                    | select * from                       | m flx_ops_confi                                                     | <pre>j_data_item where task_co</pre>                                                                                                    | de='PM011' and con                   | fig_ver_no=                                 | '104' and operation_type='Ex        | port'    |
| - Recycle bin                                                                                              | anlast + from                       | - fly one confi                                                     | , data item where task or                                                                                                    | der IDM0111 and con                  | fig ver nor                                 | '104' and operation type='Im        | DOTT 1   |
| E Functions                                                                                                | Beleon . IIO                        | " TIX_0ps_contro                                                    | Jaca Item where cask_co                                                                                                    | de- Pholi and con                    | iig_ver_no-                                 |                                     | porc     |
| Procedures                                                                                                 |                                     |                                                                     |                                                                                                    |                                      |                                             |                                     |          |
| Packages                                                                                                   |                                     |                                                                     |                                                                                                    |                                      |                                             |                                     |          |
| Package bodies                                                                                             |                                     |                                                                     |                                                                                                    |                                      |                                             |                                     |          |
| Types                                                                                                    |                                     |                                                                     |                                                                                                    |                                      |                                             |                                     |          |
| Type bodies                                                                                                |                                     |                                                                     |                                                                                                    |                                      |                                             |                                     |          |
| Triggers                                                                                                   | (T)                                 |                                                                     |                                                                                                    |                                      |                                             |                                     |          |
| Java sources                                                                                               | 🗄 - 🛞 +                             | - 🗸 🗟 🗄                                                             | M 🖉 🏠 🔻 🔒                                                                                                    | <u>a n</u> .                         |                                             |                                     | _        |
| Gueues                                                                                                    | CHANNE                              | L SERIALIZED E                                                      | NTITY CREATION DATE                                                                                                    | OPERATION TYPE                       | STATUS                                      | CONFIG VER NO TASK CODE             | EXCEPTIO |
| Queue tables                                                                                               | I BRN                               | <blob></blob>                                                       | ··· 04-06-2013 11:16:59 AM                                                                                                    | Export                               | ··· success ···                             | 104 PM011                           |          |
| Lbraries                                                                                                   | 2 BRN                               | <blob></blob>                                                       | ··· 04-06-2013 11:16:59 AM                                                                                                    | Export                               | ··· success ···                             | 104 PM011                           |          |
| Directories                                                                                                | 3 BRN                               | <blob></blob>                                                       | ··· 04-06-2013 11:16:59 AM                                                                                                    | Export                               | success                                     | 104 PM011                           |          |
| Tables                                                                                                    | 4 BRN                               | <blob></blob>                                                       | ··· 04-06-2013 11:16:59 AM                                                                                                    | Export                               | ··· success ···                             | 104 PM011                           |          |
| Vews                                                                                                    | 5 BRN                               | <blob></blob>                                                       | ··· 04-06-2013 11:16:59 AM                                                                                                    | Export                               | ··· success ···                             | 104 PM011                           |          |
| Materialized views                                                                                         | 6 BRN                               | <blob></blob>                                                       | ··· 04-06-2013 11:16:59 AM                                                                                                    | Export                               | ··· success ···                             | 104 PM011                           |          |
| Sequences                                                                                                  | 7 BRN                               | <blob></blob>                                                       | ··· 04-06-2013 11:16:59 AM                                                                                                    |                                      | ··· success ···                             | 104 PM011                           |          |
|                                                                                                    |                                     | 01.00                                                               | ··· 04-06-2013 11:16:59 AM                                                                                                    | Export                               | ··· success ···                             | 104 PM011                           |          |
| Disers                                                                                                    | 8 BRN                               |                                                                     |                                                                                                    |                                      |                                             |                                     |          |
| Profiles                                                                                                   | 8 BRN<br>9 BRN                      | <blob></blob>                                                       | 04-06-2013 11:16:59 AM                                                                                                    |                                      | success                                     | 104 PM011                           |          |
| Profiles<br>Roles                                                                                          | 9 BRN                               | <blob></blob>                                                       | ··· 04-06-2013 11:16:59 AM                                                                                                    | Export                               | SUCCESS                                     | 104 PM011<br>104 PM011              |          |
| Profiles                                                                                                   | 9 BRN<br>10 BRN                     | <blob><br/><blob></blob></blob>                                     | ··· 04-06-2013 11:16:59 AM                                                                                                    | Export<br>Export                     | ··· success ···                             | 104 PM011                           |          |
| <ul> <li>Profiles</li> <li>Roles</li> <li>Synonyms</li> <li>Database links</li> </ul>                      | 9 BRN<br>10 BRN<br>11 BRN           | <blob><br/><blob><br/><blob></blob></blob></blob>                   | ··· 04-06-2013 11:16:59 AM<br>··· 04-06-2013 11:16:59 AM                                                                                   | Export<br>Export<br>Export           | success                                     | 104 PM011<br>104 PM011              |          |
| <ul> <li>Profiles</li> <li>Roles</li> <li>Synonyms</li> </ul>                                              | 9 BRN<br>10 BRN<br>11 BRN<br>12 BRN | <blob><br/><blob><br/><blob><br/><blob></blob></blob></blob></blob> | <ul> <li>04-06-2013 11:16:59 AM</li> <li>04-06-2013 11:16:59 AM</li> <li>04-06-2013 11:16:59 AM</li> <li>04-06-2013 11:16:59 AM</li> </ul> | Export<br>Export<br>Export<br>Export | success ····<br>success ····<br>success ··· | 104 PM011<br>104 PM011<br>104 PM011 |          |
| <ul> <li>Profiles</li> <li>Roles</li> <li>Synonyms</li> <li>Database links</li> <li>Tablespaces</li> </ul> | 9 BRN<br>10 BRN<br>11 BRN           | <blob><br/><blob><br/><blob></blob></blob></blob>                   | ··· 04-06-2013 11:16:59 AM<br>··· 04-06-2013 11:16:59 AM                                                                                   | Export<br>Export<br>Export<br>Export | success                                     | 104 PM011<br>104 PM011              |          |

#### Figure 11–2 Exported Data

#### Figure 11–3 Exported Files

| 🖉 🗣 🎍 🕨 Computer 🕨 Data (D:) 🕨 tempdir 🕨 runarea 🕨 OBP_Bl | , , copert            |                    |      |        | - Search export |       |  |
|-----------------------------------------------------------|-----------------------|--------------------|------|--------|-----------------|-------|--|
| e Edit View Tools Help                                    |                       |                    |      |        |                 |       |  |
| ganize   Include in library   Share with   Burn New       | older                 |                    |      |        |                 | )II • |  |
| Host_Workspace ^ Nam                                      | e                     | Date modified      | Туре | Size   |                 |       |  |
| HostWorkspace2014                                         | ACCT010_ACCT010_130   | 6/30/2014 5:42 PM  | File | 44 KB  |                 |       |  |
| 🕌 JaPa                                                    | ACCT013_ACCT013_428   | 6/30/2014 6:47 PM  | File | 1 KB   |                 |       |  |
| 🌡 Java                                                    | AL03_AL03_182         | 6/30/2014 5:44 PM  | File | 575 KB |                 |       |  |
| 🎍 Junit                                                   | AL04_AL04_342         | 6/30/2014 6:04 PM  | File | 274 KB |                 |       |  |
| 🕌 kanika                                                  | ATM001_ATM001_254     | 6/30/2014 5:46 PM  | File | 5 KB   |                 |       |  |
| 🕌 Links                                                   | ATM002 ATM002 414     | 6/30/2014 6:47 PM  | File | 4 KB   |                 |       |  |
| 🎍 logs                                                    | 3R001_BR001_241       | 6/30/2014 5:46 PM  | File | 7 KB   |                 |       |  |
| My Documents                                              | 3RM01_BRM01_403       | 6/30/2014 6:45 PM  | File | 12 KB  |                 |       |  |
| New folder (2)                                            | CALO1 CALO1 43        | 7/16/2014 3:45 PM  | File | 1 KB   |                 |       |  |
| New_UI_Workspace                                          | CAL02_CAL02_399       | 6/30/2014 6:45 PM  | File | 92 KB  |                 |       |  |
| 🎍 newlogs                                                 | CASA023_CASA023_117   | 7/10/2014 3:20 PM  | File | 8 KB   |                 |       |  |
| OCH_Workspace                                             | CASA0403_CASA0403_460 | 7/2/2014 3:13 PM   | File | 77 KB  |                 |       |  |
| 6 off-1.3.13                                              | CNM01_CNM01_187       | 6/30/2014 5:44 PM  | File | 24 KB  |                 |       |  |
| 🎍 OPS 🔳 🔳 🗋                                               | CNM03_CNM03_347       | 6/30/2014 6:05 PM  | File | 49 KB  |                 |       |  |
| 🔒 OWASP ZAP                                               | CNM09_CNM09_21        | 7/16/2014 11:28 AM | File | 7 KB   |                 |       |  |
| Program Files (i86)_OLD                                   | CNM11_CNM11_349       | 6/30/2014 6:06 PM  | File | 1 KB   |                 |       |  |
| Program FilesOLD                                          | CS01_CS01_200         | 6/30/2014 5:45 PM  | File | 4 KB   |                 |       |  |
| R2BSupport                                                | C\$03_C\$03_466       | 7/3/2014 12:23 PM  | File | 64 KB  |                 |       |  |
| 🤣 123                                                     | CS06_CS06_176         | 6/30/2014 5:44 PM  | File | 7 KB   |                 |       |  |
| 🕌 report                                                  | CS10_CS10_4261        | 7/3/2014 6:36 PM   | File | 147 KB |                 |       |  |
| Ruby Clients                                              | CS15_CS15_239         | 6/30/2014 5:46 PM  | File | 4 KB   |                 |       |  |
| Softwares                                                 | CS16_CS16_364         | 6/30/2014 6:19 PM  | File | 27 KB  |                 |       |  |
| 📕 Study                                                   | CS17_CS17_178         | 6/30/2014 5:44 PM  | File | 5 KB   |                 |       |  |
| Ji Study Material                                         | CS21_CS21_4262        | 7/3/2014 7:10 PM   | File | 99 KB  |                 |       |  |
| 🎍 tempdir                                                 | CS22_CS22_206         | 6/30/2014 5:45 PM  | File | 10 KB  |                 |       |  |
| 🎉 runarea                                                 | CS23_CS23_4264        | 7/3/2014 7:42 PM   | File | 22 KB  |                 |       |  |
| Lipressions                                               | CS24_CS24_202         | 6/30/2014 5:45 PM  | File | 39 KB  |                 |       |  |
| 🎍 lib                                                     | C\$26_C\$26_217       | 6/30/2014 5:45 PM  | File | 5 KB   |                 |       |  |
| JE OBP_BU                                                 | CY01_CY01_201         | 6/30/2014 5:45 PM  | File | 42 KB  |                 |       |  |
| 🕌 export                                                  | CV02_CV02_235         | 6/30/2014 5:46 PM  | File | 8 KB   |                 |       |  |
| UNCORP +                                                  | CV03_CV03_208         | 6/30/2014 5:45 PM  | File | 19 KB  |                 |       |  |

## **11.9 How to Import Records**

Import Operations can be performed using webservice clients. This operation can be used to import either a single record or multiple records based on the requirement.

### 11.9.1 Importing Single Record

This operation is used to import single record of an configuration.

### 11.9.1.1 Using API Client

A single record of a business configuration entity can be imported using the **ExportImportApplicationService**, which provides an '**importAll**' method.

The request parameters to this service are:

- SessionContext
- TaskCode
- configVersionNo (from Export Single Record response)

The steps to import single record using API client are same as importing all records. These are mentioned in the further section.

Sample request and response are as below:

#### Import All Request

```
- <soapenv:Envelope
xmlns:soapenv="http://schemas.xmlsoap.org/soap/envelope/"
xmlns:exp="http://eximp.service.ops.app.fc.ofss.com/ExportImportAp
plicationService" xmlns:con="http://context.app.fc.ofss.com"
xmlns:exc="http://exception.infra.fc.ofss.com">
<soapenv:Header />
- <soapenv:Body>
- <exp:importAllExportImport>
- <!-- Optional:
-->
- <exp:sessionContext>
<con:bankCode>08</con:bankCode>
<con:businessUnit>OBP BU</con:businessUnit>
<con:channel>BRN</con:channel>
<con:marketEntity>SUN01</con:marketEntity>
<con:postingDateText>20130228000000</con:postingDateText>
<con:targetUnit>OBP BU</con:targetUnit>
<con:transactionBranch>089999</con:transactionBranch>
<con:userId>OFSSUser</con:userId>
</exp:sessionContext>
<exp:taskCode>AL04</exp:taskCode>
<exp:versionNo>186</exp:versionNo>
</exp:importAllExportImport>
</soapenv:Body>
</soapenv:Envelope>
```

#### Import All Response

```
- <S:Envelope xmlns:S="http://schemas.xmlsoap.org/soap/envelope/">
- <S:Header>
```

```
<work:WorkContext
```

```
xmlns:work="http://oracle.com/weblogic/soap/workarea/">r00ABXdWABx
3ZWJsb2dpYy5hcHAub2JwLXdlYnNlcnZpY2VzAAAA1gAAACN3ZWJsb2dpYy53b3JrY
XJ1YS5TdHJpbmdXb3JrQ29udGV4dAAJMi4yLjAuMC4wAAA=</work:WorkContext>
</S:Header>
```

```
- <S:Body>
```

```
- <ns13:importAllExportImportResponse
xmlns:ns13="http://eximp.service.ops.app.fc.ofss.com/ExportImportA
pplicationService" xmlns:ns12="http://ops.enumeration.fc.ofss.com"
xmlns:ns11="http://fact.enumeration.fc.ofss.com"
xmlns:ns10="http://enumeration.fc.ofss.com"
xmlns:exceptioninfra="http://exception.infra.fc.ofss.com"
xmlns:validationdtoapp="http://validation.dto.app.fc.ofss.com"
xmlns:datatype="http://datatype.fc.ofss.com"
xmlns:contextapp="http://context.app.fc.ofss.com"
xmlns:dtocoreseedopsapp="http://dto.core.seed.ops.app.fc.ofss.com"
xmlns:dtocommondomainframework="http://dto.common.domain.framework
.fc.ofss.com"
```

```
xmlns:errorvalidationinfra="http://error.validation.infra.fc.ofss.
com" xmlns:opsapp="http://ops.app.fc.ofss.com"
xmlns:responseservice="http://response.service.fc.ofss.com">
- <ns13:return>
<responseservice:errorCode>0</responseservice:errorCode>
<responseservice:extendedReply />
<responseservice:internalReferenceNumber>2016305031622004</respons
eservice:internalReferenceNumber>
<responseservice:isOverriden>false</responseservice:isOverriden>
<responseservice:isServiceChargeApplied>false</responseservice:isS
erviceChargeApplied>
<responseservice:replyCode>0</responseservice:replyCode>
<responseservice:spReturnValue>0</responseservice:spReturnValue>
</ns13:return>
</ns13:importAllExportImportResponse>
</S:Body>
</S:Envelope>
```

### 11.9.2 Importing All Records

This operation is used to import the records belonging to the given 'TaskCode' and 'configVersionNo' into the target environment. This method fetches the exported records based on the 'configVersionNo' and 'TaskCode', and upserts the same into the target environment. All records of a Business configuration entity can be imported using the ImportAII method of ExportImportApplicationService.

The request parameters to this service are:

- TaskCode
- ConfigVersionNo

For performing the import operation, the '**Config Data Source**' needs to be configured in the target environment, this datasource points to the database of the reference environments.

Sample request and response are as below:

#### Import All Request

```
<con:channel>BRN</con:channel>
<con:marketEntity>SUN01</con:marketEntity>
<con:postingDateText>20130228000000</con:postingDateText>
<con:targetUnit>OBP_BU</con:targetUnit>
<con:transactionBranch>089999</con:transactionBranch>
<con:userId>OFSSUser</con:userId>
</exp:sessionContext>
<exp:taskCode>AL04</exp:taskCode>
<exp:versionNo>186</exp:versionNo>
</exp:importAllExportImport>
</soapenv:Body>
</soapenv:Envelope>
```

#### Import All Response

```
- <S:Envelope xmlns:S="http://schemas.xmlsoap.org/soap/envelope/">
- <S:Header>
<work:WorkContext</pre>
```

```
xmlns:work="http://oracle.com/weblogic/soap/workarea/">r00ABXdWABx
3ZWJsb2dpYy5hcHAub2JwLXdlYnNlcnZpY2VzAAAA1gAAACN3ZWJsb2dpYy53b3JrY
XJ1YS5TdHJpbmdXb3JrQ29udGV4dAAJMi4yLjAuMC4wAAA=</work:WorkContext>
</S:Header>
```

```
- <S:Body>
```

```
- <ns13:importAllExportImportResponse
```

```
xmlns:ns13="http://eximp.service.ops.app.fc.ofss.com/ExportImportA
pplicationService" xmlns:ns12="http://ops.enumeration.fc.ofss.com"
xmlns:ns11="http://fact.enumeration.fc.ofss.com"
xmlns:ns10="http://enumeration.fc.ofss.com"
xmlns:exceptioninfra="http://exception.infra.fc.ofss.com"
xmlns:validationdtoapp="http://validation.dto.app.fc.ofss.com"
xmlns:datatype="http://datatype.fc.ofss.com"
xmlns:contextapp="http://context.app.fc.ofss.com"
xmlns:dtocoreseedopsapp="http://dto.core.seed.ops.app.fc.ofss.com"
xmlns:dtocommondomainframework="http://dto.common.domain.framework
.fc.ofss.com"
xmlns:errorvalidationinfra="http://error.validation.infra.fc.ofss.
com" xmlns:opsapp="http://ops.app.fc.ofss.com"
xmlns:responseservice="http://response.service.fc.ofss.com">
- <ns13:return>
<responseservice:errorCode>0</responseservice:errorCode>
```

```
<responseservice:extendedReply />
```

```
<responseservice:internalReferenceNumber>2016305031622004</respons
eservice:internalReferenceNumber>
<responseservice:isOverriden>false</responseservice:isOverriden>
<responseservice:isServiceChargeApplied>false</responseservice:isS
erviceChargeApplied>
```

```
<responseservice:replyCode>0</responseservice:replyCode>
<responseservice:spReturnValue>0</responseservice:spReturnValue>
```

```
</ns13:return>
</ns13:importAllExportImportResponse>
</S:Body>
</S:Envelope>
```

Database entry for imported response will be stored in **flx\_ops\_config\_data\_item**.

Figure 11–4 Importing Data Using SOAP UI - Storing Response

| File Project Edit Sessio                                                                                                    | on Debug Tools Ma                                                                                                    | cro Documents Reports Window Hel                                                                                                    | p                                                                                                    |                                                                                                    |                                                                                                 |                                                                                                    |                 | - 8                                                                |
|----------------------------------------------------------------------------------------------------|----------------------------------------------------------------------------------------------------|----------------------------------------------------------------------------------------------------|----------------------------------------------------------------------------------------------------|----------------------------------------------------------------------------------------------------|-------------------------------------------------------------------------------------------------|----------------------------------------------------------------------------------------------------|-----------------|--------------------------------------------------------------------|
| : 🖙 • 🖬 🛔 🖴                                                                                                    | N 04 👗 🛙                                                                                                    | 6 🚯 🗛 🔩 🕘 - 🕞 - 🗋                                                                                                    | 3) 🕸 🕸 🖨 🖨                                                                                                    | <b>b</b> b                                                                                                    | "<br>E                                                                                          |                                                                                                    |                 |                                                                    |
| - 🔿 / 💩 d                                                                                                    | 336                                                                                                    | <b>š</b> ?                                                                                                    |                                                                                                    |                                                                                                    |                                                                                                 |                                                                                                    |                 |                                                                    |
|                                                                                                    | SQL Output S                                                                                                    | atistics                                                                                                    |                                                                                                    |                                                                                                    |                                                                                                 |                                                                                                    |                 |                                                                    |
| ♦ – # 4 %                                                                                                    |                                                                                                    |                                                                                                    |                                                                                                    |                                                                                                    |                                                                                                 |                                                                                                    |                 |                                                                    |
| bjects                                                                                                    | select * fro                                                                                                    | m flx ops config data item who                                                                                                    | ere task code='PMO                                                                                                    | 11' and co                                                                                                    | nfig ver no='104'                                                                               | and operatio                                                                                             | n type='Export' |                                                                    |
| Recent objects                                                                                                    |                                                                                                    |                                                                                                    | -                                                                                                    |                                                                                                    |                                                                                                 |                                                                                                    |                 |                                                                    |
| Recycle bin                                                                                                    | select * fro                                                                                                    | m flx_ops_config_data_item whe                                                                                                    | ere task_code='PMO                                                                                                    | 11' and co                                                                                                    | nfig_ver_no='104'                                                                               | and operatio                                                                                             | n_type='Import' |                                                                    |
| Functions                                                                                                    |                                                                                                    |                                                                                                    |                                                                                                    |                                                                                                    |                                                                                                 |                                                                                                    |                 |                                                                    |
| Procedures                                                                                                    |                                                                                                    |                                                                                                    |                                                                                                    |                                                                                                    |                                                                                                 |                                                                                                    |                 |                                                                    |
| Packages                                                                                                    |                                                                                                    |                                                                                                    |                                                                                                    |                                                                                                    |                                                                                                 |                                                                                                    |                 |                                                                    |
| Package bodies                                                                                                    |                                                                                                    |                                                                                                    |                                                                                                    |                                                                                                    |                                                                                                 |                                                                                                    |                 |                                                                    |
| Types                                                                                                    |                                                                                                    |                                                                                                    |                                                                                                    |                                                                                                    |                                                                                                 |                                                                                                    |                 |                                                                    |
| Type bodies                                                                                                    |                                                                                                    |                                                                                                    |                                                                                                    |                                                                                                    |                                                                                                 |                                                                                                    |                 |                                                                    |
| Triggers                                                                                                    | -                                                                                                    |                                                                                                    |                                                                                                    |                                                                                                    |                                                                                                 |                                                                                                    |                 |                                                                    |
| Java sources                                                                                                    | 🗄 - 🕀 +                                                                                                    | - 🗸 🔻 🖉 🗛 🥖 🏫 🗸 4                                                                                                    | 🦽 🖬 🖀 🛍 -                                                                                                    | •                                                                                                    |                                                                                                 |                                                                                                    | -               |                                                                    |
| 📄 Jobs                                                                                                    | SERIAL                                                                                                    | ED ENTITY CREATION DATE                                                                                                    | OPERATION TYPE                                                                                                    | STATUS                                                                                                    | CONFIG_VER_N0                                                                                   | TASK CODE                                                                                                | EXCEPTION DESC  | ID                                                                 |
|                                                                                                    |                                                                                                    |                                                                                                    |                                                                                                    |                                                                                                    |                                                                                                 |                                                                                                    |                 | _                                                                  |
|                                                                                                    |                                                                                                    | 04 0C 2012 11/21/54 AM                                                                                                    | Import                                                                                                    |                                                                                                    | 104                                                                                             | DM011                                                                                                    |                 |                                                                    |
| Queue tables                                                                                                    | ▶ 1 <blob></blob>                                                                                                    | ··· 04-06-2013 11:31:54 AM                                                                                                    |                                                                                                    | success                                                                                                    |                                                                                                 | PM011                                                                                                    |                 |                                                                    |
| Queue tables<br>Libraries                                                                                                    | ▶ 1 <8L0B><br>2 <8L0B>                                                                                                    | ··· 04-06-2013 11:31:54 AM                                                                                                    | Import                                                                                                    | success                                                                                                    |                                                                                                 | PM011                                                                                                    | -               | · 8a                                                               |
| Gueue tables<br>Ubraries<br>Directories                                                                                                    | 1 <8LOB>2 <8LOB>3 <8LOB>                                                                                                    | ··· 04-06-2013 11:31:54 AM ·<br>··· 04-06-2013 11:31:54 AM ·                                                                                                    | Import<br>Import                                                                                                    | success success                                                                                                    | ··· 104<br>··· 104                                                                              | PM011<br>PM011                                                                                           |                 | 8a                                                                 |
| Queue tables<br>Libraries<br>Directories<br>Tables                                                                                                | <ul> <li>▶ 1 &lt;8L0B&gt;</li> <li>2 &lt;8L0B&gt;</li> <li>3 &lt;8L0B&gt;</li> <li>4 &lt;8L0B&gt;</li> </ul>                                                                                                    | <ul> <li>04-06-2013 11:31:54 AM</li> <li>04-06-2013 11:31:54 AM</li> <li>04-06-2013 11:31:54 AM</li> <li>04-06-2013 11:31:54 AM</li> </ul>                                                                                                    | Import<br>Import<br>Import                                                                                                    | success success success                                                                                                    | 104<br>104<br>104                                                                               | PM011<br>PM011<br>PM011                                                                                  | -               | 8a.<br>8a.<br>8a.                                                  |
| Queue tables<br>Libraries<br>Directories<br>Tables<br>Views                                                                                       | ▶ 1 <8L0B><br>2 <8L0B><br>3 <8L0B><br>4 <8L0B><br>5 <8L0B>                                                                                                    | <ul> <li>04-06-2013 11:31:54 AM</li> <li>04-06-2013 11:31:54 AM</li> <li>04-06-2013 11:31:54 AM</li> <li>04-06-2013 11:31:54 AM</li> <li>04-06-2013 11:31:54 AM</li> </ul>                                                                                                    | Import<br>Import<br>Import                                                                                                    | success success                                                                                                    | ··· 104<br>··· 104<br>··· 104<br>··· 104                                                        | PM011<br>PM011<br>PM011<br>PM011                                                                         |                 | 8a<br>8a<br>8a<br>8a                                               |
| Queue tables<br>Ubraries<br>Directories<br>Tables<br>Views<br>Materialized views                                                                  | <ul> <li>▶ 1 &lt;8L0B&gt;</li> <li>2 &lt;8L0B&gt;</li> <li>3 &lt;8L0B&gt;</li> <li>4 &lt;8L0B&gt;</li> </ul>                                                                                                    | <ul> <li>04-06-2013 11:31:54 AM</li> <li>04-06-2013 11:31:54 AM</li> <li>04-06-2013 11:31:54 AM</li> <li>04-06-2013 11:31:54 AM</li> </ul>                                                                                                    | Import<br>Import<br>Import<br>Import                                                                                           | success success success                                                                                                    | ··· 104<br>··· 104<br>··· 104<br>··· 104                                                        | PM011<br>PM011<br>PM011                                                                                  |                 | 8a<br>8a<br>8a<br>8a                                               |
| Queue tables<br>Libraries<br>Directories<br>Tables<br>Views<br>Materialized views<br>Sequences                                                    | ▶ 1 <8L0B><br>2 <8L0B><br>3 <8L0B><br>4 <8L0B><br>5 <8L0B>                                                                                                    | <ul> <li>04-06-2013 11:31:54 AM</li> <li>04-06-2013 11:31:54 AM</li> <li>04-06-2013 11:31:54 AM</li> <li>04-06-2013 11:31:54 AM</li> <li>04-06-2013 11:31:54 AM</li> </ul>                                                                                                    | Import<br>Import<br>Import<br>Import<br>Import                                                                                 | SUCCESS SUCCESS SUCCES |                                                                                                 | PM011<br>PM011<br>PM011<br>PM011                                                                         |                 | 8a<br>8a<br>8a<br>8a<br>8a                                         |
| Queue tables<br>Libraries<br>Directories<br>Tables<br>Views<br>Materialized views<br>Sequences<br>Users                                           | <ul> <li>▶ 1 &lt;8L0B&gt;</li> <li>2 &lt;8L0B&gt;</li> <li>3 &lt;8L0B&gt;</li> <li>4 &lt;8L0B&gt;</li> <li>5 &lt;8L0B&gt;</li> <li>6 &lt;8L0B&gt;</li> </ul>                                                                                                    | <ul> <li>04-06-2013 11:31:54 AM</li> <li>04-06-2013 11:31:54 AM</li> <li>04-06-2013 11:31:54 AM</li> <li>04-06-2013 11:31:54 AM</li> <li>04-06-2013 11:31:54 AM</li> <li>04-06-2013 11:31:54 AM</li> </ul>                                                                                                    | Import<br>Import<br>Import<br>Import<br>Import<br>Import                                                                       | SUCCESS SUCCESS SUCCES |                                                                                                 | PM011<br>PM011<br>PM011<br>PM011<br>PM011                                                                |                 | 8a<br>8a<br>8a<br>8a<br>8a<br>8a<br>8a                             |
| Queue tables<br>Libraties<br>Directories<br>Tables<br>Views<br>Materialized views<br>Sequences<br>Users<br>Profiles                               | ▶ 1 <8L0B><br>2 <8L0B><br>3 <8L0B><br>4 <8L0B><br>5 <8L0B><br>6 <8L0B><br>7 <8L0B>                                                                                                    | - 04-06-2013 11:31:54 AM<br>- 04-06-2013 11:31:54 AM<br>- 04-06-2013 11:31:54 AM<br>- 04-06-2013 11:31:54 AM<br>- 04-06-2013 11:31:54 AM<br>- 04-06-2013 11:31:54 AM                                                                                                    | Import<br>Import<br>Import<br>Import<br>Import<br>Import                                                                       | SUCCESS SUCCESS SUCCES | ··· 104<br>··· 104<br>··· 104<br>··· 104<br>··· 104<br>··· 104<br>··· 104<br>··· 104<br>··· 104 | PM011<br>PM011<br>PM011<br>PM011<br>PM011<br>PM011                                                       |                 | 8a<br>8a<br>8a<br>8a<br>8a<br>8a<br>8a                             |
| Queue tables<br>Libraties<br>Directories<br>Tables<br>Views<br>Materialized views<br>Sequences<br>Users<br>Profiles<br>Roles                      | <ul> <li>▶ 1</li> <li>&lt;8LOB&gt;</li> <li>2</li> <li>&lt;8LOB&gt;</li> <li>3</li> <li>&lt;8LOB&gt;</li> <li>&lt;8LOB&gt;</li> <li>&lt;8LOB&gt;</li> <li>&lt;8LOB&gt;</li> <li>&lt;8LOB&gt;</li> <li>&lt;8LOB&gt;</li> <li>&lt;8LOB&gt;</li> <li>&lt;8LOB&gt;</li> <li>&lt;8LOB&gt;</li> <li>&lt;8LOB&gt;</li> </ul> | <ul> <li>04-06-2013 11:31:54 AM</li> <li>04-06-2013 11:31:54 AM</li> <li>04-06-2013 11:31:54 AM</li> <li>04-06-2013 11:31:54 AM</li> <li>04-06-2013 11:31:54 AM</li> <li>04-06-2013 11:31:54 AM</li> <li>04-06-2013 11:31:54 AM</li> </ul>                                                                                                    | Import<br>Import<br>Import<br>Import<br>Import<br>Import<br>Import<br>Import                                                   | SUCCESS SUCCESS SUCCES |                                                                                                 | PM011<br>PM011<br>PM011<br>PM011<br>PM011<br>PM011<br>PM011                                              |                 | 8a3<br>8a3<br>8a3<br>8a3<br>8a3<br>8a3<br>8a3<br>8a3               |
| Queue tables<br>Ubrates<br>Directories<br>Tables<br>Vervis<br>Materialized views<br>Sequences<br>Profiles<br>Roles<br>Synonyms                    | <ul> <li>▶ 1 &lt;8L08&gt;</li> <li>2 &lt;8L08&gt;</li> <li>3 &lt;8L08&gt;</li> <li>4 &lt;8L08&gt;</li> <li>5 &lt;8L08&gt;</li> <li>6 &lt;8L08&gt;</li> <li>7 &lt;8L08&gt;</li> <li>8 &lt;8L08&gt;</li> <li>9 &lt;8L08&gt;</li> <li>10 &lt;8L08&gt;</li> </ul>                                                         | - 04-06-2013 11:31:54 AM<br>- 04-06-2013 11:31:54 AM<br>- 04-06-2013 11:31:54 AM<br>- 04-06-2013 11:31:54 AM<br>- 04-06-2013 11:31:54 AM<br>- 04-06-2013 11:31:54 AM<br>- 04-06-2013 11:31:54 AM<br>- 04-06-2013 11:31:54 AM<br>- 04-06-2013 11:31:54 AM                                                                                                    | Import<br>Import<br>Import<br>Import<br>Import<br>Import<br>Import<br>Import<br>Import                                         | SUCCESS SUCCESS SUCCES |                                                                                                 | PM011<br>PM011<br>PM011<br>PM011<br>PM011<br>PM011<br>PM011<br>PM011<br>PM011                            |                 | 8a3<br>8a3<br>8a3<br>8a3<br>8a3<br>8a3<br>8a3<br>8a3<br>8a3<br>8a3 |
| Queue tables<br>Libraise<br>Directories<br>Tables<br>Vens<br>Sequences<br>Usen<br>Profiles<br>Roles<br>Synonyms<br>Diabasee links                 | <ul> <li>▶ 1 &lt;8LOB&gt;</li> <li>2 &lt;8LOB&gt;</li> <li>3 &lt;8LOB&gt;</li> <li>4 &lt;8LOB&gt;</li> <li>6 &lt;8LOB&gt;</li> <li>6 &lt;8LOB&gt;</li> <li>7 &lt;8LOB&gt;</li> <li>8 &lt;8LOB&gt;</li> <li>9 &lt;8LOB&gt;</li> <li>10 &lt;8LOB&gt;</li> <li>11 &lt;8LOB&gt;</li> </ul>                                | - 04-06-2013 11:31:54 AM<br>- 04-06-2013 11:31:54 AM<br>- 04-06-2013 11:31:54 AM<br>- 04-06-2013 11:31:54 AM<br>- 04-06-2013 11:31:54 AM<br>- 04-06-2013 11:31:54 AM<br>- 04-06-2013 11:31:54 AM<br>- 04-06-2013 11:31:55 AM<br>- 04-06-2013 11:31:55 AM                                                                                                    | Import<br>Import<br>Import<br>Import<br>Import<br>Import<br>Import<br>Import<br>Import                                         | SUCCESS SUCCESS SUCCES |                                                                                                 | PM011<br>PM011<br>PM011<br>PM011<br>PM011<br>PM011<br>PM011<br>PM011<br>PM011<br>PM011                   |                 | 8a3<br>8a3<br>8a3<br>8a3<br>8a3<br>8a3<br>8a3<br>8a3<br>8a3<br>8a3 |
| Oueue tables<br>Libraise<br>Directories<br>Tables<br>Vews<br>Sequences<br>Uses<br>Profiles<br>Roles<br>Synoryms<br>Database linka                 | <ul> <li>1 (8L0B)</li> <li>2 (8L0B)</li> <li>3 (8L0B)</li> <li>4 (8L0B)</li> <li>5 (8L0B)</li> <li>6 (8L0B)</li> <li>7 (8L0B)</li> <li>8 (8L0B)</li> <li>9 (8L0B)</li> <li>10 (8L0B)</li> <li>11 (8L0B)</li> <li>11 (8L0B)</li> <li>12 (8L0B)</li> </ul>                                                              | - 04-06-2013 11:31:54 AM<br>- 04-06-2013 11:31:54 AM<br>- 04-06-2013 11:31:54 AM<br>- 04-06-2013 11:31:54 AM<br>- 04-06-2013 11:31:54 AM<br>- 04-06-2013 11:31:54 AM<br>- 04-06-2013 11:31:54 AM<br>- 04-06-2013 11:31:55 AM<br>- 04-06-2013 11:31:55 AM<br>- 04-06-2013 11:31:55 AM                                                                                     | Import<br>Import<br>Import<br>Import<br>Import<br>Import<br>Import<br>Import<br>Import<br>Import                               | SUCCESS SUCCESS SUCCES |                                                                                                 | PM011<br>PM011<br>PM011<br>PM011<br>PM011<br>PM011<br>PM011<br>PM011<br>PM011<br>PM011                   |                 | 883<br>883<br>883<br>883<br>883<br>883<br>883<br>883<br>883<br>883 |
| Queue tables<br>Librates<br>Detectories<br>Tables<br>Vews<br>Sequences<br>Uers<br>Profiles<br>Roles<br>Synoryms<br>Database linka                 | <ul> <li>1 (8L0B)</li> <li>2 (8L0B)</li> <li>3 (8L0B)</li> <li>4 (8L0B)</li> <li>5 (8L0B)</li> <li>6 (8L0B)</li> <li>7 (8L0B)</li> <li>8 (8L0B)</li> <li>9 (8L0B)</li> <li>10 (8L0B)</li> <li>11 (8L0B)</li> <li>12 (8L0B)</li> <li>13 (8L0B)</li> </ul>                                                              | - 04-06-2013 11:31:54 AM<br>- 04-06-2013 11:31:54 AM<br>- 04-06-2013 11:31:54 AM<br>- 04-06-2013 11:31:54 AM<br>- 04-06-2013 11:31:54 AM<br>- 04-06-2013 11:31:54 AM<br>- 04-06-2013 11:31:55 AM<br>- 04-06-2013 11:31:55 AM<br>- 04-06-2013 11:31:55 AM<br>- 04-06-2013 11:31:55 AM<br>- 04-06-2013 11:31:55 AM                                                         | Import<br>Import<br>Import<br>Import<br>Import<br>Import<br>Import<br>Import<br>Import<br>Import<br>Import                     | SUCCESS SUCCESS SUCCES |                                                                                                 | PM011<br>PM011<br>PM011<br>PM011<br>PM011<br>PM011<br>PM011<br>PM011<br>PM011<br>PM011<br>PM011          |                 | 8a3<br>8a3<br>8a3<br>8a3<br>8a3<br>8a3<br>8a3<br>8a3<br>8a3<br>8a3 |
| Queue tables<br>Librates<br>Detectories<br>Tables<br>Vews<br>Sequences<br>Uers<br>Profiles<br>Roles<br>Synoryms<br>Database linka                 | <ul> <li>1 (8L08)</li> <li>2 (8L08)</li> <li>3 (8L08)</li> <li>4 (8L08)</li> <li>5 (8L08)</li> <li>6 (8L08)</li> <li>7 (8L08)</li> <li>8 (8L08)</li> <li>9 (8L08)</li> <li>10 (8L08)</li> <li>10 (8L08)</li> <li>11 (8L08)</li> <li>12 (8L08)</li> <li>13 (8L08)</li> <li>14 (8L08)</li> </ul>                        | - 04-06-2013 11:31:54 AM<br>- 04-06-2013 11:31:54 AM<br>- 04-06-2013 11:31:54 AM<br>- 04-06-2013 11:31:54 AM<br>- 04-06-2013 11:31:54 AM<br>- 04-06-2013 11:31:54 AM<br>- 04-06-2013 11:31:54 AM<br>- 04-06-2013 11:31:55 AM<br>- 04-06-2013 11:31:55 AM<br>- 04-06-2013 11:31:55 AM<br>- 04-06-2013 11:31:55 AM<br>- 04-06-2013 11:31:55 AM<br>- 04-06-2013 11:31:55 AM | Import<br>Import<br>Import<br>Import<br>Import<br>Import<br>Import<br>Import<br>Import<br>Import<br>Import<br>Import<br>Import | SUCCESS SUCCESS SUCCES |                                                                                                 | PM011<br>PM011<br>PM011<br>PM011<br>PM011<br>PM011<br>PM011<br>PM011<br>PM011<br>PM011<br>PM011<br>PM011 |                 | 8a3<br>8a3<br>8a3<br>8a3<br>8a3<br>8a3<br>8a3<br>8a3<br>8a3<br>8a3 |
| Oueue tables<br>Libraise<br>Directories<br>Tables<br>Vews<br>Sequences<br>Uses<br>Profiles<br>Roles<br>Synoryms<br>Database linka                 | <ul> <li>1 (8L0B)</li> <li>2 (8L0B)</li> <li>3 (8L0B)</li> <li>4 (8L0B)</li> <li>5 (8L0B)</li> <li>6 (8L0B)</li> <li>7 (8L0B)</li> <li>8 (8L0B)</li> <li>9 (8L0B)</li> <li>10 (8L0B)</li> <li>11 (8L0B)</li> <li>12 (8L0B)</li> <li>13 (8L0B)</li> </ul>                                                              | - 04-06-2013 11:31:54 AM<br>- 04-06-2013 11:31:54 AM<br>- 04-06-2013 11:31:54 AM<br>- 04-06-2013 11:31:54 AM<br>- 04-06-2013 11:31:54 AM<br>- 04-06-2013 11:31:54 AM<br>- 04-06-2013 11:31:55 AM<br>- 04-06-2013 11:31:55 AM<br>- 04-06-2013 11:31:55 AM<br>- 04-06-2013 11:31:55 AM<br>- 04-06-2013 11:31:55 AM                                                         | Import<br>Import<br>Import<br>Import<br>Import<br>Import<br>Import<br>Import<br>Import<br>Import<br>Import<br>Import<br>Import | SUCCESS SUCCESS SUCCES |                                                                                                 | PM011<br>PM011<br>PM011<br>PM011<br>PM011<br>PM011<br>PM011<br>PM011<br>PM011<br>PM011<br>PM011          |                 | 8a3<br>8a3<br>8a3<br>8a3<br>8a3<br>8a3<br>8a3<br>8a3<br>8a3<br>8a3 |
| Queue tables<br>Librates<br>Detectories<br>Tables<br>Vews<br>Sequences<br>Uers<br>Profiles<br>Roles<br>Synoryms<br>Database linka                 | <ul> <li>1 (8L08)</li> <li>2 (8L08)</li> <li>3 (8L08)</li> <li>4 (8L08)</li> <li>5 (8L08)</li> <li>6 (8L08)</li> <li>7 (8L08)</li> <li>8 (8L08)</li> <li>9 (8L08)</li> <li>10 (8L08)</li> <li>10 (8L08)</li> <li>11 (8L08)</li> <li>12 (8L08)</li> <li>13 (8L08)</li> <li>14 (8L08)</li> </ul>                        | - 04-06-2013 11:31:54 AM<br>- 04-06-2013 11:31:54 AM<br>- 04-06-2013 11:31:54 AM<br>- 04-06-2013 11:31:54 AM<br>- 04-06-2013 11:31:54 AM<br>- 04-06-2013 11:31:54 AM<br>- 04-06-2013 11:31:54 AM<br>- 04-06-2013 11:31:55 AM<br>- 04-06-2013 11:31:55 AM<br>- 04-06-2013 11:31:55 AM<br>- 04-06-2013 11:31:55 AM<br>- 04-06-2013 11:31:55 AM<br>- 04-06-2013 11:31:55 AM | Import<br>Import<br>Import<br>Import<br>Import<br>Import<br>Import<br>Import<br>Import<br>Import<br>Import<br>Import<br>Import | SUCCESS SUCCESS SUCCES |                                                                                                 | PM011<br>PM011<br>PM011<br>PM011<br>PM011<br>PM011<br>PM011<br>PM011<br>PM011<br>PM011<br>PM011<br>PM011 |                 | 8a3<br>8a3<br>8a3<br>8a3<br>8a3<br>8a3<br>8a3<br>8a3<br>8a3<br>8a3 |
| Queue tables<br>Librates<br>Detectories<br>Tables<br>Vews<br>Sequences<br>Uers<br>Profiles<br>Roles<br>Synoryms<br>Database linka                 | <ul> <li>1 (8L08)</li> <li>2 (8L08)</li> <li>3 (8L08)</li> <li>4 (8L08)</li> <li>5 (8L08)</li> <li>6 (8L08)</li> <li>7 (8L08)</li> <li>8 (8L08)</li> <li>9 (8L08)</li> <li>10 (8L08)</li> <li>10 (8L08)</li> <li>11 (8L08)</li> <li>12 (8L08)</li> <li>13 (8L08)</li> <li>14 (8L08)</li> </ul>                        | - 04-06-2013 11:31:54 AM<br>- 04-06-2013 11:31:54 AM<br>- 04-06-2013 11:31:54 AM<br>- 04-06-2013 11:31:54 AM<br>- 04-06-2013 11:31:54 AM<br>- 04-06-2013 11:31:54 AM<br>- 04-06-2013 11:31:54 AM<br>- 04-06-2013 11:31:55 AM<br>- 04-06-2013 11:31:55 AM<br>- 04-06-2013 11:31:55 AM<br>- 04-06-2013 11:31:55 AM<br>- 04-06-2013 11:31:55 AM<br>- 04-06-2013 11:31:55 AM | Import<br>Import<br>Import<br>Import<br>Import<br>Import<br>Import<br>Import<br>Import<br>Import<br>Import<br>Import<br>Import | SUCCESS SUCCESS SUCCES |                                                                                                 | PM011<br>PM011<br>PM011<br>PM011<br>PM011<br>PM011<br>PM011<br>PM011<br>PM011<br>PM011<br>PM011<br>PM011 |                 | 8a3<br>8a3<br>8a3<br>8a3<br>8a3<br>8a3<br>8a3<br>8a3<br>8a3<br>8a3 |
| Queue tables<br>Librates<br>Dectories<br>Tables<br>Vews<br>Materialized views<br>Sequences<br>Profiles<br>Roles<br>Synoryms<br>Database linka     | <ul> <li>1 (8L08)</li> <li>2 (8L08)</li> <li>3 (8L08)</li> <li>4 (8L08)</li> <li>5 (8L08)</li> <li>6 (8L08)</li> <li>7 (8L08)</li> <li>8 (8L08)</li> <li>9 (8L08)</li> <li>10 (8L08)</li> <li>10 (8L08)</li> <li>11 (8L08)</li> <li>12 (8L08)</li> <li>13 (8L08)</li> <li>14 (8L08)</li> </ul>                        | - 04-06-2013 11:31:54 AM<br>- 04-06-2013 11:31:54 AM<br>- 04-06-2013 11:31:54 AM<br>- 04-06-2013 11:31:54 AM<br>- 04-06-2013 11:31:54 AM<br>- 04-06-2013 11:31:54 AM<br>- 04-06-2013 11:31:54 AM<br>- 04-06-2013 11:31:55 AM<br>- 04-06-2013 11:31:55 AM<br>- 04-06-2013 11:31:55 AM<br>- 04-06-2013 11:31:55 AM<br>- 04-06-2013 11:31:55 AM<br>- 04-06-2013 11:31:55 AM | Import<br>Import<br>Import<br>Import<br>Import<br>Import<br>Import<br>Import<br>Import<br>Import<br>Import<br>Import<br>Import | SUCCESS SUCCESS SUCCES |                                                                                                 | PM011<br>PM011<br>PM011<br>PM011<br>PM011<br>PM011<br>PM011<br>PM011<br>PM011<br>PM011<br>PM011<br>PM011 |                 | 8a3<br>8a3<br>8a3<br>8a3<br>8a3<br>8a3<br>8a3<br>8a3<br>8a3<br>8a3 |
| Queues Queue tables Ubraries Ubraries Ubraries Vervs Vervs Materialized views Sequences Usen Profiles Sinoryms Database links Tablespoces Quiters | <ul> <li>1 (8L08)</li> <li>2 (8L08)</li> <li>3 (8L08)</li> <li>4 (8L08)</li> <li>5 (8L08)</li> <li>6 (8L08)</li> <li>7 (8L08)</li> <li>8 (8L08)</li> <li>9 (8L08)</li> <li>10 (8L08)</li> <li>10 (8L08)</li> <li>11 (8L08)</li> <li>12 (8L08)</li> <li>13 (8L08)</li> <li>14 (8L08)</li> </ul>                        | - 04-06-2013 11:31:54 AM<br>- 04-06-2013 11:31:54 AM<br>- 04-06-2013 11:31:54 AM<br>- 04-06-2013 11:31:54 AM<br>- 04-06-2013 11:31:54 AM<br>- 04-06-2013 11:31:54 AM<br>- 04-06-2013 11:31:54 AM<br>- 04-06-2013 11:31:55 AM<br>- 04-06-2013 11:31:55 AM<br>- 04-06-2013 11:31:55 AM<br>- 04-06-2013 11:31:55 AM<br>- 04-06-2013 11:31:55 AM<br>- 04-06-2013 11:31:55 AM | Import<br>Import<br>Import<br>Import<br>Import<br>Import<br>Import<br>Import<br>Import<br>Import<br>Import<br>Import<br>Import | SUCCESS SUCCESS SUCCES |                                                                                                 | PM011<br>PM011<br>PM011<br>PM011<br>PM011<br>PM011<br>PM011<br>PM011<br>PM011<br>PM011<br>PM011<br>PM011 |                 | 8a3<br>8a3<br>8a3<br>8a3<br>8a3<br>8a3<br>8a3<br>8a3<br>8a3<br>8a3 |

## **11.10** Configuration Comparison

This section describes the details of configuration comparison.

### 11.10.1 Compare Business Configuration (Fast Path: OPA005)

This page is used to compare two entities on basis of its content.

It provides facility to compare Domain Objects, with same key, for a given task code. It aims at comparing the entities from two database which are termed as **TO** and **FROM** database. The comparison is such as it contains following information:

- Present only in TO database (presently working environment).
- Present only in FROM database (configurable DB environment).

• Present in both, but data is different.

### 11.10.2 Usage

The comparison results among entities can be generated by performing the following steps:

1. Open the OPA005 page, which loads all the entities configured in the table **flx\_ops\_task\_defn**.

Figure 11–5 Entity Comparison

| ompare Bus  | iness Configurat          | ions                                                            |                        |                      |     |
|-------------|---------------------------|-----------------------------------------------------------------|------------------------|----------------------|-----|
|             |                           |                                                                 |                        | 🗎 Print 🗸 Ok 🖌 Clear | 🛛 E |
|             |                           |                                                                 |                        |                      |     |
|             |                           | No d                                                            | ata to display         | 10                   |     |
| _           |                           |                                                                 |                        | 10                   |     |
|             |                           |                                                                 |                        |                      |     |
| View View   | port To Excel             |                                                                 |                        |                      |     |
| Select      | Task Code                 | Task Description                                                | Matching<br>Percentage | Exception            |     |
|             | PM008                     | PM008 - Dorma                                                   |                        |                      |     |
|             |                           |                                                                 |                        |                      |     |
|             | PLS003                    | PLS003 - Produ                                                  |                        |                      |     |
|             | PLS003<br>PLS002          | PLS003 - Produ<br>PLS002 - Produ                                |                        |                      |     |
| )           |                           |                                                                 |                        |                      |     |
|             | PLS002                    | PLS002 - Produ                                                  |                        |                      |     |
| )<br>)<br>) | PLS002<br>PLS001          | PLS002 - Produ<br>PLS001 - GAAP                                 |                        |                      |     |
|             | PLS002<br>PLS001<br>PM002 | PLS002 - Produ           PLS001 - GAAP           PM002 - Define |                        |                      |     |

2. Select the option under **Select** column to do the comparison of configuration/configurations which shows the matching % of data in the two environment.

Figure 11–6 Entity Comparison Results

|          |                 |                                                   |                     | 🚔 Print 🗸 Oli 🅜 Clear 🛽 | Exi |
|----------|-----------------|---------------------------------------------------|---------------------|-------------------------|-----|
| _        |                 | 1                                                 |                     |                         |     |
| 2        |                 |                                                   | 1                   |                         |     |
| View 🗸 📕 | Export To Excel |                                                   |                     |                         |     |
| Select   | Task Code       | Task Description                                  | Matching Percentage | Exception               |     |
| 0        | COR17           | COR17 - State Code Summary                        | 25                  |                         |     |
|          | PM008           | PM008 - Dormancy Rule Configuration               |                     |                         |     |
|          | PLS003          | PLS003 - Product Ledger - Branch Parameters       |                     |                         |     |
|          | PLS002          | PLS002 - Product Ledger - Bank Parameters         |                     |                         |     |
|          | PLS001          | PLS001 - GAAP Code Definition                     |                     |                         |     |
|          | PM002           | PM002 - Define CASA Bank Policy                   |                     |                         |     |
|          | CNM09           | CNM09 - Layout Resolution Policy                  |                     |                         |     |
|          | ACCT010         | ACCT010 - Warning Indicators                      |                     |                         |     |
|          | PM034           | PM034 - Product Group Role Mapping                |                     |                         |     |
| 1        | PM037           | PM037 - Domain Category Accounting Entry Template |                     |                         |     |
|          | PM032           | PM032 - Product Group Accounting Entry Template   |                     |                         |     |
|          | PM025           | PM025 - Link offers for Principal Offset Facility |                     |                         |     |

Progress bar denoting that the compare operation has finished.

Figure 11–7 Progress Bar

|           | ness Configurat |                                 |                        |           |                      |
|-----------|-----------------|---------------------------------|------------------------|-----------|----------------------|
|           |                 |                                 | Ca.                    |           | Print 🗸 OK 🖌 Clear 🛛 |
|           |                 |                                 | 3                      |           |                      |
|           |                 |                                 | 3                      |           |                      |
| 0         |                 |                                 |                        | 4.0       |                      |
|           |                 |                                 |                        |           |                      |
| View - Ex | port To Excel   |                                 |                        |           |                      |
| Select    | Task Code       | Task Description                | Matching<br>Percentage | Exception |                      |
| <b>√</b>  | PM008           | PM008 - Dorma                   | 16.67                  |           |                      |
| 4         | PLS003          | PLS003 - Produ                  | 100                    |           |                      |
| 1         | PLS002          | PLS002 - Produ                  | 100                    |           |                      |
|           | PLS001          | PLS001 - GAAP                   |                        |           |                      |
| •         |                 |                                 |                        |           |                      |
|           | PM002           | PM002 - Define                  |                        |           |                      |
| •         | PM002<br>CNM09  | PM002 - Define<br>CNM09 - Layou |                        |           |                      |

3. Select the % match to launch a pop up which shows the comparison result with different keys associated to it.

Figure 11–8 Comparison Details

|           |                   | Account 👻 🛛      | Back Office 🔻          | CASA 🔻    | Collection - | Credit Card 🔻 | Insurance 🔻 | LCM 🔻       | Loan 🔻 | Origination - | Party 🔻 | Payment And Collection | on 🔻 Term D | eposit 🔻 | Fast Path          |  |
|-----------|-------------------|------------------|------------------------|-----------|--------------|---------------|-------------|-------------|--------|---------------|---------|------------------------|-------------|----------|--------------------|--|
|           |                   |                  |                        |           |              |               |             |             |        |               |         |                        |             |          |                    |  |
| OPA00     | <sup>15</sup> ×   |                  |                        |           | Compariso    | n Details     |             |             |        | ×             |         |                        |             |          |                    |  |
| ompare Ru | siness Configurat | ione             |                        |           |              |               |             |             |        |               |         |                        |             |          |                    |  |
| ompare Du | ameaa connguta    |                  |                        |           |              |               |             |             |        |               |         |                        |             | Dalast   | Ok 🥜 Clear         |  |
|           |                   |                  |                        |           | Compa        | rison Result  | Keys        |             |        |               |         |                        | 8           | Phint V  | O <u>k</u> 🎸 Clear |  |
|           |                   |                  | 4                      |           | View 🗸       | Detach        |             |             |        |               |         |                        |             |          |                    |  |
|           |                   |                  | 4                      |           | Entity Key   | То            | From        |             |        |               |         |                        |             |          |                    |  |
| ò         |                   |                  |                        |           | DormFMD#     |               |             | FMD#201512  |        |               |         |                        |             |          |                    |  |
|           |                   |                  |                        |           | 1#2016010    |               |             | 16010200000 |        |               |         |                        |             |          |                    |  |
| View 👻 🛛  | Export To Excel   |                  |                        |           | 1#2015123    |               |             | 15123000000 | 0      |               |         |                        |             |          |                    |  |
| Select    | Task Code         | Task Description | Matching<br>Percentage | Exception |              |               |             |             |        |               |         |                        |             |          |                    |  |
| ø         | PM008             | PM008 - Dorma    | 16.67                  |           |              |               |             |             |        |               |         |                        |             |          |                    |  |
| 2         | PLS003            | PLS003 - Produ   | 100                    |           |              |               |             |             |        |               |         |                        |             |          |                    |  |
| *         |                   |                  |                        |           |              |               |             |             |        |               |         |                        |             |          |                    |  |
| •         | PLS002            | PLS002 - Produ   | 100                    |           |              |               |             |             |        |               |         |                        |             |          |                    |  |
| •         | PLS001            | PLS001 - GAAP    | 100                    |           |              |               |             |             |        |               |         |                        |             |          |                    |  |
|           | PM002             | PM002 - Define   |                        |           |              |               |             |             |        |               |         |                        |             |          |                    |  |
|           |                   | CNM09 - Layou    |                        |           |              |               |             |             |        |               |         |                        |             |          |                    |  |
|           | CNM09             |                  |                        |           |              |               |             |             |        |               |         |                        |             |          |                    |  |
|           | CNM09<br>ACCT010  | ACCT010 - War    |                        |           |              |               |             |             |        |               |         |                        |             |          |                    |  |

4. Select any of the key to see the difference of its associated attributes in the two environment.

Figure 11–9 Attributes Difference

| EARKing PLATE Posting Date 15-Mar-2017           |                                           |                                                   |                       | Comparison Details X |                            |                            |     | i 🗸 💥 🎄 🛊 🗸 OFSSUser 🔻 |                          |                           |  |
|--------------------------------------------------|-------------------------------------------|---------------------------------------------------|-----------------------|----------------------|----------------------------|----------------------------|-----|------------------------|--------------------------|---------------------------|--|
| M7.                                              |                                           | Account ¥ Back Office ¥ CASA                      | ⊿ Comp                | arison Result Keys   |                            |                            | n 🕶 | Party 🔻                | Payment And Collection 👻 | Term Deposit 👻 Fast Path  |  |
| OPA005                                           |                                           |                                                   | View -                | View 🔻 📄 Detach      |                            |                            |     |                        |                          |                           |  |
| OPA <u>0</u> 05                                  | ×                                         |                                                   | Entity Key            | То                   | From                       |                            |     |                        |                          |                           |  |
| Compare Busi                                     | iness Configura                           | tions                                             | ACT#AU                | ACT#AU               | ACT#AU                     |                            |     |                        |                          |                           |  |
|                                                  |                                           |                                                   | NT#AU                 | NT#AU                | NT#AU                      |                            |     |                        |                          | 🚔 Print 🗸 🕼 🥔 Clear 💼 Exi |  |
|                                                  |                                           |                                                   | TAS#AU                | TAS#AU               | TAS#AU                     |                            |     |                        |                          |                           |  |
|                                                  |                                           | 1                                                 | QLD#AU                | QLD#AU               | QLD#AU                     |                            |     |                        |                          |                           |  |
|                                                  |                                           | 1                                                 | SA#AU                 | SAWAU                | SA#AU                      |                            |     |                        |                          |                           |  |
| 0                                                |                                           |                                                   | WA#AU                 | WA#AU                | WA#AU                      |                            |     |                        |                          |                           |  |
|                                                  |                                           |                                                   |                       |                      |                            |                            |     |                        |                          |                           |  |
| View - E                                         | port To Excel                             |                                                   |                       |                      |                            |                            |     |                        |                          |                           |  |
| Select                                           | Task Code                                 | Task Description                                  |                       |                      |                            |                            |     |                        |                          |                           |  |
| COR17 COR                                        |                                           | COR17 - State Code Summary 2                      |                       |                      | Field Key L                | ist                        |     |                        |                          |                           |  |
|                                                  | PM008 PM008 - Dormancy Rule Configuration |                                                   | .∡ Comparison Results |                      |                            |                            |     |                        |                          |                           |  |
|                                                  | PLS003                                    | PLS003 - Product Ledger - Branch Parameters       | View                  |                      |                            |                            |     |                        |                          |                           |  |
| PLS002 PLS002 - Product Ledger - Bank Parameters |                                           | PLS002 - Product Ledger - Bank Parameters         | Label Valu            | е То                 | From                       | Field The Television Field |     |                        |                          |                           |  |
| •                                                | PLS001                                    | PLS001 - GAAP Code Definition                     | State Nam             | e Australian Capital | Australian Capital Territ. | State.stateName            |     |                        |                          |                           |  |
|                                                  | PM002                                     | PM002 - Define CASA Bank Policy                   |                       |                      |                            |                            |     |                        |                          |                           |  |
|                                                  | CNM09                                     | CNM09 - Layout Resolution Policy                  |                       |                      |                            |                            |     |                        |                          |                           |  |
| •                                                | ACCT010                                   | ACCT010 - Warning Indicators                      |                       |                      |                            |                            |     |                        |                          |                           |  |
| 8                                                | PM034                                     | PM034 - Product Group Role Mapping                |                       |                      |                            |                            |     |                        |                          |                           |  |
|                                                  | PM037                                     | PM037 - Domain Category Accounting Entry Template |                       |                      |                            |                            |     |                        |                          |                           |  |
|                                                  | PM032                                     | PM032 - Product Group Accounting Entry Template   |                       |                      |                            |                            |     |                        |                          |                           |  |
|                                                  | PM025                                     | PM025 - Link offers for Principal Offset Facility |                       |                      |                            |                            |     |                        |                          |                           |  |

## **11.11 Application Configuration**

This section describes the application configuration details.

### 11.11.1 Cache Configuration

Configuration cache is where we cache configuration information (stored in the configuration tables in database or some files) for every application on each server in the farm.

The entire application configuration to be cached is pre-defined in **Preferences.xml**.

Sample entries in Preferences.xml are as below:

#### Preferences.xml

```
<Preferences>
<Nodes>
<Preference name="jdbcpreference"
PreferencesProvider="com.ofss.fc.infra.config.impl.PropertiesFileC
onfigProvider" parent="" propertyFileName="jdbc.properties"
syncTimeInterval="600000" />
<Preference name="ConfigurationVariable"
PreferencesProvider="com.ofss.fc.infra.config.impl.DBBasedProperty
Provider" parent="jdbcpreference" propertyFileName="select prop_id,
prop_value from flx_fw_config_var_b" syncTimeInterval="600000" />
<Preference name="ChannelConstants"
PreferencesProvider="com.ofss.fc.infra.config.impl.JavaConstantsCo
nfigProvider" parent="jdbcpreference"
propertyFileName="com.ofss.fc.common.ChannelConstantsConfiguration"
syncTimeInterval="600000" />
```

Important parameters in preferences.xml are as follows:

- **PreferencesProvider**: DB based provider, File base provider or Java constant base provider.
- **propertyFileName**: Describes the configuration source. Either sql query, file name or fully qualified Java constant class name.
- syncTimeInterval: Refresh time
- name: Acts as configuration key in the cache
- parent: Enables building the dependency hierarchy
- overriddenBy: This parameter specifies the name of preference which will override the current one.

# **12 Batch Shells in OBP**

This chapter describes the batch shells used in OBP and their execution sequence.

## **12.1 Batch Shells Description**

The following table lists the batch shells along with their detailed description.

| Table 12-1 | Batch Shell | Descriptions |
|------------|-------------|--------------|
|------------|-------------|--------------|

| SR# | Process<br>Category | Category<br>Description | Shell                    | Shell<br>Description                                | Module<br>Code | Description                                                                                                    |
|-----|---------------------|-------------------------|--------------------------|-----------------------------------------------------|----------------|----------------------------------------------------------------------------------------------------|
| 1   | 0                   | Reports<br>Health Check | reports_chk_<br>shell    | Reports Health<br>Check                             | FW             | This is dummy shell. It is used to check whether report framework is ready to process reports and to check if there is any issue on framework or not.                                                                                                    |
| 2   | 1                   | End of Day              | ac_action_<br>relog_sh   | Relog actions<br>on holiday                         | AC             | The actions are logged into the base tables (Module Specific). When there change in calendars, this shell rearranges the pickup dates for all the affected future actions, as per the new calendar dates.                                                                                                   |
| 3   | 1                   | End of Day              | ac_bundle_<br>fee_shell  | Bundle Fee<br>Shell                                 | BN             | This shell charges the bundle period fees defined while originating CASA.                                                                                                    |
| 4   | 1                   | End of Day              | bundle_<br>report_shell  | Bundle Reports                                      | BN             | This shell generates the various bundle offer related reports.                                                                                                    |
| 5   | 1                   | End of Day              | dd_auto_<br>statuschange | DDA Auto<br>status change<br>shell                  | DD             | The shell marks the accounts whose last activity date is breached and can be<br>either auto closed or identified for manual closure. Similarly based on last activity<br>date, the account can be auto unclaimed or identified for unclaim that could be<br>unclaimed after taking an operational decision. |
| 6   | 1                   | End of Day              | ins_quote_<br>exp_eod    | Expire Quote<br>EOD Shell                           | LM             | This shell processes all the Insurance quote's quote status to Expired on quote expiry date.                                                                                                    |
| 7   | 1                   | End of Day              | je_susp_bal_<br>shell    | Journal Entry<br>Suspense<br>Balancing EOD<br>Shell | JE             | This shell checks if each of the single entry batches are balanced, and if not it passes a suspense entry into the branch suspense GL under the same branch. It checks for the balancing Branch wise (Contingent/Real) or Period Code wise.                                                                 |
| 8   | 1                   | End of Day              | pc_blr_remit_            | Biller                                              | PC             | This shell does the consolidation biller amount settlement in EOD, for example,                                                                                                    |

| SR# | Process<br>Category | Category<br>Description | Shell                    | Shell<br>Description                                      | Module<br>Code | Description                                                                                                    |
|-----|---------------------|-------------------------|--------------------------|-----------------------------------------------------------|----------------|----------------------------------------------------------------------------------------------------|
|     |                     |                         | shell                    | Remittance<br>Shell                                       |                | selected settlement mode of biller like CASA or GL during biller setup.                                                                                                    |
| 9   | 1                   | End of Day              | pc_value_<br>date_eod_sh | Value Date<br>EOD Shell                                   | PC             | This shell moves the funds from unclear to clear balance, where float of instrument is getting over at EOD. This is the 1st shell that runs post cut off. Value Date Clearing shell is run for 0 Day float items. Hence, it becomes mandatory to run it with the current process date even though cut off has been run. This is taken care of by the Value Date Clearing Shell. As the float realization is derived based on branch dates, the date is always set to the working day of the branch. |
| 10  | 1                   | End of Day              | pi_srv_ord_<br>sta_eod   | Service Order<br>Deactivation<br>EOD Shell                | PI             | This shell handles de-activation of Service Orders based on Service Order end date.<br>(US localization specific shell)                                                                                                    |
| 11  | 1                   | End of Day              | py_bank_val_<br>date_eod | Bank Value<br>Date EOD<br>Shell                           | PY             | This shell will intimate the respective account modules (CASA\Loans\TD) on a given Bank Value Date for any valid transaction posted successfully in Payments module. The respective account module will update the Bank Float Balance bucket for the respective accounts on this date which is taken further for interest calculations. The funds are still not available for the customer.                                                                                                    |
| 12  | 1                   | End of Day              | py_regcc_<br>sch_gen     | Reg CC<br>Schedule<br>Generation<br>EOD Shell             | PY             | This shell will pick the valid transactions posted in Payments module and generate the schedule of fund availability for the respective account (Reg CC capable CASA accounts only) as per the rules defined in the system for Reg CC. (US localization specific shell)                                                                                                    |
| 13  | 1                   | End of Day              | py_regcc_<br>sch_rel_eod | Reg CC<br>Schedule<br>Release EOD<br>Shell                | PY             | This shell will process only the accounts which follow the RegCC contract in the US localization. This shell will make funds available to the customer as per the generated schedule from "Reg CC Schedule Generation EOD Shell". (US localization specific shell)                                                                                                    |
| 14  | 1                   | End of Day              | dd_inst_<br>rearrg_sh    | DD Instruction<br>Rearrangement<br>For Calender<br>Change | DD             | This shell rearranges instruction pickup dates after calendar change for SI and sweep outs.                                                                                                    |
| 15  | 1                   | End of Day              | je_batch_<br>hist_shell  | Journal Entry<br>Batch History<br>EOD Shell               | JE             | <ul><li>This shell performs the following activities:</li><li>1. Moves the Journal Entries (Single and Multi) details into history.</li></ul>                                                                                                    |

| SR# | Process<br>Category | Category<br>Description | Shell                    | Shell<br>Description                                            | Module<br>Code | Description                                                                                                    |
|-----|---------------------|-------------------------|--------------------------|-----------------------------------------------------------------|----------------|----------------------------------------------------------------------------------------------------|
|     |                     |                         |                          |                                                                 |                | 2. Flushes the Batch codes table (Single and Multi).                                                                                                    |
|     |                     |                         |                          |                                                                 |                | <ol> <li>Drops the Sequences related to the above batch codes which are used to<br/>generate the Journal Entry Reference numbers.</li> </ol>                                                                                                    |
| 16  | 1                   | End of Day              | pl_onl_ledg_<br>bal_upd  | Online Ledger<br>Entries Update                                 | AS             | This shell updates the GL balance of all the online transactions in the day. If the GL balance is updated using MDB, then there is contention for huge number of entries and hence batch shell to update the GL balance ap_as_gl_bal_update_on                                                                 |
| 17  | 1                   | End of Day              | pc_report_<br>shell      | PC Reports                                                      | PC             | This shell generates Payments and Clearing Reports.                                                                                                    |
| 18  | 1                   | End of Day              | py_cust_val_<br>date_eod | Customer<br>Value Date<br>EOD Shell                             | PY             | This shell will intimate the respective account modules (CASA\Loans\TD) on a given Customer Value Date for any valid transaction posted successfully in Payments module. The respective account module will make the funds available for the customer on this date. This will process the transactions in EOD. |
| 19  | 1                   | End of Day              | eod_preval               | EOD pre<br>validation Shell                                     | DD             | Reprice Failed Accounts Verify. The shell is to cross check if there are still pending accounts, for which repricing was failed. EOD will not start if there are such pending accounts.                                                                                                    |
| 20  | 1                   | End of Day              | pr_price_<br>changes_eod | Price change<br>action log shell<br>for account<br>opened today | PR             | This shell identifies the accounts (which are opened today) eligible for rate and fee changes and logs action for further processing in pr_reprice_acn_eod shell.                                                                                                    |
| 21  | 1                   | End of Day              | pr_reprice_<br>acn_eod   | Reprice Action<br>shell for<br>account<br>opened today          | PR             | This shell processes accounts (which are opened today) for interest or fee changes happened in the system.                                                                                                    |
| 22  | 1                   | End of Day              | dd_si_eod                | DDA Standing<br>Instruction<br>EOD Shell                        | DD             | This shell executes all Standing Instructions that need to be executed for the day, based on holiday processing parameter.                                                                                                    |
| 23  | 1                   | End of Day              | dd_swp_eod_<br>default   | DDA<br>Sweepout<br>Instruction<br>EOD Shell<br>Default Level    | DD             | Account may be set up to sweep the balance above a certain amount to other CASA or TD account. This is the primary shell where all accounts with priority 1 are executed. This is executed in EOD based on customers preference.                                                                               |

| SR# | Process<br>Category | Category<br>Description | Shell                    | Shell<br>Description                                             | Module<br>Code | Description                                                                                                    |
|-----|---------------------|-------------------------|--------------------------|------------------------------------------------------------------|----------------|----------------------------------------------------------------------------------------------------|
| 24  | 1                   | End of Day              | dd_swp_eod_<br>non_def   | DDA<br>Sweepout<br>Instruction<br>EOD Shell Non<br>Default Level | DD             | This shell behaves same as DDA Sweepout Instruction EOD Shell Default Level.<br>But priority 2 and above sweep out instructions are executed. This is required to<br>divide the priority 1 and priority 2 above to avoid conflicts among accounts.                                                                                                    |
| 25  | 1                   | End of Day              | dd_swp_<br>hold_remove   | SweepIn Hold<br>Removal shell                                    | DD             | This shell removes the sweep hold marked during the day.                                                                                                    |
| 26  | 1                   | End of Day              | In_contri_<br>eod_shell  | Loan<br>Contribution<br>EOD Shell                                | LN             | This shell processes customer's Contribution Instruction set at time of Origination.                                                                                                    |
| 27  | 1                   | End of Day              | ac_stl_pyt_<br>eod_shell | Account<br>Settlement<br>Payout EOD<br>Shell                     | AC             | Thi shell execute settlement pay out instructions that are maintained on CASA & Loan Accounts                                                                                                    |
| 28  | 1                   | End of Day              | td_remove_<br>swpin_lien | TD Remove<br>Sweep In Shell                                      | TD             | During sweep in process, when CASA is short of funds, funds will be taken from TD as provider account by marking lien to TD account. If CASA is not funded before EOD processing, system will remove the lien from TD account and debit TD account.                                                                                                    |
| 29  | 1                   | End of Day              | In_split_eod_<br>shell   | Split Loan<br>Account<br>Opening EOD<br>Shell                    | LN             | Split Loan Account Opening and Disbursement request execution                                                                                                    |
| 30  | 1                   | End of Day              | td_eod_<br>action        | Term Deposit<br>EOD Shell                                        | TD             | <ul> <li>This shell logs the following actions:</li> <li>Lien Expiry - mark lien as inactive during EOD process.</li> <li>Back dated Interest computation - For Contract Modification OR Backdated rate Change.</li> <li>Balance Change - Balance change (at time of contact modification) due to Contract</li> <li>Modification, Part Redemption.</li> </ul> |

| SR# | Process<br>Category | Category<br>Description | Shell                   | Shell<br>Description                           | Module<br>Code | Description                                                                                                    |
|-----|---------------------|-------------------------|-------------------------|------------------------------------------------|----------------|----------------------------------------------------------------------------------------------------|
|     |                     |                         |                         |                                                |                | <ul> <li>Interest Capitalization - Interest capitalization to TD.</li> </ul>                                                                                                    |
|     |                     |                         |                         |                                                |                | <ul> <li>TD statement generation - Generates TD statements.</li> </ul>                                                                                                    |
|     |                     |                         |                         |                                                |                | <ul> <li>Account Closure - Close the TD account due for that day.</li> </ul>                                                                                                    |
|     |                     |                         |                         |                                                |                | This shell performs the following actions:                                                                                                    |
|     |                     |                         |                         |                                                |                | Interest Charging                                                                                                    |
|     |                     |                         |                         |                                                |                | Interest Compounding                                                                                                    |
|     |                     | End of Day              |                         | Loans Action<br>Due EOD Shell                  | LN             | ■ Interest Cap                                                                                                    |
| 31  | 1                   |                         | In_actn_eod_<br>shell   |                                                |                | ■ Fee Cap                                                                                                    |
|     |                     |                         |                         |                                                |                | <ul> <li>Customer Initiated Rollover</li> </ul>                                                                                                    |
|     |                     |                         |                         |                                                |                | <ul> <li>Auto Disbursement</li> </ul>                                                                                                    |
|     |                     |                         |                         |                                                |                | <ul> <li>Repayment Review (Apply and Generate) also called as periodic<br/>reschedule</li> </ul>                                                                                                    |
| 32  | 1                   | End of Day              | td_eod_<br>report_shell | TD EOD<br>Reports                              | TD             | This shell generates TD related reports in EOD.                                                                                                    |
| 33  | 1                   | End of Day              | ln_actn_<br>post_eod_sh | Loan Post<br>Action Due<br>EOD Shell           | LN             | When a backdated index change is done and as part of the processing in EOD, it fails due to a proper business reason (funds not there or beyond redraw) as part of the replay process, the backdated rate change is skipped. Subsequently, when a payment happens on the account action for retrying the backdated rate change is logged on the account which gets picked up in Loan Post Action Due EOD Shell. It will get picked up if the action date happens to be a holiday. |
| 34  | 1                   | End of Day              | dd_prdc_fee_<br>shell   | Demand<br>Deposit<br>Periodic Fee<br>EOD Shell | DD             | All periodic fees that applicable to CASA will be applied in EOD. For example, account keeping fees or debit card annual fees. Once SI is complete, the charges that need to be levied are available and this is then executed for all accounts, based on holiday processing parameter.                                                                                                    |
| 35  | 1                   | End of Day              | In_report_<br>shell     | Loan Reports                                   | LN             | Loan Related Reports                                                                                                    |
| 36  | 1                   | End of Day              | dd_rev_swp_             | Processing of                                  | DD             | This shell reverses any extra funds available in CASA account which is fetched                                                                                                    |

| SR# | Process<br>Category | Category<br>Description | Shell              | Shell<br>Description                            | Module<br>Code | Description                                                                                                    |
|-----|---------------------|-------------------------|--------------------|-------------------------------------------------|----------------|----------------------------------------------------------------------------------------------------|
|     |                     |                         | eod                | Reverse<br>Sweep                                |                | during online sweep-in.                                                                                                    |
| 37  | 1                   | End of Day              | ins_eod_<br>action | Insurance EOD<br>Shell                          | LM             | This shell is used for insurance expiry alerts. Customer gets the notification about expired insurances.                                                                                                    |
|     |                     |                         |                    |                                                 |                | Amortization of fees - Guided by holiday processing logic<br>This shell runs actions of non-alternate and non-OD accounts and actions, except<br>interest related, for non-alternate OD and non-OD accounts with alternate account.<br>All transactions on alternate account are done before their EOD actions are<br>performed. Interest related actions on OD accounts are performed in a separate<br>shell as proportionate OD calculations are done after balance freeze (Proportionate<br>OD calculation logic needs to be specified/doc linked). Following actions are<br>performed as per holiday processing parameter: |
|     |                     | End of Day              | dd_eod_<br>action1 | Demand<br>Deposit EOD<br>Shell Non<br>Alternate | DD             | <ul> <li>Execute any applicable rate changes (batch based) for the account. Holiday<br/>treatment: Next Working Day</li> </ul>                                                                                                    |
|     |                     |                         |                    |                                                 |                | <ul> <li>Based on the cheques under clearing if there are any advance under unclear<br/>funds that need update that function is executed. Holiday treatment: Next<br/>Working Day</li> </ul>                                                                                                    |
| 38  | 1                   |                         |                    |                                                 |                | <ul> <li>Computation of Minimum Average Balance. Holiday treatment: Next<br/>Working Day</li> </ul>                                                                                                    |
|     |                     |                         |                    |                                                 |                | <ul> <li>Balance Change Action: After making adjustments for balances, system<br/>executes an interest computation action (Done in Interest Module). These<br/>snapshot balances are used to compute interest and also form the basis for<br/>the future audits and rebuild of balances when the back dated transactions<br/>are done. This is done only for accounts which are not OD.</li> </ul>                                                                                                    |
|     |                     |                         |                    |                                                 |                | <ul> <li>Credit and Debit Interest Settlement - All cases where capitalization of<br/>interest needs to be executed, are picked up and processed. Interest<br/>adjustment for back dated transactions happen. It is run for non-OD<br/>accounts. Holiday treatment: obtained from IRD.</li> </ul>                                                                                                    |
|     |                     |                         |                    |                                                 |                | <ul> <li>Product based events log for alerts and outbound documentation. Holiday treatment: Next Working Day</li> </ul>                                                                                                    |

| SR# | Process<br>Category | Category<br>Description | Shell               | Shell<br>Description                                 | Module<br>Code | Description                                                                                                    |
|-----|---------------------|-------------------------|---------------------|------------------------------------------------------|----------------|----------------------------------------------------------------------------------------------------|
|     |                     |                         |                     |                                                      |                | <ul> <li>Statement generation. Holiday treatment: Next Working Day</li> </ul>                                                                                                    |
|     |                     |                         |                     |                                                      |                | <ul> <li>All status checks and updates are done such as inactivity, unclaimed,<br/>dormancy. Holiday treatment: Next Working Day</li> </ul>                                                                                                    |
|     |                     |                         |                     |                                                      |                | <ul> <li>Reward Credit action is performed. Holiday treatment: Next Working Day</li> </ul>                                                                                                    |
|     |                     |                         |                     |                                                      |                | <ul> <li>Offset linkage/expiry action is performed for both offset account and<br/>alternate account. Holiday treatment: Next Working Day</li> </ul>                                                                                                    |
| 39  | 1                   | End of Day              | dd_eod_<br>action2  | Demand<br>Deposit EOD<br>Shell Alternate             | DD             | This shell is run for all actions of accounts which are alternates and all actions except interest related actions for accounts which are alternate with OD facility. It will run the same set of actions as the shell above, based on holiday processing parameter.                                                                                                    |
| 40  | 1                   | End of Day              | dd_eod_in_<br>adjst | Demand<br>Deposit<br>Interest<br>Adjustment<br>shell | DD             | This shell does Proportionate OD calculation and Offset balances calculation.                                                                                                    |
| 41  | 1                   | End of Day              | dd_eod_<br>action3  | Demand<br>Deposit EOD<br>Shell Alternate<br>OD       | DD             | <ul> <li>This shell is run for interest related actions of alternate accounts which are OD. Following actions are performed based on holiday processing parameter:</li> <li>Proportionate OD action: Calculation and stamping of proportionate OD and OL utilization. This action is done on any balance change on accounts which share the same facility.</li> <li>Offset interest benefit: calculation of total offset balance for a beneficiary account. This action will be done on balance change on any of the offset accounts.</li> <li>Intimate interest for computation: After the above two actions are executed, interest will be intimated for computation.</li> <li>Credit and Debit Interest Settlement: All cases where capitalization of interest needs to be executed are picked up and processed. Interest adjustment for back dated transactions happens. This is run for accounts which are OD.</li> </ul> |

| SR# | Process<br>Category | Category<br>Description | Shell                    | Shell<br>Description                               | Module<br>Code | Description                                                                                                    |
|-----|---------------------|-------------------------|--------------------------|----------------------------------------------------|----------------|----------------------------------------------------------------------------------------------------|
|     |                     |                         |                          |                                                    |                | <ul> <li>Statement generation</li> </ul>                                                                                                    |
| 42  | 1                   | End of Day              | dd_eod_<br>action4       | Demand<br>Deposit EOD<br>Shell Non<br>Alternate OD | DD             | This shell is run for interest related actions for non-alternate accounts which have OD and for non-OD accounts that have alternate. It runs the set of actions as the above shell, based on holiday processing parameter.                                                                                                    |
| 43  | 1                   | End of Day              | lm_market_<br>reval      | Market<br>Revaluation<br>Shell                     | LM             | This shell revaluates the Collaterals as per current market values.                                                                                                    |
| 44  | 1                   | End of Day              | lm_util_reval            | Utilization<br>Revaluation                         | LM             | If the utilization of the credit facility is done in a currency which is not the same as its currency, then revaluation process will be triggered as part of the End of the Day process.                                                                                                    |
| 45  | 1                   | End of Day              | lm_batch_p_<br>eod_shell | LCM EOD Pre<br>Processor                           | LM             | This shell is used to form a group of lcm eod actions for processing in multi streams.                                                                                                    |
| 46  | 1                   | End of Day              | lm_batch_<br>eod_shell   | Limits And<br>Collaterals<br>Batch                 | LM             | Credit Facility Review: Credit Facility can be subjected to review based on the parameters set during the creation of the facility. On the review date, the facility is submitted to the rule engine for processing. The rule ID is maintained as part of the facility category. On successful completion the next review date, facility conduct is updated on the credit facility.<br>Credit Facility Earmarking Expiry: LCM system provides an option to block/earmark the credit facility for a certain amount. This amount will not contribute towards the available amount of the facility. On the start date, the amount has to be moved into the earmarked amount column which will ensure that the amount will not be utilized. A reinstatement of the earmarked amount is to be done on the earmark expiry date.<br>Credit Facility Transfer Expiry: LCM system provides option of transfer of the available amount of the facility. The facility transfer is bound by a start and end date. On the facility transfer expiry date, the transfer amount needs to be reinstated to the facility. This is handled in the batch.<br>Facility Amount Schedule Processing: System provides an option define the facility amount in schedules. The amount sored is the effective amount. On the start date, the effective amount. The amount will become the effective Limit of the facility. On the end date, the amount sored is the effective Limit of the facility. On the end date, the amount sored is the effective Limit of the facility. On the end date, the amount will be removed and the new limit amount will be calculated. |

| SR# | Process<br>Category | Category<br>Description | Shell                    | Shell<br>Description                              | Module<br>Code | Description                                                                                                    |
|-----|---------------------|-------------------------|--------------------------|---------------------------------------------------|----------------|----------------------------------------------------------------------------------------------------|
|     |                     |                         |                          |                                                   |                | Credit Facility Availment Expiry Date: The credit facility created is expected to be utilized within a particular date. For example, first drawdown of the loan has to be done before the Availment expiry date. In case it is not done, the facility will be made unavailable.<br>Facility Expiry Date Processing: The facility being created can have an expiry date. On the expiry date of the facility, system is expected to make the facility unavailable for further utilization. |
| 47  | 1                   | End of Day              | dd_eod_<br>action5       | Demand<br>Deposit EOD<br>Shell Linkage<br>Expiry  | DD             | This shell handles offset expiry actions.                                                                                                    |
| 48  | 1                   | End of Day              | In_intrst_<br>comp_shell | Loan Interest<br>Computation<br>EOD Shell         | LN             | This shell does Interest Computation (balance change).                                                                                                    |
| 49  | 1                   | End of Day              | In_stmt_log_<br>shell    | Loan<br>Statement<br>logging Shell                | LN             | Statement Item generation based on frequency maintained at the product level<br>Records from the last statement generation date to current date is copied to<br>Statement Item. Statement Generation is not done in this shell. Data is copied<br>from Loan Financial Statement to Statement Item.                                                                                                    |
| 50  | 1                   | End of Day              | ac_bundle_<br>exp_poller | Bundle Expiry<br>Poller Shell                     | BN             | This shell maintains Track Bundle expiry.                                                                                                    |
| 51  | 1                   | End of Day              | dd_eod_<br>offset_int    | Demand<br>Deposit Offset<br>Interest EOD<br>Shell | DD             | The shell calculates and credits interest, if eligible for offset saving accounts.<br>Based on priority, if there are offset accounts whose balance is not used to offset<br>loan or overdraft account, then the unused balance gets the credit interest.                                                                                                    |
| 52  | 1                   | End of Day              | np_eod_acion             | Asset<br>Classification<br>EOD action             | NP             | This shell processes all EOD actions of Asset Classification module using action framework.                                                                                                    |
| 53  | 1                   | End of Day              | ch_eod_<br>report_shell  | CASA EOD<br>Reports                               | СН             | This shell generates CASA related batch reports.                                                                                                    |
| 54  | 1                   | End of Day              | np_account_<br>classify  | Account Level<br>Asset<br>Classification          | NP             | This is the first and mandatory shell for asset classification which processes all the Loan, CASA, and OD accounts which are due for classification as per the current processing date. The process derives the expected classification code using the                                                                                                    |

| SR# | Process<br>Category | Category<br>Description | Shell                    | Shell<br>Description                      | Module<br>Code | Description                                                                                                    |
|-----|---------------------|-------------------------|--------------------------|-------------------------------------------|----------------|----------------------------------------------------------------------------------------------------|
|     |                     |                         |                          |                                           |                | rule setup on the product class. The rule is based on arrears information received<br>from the module along with other information like limit expiry, TOD or overline.<br>Based on the classification code details, it will be arrived at whether the<br>classification has to be Manual or Automatic. In case of Manual classification, the<br>expected classification code is stamped and the process continues with the next<br>account. In case of Automatic classification, the expected classification code and<br>actual classification code will be stamped the same. Necessary accounting entries<br>will be passed for Normal to Suspended or Suspended to Normal movements. The<br>new classification code, classification status (Normal or Suspended) and<br>clawback details (only in case of forward movement) will be sent to<br>Loan/CASA/OD module. Customer alerts will be generated as required.                                                                                                    |
| 55  | 1                   | End of Day              | np_party_<br>classify    | Party Level<br>Asset<br>Classification    | NP             | This shell runs immediately after account shell, if the asset classification<br>applicability level is Party. This process first determines the worst classification of<br>the party by comparing the expected code of all accounts under the party that have<br>been classified today and actual code of the remaining accounts under the party.<br>Based on the classification code details, it will be arrived at whether the<br>classification has to be Manual or Automatic. In case of Manual classification, the<br>worst classification code will be stamped as the expected classification code of<br>the party and the same will be propagated as the expected code of all accounts<br>under the party, and the process continues with the next party. In case of<br>Automatic classification, the worst classification code will be stamped as the<br>expected classification code and actual classification code of the party. The same<br>will be propagated as the expected classification<br>code of all accounts under the party. For each account under the party, necessary<br>accounting entries will be passed for Normal to Suspended or Suspended to<br>Normal movements. The new classification code, classification status (Normal or<br>Suspended) and clawback details (only in case of forward movement) will be sent<br>to Loan/CASA/OD module. Customer alerts will be generated as required. |
| 56  | 1                   | End of Day              | np_facility_<br>classify | Facility Level<br>Asset<br>Classification | NP             | This shell runs immediately after account shell, if the asset classification<br>applicability level is Facility. This process first determines the worst classification<br>of the facility by comparing the expected code returned from the facility rule, the<br>expected code of all accounts under the facility that have been classified today and<br>actual code of the remaining accounts under the facility. Based on the<br>classification code details, it will be arrived at whether the classification has to be<br>Manual or Automatic. In case of Manual classification, the worst classification<br>code will be stamped as the expected classification code of the facility and the                                                                                                    |

| SR# | Process<br>Category | Category<br>Description | Shell                    | Shell<br>Description                                       | Module<br>Code | Description                                                                                                    |
|-----|---------------------|-------------------------|--------------------------|------------------------------------------------------------|----------------|----------------------------------------------------------------------------------------------------|
|     |                     |                         |                          |                                                            |                | same is propagated as the expected code of all accounts under the facility, and the process continues with the next facility. In case of Automatic classification, the worst classification code will be stamped as the expected classification code and actual classification code of the facility. The same is propagated as the expected classification code and actual classification code of all accounts under the facility. For each account under the facility, necessary accounting entries will be passed for Normal to Suspended or Suspended to Normal movements. The new classification code, classification status (Normal or Suspended) and clawback details (only in case of forward movement) will be sent to Loan/CASA/OD module. Customer alerts will be generated as required. |
| 57  | 1                   | End of Day              | eod_report_<br>shell     | EOD Reports                                                | AL             | This shell generates reports in EOD.                                                                                                    |
| 58  | 1                   | End of Day              | as_eod_<br>check         | Accounting<br>Verification                                 | AS             | This shell ensures that the Accounting events raised for the day are processed and<br>all the balances updated. It also verifies whether the system is balanced (Credits<br>and Debits match) for certain criteria for all the accounting entries raised and also<br>for the period balance update.                                                                                                    |
| 59  | 1                   | End of Day              | eod_epilogue             | EOD Epilogue                                               | EO             | This shell waits for all the reports to be generated and changes the Process date.                                                                                                    |
| 60  | 2                   | Beginning of<br>Day     | as_untank_<br>adjustment | Untanking<br>Adjustment<br>Posting                         | AS             | The shell is used to process Untanking Adjustment entries during the batch.                                                                                                    |
| 61  | 2                   | Beginning of<br>Day     | ins_bod_<br>action       | Insurance BOD<br>Shell                                     | LM             | This shell is responsible for renewing the premium of CCI policy for next review period. If CCI is loan funded, then next review premium is charged on the nominated loan or OD account.                                                                                                    |
| 62  | 2                   | Beginning of<br>Day     | lz_pi_child_<br>exmpt_sh | Exemption<br>code BOD<br>shell                             | PI             | The shell is used to automatically update the Identification Type to TFN and Identification value to NO TFN of a party (onboarded as child) when the party turns 17 years.<br>(Australia localization specific shell)                                                                                                    |
| 63  | 2                   | Beginning of<br>Day     | pc_business_<br>transfr  | Business<br>Transfer<br>Periodic<br>Execution<br>BOD Shell | PC             | Business Transfer SI Execution Shell                                                                                                    |

| SR# | Process<br>Category | Category<br>Description | Shell                    | Shell<br>Description                       | Module<br>Code | Description                                                                                                    |
|-----|---------------------|-------------------------|--------------------------|--------------------------------------------|----------------|----------------------------------------------------------------------------------------------------|
| 64  | 2                   | Beginning of<br>Day     | pc_value_<br>date_shell  | Value Date<br>BOD Shell                    | PC             | This shell moves the funds from unclear to clear balance, where float of instrument<br>is getting over at BOD. Value Date Clearing shell in BOD is run for more than 0 day<br>float items. Hence it becomes mandatory to run this with the current process date,<br>even though cut off has been run. This is taken care of by the Value Date Clearing<br>Shell. As the float realization will be derived based on branch dates, the date will be<br>always set to the working day of the branch. |
| 65  | 2                   | Beginning of<br>Day     | pi_srv_ord_<br>sta_bod   | Service Order<br>Activation<br>BOD Shell   | PI             | This shell handles activation of Service Orders based on Service Order start date.<br>(US localization specific shell)                                                                                                    |
| 66  | 2                   | Beginning of<br>Day     | py_auto_<br>credit_bod   | Payments Auto<br>Credit Run<br>BOD Shell   | ΡY             | This shell processes records for outward collection transactions and intimate the respective modules (CASA/LOANS) on customer value date configured in the Bank Float Definition. This shell is effective only if the Bank Float Definition is configured to not wait for network settlement in case of non-unclear balance method treatment.                                                                                                    |
| 67  | 2                   | Beginning of<br>Day     | py_cust_val_<br>date_bod | Customer<br>Value Date<br>BOD Shell        | PY             | This shell will intimate the respective account modules (CASA\Loans\TD) on a given Customer Value Date for any valid transaction successfully posted in Payments module. The respective account module will make the funds available for the customer on this date. This will process the transactions in BOD.                                                                                                    |
| 68  | 2                   | Beginning of<br>Day     | py_regcc_<br>sch_rel_bod | Reg CC<br>Schedule<br>Release BOD<br>Shell | ΡY             | This shell will intimate the account module (Reg CC capable CASA accounts only) with fund value that has to be made available for the customer on this date as per the schedule generated in Reg CC Schedule Generation EOD Shell for the respective accounts.<br>(US localization specific shell)                                                                                                    |
| 69  | 2                   | Beginning of<br>Day     | as_untank_<br>bod_shell  | Accounting Un-<br>tanking Shell            | AS             | This shell is used to un-tank the accounting entries during batch process. Online Transactions during EOD do not process accounting entries but are tanked. This shell processes accounting of the tanked records.                                                                                                    |
| 70  | 2                   | Beginning of<br>Day     | lm_batch_p_<br>bod_shell | LCM BOD Pre<br>Processor                   | LM             | This shell is used to form a group of lcm bod actions for processing in multi streams.                                                                                                    |
| 71  | 2                   | Beginning of<br>Day     | pc_activ_<br>date_shell  | Activation Date<br>BOD Shell               | PC             | This shell takes the data of those transacation which are getting activated for processing for that day. For e.g- transcation like Outward collection, flat extended inward and outward clearing, future dated outgoing payments etc                                                                                                    |
| 72  | 2                   | Beginning of            | lm_batch_                | Limits Bod                                 | LM             | Same as Limits And Collaterals Batch shell in EOD Category                                                                                                    |

| SR# | Process<br>Category | Category<br>Description | Shell                   | Shell<br>Description                                     | Module<br>Code | Description                                                                                                    |
|-----|---------------------|-------------------------|-------------------------|----------------------------------------------------------|----------------|----------------------------------------------------------------------------------------------------|
|     |                     | Day                     | bod_shell               | Batch                                                    |                |                                                                                                    |
|     |                     |                         |                         |                                                          |                | <ul><li>This shell logs the following actions:</li><li>Maturity Processing - Maturity proceeds till yesterday will be credited to</li></ul> |
|     |                     | Desirations f           |                         | T. D                                                     |                | chosen settlement mode.                                                                                                    |
| 73  | 2                   | Beginning of<br>Day     | td_bod_<br>action       | Term Deposit<br>BOD Shell                                | TD             | <ul> <li>Future dated Redemption - Process the future dated redemption request<br/>due for that day.</li> </ul>                             |
|     |                     |                         |                         |                                                          |                | <ul> <li>Interest Payout - Interest payout to settlement mode.</li> </ul>                                                                   |
|     |                     |                         |                         |                                                          |                | <ul> <li>Unclaim Processing - Movement of Unclaim TD to Unclaim GL.</li> </ul>                                                              |
| 74  | 2                   | Beginning of<br>Day     | ln_post_<br>trans_bod   | Loan<br>Transaction<br>BOD shell                         | LN             | This shell processes all the transactions done after cutoff is run.                                                                         |
| 75  | 2                   | Beginning of<br>Day     | td_bod_<br>report_shell | TD BOD<br>Reports                                        | TD             | This shell generates TD related reports in BOD.                                                                                             |
| 76  | 2                   | Beginning of<br>Day     | In_contri_<br>bod_shell | Loan<br>Contribution<br>BOD Shell                        | LN             | This shell processes customer's Contribution Instruction set at time of Origination.                                                        |
|     |                     |                         |                         |                                                          |                | This shell runs in BOD before other CASA shells in BOD. It handles the following actions:                                                   |
| 77  | 2                   | Beginning of<br>Day     | dd_bod_<br>action       | Demand<br>Deposit BOD                                    | DD             | <ul> <li>Earmark expiry. Holiday treatment: Next Working Day</li> </ul>                                                                     |
|     |                     | Day                     | action                  | Shell                                                    |                | <ul> <li>OD linkage action. Holiday treatment: Next Working Day</li> </ul>                                                                  |
|     |                     |                         |                         |                                                          |                | <ul> <li>Offset account linkage action. Holiday treatment: Next Working Day</li> </ul>                                                      |
| 78  | 2                   | Beginning of<br>Day     | dd_bod_in_<br>adjst     | Demand<br>Deposit BOD<br>Interest<br>Adjustment<br>shell | DD             | In case of OD, if facility is shared, the shell proportionates the utilized amount among all the stake holders.                             |
| 79  | 2                   | Beginning of            | dd_si_bod               | DDA Standing                                             | DD             | This shell executes all Standing Instructions that need to be executed for the day -                                                        |

| SR# | Process<br>Category | Category<br>Description | Shell                    | Shell<br>Description                                             | Module<br>Code | Description                                                                                                    |
|-----|---------------------|-------------------------|--------------------------|------------------------------------------------------------------|----------------|----------------------------------------------------------------------------------------------------|
|     |                     | Day                     |                          | Instruction<br>BOD Shell                                         |                | Based on holiday processing parameter                                                                                                    |
| 80  | 2                   | Beginning of<br>Day     | dd_swp_bod_<br>default   | DDA<br>Sweepout<br>Instruction<br>BOD Shell<br>Default Level     | DD             | Account may be set up to sweep the balance above a certain amount to other CASA or TD account. This is the primary shell where all accounts with priority 1 are executed. This is executed in BOD based on customer's preference.                                                                                                    |
| 81  | 2                   | Beginning of<br>Day     | dd_swp_bod_<br>non_def   | DDA<br>Sweepout<br>Instruction<br>BOD Shell Non<br>Default Level | DD             | This shell behaves same as DDA Sweepout Instruction BOD Shell Default Level.<br>But priority 2 and above sweep out instructions are executed. This is required to<br>divide the priority 1 and priority 2 and above to avoid conflicts among accounts.                                                                                                    |
| 82  | 2                   | Beginning of<br>Day     | ac_stl_pyt_<br>bod_shell | Account<br>Settlement<br>Payout BOD<br>Shell                     | AC             | This shell executes settlement pay out instructions that are maintained on CASA and Loan Accounts.                                                                                                    |
| 83  | 2                   | Beginning of<br>Day     | In_split_bod_<br>shell   | Split Loan<br>Account<br>Opening BOD<br>Shell                    | LN             | Split Loan Account Opening and Disbursement request execution - Guided by holiday processing logic                                                                                                    |
| 84  | 2                   | Beginning of<br>Day     | In_actn_bod_<br>shell    | Loan Action<br>due BOD shell                                     | LN             | <ul> <li>This shell does the following actions:</li> <li>Interest Charging</li> <li>Interest Compounding</li> <li>Interest Cap</li> <li>Fee Cap</li> <li>Customer Initiated Rollover</li> <li>Auto Disbursement - Guided by holiday processing logic</li> <li>Repayment Review (Apply and Generate) also called as periodic reschedule - Guided by holiday processing logic</li> </ul> |

| SR# | Process<br>Category | Category<br>Description                  | Shell                   | Shell<br>Description                     | Module<br>Code | Description                                                                                                    |
|-----|---------------------|------------------------------------------|-------------------------|------------------------------------------|----------------|----------------------------------------------------------------------------------------------------|
|     |                     |                                          |                         |                                          |                | <ul> <li>Backdated PPF - These transactions will get processed as a part of host<br/>EOD.</li> </ul>                                                                                                    |
|     |                     |                                          |                         |                                          |                | <ul> <li>Back dated installment - These transactions will get processed as a part of<br/>host EOD.</li> </ul>                                                                                                    |
| 85  | 2                   | Beginning of<br>Day                      | ln_actn_<br>post_bod_sh | Loan Post<br>Action due<br>BOD shell     | LN             | When a backdated index change is done and as part of the processing in EOD, it fails due to a proper business reason (funds not there or beyond redraw) as part of the replay process, the backdated rate change is skipped. Subsequently, when a payment happens on the account, action for retrying the backdated rate change is logged on the account which gets picked up in Loan Post Action Due BOD Shell. |
| 86  | 2                   | Beginning of<br>Day                      | ch_bod_<br>report_shell | CASA BOD<br>Reports                      | СН             | This shell generates CASA Reports in BOD.                                                                                                    |
| 87  | 2                   | Beginning of<br>Day                      | bod_report_<br>shell    | BOD Reports                              | AL             | This shell generates reports.                                                                                                    |
| 88  | 2                   | Beginning of<br>Day                      | bod_epilogue            | BOD Epilogue                             | EO             | This shell waits for all the reports to be generated.                                                                                                    |
| 89  | 2                   | Beginning of<br>Day                      | br_open_<br>batch       | Open Teller<br>and Branch<br>Batch Shell | BR             | This batch job is for automation of opening of branch batches and non-cash teller batches for branches in current branch group.                                                                                                    |
| 90  | 3                   | Cut Off                                  | br_batch_<br>closure    | Teller Branch<br>Batch Closure           | BR             | This batch job is for automation of closure of non-cash teller batches and branch batches for branches in current branch group.                                                                                                    |
| 91  | 3                   | Cut Off                                  | co_cutoff_<br>prologue  | Cutoff<br>Prologue                       | со             | This shell is used to indicate that the cut off has been started by setting the flg_<br>cutoff_run_today in flx_cs_branch_dates_b to 'Y'. (This flag is set back to 'N' at<br>the end of the EOD category.)                                                                                                    |
| 92  | 10                  | Settlement<br>Notification<br>Processing | or_setl_notif_<br>rtv   | Settlement<br>Notification<br>Retrieval  | OR             | This shell retrieves Settlement Workspace Notifications.                                                                                                    |
| 93  | 10                  | Settlement<br>Notification<br>Processing | or_setl_notif_<br>prc   | Settlement<br>Notification<br>Processing | OR             | This shell executed the Settlement Workspace Notifications.                                                                                                    |

| SR# | Process<br>Category | Category<br>Description             | Shell                  | Shell<br>Description                             | Module<br>Code | Description                                                                                                    |
|-----|---------------------|-------------------------------------|------------------------|--------------------------------------------------|----------------|----------------------------------------------------------------------------------------------------|
| 94  | 12                  | FSDF master<br>data hand-off        | handoff_<br>initialise | Analytics<br>Hand-Off<br>Initialisation<br>Shell | DI             | This shell initializes the start time of CSA (Common staging area) data handoff time frame.                                          |
| 95  | 12                  | FSDF master<br>data hand-off        | handoff_shell          | Analytics<br>Hand-Off Shell                      | DI             | This shell initiates all ODI scenario execution defined in FLX_DI_ETL_JOB_<br>DEFINITION table.                                      |
| 96  | 12                  | FSDF master<br>data hand-off        | epilogue_<br>shell     | Analytics<br>epilogue Shell                      | DI             | This shell checks all running ODI scenario execution status. If any error occurs, the scenario execution is restarted after resolve. |
| 97  | 13                  | FSDF EOD<br>data hand-off           | handoff_shell          | Analytics<br>Hand-Off Shell                      | DI             | This shell initiates all ODI scenario execution defined in FLX_DI_ETL_JOB_<br>DEFINITION table.                                      |
| 98  | 13                  | FSDF EOD<br>data hand-off           | epilogue_<br>shell     | Analytics<br>epilogue Shell                      | DI             | This shell checks all running ODI scenario execution status. If any error occurs, the scenario execution is restarted after resolve. |
| 99  | 14                  | FSDF Txn<br>data Hand-off           | handoff_shell          | Analytics<br>Hand-Off Shell                      | DI             | This shell initiates all ODI scenario execution defined in FLX_DI_ETL_JOB_<br>DEFINITION table.                                      |
| 100 | 14                  | FSDF Txn<br>data Hand-off           | epilogue_<br>shell     | Analytics<br>epilogue Shell                      | DI             | This shell checks all running ODI scenario execution status. If any error occurs, the scenario execution is restarted after resolve. |
| 101 | 15                  | Analytics<br>Batch Data<br>Hand-off | handoff_<br>initialise | Analytics<br>Hand-Off<br>Initialisation<br>Shell | DI             | This shell initializes the start time of CSA (Common staging area) data handoff time frame.                                          |
| 102 | 15                  | Analytics<br>Batch Data<br>Hand-off | handoff_shell          | Analytics<br>Hand-Off Shell                      | DI             | This shell initiates all ODI scenario execution defined in FLX_DI_ETL_JOB_<br>DEFINITION table.                                      |
| 103 | 15                  | Analytics<br>Batch Data<br>Hand-off | epilogue_<br>shell     | Analytics<br>epilogue Shell                      | DI             | This shell checks all running ODI scenario execution status. If any error occurs, the scenario execution is restarted after resolve. |
| 104 | 16                  | Internal<br>System EOD              | ac_actn_<br>ieod_shell | Account Action<br>Internal EOD<br>Shell          | LN             | This shell processes all Internal EOD actions of Account module using action framework.                                              |
| 105 | 16                  | Internal                            | interest_eod_          | Interest Shell                                   | IN             | This shell does following activities:                                                                                                |

| SR# | Process<br>Category | Category<br>Description | Shell                 | Shell<br>Description                   | Module<br>Code | Description                                                                                                    |
|-----|---------------------|-------------------------|-----------------------|----------------------------------------|----------------|----------------------------------------------------------------------------------------------------|
|     |                     |                         |                       |                                        |                | <ul> <li>Interest Accrual Process: When interest accrual is done, system raises<br/>events for the current working day, even though the cut off has been<br/>executed. This is required to enable posting of transaction on the current<br/>date and not for the next working day. It looks up at the host date.</li> </ul>                                                                                                    |
|     |                     | System EOD              | action                |                                        |                | <ul> <li>Interest Capitalization: Based on holiday processing logic.</li> </ul>                                                                                                    |
|     |                     |                         |                       |                                        |                | <ul> <li>Interest Compounding: Based on holiday processing parameter.</li> </ul>                                                                                                    |
|     |                     |                         |                       |                                        |                | <ul> <li>Related tax events for any of the above functions, as configured, based on<br/>holiday processing parameter.</li> </ul>                                                                                                    |
| 106 | 16                  | Internal<br>System EOD  | lending_acct_<br>stat | Lending<br>Account<br>Statistics Shell | AC             | This shell is responsible for recording data required for reporting purposes of a Loan and LOC account. Delinquency, account status, arrears of an account are populated which is further extracted for reporting purposes.                                                                                                    |
| 107 | 16                  | Internal<br>System EOD  | pi_eod_shell          | Party EOD<br>Shell                     | PI             | This shell is used to process the Party Due Diligence Expiry if the Expiry date is a holiday.                                                                                                    |
|     |                     |                         | as batch              |                                        | AS             | There are certain checks and validations that are done as part of the Accounting in the EOD framework. These checks ensure that the system has balanced accounting entries, correct ledger balances and system account balances. Some of the checks are listed below:                                                                                                    |
|     |                     | Internal                |                       | Accounting<br>batch                    |                | <ul> <li>Ensure that all the accounting events raised for the day are processed.</li> </ul>                                                                                                    |
| 108 | 16                  | System EOD              | verify                | Verification<br>Shell                  |                | <ul> <li>Ensure that all the accounting entries generated for the day are updated for<br/>the ledger and system account balances.</li> </ul>                                                                                                    |
|     |                     |                         |                       |                                        |                | <ul> <li>Ensure that the accounting entries raised for the day are balanced. The<br/>balancing has to be branch wise and not group wise.</li> </ul>                                                                                                    |
|     |                     |                         |                       |                                        |                | <ul> <li>Ensure that period balances for ledger and system account are balanced.</li> </ul>                                                                                                    |
| 109 | 16                  | Internal<br>System EOD  | pl_ledg_bal_<br>upd   | Deferred<br>Ledger Balance<br>Update   | AS             | For all the events raised during the batch process, the ledger balances will not be<br>updated near online (no messages will be put into the Balance queue for<br>processing). The ledger balances for such events will be Deferred and the balance<br>will be updated through a procedure in the Internal EOD and as part of BOD (last<br>batch in BOD). This is done to ensure that there is no lock on the ledgers when the<br>balance update happens. (Scenario: when most of the accounts are mapped to the |

| SR# | Process<br>Category | Category<br>Description | Shell                    | Shell<br>Description                                   | Module<br>Code | Description                                                                                                    |
|-----|---------------------|-------------------------|--------------------------|--------------------------------------------------------|----------------|----------------------------------------------------------------------------------------------------|
|     |                     |                         |                          |                                                        |                | same product and hence update the same GL.)                                                                                                    |
| 110 | 16                  | Internal<br>System EOD  | pl_sdeadjmt_<br>eod_shel | SDE<br>Adjustment<br>Shell                             | AS             | This shell is used to adjust the system account balances if there are any change in the account, party and product attributes.                                                                                                    |
| 111 | 16                  | Internal<br>System EOD  | as_verify_<br>prereval   | Accounting<br>batch Pre<br>Revaluatiom<br>Verify Shell | AS             | <ul> <li>Some of the checks that are done are listed below:</li> <li>Ensure that all the accounting events raised for the day are processed.</li> <li>Ensure that all the accounting entries generated for the day are updated for the ledger and system account balances.</li> <li>Ensure that the accounting entries raised for the day are balanced. The balancing has to be branch wise and not group wise.</li> <li>Ensure that period balances for ledger and system account are balanced.</li> </ul> |
| 112 | 16                  | Internal<br>System EOD  | pl_reval_eod_<br>shell   | Revaluation<br>Shell                                   | AS             | Ledgers whose balances are maintained in the Foreign Currency will be revalued (if required) based on a specific Reval Rate. This is done when all the batch transactions are completed in the OBP system, since the current/closing balance of the ledgers are used for this purpose.                                                                                                    |
| 113 | 16                  | Internal<br>System EOD  | as_verify_<br>prefinclsr | Accounting<br>batch Pre Fin<br>Closure Verify<br>Shell | AS             | Same as per accounting verification.                                                                                                    |
| 114 | 16                  | Internal<br>System EOD  | pl_fin_period_<br>shell  | Balance FIN<br>Period Creation<br>Shell                | AS             | It creates the system period FIN whenever applicable.                                                                                                    |
| 115 | 16                  | Internal<br>System EOD  | pl_finclose_<br>eod_shel | Financial<br>Closure Shell                             | AS             | When the financial cycle changes, the system has to calculate the Profit/Loss for the current financial year and has to post to the Profit/Loss ledgers maintained. This will include the zeroization of the Income/Expense Ledgers and posting the profit or loss to the Profit/Loss Accounts maintained. This operation is done on the system period code FIN. All the accounting entries created for this purpose are posted in the FIN period.                                                          |
| 116 | 16                  | Internal                | as_verify_               | Accounting                                             | AS             | Same as per accounting verification                                                                                                    |

| SR# | Process<br>Category | Category<br>Description | Shell                    | Shell<br>Description                               | Module<br>Code | Description                                                                                                    |
|-----|---------------------|-------------------------|--------------------------|----------------------------------------------------|----------------|----------------------------------------------------------------------------------------------------|
|     |                     | System EOD              | prerptglns               | batch Pre<br>Reporting<br>Lines Verify<br>Shell    |                |                                                                                                    |
| 117 | 16                  | Internal<br>System EOD  | pl_rptglns_<br>eod_shell | ReportingLines<br>Shell                            | AS             | If the bank requires Central Bank and Head Office Reporting system obtains the rule code maintained for the ledger, derives the Reporting GL and creates balances for the Reporting ledger.                                                                                                 |
|     |                     | Internal<br>System EOD  |                          |                                                    |                | There are certain checks and validations that are done as part of the Accounting in the EOD framework. These validations are to ensure that the system has balanced accounting entries, correct ledger balances and system account balances. Some of the checks are listed below:           |
|     |                     |                         | as_verify_<br>prearchiv  | Accounting<br>batch Pre<br>Archive Verify<br>Shell |                | Ensure that all the accounting events raised for the day are processed.                                                                                                    |
| 118 | 16                  |                         |                          |                                                    | AS             | <ul> <li>Ensure that all the accounting entries generated for the day are updated for<br/>the ledger and system account balances.</li> </ul>                                                                                                    |
|     |                     |                         |                          |                                                    |                | <ul> <li>Ensure that the accounting entries raised for the day are balanced. The<br/>balancing has to be branch wise and not group wise.</li> </ul>                                                                                                    |
|     |                     |                         |                          |                                                    |                | <ul> <li>Ensure that period balances for ledger and system account are balanced.</li> </ul>                                                                                                    |
|     |                     |                         |                          |                                                    |                | All the checks are with respect to each account branch and not branch group.                                                                                                    |
| 119 | 16                  | Internal<br>System EOD  | pl_intr_eod_<br>rep_shel | PL Internal<br>EOD Report<br>Shell                 | PL             | This shell generates Ledger related reports in EOD.                                                                                                    |
| 120 | 16                  | Internal<br>System EOD  | pl_balance_<br>history   | Periodic PL<br>balance history                     | PL             | This shell archives GL Period balances.                                                                                                    |
| 121 | 16                  | Internal<br>System EOD  | pl_period_<br>bod_shell  | Balance Period<br>Creation Shell                   | AS             | If there is a period change, then the system moves the period balances of the last<br>month to the current month. The opening balances are updated and the movements<br>for the current period is set to 0. The period balance update and the working of this<br>shell are tightly coupled. |
| 122 | 16                  | Internal<br>System EOD  | int_eod_<br>report_shell | Internal EOD<br>Reports                            | AL             | This shell generates Reports during Internal system EOD.                                                                                                    |

| SR# | Process<br>Category | Category<br>Description  | Shell                        | Shell<br>Description                             | Module<br>Code | Description                                                                                                    |
|-----|---------------------|--------------------------|------------------------------|--------------------------------------------------|----------------|----------------------------------------------------------------------------------------------------|
| 123 | 16                  | Internal<br>System EOD   | int_eod_<br>epilogue         | Int EOD<br>Epilogue                              | EO             | This shell waits for all the reports to be generated.                                                                                |
| 124 | 18                  | Clearing                 | pc_rej_<br>reproc_shell      | Scan Reject<br>Reprocess<br>Shell                | PC             | This shell reprocesses Reject Items.                                                                                                 |
| 125 | 18                  | Clearing                 | pc_scn_pas_<br>plr_shell     | Scan Pass<br>Poller Shell                        | PC             | Honored Items Poller                                                                                                    |
| 126 | 18                  | Clearing                 | pc_oc_<br>return_shell       | Outgoing<br>Clearing<br>Return Shell             | PC             | OC Return Shell                                                                                                    |
| 127 | 17                  | Sales Offer<br>Handoff   | pm_sales_<br>offer_hoff      | Sales Offer<br>Handoff Shell                     | РМ             |                                                                                                    |
| 128 | 17                  | Sales Offer<br>Handoff   | handoff_shell                | Analytics<br>Hand-Off Shell                      | DI             | This shell initiates all ODI scenario execution defined in FLX_DI_ETL_JOB_<br>DEFINITION table.                                      |
| 129 | 17                  | Sales Offer<br>Handoff   | epilogue_<br>shell           | Analytics<br>epilogue Shell                      | DI             | This shell checks all running ODI scenario execution status. If any error occurs, the scenario execution is restarted after resolve. |
| 130 | 19                  | CMD Hand-<br>off         | cmd_<br>handoff_shell        | CMD Hand-Off<br>Shell                            | DI             | This shell initiates ODI task for Datamart population for Credit Monitor Dashboard.                                                  |
| 131 | 19                  | CMD Hand-<br>off         | cmd_<br>epilogue_<br>shell   | CMD epilogue<br>Shell                            | DI             | This shell monitors and allows for restart of ODI task for Datamart population for Credit Monitor Dashboard.                         |
| 132 | 23                  | Global Float             | pc_glb_flt_<br>ext_shell     | Global Float<br>Extension<br>Shell               | PC             | Global Float Extension                                                                                                    |
| 133 | 24                  | CCM<br>Scheduler         | lm_<br>titlesearch_<br>shell | Collateral Title<br>Search Report<br>Fetch Shell | LM             |                                                                                                    |
| 134 | 30                  | Scan<br>Payment<br>Queue | pc_scn_rej_<br>plr_shell     | Scan Reject<br>Poller Shell                      | PC             | Rejected Items Poller                                                                                                    |

| SR# | Process<br>Category | Category<br>Description                | Shell                    | Shell<br>Description                           | Module<br>Code | Description                                                                                                    |
|-----|---------------------|----------------------------------------|--------------------------|------------------------------------------------|----------------|----------------------------------------------------------------------------------------------------|
|     |                     | Process                                |                          |                                                |                |                                                                                                    |
| 135 | 63                  | Business<br>Transfer                   | pc_b_colln_<br>cdt_shell | Business<br>Collection<br>Credit Shell         | PC             | Business Collection Credit                                                                                                    |
| 136 | 63                  | Business<br>Transfer                   | pc_b_pymt_<br>dbt_shell  | Business<br>Payment Debit<br>Shell             | PC             | Business Payment Debit                                                                                                    |
| 137 | 63                  | Business<br>Transfer                   | pc_b_colln_<br>dbt_shell | Business<br>Collection<br>Debit Shell          | PC             | Business Collection Debit                                                                                                    |
| 138 | 63                  | Business<br>Transfer                   | pc_b_pymt_<br>cdt_shell  | Business<br>Payment<br>Credit Shell            | PC             | Business Payment Credit                                                                                                    |
| 139 | 69                  | mdm_Publish                            | mdm_<br>publish_shell    | mdm Publish                                    | IN             | <ul> <li>This shell publishes to OCH following status updates taken place during EOD:</li> <li>Account closures during batch execution</li> <li>Account opening during batch execution</li> <li>KYC updates during batch execution</li> </ul> |
| 140 | 100                 | Health Check                           | health_chk_<br>shell     | Health<br>Checkup Shell                        | FW             | This is dummy shell. It is used to check whether framework is ready to process batch and to check if there is any issue on framework or not.                                                                                                  |
| 141 | 100                 | Health Check                           | excep_<br>pending_shell  | Batch<br>Exceptions<br>Pending Check<br>Shell  | FW             | This shell will check in exception log for all unprocessed records which marked as deferred. If any record is found, then this shell will be marked as aborted as there are still pending exception record available.                         |
| 142 | 101                 | Metro2<br>reporting data<br>population | m2_date_<br>initialise   | Metro2 Hand-<br>Off<br>Initialisation<br>Shell | DI             | This batch job is used to initiate shell to setup the date duration for metro2 data population.                                                                                                    |
| 143 | 101                 | Metro2<br>reporting data               | m2_handoff_<br>shell     | Metro2 Hand-<br>Off Shell                      | DI             | This batch job is used to send ODI request to ODI server for metro2 data population.                                                                                                    |

| SR# | Process<br>Category | Category<br>Description                     | Shell                       | Shell<br>Description                            | Module<br>Code | Description                                                                                                    |
|-----|---------------------|---------------------------------------------|-----------------------------|-------------------------------------------------|----------------|----------------------------------------------------------------------------------------------------|
|     |                     | population                                  |                             |                                                 |                |                                                                                                    |
| 144 | 101                 | Metro2<br>reporting data<br>population      | m2_epilogue_<br>shell       | Metro2<br>epilogue Shell                        | DI             | This batch job is used to monitor all the scenario execution status initiated during Metro2 Hand-Off Shell.                                             |
| 145 | 102                 | Analytics<br>Result Upload                  | rslt_handoff_<br>shell      | Analytics<br>Result Upload<br>Shell             | DI             | This shell initiates OFSAA LLFP result area data upload scenario execution.                                                                             |
| 146 | 102                 | Analytics<br>Result Upload                  | rslt_epilogue_<br>shell     | Analytics<br>Result Upload<br>Epilogue Shell    | DI             | This shell checks OFSAA LLFP result area data upload scenario execution status. If any error occurs, the scenario execution is restarted after resolve. |
| 147 | 103                 | Debt<br>cancelllation<br>data<br>population | debtcan_<br>initialise      | Debtcan Hand-<br>Off<br>Initialisation<br>Shell | DI             | This batch job is used to initiate shell to setup the date duration for cancellation of debt (1099C) data population.                                   |
| 148 | 103                 | Debt<br>cancelllation<br>data<br>population | debt_<br>handoff_shell      | Debtcan Hand-<br>Off Shell                      | DI             | This batch job is used to send ODI request to ODI server for for cancellation of debt (1099C) data population.                                          |
| 149 | 103                 | Debt<br>cancelllation<br>data<br>population | debt_<br>epilogue_<br>shell | Debtcan<br>epilogue Shell                       | DI             | This batch job is used to monitor all the scenario execution status initiated during Debtcan Hand-Off Shell.                                            |
| 150 | 117                 | Housekeeping                                | ac_arrear_<br>history       | Arrear history shell.                           | AC             | This shell moves the details from FLX_AC_ARREAR_DETAILS_B to FLX_AC_<br>ARREAR_DETAILS_H.                                                               |
| 151 | 117                 | Housekeeping                                | ac_casa_<br>housekeeping    | CASA<br>housekeeping<br>shell.                  | AC             | This shell updates the account statistics by moving the details to history in last day of the month.                                                    |
| 152 | 117                 | Housekeeping                                | ac_stl_alrt_<br>scdl        | Procssing of<br>Frequency<br>based Alerts       | DD             | This shell executes the recurring alerts.                                                                                                    |
| 153 | 117                 | Housekeeping                                | acct_benefit_               | Account                                         | AC             | This shell calculates amount benefited due to offset account.                                                                                           |

| SR# | Process<br>Category | Category<br>Description | Shell                      | Shell<br>Description                                                  | Module<br>Code | Description                                                                                                    |
|-----|---------------------|-------------------------|----------------------------|-----------------------------------------------------------------------|----------------|----------------------------------------------------------------------------------------------------|
|     |                     |                         | shell                      | Benefit Shell                                                         |                |                                                                                                    |
| 154 | 117                 | Housekeeping            | as_hist_log_<br>eod_shel   | Accounting<br>Transaction<br>History Log<br>Shell                     | AS             | This shell archives accounting events and accounting entries into history table.                                                                                                    |
| 155 | 117                 | Housekeeping            | ba_purge_<br>shell_proc    | Procedure<br>based Purge<br>shell to be run<br>during<br>Housekeeping | DD             | This procedure based shell purges data with desired retention policy at configured purge frequency. This shell works on purge configuration (seed data) that stores purge related configuration like when to purge, how much data to retain, at what frequency, any additional where clause if any, whether or not to move data to history table, etc.                                                                                                    |
| 156 | 117                 | Housekeeping            | bd_<br>unclaimed_<br>shell | Bank Darft<br>unclaimed shell                                         | PC             | The bank draft which has breached unclaimed period, is picked up and marked the instrument status as Unclaimed.                                                                                                    |
| 157 | 117                 | Housekeeping            | da_event_h_<br>eod_shel    | Accounting<br>Event History<br>Shell                                  | AS             | This shell archives accounting events and accounting entries into history table.                                                                                                    |
| 158 | 117                 | Housekeeping            | dd_hsk_<br>actions         | Processing of<br>House Keeping<br>shell                               | DD             | This shell logs periodic alerts and maintain counters for CASA account.                                                                                                    |
| 159 | 117                 | Housekeeping            | lm_auto_<br>closur_shell   | Facility Auto<br>Closure Shell                                        | LM             | For non revolving facilities, auto closure will be done and all the records are picked up for processing in this shell.                                                                                                    |
| 160 | 117                 | Housekeeping            | lm_exp_<br>track_shell     | Exposure<br>Tracking Shell                                            | LM             | The exposures for the bank is tracked across the dimensions party and account.<br>LCM tracks all the exposure of the transaction based on the facts that are created<br>for the account and party. The exposure values are calculated and shown across<br>each fact values. For example, the bank might require to track the exposure under<br>different currency. The account fact is defined as the currency code and each<br>transaction in the system will be tracked against the account currency and the<br>exposures are calculated under each different currency. |
| 161 | 117                 | Housekeeping            | lm_insider_<br>exp         | Insider<br>Exposure<br>Tracking Shell                                 | LM             | This shell calculates the exposure of an insider. This data will be used while creating/amending the facility to check the total exposure of an insider for breach calculation.                                                                                                    |

| SR# | Process<br>Category | Category<br>Description | Shell                    | Shell<br>Description                                  | Module<br>Code | Description                                                                                                    |
|-----|---------------------|-------------------------|--------------------------|-------------------------------------------------------|----------------|----------------------------------------------------------------------------------------------------|
| 162 | 117                 | Housekeeping            | In_adv_alert_<br>shell   | Loan Advance<br>Alert Action<br>BOD Shell             | LN             | This shell sends alerts based on Lead and Lag Days defined at product levels.                                                                                                    |
| 163 | 117                 | Housekeeping            | move_drv_<br>table_data  | Move driver<br>table data to<br>History table         | DD             | This shell moves Driver table data into History Table.                                                                                                    |
| 164 | 117                 | Housekeeping            | np_prvsn_<br>updt_shell  | Account Level<br>Provision<br>Update                  | NP             | This shell is used for Account Level Provision Update.                                                                                                    |
| 165 | 117                 | Housekeeping            | or_pr_apr_<br>exp_shell  | Submission<br>Pricing<br>Approval EOD<br>Expiry Shell | OR             | This shell is use to mark status of Submission Level Pricing Approval as Expired.                                                                                                    |
| 166 | 117                 | Housekeeping            | or_sub_exp_<br>shell     | Submission<br>EOD Expiry<br>Shell                     | OR             | This shell expires the submission IDs which have breached the defined submission period.                                                                                                    |
| 167 | 117                 | Housekeeping            | pi_bod_shell             | Party BOD<br>Shell                                    | PI             | This shell is used to process the Party Due Diligence Expiry if it falls on a working day. This shell also updates the future party address getting active on this day. It updates such addresses to be current and marks the previous current address as past. |
| 168 | 117                 | Housekeeping            | td_stmt_gen_<br>shell    | TD Statement<br>Generation<br>Shell                   | TD             | This shell generates TD statements.                                                                                                    |
| 169 | 117                 | Housekeeping            | In_stmt_gen_<br>shell    | Loan<br>Statement<br>Generation<br>EOD Shell          | LN             | This shell generates all the loan account statements.                                                                                                    |
| 170 | 117                 | Housekeeping            | In_stm_log_<br>shell_bod | Loan<br>Statement<br>logging Shell<br>BOD             | LN             | This batch job is responsible for logging of non-financial statement entries in case of a rate value change on an account.                                                                                                    |

| SR# | Process<br>Category | Category<br>Description      | Shell                       | Shell<br>Description                                    | Module<br>Code | Description                                                                                                    |
|-----|---------------------|------------------------------|-----------------------------|---------------------------------------------------------|----------------|----------------------------------------------------------------------------------------------------|
| 171 | 117                 | Housekeeping                 | dd_stmt_<br>gen_shell       | CASA<br>Statement<br>Generation<br>Shell                | DD             | This shell generates CASA statements.                                                                                                    |
| 172 | 117                 | Housekeeping                 | ac_pop_<br>domain_ind       | Domain index<br>tables populate<br>shell                | AC             | This shell populates the domain index table, which is used for Oracle text search.                                                                                                    |
| 173 | 120                 | Alert<br>Generation          | ep_<br>generation_<br>shell | Alert<br>generation<br>Shell                            | DI             | All pending alert requests is picked and processed. If the status of the alert is generated state, it means processing is pending for the alerts. This shell picks the alerts which are less than current date. |
| 174 | 125                 | Adhoc<br>Scheduler<br>Online | as_online_<br>ledg_upd      | Online Ledger<br>Balance<br>Update Shell                | AS             | This shell handles the Ledger balance posting of online accounting entries.                                                                                                    |
| 175 | 125                 | Adhoc<br>Scheduler<br>Online | dd_acct_<br>online          | Adhoc action shell for CASA                             | DD             |                                                                                                    |
| 176 | 125                 | Adhoc<br>Scheduler<br>Online | dd_si_online                | DDA No Retry<br>Standing<br>Instruction<br>Online Shell | DD             |                                                                                                    |
| 177 | 127                 | Human Task<br>Action         | wf_task_<br>resume_shell    | Human Task<br>Resume Shell                              | WF             |                                                                                                    |
| 178 | 128                 | Party Export                 | pi_export_<br>handoff       | Party Export<br>Hand-Off Shell                          | DI             |                                                                                                    |
| 179 | 128                 | Party Export                 | pi_export_<br>epilogue      | Party Export<br>Epilogue Shell                          | DI             |                                                                                                    |
| 180 | 247                 | Reprice                      | pr_acrl_<br>batch_shell     | Price Accrual<br>Batch Shell                            | PR             | This shell identifies accounts and performs fee accrual.                                                                                                    |
| 181 | 247                 | Reprice                      | pr_price_<br>changes        | Price change<br>log online shell                        | PR             | This shell identifies the accounts (which are not opened today) eligible for rate and fee changes and logs action for further processing in pr_reprice_action shell.                                            |

| SR# | Process<br>Category | Category<br>Description                        | Shell                   | Shell<br>Description                           | Module<br>Code | Description                                                                                                    |
|-----|---------------------|------------------------------------------------|-------------------------|------------------------------------------------|----------------|----------------------------------------------------------------------------------------------------|
| 182 | 247                 | Reprice                                        | pr_reprice_<br>action   | Reprice action online Shell                    | PR             | This shell processes accounts (which are not opened today) for interest or fee changes happened in the system. |
| 183 | 248                 | Payment<br>outbound<br>message<br>online Shell | py_out_msg_<br>action   | Payment<br>outbound<br>message<br>online Shell | ΡY             |                                                                                                    |
| 184 | 352                 | Account<br>Reprocess                           | or_acc_<br>reprocess_sh | Account<br>Reprocess<br>Shell                  | OR             |                                                                                                    |

## **12.2 Batch Shells Execution Sequence**

The following table presents the execution sequence of the batch shells.

## Table 12–2 Shell Execution Sequence

| SR# | Process<br>Category | Category<br>Description | Category<br>Significance | Shell<br>Execution<br>Sequence | Shell                    | Shell Description               | Module<br>Code | Required<br>Shells | Required Shell<br>Description |
|-----|---------------------|-------------------------|--------------------------|--------------------------------|--------------------------|---------------------------------|----------------|--------------------|-------------------------------|
| 1   | 0                   | Reports Health<br>Check | Optional                 | 1                              | reports_chk_<br>shell    | Reports Health Check            | FW             |                    |                               |
| 2   | 1                   | End of Day              | Mandatory                | 1                              | ac_action_<br>relog_sh   | Relog actions on holiday        | AC             |                    |                               |
| 3   | 1                   | End of Day              | Mandatory                | 1                              | ac_bundle_<br>fee_shell  | Bundle Fee Shell                | BN             |                    |                               |
| 4   | 1                   | End of Day              | Mandatory                | 1                              | bundle_<br>report_shell  | Bundle Reports                  | BN             |                    |                               |
| 5   | 1                   | End of Day              | Mandatory                | 1                              | dd_auto_<br>statuschange | DDA Auto status<br>change shell | DD             |                    |                               |
| 6   | 1                   | End of Day              | Mandatory                | 1                              | ins_quote_<br>exp_eod    | Expire Quote EOD Shell          | LM             |                    |                               |

| SR# | Process<br>Category | Category<br>Description | Category<br>Significance | Shell<br>Execution<br>Sequence | Shell                    | Shell Description                                                              | Module<br>Code | Required<br>Shells     | Required Shell<br>Description                    |
|-----|---------------------|-------------------------|--------------------------|--------------------------------|--------------------------|--------------------------------------------------------------------------------|----------------|------------------------|--------------------------------------------------|
| 7   | 1                   | End of Day              | Mandatory                | 1                              | je_susp_bal_<br>shell    | Journal Entry Suspense<br>Balancing EOD Shell                                  | JE             |                        |                                                  |
| 8   | 1                   | End of Day              | Mandatory                | 1                              | pc_blr_remit_<br>shell   | Biller Remittance Shell                                                        | PC             |                        |                                                  |
| 9   | 1                   | End of Day              | Mandatory                | 1                              | pc_value_<br>date_eod_sh | Value Date EOD Shell                                                           | PC             |                        |                                                  |
| 10  | 1                   | End of Day              | Mandatory                | 1                              | pi_srv_ord_<br>sta_eod   | Service Order<br>Deactivation EOD Shell<br>(US localization specific<br>shell) | PI             |                        |                                                  |
| 11  | 1                   | End of Day              | Mandatory                | 1                              | py_bank_val_<br>date_eod | Bank Value Date EOD<br>Shell                                                   | PY             |                        |                                                  |
| 12  | 1                   | End of Day              | Mandatory                | 1                              | py_regcc_<br>sch_gen     | Reg CC Schedule<br>Generation EOD Shell<br>(US localization specific<br>shell) | ΡY             |                        |                                                  |
| 13  | 1                   | End of Day              | Mandatory                | 1                              | py_regcc_<br>sch_rel_eod | Reg CC Schedule<br>Release EOD Shell<br>(US localization specific<br>shell)    | PY             |                        |                                                  |
| 14  | 1                   | End of Day              | Mandatory                | 2                              | dd_inst_<br>rearrg_sh    | DD Instruction<br>Rearrangement For<br>Calender Change                         | DD             | ac_action_<br>relog_sh | Relog actions on holiday                         |
| 15  | 1                   | End of Day              | Mandatory                | 2                              | je_batch_<br>hist_shell  | Journal Entry Batch<br>History EOD Shell                                       | JE             | je_susp_bal_<br>shell  | Journal Entry<br>Suspense Balancing<br>EOD Shell |
| 16  | 1                   | End of Day              | Mandatory                | 2                              | pl_onl_ledg_<br>bal_upd  | Online Ledger Entries<br>Update                                                | AS             | je_susp_bal_<br>shell  | Journal Entry<br>Suspense Balancing<br>EOD Shell |

| SR# | Process<br>Category | Category<br>Description | Category<br>Significance | Shell<br>Execution<br>Sequence | Shell                    | Shell Description                                            | Module<br>Code | Required<br>Shells                                                            | Required Shell<br>Description                                                                              |
|-----|---------------------|-------------------------|--------------------------|--------------------------------|--------------------------|--------------------------------------------------------------|----------------|-------------------------------------------------------------------------------|----------------------------------------------------------------------------------------------------|
| 17  | 1                   | End of Day              | Mandatory                | 2                              | pc_report_<br>shell      | PC Reports                                                   | PC             | pc_value_<br>date_eod_sh                                                      | Value Date EOD Shell                                                                                       |
| 18  | 1                   | End of Day              | Mandatory                | 2                              | py_cust_val_<br>date_eod | Customer Value Date<br>EOD Shell                             | PY             | py_bank_<br>val_date_eod                                                      | Bank Value Date EOD<br>Shell                                                                               |
| 19  | 1                   | End of Day              | Mandatory                | 3                              | eod_preval               | EOD pre validation Shell                                     | DD             | pc_report_<br>shell                                                           | PC Reports                                                                                                 |
| 20  | 1                   | End of Day              | Mandatory                | 4                              | pr_price_<br>changes_eod | Price change action log<br>shell for account opened<br>today | PR             | eod_preval                                                                    | EOD pre validation<br>Shell                                                                                |
| 21  | 1                   | End of Day              | Mandatory                | 5                              | pr_reprice_<br>acn_eod   | Reprice Action shell for account opened today                | PR             | pr_price_<br>changes_eod                                                      | Price change action<br>log shell for account<br>opened today                                               |
| 22  | 1                   | End of Day              | Mandatory                | 6                              | dd_si_eod                | DDA Standing<br>Instruction EOD Shell                        | DD             | ac_bundle_<br>fee_shell<br>dd_auto_<br>statuschange<br>pr_reprice_<br>acn_eod | Bundle Fee Shell<br>DDA Auto status<br>change shell<br>Reprice Action shell<br>for account opened<br>today |
| 23  | 1                   | End of Day              | Mandatory                | 7                              | dd_swp_eod_<br>default   | DDA Sweepout<br>Instruction EOD Shell<br>Default Level       | DD             | dd_si_eod                                                                     | DDA Standing<br>Instruction EOD Shell                                                                      |
| 24  | 1                   | End of Day              | Mandatory                | 8                              | dd_swp_eod_<br>non_def   | DDA Sweepout<br>Instruction EOD Shell<br>Non Default Level   | DD             | dd_swp_<br>eod_default                                                        | DDA Sweepout<br>Instruction EOD Shell<br>Default Level                                                     |
| 25  | 1                   | End of Day              | Mandatory                | 9                              | dd_swp_<br>hold_remove   | SweepIn Hold Removal<br>shell                                | DD             | dd_swp_<br>eod_non_def                                                        | DDA Sweepout<br>Instruction EOD Shell<br>Non Default Level                                                 |
| 26  | 1                   | End of Day              | Mandatory                | 9                              | ln_contri_<br>eod_shell  | Loan Contribution EOD<br>Shell                               | LN             | dd_swp_<br>eod_non_def                                                        | DDA Sweepout<br>Instruction EOD Shell<br>Non Default Level                                                 |

| SR# | Process<br>Category | Category<br>Description | Category<br>Significance | Shell<br>Execution<br>Sequence | Shell                    | Shell Description                         | Module<br>Code | Required<br>Shells       | Required Shell<br>Description                |
|-----|---------------------|-------------------------|--------------------------|--------------------------------|--------------------------|-------------------------------------------|----------------|--------------------------|----------------------------------------------|
| 27  | 1                   | End of Day              | Mandatory                | 10                             | ac_stl_pyt_<br>eod_shell | Account Settlement<br>Payout EOD Shell    | AC             | In_contri_<br>eod_shell  | Loan Contribution<br>EOD Shell               |
| 28  | 1                   | End of Day              | Mandatory                | 10                             | td_remove_<br>swpin_lien | TD Remove Sweep In<br>Shell               | TD             | dd_swp_<br>hold_remove   | SweepIn Hold<br>Removal shell                |
| 29  | 1                   | End of Day              | Mandatory                | 11                             | In_split_eod_<br>shell   | Split Loan Account<br>Opening EOD Shell   | LN             | ac_stl_pyt_<br>eod_shell | Account Settlement<br>Payout EOD Shell       |
| 30  | 1                   | End of Day              | Mandatory                | 11                             | td_eod_<br>action        | Term Deposit EOD<br>Shell                 | TD             | td_remove_<br>swpin_lien | TD Remove Sweep In<br>Shell                  |
| 31  | 1                   | End of Day              | Mandatory                | 12                             | In_actn_eod_<br>shell    | Loans Action Due EOD<br>Shell             | LN             | In_split_eod_<br>shell   | Split Loan Account<br>Opening EOD Shell      |
| 32  | 1                   | End of Day              | Mandatory                | 12                             | td_eod_<br>report_shell  | TD EOD Reports                            | TD             | td_eod_<br>action        | Term Deposit EOD<br>Shell                    |
| 33  | 1                   | End of Day              | Mandatory                | 13                             | ln_actn_<br>post_eod_sh  | Loan Post Action Due<br>EOD Shell         | LN             | In_actn_eod_<br>shell    | Loans Action Due<br>EOD Shell                |
| 34  | 1                   | End of Day              | Mandatory                | 14                             | dd_prdc_fee_<br>shell    | Demand Deposit<br>Periodic Fee EOD Shell  | DD             | ln_actn_<br>post_eod_sh  | Loan Post Action Due<br>EOD Shell            |
| 35  | 1                   | End of Day              | Mandatory                | 14                             | In_report_<br>shell      | Loan Reports                              | LN             | ln_actn_<br>post_eod_sh  | Loan Post Action Due<br>EOD Shell            |
| 36  | 1                   | End of Day              | Mandatory                | 15                             | dd_rev_swp_<br>eod       | Processing of Reverse<br>Sweep            | DD             | dd_prdc_fee_<br>shell    | Demand Deposit<br>Periodic Fee EOD<br>Shell  |
| 37  | 1                   | End of Day              | Mandatory                | 15                             | ins_eod_<br>action       | Insurance EOD Shell                       | LM             | In_report_<br>shell      | Loan Reports                                 |
| 38  | 1                   | End of Day              | Mandatory                | 16                             | dd_eod_<br>action1       | Demand Deposit EOD<br>Shell Non Alternate | DD             | dd_rev_swp_<br>eod       | Processing of<br>Reverse Sweep               |
| 39  | 1                   | End of Day              | Mandatory                | 17                             | dd_eod_<br>action2       | Demand Deposit EOD<br>Shell Alternate     | DD             | dd_eod_<br>action1       | Demand Deposit<br>EOD Shell Non<br>Alternate |

| SR# | Process<br>Category | Category<br>Description | Category<br>Significance | Shell<br>Execution<br>Sequence | Shell                    | Shell Description                              | Module<br>Code | Required<br>Shells       | Required Shell<br>Description                   |
|-----|---------------------|-------------------------|--------------------------|--------------------------------|--------------------------|------------------------------------------------|----------------|--------------------------|-------------------------------------------------|
| 40  | 1                   | End of Day              | Mandatory                | 18                             | dd_eod_in_<br>adjst      | Demand Deposit<br>Interest Adjustment<br>shell | DD             | dd_eod_<br>action2       | Demand Deposit<br>EOD Shell Alternate           |
| 41  | 1                   | End of Day              | Mandatory                | 19                             | dd_eod_<br>action3       | Demand Deposit EOD<br>Shell Alternate OD       | DD             | dd_eod_in_<br>adjst      | Demand Deposit<br>Interest Adjustment<br>shell  |
| 42  | 1                   | End of Day              | Mandatory                | 20                             | dd_eod_<br>action4       | Demand Deposit EOD<br>Shell Non Alternate OD   | DD             | dd_eod_<br>action3       | Demand Deposit<br>EOD Shell Alternate<br>OD     |
| 43  | 1                   | End of Day              | Mandatory                | 21                             | lm_market_<br>reval      | Market Revaluation<br>Shell                    | LM             | dd_eod_<br>action4       | Demand Deposit<br>EOD Shell Non<br>Alternate OD |
| 44  | 1                   | End of Day              | Mandatory                | 22                             | lm_util_reval            | Utilization Revaluation                        | LM             | lm_market_<br>reval      | Market Revaluation<br>Shell                     |
| 45  | 1                   | End of Day              | Mandatory                | 23                             | lm_batch_p_<br>eod_shell | LCM EOD Pre<br>Processor                       | LM             | lm_util_reval            | Utilization Revaluation                         |
| 46  | 1                   | End of Day              | Mandatory                | 24                             | lm_batch_<br>eod_shell   | Limits And Collaterals<br>Batch                | LM             | lm_batch_p_<br>eod_shell | LCM EOD Pre<br>Processor                        |
| 47  | 1                   | End of Day              | Mandatory                | 25                             | dd_eod_<br>action5       | Demand Deposit EOD<br>Shell Linkage Expiry     | DD             | lm_batch_<br>eod_shell   | Limits And Collaterals<br>Batch                 |
| 48  | 1                   | End of Day              | Mandatory                | 26                             | In_intrst_<br>comp_shell | Loan Interest<br>Computation EOD Shell         | LN             | dd_eod_<br>action5       | Demand Deposit<br>EOD Shell Linkage<br>Expiry   |
| 49  | 1                   | End of Day              | Mandatory                | 26                             | In_stmt_log_<br>shell    | Loan Statement logging<br>Shell                | LN             | dd_eod_<br>action5       | Demand Deposit<br>EOD Shell Linkage<br>Expiry   |
| 50  | 1                   | End of Day              | Mandatory                | 27                             | ac_bundle_<br>exp_poller | Bundle Expiry Poller<br>Shell                  | BN             | In_intrst_<br>comp_shell | Loan Interest<br>Computation EOD<br>Shell       |

| SR# | Process<br>Category | Category<br>Description | Category<br>Significance | Shell<br>Execution<br>Sequence | Shell                    | Shell Description                           | Module<br>Code | Required<br>Shells                                                             | Required Shell<br>Description                                                |
|-----|---------------------|-------------------------|--------------------------|--------------------------------|--------------------------|---------------------------------------------|----------------|--------------------------------------------------------------------------------|------------------------------------------------------------------------------|
| 51  | 1                   | End of Day              | Mandatory                | 27                             | dd_eod_<br>offset_int    | Demand Deposit Offset<br>Interest EOD Shell | DD             | In_intrst_<br>comp_shell                                                       | Loan Interest<br>Computation EOD<br>Shell                                    |
| 52  | 1                   | End of Day              | Mandatory                | 27                             | np_eod_acion             | Asset Classification<br>EOD action          | NP             | ln_intrst_<br>comp_shell                                                       | Loan Interest<br>Computation EOD<br>Shell                                    |
| 53  | 1                   | End of Day              | Mandatory                | 28                             | ch_eod_<br>report_shell  | CASA EOD Reports                            | СН             | dd_eod_<br>offset_int                                                          | Demand Deposit<br>Offset Interest EOD<br>Shell                               |
| 54  | 1                   | End of Day              | Mandatory                | 28                             | np_account_<br>classify  | Account Level Asset<br>Classification       | NP             | np_eod_<br>acion                                                               | Asset Classification<br>EOD action                                           |
| 55  | 1                   | End of Day              | Mandatory                | 29                             | np_party_<br>classify    | Party Level Asset<br>Classification         | NP             | np_account_<br>classify                                                        | Account Level Asset<br>Classification                                        |
| 56  | 1                   | End of Day              | Mandatory                | 30                             | np_facility_<br>classify | Facility Level Asset<br>Classification      | NP             | np_party_<br>classify                                                          | Party Level Asset<br>Classification                                          |
| 57  | 1                   | End of Day              | Mandatory                | 31                             | eod_report_<br>shell     | EOD Reports                                 | AL             | bundle_<br>report_shell<br>ch_eod_<br>report_shell<br>np_facility_<br>classify | Bundle Reports<br>CASA EOD Reports<br>Facility Level Asset<br>Classification |
| 58  | 1                   | End of Day              | Mandatory                | 32                             | as_eod_<br>check         | Accounting Verification                     | AS             | eod_report_<br>shell<br>td_eod_<br>report_shell<br>ch_eod_<br>report_shell     | EOD Reports<br>TD EOD Reports<br>CASA EOD Reports                            |
| 59  | 1                   | End of Day              | Mandatory                | 33                             | eod_epilogue             | EOD Epilogue                                | EO             | as_eod_<br>check                                                               | Accounting<br>Verification                                                   |
| 60  | 2                   | Beginning of Day        | Mandatory                | 1                              | as_untank_<br>adjustment | Untanking Adjustment<br>Posting             | AS             |                                                                                |                                                                              |

| SR# | Process<br>Category | Category<br>Description | Category<br>Significance | Shell<br>Execution<br>Sequence | Shell                    | Shell Description                                                            | Module<br>Code | Required<br>Shells       | Required Shell<br>Description   |
|-----|---------------------|-------------------------|--------------------------|--------------------------------|--------------------------|------------------------------------------------------------------------------|----------------|--------------------------|---------------------------------|
| 61  | 2                   | Beginning of Day        | Mandatory                | 1                              | ins_bod_<br>action       | Insurance BOD Shell                                                          | LM             |                          |                                 |
| 62  | 2                   | Beginning of Day        | Mandatory                | 1                              | lz_pi_child_<br>exmpt_sh | Exemption code BOD<br>shell<br>(Australia localization<br>specific shell)    | PI             |                          |                                 |
| 63  | 2                   | Beginning of Day        | Mandatory                | 1                              | pc_business_<br>transfr  | Business Transfer<br>Periodic Execution BOD<br>Shell                         | PC             |                          |                                 |
| 64  | 2                   | Beginning of Day        | Mandatory                | 1                              | pc_value_<br>date_shell  | Value Date BOD Shell                                                         | PC             |                          |                                 |
| 65  | 2                   | Beginning of Day        | Mandatory                | 1                              | pi_srv_ord_<br>sta_bod   | Service Order Activation<br>BOD Shell<br>(US localization specific<br>shell) | PI             |                          |                                 |
| 66  | 2                   | Beginning of Day        | Mandatory                | 1                              | py_auto_<br>credit_bod   | Payments Auto Credit<br>Run BOD Shell                                        | PY             |                          |                                 |
| 67  | 2                   | Beginning of Day        | Mandatory                | 1                              | py_cust_val_<br>date_bod | Customer Value Date<br>BOD Shell                                             | PY             |                          |                                 |
| 68  | 2                   | Beginning of Day        | Mandatory                | 1                              | py_regcc_<br>sch_rel_bod | Reg CC Schedule<br>Release BOD Shell<br>(US localization specific<br>shell)  | PY             |                          |                                 |
| 69  | 2                   | Beginning of Day        | Mandatory                | 2                              | as_untank_<br>bod_shell  | Accounting Un-tanking<br>Shell                                               | AS             | as_untank_<br>adjustment | Untanking Adjustment<br>Posting |
| 70  | 2                   | Beginning of Day        | Mandatory                | 2                              | lm_batch_p_<br>bod_shell | LCM BOD Pre<br>Processor                                                     | LM             | ins_bod_<br>action       | Insurance BOD Shell             |
| 71  | 2                   | Beginning of Day        | Mandatory                | 2                              | pc_activ_<br>date_shell  | Activation Date BOD<br>Shell                                                 | PC             | pc_value_<br>date_shell  | Value Date BOD Shell            |

| SR# | Process<br>Category | Category<br>Description | Category<br>Significance | Shell<br>Execution<br>Sequence | Shell                    | Shell Description                                          | Module<br>Code | Required<br>Shells                                                      | Required Shell<br>Description                                             |
|-----|---------------------|-------------------------|--------------------------|--------------------------------|--------------------------|------------------------------------------------------------|----------------|-------------------------------------------------------------------------|---------------------------------------------------------------------------|
| 72  | 2                   | Beginning of Day        | Mandatory                | 3                              | lm_batch_<br>bod_shell   | Limits Bod Batch                                           | LM             | lm_batch_p_<br>bod_shell                                                | LCM BOD Pre<br>Processor                                                  |
| 73  | 2                   | Beginning of Day        | Mandatory                | 3                              | td_bod_<br>action        | Term Deposit BOD<br>Shell                                  | TD             | pc_activ_<br>date_shell                                                 | Activation Date BOD<br>Shell                                              |
| 74  | 2                   | Beginning of Day        | Mandatory                | 4                              | In_post_<br>trans_bod    | Loan Transaction BOD shell                                 | LN             | td_bod_<br>action                                                       | Term Deposit BOD<br>Shell                                                 |
| 75  | 2                   | Beginning of Day        | Mandatory                | 4                              | td_bod_<br>report_shell  | TD BOD Reports                                             | TD             | td_bod_<br>action                                                       | Term Deposit BOD<br>Shell                                                 |
| 76  | 2                   | Beginning of Day        | Mandatory                | 5                              | In_contri_<br>bod_shell  | Loan Contribution BOD<br>Shell                             | LN             | In_post_<br>trans_bod                                                   | Loan Transaction<br>BOD shell                                             |
| 77  | 2                   | Beginning of Day        | Mandatory                | 6                              | dd_bod_<br>action        | Demand Deposit BOD<br>Shell                                | DD             | ins_bod_<br>action<br>Im_batch_<br>bod_shell<br>In_contri_<br>bod_shell | Insurance BOD Shell<br>Limits Bod Batch<br>Loan Contribution<br>BOD Shell |
| 78  | 2                   | Beginning of Day        | Mandatory                | 7                              | dd_bod_in_<br>adjst      | Demand Deposit BOD<br>Interest Adjustment<br>shell         | DD             | dd_bod_<br>action                                                       | Demand Deposit<br>BOD Shell                                               |
| 79  | 2                   | Beginning of Day        | Mandatory                | 8                              | dd_si_bod                | DDA Standing<br>Instruction BOD Shell                      | DD             | dd_bod_in_<br>adjst                                                     | Demand Deposit BOD<br>Interest Adjustment<br>shell                        |
| 80  | 2                   | Beginning of Day        | Mandatory                | 9                              | dd_swp_bod_<br>default   | DDA Sweepout<br>Instruction BOD Shell<br>Default Level     | DD             | dd_si_bod                                                               | DDA Standing<br>Instruction BOD Shell                                     |
| 81  | 2                   | Beginning of Day        | Mandatory                | 10                             | dd_swp_bod_<br>non_def   | DDA Sweepout<br>Instruction BOD Shell<br>Non Default Level | DD             | dd_swp_<br>bod_default                                                  | DDA Sweepout<br>Instruction BOD Shell<br>Default Level                    |
| 82  | 2                   | Beginning of Day        | Mandatory                | 11                             | ac_stl_pyt_<br>bod_shell | Account Settlement<br>Payout BOD Shell                     | AC             | dd_swp_<br>bod_non_def                                                  | DDA Sweepout<br>Instruction BOD Shell                                     |

| SR# | Process<br>Category | Category<br>Description                  | Category<br>Significance | Shell<br>Execution<br>Sequence | Shell                   | Shell Description                       | Module<br>Code | Required<br>Shells                              | Required Shell<br>Description                    |
|-----|---------------------|------------------------------------------|--------------------------|--------------------------------|-------------------------|-----------------------------------------|----------------|-------------------------------------------------|--------------------------------------------------|
|     |                     |                                          |                          |                                |                         |                                         |                |                                                 | Non Default Level                                |
| 83  | 2                   | Beginning of Day                         | Mandatory                | 12                             | In_split_bod_<br>shell  | Split Loan Account<br>Opening BOD Shell | LN             | ac_stl_pyt_<br>bod_shell                        | Account Settlement<br>Payout BOD Shell           |
| 84  | 2                   | Beginning of Day                         | Mandatory                | 13                             | In_actn_bod_<br>shell   | Loan Action due BOD shell               | LN             | In_split_bod_<br>shell                          | Split Loan Account<br>Opening BOD Shell          |
| 85  | 2                   | Beginning of Day                         | Mandatory                | 14                             | ln_actn_<br>post_bod_sh | Loan Post Action due<br>BOD shell       | LN             | In_actn_bod_<br>shell                           | Loan Action due BOD shell                        |
| 86  | 2                   | Beginning of Day                         | Mandatory                | 15                             | ch_bod_<br>report_shell | CASA BOD Reports                        | СН             | ln_actn_<br>post_bod_sh                         | Loan Post Action due<br>BOD shell                |
| 87  | 2                   | Beginning of Day                         | Mandatory                | 16                             | bod_report_<br>shell    | BOD Reports                             | AL             | ch_bod_<br>report_shell                         | CASA BOD Reports                                 |
| 88  | 2                   | Beginning of Day                         | Mandatory                | 17                             | bod_epilogue            | BOD Epilogue                            | EO             | bod_report_<br>shell<br>ln_actn_<br>post_bod_sh | BOD Reports<br>Loan Post Action due<br>BOD shell |
| 89  | 2                   | Beginning of Day                         | Mandatory                | 18                             | br_open_<br>batch       | Open Teller and Branch<br>Batch Shell   | BR             |                                                 |                                                  |
| 90  | 3                   | Cut Off                                  | Mandatory                | 1                              | br_batch_<br>closure    | Teller Branch Batch<br>Closure          | BR             |                                                 |                                                  |
| 91  | 3                   | Cut Off                                  | Mandatory                | 2                              | co_cutoff_<br>prologue  | Cutoff Prologue                         | со             |                                                 |                                                  |
| 92  | 10                  | Settlement<br>Notification<br>Processing | Optional                 | 1                              | or_setl_notif_<br>rtv   | Settlement Notification<br>Retrieval    | OR             |                                                 |                                                  |
| 93  | 10                  | Settlement<br>Notification<br>Processing | Optional                 | 2                              | or_setl_notif_<br>prc   | Settlement Notification<br>Processing   | OR             | or_setl_notif_<br>rtv                           | Settlement<br>Notification Retrieval             |
| 94  | 12                  | FSDF master                              | Optional                 | 1                              | handoff_                | Analytics Hand-Off                      | DI             | co_cutoff_                                      | Cutoff Prologue                                  |

| SR# | Process<br>Category | Category<br>Description          | Category<br>Significance | Shell<br>Execution<br>Sequence | Shell                   | Shell Description                          | Module<br>Code | Required<br>Shells     | Required Shell<br>Description              |
|-----|---------------------|----------------------------------|--------------------------|--------------------------------|-------------------------|--------------------------------------------|----------------|------------------------|--------------------------------------------|
|     |                     | data hand-off                    |                          |                                | initialise              | Initialisation Shell                       |                | prologue               |                                            |
| 95  | 12                  | FSDF master data hand-off        | Optional                 | 2                              | handoff_shell           | Analytics Hand-Off<br>Shell                | DI             | handoff_<br>initialise | Analytics Hand-Off<br>Initialisation Shell |
| 96  | 12                  | FSDF master data hand-off        | Optional                 | 3                              | epilogue_<br>shell      | Analytics epilogue Shell                   | DI             | handoff_shell          | Analytics Hand-Off<br>Shell                |
| 97  | 13                  | FSDF EOD data hand-off           | Optional                 | 1                              | handoff_shell           | Analytics Hand-Off<br>Shell                | DI             |                        |                                            |
| 98  | 13                  | FSDF EOD data hand-off           | Optional                 | 2                              | epilogue_<br>shell      | Analytics epilogue Shell                   | DI             | handoff_shell          | Analytics Hand-Off<br>Shell                |
| 99  | 14                  | FSDF Txn data<br>Hand-off        | Optional                 | 1                              | handoff_shell           | Analytics Hand-Off<br>Shell                | DI             |                        |                                            |
| 100 | 14                  | FSDF Txn data<br>Hand-off        | Optional                 | 2                              | epilogue_<br>shell      | Analytics epilogue Shell                   | DI             | handoff_shell          | Analytics Hand-Off<br>Shell                |
| 101 | 15                  | Analytics Batch<br>Data Hand-off | Optional                 | 1                              | handoff_<br>initialise  | Analytics Hand-Off<br>Initialisation Shell | DI             |                        |                                            |
| 102 | 15                  | Analytics Batch<br>Data Hand-off | Optional                 | 2                              | handoff_shell           | Analytics Hand-Off<br>Shell                | DI             | handoff_<br>initialise | Analytics Hand-Off<br>Initialisation Shell |
| 103 | 15                  | Analytics Batch<br>Data Hand-off | Optional                 | 3                              | epilogue_<br>shell      | Analytics epilogue Shell                   | DI             | handoff_shell          | Analytics Hand-Off<br>Shell                |
| 104 | 16                  | Internal System<br>EOD           | Mandatory                | 1                              | ac_actn_<br>ieod_shell  | Account Action Internal<br>EOD Shell       | LN             |                        |                                            |
| 105 | 16                  | Internal System<br>EOD           | Mandatory                | 1                              | interest_eod_<br>action | Interest Shell                             | IN             |                        |                                            |
| 106 | 16                  | Internal System<br>EOD           | Mandatory                | 1                              | lending_acct_<br>stat   | Lending Account<br>Statistics Shell        | AC             |                        |                                            |
| 107 | 16                  | Internal System<br>EOD           | Mandatory                | 1                              | pi_eod_shell            | Party EOD Shell                            | PI             |                        |                                            |

| SR# | Process<br>Category | Category<br>Description | Category<br>Significance | Shell<br>Execution<br>Sequence | Shell                    | Shell Description                                       | Module<br>Code | Required<br>Shells       | Required Shell<br>Description                           |
|-----|---------------------|-------------------------|--------------------------|--------------------------------|--------------------------|---------------------------------------------------------|----------------|--------------------------|---------------------------------------------------------|
| 108 | 16                  | Internal System<br>EOD  | Mandatory                | 2                              | as_batch_<br>verify      | Accounting batch<br>Verification Shell                  | AS             | interest_eod_<br>action  | Interest Shell                                          |
| 109 | 16                  | Internal System<br>EOD  | Mandatory                | 3                              | pl_ledg_bal_<br>upd      | Deferred Ledger<br>Balance Update                       | AS             | as_batch_<br>verify      | Accounting batch<br>Verification Shell                  |
| 110 | 16                  | Internal System<br>EOD  | Mandatory                | 4                              | pl_sdeadjmt_<br>eod_shel | SDE Adjustment Shell                                    | AS             | pl_ledg_bal_<br>upd      | Deferred Ledger<br>Balance Update                       |
| 111 | 16                  | Internal System<br>EOD  | Mandatory                | 5                              | as_verify_<br>prereval   | Accounting batch Pre<br>Revaluatiom Verify<br>Shell     | AS             | pl_sdeadjmt_<br>eod_shel | SDE Adjustment Shell                                    |
| 112 | 16                  | Internal System<br>EOD  | Mandatory                | 6                              | pl_reval_eod_<br>shell   | Revaluation Shell                                       | AS             | as_verify_<br>prereval   | Accounting batch Pre<br>Revaluatiom Verify<br>Shell     |
| 113 | 16                  | Internal System<br>EOD  | Mandatory                | 7                              | as_verify_<br>prefinclsr | Accounting batch Pre<br>Fin Closure Verify Shell        | AS             | pl_reval_<br>eod_shell   | Revaluation Shell                                       |
| 114 | 16                  | Internal System<br>EOD  | Mandatory                | 8                              | pl_fin_period_<br>shell  | Balance FIN Period<br>Creation Shell                    | AS             | as_verify_<br>prefinclsr | Accounting batch Pre<br>Fin Closure Verify<br>Shell     |
| 115 | 16                  | Internal System<br>EOD  | Mandatory                | 9                              | pl_finclose_<br>eod_shel | Financial Closure Shell                                 | AS             | pl_fin_<br>period_shell  | Balance FIN Period<br>Creation Shell                    |
| 116 | 16                  | Internal System<br>EOD  | Mandatory                | 10                             | as_verify_<br>prerptglns | Accounting batch Pre<br>Reporting Lines Verify<br>Shell | AS             | pl_finclose_<br>eod_shel | Financial Closure<br>Shell                              |
| 117 | 16                  | Internal System<br>EOD  | Mandatory                | 11                             | pl_rptglns_<br>eod_shell | ReportingLines Shell                                    | AS             | as_verify_<br>prerptglns | Accounting batch Pre<br>Reporting Lines Verify<br>Shell |
| 118 | 16                  | Internal System<br>EOD  | Mandatory                | 12                             | as_verify_<br>prearchiv  | Accounting batch Pre<br>Archive Verify Shell            | AS             | pl_rptglns_<br>eod_shell | ReportingLines Shell                                    |
| 119 | 16                  | Internal System<br>EOD  | Mandatory                | 13                             | pl_intr_eod_<br>rep_shel | PL Internal EOD Report<br>Shell                         | PL             | as_verify_<br>prearchiv  | Accounting batch Pre<br>Archive Verify Shell            |

| SR# | Process<br>Category | Category<br>Description | Category<br>Significance | Shell<br>Execution<br>Sequence | Shell                      | Shell Description                 | Module<br>Code | Required<br>Shells       | Required Shell<br>Description    |
|-----|---------------------|-------------------------|--------------------------|--------------------------------|----------------------------|-----------------------------------|----------------|--------------------------|----------------------------------|
| 120 | 16                  | Internal System<br>EOD  | Mandatory                | 14                             | pl_balance_<br>history     | Periodic PL balance<br>history    | PL             | pl_intr_eod_<br>rep_shel | PL Internal EOD<br>Report Shell  |
| 121 | 16                  | Internal System<br>EOD  | Mandatory                | 15                             | pl_period_<br>bod_shell    | Balance Period Creation<br>Shell  | AS             | pl_balance_<br>history   | Periodic PL balance<br>history   |
| 122 | 16                  | Internal System<br>EOD  | Mandatory                | 16                             | int_eod_<br>report_shell   | Internal EOD Reports              | AL             | pl_period_<br>bod_shell  | Balance Period<br>Creation Shell |
| 123 | 16                  | Internal System<br>EOD  | Mandatory                | 17                             | int_eod_<br>epilogue       | Int EOD Epilogue                  | EO             | int_eod_<br>report_shell | Internal EOD Reports             |
| 124 | 18                  | Clearing                | Optional                 | 1                              | pc_rej_<br>reproc_shell    | Scan Reject Reprocess<br>Shell    | PC             |                          |                                  |
| 125 | 18                  | Clearing                | Optional                 | 1                              | pc_scn_pas_<br>plr_shell   | Scan Pass Poller Shell            | PC             |                          |                                  |
| 126 | 18                  | Clearing                | Optional                 | 2                              | pc_oc_<br>return_shell     | Outgoing Clearing<br>Return Shell | PC             | pc_rej_<br>reproc_shell  | Scan Reject<br>Reprocess Shell   |
| 127 | 17                  | Sales Offer<br>Handoff  | Optional                 | 1                              | pm_sales_<br>offer_hoff    | Sales Offer Handoff<br>Shell      | РМ             |                          |                                  |
| 128 | 17                  | Sales Offer<br>Handoff  | Optional                 | 2                              | handoff_shell              | Analytics Hand-Off<br>Shell       | DI             | pm_sales_<br>offer_hoff  | Sales Offer Handoff<br>Shell     |
| 129 | 17                  | Sales Offer<br>Handoff  | Optional                 | 3                              | epilogue_<br>shell         | Analytics epilogue Shell          | DI             | handoff_shell            | Analytics Hand-Off<br>Shell      |
| 130 | 19                  | CMD Hand-off            | Optional                 | 1                              | cmd_<br>handoff_shell      | CMD Hand-Off Shell                | DI             |                          |                                  |
| 131 | 19                  | CMD Hand-off            | Optional                 | 2                              | cmd_<br>epilogue_<br>shell | CMD epilogue Shell                | DI             | cmd_<br>handoff_shell    | CMD Hand-Off Shell               |
| 132 | 23                  | Global Float            | Optional                 | 1                              | pc_glb_flt_<br>ext_shell   | Global Float Extension<br>Shell   | PC             |                          |                                  |

| SR# | Process<br>Category | Category<br>Description          | Category<br>Significance | Shell<br>Execution<br>Sequence | Shell                        | Shell Description                             | Module<br>Code | Required<br>Shells       | Required Shell<br>Description           |
|-----|---------------------|----------------------------------|--------------------------|--------------------------------|------------------------------|-----------------------------------------------|----------------|--------------------------|-----------------------------------------|
| 133 | 24                  | CCM Scheduler                    | Optional                 | 1                              | lm_<br>titlesearch_<br>shell | Collateral Title Search<br>Report Fetch Shell | LM             |                          |                                         |
| 134 | 30                  | Scan Payment<br>Queue Process    | Optional                 | 1                              | pc_scn_rej_<br>plr_shell     | Scan Reject Poller Shell                      | PC             |                          |                                         |
| 135 | 63                  | Business<br>Transfer             | Optional                 | 1                              | pc_b_colln_<br>cdt_shell     | Business Collection<br>Credit Shell           | PC             |                          |                                         |
| 136 | 63                  | Business<br>Transfer             | Optional                 | 1                              | pc_b_pymt_<br>dbt_shell      | Business Payment<br>Debit Shell               | PC             |                          |                                         |
| 137 | 63                  | Business<br>Transfer             | Optional                 | 2                              | pc_b_colln_<br>dbt_shell     | Business Collection<br>Debit Shell            | PC             | pc_b_colln_<br>cdt_shell | Business Collection<br>Credit Shell     |
| 138 | 63                  | Business<br>Transfer             | Optional                 | 2                              | pc_b_pymt_<br>cdt_shell      | Business Payment<br>Credit Shell              | PC             | pc_b_pymt_<br>dbt_shell  | Business Payment<br>Debit Shell         |
| 139 | 69                  | mdm_Publish                      | Optional                 | 1                              | mdm_<br>publish_shell        | mdm Publish                                   | IN             |                          |                                         |
| 140 | 100                 | Health Check                     | Optional                 | 1                              | health_chk_<br>shell         | Health Checkup Shell                          | FW             |                          |                                         |
| 141 | 100                 | Health Check                     | Optional                 | 1                              | excep_<br>pending_shell      | Batch Exceptions<br>Pending Check Shell       | FW             |                          |                                         |
| 142 | 101                 | Metro2 reporting data population | Optional                 | 1                              | m2_date_<br>initialise       | Metro2 Hand-Off<br>Initialisation Shell       | DI             |                          |                                         |
| 143 | 101                 | Metro2 reporting data population | Optional                 | 2                              | m2_handoff_<br>shell         | Metro2 Hand-Off Shell                         | DI             | m2_date_<br>initialise   | Metro2 Hand-Off<br>Initialisation Shell |
| 144 | 101                 | Metro2 reporting data population | Optional                 | 3                              | m2_epilogue_<br>shell        | Metro2 epilogue Shell                         | DI             | m2_handoff_<br>shell     | Metro2 Hand-Off Shell                   |
| 145 | 102                 | Analytics Result<br>Upload       | Optional                 | 1                              | rslt_handoff_<br>shell       | Analytics Result Upload<br>Shell              | DI             |                          |                                         |

| SR# | Process<br>Category | Category<br>Description           | Category<br>Significance | Shell<br>Execution<br>Sequence | Shell                        | Shell Description                                               | Module<br>Code | Required<br>Shells     | Required Shell<br>Description            |
|-----|---------------------|-----------------------------------|--------------------------|--------------------------------|------------------------------|-----------------------------------------------------------------|----------------|------------------------|------------------------------------------|
| 146 | 102                 | Analytics Result<br>Upload        | Optional                 | 2                              | rslt_epilogue_<br>shell      | Analytics Result Upload<br>Epilogue Shell                       | DI             | rslt_handoff_<br>shell | Analytics Result<br>Upload Shell         |
| 147 | 103                 | Debt cancellation data population | Optional                 | 1                              | debtcan_<br>initialise       | Debtcan Hand-Off<br>Initialisation Shell                        | DI             |                        |                                          |
| 148 | 103                 | Debt cancellation data population | Optional                 | 2                              | debt_<br>handoff_shell       | Debtcan Hand-Off Shell                                          | DI             | debtcan_<br>initialise | Debtcan Hand-Off<br>Initialisation Shell |
| 149 | 103                 | Debt cancellation data population | Optional                 | 3                              | debt_<br>epilogue_<br>shelll | Debtcan epilogue Shell                                          | DI             | debt_<br>handoff_shell | Debtcan Hand-Off<br>Shell                |
| 150 | 117                 | Housekeeping                      | Mandatory                | 1                              | ac_arrear_<br>history        | Arrear history shell.                                           | AC             |                        |                                          |
| 151 | 117                 | Housekeeping                      | Mandatory                | 1                              | ac_casa_<br>housekeeping     | CASA housekeeping shell.                                        | AC             |                        |                                          |
| 152 | 117                 | Housekeeping                      | Mandatory                | 1                              | ac_stl_alrt_<br>scdl         | Procssing of Frequency<br>based Alerts                          | DD             |                        |                                          |
| 153 | 117                 | Housekeeping                      | Mandatory                | 1                              | acct_benefit_<br>shell       | Account Benefit Shell                                           | AC             |                        |                                          |
| 154 | 117                 | Housekeeping                      | Mandatory                | 1                              | as_hist_log_<br>eod_shel     | Accounting Transaction<br>History Log Shell                     | AS             |                        |                                          |
| 155 | 117                 | Housekeeping                      | Mandatory                | 1                              | ba_purge_<br>shell_proc      | Procedure based Purge<br>shell to be run during<br>Housekeeping | DD             |                        |                                          |
| 156 | 117                 | Housekeeping                      | Mandatory                | 1                              | bd_<br>unclaimed_<br>shell   | Bank Darft unclaimed shell                                      | PC             |                        |                                          |
| 157 | 117                 | Housekeeping                      | Mandatory                | 1                              | da_event_h_<br>eod_shel      | Accounting Event<br>History Shell                               | AS             |                        |                                          |
| 158 | 117                 | Housekeeping                      | Mandatory                | 1                              | dd_hsk_                      | Processing of House                                             | DD             |                        |                                          |

| SR# | Process<br>Category | Category<br>Description | Category<br>Significance | Shell<br>Execution<br>Sequence | Shell                    | Shell Description                                  | Module<br>Code | Required<br>Shells       | Required Shell<br>Description          |
|-----|---------------------|-------------------------|--------------------------|--------------------------------|--------------------------|----------------------------------------------------|----------------|--------------------------|----------------------------------------|
|     |                     |                         |                          |                                | actions                  | Keeping shell                                      |                |                          |                                        |
| 159 | 117                 | Housekeeping            | Mandatory                | 1                              | lm_auto_<br>closur_shell | Facility Auto Closure<br>Shell                     | LM             |                          |                                        |
| 160 | 117                 | Housekeeping            | Mandatory                | 1                              | lm_exp_<br>track_shell   | Exposure Tracking Shell                            | LM             |                          |                                        |
| 161 | 117                 | Housekeeping            | Mandatory                | 1                              | lm_insider_<br>exp       | Insider Exposure<br>Tracking Shell                 | LM             |                          |                                        |
| 162 | 117                 | Housekeeping            | Mandatory                | 1                              | In_adv_alert_<br>shell   | Loan Advance Alert<br>Action BOD Shell             | LN             |                          |                                        |
| 163 | 117                 | Housekeeping            | Mandatory                | 1                              | move_drv_<br>table_data  | Move driver table data to<br>History table         | DD             |                          |                                        |
| 164 | 117                 | Housekeeping            | Mandatory                | 1                              | np_prvsn_<br>updt_shell  | Account Level Provision<br>Update                  | NP             |                          |                                        |
| 165 | 117                 | Housekeeping            | Mandatory                | 1                              | or_pr_apr_<br>exp_shell  | Submission Pricing<br>Approval EOD Expiry<br>Shell | OR             |                          |                                        |
| 166 | 117                 | Housekeeping            | Mandatory                | 1                              | or_sub_exp_<br>shell     | Submission EOD Expiry<br>Shell                     | OR             |                          |                                        |
| 167 | 117                 | Housekeeping            | Mandatory                | 1                              | pi_bod_shell             | Party BOD Shell                                    | PI             |                          |                                        |
| 168 | 117                 | Housekeeping            | Mandatory                | 1                              | td_stmt_gen_<br>shell    | TD Statement<br>Generation Shell                   | TD             |                          |                                        |
| 169 | 117                 | Housekeeping            | Mandatory                | 2                              | In_stmt_gen_<br>shell    | Loan Statement<br>Generation EOD Shell             | LN             | td_stmt_<br>gen_shell    | TD Statement<br>Generation Shell       |
| 170 | 117                 | Housekeeping            | Mandatory                | 3                              | In_stm_log_<br>shell_bod | Loan Statement logging<br>Shell BOD                | LN             | In_stmt_gen_<br>shell    | Loan Statement<br>Generation EOD Shell |
| 171 | 117                 | Housekeeping            | Mandatory                | 4                              | dd_stmt_<br>gen_shell    | CASA Statement<br>Generation Shell                 | DD             | ln_stm_log_<br>shell_bod | Loan Statement<br>logging Shell BOD    |

| SR# | Process<br>Category | Category<br>Description                        | Category<br>Significance | Shell<br>Execution<br>Sequence | Shell                       | Shell Description                                 | Module<br>Code | Required<br>Shells    | Required Shell<br>Description      |
|-----|---------------------|------------------------------------------------|--------------------------|--------------------------------|-----------------------------|---------------------------------------------------|----------------|-----------------------|------------------------------------|
| 172 | 117                 | Housekeeping                                   | Mandatory                | 5                              | ac_pop_<br>domain_ind       | Indexing for<br>Transactional Search              | AC             | dd_stmt_<br>gen_shell | CASA Statement<br>Generation Shell |
| 173 | 120                 | Alert Generation                               | Optional                 | 1                              | ep_<br>generation_<br>shell | Alert generation Shell                            | DI             |                       |                                    |
| 174 | 125                 | Adhoc Scheduler<br>Online                      | Optional                 | 1                              | as_online_<br>ledg_upd      | Online Ledger Balance<br>Update Shell             | AS             |                       |                                    |
| 175 | 125                 | Adhoc Scheduler<br>Online                      | Optional                 | 1                              | dd_acct_<br>online          | Adhoc action shell for<br>CASA                    | DD             |                       |                                    |
| 176 | 125                 | Adhoc Scheduler<br>Online                      | Optional                 | 1                              | dd_si_online                | DDA No Retry Standing<br>Instruction Online Shell | DD             |                       |                                    |
| 177 | 127                 | Human Task<br>Action                           | Optional                 | 1                              | wf_task_<br>resume_shell    | Human Task Resume<br>Shell                        | WF             |                       |                                    |
| 178 | 128                 | Party Export                                   | Optional                 | 1                              | pi_export_<br>handoff       | Party Export Hand-Off<br>Shell                    | DI             |                       |                                    |
| 179 | 128                 | Party Export                                   | Optional                 | 2                              | pi_export_<br>epilogue      | Party Export Epilogue<br>Shell                    | DI             | pi_export_<br>handoff | Party Export Hand-Off<br>Shell     |
| 180 | 247                 | Reprice                                        | Default                  | 1                              | pr_acrl_<br>batch_shell     | Price Accrual Batch<br>Shell                      | PR             |                       |                                    |
| 181 | 247                 | Reprice                                        | Default                  | 1                              | pr_price_<br>changes        | Price change log online shell                     | PR             |                       |                                    |
| 182 | 247                 | Reprice                                        | Default                  | 2                              | pr_reprice_<br>action       | Reprice action online<br>Shell                    | PR             | pr_price_<br>changes  | Price change log<br>online shell   |
| 183 | 248                 | Payment<br>outbound<br>message online<br>Shell | Optional                 | 1                              | py_out_msg_<br>action       | Payment outbound message online Shell             | ΡY             |                       |                                    |
| 184 | 352                 | Account<br>Reprocess                           | Optional                 | 1                              | or_acc_<br>reprocess_sh     | Account Reprocess<br>Shell                        | OR             |                       |                                    |

# **13 Information Lifecycle Management (ILM)**

This chapter describes the configuration, installation, and policy setup of Information Lifecycle Management (ILM).

Information Lifecycle Management is a set of techniques and technologies available from Oracle that assist in managing the lifecycle of data to support business needs and minimize storage costs. OBP drives ILM at the Oracle database level using database options and features to manage and move data as it evolves during its lifetime.

# **13.1 Configuration**

The following values for the duration of data retention need to be determined. These values are used to drive ILM configuration.

| Pattern Name            | Partition<br>Range<br>Type | Data<br>Retention in<br>Active Tier | Data Retention<br>in Less Active<br>Tier | Data Retention<br>in Historical<br>Tier | Purge After                  |
|-------------------------|----------------------------|-------------------------------------|------------------------------------------|-----------------------------------------|------------------------------|
| Lifecycle_<br>Pattern_1 | MONTH                      | 2 month                             | N/A                                      | 2 year                                  | 2 year                       |
| Lifecycle_<br>Pattern_2 | MONTH                      | 6 month                             | Will be provided by business             | N/A                                     | Will be provided by business |
| Lifecycle_<br>Pattern_3 | YEAR                       | N/A                                 | N/A                                      | N/A                                     | Will be provided by business |
| Lifecycle_<br>Pattern_4 | YEAR                       | 1 year                              | Will be provided by business             |                                         | N/A                          |
| Lifecycle_<br>Pattern_5 | YEAR                       | 1 year                              | N/A                                      | Will be provided by business            |                              |
| Lifecycle_<br>Pattern_6 | MONTH                      | 1 month                             |                                          |                                         | 1 month                      |

Table 13–1 Values for ILM Configuration

# **13.2 Installation**

This section explains the process of ILM installation.

# 13.2.1 Prepare Scripts

Operator needs to create partition creation script and ADO policy creation script manually based on data provided in ILM\_Config.xlsx for each ILM qualified table and attached lifecycle pattern.

Parameters required for populating partition creation script are as follows:

- Table Name (OBP Tables Worksheet)
- ILM Column (OBP Tables Worksheet)
- Partition Range Type (Lifecycle Pattern Worksheet)

Parameters required for populating ADO policy creation script are as follows:

- Table Name (OBP Tables Worksheet)
- Lifecycle Definition (OBP Tables Worksheet)
- Data retention in different tier (Lifecycle Pattern Worksheet)
- Purging time (Lifecycle Pattern Worksheet)

The following sections describe the steps to be performed during the OBP database creation.

### 13.2.2 Create Tablespace

Separate tablespaces need to be created for the following tiers:

- Active tier
- Less Active tier
- Historical tier

#### The following command is to be used for creation of the above tiers:

CREATE TABLESPACE <tablespace\_name> datafile <datafile\_name> SIZE <allocated\_ size> SEGMENT SPACE management auto extent management local autoallocate;

#### For example:

CREATE TABLESPACE less\_active\_data datafile '/oracleE2POC/data01/s2poc/less\_ active\_data01.dbf' SIZE 10m SEGMENT SPACE management auto extent management local autoallocate;

### **13.2.3 Create Partition Script**

Partitioning script can be generated through partition script creation utility. For ILM qualified tables, the tables should always be partitioned based on range. Partition script can be generated based on Day, Month and Year. The following parameters need to be provided to the utility:

- Table Name
- ILM Column Name
- Schema Name (decided by DBA)
- Partition Interval (Default 1)
- Partition Type (DAY, MONTH and YEAR)
- Directory where partition script will be created (decided by DBA)

This utility can be run as follows:

- 1. Connect to OBP Database.
- 2. Run the following SQL statement:

DECLARE PI TABLE NAME VARCHAR2(200);

```
PARTITION COLUMN NAME VARCHAR2(200);
SRC SCHEMA NAME VARCHAR2(200);
PARTITION INTERVAL NUMBER;
PARTITION TYPE VARCHAR2(200);
DIRECTORY NAME VARCHAR2(200);
DURATION NUMBER;
DURATION TYPE VARCHAR2(200);
BEGIN
PI TABLE NAME := <ILM qualified table name>;
PARTITION COLUMN NAME := <ILM column name>;
SRC SCHEMA NAME := <Source schema name>;
PARTITION INTERVAL := <Duration>;
PARTITION TYPE :=< Partition type as DAY, MONTH or YEAR>;
DIRECTORY NAME := <Location where partition script will be
created>;
DURATION := 0;
DURATION TYPE := NULL;
AP OPA ILM CREATE PARTITION (
PI TABLE NAME => PI TABLE NAME,
PARTITION COLUMN NAME => PARTITION COLUMN NAME,
SRC SCHEMA NAME => SRC SCHEMA NAME,
PARTITION INTERVAL => PARTITION INTERVAL,
PARTITION TYPE => PARTITION TYPE,
DIRECTORY NAME => DIRECTORY NAME,
DURATION => DURATION,
DURATION TYPE => DURATION TYPE
);
--rollback;
END
```

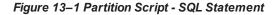

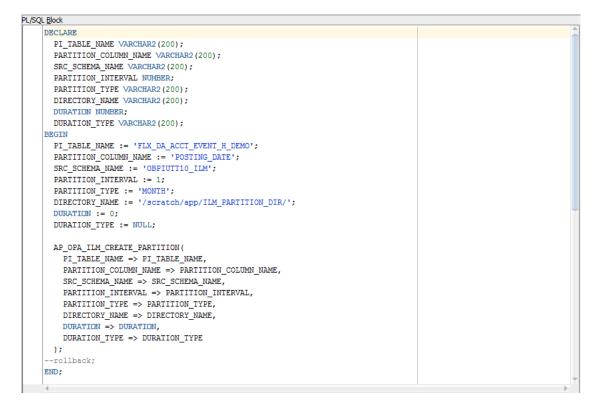

3. After execution, the utility table creation script appears as shown in the below figure.

Figure 13–2 Utility Table Creation Script

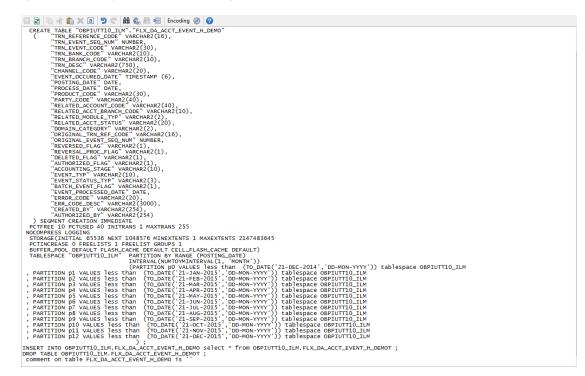

## 13.2.4 Run Partition Script

The steps to run the partition script are as follows:

- 1. Download the newly created partition script from specified directory.
- 2. Verify created partition script before running.
- 3. Execute the script on OBP database as follows:
  - a. Connect to OBP Database.
  - b. Run partition creation script:

@ <Tablename>par.sql

For example:

@ /scratch/app/ILM\_PARTITION\_DIR/FLX\_DA\_ACCT\_EVENT\_H\_DEMOpar.sql

### 13.2.5 Create and Register ADO Policies based on Lifecycle Pattern

Automatic Data Optimization (ADO) is used to create policies and automate actions based on those policies, for implementing the ILM strategy. The data is moved across storage tiers. The following script needs to be executed to create the ADO policies:

- 1. Connect to OBP Database.
- 2. Run ADO policy creation script:
  - @ <Tablename>ado.sql

For example:

@ /scratch/app/ILM\_ADO\_DIR/FLX\_DA\_ACCT\_EVENT\_H\_DEMOado.sql

## 13.2.6 Verify Registered ADO Policies

The created ADO policies can be verified through Oracle Enterprise Manager.

Figure 13–3 Verify ADO Policies

| Enterprise 🔻 🧿    | Targets 👻 📩 Eav                  | vorites 🔻 🥝 Hist <u>o</u> ry 👻 |                          |                  |                 | Search Target Name        |                    |
|-------------------|----------------------------------|--------------------------------|--------------------------|------------------|-----------------|---------------------------|--------------------|
| NCONT65A          | 0                                |                                |                          |                  |                 | Logged in as 😽 🔒          | mum00aro.in.oracle |
| Oracle Database   | <ul> <li>Performance </li> </ul> | Availability 👻 Security        | ▼ Schema ▼ Administratio | •                |                 | Page Refreshed Dec 22, 20 | 15 5:25:10 AM GMT  |
| formation Lif     | ecycle Manag                     | ement                          |                          |                  |                 |                           |                    |
| Policy Summa      |                                  | olicy Execution Sum            | mary for Last 24 Hours   | Top Table        | cy Action       |                           |                    |
| Policies          |                                  | Jobs                           |                          | 1                | -               |                           |                    |
| Compression       | 0                                | Completed 0<br>Failed 0        |                          |                  |                 |                           |                    |
| Storage           |                                  |                                |                          |                  |                 |                           |                    |
| Objects           |                                  | Active 0                       |                          |                  |                 |                           |                    |
| With Policier     | Enabled 12                       | Policies                       |                          |                  | Compression     |                           |                    |
| With Policies     |                                  | Completed 0                    |                          |                  | Storage Tiering |                           |                    |
| Evaluations       | Disabled 0                       | Failed 0                       |                          |                  | Both            |                           |                    |
|                   |                                  | Objects                        |                          |                  |                 |                           |                    |
| Completed         |                                  |                                |                          |                  |                 |                           |                    |
|                   | Evaluate                         | Compressed 0<br>Moved 0        |                          |                  | 100.0%          |                           |                    |
|                   |                                  | Moved 0                        |                          |                  |                 |                           |                    |
| Automatic Data    | a Optimization I                 | Policies                       |                          |                  |                 |                           |                    |
| 60 Policy Details | 6d Execution Hi                  | story 🖹 Execute Polic          | :y                       |                  |                 |                           |                    |
| Name              | Action Type                      | Scope                          |                          | atus             |                 |                           |                    |
| P163              | STORAGE                          | SEGMENT                        |                          | nabled           |                 |                           |                    |
| P167              | STORAGE                          | SEGMENT                        |                          | nabled           |                 |                           |                    |
| P169<br>P162      | STORAGE                          | SEGMENT                        |                          | nabled<br>nabled |                 |                           |                    |
| P 162<br>P 166    | STORAGE                          | SEGMENT                        |                          | nabled           |                 |                           |                    |
| P100              | STORAGE                          | SEGMENT                        |                          | nabled           |                 |                           |                    |
| P 165             | STORAGE                          | SEGMENT                        |                          | nabled           |                 |                           |                    |
| P170              | STORAGE                          | SEGMENT                        |                          | nabled           |                 |                           |                    |
| P161              | STORAGE                          | SEGMENT                        |                          | nabled           |                 |                           |                    |
| P168              | STORAGE                          | SEGMENT                        | 1 E                      | nabled           |                 |                           |                    |
| P164              | STORAGE                          | SEGMENT                        | 1 E                      | nabled           |                 |                           |                    |
| P171              | STORAGE                          | SEGMENT                        |                          | nabled           |                 |                           |                    |

# **13.3 Policy Execution**

ADO policies are required to be scheduled to execute automatically by configuring the database maintenance period. This can be determined during the implementation phase.

These ADO policies can be additionally executed manually with the following command:

```
declare
v_executionid number;
begin
dbms_ilm.execute_ilm (ilm_scope=>dbms_ilm.scope_schema,
execution_mode=>dbms_ilm.ilm_execution_offline,
task_id=>v_executionid);
end;
/
```

# 14 Transparent Data Encryption (TDE)

This chapter describes the configuration, installation, and policy setup of Transparent Data Encryption (TDE).

Transparent Data Encryption is a technology used to encrypt database files. This feature enables you to protect sensitive data in database columns stored in operating system files by encrypting it. Then, to prevent unauthorized decryption, it stores encryption keys in a security module external to the database.

# 14.1 Configuration

The following is the classification of information related to OBP. This information is used to drives TDE configuration.

| Classification                       | Details                                                                                                    | Access and Distribution                                                                                                    | Action                                       |
|--------------------------------------|----------------------------------------------------------------------------------------------------|----------------------------------------------------------------------------------------------------|----------------------------------------------|
| Public                               | This information is not<br>sensitive, and there is no<br>value with it remaining<br>confidential to Bank.                                                  | No restrictions                                                                                                    | No Encryption                                |
| Confidential<br>Internal             | It is important that this information remains confidential to Bank.                                                                                        | May be accessed by and distributed<br>to all support person. Distribution to<br>third parties must be authorized by<br>the information owner and requires<br>that an appropriate confidential<br>disclosure agreement be in place. | No Encryption                                |
| Confidential<br>Restricted           | It is very important that<br>this information remains<br>confidential to Bank and<br>that access within bank is<br>restricted on a need-to-<br>know basis. | Internal access/distribution must be<br>on a business need-to-know basis.<br>Not authorized for information<br>unless the information is encrypted<br>using Oracle-approved encryption.                                            | Need to set<br>encryption rule during<br>TDE |
| Confidential<br>Highly<br>Restricted | It is essential that this<br>information remains<br>confidential to Bank and<br>that access within bank is<br>restricted on a need-to-<br>know basis.      | Internal access/distribution must be<br>very limited and is on a stringent<br>business need-to-know basis. Not<br>authorized for information unless<br>the information is encrypted using<br>Oracle-approved encryption.           | Need to set<br>encryption rule during<br>TDE |

Table 14–1 TDE Configuration

All tables in OBP are classified based on above classification and columns of those tables are marked based on sensitivity.

# 14.2 Installation

This section explains the installation process.

### 14.2.1 Prepare Scripts to Encrypt Sensitive Data

Database administrator needs to create alter script to encrypt sensitive data. The utility tool (obpencryption.sh) is used to create this alter script for TDE. To run the tool, the following prerequisites are required.

#### Prerequisites

- Create a folder "obpencryption" where user wants to run the tool.
- Upload Sensitive\_Data\_List.xlsx, obp-encryption-script-gen.jar, obpencryption.sh, DB\_ RESOURCEBUNDLE.properties. These files are available in maskingencryption.zip. The maskingencryption.zip is part of host.zip available in installer.
- Update database details in DB\_RESOURCEBUNDLE.properties file before running the script.
- Update value "encryptLocation" variable with obp encryption path in obpencryption.sh at line 6.

For example: encryptLocation="/scratch/app/product/obpencryption"

### **Run Encryption Tool**

 Create update scripts for all the tables containing sensitive data. Run obpencryption.sh with TDE and ENCRYPT.

For example: /obpencryption.sh TDE ENCRYPT

## 14.2.2 Create TDE Keystore

Perform these steps to create keystore which is required for encryption and decryption. Perform the following steps.

Create keystore location with mkdir -p <location>.

For example: mkdir -p /scratch/app/admin/TDE/encryption\_keystore/

Log in to database with sysdba.

For example: sqlplus / as sysdba

- Run the following sql instruction:
  - ADMINISTER KEY MANAGEMENT CREATE KEYSTORE '{Keystore loaction}' IDENTIFIED BY {Password}

For example: SQL>ADMINISTER KEY MANAGEMENT CREATE KEYSTORE
'/scratch/app/admin/TDE/encryption\_keystore/' IDENTIFIED BY
myPassword

 ADMINISTER KEY MANAGEMENT SET KEYSTORE OPEN IDENTIFIED BY welcome1 CONTAINER=ALL;

For example: SQL>ADMINISTER KEY MANAGEMENT SET KEYSTORE OPEN IDENTIFIED
BY welcome1 CONTAINER=ALL;

 ADMINISTER KEY MANAGEMENT CREATE KEY using tag 'KEY5' IDENTIFIED BY welcome1 WITH BACKUP CONTAINER =all; For example: SQL>ADMINISTER KEY MANAGEMENT CREATE KEY using tag 'KEY5' IDENTIFIED BY welcome1 WITH BACKUP CONTAINER =all;

 ADMINISTER KEY MANAGEMENT SET KEY using tag 'KEY5' IDENTIFIED BY welcome1 WITH BACKUP CONTAINER=ALL

For example: SQL>ADMINISTER KEY MANAGEMENT SET KEY using tag 'KEY5' IDENTIFIED BY welcome1 WITH BACKUP CONTAINER=ALL;

Check the encryption keys generated.

For example: SQL> SELECT con id, key id FROM v\$encryption keys;

Check the wallet status.

For example: SQL> SELECT \* FROM v\$encryption\_wallet;

### 14.2.3 Edit sqlnet.ora file

Perform this step to enter the TDE wallet location.

- Take a backup of sqlnet.ora file before update for TDE.
- Add entries of sqlnet.ora file as follows:

```
ENCRYPTION_WALLET_LOCATION =
(SOURCE =(METHOD = FILE)(METHOD_DATA =
(DIRECTORY = {Keystore location})
For example:ENCRYPTION_WALLET_LOCATION =
(SOURCE = (METHOD = FILE) (METHOD_DATA =
(DIRECTORY = /scratch/app/admin/TDE/encryption keystore/)
```

### 14.2.4 Run Created Alter Script

- Get TDE\_Encryption.sql script from obpencryption/generatedScript/tde.
- Log in to database.
- Run TDE\_Encryption.sql.

# **15 Masking Customer Private Data**

This chapter describes the configuration, installation, and policy setup to mask customer private data categories as sensitive or Personally Identifiable Information (PII).

# **15.1 Configuration**

The following is the classification of information related to OBP. This information is used to drive TDE configuration.

| Classification                       | Details                                                                                                    | Access and Distribution                                                                                                    | Action                                                                                                    |
|--------------------------------------|----------------------------------------------------------------------------------------------------|----------------------------------------------------------------------------------------------------|----------------------------------------------------------------------------------------------------|
| Public                               | This information is not<br>sensitive, and there is<br>no value with it<br>remaining confidential<br>to Bank.                                                 | No restrictions                                                                                                    | No Encryption                                                                                                    |
| Confidential<br>Internal             | It is important that this information remains confidential to Bank.                                                                                          | May be accessed by and<br>distributed to all support<br>persons. Distribution to third<br>parties must be authorized by<br>the information owner and<br>requires that an appropriate<br>confidential disclosure<br>agreement is in place. | No Encryption                                                                                                    |
| Confidential<br>Restricted           | It is very important that<br>this information<br>remains confidential to<br>Bank and that access<br>within bank is restricted<br>on a need-to-know<br>basis. | Internal access/distribution<br>must be on a business need-<br>to-know basis. Not authorized<br>for information unless the<br>information is encrypted using<br>Oracle-approved encryption.                                               | Need to set encryption rule<br>during masking<br>Tables containing this type of<br>data will be accessed through<br>view for RO user.<br>Synonym needs to be<br>created for the tables and<br>views containing this type of<br>data for RO and ERO user.  |
| Confidential<br>Highly<br>Restricted | It is essential that this<br>information remain<br>confidential to Bank<br>and that access within<br>bank is restricted on a<br>need-to-know basis.          | Internal access/distribution<br>must be very limited and is on<br>a stringent business need-to-<br>know basis. Not authorized for<br>information unless the<br>information is encrypted using<br>Oracle-approved encryption.              | Need to set encryption rule<br>during masking.<br>Tables containing this type of<br>data will be accessed through<br>view for RO user.<br>Synonym needs to be<br>created for the tables and<br>views containing this type of<br>data for RO and ERO user. |

Table 15–1 TDE Configuration

All tables in OBP are classified based on above classification and columns of these tables are marked based on sensitivity.

# **15.2 Installation**

This section explains the installation process.

## 15.2.1 Prepare Scripts to Encrypt Sensitive Data

Database administrator needs to create the following script for masking sensitive data.

- View creation script of the tables containing sensitive data and mask them for RO (Read only) user.
- Synonym creation script of created view of the containing sensitive data for RO (Read only) user.
- Synonym creation script of tables containing sensitive data for ERO (E Read only) user.

The utility tool (obpencryption.sh) is used to create above script. To run the tool, the following prerequisites are required.

### Prerequisites

- Create a folder "obpencryption" where user wants to run the tool.
- Upload Sensitive\_Data\_List.xlsx, obp-encryption-script-gen.jar, obpencryption.sh, DB\_ RESOURCEBUNDLE.properties. These files are available in maskingencryption.zip. The maskingencryption.zip is part of host.zip available in installer.
- Update database details in DB\_RESOURCEBUNDLE.properties file before running the script.
- Update value "encryptLocation" variable with obp encryption path in obpencryption.sh at line 6.

For example: encryptLocation="/scratch/app/product/obpencryption"

#### Run Encryption Tool for View Creation script and mask data

 Create view creation scripts for all the tables containing sensitive data after mask. Run obpencryption.sh with MASK and VIEWCREATE as parameter.

For example: /obpencryption.sh MASK VIEWCREATE

#### Run Encryption Tool for Synonym Creation script for RO user

 Create synonym creation scripts for all the created containing sensitive data. Run obpencryption.sh with MASK and SYNONYMRO as parameter.

For example: /obpencryption.sh MASK SYNONYMRO

#### Run Encryption Tool for Synonym Creation script for ERO user

 Create synonym creation scripts for all the tables containing sensitive data. Run obpencryption.sh with MASK and SYNONYMEERO as parameter.

For example: /obpencryption.sh MASK SYNONYMERO

## 15.2.2 Create Schema for RO and ERO User

To create schema for RO and ERO user, execute the following steps.

- Create Read-Only (RO) and E Read-Only (ERO) user for accessing masked data from view and table.
- Grant for proper access.

### **15.2.3 Execute Created Scripts through Encryption Tool**

Run all created scripts through the encryption tool for the following task.

- Mask sensitive data for RO user.
- Create view for tables contain sensitive data.
- Create synonym to access the view.
- Create synonym to access the table for ERO user.

To do the above tasks, perform the following steps.

- Get all view creation scripts from obpencryption /generatedScript/masking/viewforRO location and run after logging in to database.
- Get synonym creation script (MaskingSynonymForRO.sql) for RO user from obpencryption/generatedScript/masking/synonymForRO and run after logging in to database.
- Get synonym creation script (MaskingSynonymForERO.sql) for ERO user from obpencryption/generatedScript/masking/ synonymForERO and run after logging in to database.

# 16 Configure ODI for Inbound Document Upload

This chapter provides the steps to configure ODI for Inbound Document Upload.

For document upload ODI execution, complete the following configurations:

- 1. Configuring the Input directory:
  - a. For example, if input directory is /scratch/odi/InboundDocument/Upload/lendingZone/
  - b. Update the configuration in the table using the following SQL:

update FLX\_FW\_ODI\_SUB\_INTERFACE\_TYPE set IN\_FILE\_ PATH=/scratch/odi/InboundDocument/Upload/IendingZone/ ' where SUB\_INTERFACE\_ ID='9551';

- c. Note that the SUB\_INTERFACE\_ID='9551' should not be changed.
- 2. Configure the Schema directory:
  - a. Provide the directory where all the schemas are present.

Framework configuration:

update FLX\_FW\_ODI\_SUB\_INTERFACE\_TYPE set SCHEMA\_FILE\_PATH = '/scratch/odi/InboundDocument/Upload/schema/' where SUB\_INTERFACE\_ID ='7002';

- b. Copy all the schema for ODI mediapack zip from directory schema to the new directory which is configured for framework.
- c. Provide schema file for Document Upload.

update FLX\_FW\_ODI\_SUB\_INTERFACE\_TYPE set schema\_file\_ path='D:\work\odi\inDocUpload\InboundDocument\Upload\schema\scan\_images\_ request.0.1.XSD' where SUB\_INTERFACE\_ID='9551';

3. Configure Temporary directory:

update FLX\_FW\_ODI\_SUB\_INTERFACE\_TYPE set temp\_file\_path= '/scratch/odi/InboundDocument/Upload /lendingZonetmp/' where SUB\_INTERFACE\_ID='9551';

4. Configure Archive directory:

update FLX\_FW\_ODI\_SUB\_INTERFACE\_TYPE set archive\_file\_ path=/scratch/odi/InboundDocument/Upload/archieve/' where SUB\_INTERFACE\_ID='9551';

- 5. Create users in connector: Create two credential maps:
  - oracle.obp.credmap: This has two keys.
    - IPM\_SERVICE: It has the username and password of IPM. It is used to upload the documents to IPM.
    - OBP\_USER: It is required to make web service call to OBP.

- oracle.odi.credmap
  - SUPERVISOR: It has supervisor username and password.
  - odi\_domain: It has domain username and password.

Figure 16–1 Credentials

| ew 💌   | 🕂 Create Map 🔶 Create Key | 🖍 Edit 🗙 Delete | Credential Key Name | Detach |          |            |
|--------|---------------------------|-----------------|---------------------|--------|----------|------------|
| Creder | ntial                     |                 |                     |        | Туре     | Descriptio |
| 4 💼    | oracle.obp.credmap        |                 |                     |        |          |            |
|        | IPM_SERVICE               |                 |                     |        | Password |            |
|        | <pre>     OBP_USER </pre> |                 |                     |        | Password |            |
| 4 👝    | oracle.odi.credmap        |                 |                     |        |          |            |
|        | § SUPERVISOR              |                 |                     |        | Password |            |
|        | odi_domain                |                 |                     |        | Password |            |

6. Provide permission to the java project for fetching the user credentials. Provide read permission to Java binary com.ofss.fc.document.upload.ipm.jar from EM.

#### Figure 16–2 Example of premissions

| Create Sy   | vstem Grant                                                                                                    |                                                                            |                                                           |
|-------------|----------------------------------------------------------------------------------------------------|----------------------------------------------------------------------------|-----------------------------------------------------------|
|             | different types of system policies supported by application server: principal po<br>ase can be either absolute path or relative path. | licy and codebase policy. Principal policy grants permissions and privileg | es to a list of users or roles. Codebase policy grants pe |
| Grant To    | Codebase •                                                                                                    |                                                                            |                                                           |
| * Codebase  | file:/scratch/app/product/fmw/obp/obp.odi.domain/com.ofss.fc.document.upl                                                             | oad.ipm.jar                                                                |                                                           |
| Permissions |                                                                                                    |                                                                            |                                                           |
| View 🔻      | 🕂 Add 🖍 Edit 🗙 Delete 📰 Detach                                                                                                    |                                                                            |                                                           |
| Permissi    | ion Class                                                                                                    | Resource Name                                                              | Permission Actions                                        |
| java.secu   | rity.AllPermission                                                                                                    | read                                                                       | read                                                      |
| 4           |                                                                                                    |                                                                            |                                                           |

- 7. Configuring IPM URL:
  - a. update FLX\_FW\_ODI\_SUB\_INTERFACE\_TYPE set GEFU\_IN\_FILE\_PATH='http://\${IPM-HOSTNAME}:\${IPM-PORT}/imaging/ws' where SUB\_INTERFACE\_ID='9551';
  - b. Replace \${IPM-HOSTNAME} with IPM Hostname or IP address.
  - c. Replace \${IPM-PORT} with IPM Server port number.
- Configure config/properties/OutboundWebserviceConfig.properties to provide OBP Host web service configuration.
  - a. Replace \${OBP-HOST-IP} with OBP Host IP address or hostname.
  - b. Replace \${OBP-HOST-PORT} with OBP Host managed server port.

9. Provide FJ Connection Details in ODI Topology data server ORACLE\_HOST.

Figure 16–3 Connection details

| Designer Topology ×                      |           | 📀 Start Page 🛛 🔵 ORA                        | CLE_HOST ×   |                                                                         |       |   |
|------------------------------------------|-----------|---------------------------------------------|--------------|-------------------------------------------------------------------------|-------|---|
| 62                                       | <u> -</u> | Test Connection                             |              |                                                                         |       |   |
| Physical Architecture  OBP_FSDF  OBP_OCH |           | Definition<br>JDBC<br>On Connect/Disconnect | JDBC Driver: | oracle.jdbc.OracleDriver<br>jdbc:oracle:thin:@10.180.6.102:1521/PDB6102 |       | _ |
|                                          |           | Datasources<br>Version                      | JDBC URL:    | Jupr: oracle: unit: @ 10, 100.0, 102: 1321/PD60102                      |       |   |
|                                          | -         | Privileges<br>Flexfields                    | Properties   |                                                                         |       | - |
| Data Types                               |           |                                             | Key          |                                                                         | Value |   |

# **17 Additional Recommendations**

This chapter provides specific recommendations to be considered for implementation:

# 17.1 SOA Related

This section mentions certain recommendations for setting up the properties on SOA server.

# 17.1.1 Enable Auto Purge Job

- Oracle SOA Suite team strongly recommends periodic purging of composite instances. Purge instances as soon as they are available for purge.
- SOA suite 12c comes up with default purge job enabled with retention period of 7 days.
- It is recommended to keep this default job enabled in the production.

### Figure 17–1 Auto Purge

| ORACLE Enterprise Manager Fusion Middleware Control 12c                                                                                                    | 😸 WebLogic Domain 🔻 🛛 weblogic 🔻 🚥  |
|----------------------------------------------------------------------------------------------------|-------------------------------------|
| te soa-Infra e<br>+ soa Infrastructure *                                                                                                    | Apr 19, 2018 7:52:11 PM GMT+05:30 👈 |
| Auto Purge                                                                                                    |                                     |
| Purge jobs must be run regularly to free up the database from older data associated with flow instances, adapter reports, and fault alerts. It is strongly recommended to enable Auto Purge to ensure an optimal performance of your runtime environment. |                                     |
| Auto Purge Job SOA Flow Purge Job 1                                                                                                    | Apply                               |
| Schedule                                                                                                    |                                     |
| Enter a valid calendaring expression. 👔                                                                                                    |                                     |
| * Job Schedule freq-daily; byhour=0; bysecond=0                                                                                                    |                                     |
| Configuration                                                                                                    |                                     |
| * Purge Type SINGLE 🗸                                                                                                    |                                     |
| Retain Data 5 🔺 🗸 days                                                                                                    |                                     |
| Data within this interval ia NOT purged when the job runs                                                                                                    |                                     |
| Batch Size 20000 A V                                                                                                    |                                     |
| More Auto Purge Configuration Properties                                                                                                    |                                     |
|                                                                                                    |                                     |
|                                                                                                    |                                     |
|                                                                                                    |                                     |
|                                                                                                    |                                     |
|                                                                                                    |                                     |
|                                                                                                    |                                     |

# 17.1.2 Enable Lazy Loading

- 12c supports lazy loading of composites on deployment as well as server startup.
- CompositeLazyDeployment: Loads the composites lazily on deployment.
  - More useful for non-production environments where there is frequent deployment of all the composites.
- CompositeLazyLoading: Loads the composites lazily on server start up.
- It is recommended to keep the default settings unchanged, that is CompositeLazyDeployment as false and CompositeLazyLoading as true in production environment.

- This will reduce the SOA server startup time.
- To confirm the settings, in SOA EM console, go to soa-infra > SOA Administration > Common Properties. Click More SOA Infra Advanced Configuration Properties link.

Figure 17–2 Lazy Loading Settings

| RACLE Enterprise Manager Fus      | sion Middleware Co | ontrol 12 | 2c                           |                                                                                    |            | KebLogic Domain 💌                                                                                                    | weblogic = | * ·     |
|-----------------------------------|--------------------|-----------|------------------------------|------------------------------------------------------------------------------------|------------|----------------------------------------------------------------------------------------------------|------------|---------|
| 🕇 soa-infra 👩                     |                    |           |                              |                                                                                    |            |                                                                                                    | 1          | 2       |
| SOA Infrastructure 👻              |                    |           |                              |                                                                                    |            | Apr 19, 2018 7:57:07                                                                                                    | PM GMT+0   | )5:30 🔦 |
| stem MBean Browser                |                    |           |                              |                                                                                    |            |                                                                                                    |            |         |
| 🝸 oracle.as.soainfr 🗟             | А                  | Applic    | cation Defined MBean         | s: SoaInfraConfig:soa-infra                                                        |            |                                                                                                    | Apply      | Reve    |
| Application Defined MBeans        |                    | 🚹 Info    | rmation                      |                                                                                    |            |                                                                                                    |            |         |
| a 📩 oracle.as.soainfra.config     |                    | The       | changes made on this mbean   | are not managed by the configuration session. The chang                            | es will be | applied immediately. You cannot undo the changes from the Change Center.                                                                                                    |            |         |
| A Server: soa_server1             | 1                  | Show      | w MBean Information          |                                                                                    |            |                                                                                                    |            |         |
| ⊿ 🚡 SoainfraConfig<br>● soa-infra |                    | Attribu   | tes Operations Notifications | S                                                                                  |            |                                                                                                    |            |         |
|                                   |                    | Name      |                              | Description                                                                        | Access     | Value                                                                                                    |            |         |
|                                   |                    | 1         | AuditConfig                  | Audit Configuration                                                                | RW         | javax.management.openmbean.CompositeDataSupport(compositeType=javax.management.openmbean.compositeDataSupport(compositeType=javax.management.openmbean.compositeDataSupport(compositeType=javax.managem                                                                                                    | ent.openm. | 1 '     |
|                                   |                    | 2         | AuditLevel                   | Audit level. The possible values are Off, Production and Dev                       | RW         | Production                                                                                                    |            |         |
|                                   |                    | 3         | AutodeployDir                | The composite auto deployment directory.                                           | RW         |                                                                                                    |            |         |
|                                   |                    | 4         | BulkRecoveryConfig           | Configuration for bulk recovery of faults.                                         | RW         | javax.management.openmbean.CompositeDataSupport(compositeType=javax.management                                                                                                    | ent.openm. | 1       |
|                                   |                    | 5         | CacheConfig                  | Cache Configuration                                                                | RW         | javax.management.openmbean.CompositeDataSupport(compositeType=javax.management.openmbean.CompositeDataSupport(compositeType=javax.management.openmbean.compositeDataSupport(compositeType=javax.management.openmbean.compositeDataSupport(compositeType=javax.management.openmbean.compositeDataSupport(compositeType=javax.management.openmbean.compositeDataSupport(compositeType=javax.management.openmbean.compositeDataSupport(compositeType=javax.management.openmbean.compositeDataSupport(compositeType=javax.management.openmbean.compositeDataSupport(compositeType=javax.management.openmbean.compositeDataSupport(compositeType=javax.management.openmbean.compositeDataSupport(compositeType=javax.management.openmbean.compositeDataSupport(compositeType=javax.management.openmbean.compositeDataSupport(compositeType=javax.management.openmbean.compositeDataSupport(compositeType=javax.management.openmbean.compositeDataSupport(compositeDataSupport(compositeDataSupport(compositeDataSupport(compositeType=javax.management.openmbean.compositeDataSupport(compositeType=javax.management.openmbean.compositeDataSupport(compositeType=javax.management.openmbean.compositeDataSupport(compositeType=javax.management.openmbean.compositeDataSupport(compositeType=javax.management.openmbean.compositeDataSupport(compositeType=javax.management.openmbean.compositeType=javax.management.openmbean.compositeDataSupport(compositeType=javax.management.openmbean.compositeDataSupport(compositeType=javax.management.openmbean.compositeDataSupport(compositeType=javax.management.openmbean.compositeType=javax.management.openmbean.compositeType=javax.management.openmbean.compositeType=javax.management.openmbean.compositeType=javax.management.openmbean.compositeType=javax.management.openmbean.compositeType=javax.management.openmbean.compositeType=javax.management.openmbean.compositeType=javax.management.openmbean.compositeType=javax.management.openmbean.compositeType=javax.management.openmbean.compositeType=javax.management.openmbean.compositeType=javax.pavax.management | ent.openm. | ۱       |
|                                   |                    | 6         | CallbackServerURL            | This URL is sent by the server as part of the asynchronous $\ensuremath{c}\xspace$ | RW         |                                                                                                    |            |         |
|                                   |                    | 7         | CompositeLazyDeployment      | Flag to indicate whether SOA composites will be lazily loaded                      | RW         | faise                                                                                                    |            | ~       |
|                                   |                    | 8         | CompositeLazyLoading         | Flag to indicate whether SOA composites will be lazily loaded                      | RW         | true                                                                                                    |            | ~       |
|                                   |                    | 9         | ConfigMBean                  | If true, it indicates that this MBean is a Config MBean.                           | R          | true                                                                                                    |            | _       |
|                                   |                    | 10        | CreateWSCallTrackingMBean    | The flag that controls the creation of mbeans to track elapse                      | RW         | false                                                                                                    | -          | ~       |
|                                   |                    | 11        | DatasourceJndi               | The JNDI name for the server datasource. This datasource                           | RW         | jdbc/SOALocalTxDataSource                                                                                                    |            |         |
|                                   |                    |           |                              |                                                                                    |            |                                                                                                    |            |         |

# 17.2 BPM Worklist Related

This section mentions certain recommendations on usage of BPM worklist.

# 17.2.1 Disable Claim Action from Task Details Page

- Always claim the task using worklist action menu.
- Claim option is disabled by default inside task details page.
- It can be enabled (configurable), if needed (but not recommended).
- Disabling this option helps to avoid loading of task details page twice, that is before claiming the task and after claiming the task.

Figure 17–3 Claim Action

| ORACLE' BPM Worklist |                           |                            |                                                 |  |  |  |  |  |  |  |  |
|----------------------|---------------------------|----------------------------|-------------------------------------------------|--|--|--|--|--|--|--|--|
| My Tas               | ks(24) 🔻 🕂 🥖 💥            | Actions 🔻 🛛 🛛              | 🔍 💌 Me & My Group All 🗸 Assigned 🗸 🔂 🗮 🖛        |  |  |  |  |  |  |  |  |
| Status               | • title                   | Reassign                   |                                                 |  |  |  |  |  |  |  |  |
| Ē                    | Verify Application APP20  | Escalate                   | mission SUB200620180014610                      |  |  |  |  |  |  |  |  |
|                      | Structure Solution of Len | Suspend                    | 80010612003 and Submission SUB200620180014610   |  |  |  |  |  |  |  |  |
|                      | Overview of Credit Decis  | Start Task                 | 0180014610                                      |  |  |  |  |  |  |  |  |
| 8-                   | Offer Letter Acceptance   | Claim                      | 0010763001 and Submission SUB200620180014764    |  |  |  |  |  |  |  |  |
| 8:                   | Overview of Credit Decis  | Create To-Do Task          | -0180014764                                     |  |  |  |  |  |  |  |  |
| 8-                   | Structure Solution of Len | ang appreciation and 20002 | - 80010761001 and Submission SUB200620180014758 |  |  |  |  |  |  |  |  |

# 17.2.2 Always Open Human Task Details in External Window

- BPM worklist supports two options to display the task details.
  - **Same Window**: Human task details are opened in the same browser window just below the worklist grid.
  - External Window: Human task details are opened in the new browser window (as a child popup).
- It is strongly recommended to make use of **External Window** option.
  - Human task details can be seen in full-screen mode.
  - Avoids unnecessary loading the task details page if user is browsing through the list of human tasks in worklist grid.
- This option can be enabled from worklist administration page.

### Figure 17–4 Enable External Window option

| ORACLE BPM Worklist                             |                                         |                   | 🗟 ofssuser 👻 💡 |                 |                 |              |             |
|-------------------------------------------------|-----------------------------------------|-------------------|----------------|-----------------|-----------------|--------------|-------------|
|                                                 |                                         |                   | Administration | Evidence Search | Approval Groups | Task Co      | nfiguration |
| Application Preferences Application Preferences |                                         |                   |                |                 |                 | <u>S</u> ave | Revert *    |
|                                                 | Default assignment filter               | Me & My Group All |                |                 |                 |              | ^           |
|                                                 | Worklist Action Menu                    | Show 		Hide       |                |                 |                 |              |             |
|                                                 | File Types Allowed for Upload           |                   |                |                 |                 |              |             |
|                                                 |                                         |                   |                |                 |                 |              |             |
|                                                 | Display task details in external window | Enable O Disable  |                |                 |                 |              | ~           |